## Kullanım kılavuzu ACS355 sürücüler

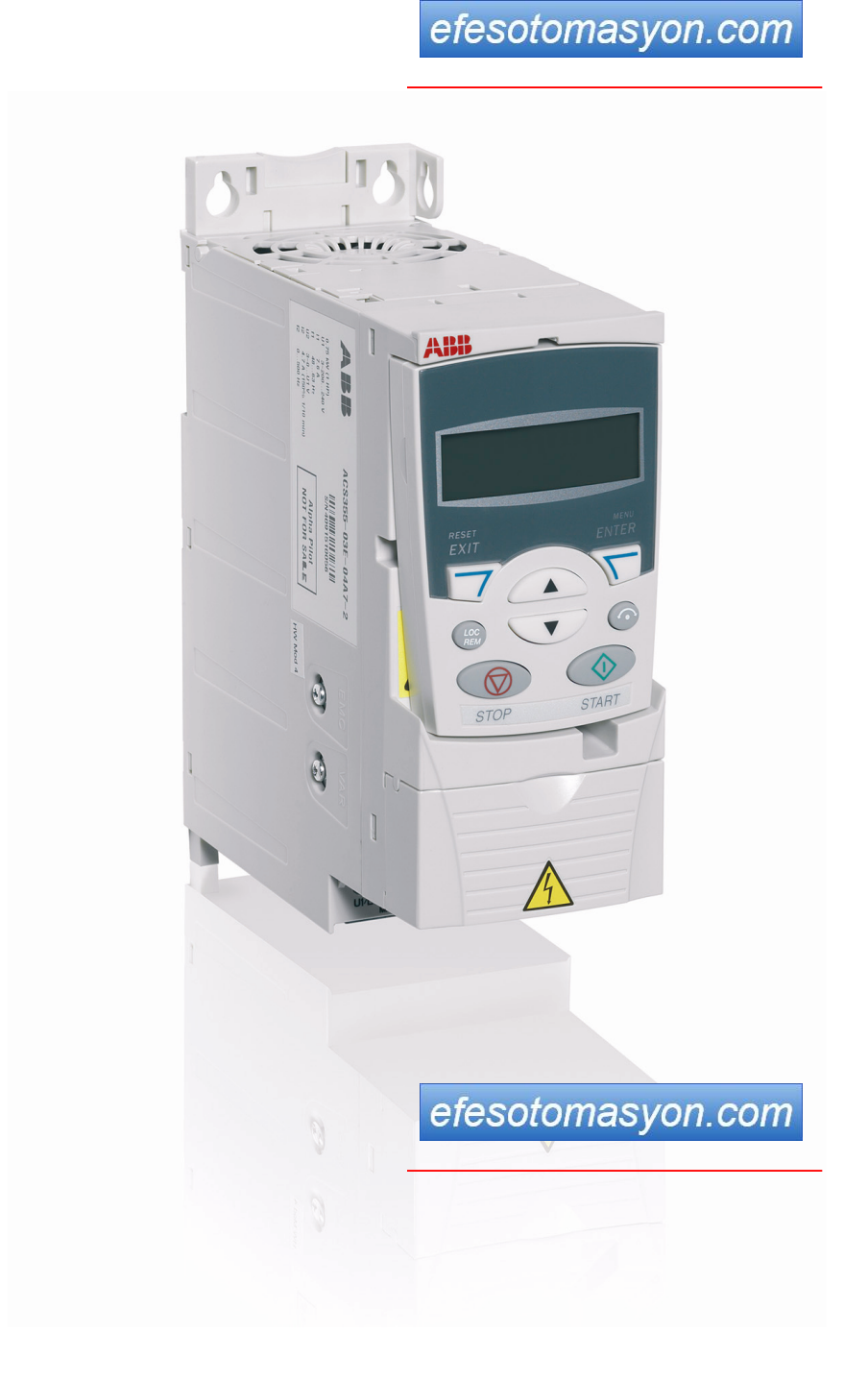

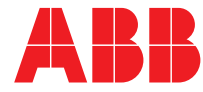

Power and productivity<br>for a better world<sup>™</sup>

## <span id="page-1-1"></span><span id="page-1-0"></span>İlgili kılavuzlar listesi

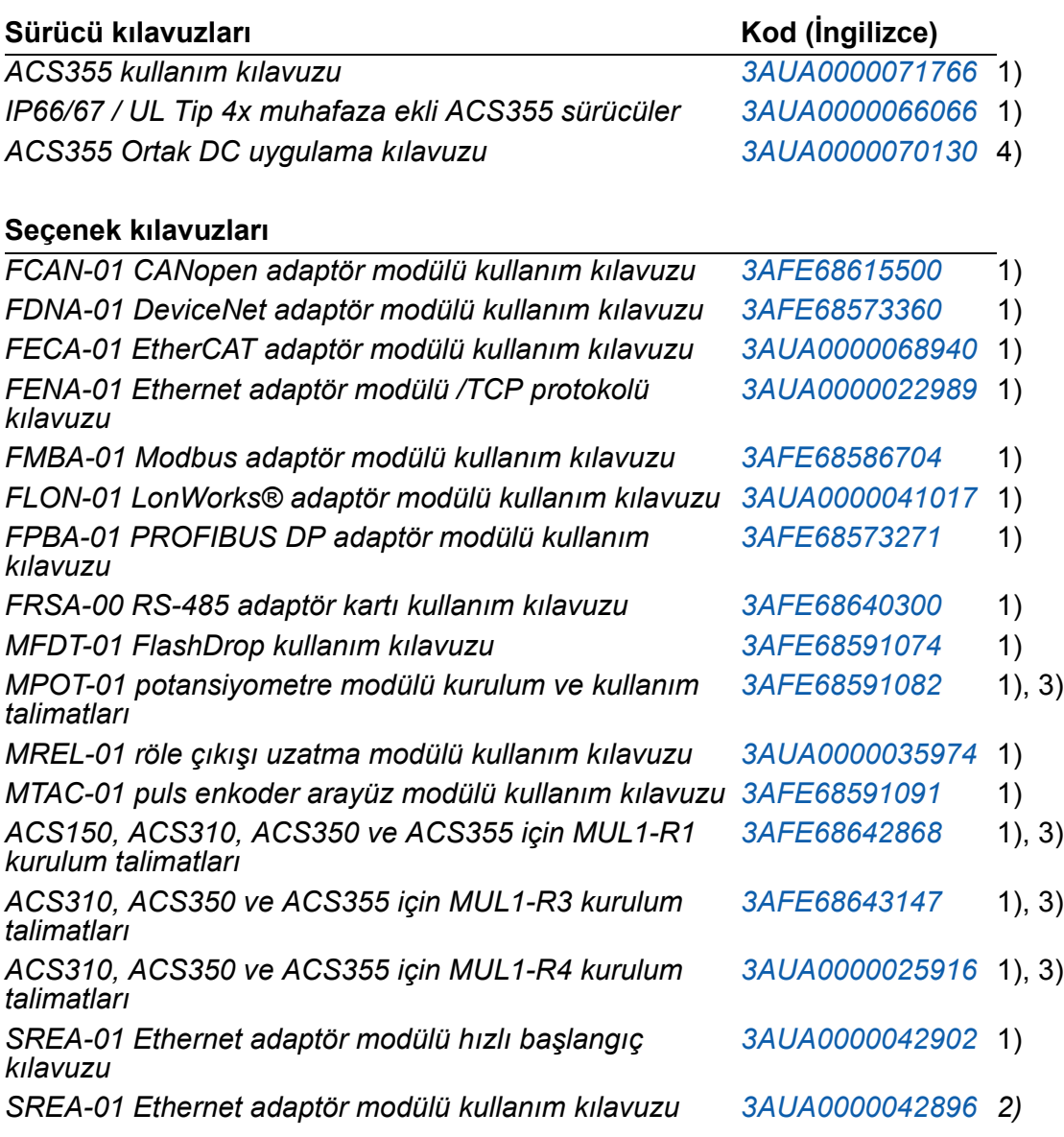

#### **Bakım kılavuzları**

*ACS50, ACS55, ACS150, ACS310, ACS350, ACS355, ACS550 ve ACH550 için kondansatör yenileme kılavuzu [3AFE68735190](http://search.abb.com/library/ABBLibrary.asp?DocumentID=3AFE68735190&LanguageCode=en&DocumentPartId=1&Action=Launch )*

 $1)$  Sürücü veya opsiyonel ekipmanla birlikte baskı olarak sağlanır

2) Sürücü veya opsiyonel ekipmanla birlikte PDF formatında sağlanır

3) Çok dilli

4) Yerel ABB temsilcinizden alabilirsiniz

Kılavuzlar, Internette PDF formatında bulunmaktadır (aksi belirtilmediği takdirde). Arka kapağın iç kısmında bkz. bölüm *[Internet'teki Belge Kütüphanesi](#page-404-0)*.

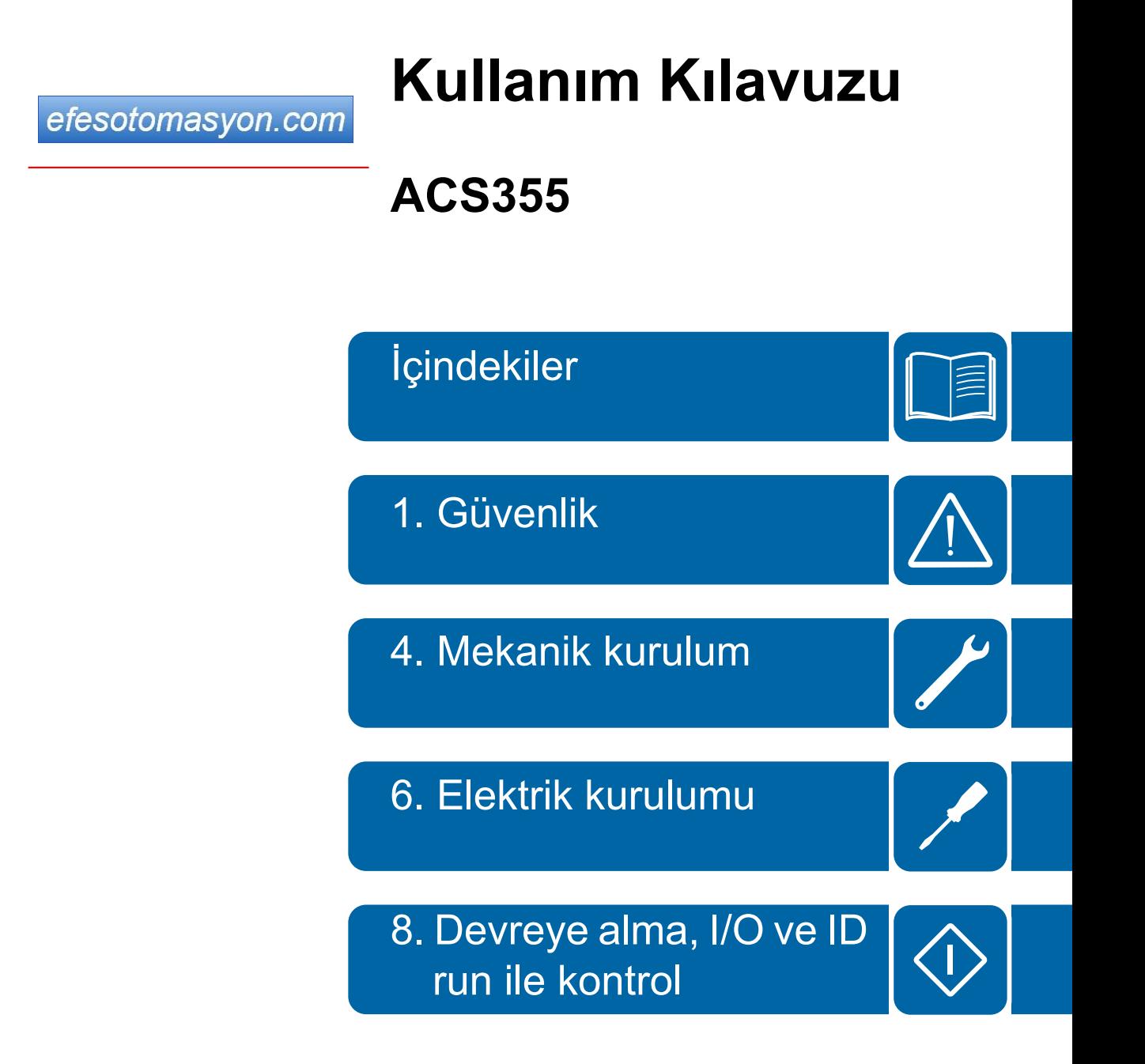

3AUA0000071766 Rev A TR<br>GEÇERLİLİK TARİHİ: 01-01-2010

© 2010 ABB Oy. Tüm Hakları Saklıdır.

# <span id="page-4-0"></span>**İçindekiler**

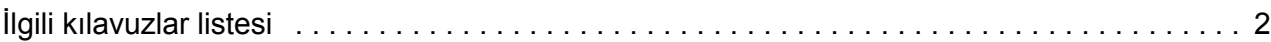

### *[1. Güvenlik](#page-16-1)*

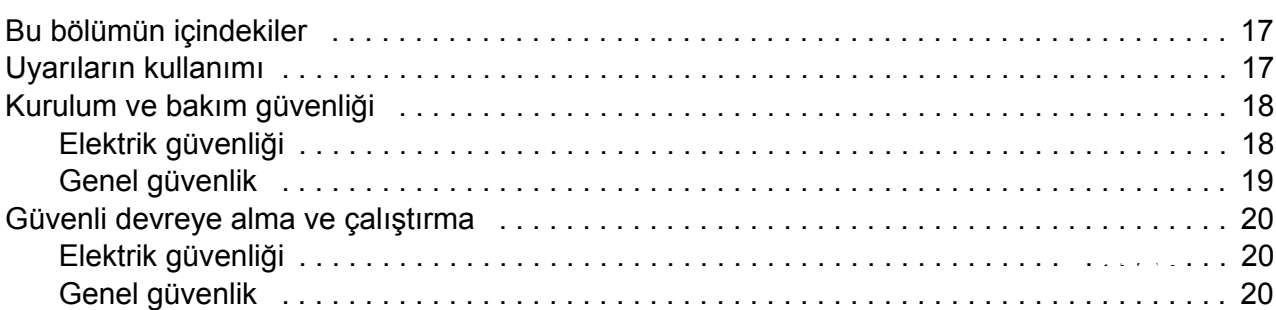

### *[2. Kılavuza giri](#page-20-0)ş*

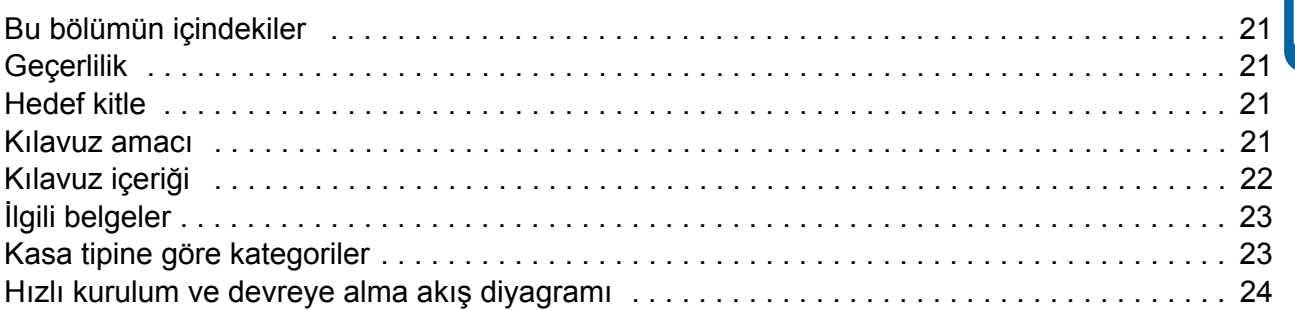

### *3. Çalış[tırma ilkeleri ve donanım açıklamaları](#page-24-0)*

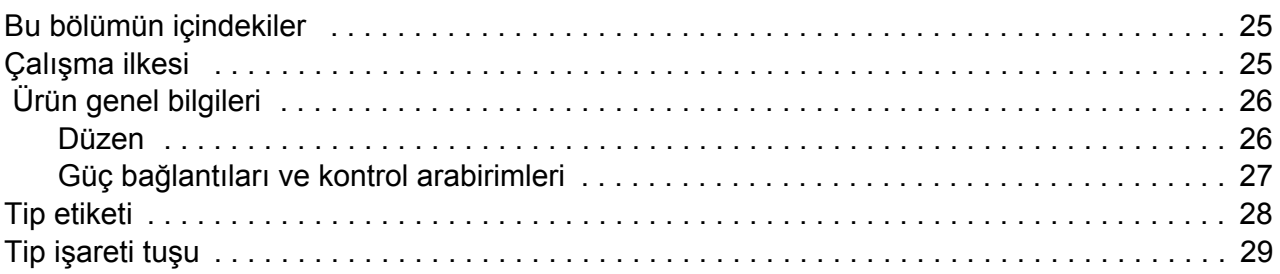

### *[4. Mekanik kurulum](#page-30-1)*

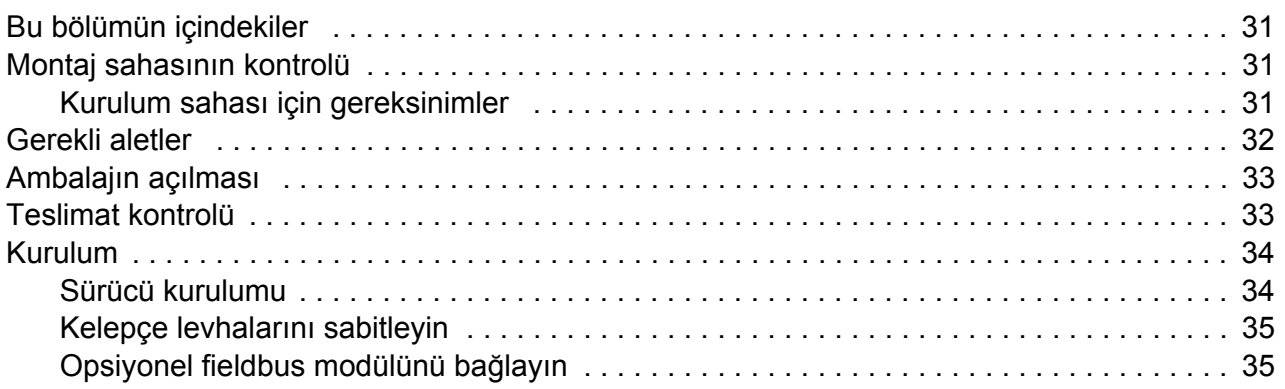

### *[5. Elektrik kurulumunun planlanması](#page-36-0)*

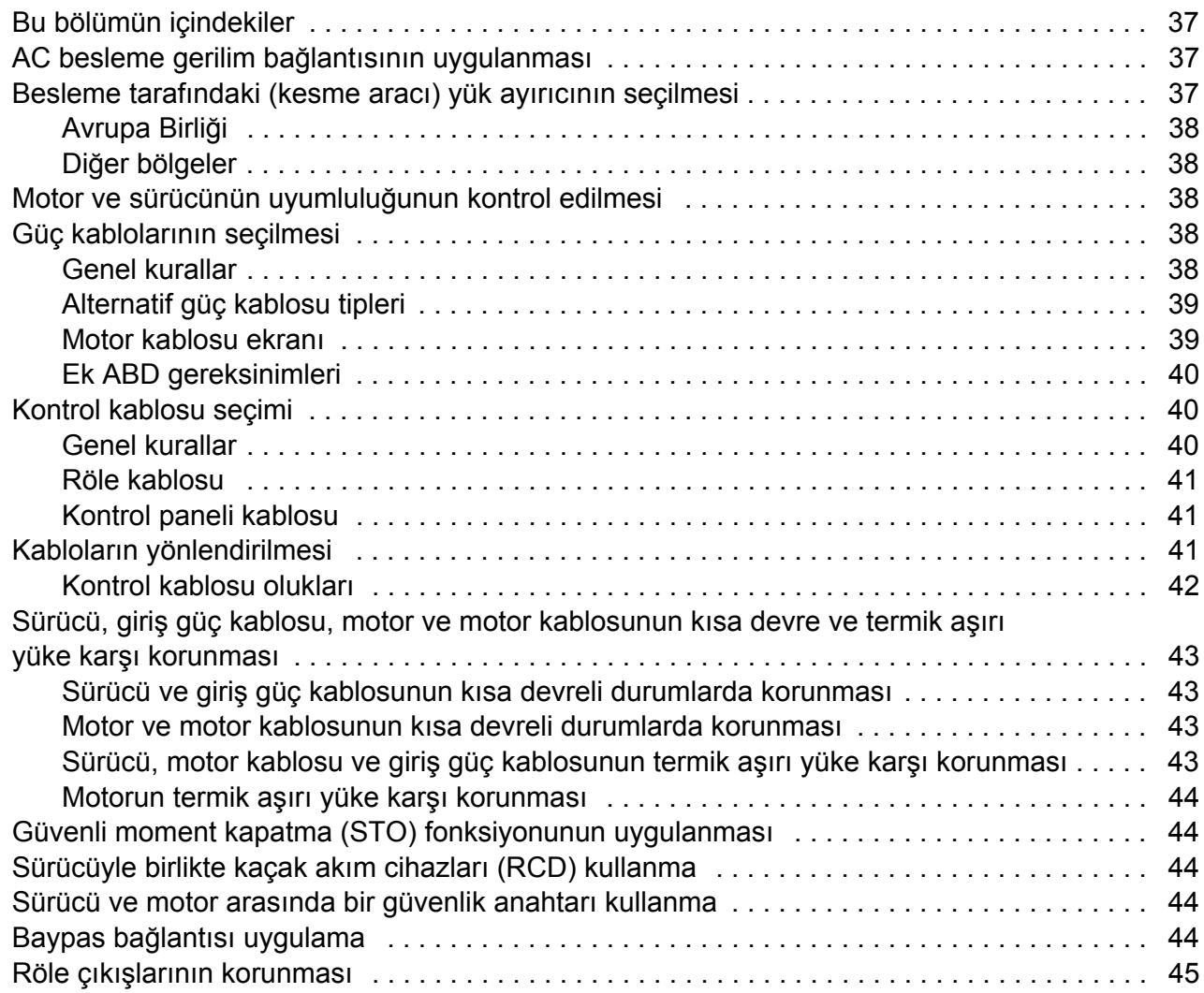

### *[6. Elektrik kurulumu](#page-46-1)*

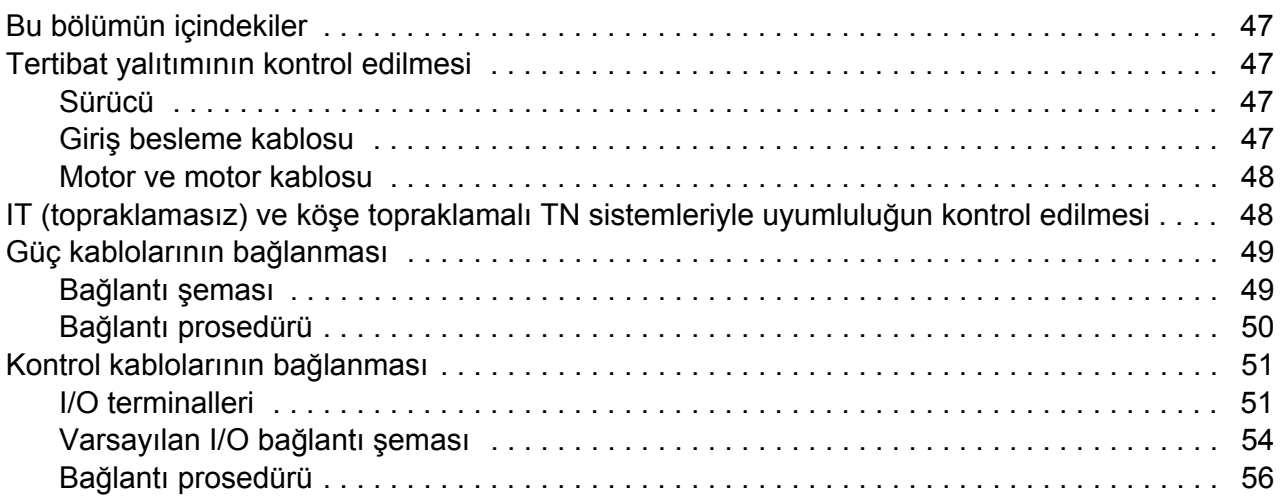

### *[7. Kurulum kontrol listesi](#page-56-0)*

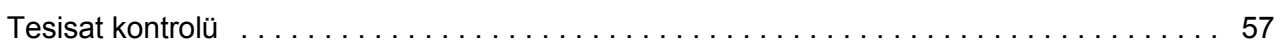

### *[8. Devreye alma, I/O ve ID run ile kontrol](#page-58-1)*

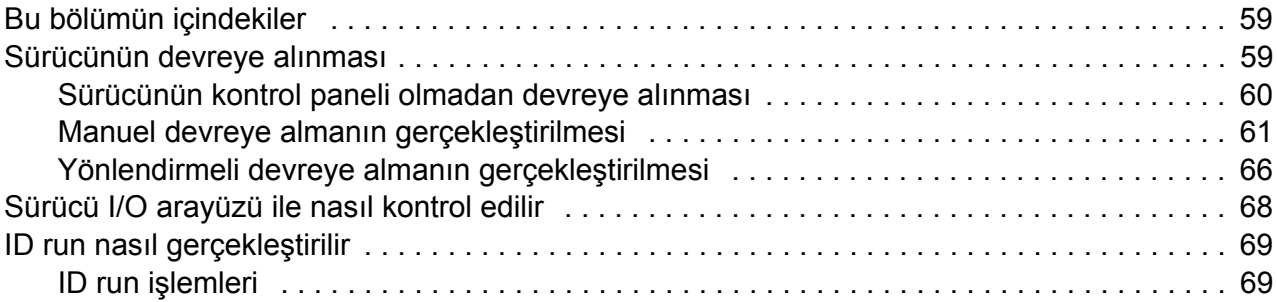

### *[9. Kontrol panelleri](#page-72-0)*

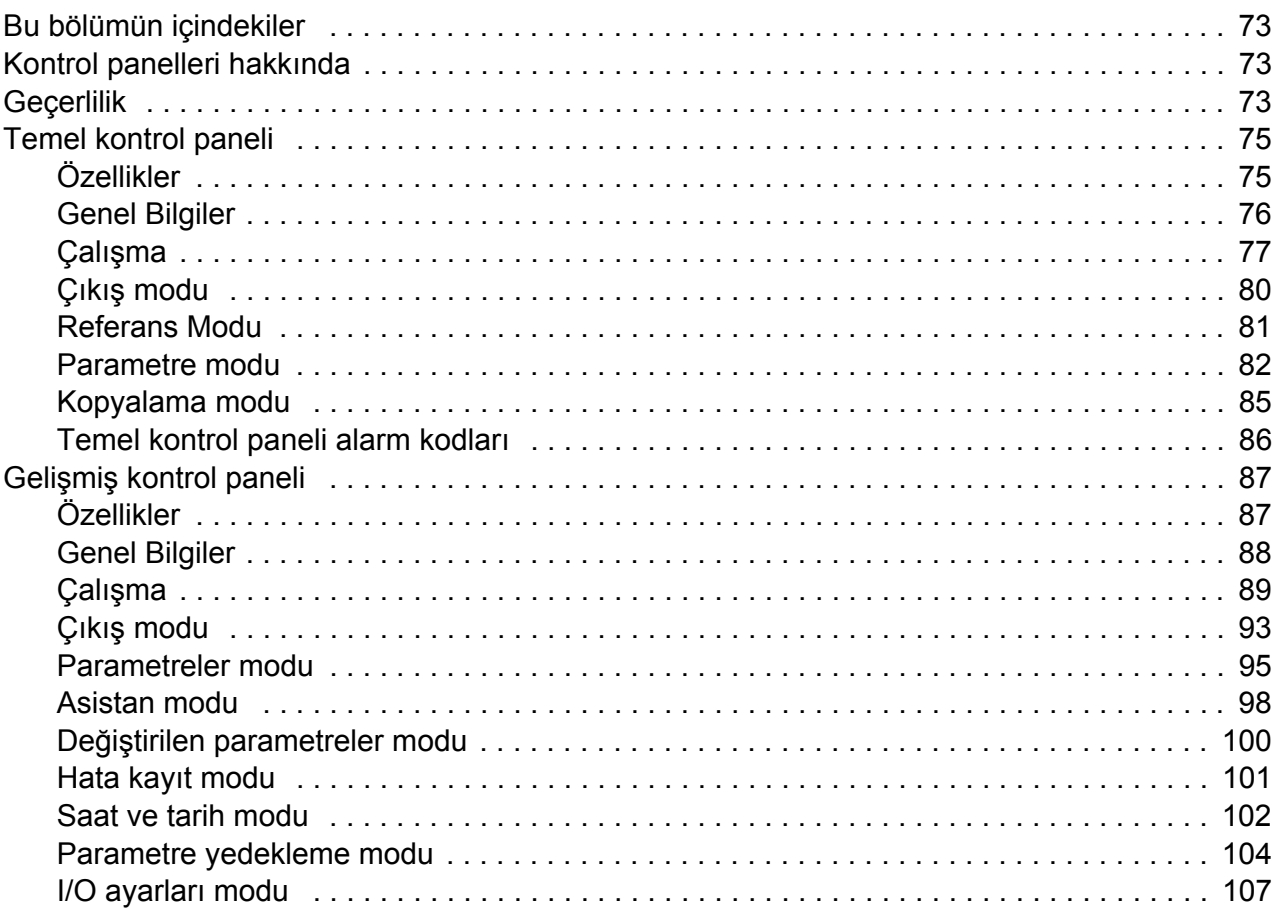

### *[10. Uygulama makroları](#page-108-0)*

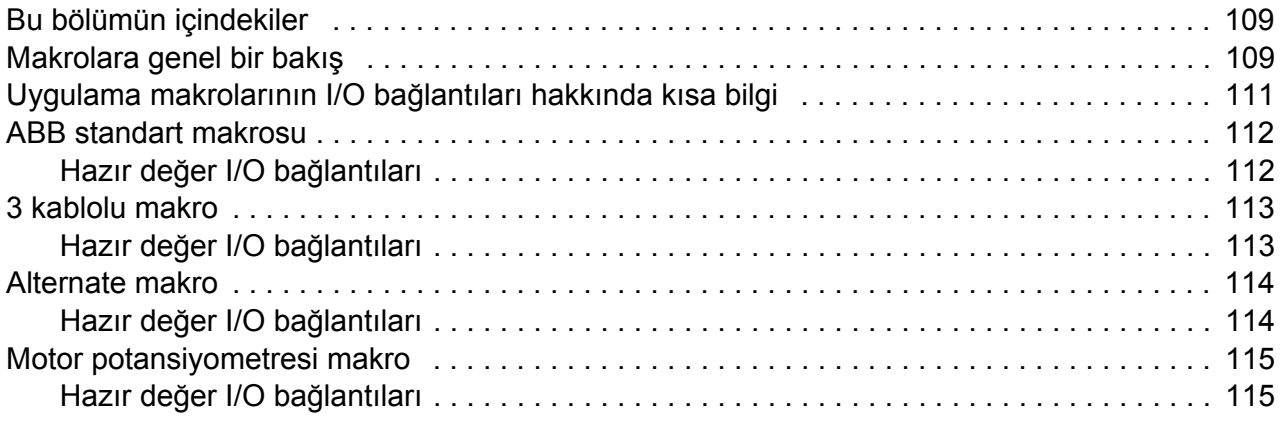

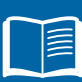

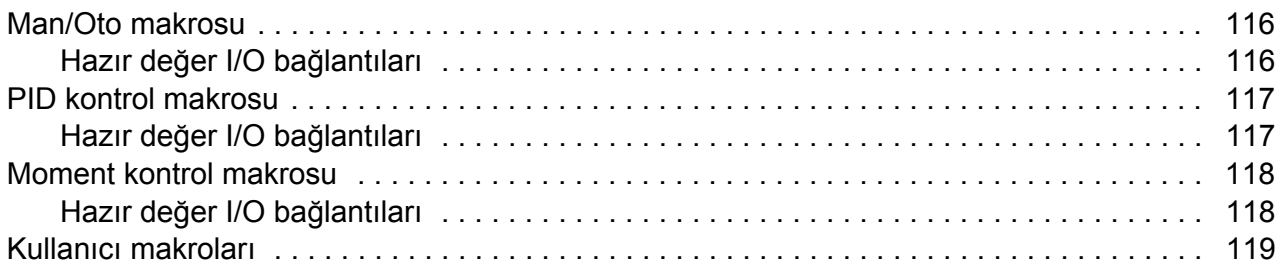

## 11. Program özellikleri

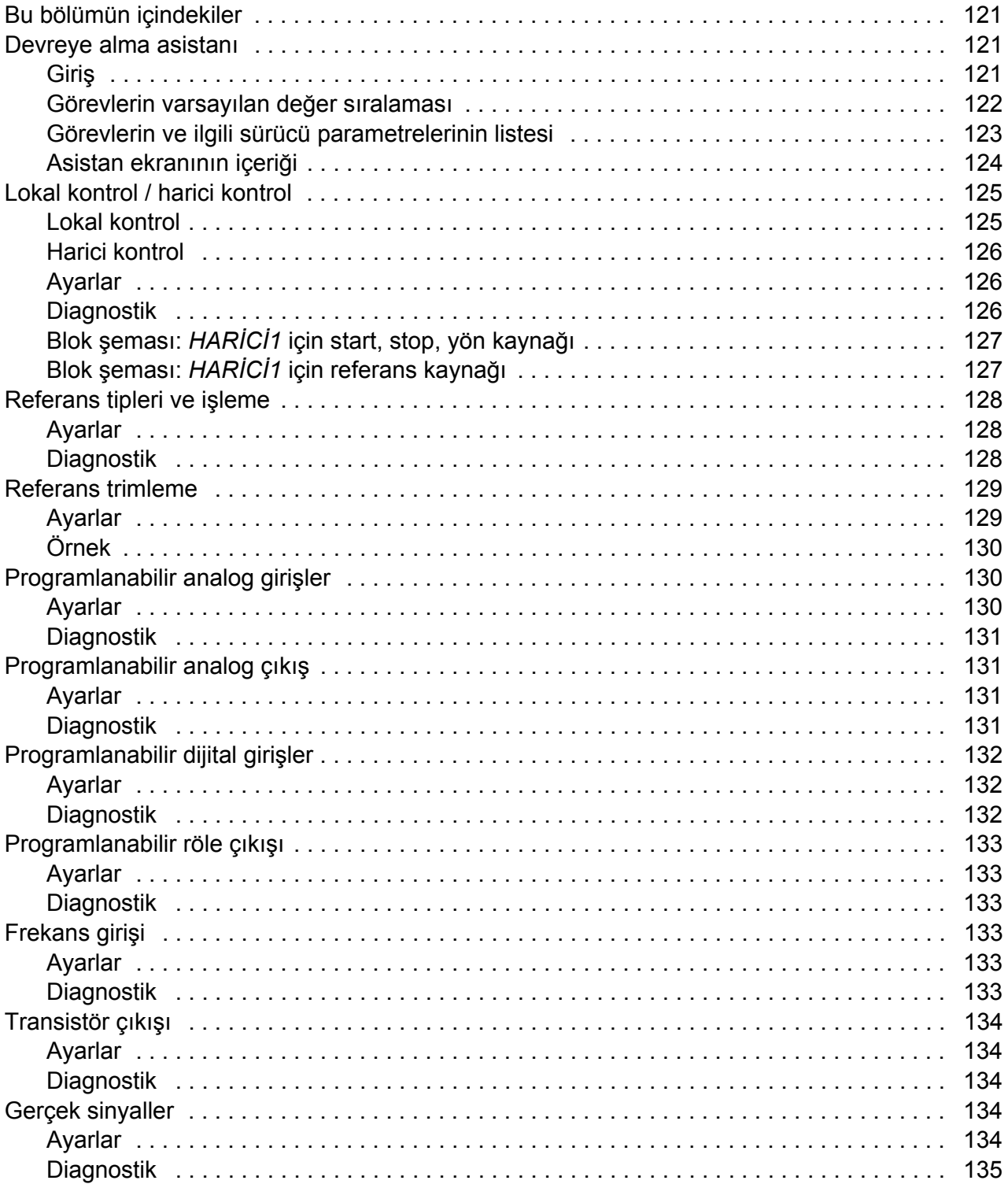

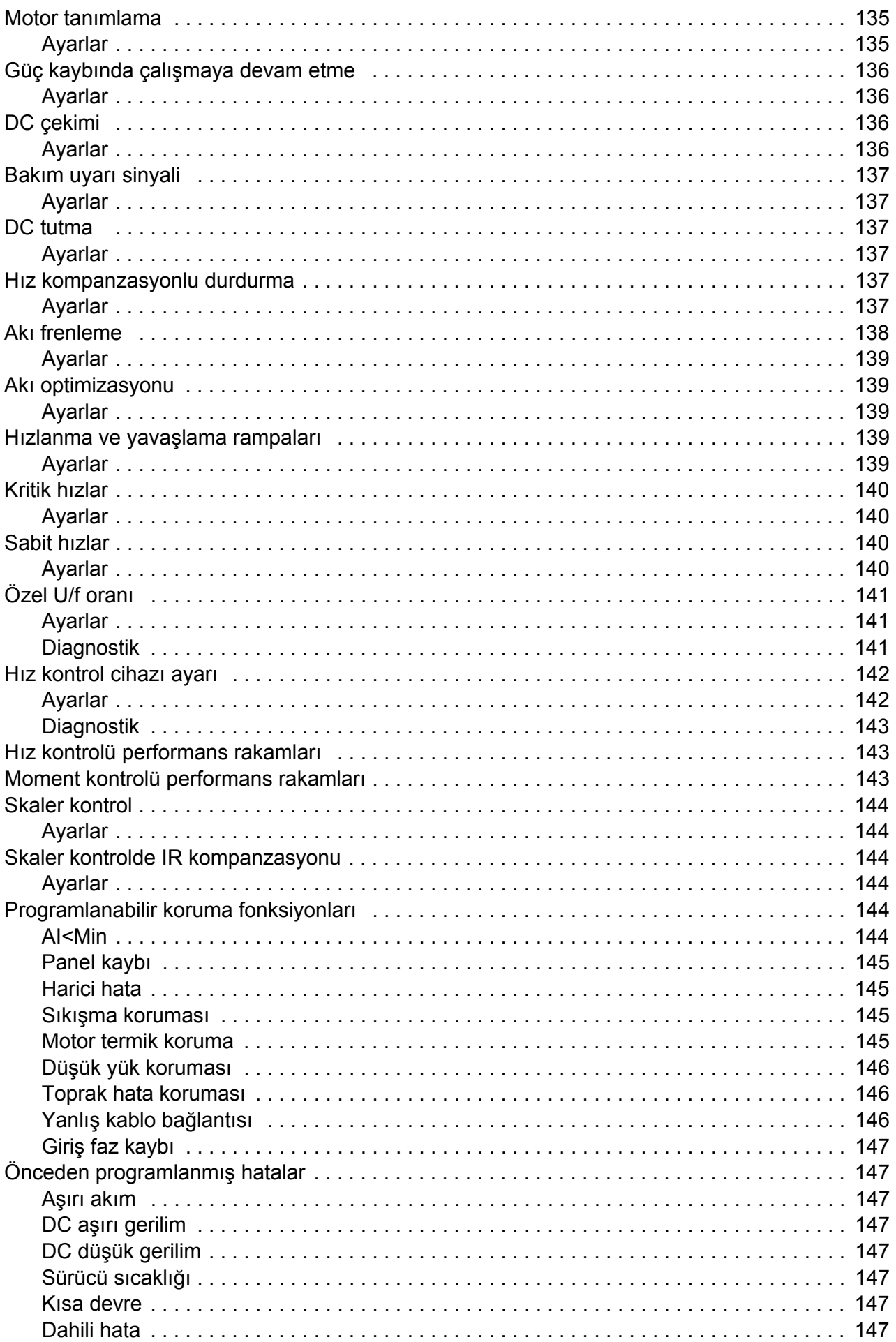

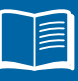

### 10 İçindekiler

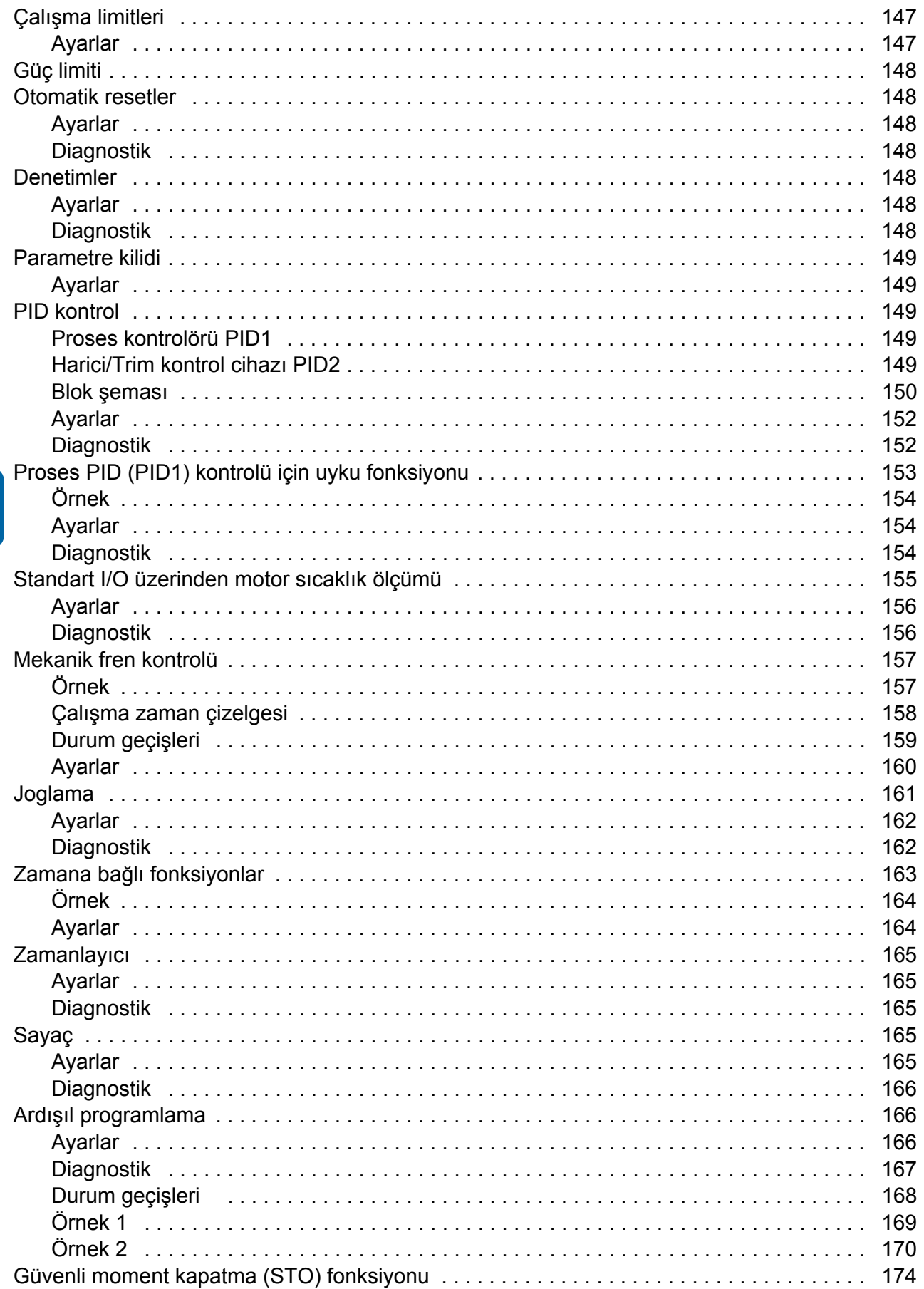

### 12. Gerçek sinyal ve parametreler

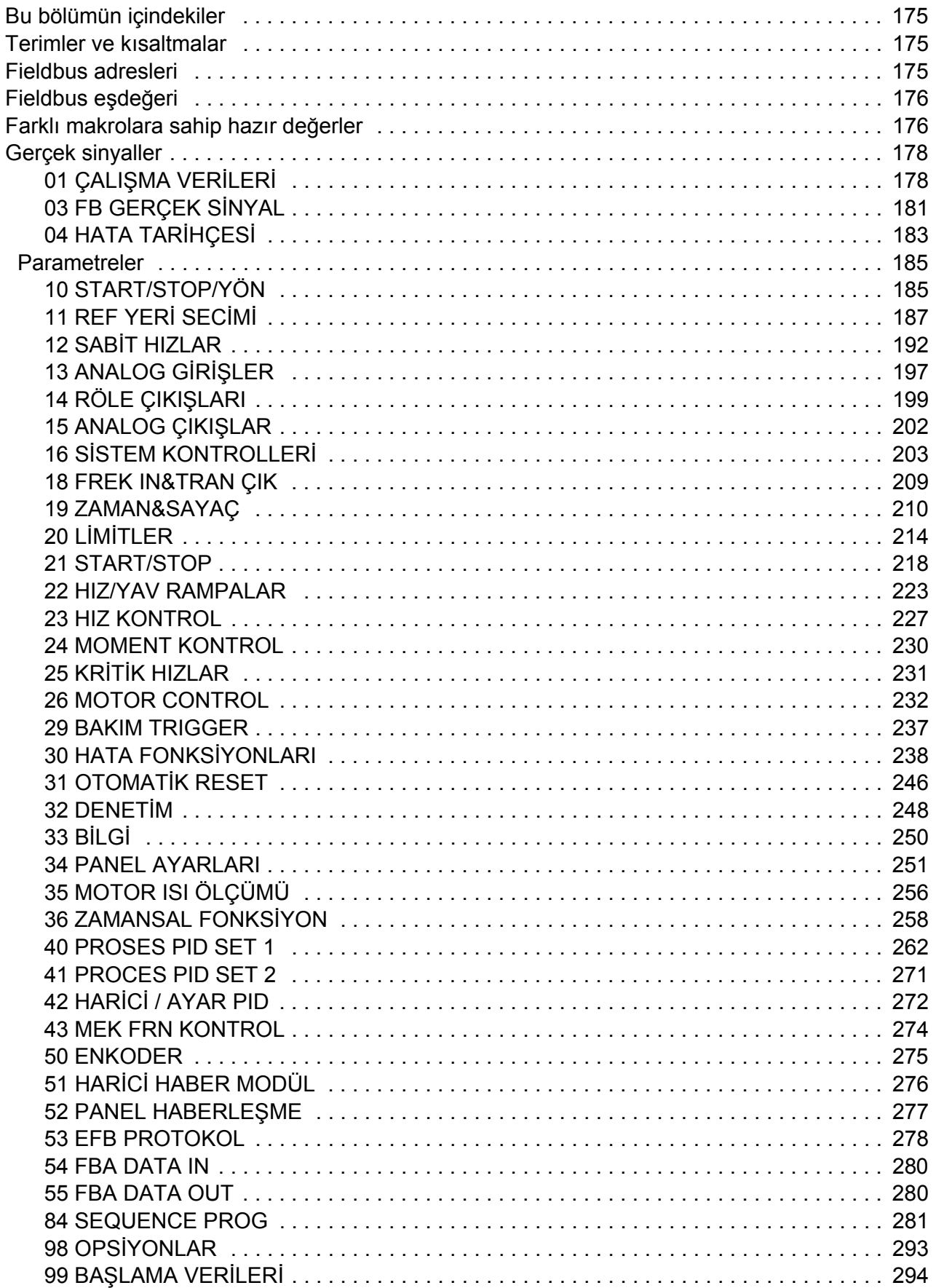

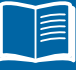

### *[13. Dahili fieldbus'lı fieldbus kontrolü](#page-300-0)*

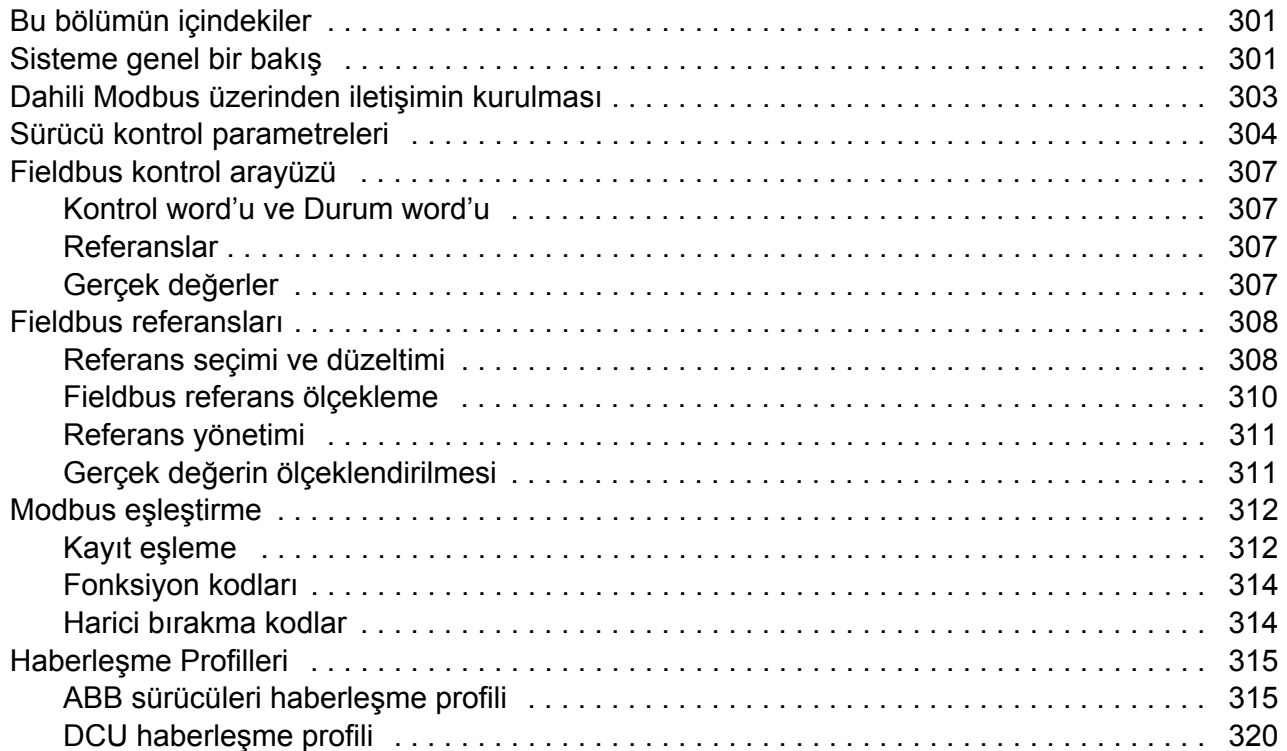

### *[14. Fieldbus adaptörlü fieldbus kontrolü](#page-324-0)*

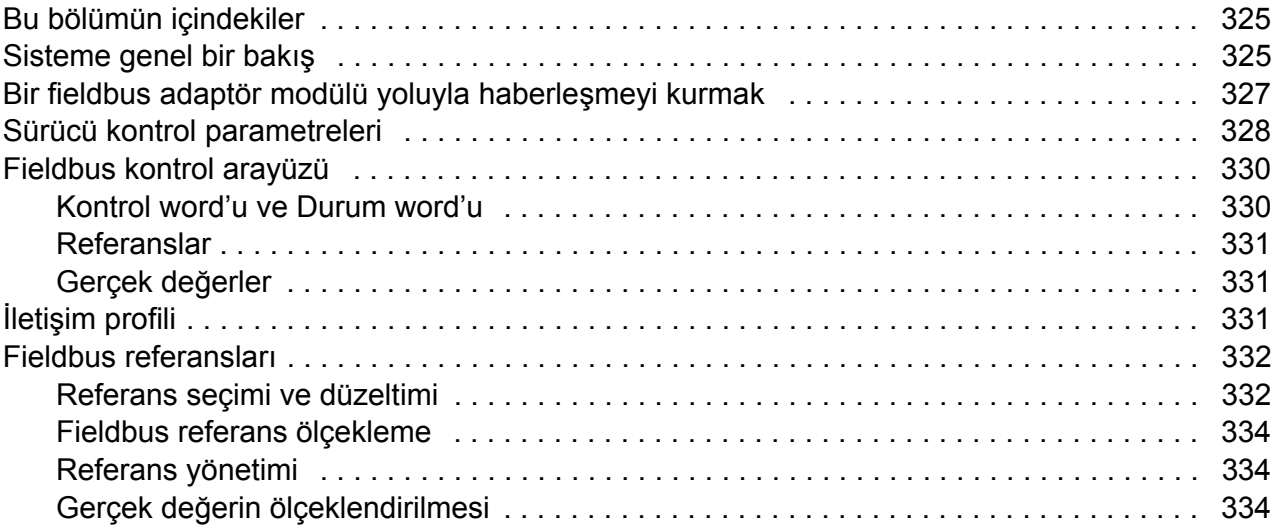

### *[15. Hata izleme](#page-334-0)*

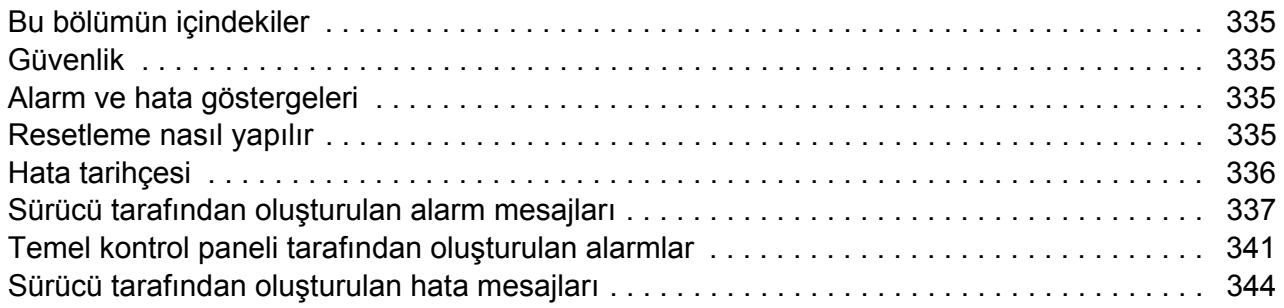

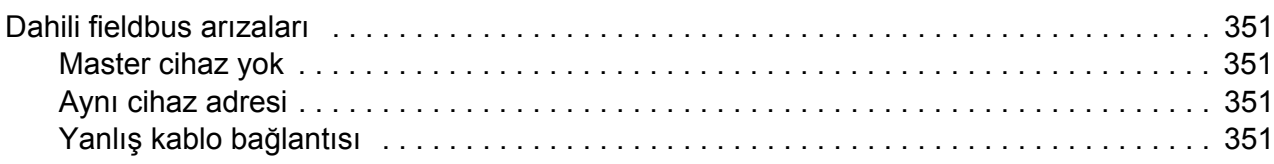

## *[16. Bakım ve donanım diagnosti](#page-352-0)ği*

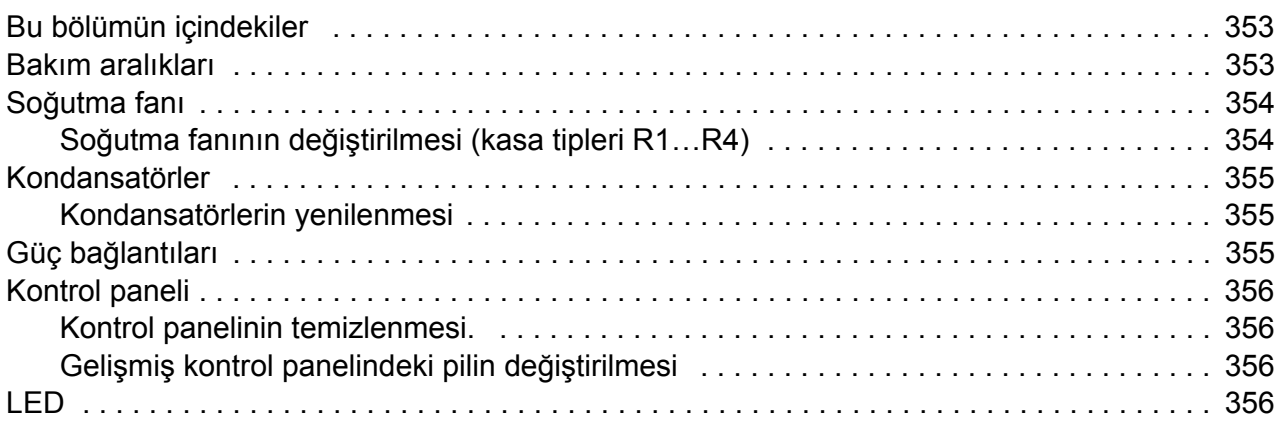

### *[17. Teknik veriler](#page-356-0)*

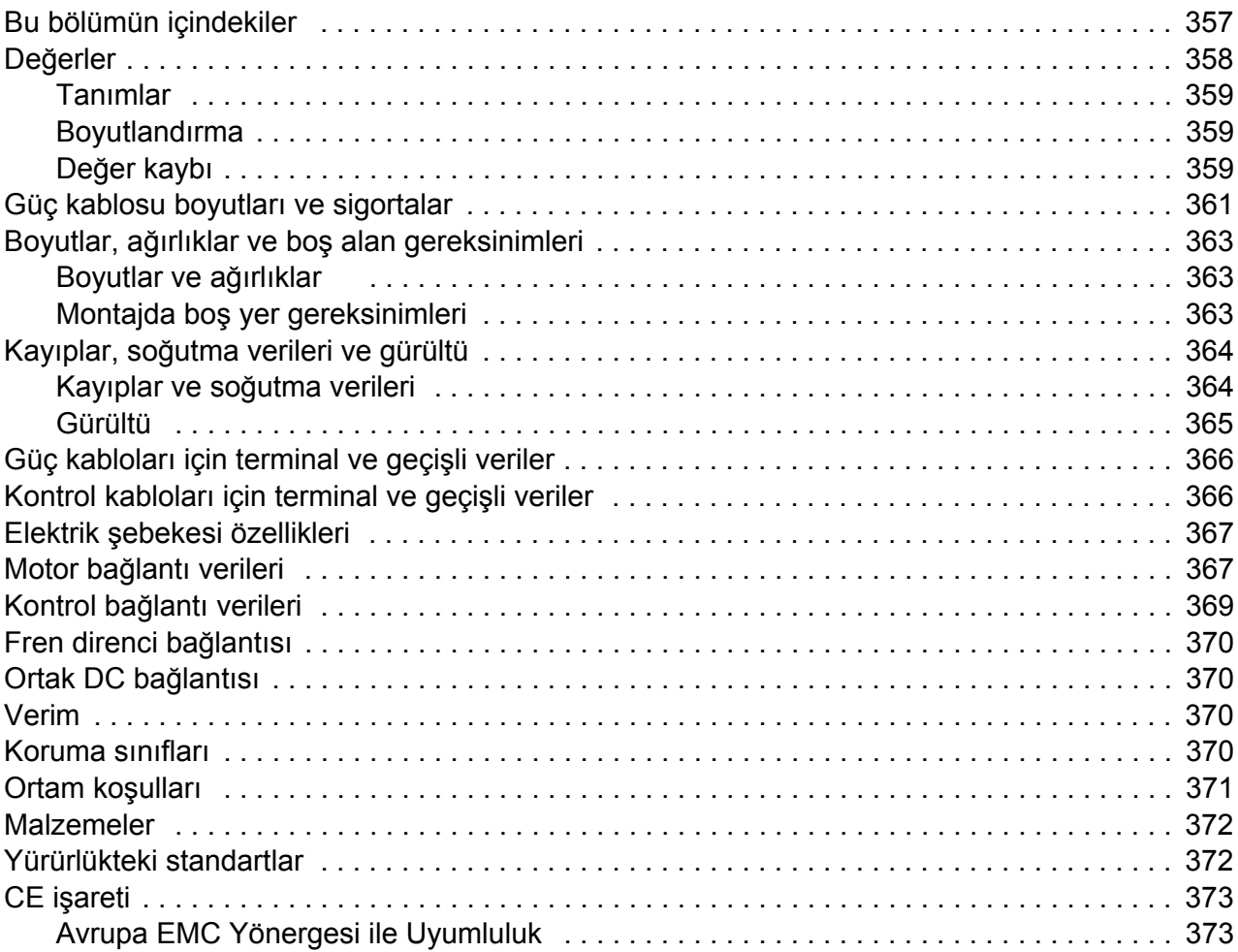

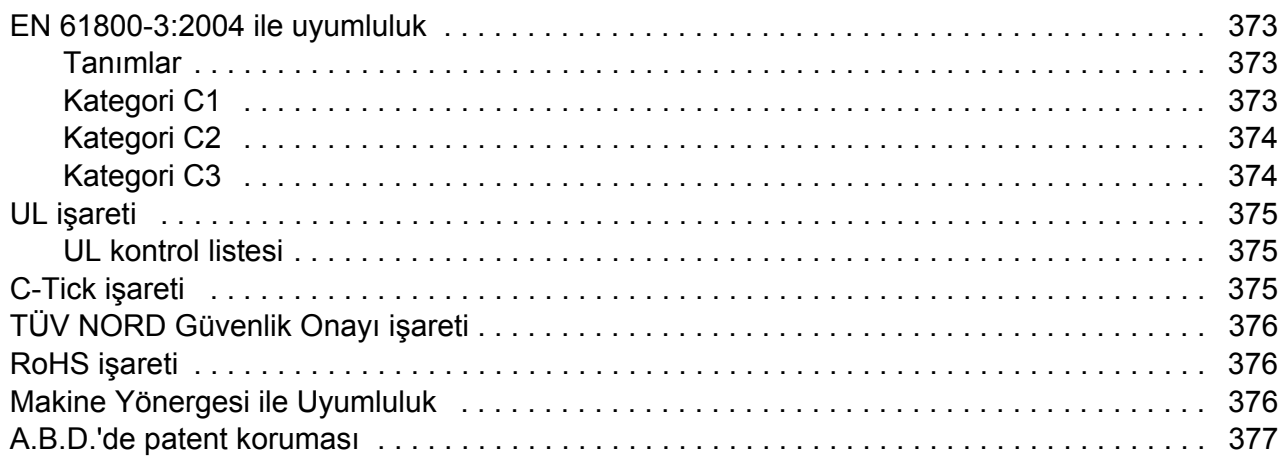

### *[18. Boyut](#page-378-0) şemaları*

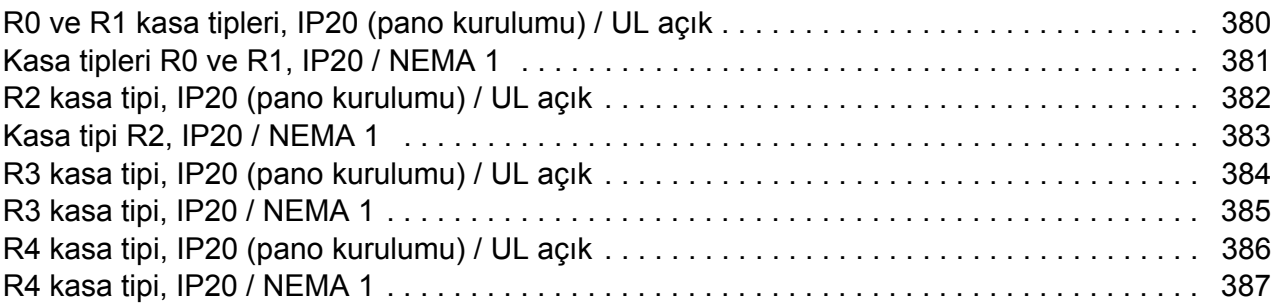

### *[19. Ek: Direnç frenleme](#page-388-0)*

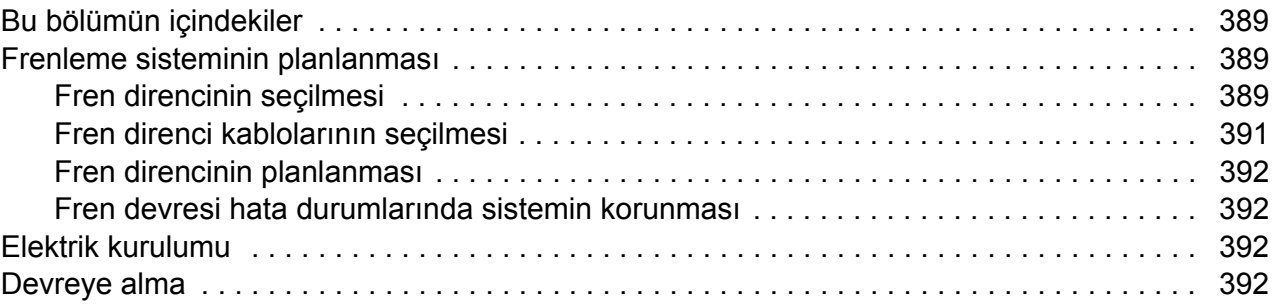

### *[20. Ek: Uzatma modülleri](#page-392-0)*

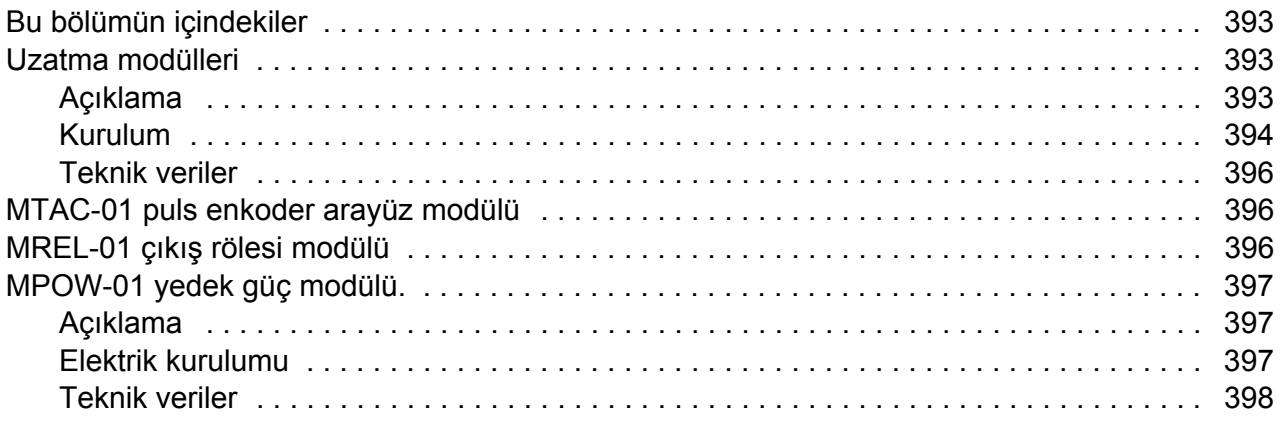

### *21. Ek: Güvenli moment kapatma (STO)*

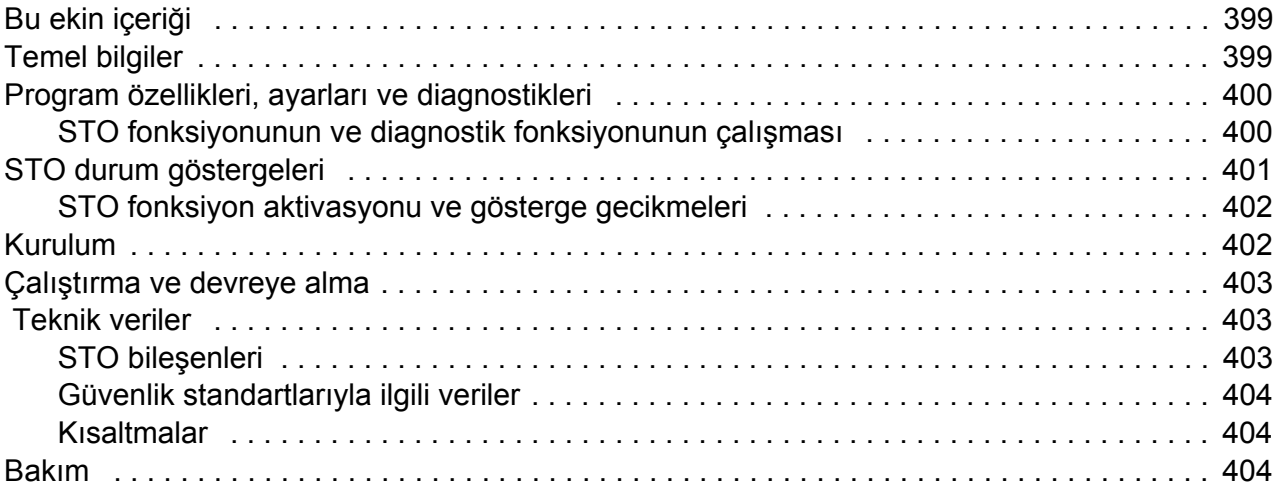

### *[Daha fazla bilgi](#page-404-1)*

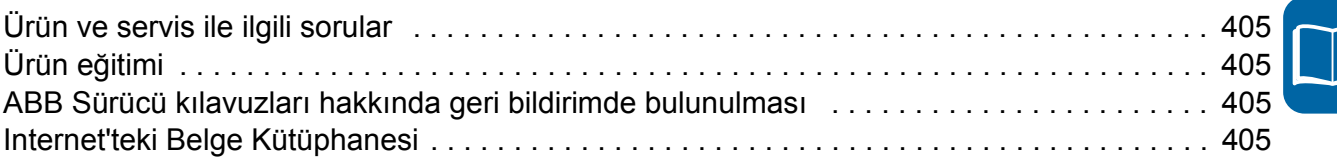

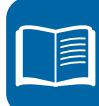

## efesotomasyon.com

16 İçindekiler

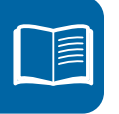

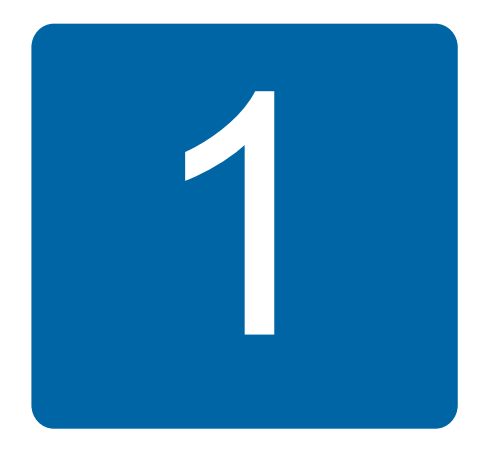

## <span id="page-16-1"></span><span id="page-16-0"></span>**Güvenlik**

## <span id="page-16-2"></span>**Bu bölümün içindekiler**

Bu bölüm, sürücüyü çalıştırırken, kurulum ve servis işlemlerini yaparken izlemeniz gereken güvenlik talimatlarını içerir. Bu talimatlara uyulmaması, fiziksel yaralanmalara veya ölümlere yol açabilir ya da sürücü, motor veya tahrik edilen ekipman hasar görebilir. Sürücü üzerinde çalışmadan önce güvenlik talimatlarını okuyun.

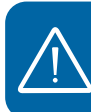

## <span id="page-16-3"></span>**Uyarıların kullanımı**

Uyarılar, ciddi yaralanma veya ölüm ve/veya ekipmanın hasar görmesine neden olabilecek durumları gösterir ve tehlikeleri nasıl önleyebileceğiniz konusunda tavsiyeler sağlar. Bu kılavuzda aşağıdaki uyarı simgeleri kullanılmaktadır.

*Elektrik uyarısı* fiziksel yaralanmalara veya hasara yol açabilen elektrikten kaynaklanan tehlikeler konusunda kullanılır.

*Genel uyarı*, elektriksel olmayan yollardan oluşabilecek yaralanma ve/veya hasar durumlarında kullanılır.

## <span id="page-17-0"></span>**Kurulum ve bakım güvenliği**

Bu uyarılar, sürücü, motor kablosu ve motor üzerinde çalışma yapan kişiler içindir.

### <span id="page-17-1"></span>**Elektrik güvenliği**

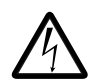

*UYARI!* Aşağıdaki talimatlara uyulmaması, fiziksel yaralanmalar veya ölümlere yol açabilir ya da ekipman hasar görebilir.

### **Sürücünün bakımı sadece yetkili bir elektrikçi tarafından yapılmalıdır!**

• Besleme gerilimi verildiğinde sürücü, motor kablosu ve motor üzerinde işlem yapmayın. Besleme gerilimini kestikten sonra sürücü, motor kablosu veya motor üzerinde işlem yapmadan önce ara devre kondansatörlerinin yükü boşaltmaları için 5 dakika bekleyin.

Multimetreyle aşağıdakileri her zaman ölçün (en az 1 Mohm empedans)

- 1. sürücü U1, V1 ve W1 ile toprak hattı giriş fazları arasında gerilim olmadığını
- 2. BRK+ ve BRK- ile toprak hattı arasında gerilim olmadığını.
- Sürücü veya harici kontrol devrelerine enerji verilirken kontrol kabloları üzerinde işlem yapmayın. Harici olarak sağlanan kontrol devreleri, sürücü besleme gerilimi kesilmiş olsa bile tehlikeli gerilim taşıyabilir.

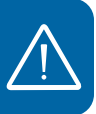

- Sürücü üzerinde yalıtım veya gerilim dayanım testleri yapmayın.
- Bir IT sistemine (topraklamasız güç sistemi veya yüksek direnç topraklamalı [30 ohm üzerinde] güç sistemi) sürücü takarken dahili EMC filtresinin bağlantısını kesin, aksi halde sistem, EMC filtre kondansatörleri yoluyla toprak potansiyeline bağlanır. Bu, tehlikeye veya sürücüde hasara neden olabilir. Bkz. sayfa *[48](#page-47-2)*. **Not:** Dahili EMC filtresi söküldüğünde, harici bir filtre olmadan sürücü EMC uyumlu olmayacaktır.
- Köşede topraklamalı TN sistemine sürücü takarken dahili EMC filtresinin bağlantısını kesin, aksi halde sürücü hasar görecektir. Bkz. sayfa *[48](#page-47-2)*. **Not:** Dahili EMC filtresi söküldüğünde, harici bir filtre olmadan sürücü EMC uyumlu olmayacaktır.
- Sürücüye bağlı olan tüm ELV (aşırı düşük gerilim) devreleri eşit potansiyele sahip bir bölgede, yani, aynı anda erişilebilen tüm iletken parçaların aralarında oluşan tehlikeli gerilimleri engellemek için elektriksel olarak birbirlerine bağlı oldukları bir bölgede kullanılmalıdır. Bu, uygun fabrika topraklaması sayesinde gerçekleşir.

### **Not:**

• Motor durmuş olsa dahi, U1, V1, W1 ve U2, V2, W2 Güç Devresi terminallerinde ve kasa boyutuna bağlı olarak UDC+ ve UDC- veya BRK+ ve BRKterminallerinde tehlikeli düzeyde gerilim bulunur.

#### **Sabit mıknatıslı motor sürücüleri**

Bunlar, sabit mıknatıslı motor sürücüleriyle ilgili ek uyarılardır. Bu talimatlara uyulmaması, fiziksel yaralanmalar veya ölümlere yol açabilir ya da ekipman hasar görebilir.

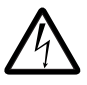

*UYARI!* Sabit mıknatıslı motor dönerken sürücü üzerinde çalışmayın. Ayrıca, şebeke kapalıyken ve inverter durdurulduğunda döner bir sabit mıknatıslı motor sürücünün ara devresine güç sağlar ve besleme bağlantılarında gerilim oluşur.

Sürücü üzerinde kurulum ve bakım çalışmaları yapmadan önce:

- Motoru durdurun.
- Adım 1 veya 2'ye göre ya da eğer mümkünse her iki adıma göre sürücü güç terminallerinde gerilim olmadığından emin olun.
	- 1. Bir güvenlik anahtarı veya diğer yöntemleri kullanarak motorun sürücüyle bağlantısını kesin. Sürücü giriş veya çıkış terminallerinde gerilim bulunmadığından emin olun (U1, V1, W1, U2, V2, W2, BRK+, BRK-).
	- 2. Motorun, çalışma sırasında dönemeyeceğinden emin olun. Hidrolik sürünme sürücüleri gibi hiçbir sistemin doğrudan veya keçe, tırnak, ip, vb gibi herhangi bir mekanik bağlantı yoluyla motoru döndüremeyeceğinden emin olun. Sürücü giriş veya çıkış terminallerinde gerilim bulunmadığından emin olun (U1, V1, W1, U2, V2, W2, BRK+, BRK-). Sürücü çıkış terminallerini birbirlerine ve PE'ye bağlayarak geçici olarak topraklayın.

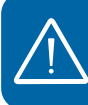

### <span id="page-18-0"></span>**Genel güvenlik**

*UYARI!* Aşağıdaki talimatlara uyulmaması, fiziksel yaralanmalar veya ölümlere yol açabilir ya da ekipman hasar görebilir.

- Sürücü sahada tamir edilemez. Arızalı bir cihazı onarma girişiminde bulunmayın; değiştirme için fabrikaya veya yerel Yetkili Servis Merkezine başvurun.
- Delme işleminin sonucunda meydana gelen tozun kurulum sırasında sürücünün içine kaçmamasını sağlayın. Sürücünün içinde bulunan ve elektrik açısından iletken olan toz hasara veya arızaya neden olabilir.
- Yeterli soğutma sağlayın.

efesotomasyon.com

## <span id="page-19-0"></span>**Güvenli devreye alma ve çalıştırma**

Bu uyarılar, çalıştırma işlemini planlayan, sürücüyü çalıştıran veya kullanan kişiler içindir.

### <span id="page-19-1"></span>**Elektrik güvenliği**

### **Sabit mıknatıslı motor sürücüleri**

Bu uyarılar, sabit mıknatıslı motor sürücüleriyle ilgilidir. Bu talimatlara uyulmaması, fiziksel yaralanmalar veya ölümlere yol açabilir ya da ekipman hasar görebilir.

*UYARI!* Sabit mıknatıslı motoru nominal devrinin 1,2 katından fazla çalıştırmak tavsiye edilmemektedir. Motor aşırı hızı, aşırı gerilime neden olabilir ve bu da sürücüye kalıcı zarar verebilir.

### <span id="page-19-2"></span>**Genel güvenlik**

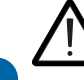

*UYARI!* Aşağıdaki talimatlara uyulmaması, fiziksel yaralanmalar veya ölümlere yol açabilir ya da ekipman hasar görebilir.

• Sürücüyü ayarlamadan ve hizmete almadan önce, motor ve tahrik edilen tüm ekipmanın sürücünün tüm hız aralıklarında çalışmaya uygun olduğundan emin olun. Sürücü, motorun doğrudan elektrik hattına bağlanmasıyla, sağlanan hızların altında ve üstünde çalışması için ayarlanabilir.

- Tehlikeli durumların meydana gelme ihtimali varsa, otomatik arıza resetleme fonksiyonlarını etkinleştirmeyin. Etkinleştirildiklerinde, bu fonksiyonlar sürücüyü resetler ve hatadan sonra çalışmaya devam eder.
- Motoru AC kontaktörü veya kesme cihazıyla kontrol etmeyin (kesme yöntemleri); bunun yerine kontrol panelindeki start ve stop tuşlarını  $\circled{C}$  ve $\circled{C}$  veya harici komutları kullanın (I/O veya fieldbus). DC kondansatörlerin izin verilen maksimum şarj döngüsü (güç vererek çalıştırma) dakika da ikidir ve maksimum toplam şarj sayısı 15 000'dir.

### **Not:**

- Start komutu için harici bir besleme seçilirse ve ON konumundaysa, sürücü 3 kablolu (darbe) start/stop için konfigüre edilmediyse, giriş geriliminin kesilmesi veya arızanın resetlenmesinden sonra derhal çalışacaktır.
- Kontrol konumu lokal olarak ayarlanmadıysa (ekranda LOC yazmıyorsa), kontrol panelindeki stop tuşu sürücüyü durdurmaz. Cihazı kontrol panelinden durdurmak için, ilk olarak LOC/REM tuşuna ve ardından stop tuşuna basın. *LOC REM*

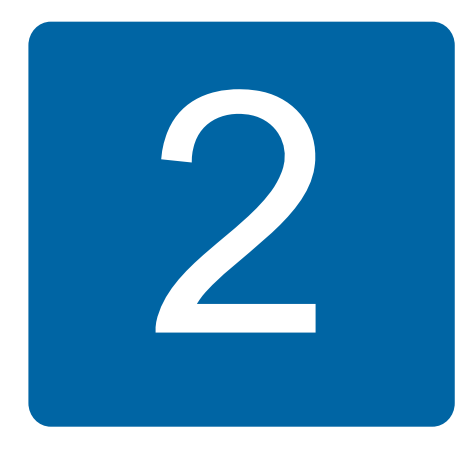

## <span id="page-20-0"></span>**Kılavuza giriş**

## <span id="page-20-1"></span>**Bu bölümün içindekiler**

Bu bölümde kılavuzun uyumluluğu, hedeflediği kesim ve amacı hakkında bilgi verir. Bu kılavuzun içeriğini anlatır ve daha faz la bilgi için ilgili kılavuzlar listesine referans verir. Bölümde ayrıca sürücünün teslimatı, kurulumu ve devreye alınmasını kontrol etmek için gerekli adımlardan oluşan bir akış şeması da bulunmaktadır. Akış şeması, bu kılavuzdaki bölümler/kısımlara referans vermektedir.

## <span id="page-20-2"></span>**Geçerlilik**

Bu kılavuz, ACS355 sürücü yazılımının 5.02b veya üzeri versiyonlar için geçerlidir. Bkz. *[3301](#page-249-1) [YAZILIM VERS](#page-249-2)İYON* parametresi, sayfa *[250](#page-249-1)*.

## <span id="page-20-3"></span>**Hedef kitle**

Okuyucunun, elektrik, kablo bağlantısı, elektrik parçaları ve elektrik şema simgelerinin temellerini bildiği kabul edilmektedir.

Bu kılavuz dünyanın dört bir yanındaki okuyucular için hazırlanmıştır. Hem SI hem de İngiliz ölçü birimleri kullanılmaktadır. Amerika'daki tesisler için özel ABD talimatları sağlanmaktadır.

## <span id="page-20-4"></span>**Kılavuz amacı**

Bu kılavuz, sürücünün kurulumu, devreye alınması, kullanımı ve servisi için gereken bilgileri sağlamaktadır.

## <span id="page-21-0"></span>**Kılavuz içeriği**

Kılavuz aşağıdaki bölümlerden oluşur:

- *[Güvenlik](#page-16-0)* (sayfa*[17](#page-16-0)*), sürücüyü çalıştırırken, devreye alırken, kurulum ve servis işlemlerini yaparken izlemeniz gereken güvenlik talimatlarını içerir.
- *[Kılavuza giri](#page-20-0)ş* (bu bölüm, sayfa *[21](#page-20-0)*), bu kılavuzun uyumluluğu, hedef kitlesi, amacı ve içeriğini açıklar. Ayrıca bir hızlı kurulum ve devreye alma akış şeması da içerir.
- *Çalış[tırma ilkeleri ve donanım açıklamaları](#page-24-3)* (sayfa *[25](#page-24-3)*), çalışma ilkelerini, düzeni, güç bağlantılarını ve kontrol arabirimlerini, tip etiketini ve tip işareti bilgilerini kısaca açıklamaktadır.
- *[Mekanik kurulum](#page-30-0)* (sayfa*[31](#page-30-0)*), kurulum tesisinin nasıl kontrol edileceğini, teslimatın ambalajından nasıl çıkarılacağını ve kontrol edileceğini ve sürücünün mekanik olarak nasıl kurulacağını anlatır.
- *[Elektrik kurulumunun planlanması](#page-36-4)* (sayfa *[37](#page-36-4)*), motor ve sürücü uyumluluğunun nasıl kontrol edileceğini, kablolar, koruma ve kablo yolunun nasıl seçileceğini anlatır.
- *[Elektrik kurulumu](#page-46-0)* (sayfa *[47](#page-46-0)*), tertibatın yalıtımının ve IT (topraklamasız) ve köşe topraklamalı TN sistemleri ) ile uyumluluğunun nasıl kontrol edileceğini ve güç kabloları ve kontrol kablolarının nasıl bağlanacağını anlatır.
- *[Kurulum kontrol listesi](#page-56-2)* (sayfa *[57](#page-56-2)*), sürücünün mekanik ve elektriksel donanımının nasıl kurulacağı hakkında bir kontrol listesi içerir.
- *[Devreye alma, I/O ve ID run ile kontrol](#page-58-0)* (sayfa *[59](#page-58-0)*), sürücünün nasıl devreye alınacağını, motor dönmesinin nasıl devreye alınacağı, durdurulacağı ve yönünün değiştirileceğini ve I/O arayüzü üzerinden motor devrinin nasıl ayarlanacağını anlatır.
- *[Kontrol panelleri](#page-72-4)* (sayfa *[73](#page-72-4)*), kontrol paneli tuşlarını, LED göstergelerini ve ekran alanlarını açıklar ve ayarların kontrolü, izlenmesi ve değiştirilmesi için panelin nasıl kullanılacağını anlatır.
- *[Uygulama makroları](#page-108-3)* (sayfa *[109](#page-108-3)*), her bir uygulama makrosu hakkında kısa bir açıklama ve varsayılan kontrol bağlantılarını gösteren bir kablo bağlantı şeması açıklar. Aynı zamanda bir makronun nasıl saklanıp geri çağrılacağını anlatır.
- *[Program özellikleri](#page-120-4)* (sayfa *[121](#page-120-4)*), ilgili kullanıcı ayarlarının, gerçek sinyallerin ve hata ve alarm mesajlarının listeleriyle program özelliklerini açıklar.
- *[Gerçek sinyal ve parametreler](#page-174-4)* (sayfa *[175](#page-174-4)*), gerçek sinyalleri ve parametreleri açıklar. Ayrıca, farklı makroların varsayılan değerleri de listeler.
- *[Dahili fieldbus'lı fieldbus kontrolü](#page-300-3)* (sayfa *[301](#page-300-3)*), dahili fieldbus ile sürücünün bir haberleşme ağı üzerinden harici cihazlarla nasıl kontrol edilebileceğini anlatır.
- *[Fieldbus adaptörlü fieldbus kontrolü](#page-324-3)* (sayfa *[325](#page-324-3)*), fieldbus adaptörü kullanarak sürücünün bir haberleşme ağı üzerinden harici cihazlarla nasıl kontrol edilebileceğini anlatır.
- *[Hata izleme](#page-334-5)* (sayfa *[335](#page-334-5)*), hataların nasıl resetleneceğini ve hata geçmişinin nasıl görüntüleneceğini anlatmaktadır. Olası sebep ve çözüm yollarıyla birlikte tüm alarm ve hata mesajlarını içerir.
- *[Bakım ve donanım diagnosti](#page-352-3)ği* (sayfa *[353](#page-352-3)*), önleyici bakım talimatları ve LED göstergesi açıklamalarını içerir.
- *[Teknik veriler](#page-356-2)* (sayfa *[357](#page-356-2)*), değerler, boyutlar ve teknik gereksinimler gibi sürücü teknik özelliklerini ve CE ve diğer işaretlerin gereksinimlerinin karşılanması için gerekli şartları içerir.
- *Boyut ş[emaları](#page-378-1)* (sayfa *[379](#page-378-1)*), sürücünün boyut çizimlerini gösterir.
- *[Ek: Direnç frenleme](#page-388-4)* (sayfa *[389](#page-388-4)*), fren direncinin nasıl seçileceğini gösterir.
- *[Ek: Uzatma modülleri](#page-392-4)* (sayfa *[393](#page-392-4)*), MPOW-01 yardımcı güç uzantısı modülünü açıklar. MREL-01 röle çıkış uzantısı modülü ve MTAC-01 puls enkoder arayüzü modülünü kısaca ele alır ve kullanıcılar için ilgili kullanım kılavuzları referans verilir.
- *[Ek: Güvenli moment kapatma \(STO\)](#page-398-0)* (sayfa *[399](#page-398-0)*), STO özellikleri, kurulum ve teknik verilerini açıklar.
- *[Daha fazla bilgi](#page-404-6)* (arka kapak için, sayfa *[405](#page-404-6)*), ürün ve servis sorgularının nasıl yapılacağını, ürün eğitimi hakkında nasıl bilgi alınacağını, ABB Sürücüleri kılavuzları hakkında nasıl geri bildirim sağlanacağını ve Internette nasıl belge bulunacağını anlatır.

## <span id="page-22-0"></span>**İlgili belgeler**

Bkz. *İ[lgili kılavuzlar listesi](#page-1-1)* sayfa *[2](#page-1-1)* (ön kapağın iç kısmı).

## <span id="page-22-1"></span>**Kasa tipine göre kategoriler**

ACS355, R0...R4 kasa tiplerinde üretilmektedir. Sadece belirli kasa tiplerini ilgilendiren bazı talimatlar ve diğer bilgiler söz konusu kasa tipinin işaretiyle (R0...R4) işaretlenmiştir. Sürücünüzün kasa tipini öğrenmek için bölüm *Değ[erler](#page-357-1)*, sayfa *[358](#page-357-1)*'da yer alan tabloya başvurun.

### <span id="page-23-0"></span>**Hızlı kurulum ve devreye alma akış diyagramı**

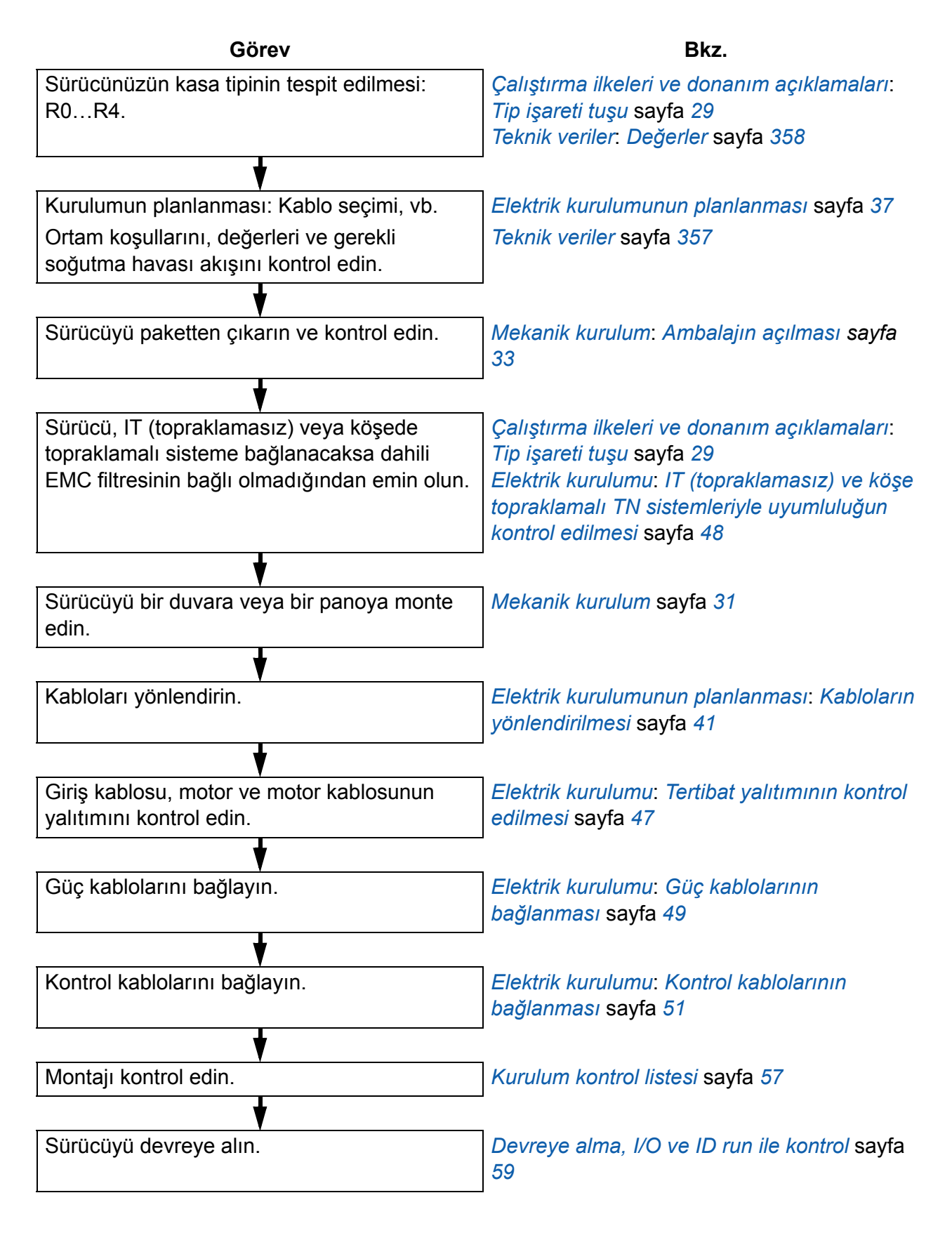

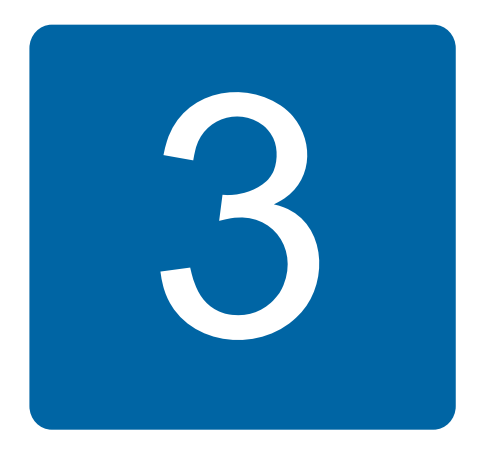

## <span id="page-24-3"></span><span id="page-24-0"></span>**Çalıştırma ilkeleri ve donanım açıklamaları**

## <span id="page-24-1"></span>**Bu bölümün içindekiler**

Bu bölümde çalıştırma ilkeleri, düzen, tip etiketi ve tip işareti bilgileri kısaca açıklanmaktadır. Ayrıca güç bağlantıları ve kontrol arayüzlerinin genel şemasını gösterir.

## <span id="page-24-2"></span>**Çalışma ilkesi**

ACS355, asenkron AC endüksiyon motorları ve sabit mıknatıslı senkron motorları kontrol etmek için duvara veya kabine monte edilen bir sürücüdür.

Aşağıdaki şekilde, sürücünün basitleştirilmiş ana devre şemasını gösterilmektedir. Doğrultucu, üç fazlı AC gerilimini DC gerilimine dönüştürür. Ara devrenin kondansatör bankı, DC gerilimini sabitler. İnverter, DC gerilimini AC motor için tekrar AC gerilimine dönüştürür. Fren kıyıcı, devredeki gerilim maksimum sınırı aştığında harici fren rezistörünü ara DC devresine bağlar.

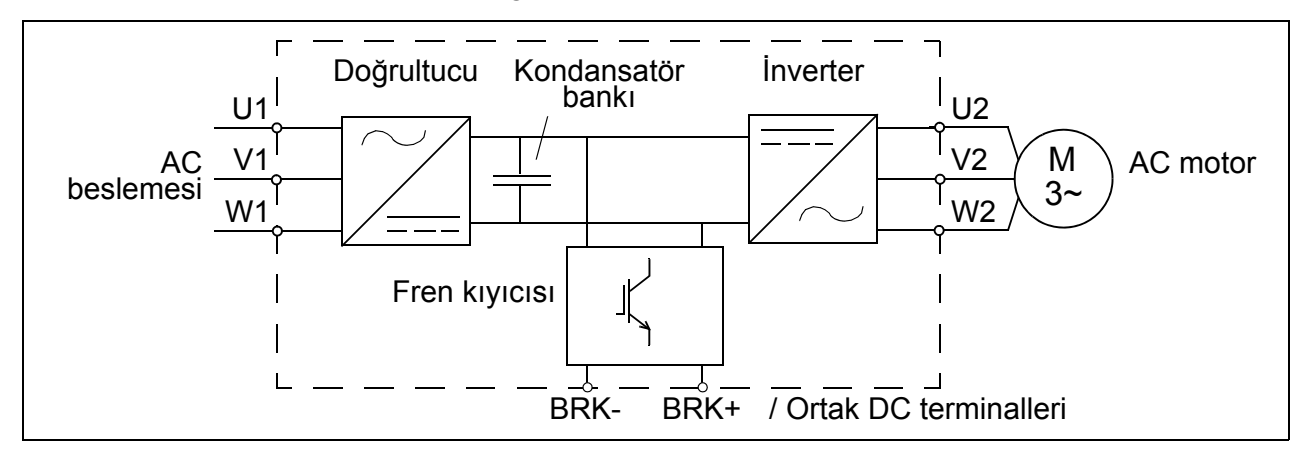

## <span id="page-25-0"></span> **Ürün genel bilgileri**

### <span id="page-25-1"></span>**Düzen**

Sürücü düzeni aşağıda gösterilmektedir. Farklı R0…R4 kasa tiplerinin yapısı belirli bir seviyeye kadar değişiklik gösterebilir.

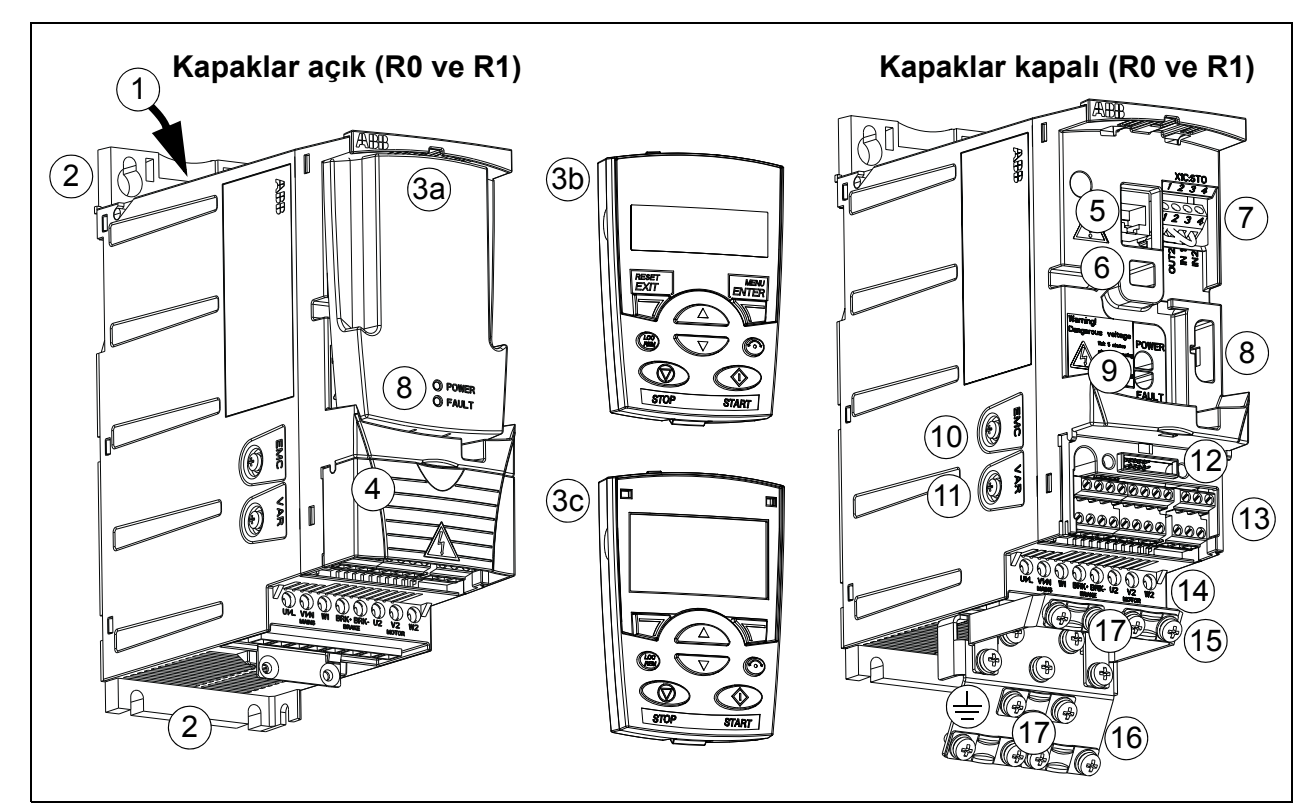

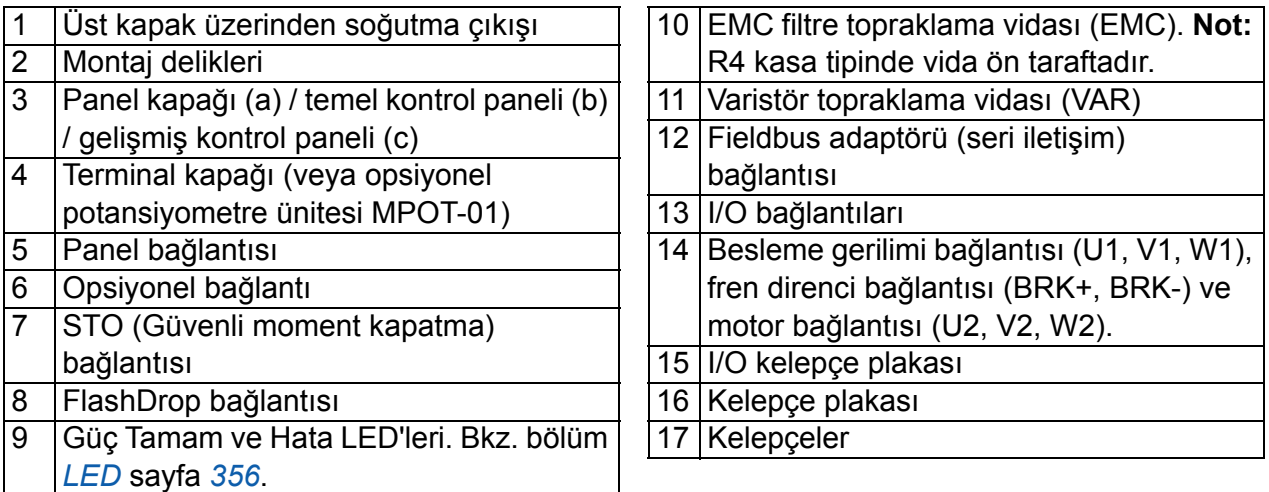

### <span id="page-26-0"></span>**Güç bağlantıları ve kontrol arabirimleri**

Şemada bağlantılar hakkında genel bilgiler verilmektedir. I/O bağlantıları param. ile değiştirilebilir. Diğer makrolarda I/O bağlantıları için, bkz. bölüm *[Uygulama makroları](#page-108-3)*, sayfa *[109](#page-108-3)*, genel kurulum bilgileri için bkz. bölüm *[Elektrik kurulumu](#page-46-0)*, sayfa *[47](#page-46-0)*.

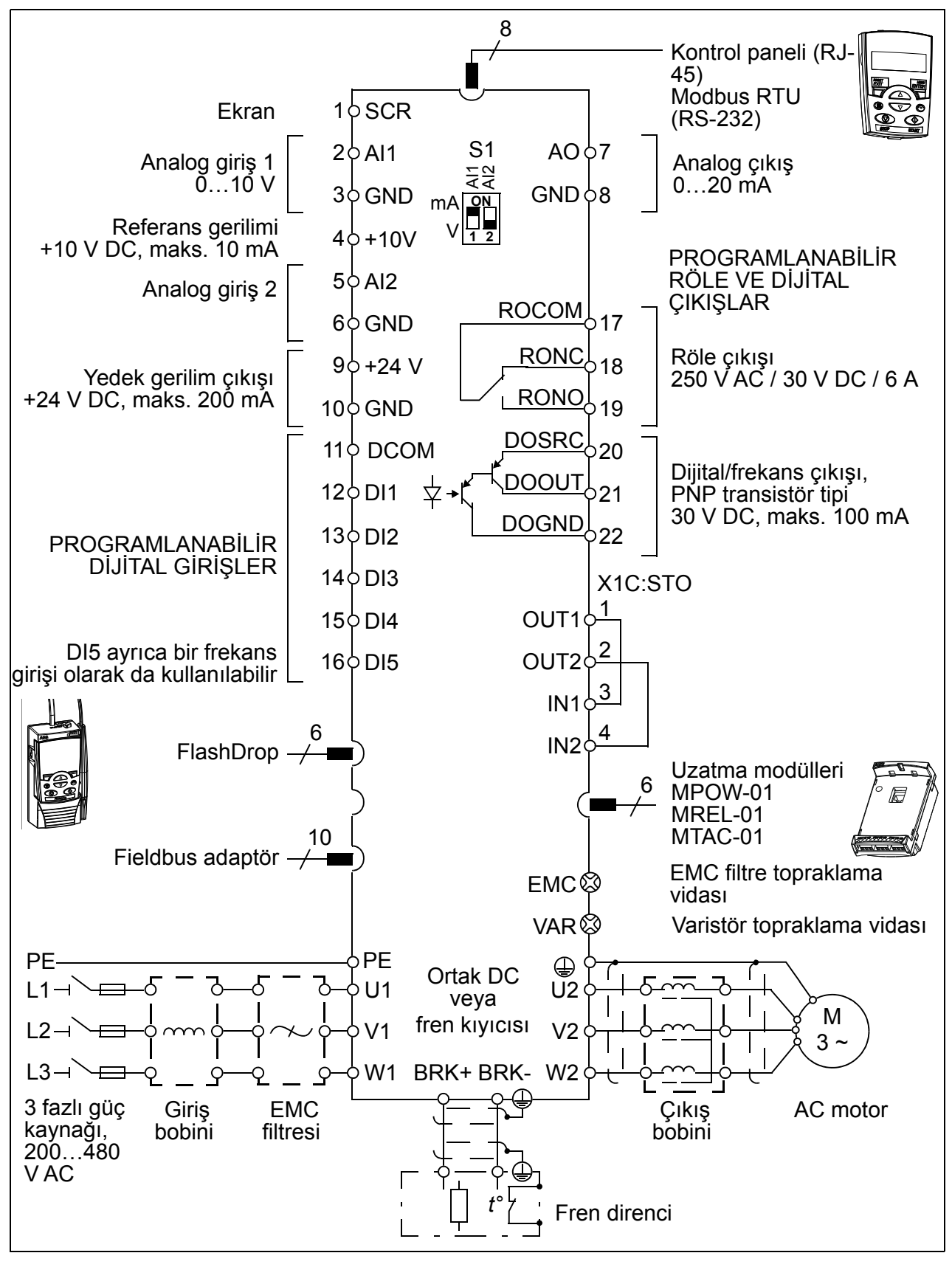

## <span id="page-27-1"></span><span id="page-27-0"></span>**Tip etiketi**

Tip etiketi, sürücünün sol tarafındadır. Örnek etiket ve etiket içeriğinin açıklaması aşağıda gösterilmektedir.

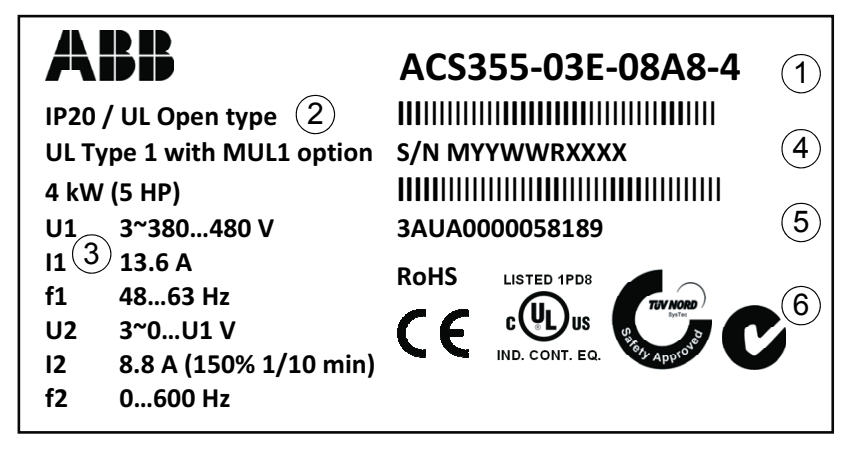

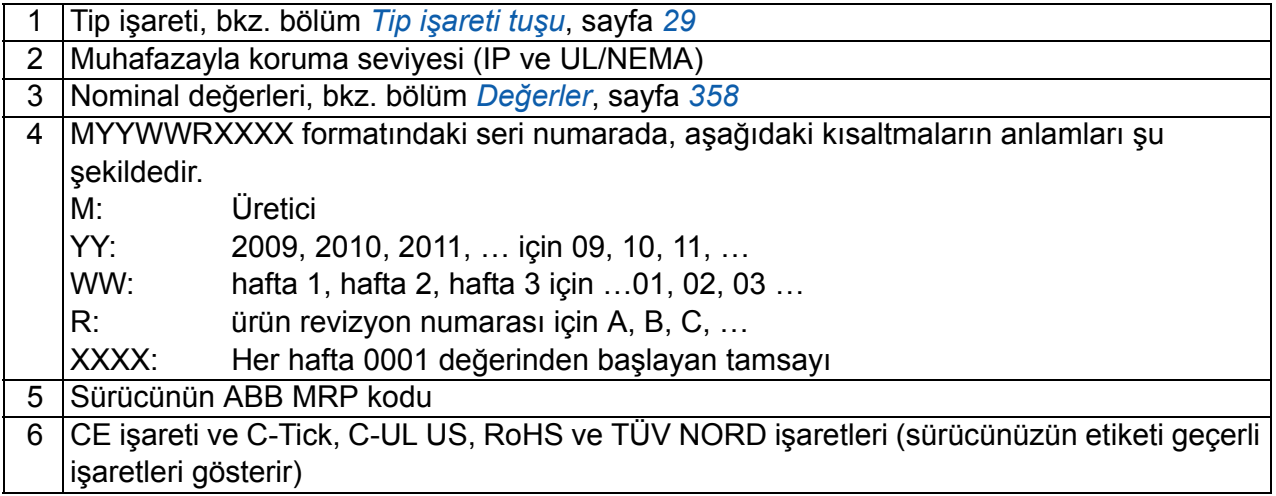

## <span id="page-28-1"></span><span id="page-28-0"></span>**Tip işareti tuşu**

Tip işareti, sürücünün spesifikasyonları ve konfigürasyonu hakkında bilgiler içerir. Tip işaretini, ürün üzerindeki tip etiketinde bulabilirsiniz. Soldaki ilk basamaklar temel konfigürasyonu belirtir; örneğin, ACS355-03E-09A7-4. Opsiyonel seçimler bundan sonra verilir ve + işaretleriyle ayrılır, örneğin, +J404. Tip işareti seçimlerine dair açıklamalar, aşağıda belirtilmiştir.

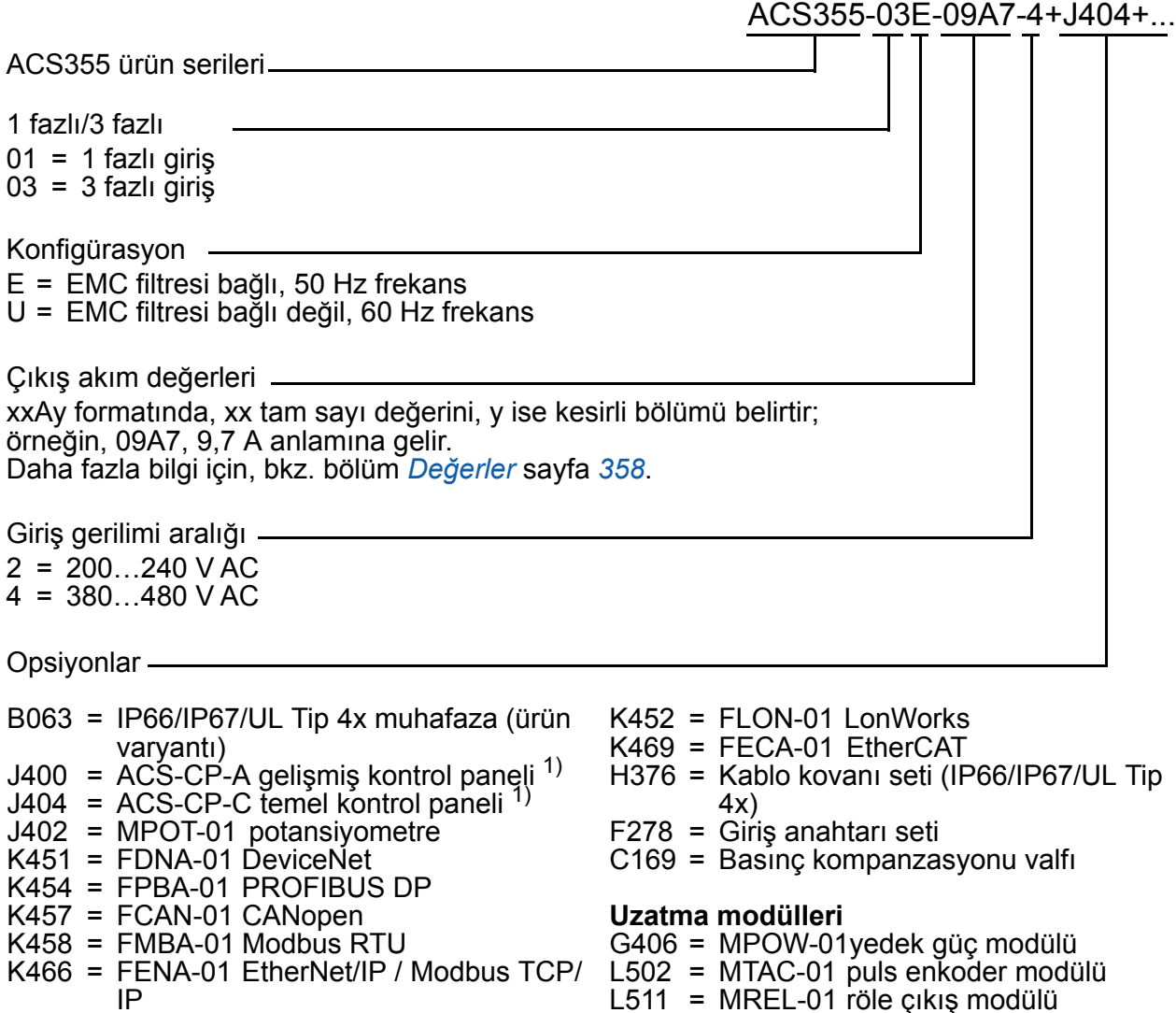

1) ACS355, aşağıdaki panel revizyonları ve panel yazılım sürümlerine sahip panellerle uyumludur. Panelinizin revizyon ve yazılım sürümünü öğrenmek için, bkz. sayfa *[74](#page-73-0)*.

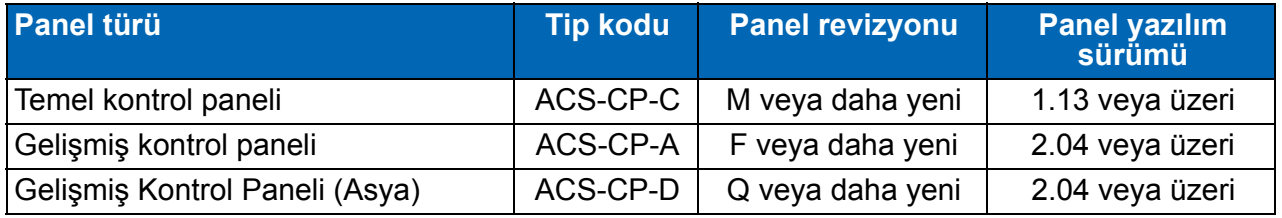

Diğer panellerden farklı olarak ACS-CP-D, ayrı bir malzeme koduyla sipariş edilir.

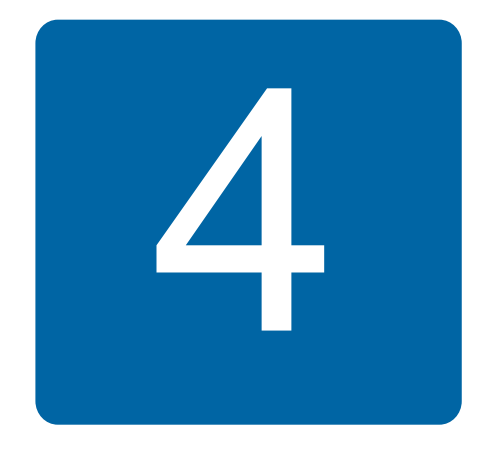

## <span id="page-30-1"></span><span id="page-30-0"></span>**Mekanik kurulum**

## <span id="page-30-2"></span>**Bu bölümün içindekiler**

Bu bölüm, kurulum tesisinin nasıl kontrol edileceğini, teslimatın ambalajından nasıl çıkarılacağını ve kontrol edileceğini ve sürücünün mekanik olarak nasıl kurulacağını anlatır.

## <span id="page-30-3"></span>**Montaj sahasının kontrolü**

Sürücü duvara veya kabine monte edilebilir. Duvara montajda NEMA 1 seçeneğinin kullanılması için muhafaza gereksinimlerini kontrol edin (bkz. bölüm *[Teknik veriler](#page-356-2)*, sayfa *[357](#page-356-2)*).

Sürücü, kasa tipine bağlı olarak üç farklı şekilde monte edilebilir:

- a) arkaya montaj (tüm kasa tipleri)
- b) yana montaj (R0…R2 kasa tipleri)
- c) DIN rayına montaj (tüm kasa tipleri).

Sürücü dik olarak kurulmalıdır.

Kurulum sahasını aşağıdaki gereksinimlere göre kontrol edin. Kasa ayrıntıları için, bkz. bölüm *Boyut ş[emaları](#page-378-1)*, sayfa *[379](#page-378-1)*.

### <span id="page-30-4"></span>**Kurulum sahası için gereksinimler**

### **Çalıştırma koşulları**

Sürücünün onaylanan çalışma koşulları için, bkz. bölüm *[Teknik veriler,](#page-356-2)* sayfa *[357](#page-356-2)*.

#### **Duvar**

Duvar olabildiğince eğimsiz ve pürüzsüz, yanmayan materyalden ve sürücünün ağırlığını taşıyabilecek kadar dayanıklı olmalıdır.

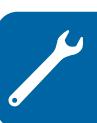

### **Zemin**

Kurulumun üzerinde bulunduğu zemin/materyal yanmaz nitelikte olmalıdır.

### **Sürücü çevresindeki boş alan**

Soğutma için sürücünün alt ve üst kısmında 75 mm (3 inç) boş alan bulunmalıdır. Sürücünün yanlarında boş alan bulunması gerekmediği için yan yana monte edilebilirler.

## <span id="page-31-0"></span>**Gerekli aletler**

Sürücü kurulumu için aşağıdaki aletler gereklidir:

- tornavidalar (kullanılan montaj donanımına uygun olarak)
- kablo sıyırıcı
- şerit metre
- matkap (sürücü vida/cıvatayla monte edilecekse)
- montaj donanımı: vidalar ve cıvatalar (sürücü vida/cıvatayla monte edilecekse). Vida/cıvata sayısı için, bkz. *[Vidalar ile](#page-33-2)*, sayfa *[34](#page-33-2)*.

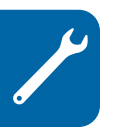

## <span id="page-32-2"></span><span id="page-32-0"></span>**Ambalajın açılması**

Sürücü (1), aşağıdakileri de içeren bir pakette sunulmaktadır (R1 kasa tipi şekilde gösterilmektedir):

- kelepçe plakası (R3 ve R4 kasa tipinde I/O kabloları için de kullanılır), I/O kelepçe plakası (R0…R2 kasa tipleri için), fieldbus seçeneği topraklama plakası, kelepçeler ve vidaları içeren plastik çanta (2)
- panel kapağı (3)
- montaj şablonu pakete (4) dahildir
- kullanım kılavuzu (5)
- Mevcut seçenekler (fieldbus, potansiyometre, uzantı modülü, tümü talimatlarla, temel kontrol paneli ve gelişmiş kontrol paneli).

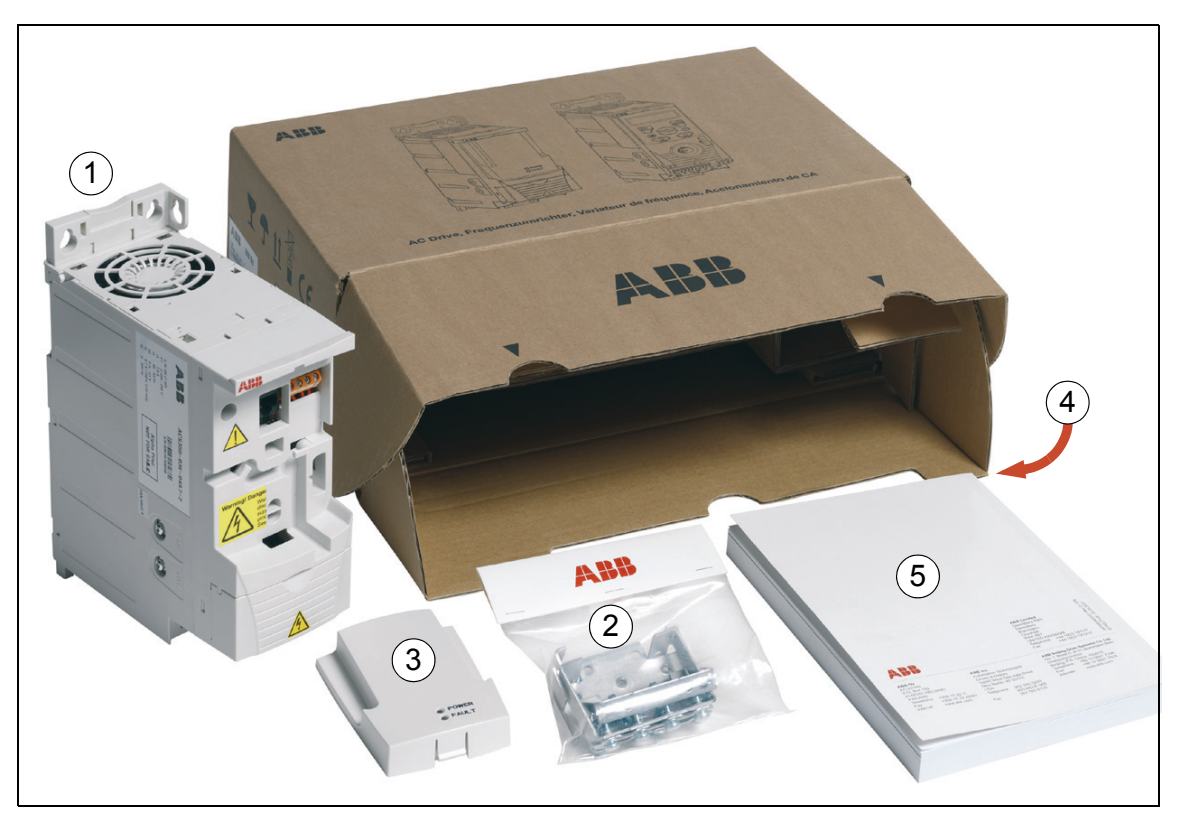

## <span id="page-32-1"></span>**Teslimat kontrolü**

Hasar izi bulunmadığını kontrol edin. Hasarlı bileşenler tespit edilirse, gönderene hemen haberdar verin.

Kuruluma ve çalıştırmaya başlamadan önce, sürücü tipinin doğru olduğunu kontrol etmek için tip etiketi bilgilerini kontrol edin. Bkz. bölüm *[Tip etiketi](#page-27-1)* sayfa *[28](#page-27-1)*.

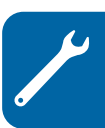

## <span id="page-33-0"></span>**Kurulum**

Bu kılavuzdaki talimatlar, IP20 koruma derecesine sahip sürücüler için geçerlidir. NEMA 1'le uyumluluk için çok dilli kurulum talimatlarıyla (3AFE68642868, 3AFE68643147 veya 3AUA0000025916) birlikte sağlanan MUL1-R1, MUL1-R3 veya MUL1-R4 seçenek kitini kullanın.

### <span id="page-33-1"></span>**Sürücü kurulumu**

Sürücüyü vidalarla veya bir DIN rayı üzerine monte edin.

**Not:** Delme işleminin sonucunda meydana gelen tozun kurulum sırasında sürücünün içine kaçmamasını sağlayın.

### <span id="page-33-2"></span>**Vidalar ile**

- 1. Örneğin pakette bulunan montaj şablonu parçasını kullanarak deliklerin yerlerini işaretleyin. Deliklerin yerleri, bölüm *Boyut ş[emaları](#page-378-1)*, sayfa *[379](#page-378-1)*'da yer alan çizimlerde gösterilmektedir. Kullanılan deliklerin sayısı ve yerleri sürücünün nasıl monte edildiğine bağlıdır:
	- a) arkaya montaj (R0…R4 kasa tipleri): dört delik
	- b) yana montaj (R0…R2 kasa tipleri): üç delik; alttaki deliklerden biri kelepçe levhası üzerinde yer alır.
- 2. Vida veya cıvataları işaretli konumlara sabitleyin.
- 3. Sürücüyü duvardaki vidalara yerleştirin.
- 4. Duvardaki vidaları iyice sıkın.

### **DIN rayında**

1. Sürücüyü raya oturtun: Sürücüyü sökmek için, cihazın üzerindeki kola basın (1b).

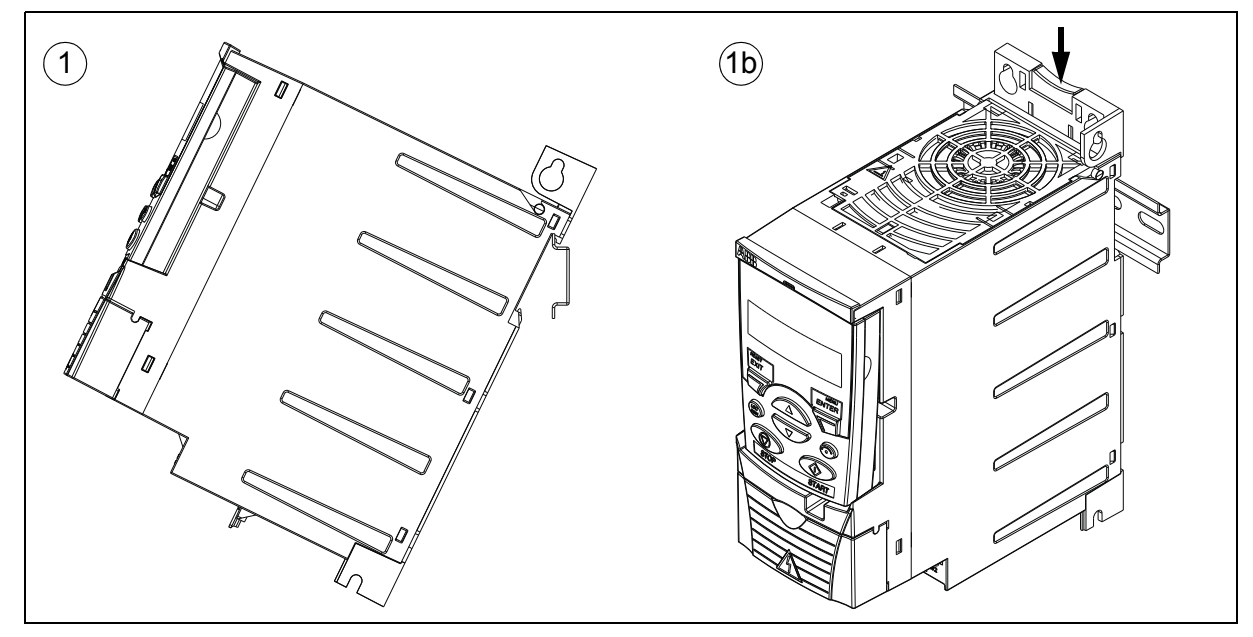

### <span id="page-34-0"></span>**Kelepçe levhalarını sabitleyin**

**Not:** Güç ve kontrol kablolarının ve ayrıca fieldbus seçeneğinin uygun şekilde topraklanması amacıyla gerektikleri için kelepçe levhalarını atmayın.

- 1. Kelepçe levhasını (A), verilen vidalarla sürücünün altındaki levhaya sabitleyin.
- 2. R0…R2 kasa tipleri için I/O kelepçe levhasını (B), verilen vidalarla kelepçe levhasına sabitleyin.

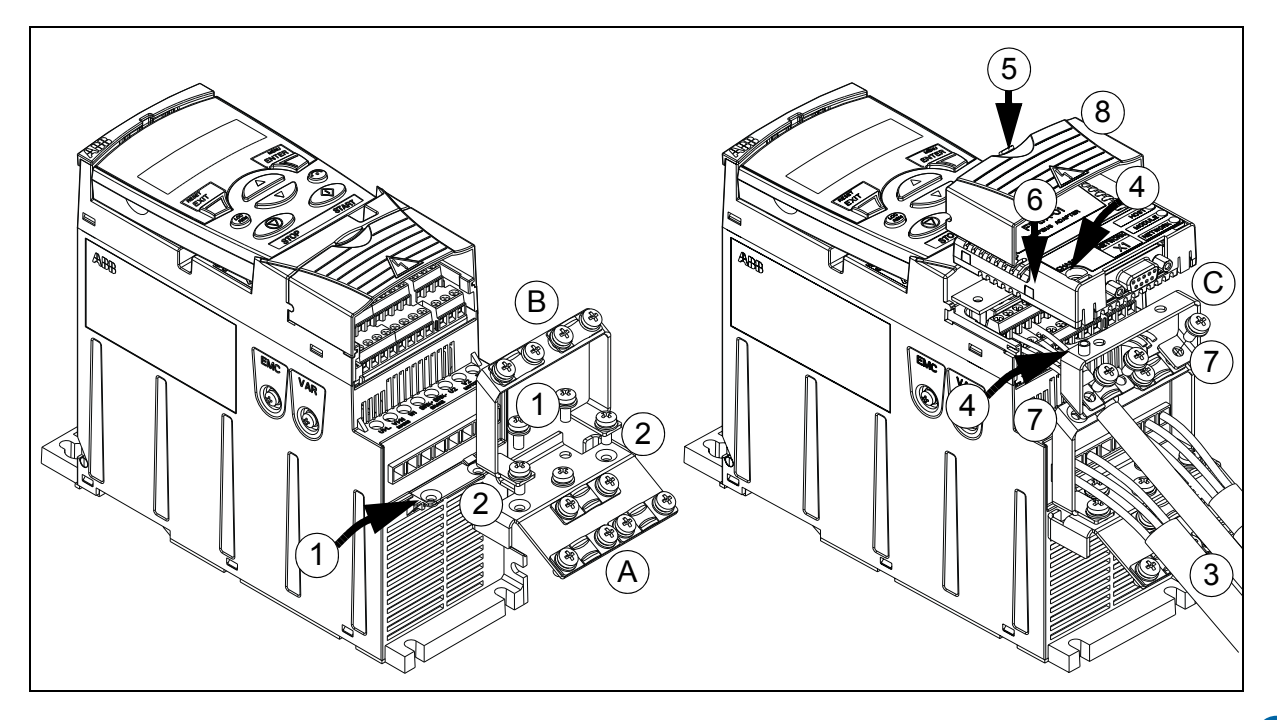

### <span id="page-34-1"></span>**Opsiyonel fieldbus modülünü bağlayın**

- 3. Güç ve kontrol kablolarını bölüm *[Elektrik kurulumu](#page-46-0)*, sayfa *[47](#page-46-0)*'da anlatıldığı gibi bağlayın.
- 4. Fieldbus modülünü, opsiyonel topraklama plakasına (C) yerleştirin ve fieldbus modülünün sol köşesindeki topraklama vidasını sıkın. Bu, modülün opsiyonel topraklama plakasına sabitlenmesini sağlayacaktır.
- 5. Terminal kapağı çıkarılmamışsa kapaktaki girintiye basın ve aynı anda kapağı kasadan kaydırarak çıkarın.
- 6. Opsiyonel topraklama plakasına bağlı fieldbus modülünü, sürücü ön kısmındaki bağlantıya takılacak ve opsiyonel topraklama plakası üzerindeki vida delikleri ve I/ O kelepçe plakası hizalanacak şekilde yerleştirin.
- 7. Opsiyonel topraklama plakasını sağlanan vidaları kullanarak I/O kelepçe plakasına sabitleyin.
- 8. Terminal kapağını kaydırarak geri takın.

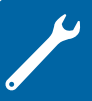

#### *36 Mekanik kurulum*

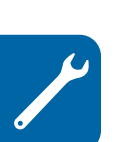
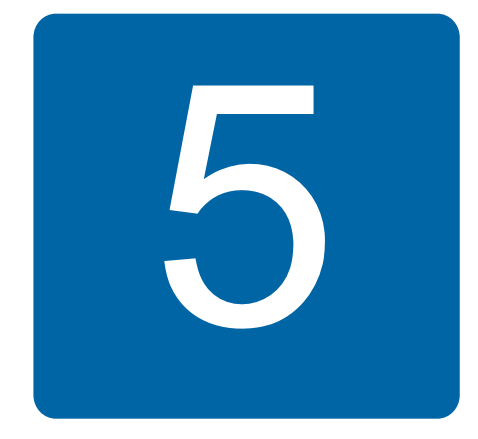

## <span id="page-36-1"></span>**Elektrik kurulumunun planlanması**

efesotomasyon.com

## **Bu bölümün içindekiler**

Bu bölümde motor ve sürücünün uyumluluğunu kontrol ederken, kabloları, korumaları, kablo yolunu ve sürücünün çalıştırılma yöntemini seçerken uymanız gereken talimatlar verilmektedir.

**Not:** Kurulum her zaman yürürlükteki yerel yasa veya düzenlemelere uygun olarak gerçekleştirilmelidir. ABB, yerel yasaları ve/veya diğer düzenlemeleri ihlal eden kurulumlar için hiçbir şekilde sorumluluk kabul etmemektedir.ABB tarafından verilen talimatlar izlenmezse, cihazda garanti kapsamı dışında kalan sorunlar meydana gelebilir.

## **AC besleme gerilim bağlantısının uygulanması**

Gereksinimler için bkz. bölüm *Elektrik ş[ebekesi özellikleri](#page-366-0)*, sayfa *[367](#page-366-0)*. AC besleme gerilim hattına giden sabit bağlantı kullanın.

*UYARI!* Cihazın sızıntı akımı genelde 3.5 mA değerini geçtiği için, IEC 61800- 5-1'e uygun sabit kurulum gereklidir.

## <span id="page-36-0"></span>**Besleme tarafındaki (kesme aracı) yük ayırıcının seçilmesi**

AC güç kaynağı ve sürücü arasına manuel olarak çalıştırılan (kesme yöntemleri) besleme kesme cihazı takın. Kurulum ve bakım çalışmaları için, kesme cihazı açık konumda kilitlenebilecek tipte olmalıdır.

### **Avrupa Birliği**

Avrupa Birliği Yönergeleriyle uyumluluk için, EN 60204-1 Makine Güvenliği standardına uygun olarak, kesme cihazının tipi aşağıdakilerden biri olmalıdır:

- AC-23B (EN 60947-3) kullanım kategorisinden bir anahtar ayırıcı
- her durumda ayırıcının ana kontakları açılmadan anahtarlama cihazlarının yük devresini kesmesini sağlayan bir yardımcı kontak içeren ayırıcı (EN 60947-3)
- EN 60947-2 ile uyumlu yalıtım için uygun bir devre kesici.

#### **Diğer bölgeler**

Kesme cihazı yürürlükteki güvenlik düzenlemeleriyle uyumlu olmalıdır.

## <span id="page-37-1"></span>**Motor ve sürücünün uyumluluğunun kontrol edilmesi**

3 fazlı AC endüksiyon motoru ve sürücü bölüm *Değ[erler](#page-357-0)*, sayfa *[358](#page-357-0)*'daki değer tablosuna göre uyumludur. Tablo, her sürücü tipi için tipik motor gücünü listeler.

İnverter çıkışına yalnızca bir kalıcı mıknatıslı senkronize motor bağlanabilir.

## <span id="page-37-0"></span>**Güç kablolarının seçilmesi**

#### **Genel kurallar**

Giriş besleme ve motor kablolarının boyutlarını **yerel düzenlemelere uygun olarak** belirleyin.

- Giriş gücü ve motor kabloları karşılık gelen yük akımlarını taşıyabilmelidir. Nominal akım değerleri için bkz. bölüm *Değ[erler](#page-357-0)* sayfa *[358.](#page-357-0)*
- Sürekli kullanımda, kablo iletken için izin verilen maksimum 70°C sıcaklığa uygun değerde olmalıdır. ABD için, bkz. bölüm *[Ek ABD gereksinimleri](#page-39-0)* sayfa *[40](#page-39-0)*.
- PE iletkeninin iletkenlik seviyesi, faz iletkeninin iletkenlik seviyesine eşit olmalıdır (aynı kesit alanı).
- 600 V AC kablosu 500 V AC değerine kadar uygundur.
- EMC gereksinimleri için bkz. bölüm *[Teknik veriler](#page-356-0)*, sayfa *[357](#page-356-0)*.

CE ve C-tick işaretlerinin EMC gereksinimlerini karşılamak için simetrik ekranlı motor kablosu (bkz. aşağıdaki şekil) kullanılmalıdır.

Giriş kablosu için dört iletkenli bir sisteme izin verilmektedir ancak ekranlı simetrik kablo tavsiye edilmektedir.

Dört iletkenli bir sistemle karşılaştırıldığında simetrik ekranlı kablo kullanılması tüm sürücü sistemindeki elektromanyetik emisyon ve bunun yanı sıra motor rulman akımları ve aşınmayı da azaltır.

#### **Alternatif güç kablosu tipleri**

Sürücü ile birlikte kullanılabilen güç kablosu tipleri aşağıda verilmektedir.

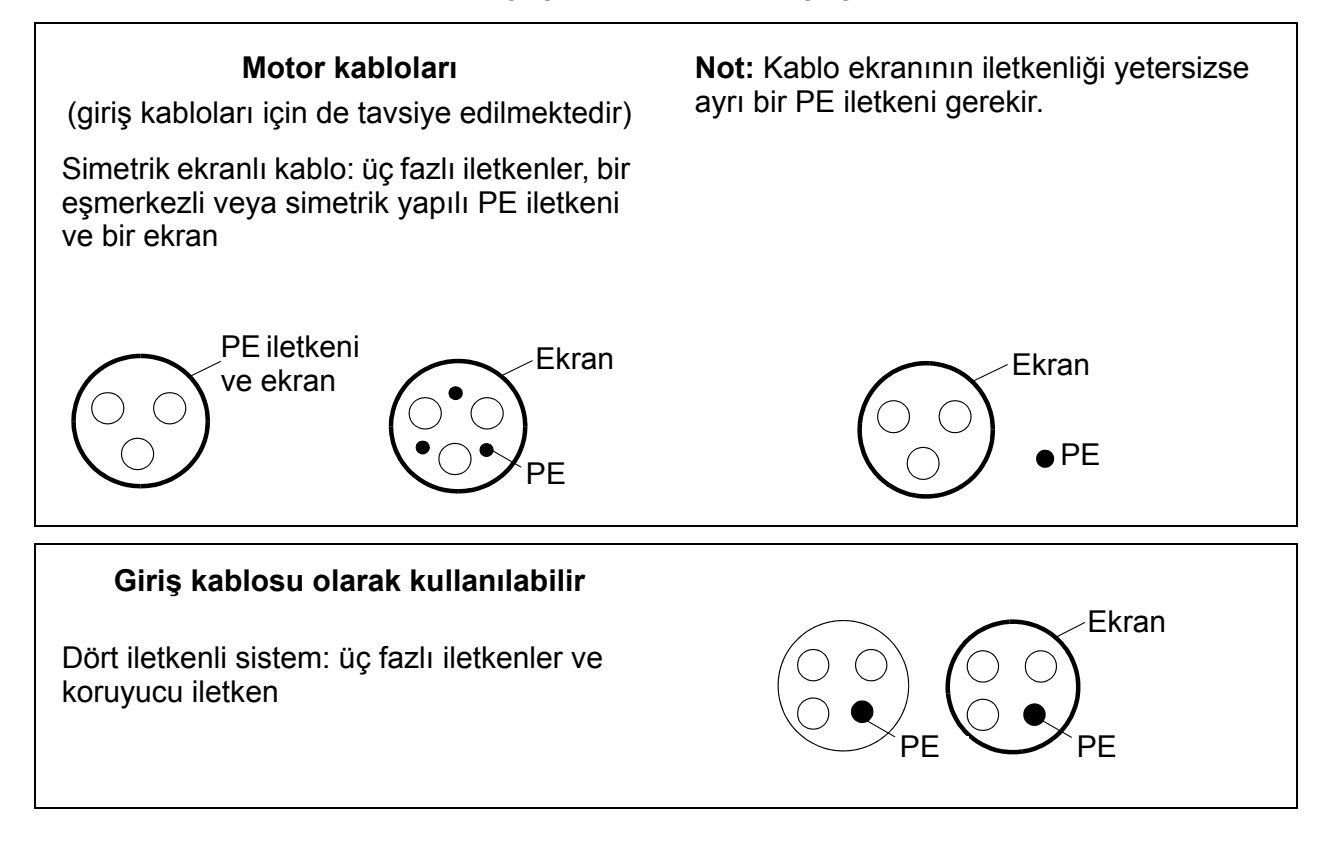

#### **Motor kablosu ekranı**

Koruyucu bir iletken olarak görev görmesi için ekranın kesit alanı aynı metalden yapıldıklarında faz iletkenleriyle aynı olmalıdır.

Yayımlanan ve iletilen radyo frekansı emisyonlarını etkin şekilde önlemek için ekran iletkenliği, faz iletkeninin iletkenliğinin en az 1/10'u olmalıdır. Söz konusu gereksinimler, bakır veya alüminyum ekranla kolay bir şekilde karşılanır. Sürücünün motor kablosu ekranı için minimum gereksinim aşağıda verilmektedir. Bakır tellerden eşmerkezli bir katmandan oluşur. Ekran ne kadar iyi ve sıkıysa emisyon seviyesi ve yatak akımları da o kadar düşüktür.

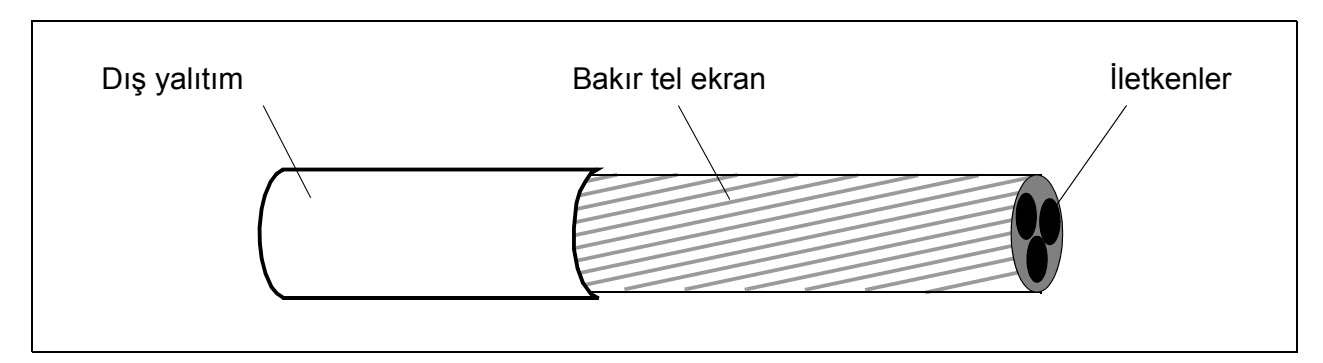

#### <span id="page-39-0"></span>**Ek ABD gereksinimleri**

Metal kanal kullanılmıyorsa motor kablosu için simetrik topraklamalı MC tipi sürekli oluklu alüminyum koruma kablosu veya ekranlı güç kablosu tavsiye edilmektedir.

Güç kabloları 75°C (167°F) göre üretilmiş olmalıdır.

#### **Kanal**

Kanalların birbirine bağlanması gereken yerlerde mafsalın her bir tarafındaki kanala bağlı toprak iletkeniyle mafsalında köprü oluşturun. Sürücü muhafazasına gelen kanalları da bağlayın. Giriş gücü, motor, fren dirençleri ve kontrol kablo bağlantısı için ayrı kanallar kullanın. Aynı kaynak üzerinde birden fazla sürücüden motor kablo bağlantısı çekmeyin.

#### **Korumalı kablo / ekranlı güç kablosu**

Simetrik topraklamalı, altı iletkenli (üç faz ve üç toprak) MC tipi sürekli oluklu alüminyum korumalı kablo aşağıdaki sağlayıcılardan temin edilebilir (ticari adlar parantez içindedir):

- Anixter Wire & Cable (Philsheath)
- BICC General Corp (Philsheath)
- Rockbestos Co. (Gardex)
- Oaknite (CLX).

Ekranlı güç kablosu aşağıdaki sağlayıcılardan temin edilebilir:

- Belden
- LAPPKABEL (ÖLFLEX)
- Pirelli.

## **Kontrol kablosu seçimi**

#### **Genel kurallar**

Tüm analog kontrol kabloları ve frekans girişi için kullanılan kablo ekranlı olmalıdır.

Analog sinyaller için çift ekranlı bükümlü çift kablo kullanın (Şekil a, örneğin, Draka NK Cables firmasının JAMAK ürününü). Her bir sinyal için ayrı ekranlı bir çift kullanın. Farklı analog sinyaller için ortak dönüş kullanmayın.

efesotomasyon.com

Alçak gerilim dijital sinyalleri için çift ekranlı kablo en uygun alternatiftir ancak tek ekranlı veya ekransız bükümlü çok çiftli kablo da (Şekil b) kullanılabilir. Bununla birlikte, frekans girişi için mutlaka ekranlı bir kablo kullanılmalıdır.

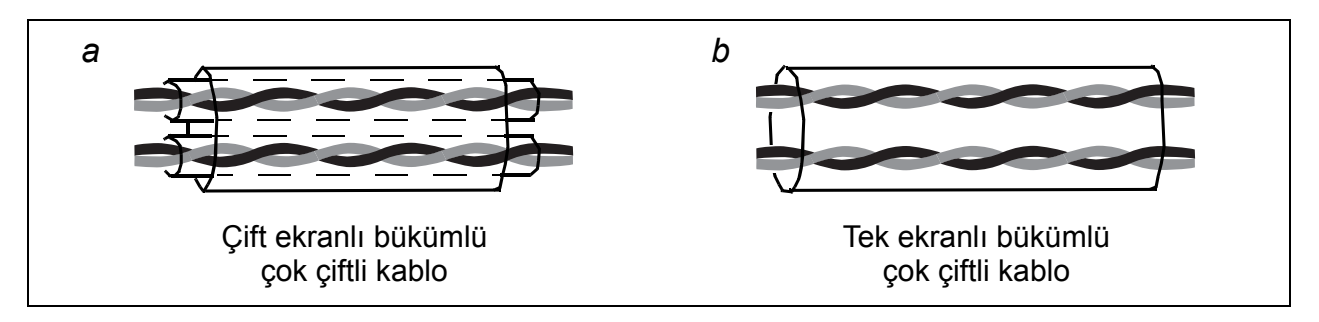

Analog ve dijital sinyaller için ayrı kablolar çekilmelidir.

Gerilimleri 48 V değerini aşmaması koşuluyla röle tarafından kontrol edilen sinyaller, dijital giriş sinyalleriyle aynı kablolar içinde kullanılabilir. Röle tarafından kontrol edilen sinyallerin bükümlü çift olarak kullanılması tavsiye edilir.

24 V DC ve 115/230 V AC sinyalleri asla aynı kabloda taşınmamalıdır.

#### **Röle kablosu**

Örme metalik ekranlı kablo tipi (örneğin, LAPPKABEL'in ÖLFLEX ürünü) ABB tarafından test edilmiş ve onaylanmıştır.

#### **Kontrol paneli kablosu**

Uzaktan kullanımda kontrol panelini sürücüye bağlayan kablo 3 m'den (10 ft) daha uzun olmamalıdır. ABB tarafından test edilen ve onaylanan kablo tipi kontrol panel opsiyonel setlerinde kullanılır.

## <span id="page-40-0"></span>**Kabloların yönlendirilmesi**

Motor kablosunu diğer kablo yollarından ayrı olarak yönlendirin. Birçok sürücünün motor kabloları birbirlerinin yanında paralel olarak kurulabilir. Motor kablosu, giriş besleme kablosu ve kontrol kablolarının farklı tepsilerde kurulması tavsiye edilmektedir. Sürücü çıkış geriliminde aniden oluşan değişikliklerin neden olduğu elektromanyetik parazitleri azaltmak amacıyla motor kablolarının diğer kablolarla birlikte çok uzun bir şekilde paralel olarak döşememeye özen gösterin.

Kontrol kablolarının güç kablolarıyla kesişmesi gereken yerlerde, bunları mümkün olduğunca 90 derecelik açıyla yerleştirin.

Kablo tepsileri birbirleri ve topraklama elektrotları ile düzgün bir elektrik bağlantısına sahip olmalıdır. Potansiyelin lokal olarak eşitlemek için alüminyum tepsiler kullanılabilir.

Kablo yollarının şeması aşağıda gösterilmektedir.

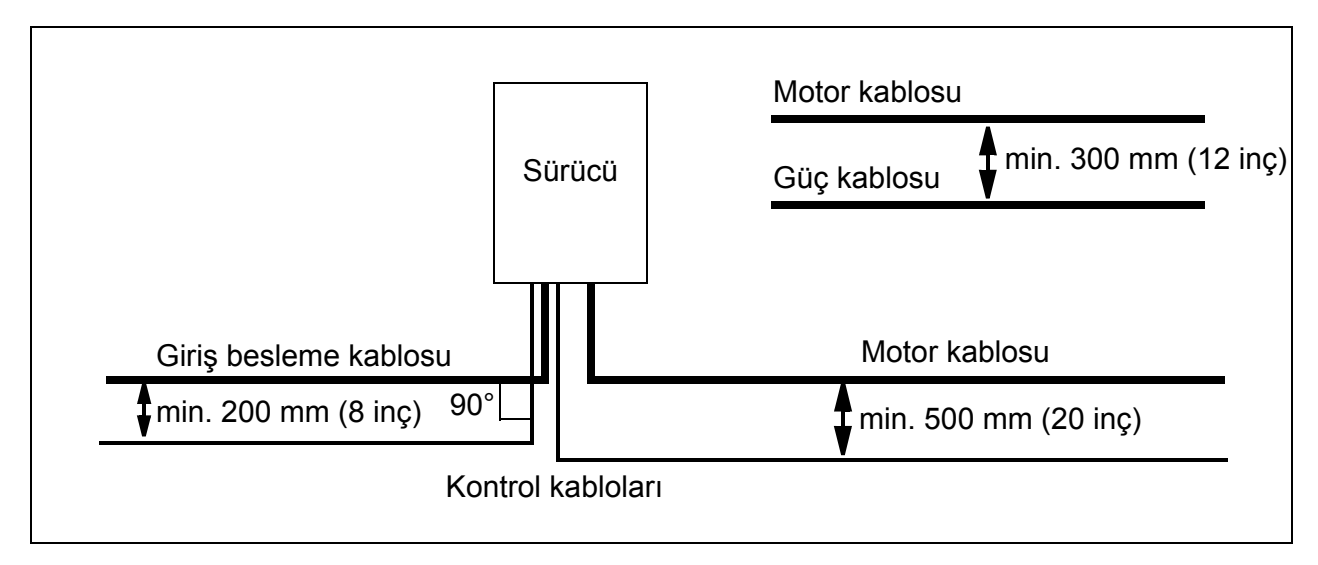

#### **Kontrol kablosu olukları**

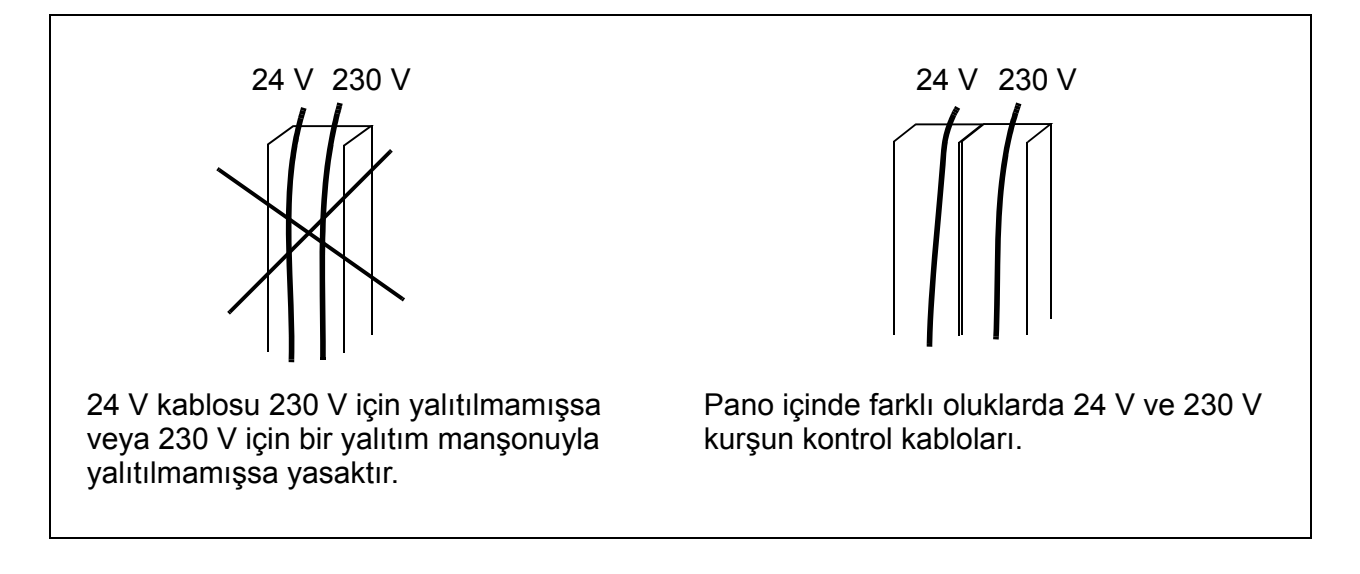

## **Sürücü, giriş güç kablosu, motor ve motor kablosunun kısa devre ve termik aşırı yüke karşı korunması**

#### **Sürücü ve giriş güç kablosunun kısa devreli durumlarda korunması**

Korumayı aşağıdaki kılavuzlara göre düzenleyin.

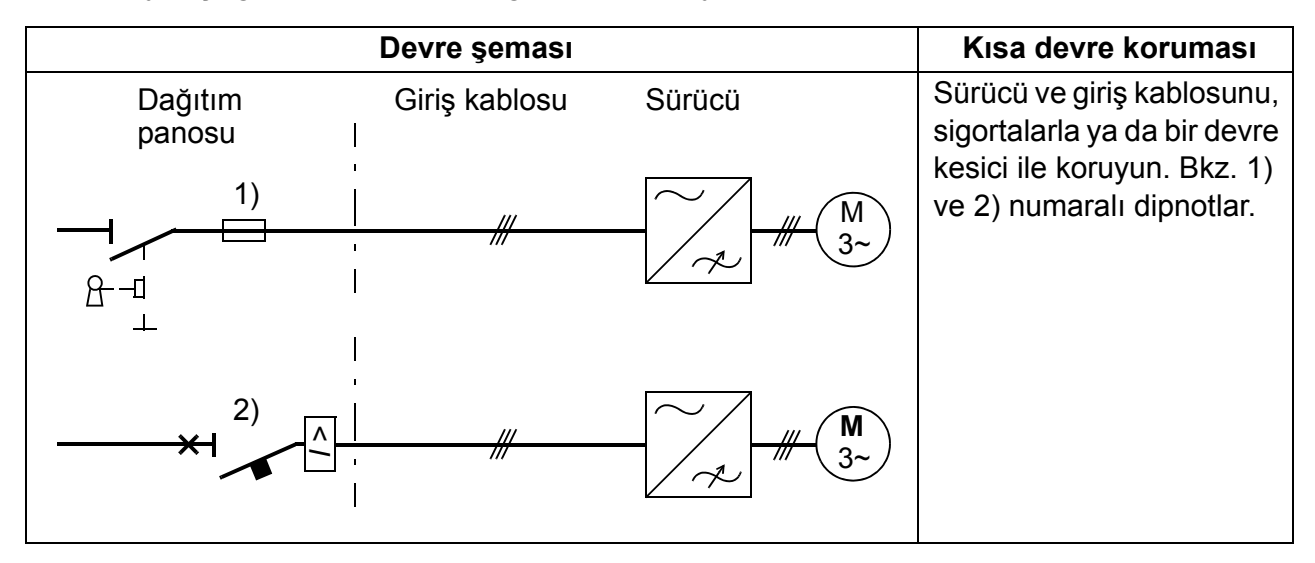

- 1) Sigortaların boyutlarını bölüm *[Teknik veriler](#page-356-0)*, *[357](#page-356-0)*. sayfada verilen talimatlara göre belirleyin*.* Sigortalar kısa devre durumunda giriş kablosunu koruyacak, sürücünün zarar görmesini engelleyecek ve kısa devrenin sürücüde gerçekleşmesi durumunda bitişik ekipmanların zarar görmesini önleyecektir.
- 2) ABB tarafından test edilen devre kesiciler ACS350 ile kullanılabilir. Sigortalar, başka devre kesicilerle kullanılmalıdır. Onaylanan kesici tipi ve besleme şebekesi özellikleri için yerel ABB temsilcinizle irtibat kurun.

*UYARI!* Devre kesicilerin içsel çalışma prensibi ve yapısı nedeniyle, üreticiden bağımsız olarak, kısa devre durumunda devre kesici muhafazasından sıcak, iyonlaşmış gaz çıkabilir. Güvenli kullanım sağlamak amacıyla devre kesicilerin kurulumu ve yerleştirilmesi sırasında özel özen gösterilmelidir. Üretici tarafından sağlanan talimatlara uygun hareket edin.

#### **Motor ve motor kablosunun kısa devreli durumlarda korunması**

Motor kablosu sürücünün nominal akımına uygun boyutlara sahipse, kısa devre durumunda sürücü motoru ve motor kablosunu korur. Ek koruma cihazları kullanmak gerekli değildir.

#### **Sürücü, motor kablosu ve giriş güç kablosunun termik aşırı yüke karşı korunması**

Kablo boyutları sürücünün nominal akımına uygun olduğunda, sürücü kendisini, girişi ve motor kablolarını termik aşırı yüke karşı korur. Ek termik koruma cihazları kullanmak gerekli değildir.

*UYARI!* Sürücü birden fazla motora bağlıysa, her kablo ve motorun korunması için ayrı termik aşırı yük rölesi veya devre kesici kullanılmalıdır. Bu cihazlar, kısa devre akımını kesmek için ayrı bir sigorta kullanılmasını gerektirebilir.

#### **Motorun termik aşırı yüke karşı korunması**

Düzenlemelere göre motor termik aşırı yüke karşı korunmalı ve aşırı yük algılandığında akım kesilmelidir. Sürücüde, motoru koruyan ve gerektiğinde akımı kesen bir termik koruma fonksiyonu bulunmaktadır. Sürücüye bir motor sıcaklığı ölçümü de bağlanabilir. Kullanıcı, termik modeli ve sıcaklık ölçüm fonksiyonunu, parametreleri kullanarak daha da ayrıntılı ayarlayabilir.

En yaygın sıcaklık sensörleri:

- IEC180…225 motor boyutları: termik anahtar (örn. Klixon)
- IEC200…250 ve daha büyük motor boyutları: PTC veya Pt100.

Termik model hakkında daha fazla bilgi almak için bkz. *[Motor termik koruma](#page-144-0)* bölümü, sayfa *[145](#page-144-0)*. Sıcaklık ölçümü hakkında daha fazla bilgi almak için bkz. *[Standart I/O](#page-154-0)  [üzerinden motor sıcaklık ölçümü](#page-154-0)* bölümü, sayfa *[155](#page-154-0)*.

## **Güvenli moment kapatma (STO) fonksiyonunun uygulanması**

Bkz. *[Ek: Güvenli moment kapatma \(STO\)](#page-398-0)*, sayfa *[399](#page-398-0)*.

## **Sürücüyle birlikte kaçak akım cihazları (RCD) kullanma**

ACS355-01x sürücüleri Tip A kaçak akım cihazlarıyla ve ACS355-03x sürücüleri Tip B kaçak akım cihazlarıyla kullanım için uygundur. ACS355-03x sürücüleri için, doğrudan veya dolaylı kontak durumunda çift veya takviyeli yalıtımla ortadan ayırma veya bir transformatör tarafından besleme sisteminden izolasyon gibi başka önlemler de alınabilir.

## **Sürücü ve motor arasında bir güvenlik anahtarı kullanma**

Kalıcı mıknatıslı motor ile sürücü çıkışı arasına bir güvenlik anahtarı monte edilmesi önerilir. Bu, sürücü bakım faaliyetleri sırasında motorun sürücüden yalıtımı için gerekmektedir.

## **Baypas bağlantısı uygulama**

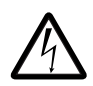

*UYARI!* Şebeke elektriğini sürücü çıkış terminallerine bağlamayın: U2, V2 ve W2. Çıkışta kullanılan güç hat gerilimi sürücüye kalıcı zarar verebilir.

Sık sık baypas gerekiyorsa motor terminallerinin aynı anda AC güç hattına ve sürücü çıkış terminallerine bağlanmadığından emin olmak için mekanik bağlanan anahtarlar veya kontaktörler kullanın.

## **Röle çıkışlarının korunması**

Endüktif yükler (röleler, kontaktörler, motorlar) kapatıldıklarında geçici gerilimlere neden olurlar.

Kapanma durumunda EMC emisyonunu minimuma indirmek için endüktör yükleri, gürültü azaltıcı devrelerle donatın (varistörler, RC filtreleri [AC] veya diyotlar [DC]). Engellenmemeleri durumunda kesintiler, kapasitif veya endüktif olarak kontrol kablosundaki diğer iletkenlerle bağlantı kurabilir ve sistemin diğer parçalarında arıza riski oluşturabilirler.

Koruyucu parçayı, mümkün olduğu kadar endüktif yüke yakın monte edin. Koruyucu parçaları I/O terminal bloğuna monte etmeyin.

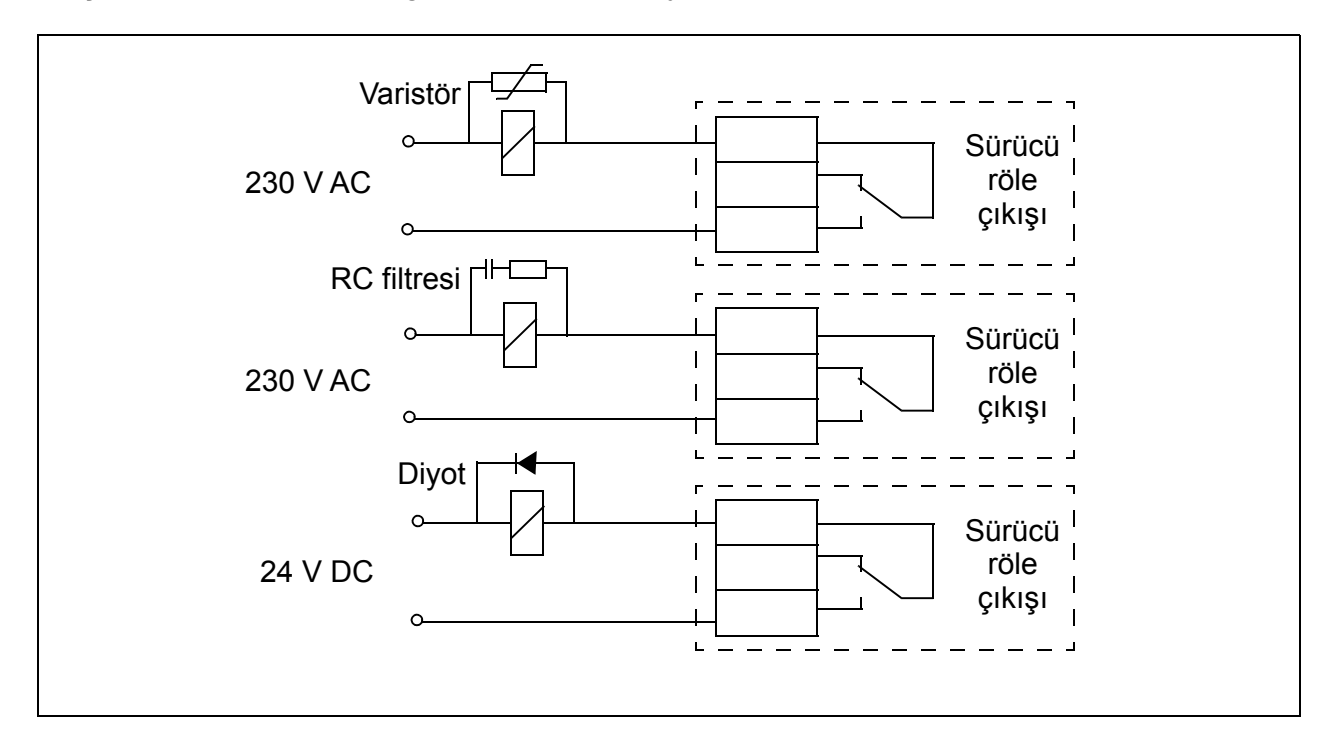

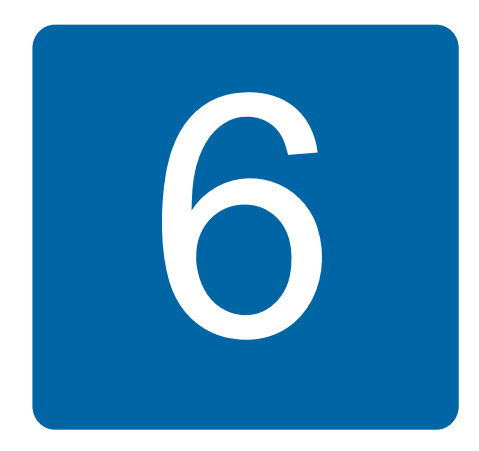

# <span id="page-46-0"></span>**Elektrik kurulumu**

## **Bu bölümün içindekiler**

Bu bölüm, tertibatın yalıtımının ve IT (topraklamasız) ve köşe topraklamalı TN sistemleri ) ile uyumluluğunun nasıl kontrol edileceğini ve güç kabloları ve kontrol kablolarının nasıl bağlanacağını anlatır.

*UYARI!* Bu bölümde anlatılan çalışmalar sadece yetkili bir elektrik teknisyeni tarafından gerçekleştirilmelidir. Bölüm *[Güvenlik](#page-16-0)*, *[17](#page-16-0)*. sayfadaki talimatlara uygun hareket edin. Güvenlik talimatlarını dikkate almamak yaralanma veya ölüm ile sonuçlanabilir.

**Kurulum sırasında sürücünün besleme gücüyle bağlantısının kesilmiş olduğundan emin olun. Sürücü zaten giriş gücüne bağlıysa giriş gücü bağlantısını kestikten sonra 5 dakika boyunca bekleyin.**

## **Tertibat yalıtımının kontrol edilmesi**

#### **Sürücü**

Test işlemleri sürücüye zarar verebileceğinden sürücünün herhangi bir parçası üzerinde gerilim toleransı veya yalıtım direnci testleri (örneğin, hi-pot veya megger) gerçekleştirmeyin. Her sürücü, fabrikada ana devre ve şasi arasındaki yalıtım açısından test edilmiştir. Ayrıca, sürücü içinde test gerilimini otomatik olarak kesen gerilim sınırlama devreleri bulunmaktadır.

#### **Giriş besleme kablosu**

Sürücüye bağlamadan önce yerel yasalara uygun olarak giriş güç kablosunun yalıtımını kontrol edin.

#### **Motor ve motor kablosu**

Motor ve motor kablosu yalıtımını aşağıdaki şekilde kontrol edin:

- 1. Motor kablosunun motora bağlı ve U2, V2 ve W2 sürücü çıkış terminalleriyle bağlantısının kesik olduğundan emin olun.
- 2. 500 V DC ölçüm gerilimi kullanarak her bir faz iletkeni ile motor Koruyucu Toprak iletkeni arasındaki yalıtım direncini ölçün. ABB motorunun yalıtım direnci 100 Mohm'u geçmelidir (referans değer 25 °C veya 77°F'da). Diğer motorların yalıtım direnci için lütfen üreticinin talimatlarına bakın. **Not:** Motor muhafazası içindeki nem yalıtım

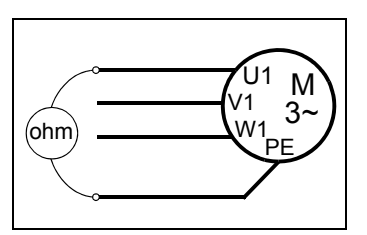

direncini düşürecektir. Eğer nemden şüphe edilirse motoru kurulayın ve ölçümü tekrarlayın.

## **IT (topraklamasız) ve köşe topraklamalı TN sistemleriyle uyumluluğun kontrol edilmesi**

*UYARI!* Bir IT sistemine (topraklamasız güç sistemi veya yüksek direnç topraklamalı [30 ohm üzerinde] güç sistemi) sürücü takarken dahili EMC filtresinin bağlantısını kesin, aksi halde sistem, EMC filtre kondansatörleri yoluyla toprak potansiyeline bağlanır. Bu, tehlikeye veya sürücüde hasara neden olabilir.

Köşede topraklamalı TN sistemine sürücü takarken dahili EMC filtresinin bağlantısını kesin, aksi halde sürücü hasar görecektir

**Not:** Dahili EMC filtresi söküldüğünde, harici bir filtre olmadan sürücü EMC uyumlu olmayacaktır.

1. IT (topraklamasız) veya köşede topraklamalı TN sisteminiz varsa, EMC vidasını sökerek dahili EMC filtresini çıkarın. 3 fazlı U tipi sürücülerde (tip işareti ACS355- 03U-), EMC vidası fabrikada önceden çıkarılmış ve yerine plastik bir vida yerleştirilmiştir.

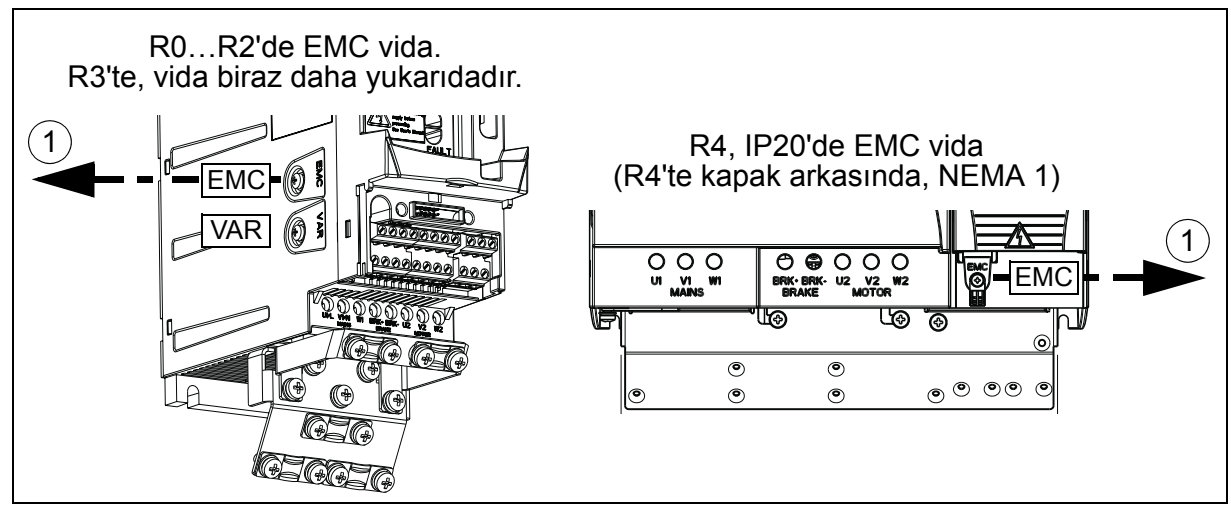

## **Güç kablolarının bağlanması**

#### **Bağlantı şeması**

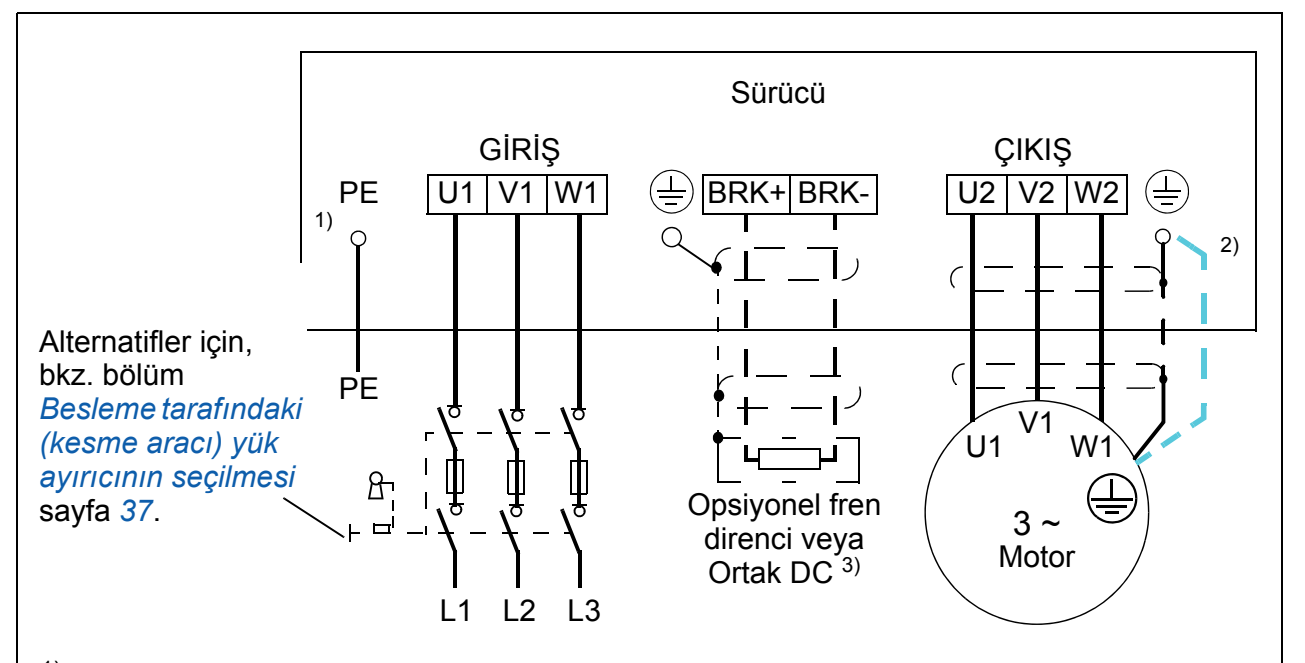

- 1) Dağıtım panosunda PE iletkeninin diğer ucunu topraklayın.
- <sup>2)</sup> Kablo ekranının iletkenliği yetersiz ise (faz iletkeninin iletkenliğinden daha azsa) ve kabloda simetrik olarak oluşturulmuş topraklama iletkeni yoksa ayrı bir topraklama kablosu kullanın. Bkz. bölüm *[Güç kablolarının seçilmesi](#page-37-0)* sayfa *[38](#page-37-0)*.
- 3) Ortak DC hakkında daha fazla bilgi için, bkz. *ACS355 Ortak DC uygulama kılavuzu* (3AUA0000070130 [EN]).

#### **Not:**

Asimetrik olarak oluşturulmuş motor kablosu kullanmayın.

İletken ekran dışında motor kablosunda simetrik olarak oluşturulmuş topraklama iletkeni varsa topraklama iletkenini sürücü ve motor uçlarındaki topraklama terminaline bağlayın.

Motor kablosu, giriş gücü kablosu ve kontrol kablolarını ayrı döşeyin. Daha fazla bilgi için, bkz. bölüm *[Kabloların yönlendirilmesi](#page-40-0)* sayfa *[41](#page-40-0)*.

#### **Motor kablo ekranının motor ucunda topraklanması**

Minimum radyo frekansı paraziti için:

- kabloyu, ekranı aşağıdaki gibi bükerek topraklayın: yassılaşmış genişlik > 1/5 · uzunluk
- veya kablo ekranını, motor terminal kutusunun kurşun geçişinde 360 derece topraklayın.

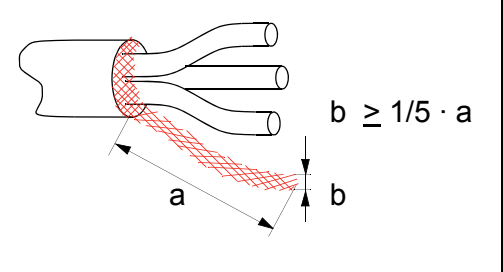

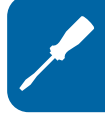

## **Bağlantı prosedürü**

- 1. Topraklama kelepçesi altındaki giriş gücü kablosunun topraklama iletkenini (PE) bağlayın. Faz iletkenlerini U1, V1 ve W1 terminallerine bağlayın. R0…R2 kasa tipleri için 0,8 N·m (7 lbf inç), R3 için 1,7 N·m (15 lbf inç), R4 için ise 2,5 N·m (22 lbf inç) sıkma momenti kullanın.
- 2. Motor kablosunu soyun ve kısa bir saç örgüsü oluşturacak şekilde ekranı bükün. Bükülü olan ekranı topraklama kelepçesi altına sabitleyin. Faz iletkenlerini U2, V2 ve W2 terminallerine bağlayın. R0…R2 kasa tipleri için 0,8 N·m (7 lbf inç), R3 için 1,7 N·m (15 lbf inç), R4 için ise 2,5 N·m (22 lbf inç) sıkma momenti kullanın.
- 3. Önceki adımdaki motor kablosu prosedürlerini kullanarak ekranlı bir kabloyla opsiyonel fren direncini BRK+ ve BRK- terminallerine bağlayın.
- 4. Sürücünün dışında yer alan kabloları mekanik olarak sabitleyin.

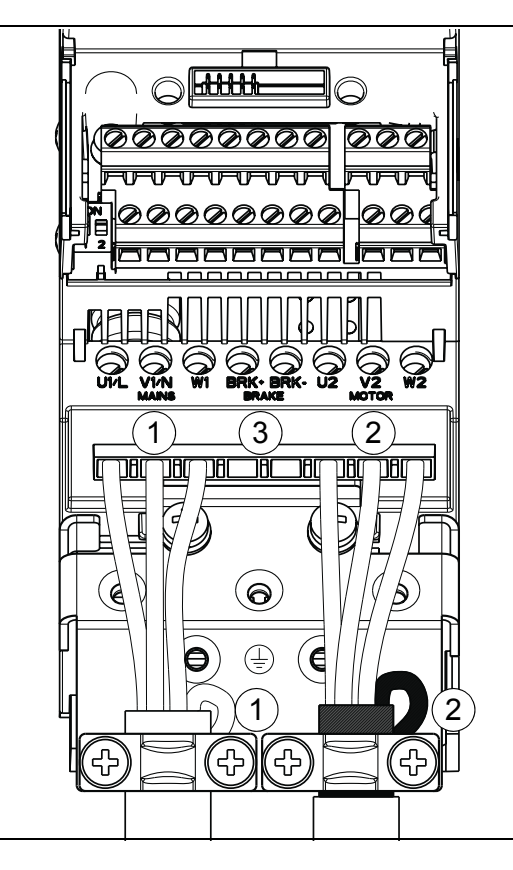

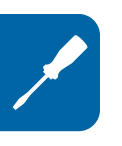

## **Kontrol kablolarının bağlanması**

#### **I/O terminalleri**

efesotomasyon.com

Aşağıdaki şekilde I/O terminalleri gösterilmektedir. Sıkma momenti 0,4 N·m / 3,5 lbf·inçtir.

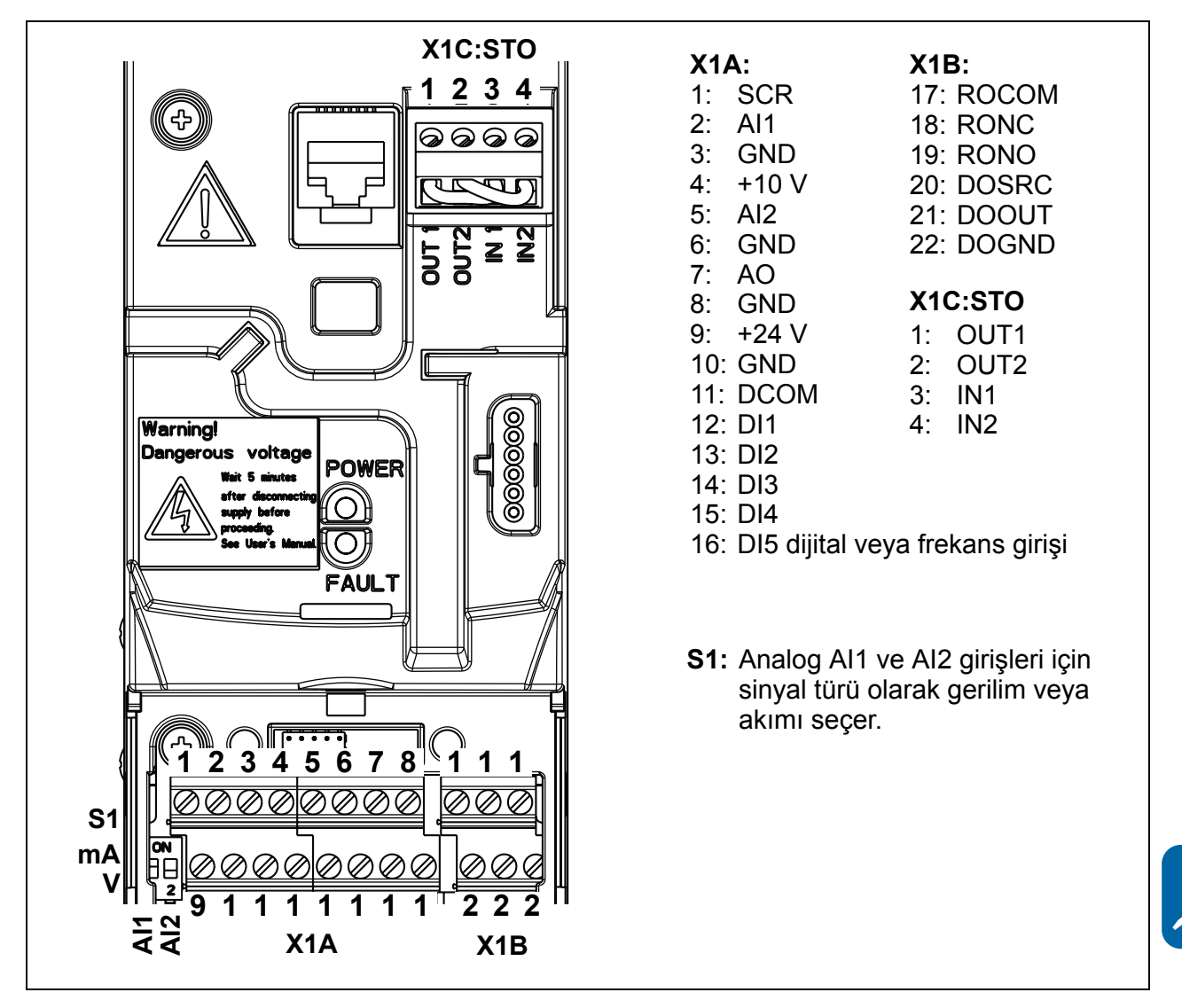

#### **Analog girişler için gerilim ve akım seçimi**

 $\bar{4}$ 

S1

S1 anahtarı, AI1 ve AI2 analog girişleri için sinyal tipi olarak gerilimi (0 [2]…10 V / -10…10 V) veya akımı (0 [4]…20 mA / -20…20 mA) seçer. Uygulama makrolarındaki varsayılan kullanıma karşılık gelen fabrika hazır değerleri AI1 (0 [2]…10 V) için tek kutuplu gerilim, AI2 (0 [4]…20 mA) için ise tek kutuplu akımdır. Anahtar, I/O terminal 9'un solundadır (aşağıdaki I/O terminal şekline gözatın).

> $\frac{2}{5}$ Üst konum: (ON): I (0 [4]…20 mA, AI2 için varsayılan; veya -20…20 mA) Alt konum (OFF): U (0 [2]…10 V, AI1 için varsayılan; veya -10…10 V) **ON 1 2**

#### **Analog girişler için gerilim ve akım bağlantısı**

İki kutuplu gerilim (-10…10 V) ve akım da (-20…20 mA) kullanılabilir. Tek kutuplu bağlantı yerine çift kutuplu bağlantı kullanılması durumunda parametrelerin nasıl ayarlanacağı hakkında bilgi için bkz. bölüm *[Programlanabilir analog giri](#page-129-0)şler* sayfa *[130](#page-129-0)*.

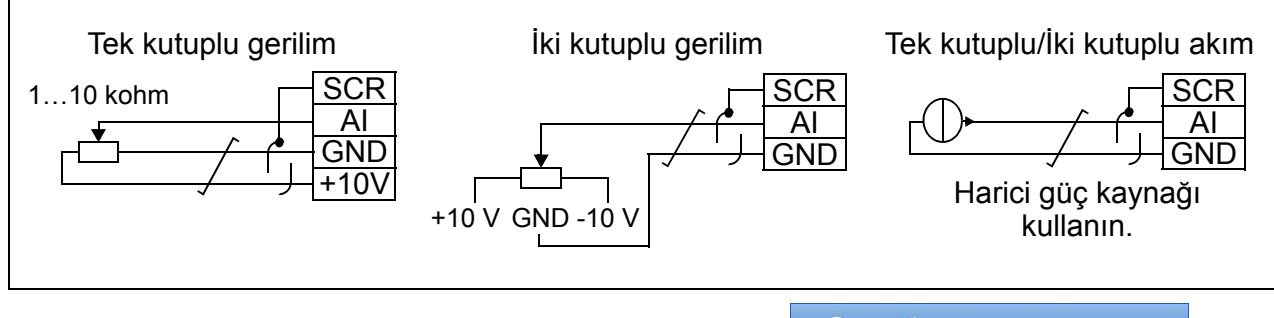

#### **Dijital girişler için PNP ve NPN konfigürasyonu**

efesotomasyon.com

Dijital giriş terminallerini, ya bir PNP ya da NPN konfigürasyonunda bağlayabilirsiniz.

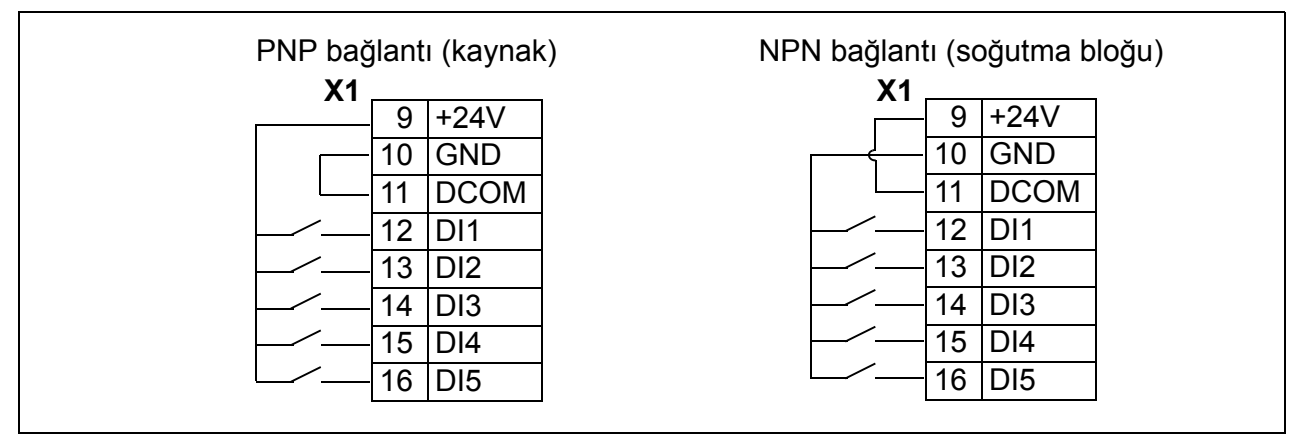

#### **Dijital girişler için harici güç kaynağı**

Dijital girişler için harici bir +24 V besleme kullanmak için aşağıdaki şekle başvurun.

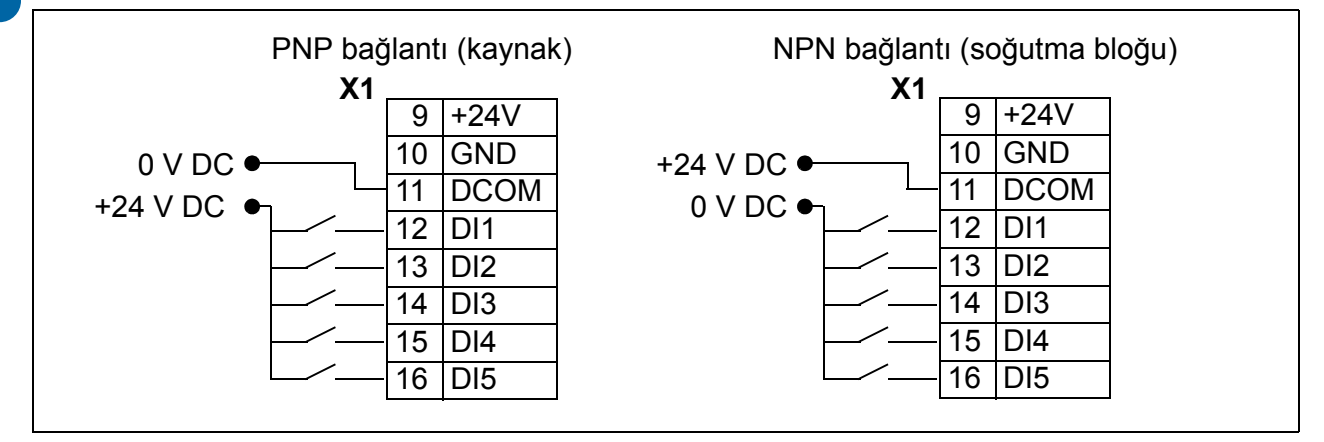

#### **Frekans girişi**

Frekans girişi olarak DI5 kullanılırsa parametrelerin nasıl ayarlanacağı hakkında bilgi için bkz. bölüm *[Frekans giri](#page-132-0)şi* sayfa *[133](#page-132-0)*.

#### **İki kablolu ve üç kablolu sensör bağlantı örnekleri**

Man/Oto, PID kontrolü ve moment kontrolü makroları (bkz. sırasıyla bölüm *[Uygulama](#page-108-0)  [makroları](#page-108-0)*, sayfa *[116](#page-115-0)* ve bölüm *[117](#page-116-0)*, sayfa *[118](#page-117-0)*) analog giriş 2'yi (AI2) kullanmaktadır. Bu sayfalardaki bağlantı şemalarında harici beslemeli bir sensör kullanılır (bağlantı gösterilmez). Aşağıdaki şekiller, sürücü yardımcı gerilim çıkışı ile beslenen iki kablolu veya üç kablolu sensör/verici kullanan bağlantılara örnektir.

**Not:** Yedek 24 V (200 mA) çıkışının maksimum kapasitesi aşılmamalıdır.

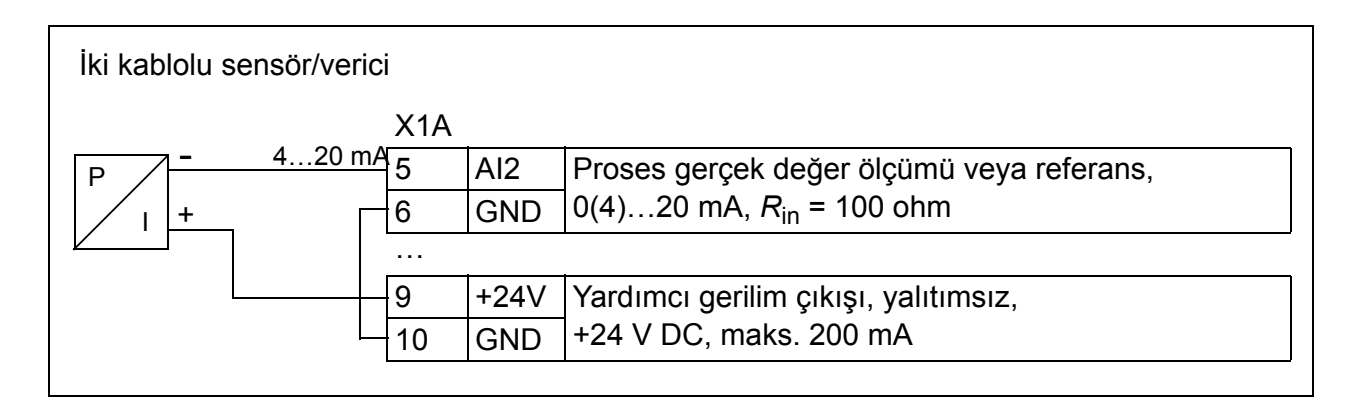

**Not:** Sensör beslemesi, akım çıkışı yoluyla yapılır ve sürürü besleme gerilimini (+24 V) besler. Bu yüzden çıkış sinyali 4…20 mA, olmalı, 0…20 mA olmamalıdır.

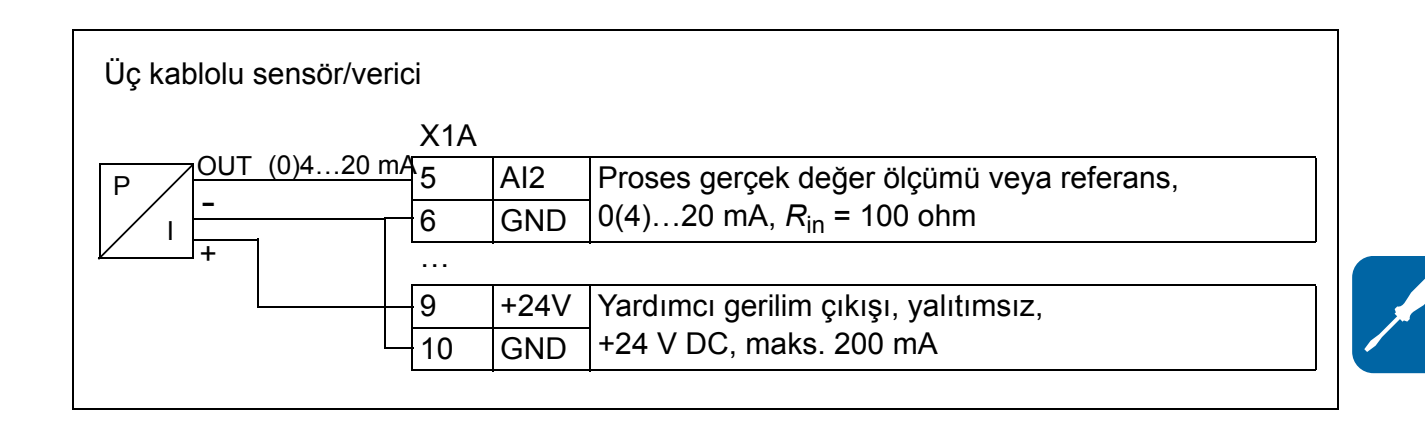

efesotomasyon.com

#### <span id="page-53-0"></span>**Varsayılan I/O bağlantı şeması**

Kontrol sinyallerinin varsayılan bağlantısı *[9902](#page-293-0) [UYGULAMA MAKROSU](#page-293-1)* parametresi ile seçilen aktif uygulama makrosuna göre değişir.

Varsayılan makro, ABB standart makrosudur. Üç sabit hızla genel amaçlı bir I/O konfigürasyonu sağlar. Parametre değerleri, bölüm *[Farklı makrolara sahip hazır](#page-175-0)  değ[erler](#page-175-0)* sayfa *[176](#page-175-0)* içinde verilen hazır değerlerdir. Diğer makrolar hakkında ayrıntılı bilgi için, bkz. bölüm *[Uygulama makroları](#page-108-0),* sayfa *[109](#page-108-0)*.

ABB standart makrosu için varsayılan I/O bağlantıları aşağıdaki şekilde gösterilmektedir.

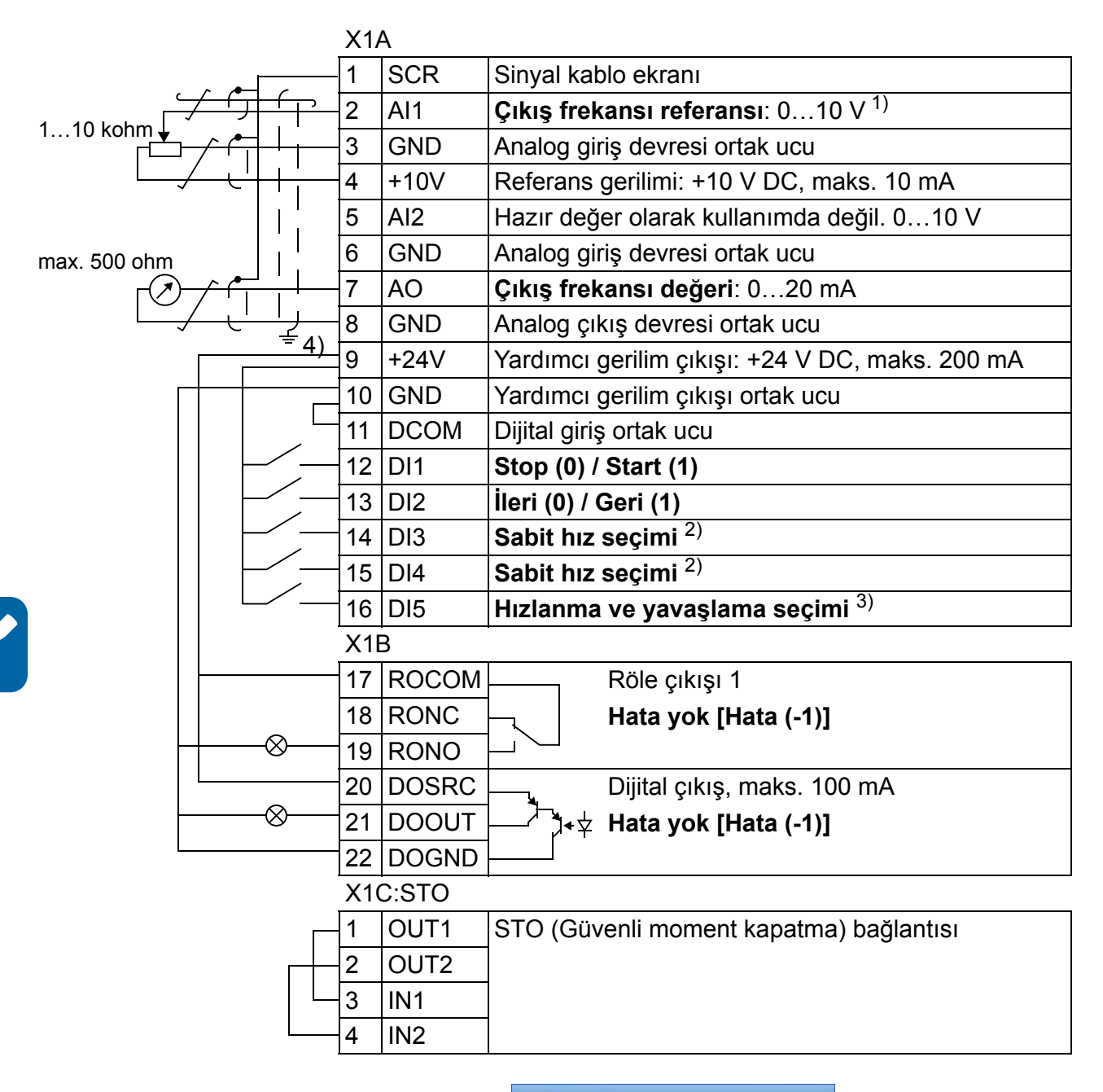

efesotomasyon.com

- 1) Vektör modunun seçilmiş olması halinde hız referansı olarak AI1 kullanılır.
- 2) Bkz. *12 SABİ[T HIZLAR](#page-191-0)* parametre grubu:

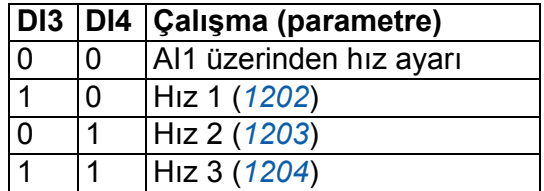

- 3) 0 = rampa zamanı *[2202](#page-223-0)* ve *[2203](#page-224-0)* parametrelerine göre. 1 = rampa zamanı *[2205](#page-225-0)* ve *[2206](#page-225-1)* parametrelerine göre.
- 4) Kelepçe altında 360 derece topraklama.

Sıkma momenti 0,4 N·m / 3,5 lbf·inçtir.

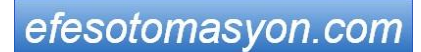

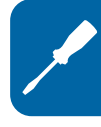

## **Bağlantı prosedürü**

- 1. Aynı anda kasadaki girintiye basarak ve kapağı kaydırarak terminal kapağını çıkarın.
- 2. *Analog sinyaller*: Analog sinyal kablosunun dış yalıtımını 360 derece soyun ve çıplak ekranı kelepçe altında topraklayın.
- 3. İletkenleri uygun terminallere bağlayın. 0,4 N·m (3,5 lbf·inç) değerinde sıkma momenti kullanın.
- 4. Analog sinyal kablosundaki her bir çiftin topraklama iletkenlerini bükün ve demeti SCR terminaline (terminal 1) bağlayın.
- 5. *Dijital sinyaller*: Dijital sinyal kablosunun dış yalıtımını 360 derece soyun ve çıplak ekranı kelepçe altında topraklayın.
- 6. Kablonun iletkenlerini uygun terminallere bağlayın. 0,4 N·m (3,5 lbf·inç) değerinde sıkma momenti kullanın.
- 7. Çift ekranlı kablolar için kablodaki her bir çiftin topraklama iletkenlerini bükün ve demeti SCR terminaline (terminal 1) bağlayın.
- 8. Sürücünün dış kısmındaki tüm kabloları mekanik olarak sabitleyin.
- 9. Opsiyonel fieldbus modülünü bağlamanız gerekmiyorsa (bkz. bölüm *[Opsiyonel](#page-34-0)  [fieldbus modülünü ba](#page-34-0)ğlayın*, sayfa *[35](#page-34-0)*), terminal kapağını geri koyun.
- 10. STO iletkenlerini uygun terminallere bağlayın. 0,4 N·m (3,5 lbf·inç) değerinde sıkma momenti kullanın.

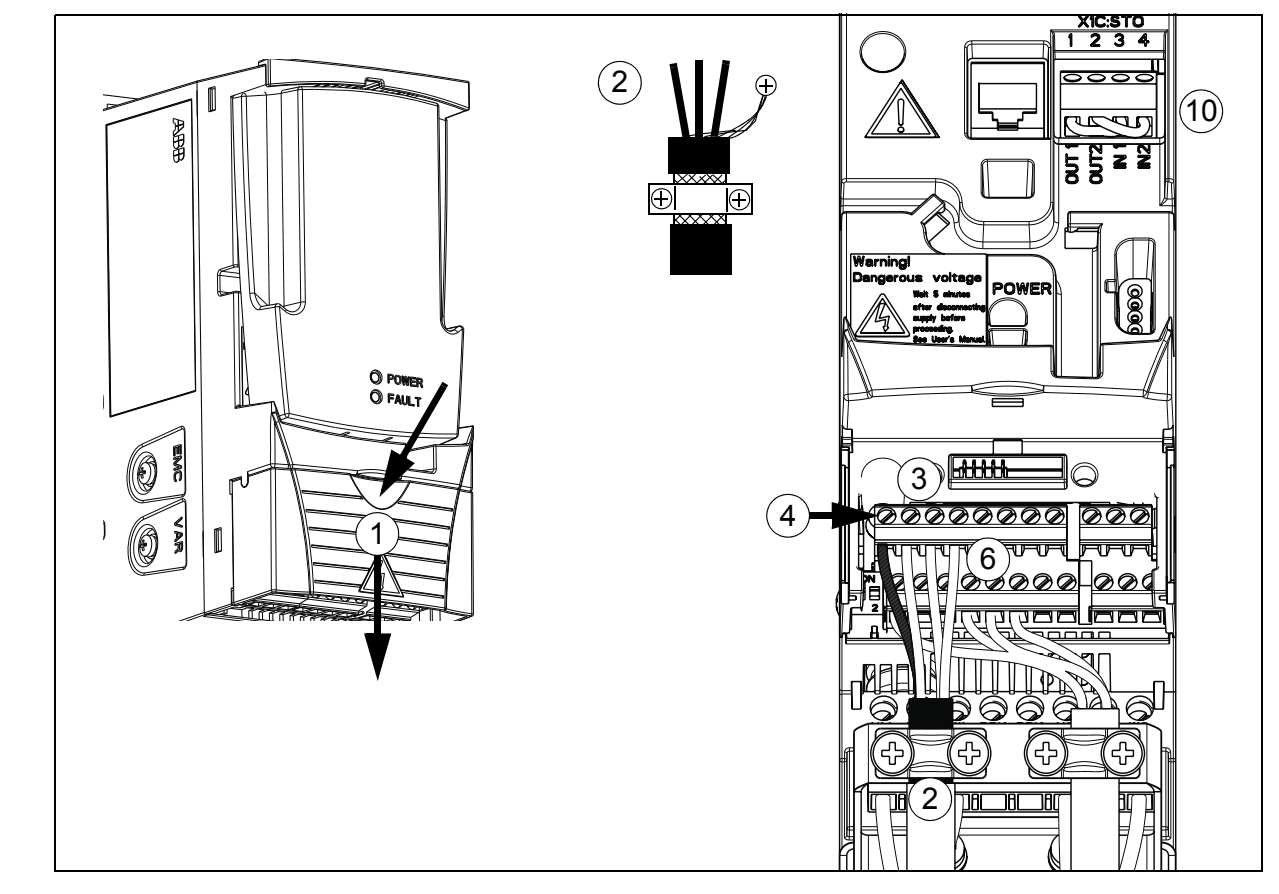

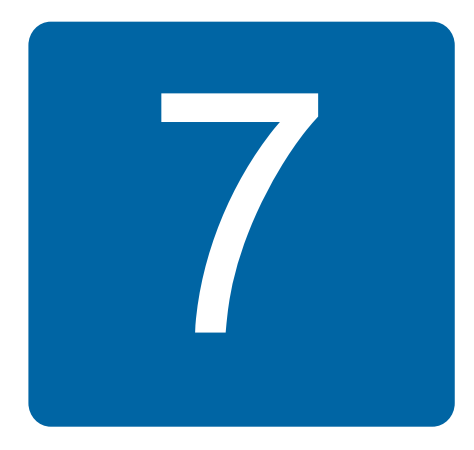

# <span id="page-56-0"></span>**Kurulum kontrol listesi**

## **Tesisat kontrolü**

Devreye almadan önce sürücünün mekanik ve elektrik tesisatını kontrol edin. Kontrol listesini başka biriyle birlikte gözden geçirin. Sürücü üzerinde çalışmaya başlamadan önce bu kılavuzun *[17](#page-16-0)*. sayfasındaki *[Güvenlik](#page-16-0)* bölümünü okuyun.

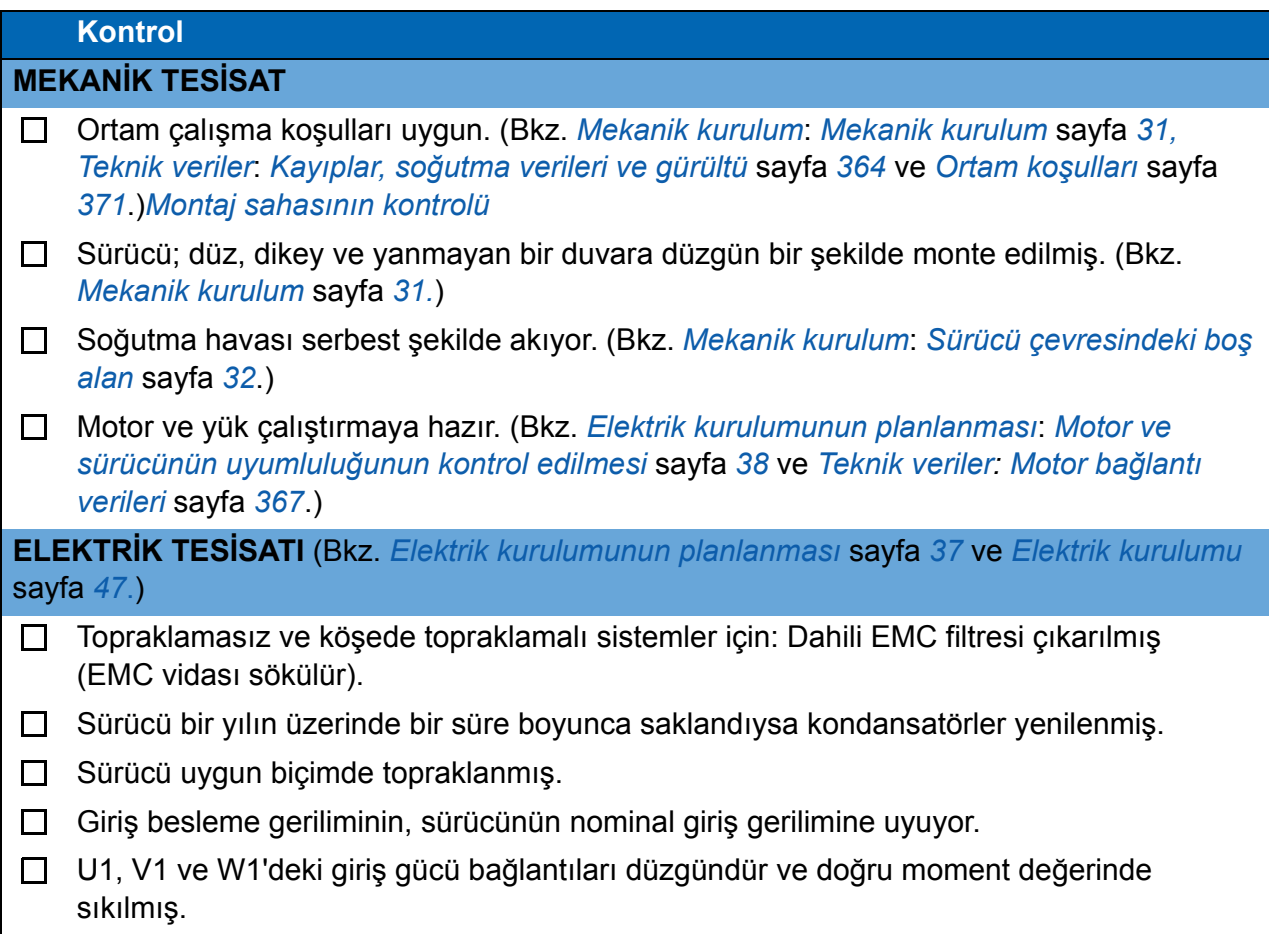

#### □ Uygun giriş gücü sigortaları ve ayırıcı takılmış. **Kontrol**

- □ U2, V2 ve W2 motor bağlantıları düzgün ve doğru moment değerinde sıkılmış.
- Motor kablosu, giriş gücü kablosu ve kontrol kablolarını ayrı döşenir.
- Harici kontrol (I/O) bağlantıları düzgün.
- Güvenli moment kapalı (STO) bağlantıları, çalışma ve reaksiyon tamam.
- Giriş besleme gerilimi sürücünün çıkışına uygulanamaz (bypass bağlantısıyla).
- $\Box$ Terminal kapağı ve NEMA 1 için başlık ve bağlantı kutusu yerinde.

efesotomasyon.com

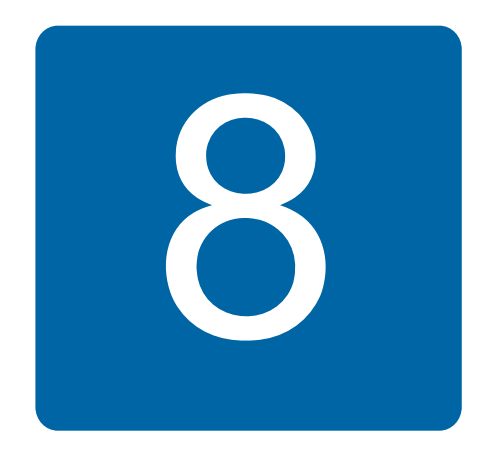

## **Devreye alma, I/O ve ID run ile kontrol**

## **Bu bölümün içindekiler**

Bu bölüm aşağıdakilerin nasıl yapılacağını açıklar:

- devreye alma
- start, stop, motor dönüş yönünü değiştirme ve I/O arayüzü ile motorun hız ayarı.
- sürücü için bir tanımlama çalıştırması gerçekleştirme.

Bu görevlerin gerçekleştirilmesi için kontrol paneli kullanımı, bu bölümde kısaca açıklanmaktadır. Kontrol paneli kullanımı hakkında daha ayrıntılı bilgi almak için bkz. bölüm *[73](#page-72-0)*, sayfa *[Kontrol panelleri](#page-72-0)*.

## **Sürücünün devreye alınması**

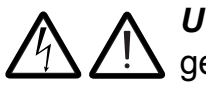

*UYARI!* Devreye alma sadece yetkili bir elektrikçi tarafından gerçekleştirilebilir.

Devreye alma prosedürü boyunca bölüm *[Güvenlik](#page-16-0)*, sayfa *[17](#page-16-0)*'te verilen güvenlik talimatları uygulanmalıdır.

Harici çalıştırma komutunun açık olması ve sürücünün uzaktan kontrol modunda olması durumunda sürücü, güç kaynağı sağlandığında otomatik olarak devreye girer.

Motoru start etmenin bir tehlikeye yol açmayacağından emin olun. **Aşağıdaki durumlarda motor ile makine arasındaki mekanik bağlantıyı sökün**:

- yanlış yönde dönüş durumunda hasar tehlikesi varsa, veya
- sürücü devreye alma esnasında bir ID Run gerçekleştirilmesi gerekiyorsa. ID run sadece maksimum motor kontrol hassasiyeti gerektiren uygulamalarda gereklidir.

• Montajı kontrol edin. Bkz. sayfa *[57](#page-56-0)*, *[Kurulum kontrol listesi](#page-56-0)* bölümündeki kontrol listesi.

Sürücüyü nasıl devreye alacağınız, eğer varsa, sahip olduğunuz kontrol paneline bağlıdır.

- **Eğer kontrol paneliniz yoksa**, bkz. talimatlar, bölüm *[Sürücünün kontrol paneli](#page-59-0)  [olmadan devreye alınması](#page-59-0),* sayfa *[60](#page-59-0).*
- **Eğer temel kontrol paneliniz varsa** (ACS-CP-C), bkz. talimatlar, bölüm *[Manuel](#page-60-0)  [devreye almanın gerçekle](#page-60-0)ştirilmesi,* sayfa *[61](#page-60-0).*
- **Eğer gelişmiş kontrol paneliniz varsa** (ACS-CP-A, ACS-CP-D), Devreye Alma asistanını (bkz. bölüm *[Yönlendirmeli devreye almanın gerçekle](#page-65-0)ştirilmesi,* sayfa *[66](#page-65-0)*) çalıştırabilir ya da manuel devreye alma gerçekleştirebilirsiniz (bkz. bölüm *[Manuel devreye almanın gerçekle](#page-60-0)ştirilmesi,* sayfa *[61](#page-60-0)*).

Yalnızca gelişmiş kontrol panelinde bulunan Devreye Alma asistanı, yapılması gereken tüm ayarlar konusunda size rehberlik eder. Manuel devreye alma sırasında sürücü sizi herhangi bir şekilde yönlendirmez; bölüm *[Manuel devreye](#page-60-0)  [almanın gerçekle](#page-60-0)ştirilmesi,* sayfa *[61](#page-60-0)*'daki talimatlara göre en temel ayarları yapabilirsiniz.

#### <span id="page-59-0"></span>**Sürücünün kontrol paneli olmadan devreye alınması**

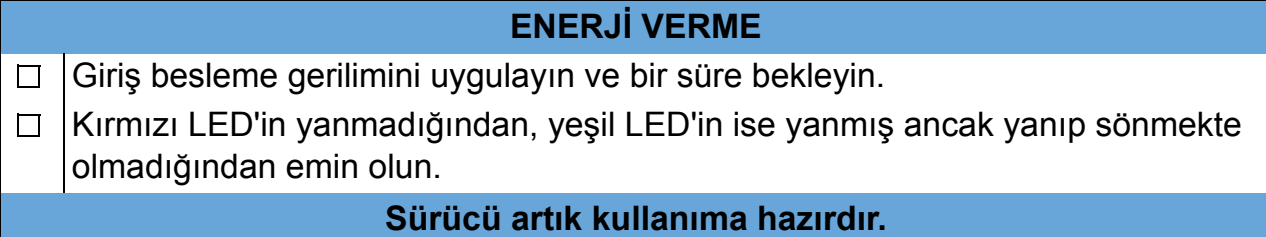

#### <span id="page-60-0"></span>**Manuel devreye almanın gerçekleştirilmesi**

Manuel devreye alma için temel kontrol panelini ya da gelişmiş kontrol panelini kullanabilirsiniz. Aşağıdaki talimatlar her iki kontrol paneli için geçerlidir, ancak yalnızca gelişmiş kontrol paneli için geçerli olan talimatlar hariç gösterilen tüm ekranlar temel kontrol paneli ekranlarıdır.

Başlamadan önce motor plaka değerlerinin elinizde olduğuna emin olun.

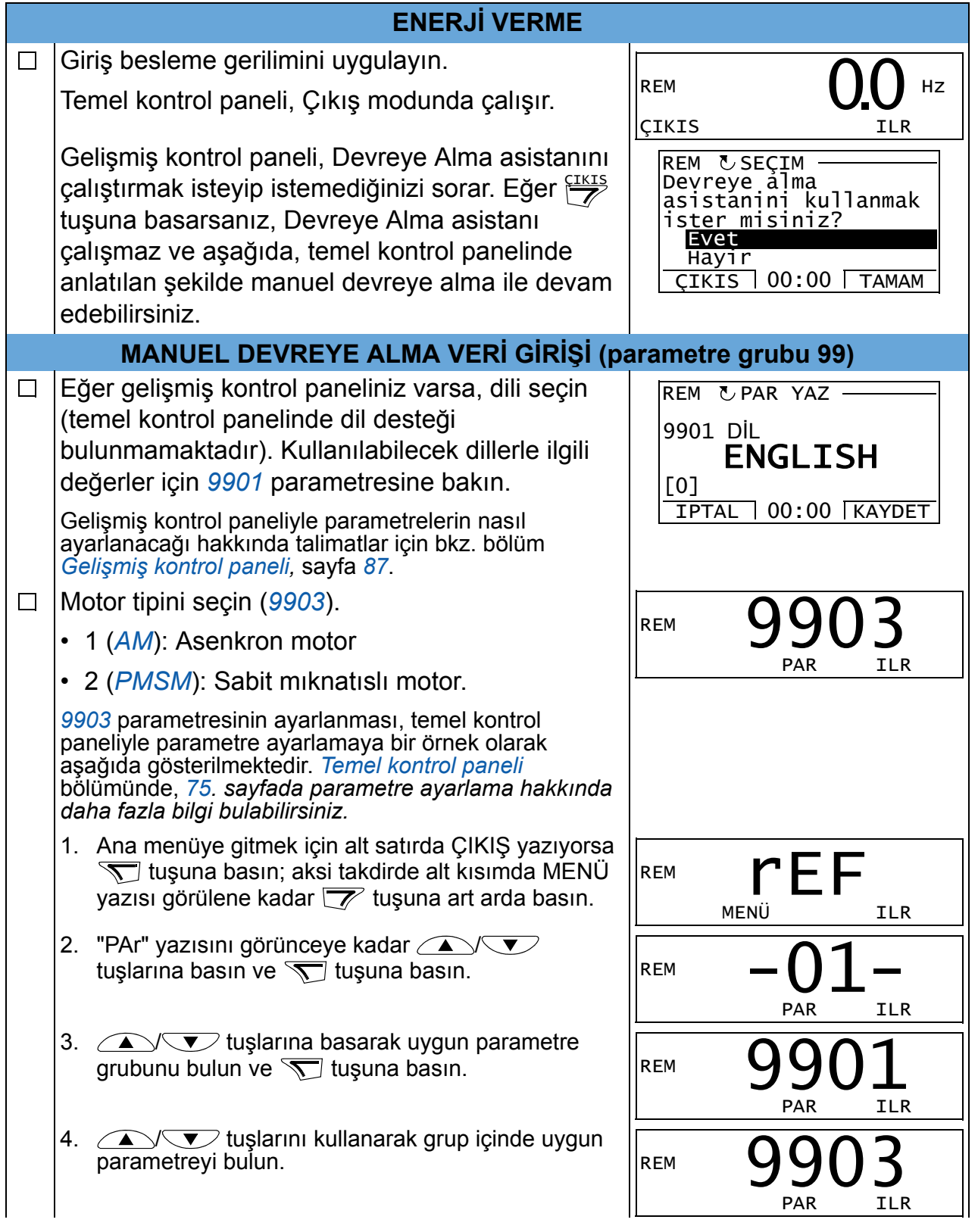

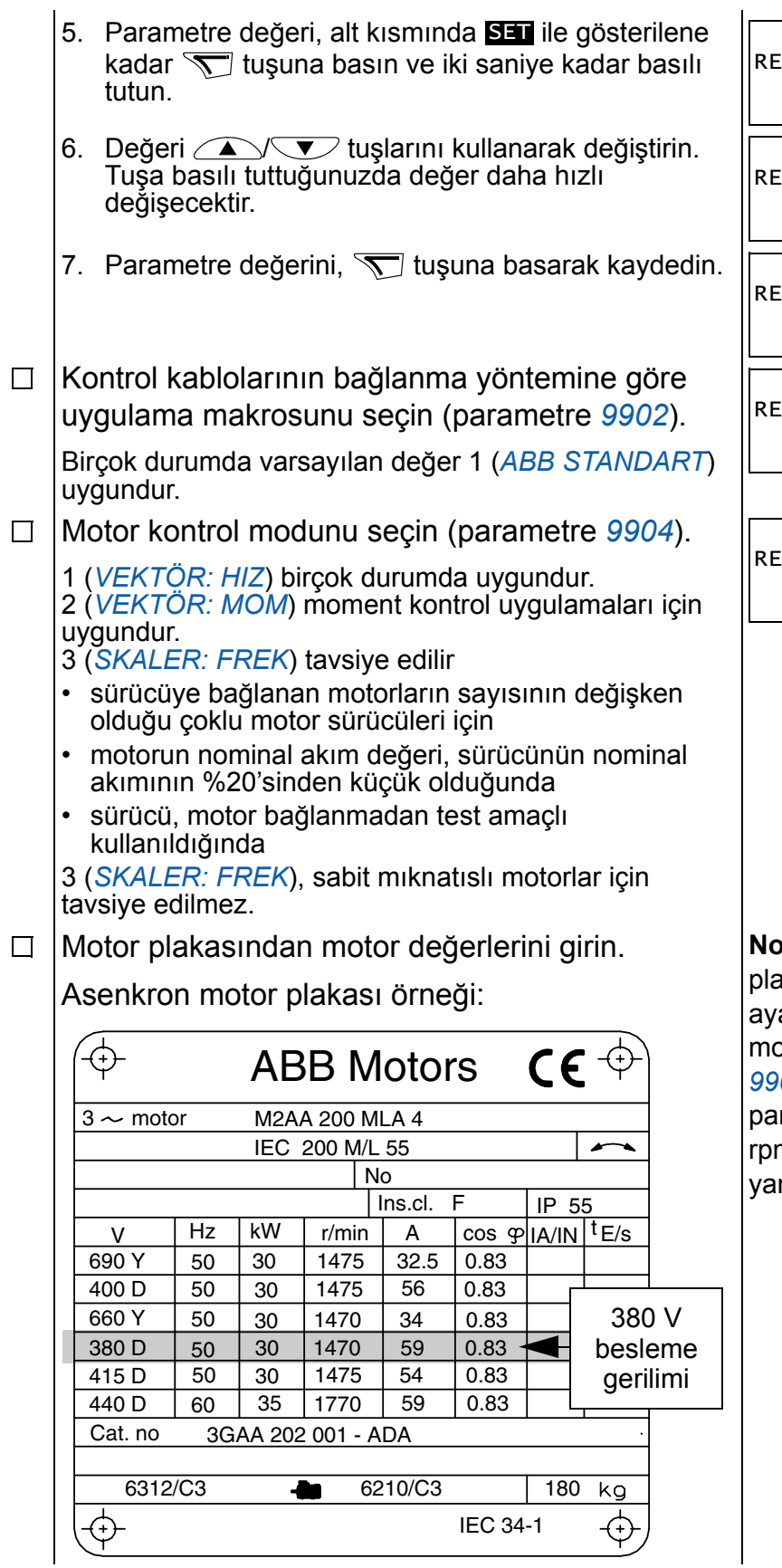

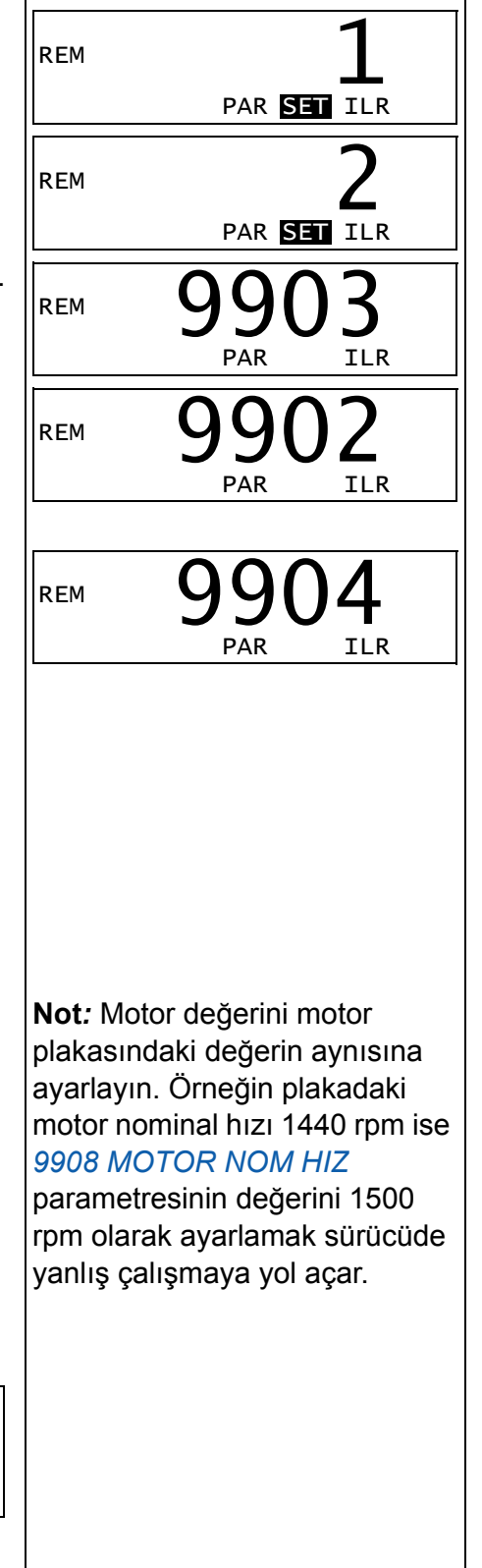

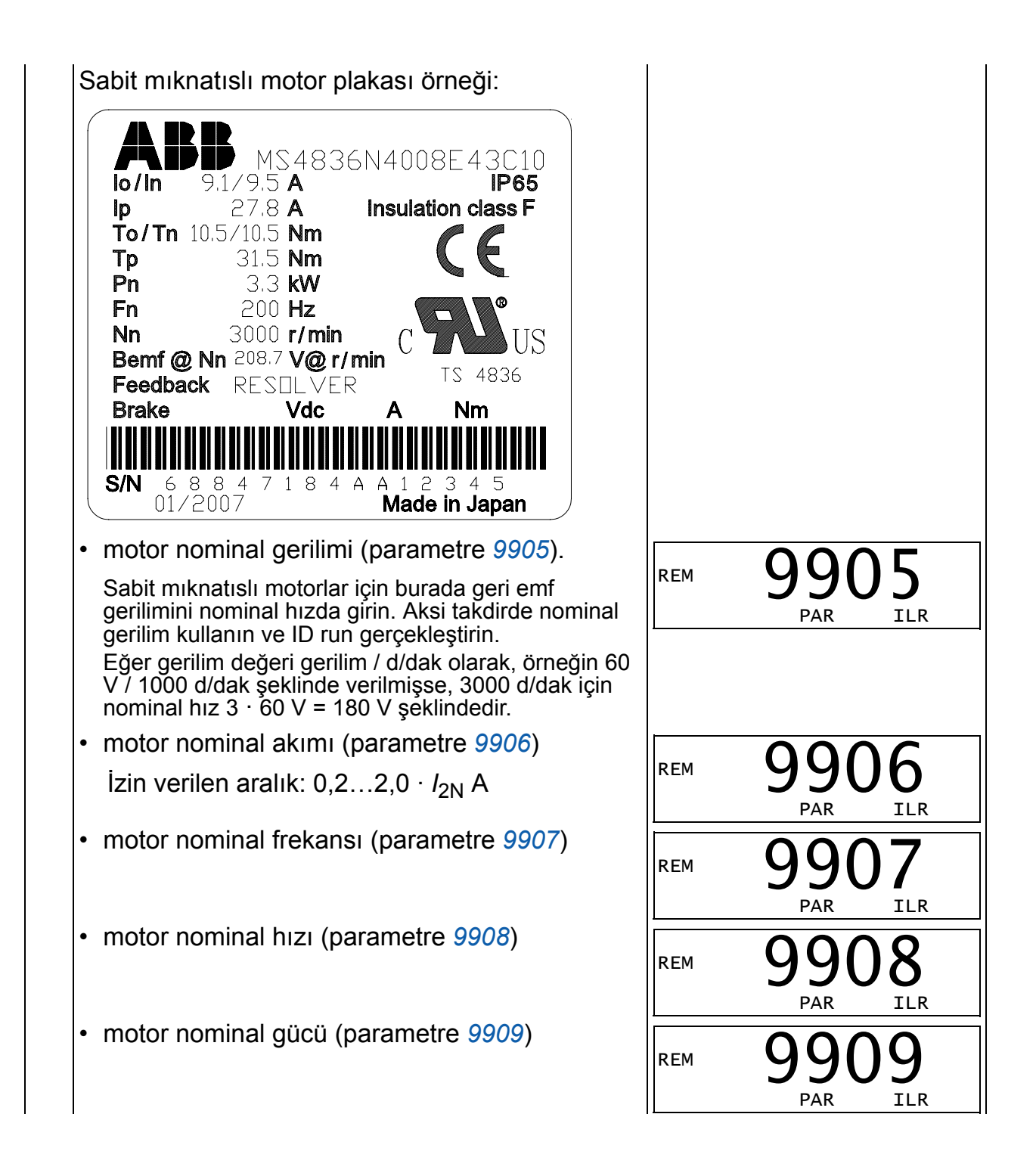

<span id="page-63-0"></span>Motor tanımlama yöntemini (parametre *[9910](#page-297-1)*) seçin.  $\Box$ Tanımlama mıknatıslama kullanan 0 (*[OFF/ID MIK](#page-297-2)*) varsayılan değeri birçok uygulama için uygundur. Temel devreye alma işlemlerinde uygulanır. Bununla birlikte bu, *[9904](#page-295-0)* parametresinin 1 (*[VEKTÖR: HIZ](#page-295-1)*) veya 2 (*[VEKTÖR: MOM](#page-295-2)*) olarak ayarlanmasını gerektirir. Eğer seçiminiz 0 (*[OFF/ID MIK](#page-297-2)*) ise sonraki adıma geçin. Değer 1 (*[ON](#page-297-3)*) aşağıdaki hallerde seçilmelidir: • çalışma noktası sıfır hız yakınlarında olduğunda ve/veya • motor nominal momentin üzerinde geniş hız aralığı içinde ve ölçülmüş herhangi bir geri besleme olmadan moment aralığında çalışma gerektiğinde. Eğer ID run çalıştırma (değer 1 [*[ON](#page-297-3)*]) yapmaya karar verirseniz, bölüm *[ID run](#page-68-0)  [nasıl gerçekle](#page-68-0)ştirilir*, *[69](#page-68-1)*. sayfada verilen özel talimatları uygulayın ve *[64](#page-63-0)*. sayfadaki *[MOTOR DÖNÜ](#page-63-0)Ş YÖNÜ* adımına geçin. **ID RUN SEÇİMİ 0 (***[OFF/ID MIK](#page-297-2)***) İKEN TANIMLAMA MIKNATISLAMA** Lokal kontrole geçmek için ® tuşuna basın (sol tarafta LOC tuşu görüntülenir). Sürücüyü start etmek için  $\circled{1}$  tuşuna basın. Motor modeli, motoru sıfır hızda 10-15 s arasında mıknatıslayarak hesaplanır. **MOTOR DÖNÜŞ YÖNÜ** Motor dönüş yönünü kontrol edin.  $\Box$ • Sürücü, uzaktan kontroldeyse (REM sol tarafta LOC xxx. Hz gösterilir), tuşuna basarak lokal kontrole *LOC REM* geçin. SET ILR • Ana menüye gitmek için alt satırda ÇIKIŞ yazıyorsa wilaşuna basın; aksi takdirde alt kısımda MENÜ yazısı görülene kadar  $\overline{\mathscr{V}}$ tuşuna art arda basın. • "rEF" yazısını görünceye kadar  $\text{N}$ tuşlarına basın ve  $\overline{\nabla}$  tuşuna basın. • Frekans referansını sıfırdan küçük bir değere yükseltmek için  $\sum$ tuşunu kullanın. • Motoru start etmek için  $\circled{1}$  tuşuna basın. • Motorun gerçek yönünün, ekranda görüntülenenle aynı olup olmadığını kontrol edin (İLR, ileri ve GER geri anlamına gelmektedir). ileri yön geri yön• Motoru stop etmek için  $\circled{r}$  tuşuna basın. Motor dönme yönünü değiştirmek için:

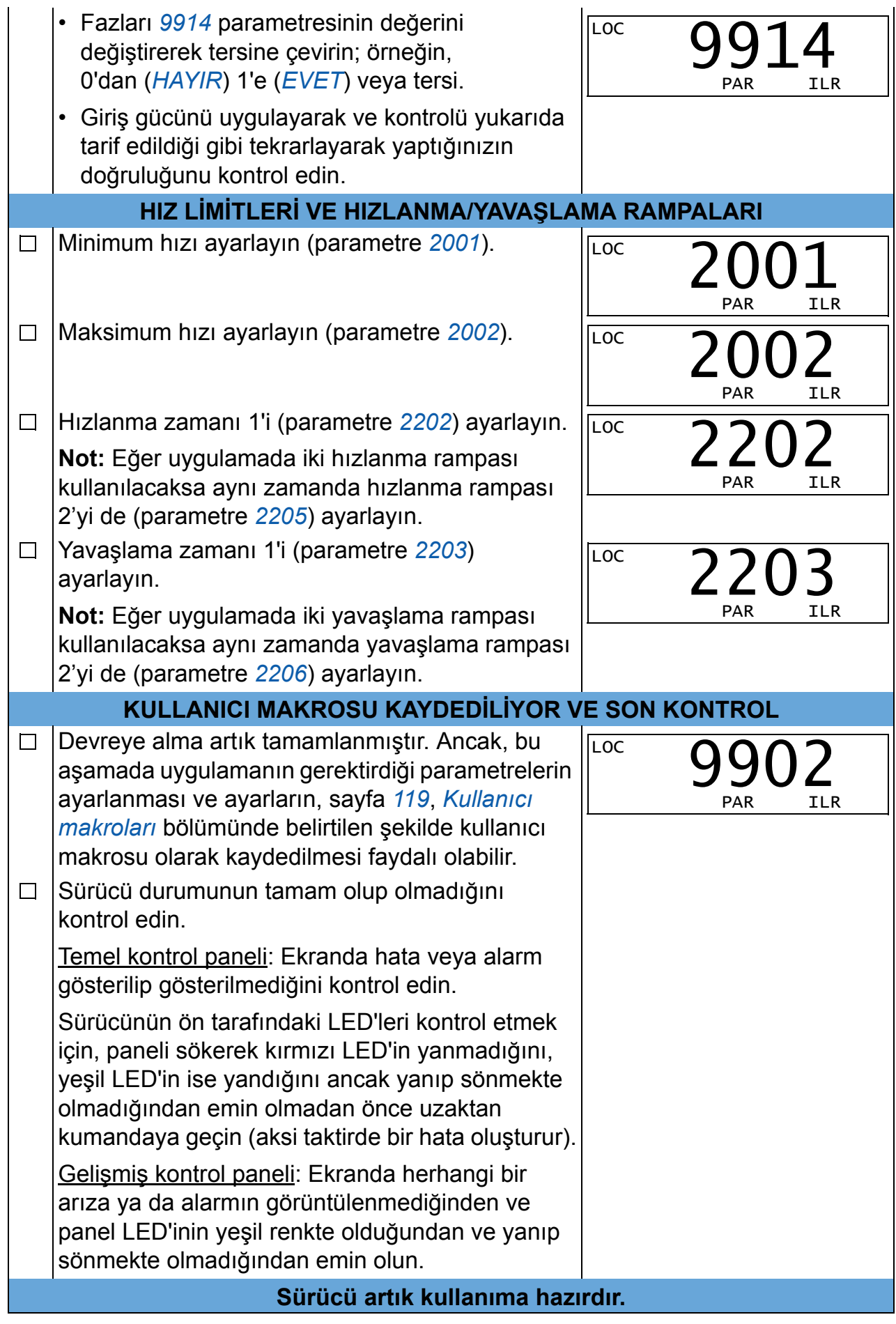

#### <span id="page-65-0"></span>**Yönlendirmeli devreye almanın gerçekleştirilmesi**

Yönlendirmeli devreye almayı gerçekleştirebilmek için gelişmiş kontrol paneline ihtiyacınız bulunmaktadır. Yönlendirmeli devreye alma AC endüksiyon motorlarında uygulanabilir.

Başlamadan önce motor plaka değerlerinin elinizde olduğuna emin olun.

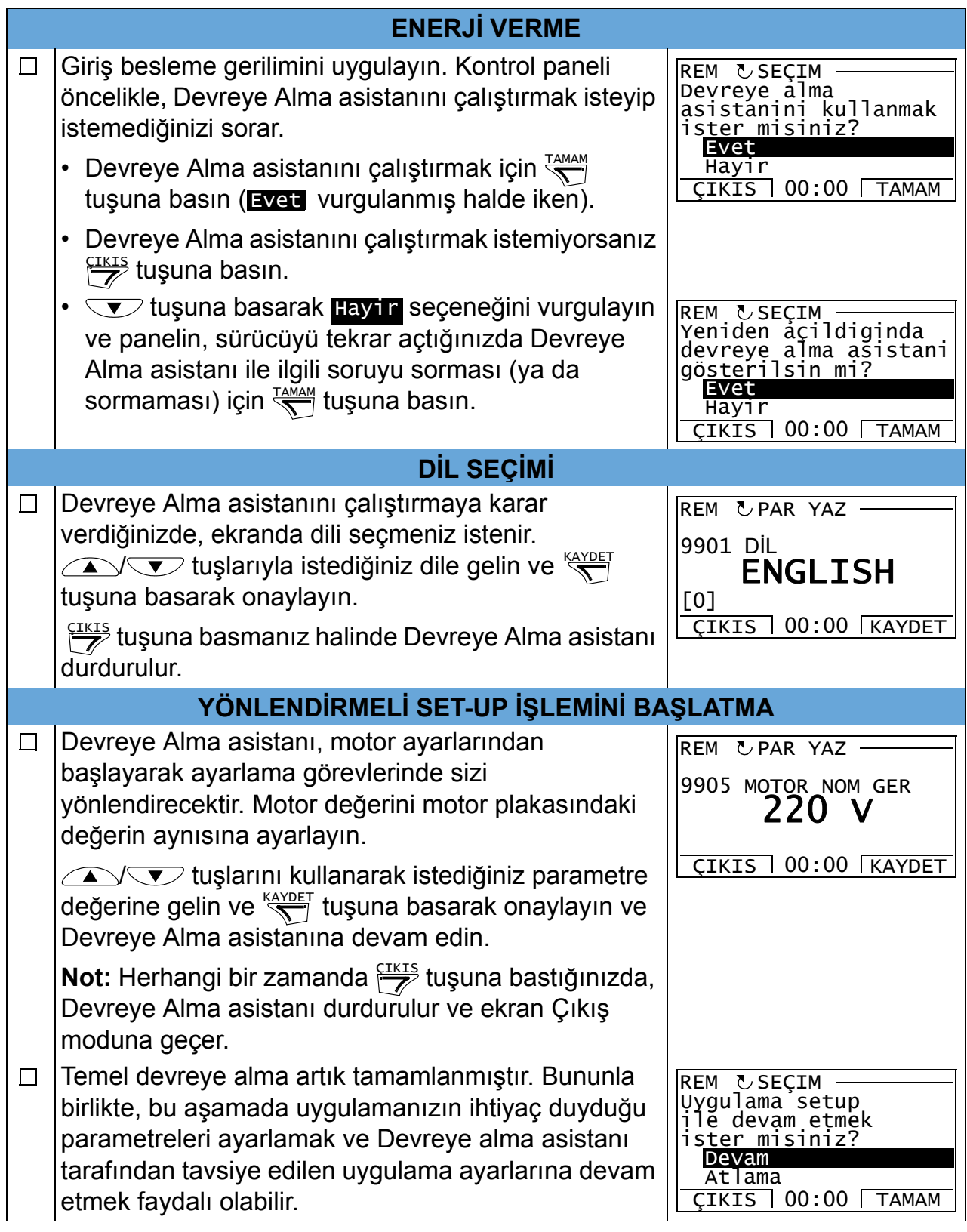

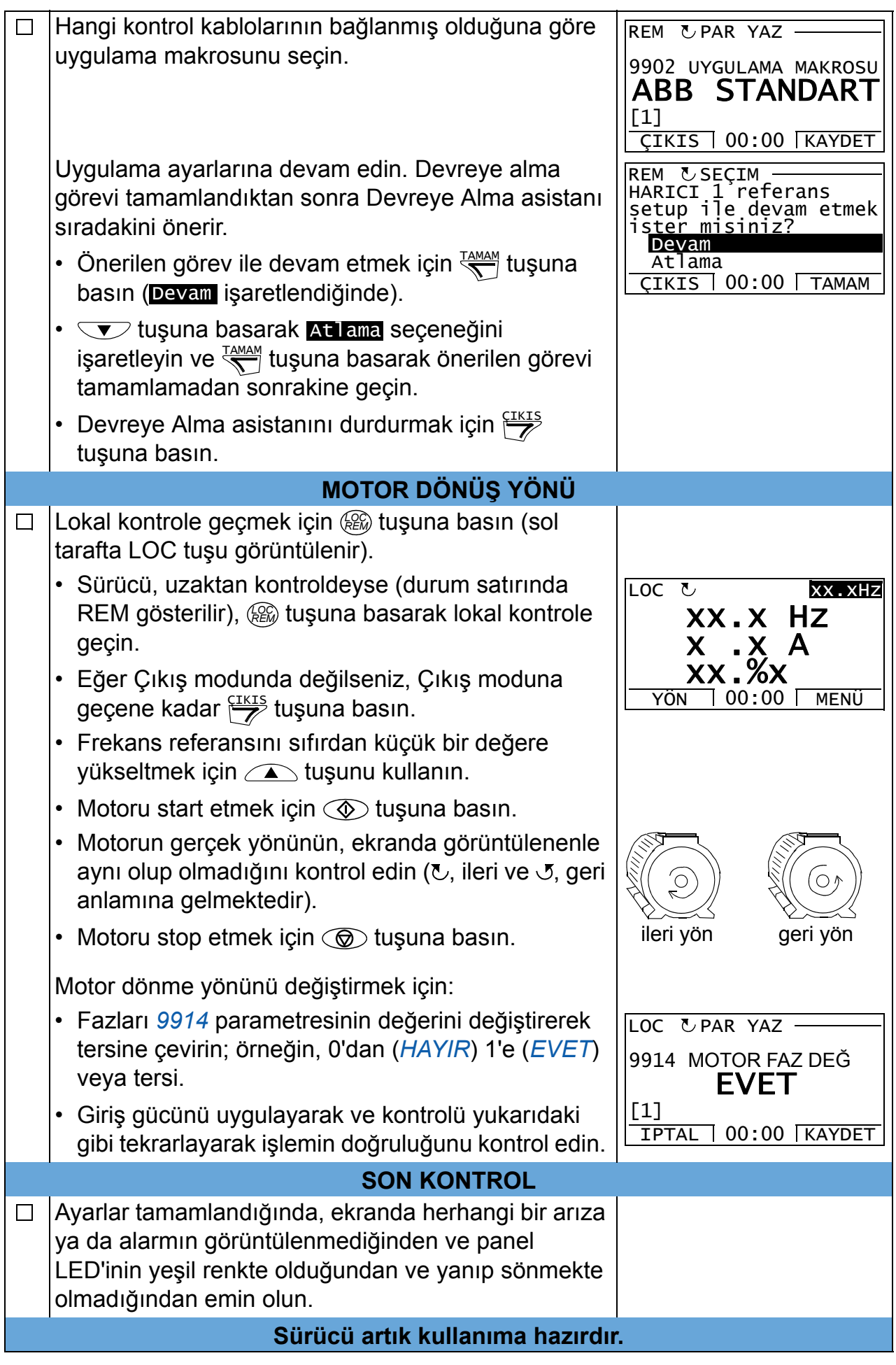

## **Sürücü I/O arayüzü ile nasıl kontrol edilir**

Aşağıdaki tablo belirtilen durumlarda sürücünün dijital ve analog girişlerle nasıl çalıştırılacağını anlatır:

- motorun devreye alması gerçekleştirildiğinde ve
- hazır değer (standart) parametre ayarları geçerli olduğunda.

Temel kontrol paneli ekranları örnek olarak verilmiştir.

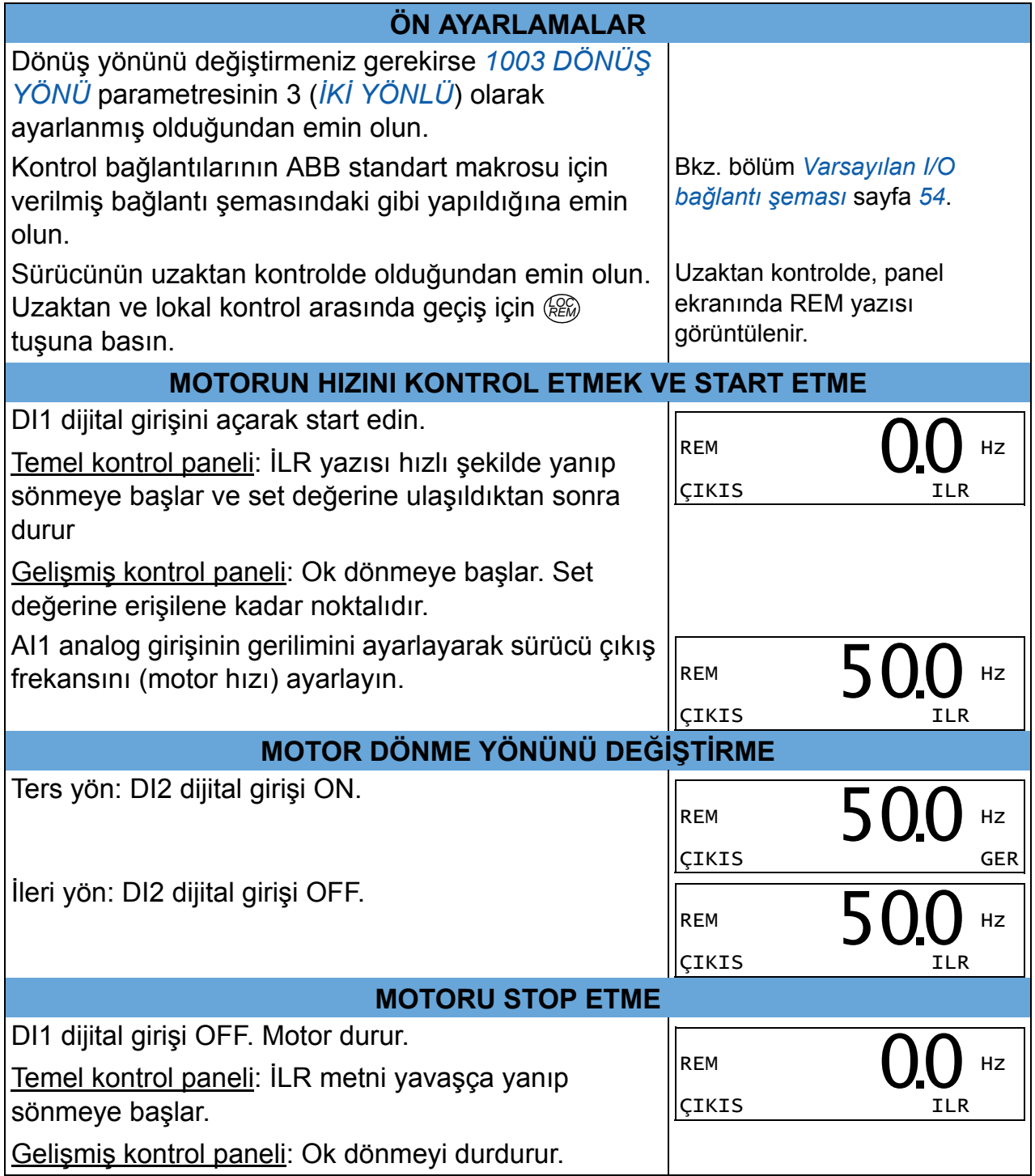

## <span id="page-68-0"></span>**ID run nasıl gerçekleştirilir**

Sürücü ilk kez çalıştırıldığında ve motor parametrelerinde (grup *99 BAŞ[LAMA](#page-293-6)  [VER](#page-293-6)İLERİ*) değişiklik yapıldığında motor özelliklerini otomatik olarak tahmin eder. Bu durum *[9910](#page-297-1) [ID RUN](#page-297-4)* parametresi değeri 0 (*[OFF/ID MIK](#page-297-2)*) olduğunda geçerlidir.

Birçok uygulamada ayrı bir ID run gerçekleştirmeye gerek yoktur. ID run aşağıdaki durumlarda geçerlidir:

- vektör kontrol modu kullanıldığında (parametre *[9904](#page-295-0)* = 1 [*[VEKTÖR: HIZ](#page-295-1)*] veya 2 [*[VEKTÖR: MOM](#page-295-2)*]) ve
- çalışma noktası sıfır hız yakınlarında olduğunda ve/veya
- geniş bir hız aralığında, ölçülmüş herhangi bir hız verisi yokken (örneğin bir puls enkoder yokken), nominal motor momentinin üzerindeki bir moment aralığında çalışma gereklidir veya
- sabit mıknatıslı motor kullanılır ve geri emf gerilimi bilinmez.

**Not:** ID Run işleminden sonra motor parametreleri (grup *99 BAŞ[LAMA VER](#page-293-6)İLERİ*) değiştirildiğinde işlem tekrarlanmalıdır.

### <span id="page-68-1"></span>**ID run işlemleri**

Genel parametre ayarları prosedürü burada tekrar edilmez. Temel kontrol paneli için bkz. sayfa *[75](#page-74-0)*, gelişmiş kontrol paneli için bkz. sayfa *[87](#page-86-0)*, bölüm *[Kontrol panelleri](#page-72-0)*. ID run işlemi kontrol paneli olmadan gerçekleştirilemez.

#### **ÖN KONTROL**

*UYARI!* ID run sırasında motor nominal hızın yaklaşık %50…80 arasında çalışır. Motor ileri doğru dönecektir. **ID run gerçekleştirmeden önce motoru çalıştırmanın güvenli olup olmadığını kontrol edin!**

- Aşağıdaki durumlarda motor ile ekipman arasındaki bağlantıyı sökün  $\Box$
- Eğer ID run öncesinde parametre değerleri (grup *01 ÇALIŞ[MA VER](#page-177-0)İLERİ* grup  $\Box$ *98 OPSİ[YONLAR](#page-292-0)*) değiştirilmişse yeni ayarların aşağıdaki koşullara uyup uymadığını kontrol edin:
- *[2001](#page-213-0) [MIN HIZ](#page-213-2)* < 0 rpm  $\Box$
- *[2002](#page-213-1) [MAX HIZ](#page-213-3)* motor nominal devrinin %80'i  $\Box$
- *[2003](#page-213-4) [MAX AKIM](#page-213-5)* > *I*2N  $\Box$
- *[2014](#page-215-0) [MAX MOMENT SEÇ](#page-215-1)* parametresine göre hangi sınırın kullanıldığında  $\Box$ bağlı olarak *[2017](#page-216-0) [MAX MOMENT 1](#page-216-1)* > %50 veya *[2018](#page-216-2) [MAX MOMENT 2](#page-216-3)* > %50.
- $\Box$ Çalışma izni sinyalinin açık olup olmadığını kontrol edin (parametre *[1601](#page-202-0)*).

Panelin lokal kontrolde olup olmadığını kontrol edin (LOC ifadesi üst tarafta  $\Box$ görüntülenir). Lokal ve uzaktan kontrol arasında geçiş yapmak için (*@* tuşuna basın

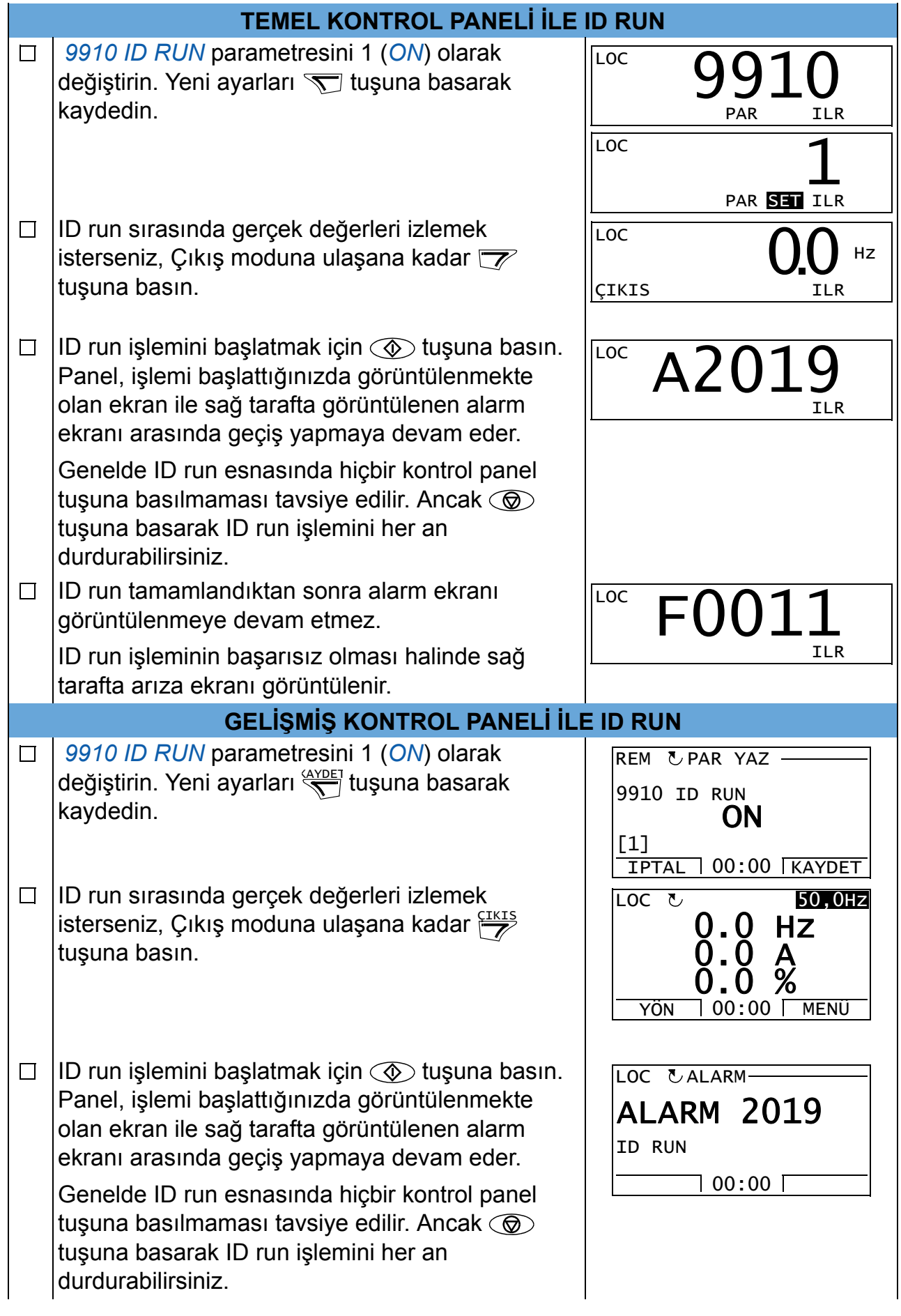

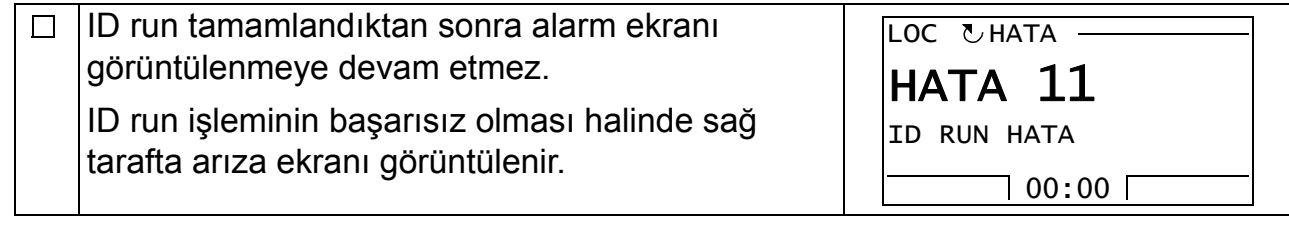
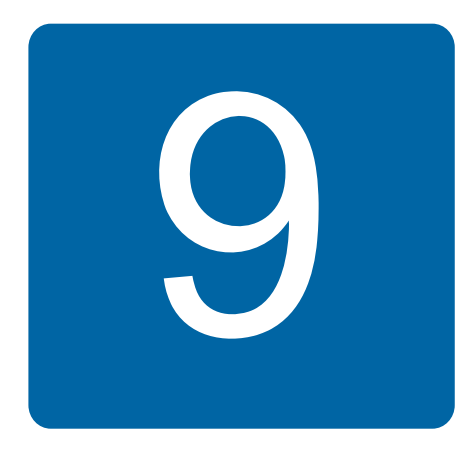

# **Kontrol panelleri**

# **Bu bölümün içindekiler**

Bu bölümde, kontrol panel tuşları, LED göstergeleri ve ekran alanları anlatılmaktadır. Ayrıca, ayarları kontrol etme, izleme ve değiştirme konularında panelin kullanımı hakkında talimatlar sağlamaktadır.

# **Kontrol panelleri hakkında**

ACS355'i kontrol etmek, durum verilerini okumak ve parametreleri ayarlamak için bir kontrol paneli kullanılmalıdır. Sürücü, iki farklı tip kontrol panelinden biri ile kontrol edilebilir:

- Temel kontrol paneli Bu panelde (*[Temel kontrol paneli](#page-74-0)* bölümü, *[75](#page-74-0)*. sayfada açıklanmıştır), parametre değerlerinin manuel olarak girilmesinde kullanılan temel araçlar bulunur.
- Gelişmiş kontrol paneli Bu panelde (bölüm *[Geliþmiþ kontrol paneli](#page-86-0)*, *[87](#page-86-0)*. sayfada anlatılmıştır) en sık kullanılan parametre ayarlarını otomatikleştirecek önceden programlanmış asistanlar bulunmaktadır. Panel dil desteği sağlamaktadır. Farklı dil setleriyle kullanılabilmektedir.

# **Geçerlilik**

Bu kılavuz, aşağıdaki tabloda verilen panel revizyonu ve panel yazılım sürümlerine sahip paneller için geçerlidir.

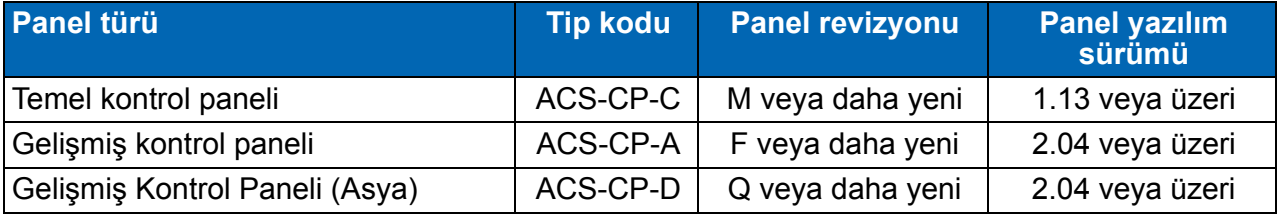

#### *74 Kontrol panelleri*

Panel revizyonunu bulmak için panelin arkasındaki etikete bakın. Örnek etiket ve etiket içeriğinin açıklaması aşağıda gösterilmektedir.

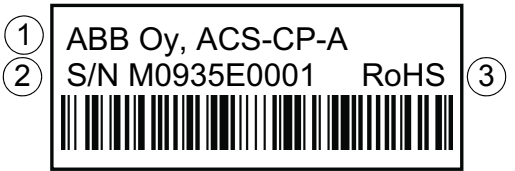

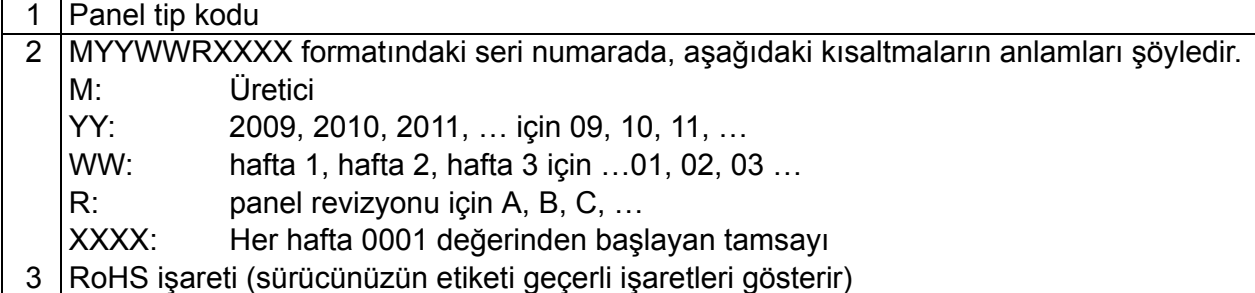

Gelişmiş kontrol panelinizin panel yazılım sürümünü öğrenmek için, bkz. sayfa *[91](#page-90-0)*. Temel kontrol paneli için bkz. sayfa *[78](#page-77-0)*.

Çeşitli gelişmiş kontrol panelleri tarafından desteklenen dilleri görmek için bkz. parametre *[9901](#page-293-0) [DÝL](#page-293-1)*.

# <span id="page-74-0"></span>**Temel kontrol paneli**

## **Özellikler**

Temel kontrol paneli aşağıdaki özelliklere sahiptir:

- LCD ekranlı nümerik kontrol paneli
- kopyalama fonksiyonu Parametreler, daha sonra başka sürücülere aktarmak veya belirli bir sistemi yedeklemek amacıyla kontrol paneli belleğine kopyalanabilir.

## **Genel Bilgiler**

Aşağıdaki tabloda, temel kontrol panelindeki temel fonksiyonlar ve ekranlar hakkında özet bilgiler sağlamaktadır.

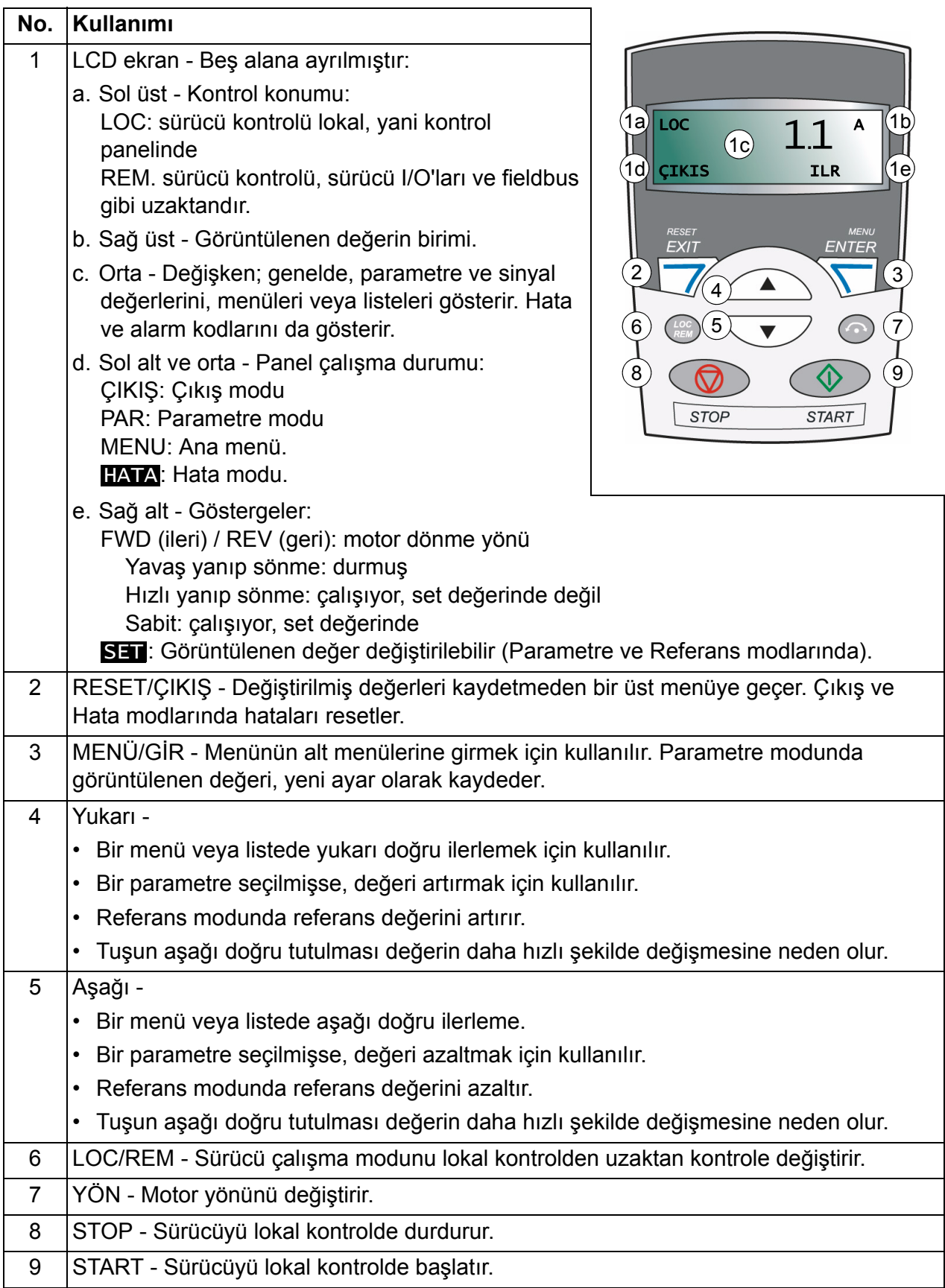

## **Çalışma**

Kontrol paneli, menüler ve tuşlar yardımıyla çalıştırılır. Seçenek ekranda belirene kadar  $\sum$  ve  $\nabla$  ok tuşlarını kaydırıp  $\nabla$  tuşuna basarak bir seçenek seçin (örneğin, çalıştırma modu veya parametre).

tuşuyla yapılan değişiklikler kaydedilmeden bir önceki çalışma düzeyine geri dönülür.

Temel kontrol panelinin beş adet panel modu bulunmaktadır: *[Çýkýþ modu](#page-79-1)*, *[Referans](#page-80-1)  [Modu](#page-80-1)*, *[Parametre modu](#page-81-1)*, *[Kopyalama modu](#page-84-0)* ve Hata Modu. İlk dört modun çalıştırılma yöntemi bu bölümde anlatılmaktadır. Bir hata ya da alarm meydana geldiğinde panel, hata veya alarm kodunu gösteren Hata moduna otomatik olarak geçer. Çıkış veya Hata modunda hata veya alarmı resetleyebilirsiniz (bkz. bölüm *[Hata izleme](#page-334-0)*, sayfa *[335](#page-334-0)*).

Güç kaynağı açıldığında panel Çıkış modundadır; burada start, stop işlemlerini gerçekleştirebilir, yönü değiştirebilir, lokal ve uzaktan kumanda modları arasında geçiş yapabilir, üç adete kadar gerçek değeri izleyebilirsiniz (aynı anda bir adet). Diğer görevleri gerçekleştirmek için ilk olarak Ana menüye gidin ve uygun modu seçin.

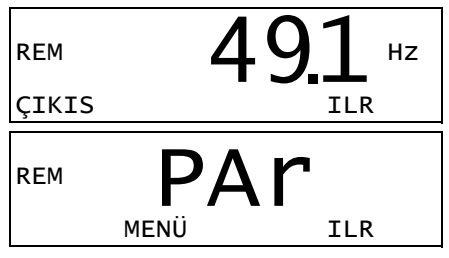

#### **Genel görevler hakkında bilgiler**

Aşağıdaki tabloda genel görevler, bunları gerçekleştirebileceğiniz modlar ve söz konusu görevler hakkında ayrıntılı bilgilerin sağlandığı sayfa numaraları verilmektedir.

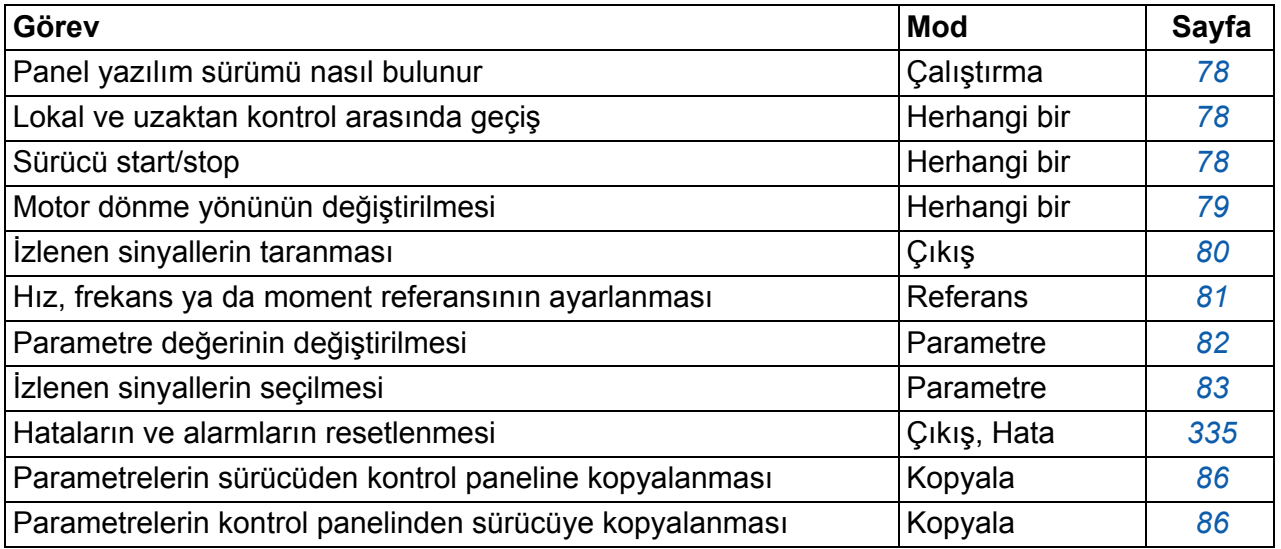

efesotomasyon.com

#### <span id="page-77-0"></span>**Panel yazılım sürümü nasıl bulunur**

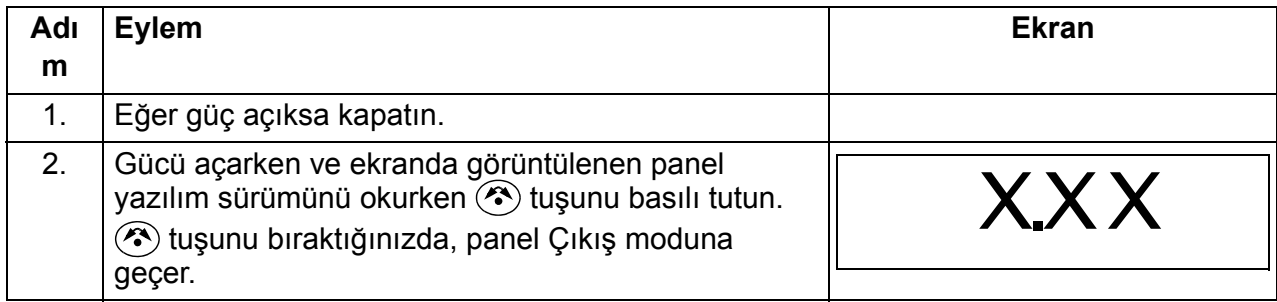

## <span id="page-77-1"></span>**Start/stop ve lokal/uzaktan kontroller arasında geçiş**

İstediğiniz mod içinde start/stop edebilir ve lokal ve uzaktan modları arasında geçiş yapabilirsiniz. Sürücüyü start veya stop etmek için sürücünün lokal kontrolde olması gerekir.

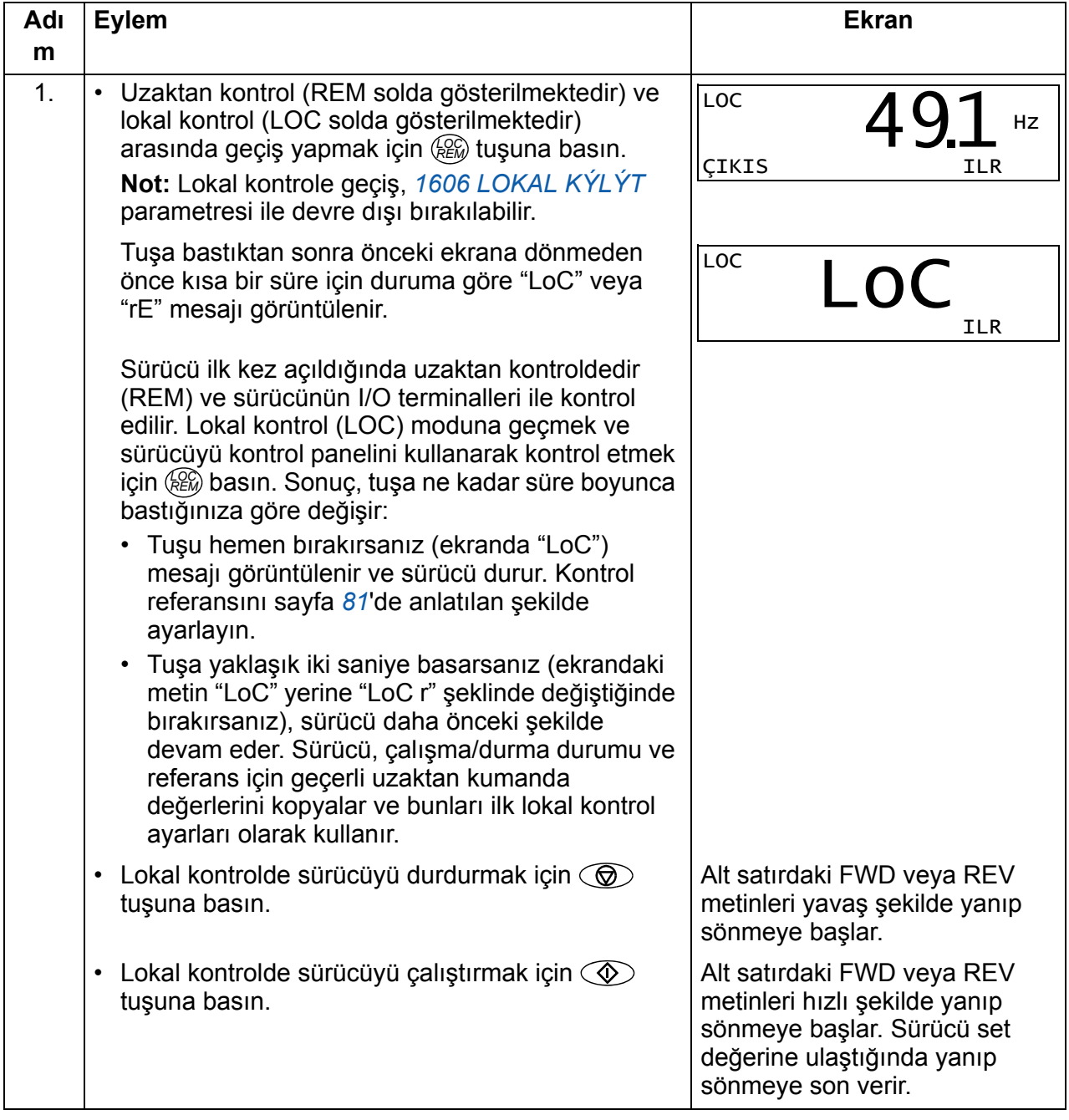

#### <span id="page-78-0"></span>**Motor dönme yönünün değiştirilmesi**

Motorun dönme yönünü herhangi bir mod içinden değiştirebilirsiniz.

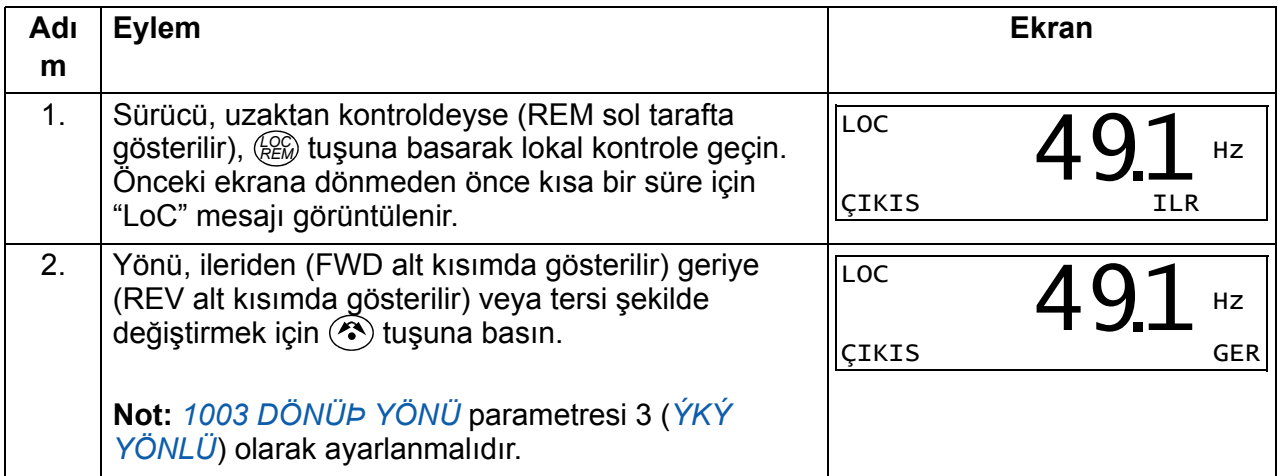

efesotomasyon.com

## <span id="page-79-1"></span>**Çıkış modu**

Çıkış modunda aşağıdakileri gerçekleştirebilirsiniz:

- aynı anda bir sinyal olmak üzere üç adete kadar *[01 ÇALIÞMA VERÝLERÝ](#page-177-0)* gurubu sinyalinin gerçek değerlerini izleme
- start, stop, yön değiştirme ve lokal ve uzaktan kontroller arasında geçiş yapma.

Çıkış moduna ekranın alt kısmında ÇIKIŞ yazısı gösterilene kadar taratışına basarak geçebilirsiniz.

Ekranda bir *[01 ÇALIÞMA VERÝLERÝ](#page-177-0)* grubu sinyalinin değeri görüntülenir. Birim, sağ tarafta görüntülenir. *[83](#page-82-0)*. sayfa, izlemek amacıyla Çıkış modunda üç adete

kadar sinyalin nasıl seçileceğini açıklamaktadır.

REM **4 M** Hz ÇIKIS ILR 491.

Aşağıdaki tabloda, aynı anda bir adet olmak üzere bunların nasıl görüntüleneceği gösterilmektedir.

#### <span id="page-79-0"></span>**İzlenen sinyallerin taranması**

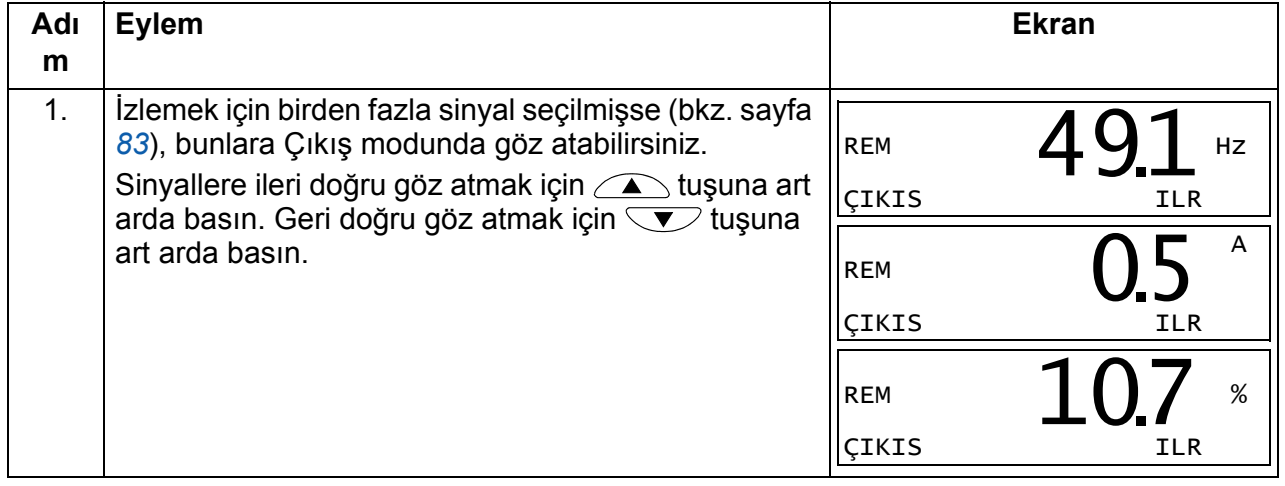

## <span id="page-80-1"></span>**Referans Modu**

Referans modunda aşağıdakileri gerçekleştirebilirsiniz:

- frekans ya da moment referansını ayarlama
- start, stop, yön değiştirme ve lokal ve uzaktan kontroller arasında geçiş yapma.

#### <span id="page-80-0"></span>**Hız, frekans ya da moment referansının ayarlanması**

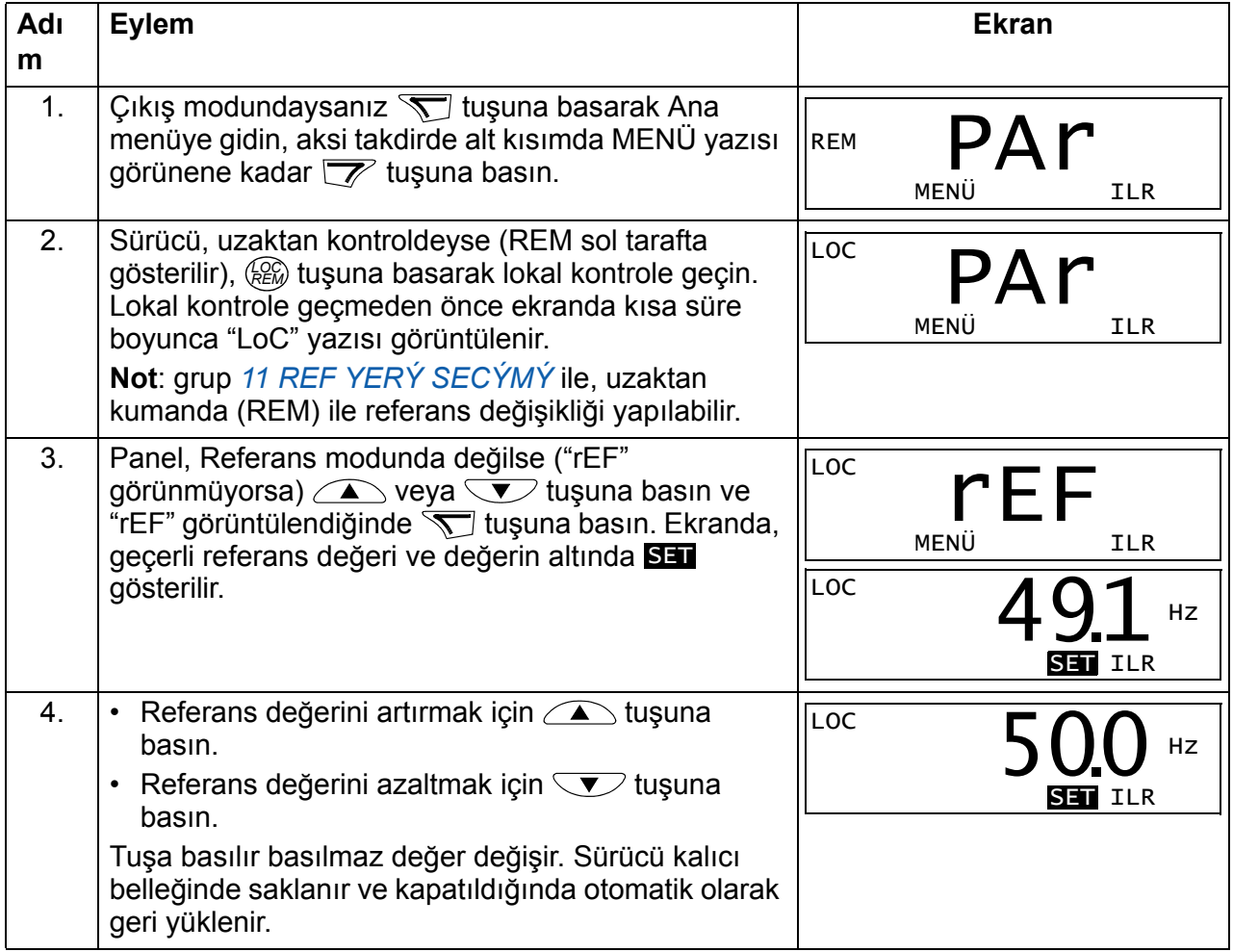

## <span id="page-81-1"></span>**Parametre modu**

Parametre modunda aşağıdakileri gerçekleştirebilirsiniz:

- parametre değerlerini görüntüleme ve değiştirme
- Çıkış modunda görüntülenen sinyalleri seçme ve değiştirme
- start, stop, yön değiştirme ve lokal ve uzaktan kontroller arasında geçiş yapma.

#### <span id="page-81-0"></span>**Parametre seçme ve değerini değiştirme**

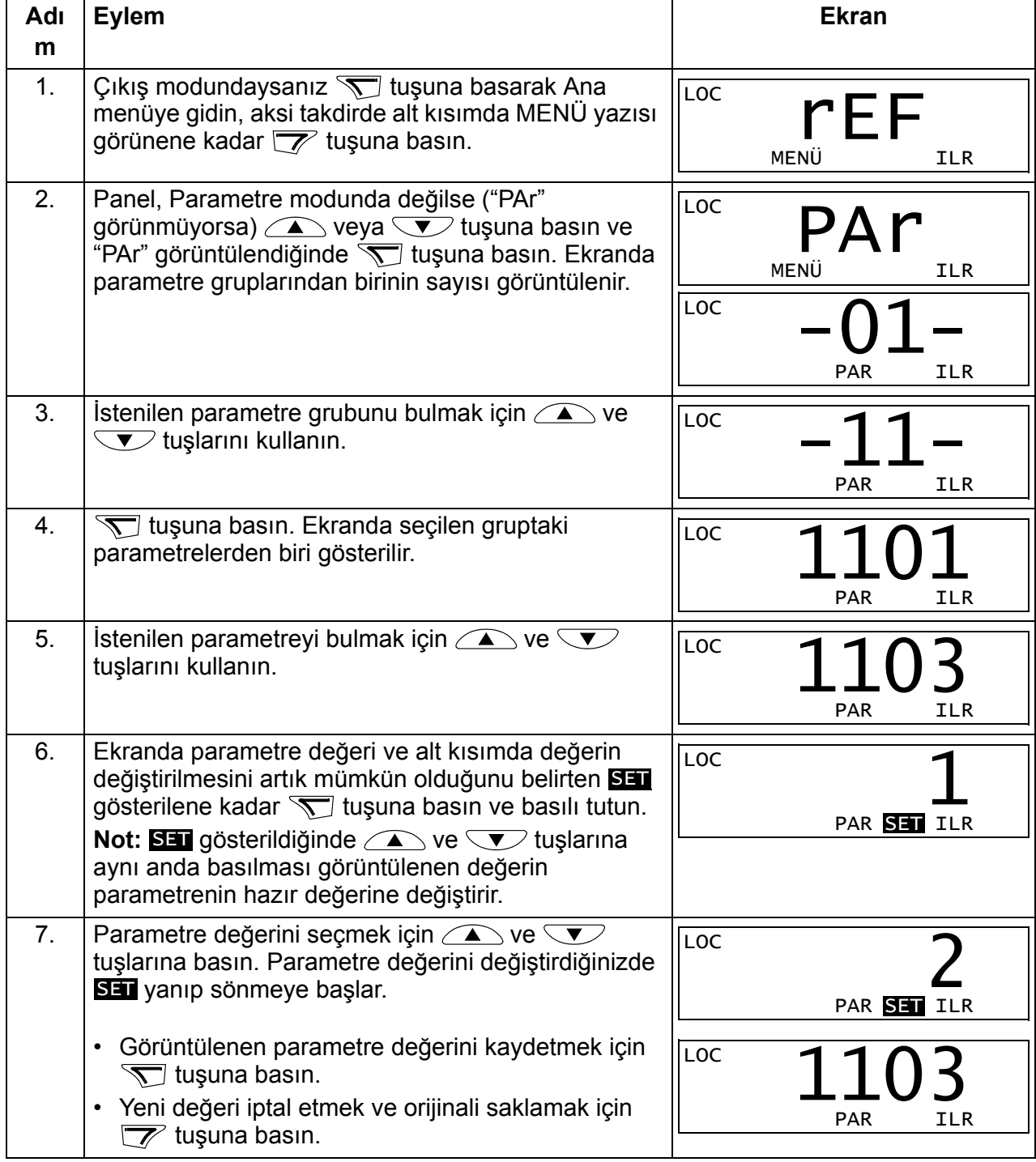

## <span id="page-82-0"></span>**İzlenen sinyallerin seçilmesi**

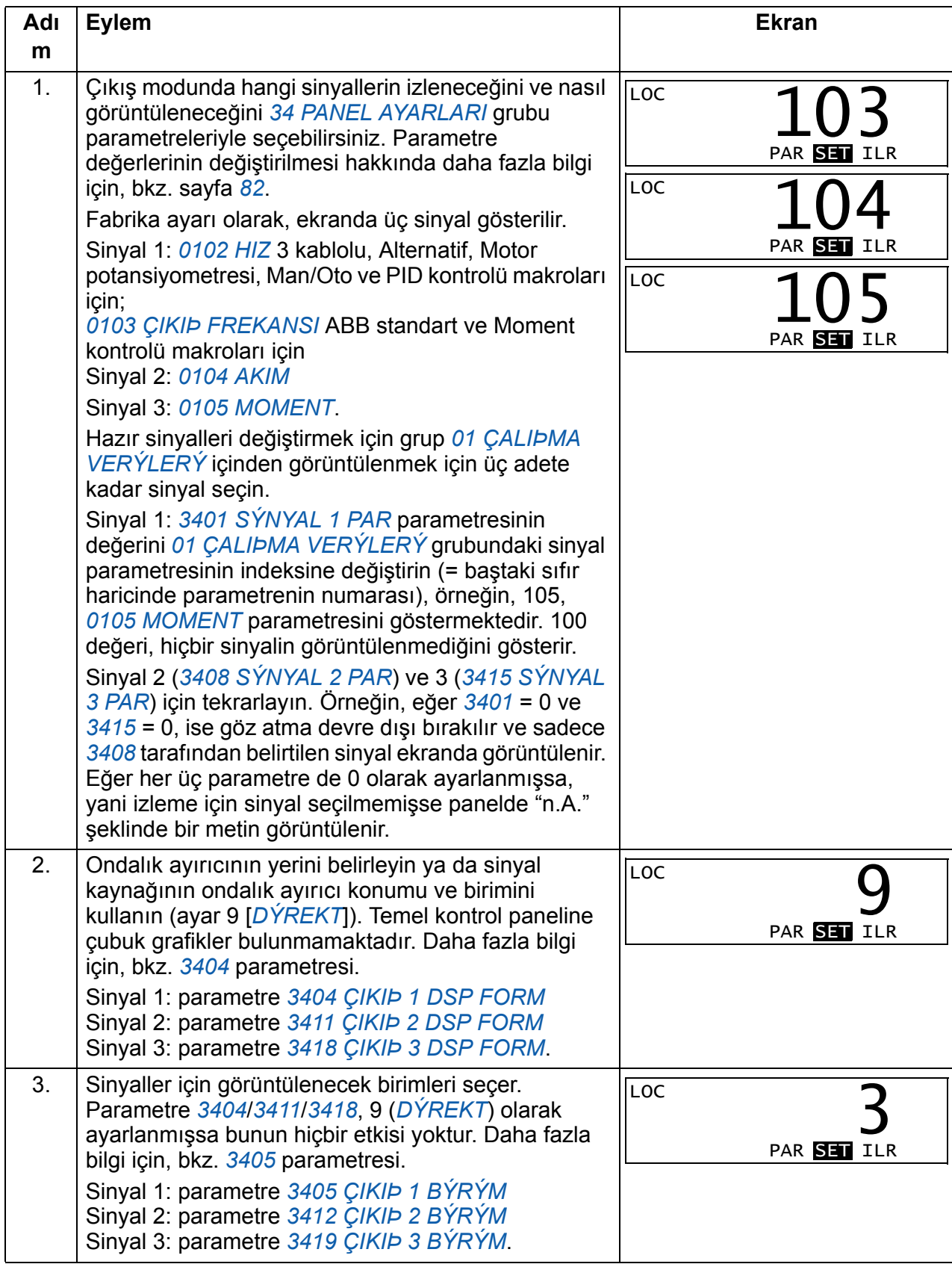

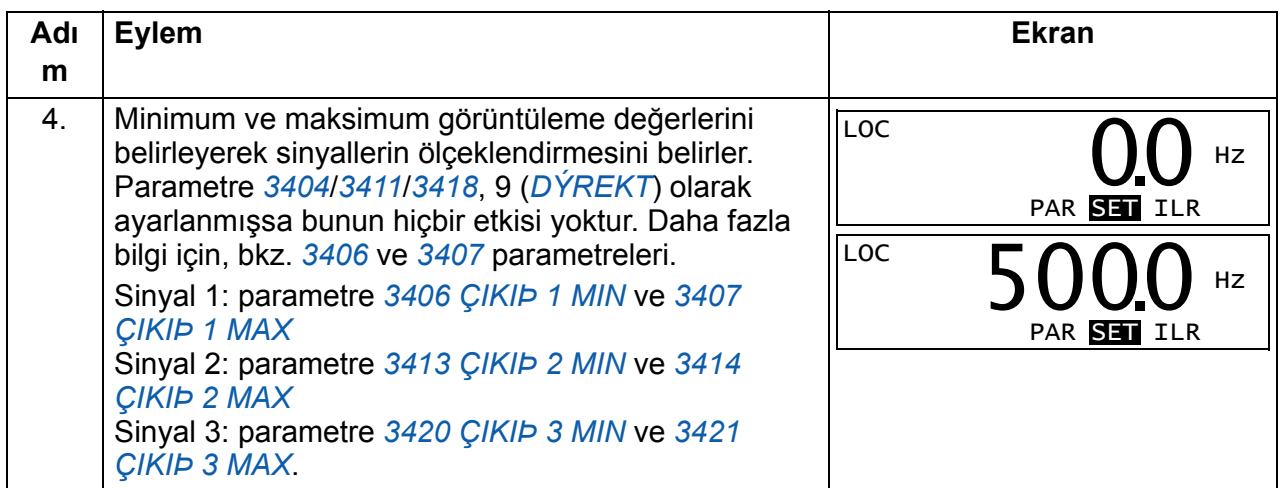

efesotomasyon.com

## <span id="page-84-0"></span>**Kopyalama modu**

Temel kontrol paneli, bir adet tam sürücü parametreleri setini ve üç adete kadar sürücü parametreleri kullanıcı setini kontrol panelinde saklayabilir. Karşıya yükleme ve karşıdan yükleme, lokal kontrolde gerçekleştirilebilir. Kontrol paneli belleği uçucu değildir.

Kopyalama modunda aşağıdaki işlemleri gerçekleştirebilirsiniz:

- Tüm parametrelerin sürücüden kontrol paneline kopyalanması (uL ÷ Karşıya Yükleme). Bunların arasında kullanıcı parametre setleri ve ID run tarafından oluşturulanlar gibi dahili (kullanıcı tarafından değiştirilemeyen) parametreler de bulunmaktadır.
- Tam parametre setinin kontrol panelinden sürücüye geri yüklenmesi (dL A ÷ Tümünü kaydetme). Dahili, kullanıcı tarafından değiştirilemeyen motor parametreleri de dahil olmak üzere tüm parametreler sürücüye yazılır. Bu, kullanıcının parametre setlerini içermez.

**Not:** Bu fonksiyonu sadece bir sürücüyü geri yüklemek veya parametreleri orijinal sistem ile benzer sistemlere aktarmak için kullanın.

• Kontrol panelinden bir parametre setinin sürücüye kısmi olarak kopyalanması (dL P ÷ Kısmi yükleme). Kısmi set kullanıcı setlerini, dahili motor parametrelerini, *[9905](#page-296-0)*…*[9909](#page-297-0)*, *[1605](#page-204-0)*, *[1607](#page-205-2)*, *[5201](#page-276-0)* parametrelerini ve grup *[51 HARÝCÝ HABER](#page-275-0)  [MODÜL](#page-275-0)* ve *[53 EFB PROTOKOL](#page-277-0)* parametrelerini içermez.

Kaynak ve hedef sürücüler ile motor boyutlarının aynı olmasına gerek bulunmamaktadır.

• kullanıcı set 1 parametrelerini kontrol panelinden sürücüye kopyalanması (dL u1 $\div$ Kullanıcı seti 1'i yükle). Kullanıcı seti grup *[99 BAÞLAMA VERÝLERÝ](#page-293-2)* parametrelerini ve dahili motor parametrelerini içerir.

Fonksiyon menüde yalnızca kullanıcı seti 1'in ilk olarak *[9902](#page-293-3) [UYGULAMA](#page-293-4)  [MAKROSU](#page-293-4)* (bkz. bölüm *[Kullanýcý makrolarý](#page-118-0)*, sayfa *[119](#page-118-0)*) parametresi kullanılarak kaydedilmiş ve daha sonra panele yüklenmiş olması durumunda görüntülenir.

- kullanıcı set 2 parametrelerini kontrol panelinden sürücüye kopyalanması (dL u2 ÷ kullanıcı seti 2'yi Yükle). As dL u1 ÷ Yukarıdaki kullanıcı set 1 yükle.
- kullanıcı set 3 parametrelerini kontrol panelinden sürücüye kopyalanması (dL u3 $\div$ kullanıcı seti 2'yi Yükle). As dL u1 ÷ Yukarıdaki kullanıcı set 1 yükle.
- Çalıştırma, durdurma, yön değiştirme ve lokal ve uzaktan kontroller arasında geçiş yapma

#### <span id="page-85-0"></span>**Parametrelerin yüklenmesi ve kaydedilmesi**

Yükleme ve kaydetme fonksiyonlarının kullanılabilir olması için yukarıya bakın. Karşıya yükleme ve karşıdan yükleme için sürücünün lokal kontrolde olması gerektiğini unutmayın.

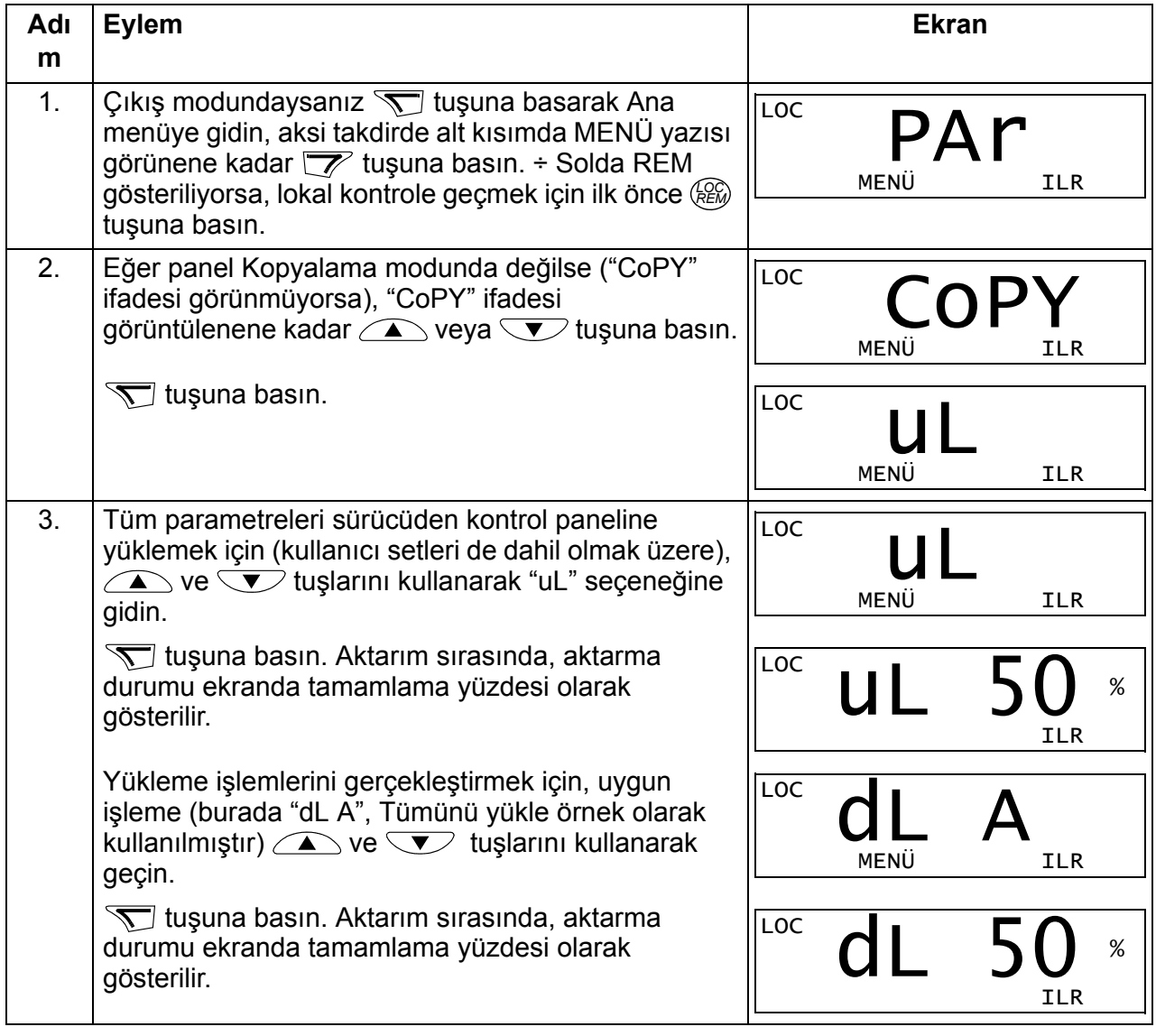

## **Temel kontrol paneli alarm kodları**

Sürücü tarafından oluşturulan hatalar ve alarmlara ek olarak (bkz. bölüm *[Hata izleme](#page-334-0)*, sayfa *[335](#page-334-0)*) temel kontrol panelinde, A5xxx formatında kontrol paneli alarmları görüntülenir. Alarm kodları ve açıklamalarının listesi için, bkz. bölüm *[Temel kontrol](#page-340-0)  [paneli tarafýndan oluþturulan alarmlar](#page-340-0)*, sayfa *[341](#page-340-0)*.

# <span id="page-86-0"></span>**Gelişmiş kontrol paneli**

## **Özellikler**

Gelişmiş kontrol paneli aşağıdaki özelliklere sahiptir:

- LCD ekranlı alfanümerik kontrol paneli
- ekran dili seçimi
- Sürücüyü devreye almayı kolaylaştıran Devreye Alma asistanı
- kopyalama fonksiyonu Parametreler, daha sonra başka sürücülere aktarmak veya belirli bir sistemi yedeklemek amacıyla kontrol paneli belleğine kopyalanabilir.
- koşullara duyarlı yardım
- gerçek zamanlı saat.

## **Genel Bilgiler**

Aşağıdaki tabloda, gelişmiş kontrol panelindeki temel fonksiyonlar ve ekranlar hakkında özet bilgiler sağlamaktadır.

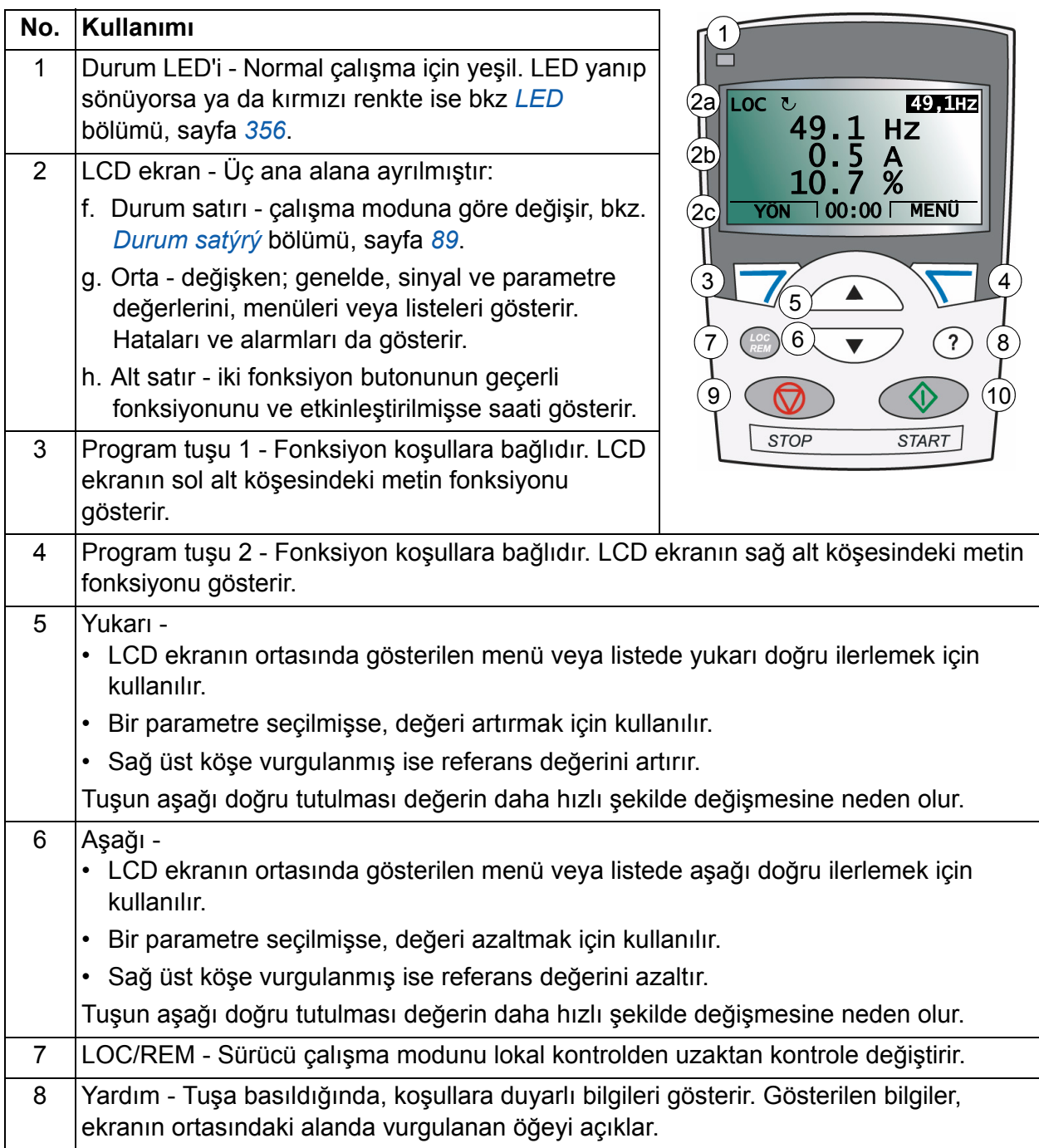

#### <span id="page-88-0"></span>**Durum satırı**

LCD ekranın üst satırında sürücünün temel durum bilgileri gösterilir.

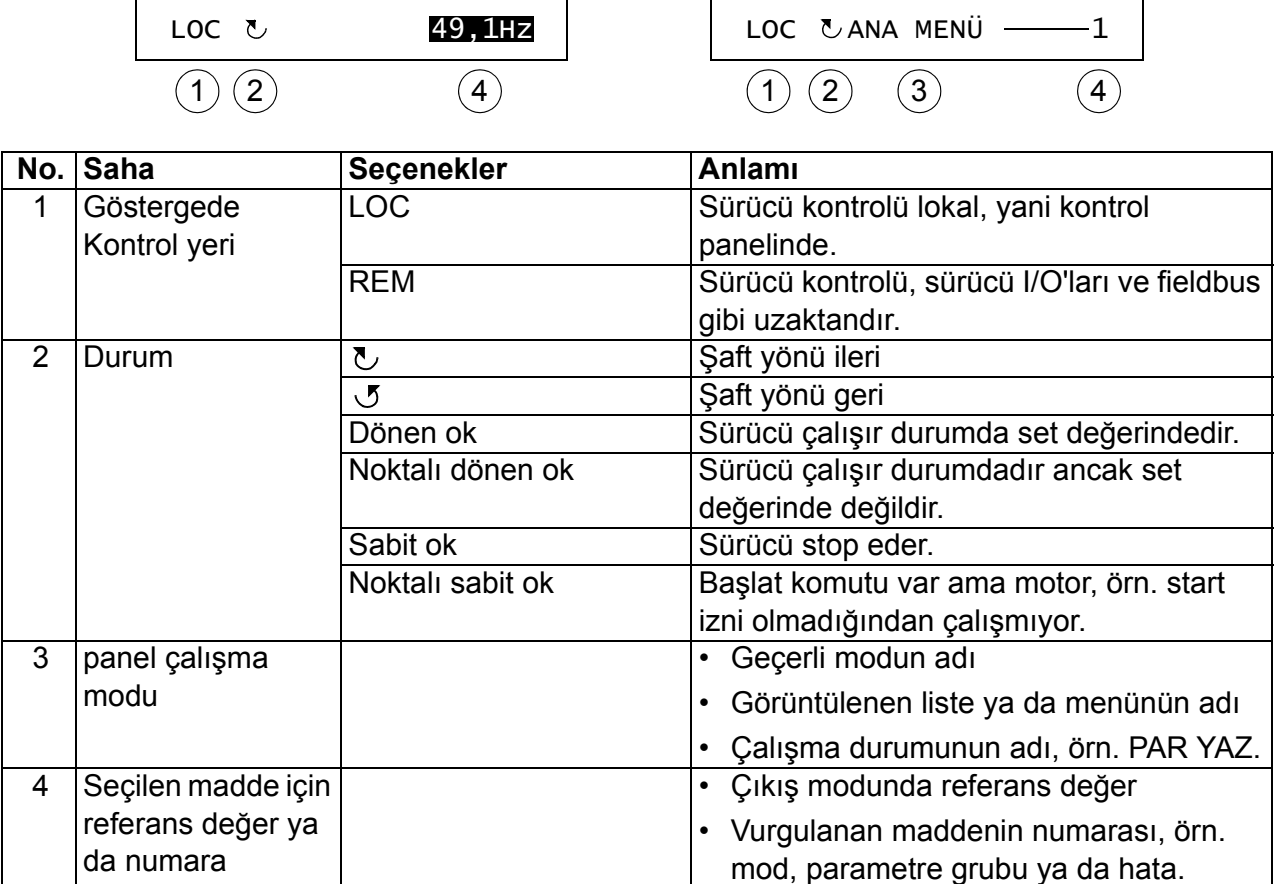

#### **Çalışma**

Kontrol panelini menüler ve tuşlar yardımıyla çalıştırabilirsiniz. Tuşlar arasında, geçerli işlevleri üstlerindeki göstergedeki metinle belirtilen iki adet içeriğe duyarlı program tuşu bulunmaktadır.

Çalışma modu ya da parametre gibi bir seçeneği seçmek için, seçenek vurgulanana kadar  $\sum$  ve  $\nabla$  ok tuşları ile hareket edin ve ilgili program tuşuna basın. Sağ program tuşu  $\sqrt{ }$  genellikle mod girmek, bir seçeneği onaylamak ya da değişiklikleri kaydetmek için kullanılır. Sol program tuşu  $\sqrt{\gamma}$  yapılan değişiklikleri iptal etmek ve önceki çalışma düzeyine geri dönmek için kullanılır.

Gelişmiş kontrol panelinin dokuz adet panel modu bulunmaktadır: *[Çýkýþ modu](#page-79-1)*, *[Parametre modu](#page-81-1)*, *[Asistan modu](#page-97-0)*, *[Deðiþtirilen parametreler modu](#page-99-0)*, *[Hata kayýt modu](#page-100-0)*, *[Saat ve tarih modu](#page-101-0)*, *[Parametre yedekleme modu](#page-103-0)*, *[I/O ayarlarý modu](#page-106-0)* ve Hata modu. İlk sekiz modun çalıştırılma yöntemi bu bölümde anlatılmaktadır. Bir hata ya da meydana geldiğinde panel, hata veya alarmı gösteren Hata moduna otomatik olarak geçer. Çıkış ya da Hata modunda resetleyebilirsiniz (bkz. bölüm *[Hata izleme](#page-334-0)*, sayfa *[335](#page-334-0)*).

İlk olarak panel çalıştırabileceğiniz, durdurabileceğiniz, yönü değiştirebileceğiniz, lokal ve uzaktan kumanda arasında geçiş yapabileceğiniz, referans değeri değiştirebileceğiniz ve üç adete kadar gerçek değeri izleyebileceğiniz Çıkış modundadır.

Diğer görevleri gerçekleştirmek için ilk olarak Ana menüye gidin ve menüde uygun modu seçin. Durum satırı (bkz. bölüm *[Durum satýrý](#page-88-0)*, sayfa *[89](#page-88-0)*) geçerli menü, mod, madde ya da durumun adını gösterir.

## **Genel görevler hakkında bilgiler**

Aşağıdaki tabloda genel görevler, bunları gerçekleştirebileceğiniz modlar ve söz konusu görevler hakkında ayrıntılı bilgilerin sağlandığı sayfa numaraları verilmektedir.

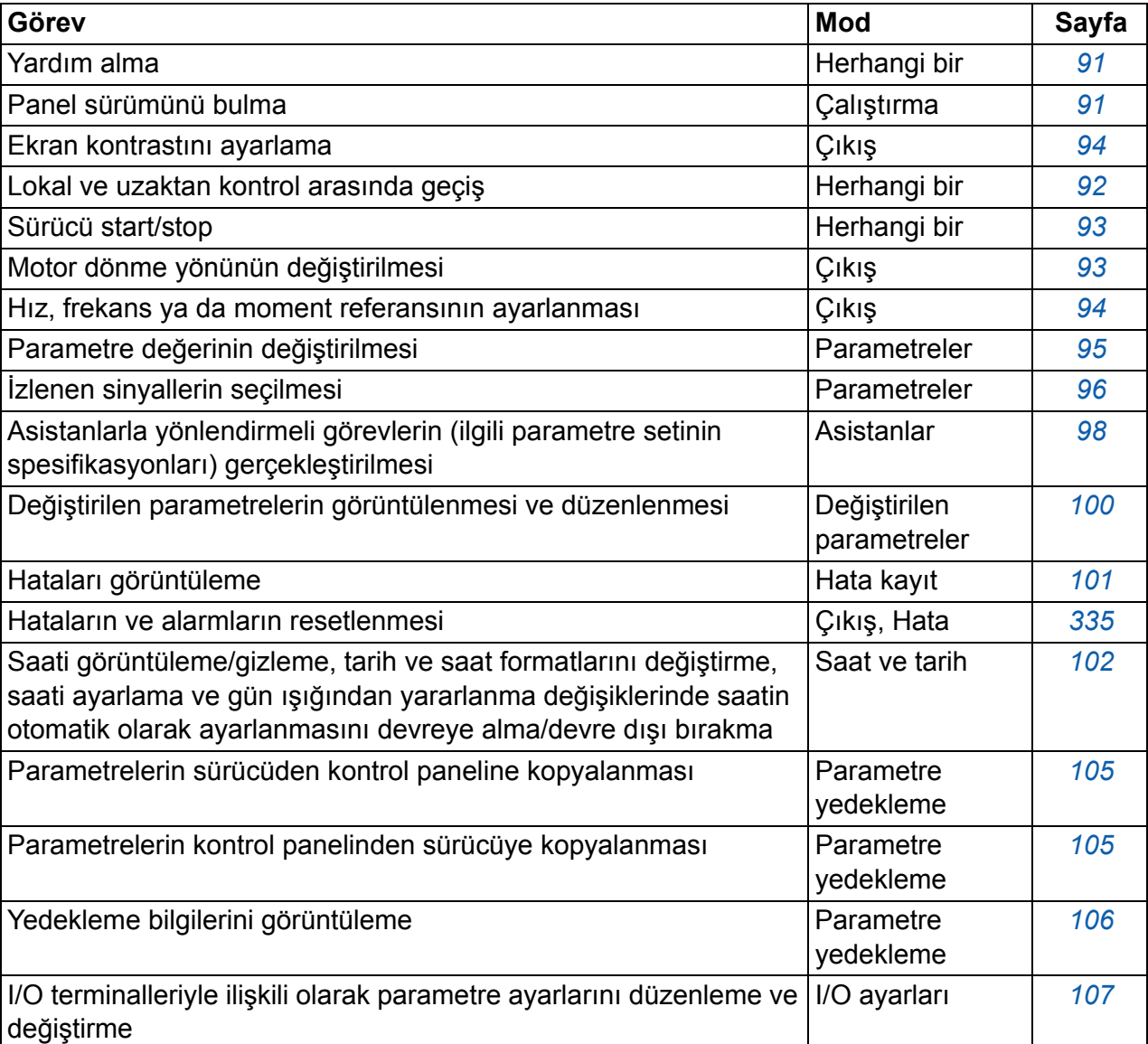

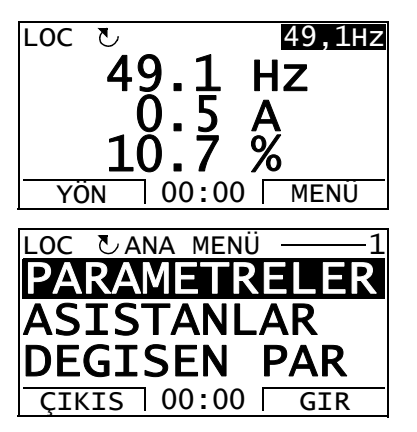

#### <span id="page-90-1"></span>**Yardım alma**

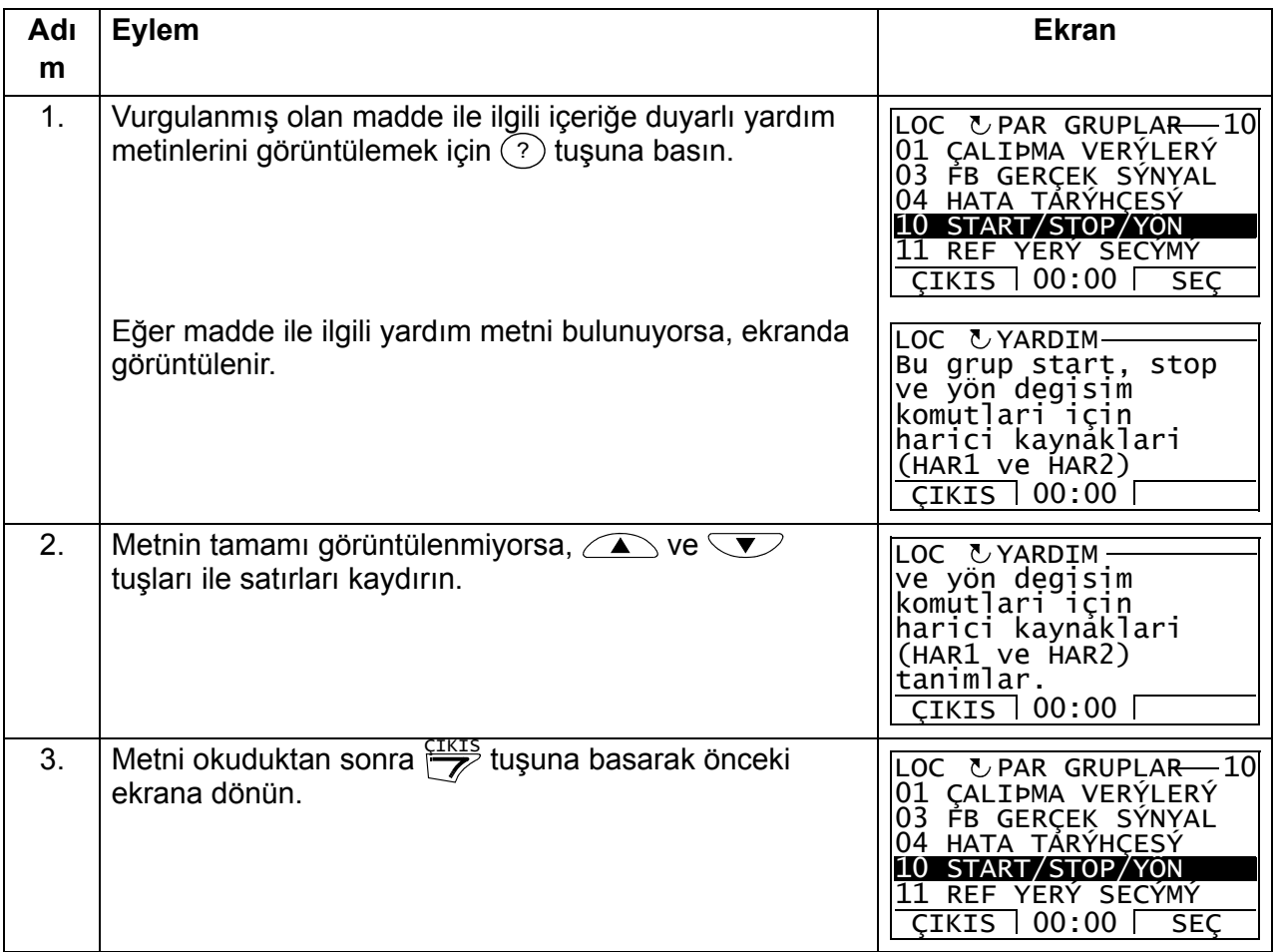

#### <span id="page-90-0"></span>**Panel sürümünü bulma**

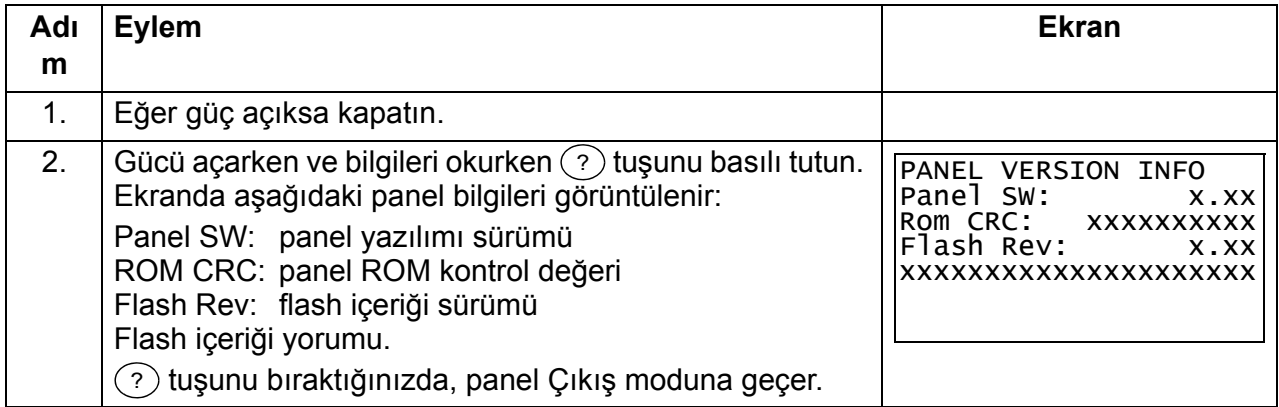

#### <span id="page-91-0"></span>**Start/stop ve lokal/uzaktan kontroller arasında geçiş**

İstediğiniz mod içinde start/stop edebilir ve lokal ve uzaktan modları arasında geçiş yapabilirsiniz. Sürücüyü start veya stop etmek için sürücünün lokal kontrolde olması gerekir.

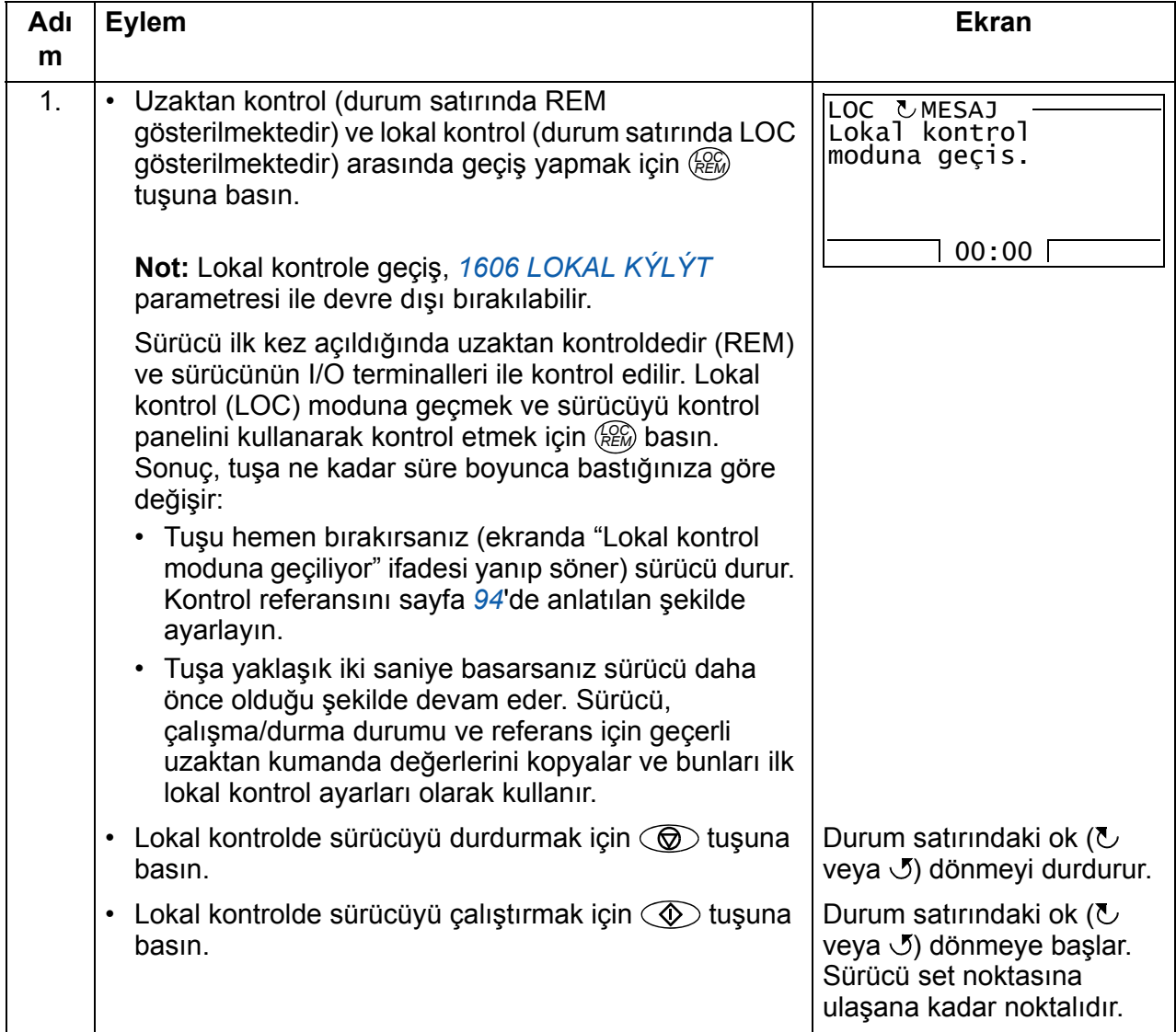

## **Çıkış modu**

Çıkış modunda aşağıdakileri gerçekleştirebilirsiniz:

- *[01 ÇALIÞMA VERÝLERÝ](#page-177-0)* grubunda üç adete kadar sinyalin gerçek değerini izleme
- motor dönme yönünü değiştirme
- frekans ya da moment referansını ayarlama
- ekran kontrastını ayarlama
- start, stop, yön değiştirme ve lokal ve uzaktan kontroller arasında geçiş yapma.

 $\frac{\text{CIKIS}}{Z}$ tuşuna arka arkaya basarak Çıkış moduna geçebilirsiniz.

Ekranın sağ köşesinde referans değeri görüntülenir. Orta, üçe kadar sinyal değerini veya çubuk grafiği gösterecek şekilde konfigüre edilebilir. Görüntüleme için bir veya iki sinyal seçildiyse,

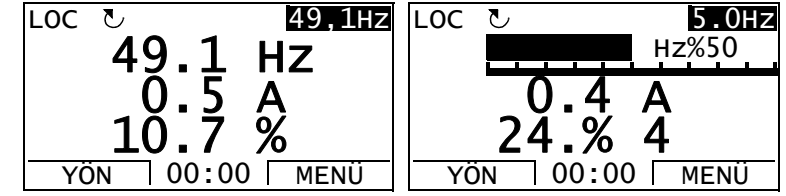

değere veya çubuk grafiğe ek olarak görüntülenen her sinyalin numarası ve adı gösterilir. İzlenen sinyallerin seçilmesi ve değiştirilmesi ile ilgili talimatlar için bkz. sayfa *[96](#page-95-0)*.

#### <span id="page-92-0"></span> **Motor dönme yönünün değiştirilmesi**

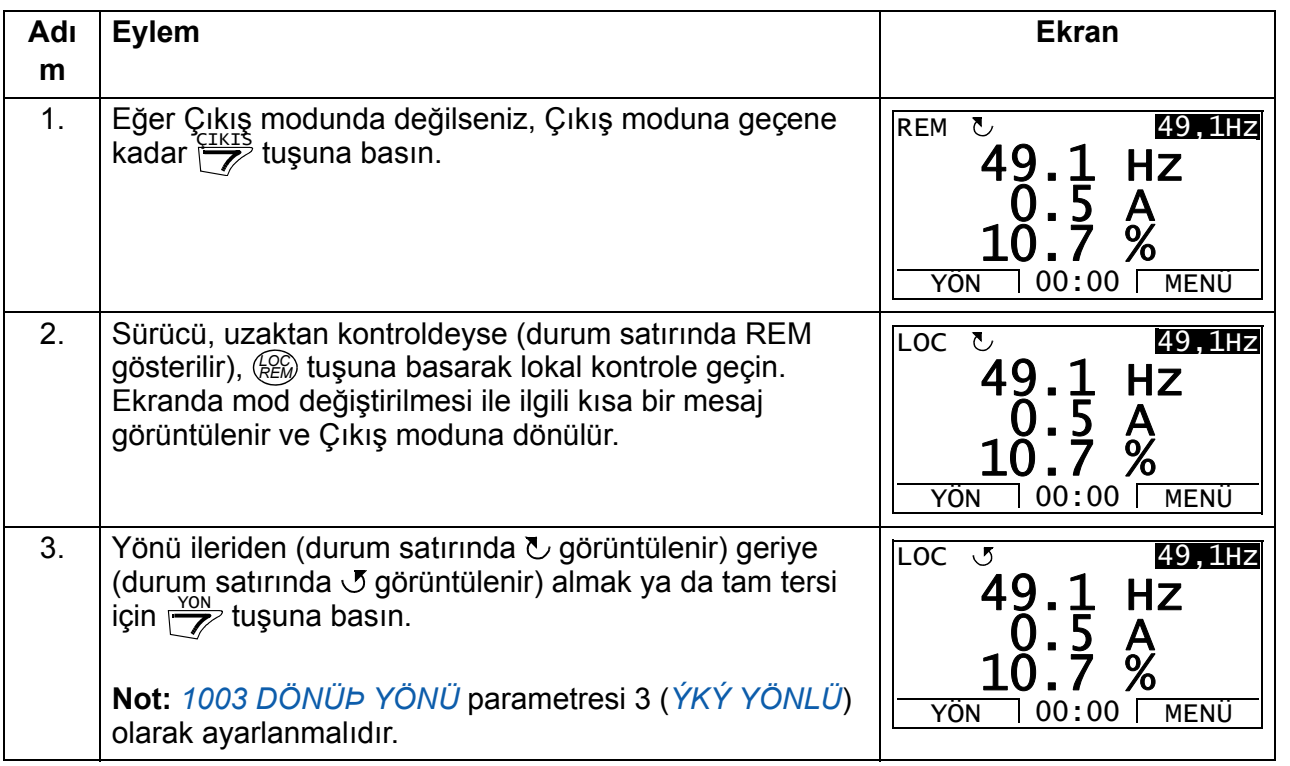

## <span id="page-93-1"></span>**Hız, frekans ya da moment referansının ayarlanması**

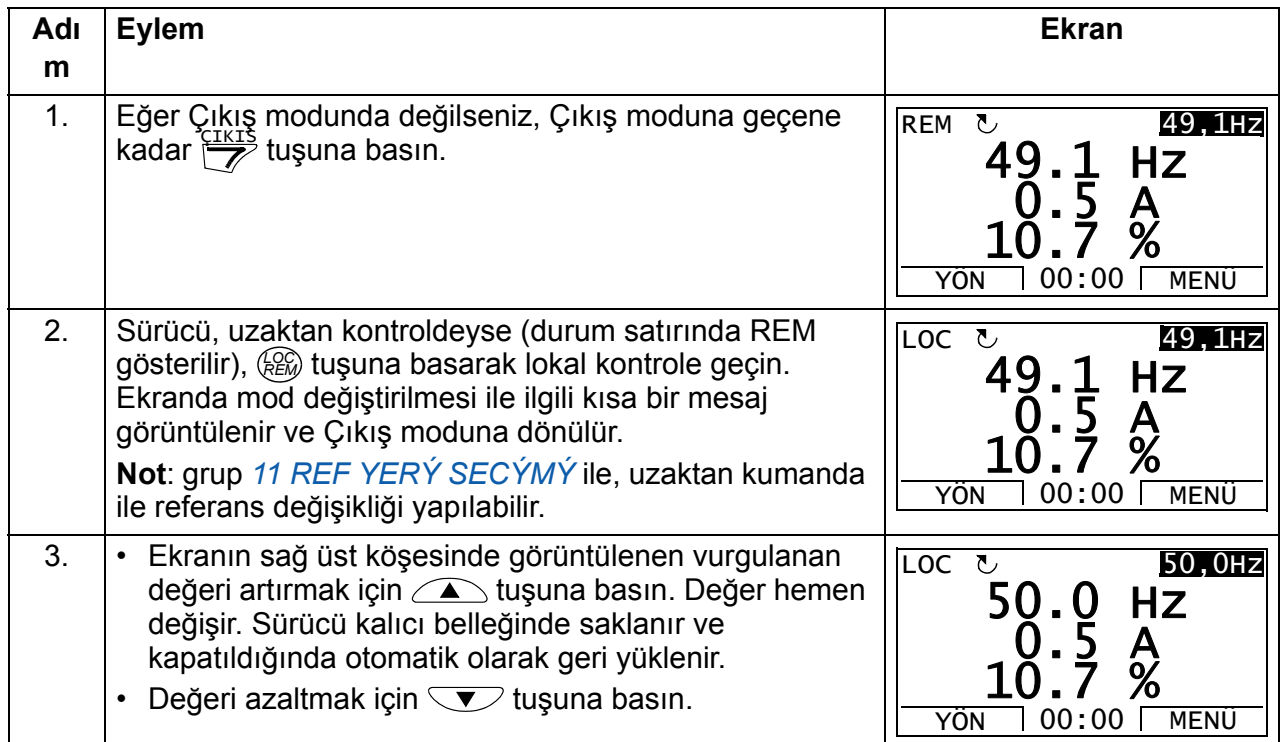

## <span id="page-93-0"></span>**Ekran kontrastını ayarlama**

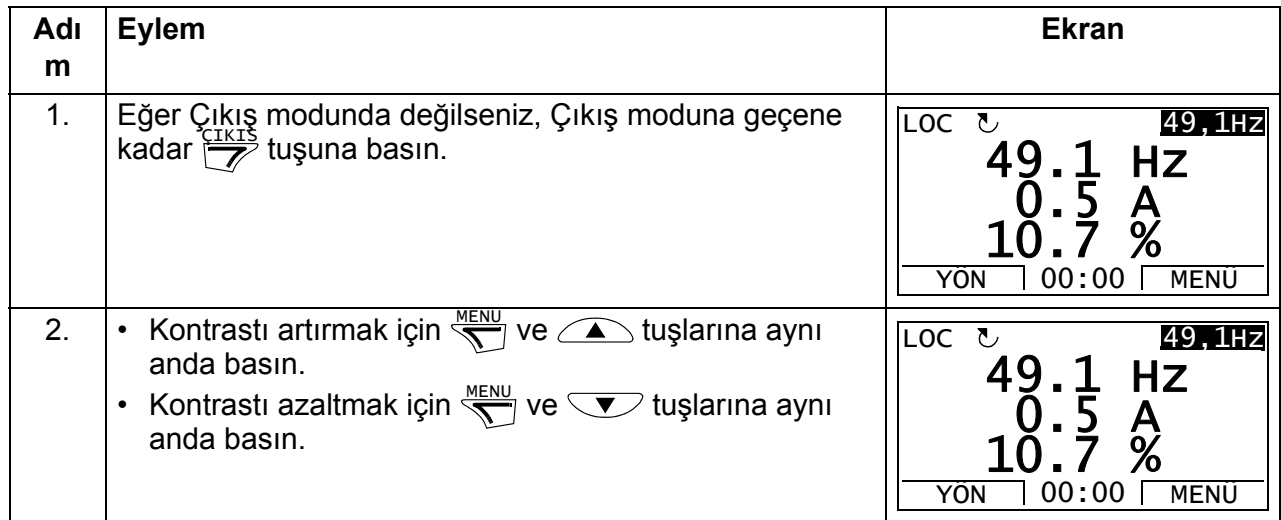

#### **Parametreler modu**

Parametreler modunda aşağıdakileri gerçekleştirebilirsiniz:

- parametre değerlerini görüntüleme ve değiştirme
- start, stop, yön değiştirme ve lokal ve uzaktan kontroller arasında geçiş yapma.

#### <span id="page-94-0"></span>**Parametre seçme ve değerini değiştirme**

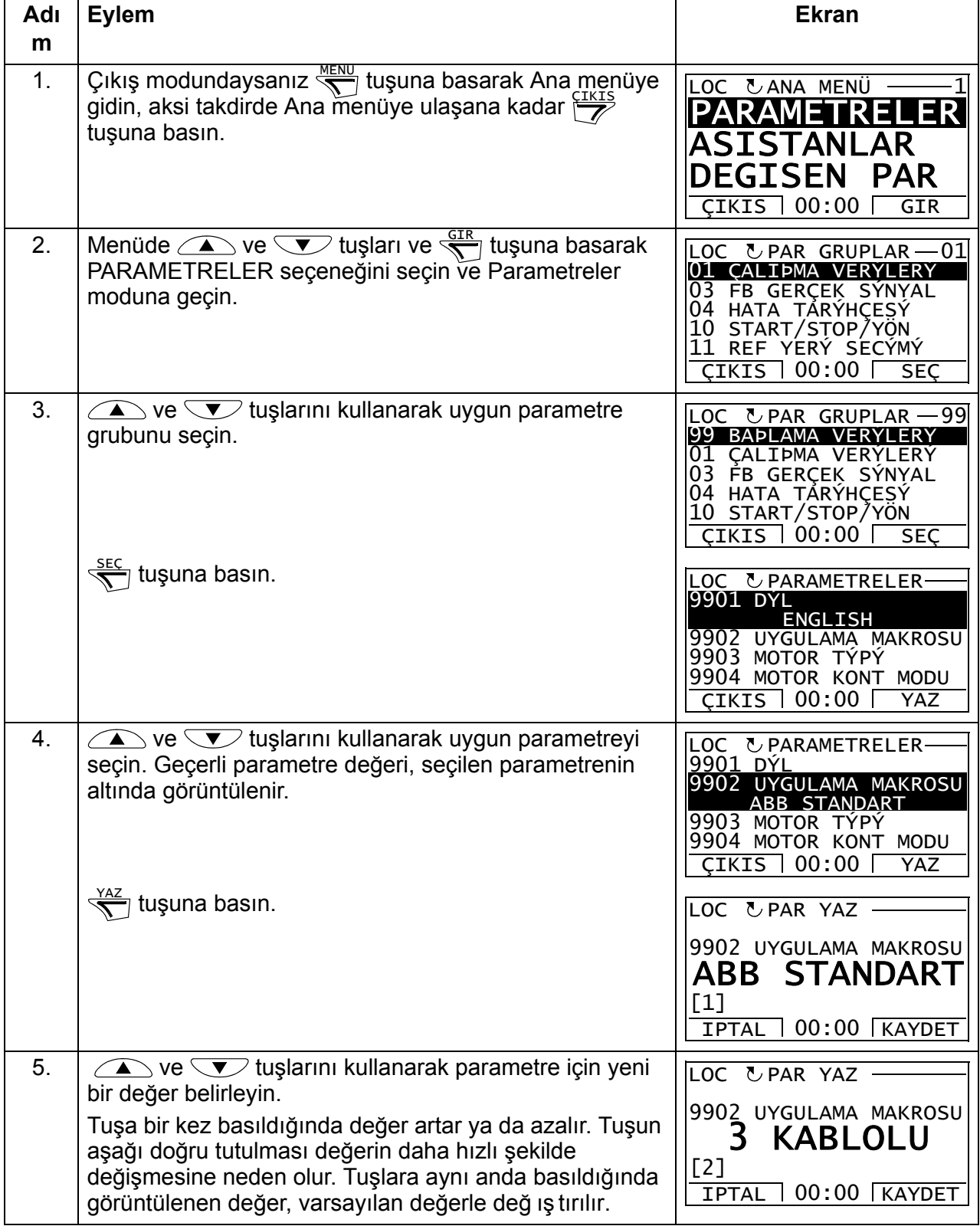

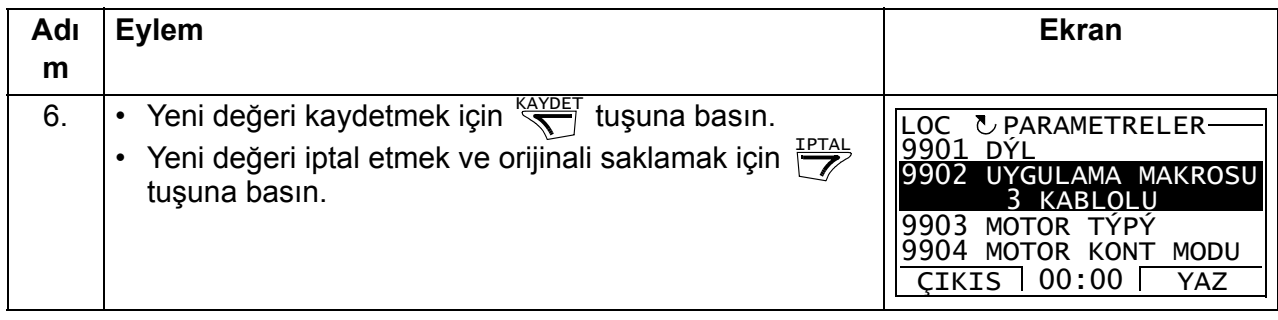

## <span id="page-95-0"></span>**İzlenen sinyallerin seçilmesi**

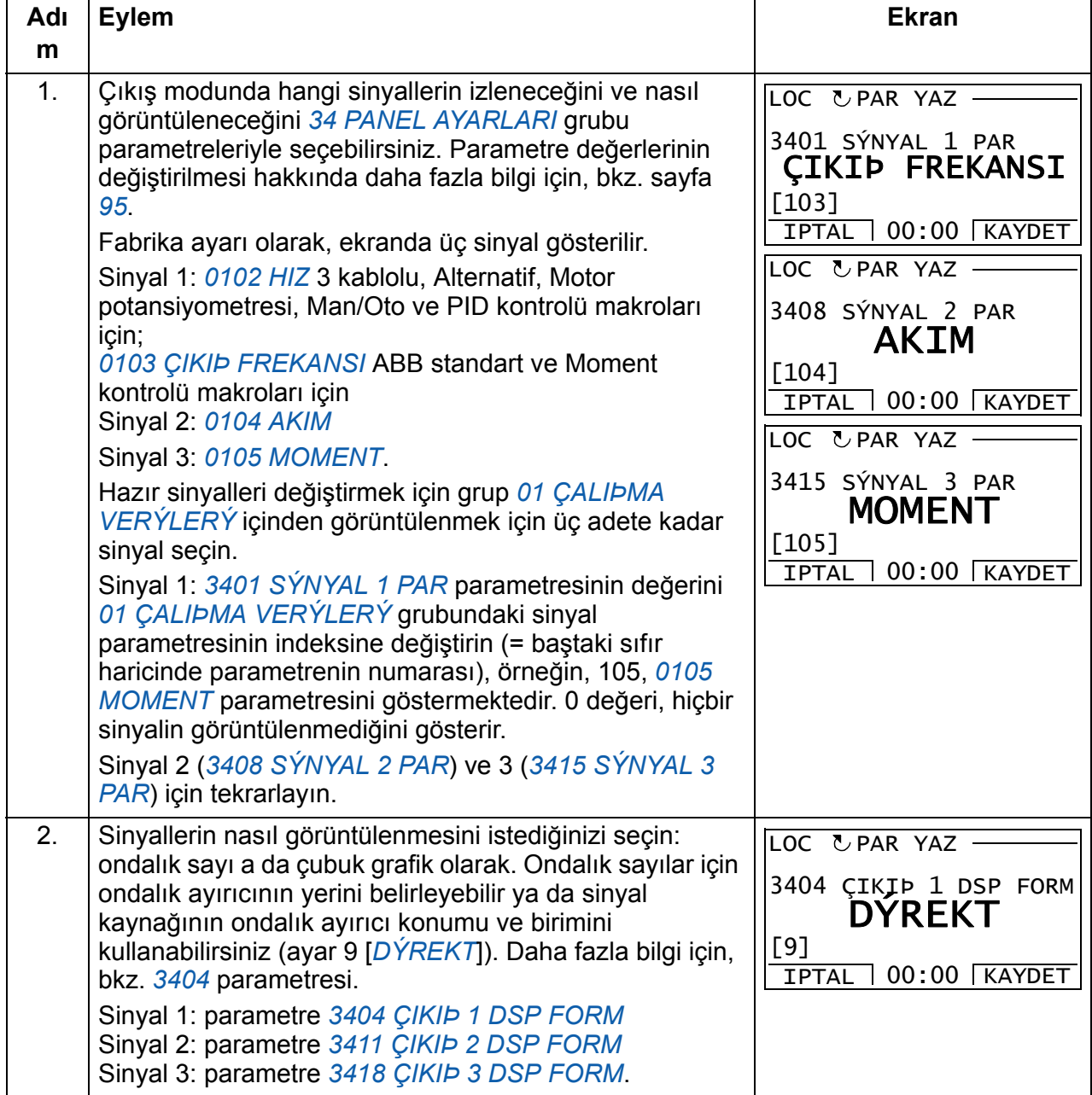

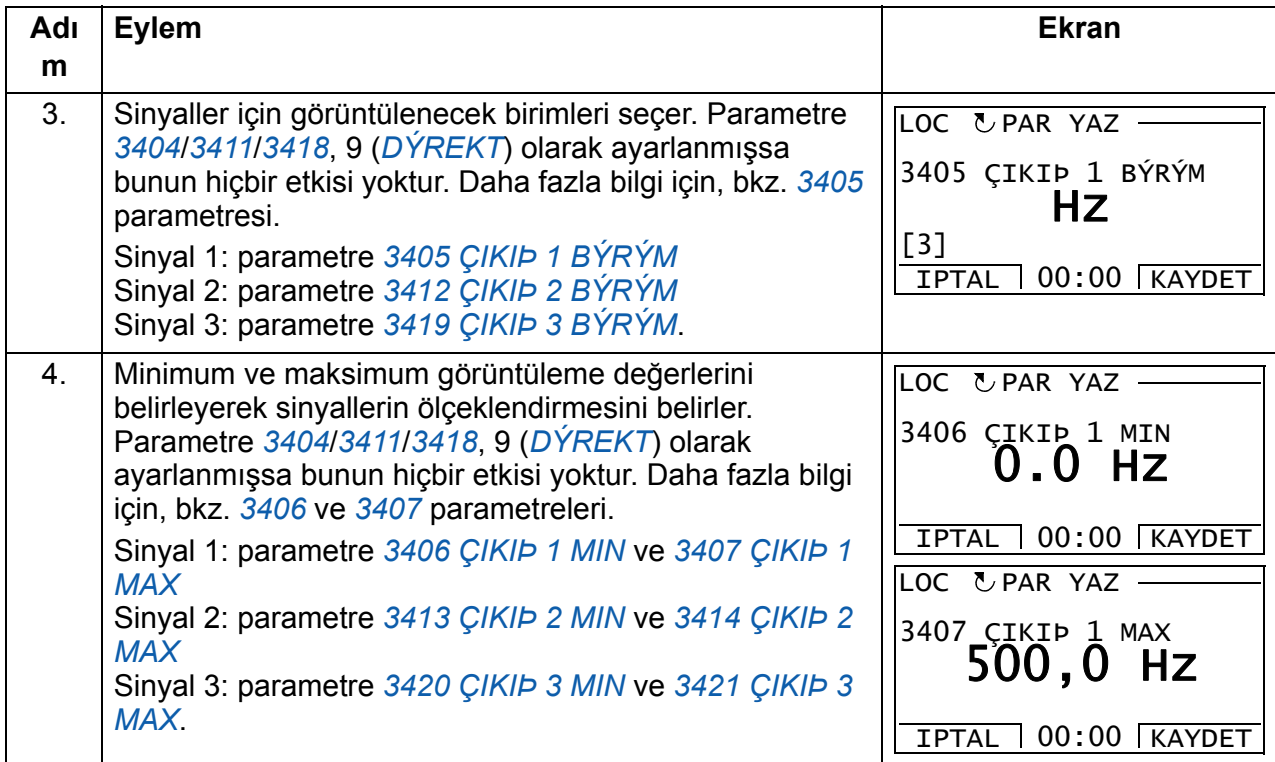

## <span id="page-97-0"></span>**Asistan modu**

Sürücü ilk çalıştırıldığında, Devreye Alma asistanı temel parametreleri ayarlarken sizi yönlendirir. Devreye Alma asistanı, her biri Motor seti ya da PID kontrolü gibi ilgili parametre setinin spesifikasyonlarından sorumlu olan iki adet asistana ayrılmıştır. Devreye Alma asistanı bu asistanları art arda etkinleştirir. Asistanları bağımsız olarak da kullanabilirsiniz. Asistanların görevleri hakkında daha fazla bilgi almak için bkz. bölüm *[Devreye alma asistaný](#page-120-0)*, sayfa *[121](#page-120-0)*.

Asistan modunda aşağıdakileri gerçekleştirebilirsiniz:

- asistanları kullanarak bir temel parametre setinin spesifikasyonları ile ilgili yardım alma
- start, stop, yön değiştirme ve lokal ve uzaktan kontroller arasında geçiş yapma.

#### <span id="page-97-1"></span>**Asistanları kullanma**

Aşağıdaki tabloda, asistanlar ile ilgili olarak size yardımcı olacak temel çalışma sekansı verilmektedir. Motor ayarları asistanı örnek olarak kullanılmıştır.

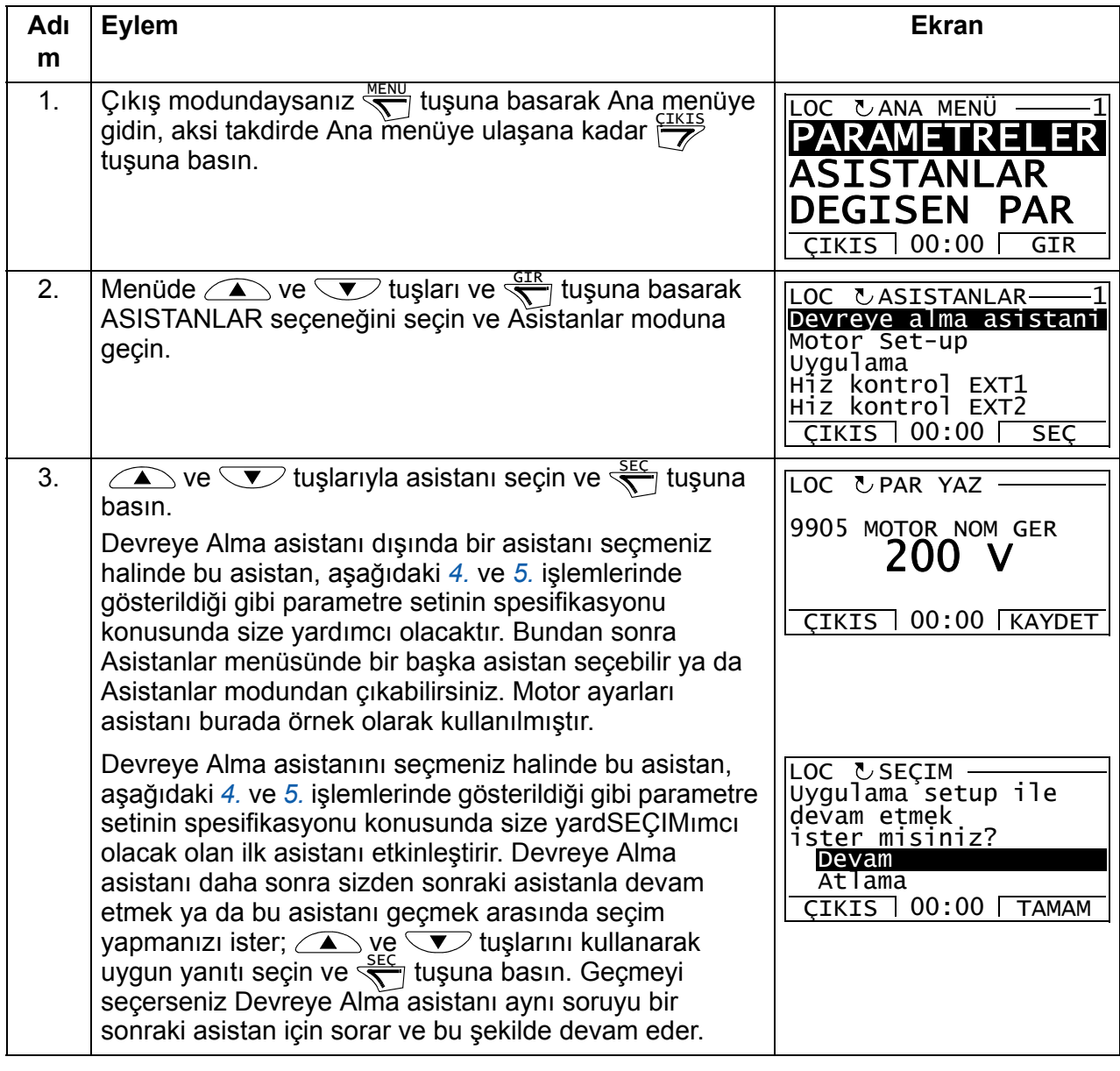

<span id="page-98-0"></span>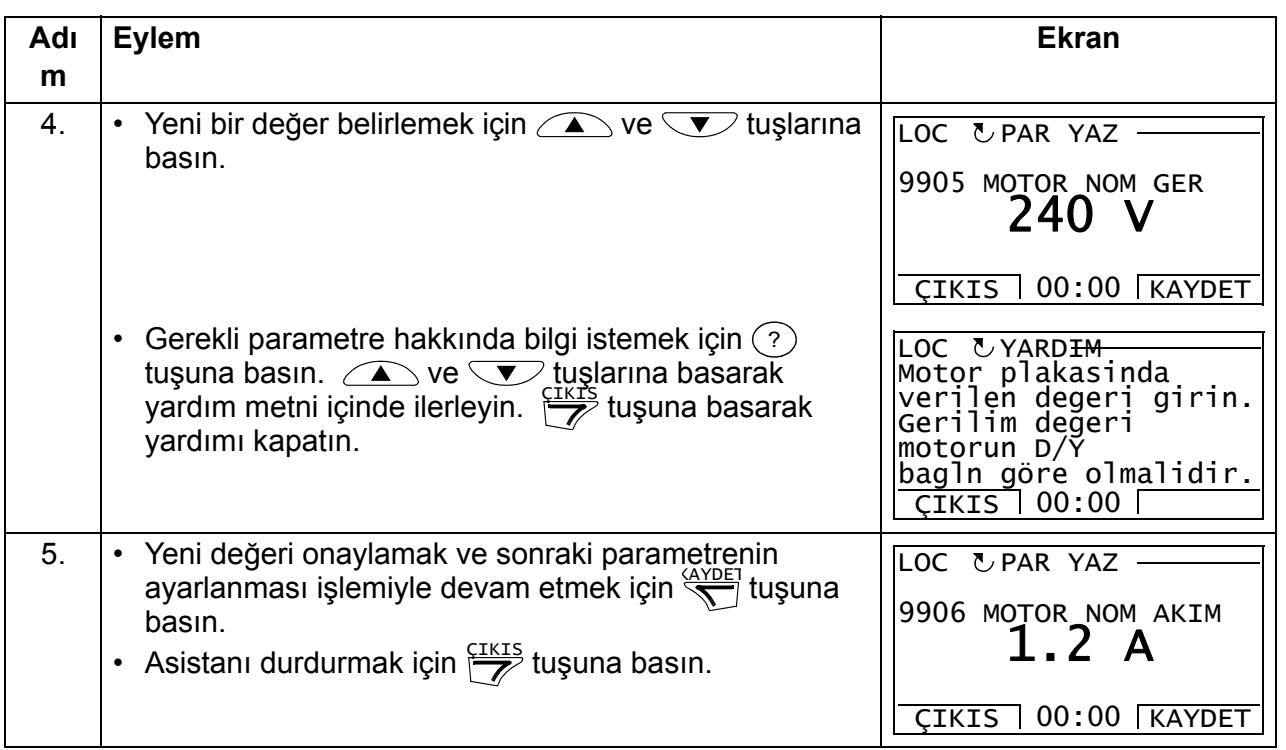

## <span id="page-99-0"></span>**Değiştirilen parametreler modu**

Değiştirilmiş parametreler modunda aşağıdakileri gerçekleştirebilirsiniz:

- makro hazır değerlerinden değiştirilmiş tüm parametrelerin listesini görüntüleme
- bu parametreleri değiştirme
- start, stop, yön değiştirme ve lokal ve uzaktan kontroller arasında geçiş yapma.

#### <span id="page-99-1"></span>**Değiştirilen parametrelerin görüntülenmesi ve düzenlenmesi**

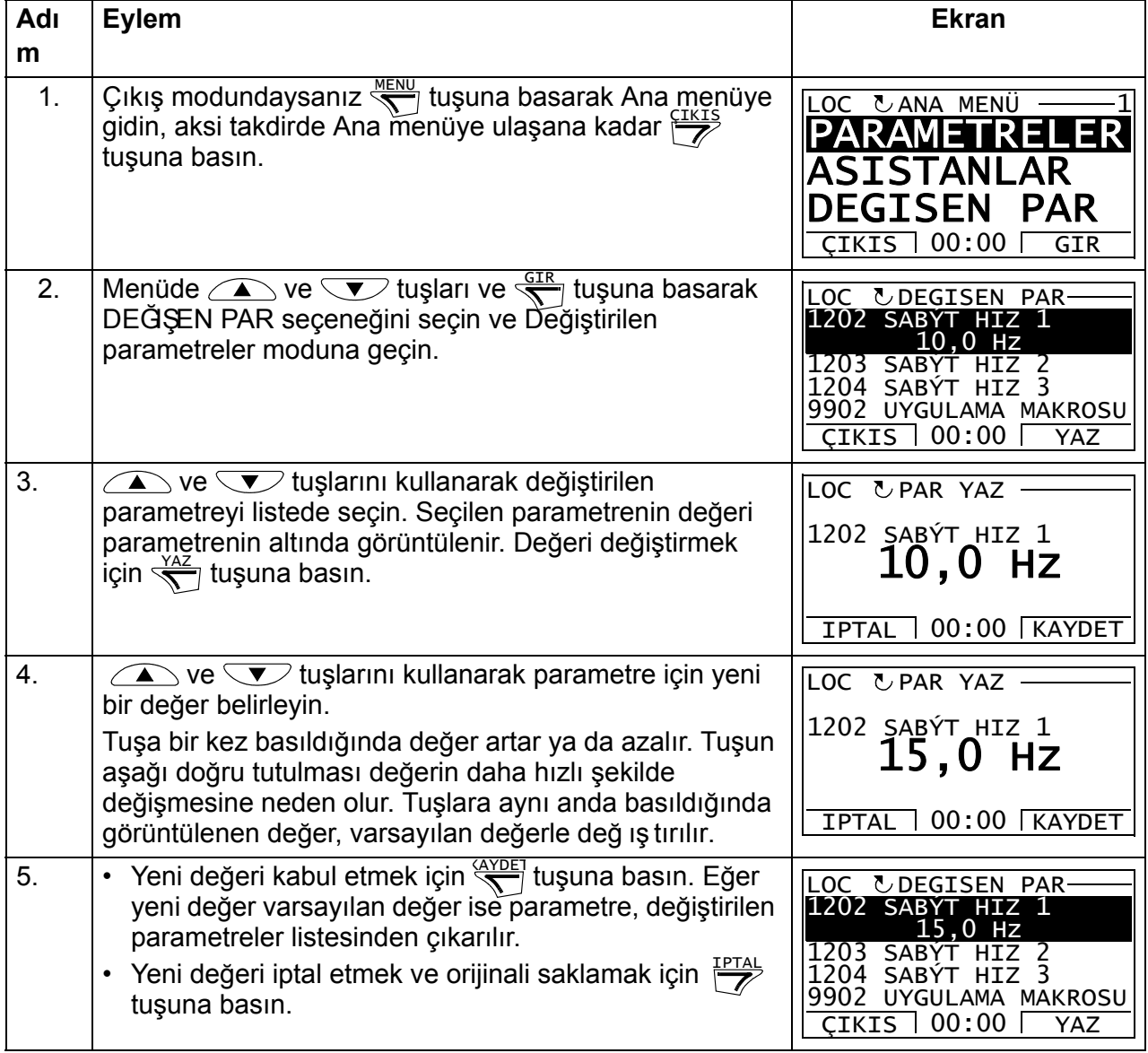

## <span id="page-100-0"></span>**Hata kayıt modu**

Hata kayıt modunda aşağıdakileri gerçekleştirebilirsiniz:

- maksimum on hataya kadar sürücü hata geçmişini görüntülemek (güç kapatıldıktan sonra, yalnızca en son üç hata bellekte saklanır)
- en son üç hatanın ayrıntılarını görme (güç kapatıldıktan sonra, yalnızca en son hatanın ayrıntıları bellekte saklanır)
- hata alarm ile ilgili yardım metnini okuma
- start, stop, yön değiştirme ve lokal ve uzaktan kontroller arasında geçiş yapma.

#### <span id="page-100-1"></span>**Hataları görüntüleme**

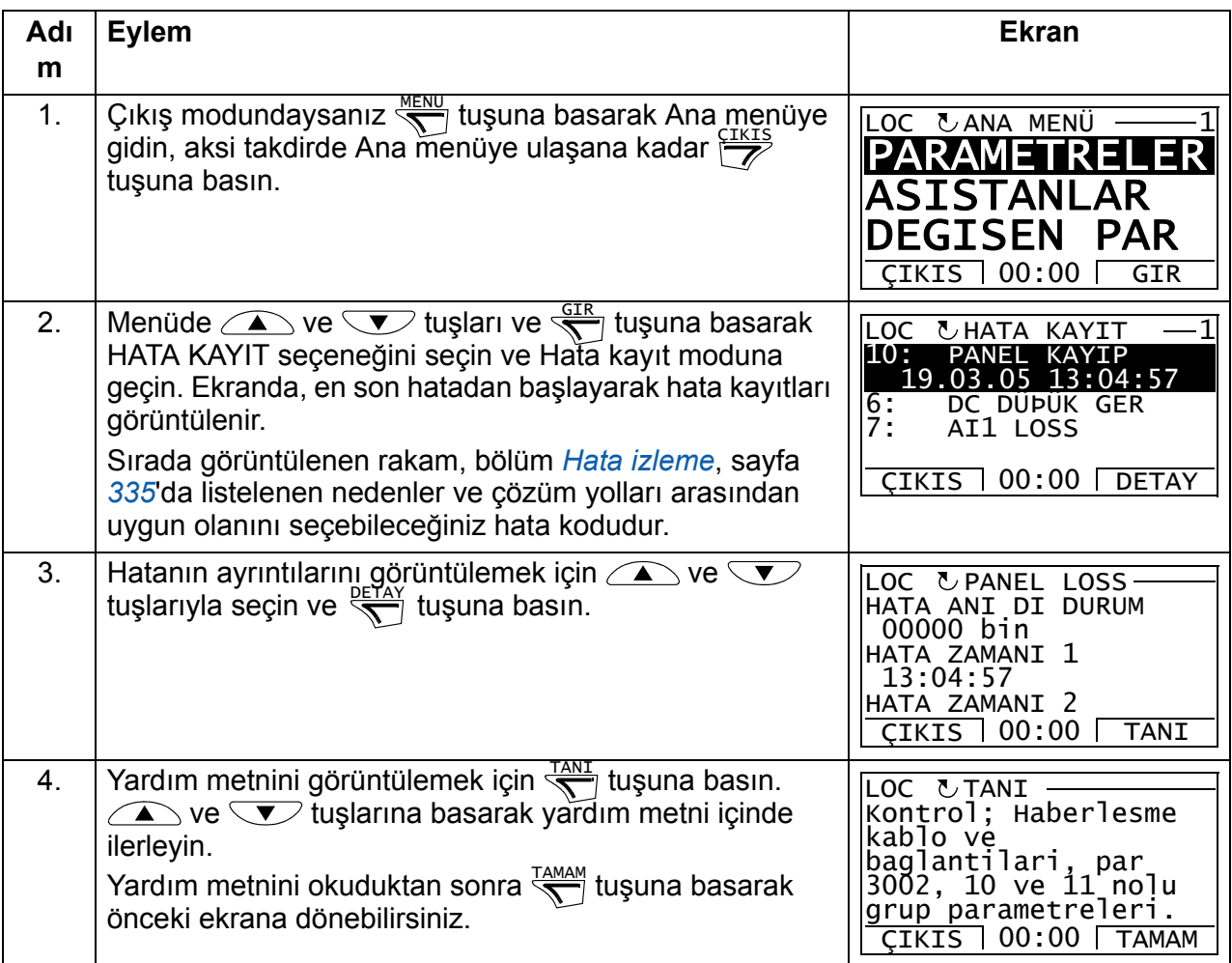

## <span id="page-101-0"></span>**Saat ve tarih modu**

Saat ve tarih modunda yapabilecekleriniz:

- saati görüntüleme ya da gizleme
- tarih ve saat görüntüleme formatını değiştirme
- tarih ve saat ayarı yapmak
- gün ışığından yararlanma değişiklerinde saatin otomatik olarak ayarlanmasını devreye alma/devre dışı bırakma
- start, stop, yön değiştirme ve lokal ve uzaktan kontroller arasında geçiş yapma.

Gelişmiş kontrol panelinde, panele sürücü tarafından enerji sağlanmadığı durumlarda da saatin çalışmasını sağlayan bir pil bulunmaktadır.

#### <span id="page-101-1"></span>**Saati görüntüleme veya gizleme, ekran formatlarını değiştirme, tarih ve saati ayarlama ve gün ışığından yararlanma değişiklerinde saatin otomatik olarak ayarlanmasını devreye alma veya devre dışı bırakma**

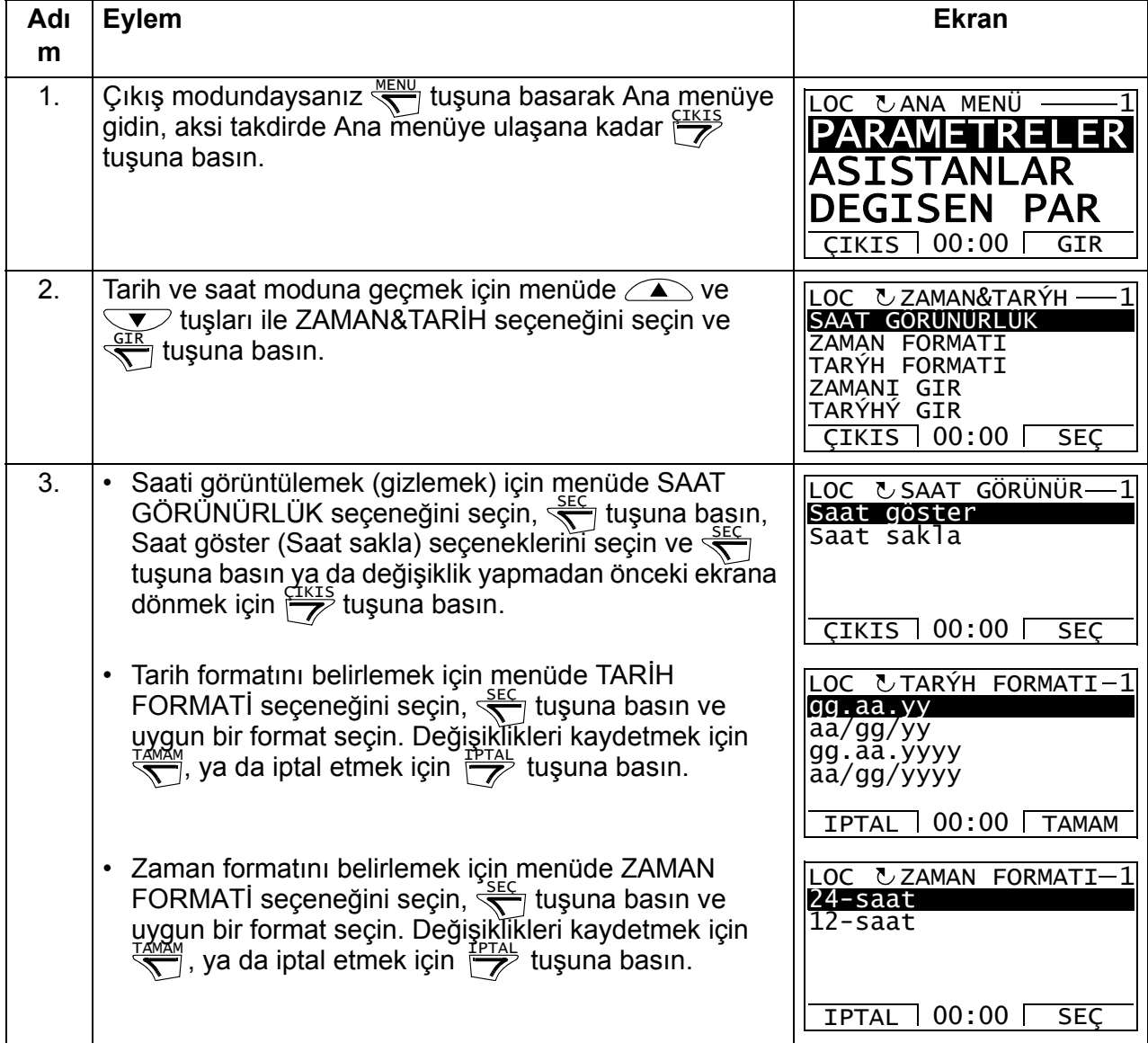

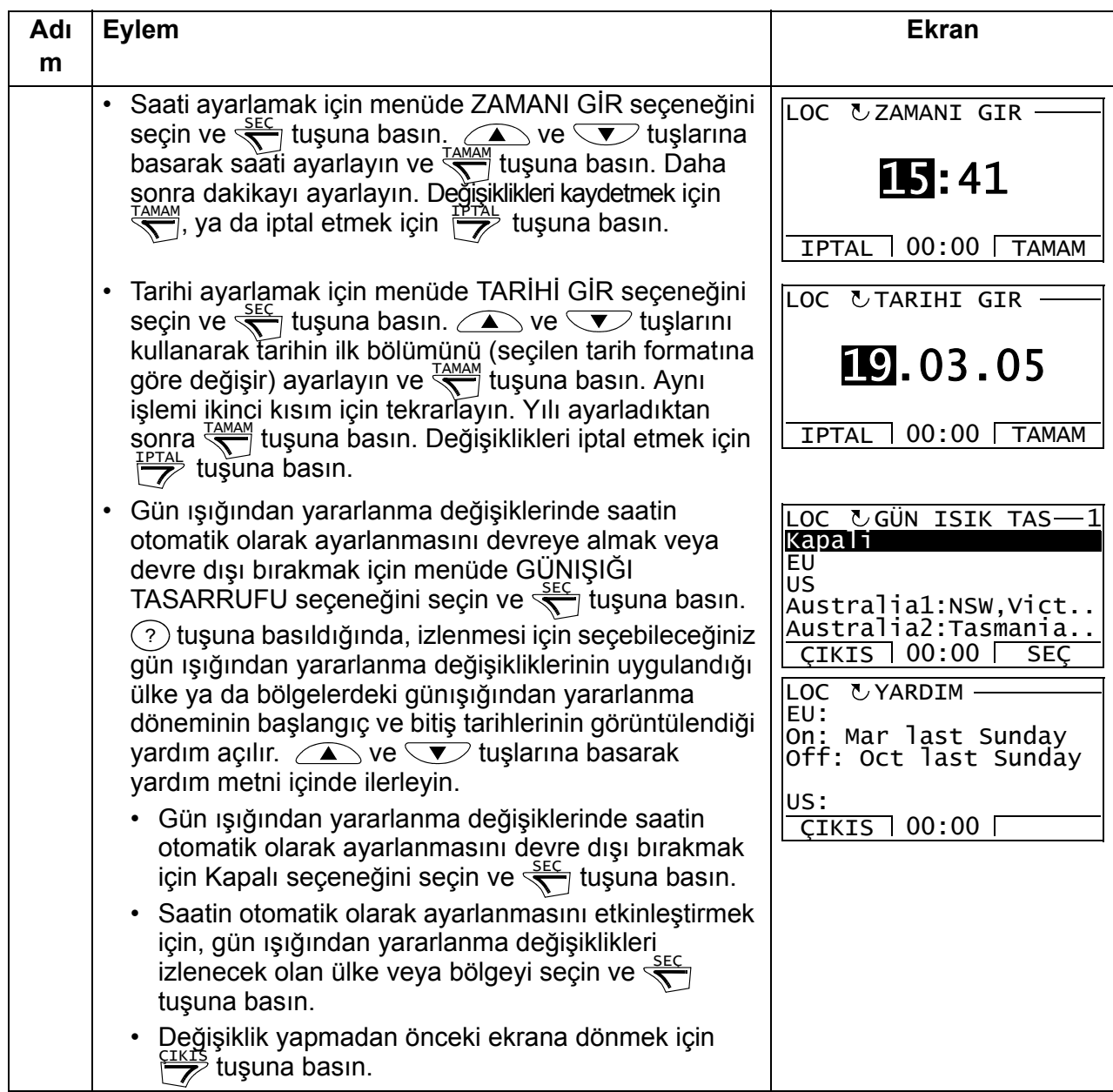

## <span id="page-103-0"></span>**Parametre yedekleme modu**

Parametre yedekleme modu, sürücü parametrelerinin yedeğinin alınması için bir sürücüden başka bir sürücüye verilmesi işlemidir. Panele yükleme, üç adete kadar kullanıcı seti de dahil olmak üzere tüm sürücü parametrelerini gelişmiş kontrol panelinde kaydeder. Tüm set, kısmi parametre seti (uygulama) ve kullanıcı setleri kontrol panelinden başka bir sürücüye veya aynı sürücüye kaydedilebilir. Karşıya yükleme ve karşıdan yükleme, lokal kontrolde gerçekleştirilebilir.

Kontrol panelinin belleği uçucu olmayan bellektir ve panel piline bağlı değildir.

Parametre yedekleme modunda aşağıdakileri gerçekleştirebilirsiniz:

- Tüm parametrelerin sürücüden kontrol paneline kopyalanması (PANELE YÜKLE). Bunların arasında kullanıcı parametre setleri ve ID run tarafından oluşturulanlar gibi dahili (kullanıcı tarafından değiştirilemeyen) parametreler de bulunmaktadır.
- PANELE YÜKLE (BACKUP INFO) ile kontrol paneline kaydedilmiş yedekleme hakkındaki bilgileri görüntüleyin. Buna, örneğin yedeklemenin yapıldığı yerdeki sürücünün tipi ve değeri de dahildir. SÜRÜCÜYE YÜKLE (TÜMÜ) ile parametreleri bir başka sürücüye kopyalayacağınızda, sürücülerin uygun olduğundan emin olmak amacıyla bu bilgilerin kontrol edilmesi faydalı olacaktır.
- Parametre setinin tamamının kontrol panelinden sürücüye yüklenmesi (SÜRÜCÜYE YÜKLE (TÜMÜ)). Dahili, kullanıcı tarafından değiştirilemeyen motor parametreleri de dahil olmak üzere tüm parametreler sürücüye yazılır. Bu, kullanıcının parametre setlerini içermez.

**Not:** Bu fonksiyonu sadece yedeklemeden bir sürücüyü geri yüklemek veya parametreleri orijinal sistem ile benzer sistemlere aktarmak için kullanın.

• Kontrol panelinden sürücüye kısmi parametre setini (tüm setin bir bölümü) kopyalar (UYGULAMAYI YÜKLE). Kısmi set kullanıcı setlerini, dahili motor parametrelerini, *[9905](#page-296-0)*…*[9909](#page-297-0)*, *[1605](#page-204-0)*, *[1607](#page-205-2)*, *[5201](#page-276-0)* parametrelerini ve grup *[51](#page-275-0)  [HARÝCÝ HABER MODÜL](#page-275-0)* ve *[53 EFB PROTOKOL](#page-277-0)* parametrelerini içermez.

Kaynak ve hedef sürücüler ile motor boyutlarının aynı olmasına gerek yoktur.

• kullanıcı set 1 parametrelerinin kontrol panelinden sürücüye kopyalanması (KULLANICI SET1 YÜKLE). Kullanıcı seti grup *[99 BAÞLAMA VERÝLERÝ](#page-293-2)* parametrelerini ve dahili motor parametrelerini içerir.

Fonksiyon menüde yalnızca kullanıcı seti 1'in ilk olarak *[9902](#page-293-3) [UYGULAMA](#page-293-4)  [MAKROSU](#page-293-4)* (bkz. bölüm *[Kullanýcý makrolarý](#page-118-0)*, sayfa *[119](#page-118-0)*) parametresi kullanılarak kaydedilmiş ve daha sonra PANELE YÜKLE ile kontrol paneline yüklenmiş olması durumunda görüntülenir.

- kullanıcı set 2 parametrelerinin kontrol panelinden sürücüye kopyalanması (KULLANICI SET2 YÜKLE). Yukarıdaki KULLANICI SET1 YÜKLE gibi.
- kullanıcı set 3 parametrelerinin kontrol panelinden sürücüye kopyalanması (KULLANICI SET3 YÜKLE). Yukarıdaki KULLANICI SET1 YÜKLE gibi.
- Start, stop, yön değiştirme ve lokal ve uzaktan kontroller arasında geçiş yapma.

#### <span id="page-104-0"></span>**Parametrelerin yüklenmesi ve kaydedilmesi**

Yükleme ve kaydetme fonksiyonlarının kullanılabilir olması için yukarıya bakın. Karşıya yükleme ve karşıdan yükleme için sürücünün lokal kontrolde olması gerektiğini unutmayın.

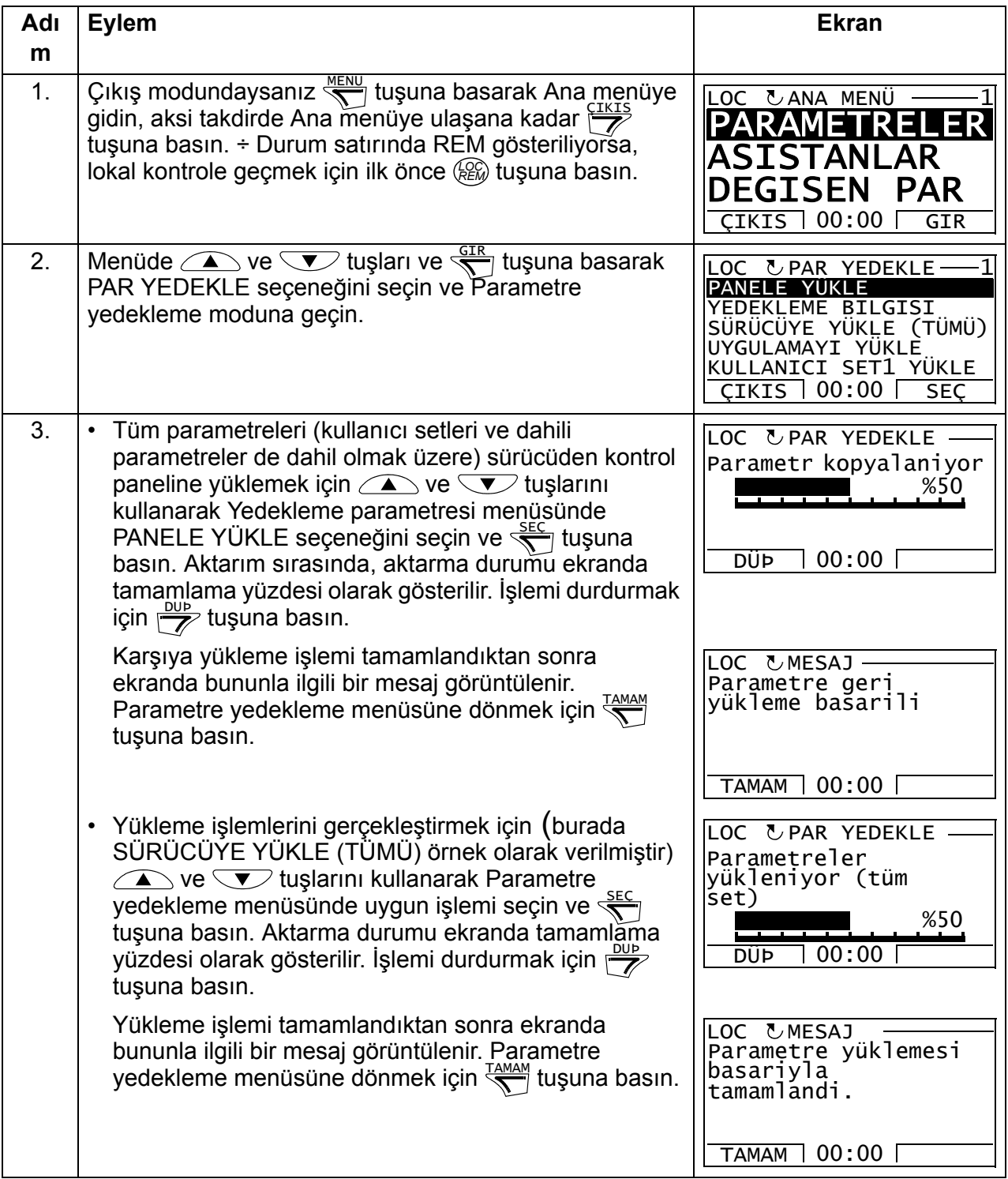

## <span id="page-105-0"></span>**Yedekleme bilgilerinin görüntülenmesi**

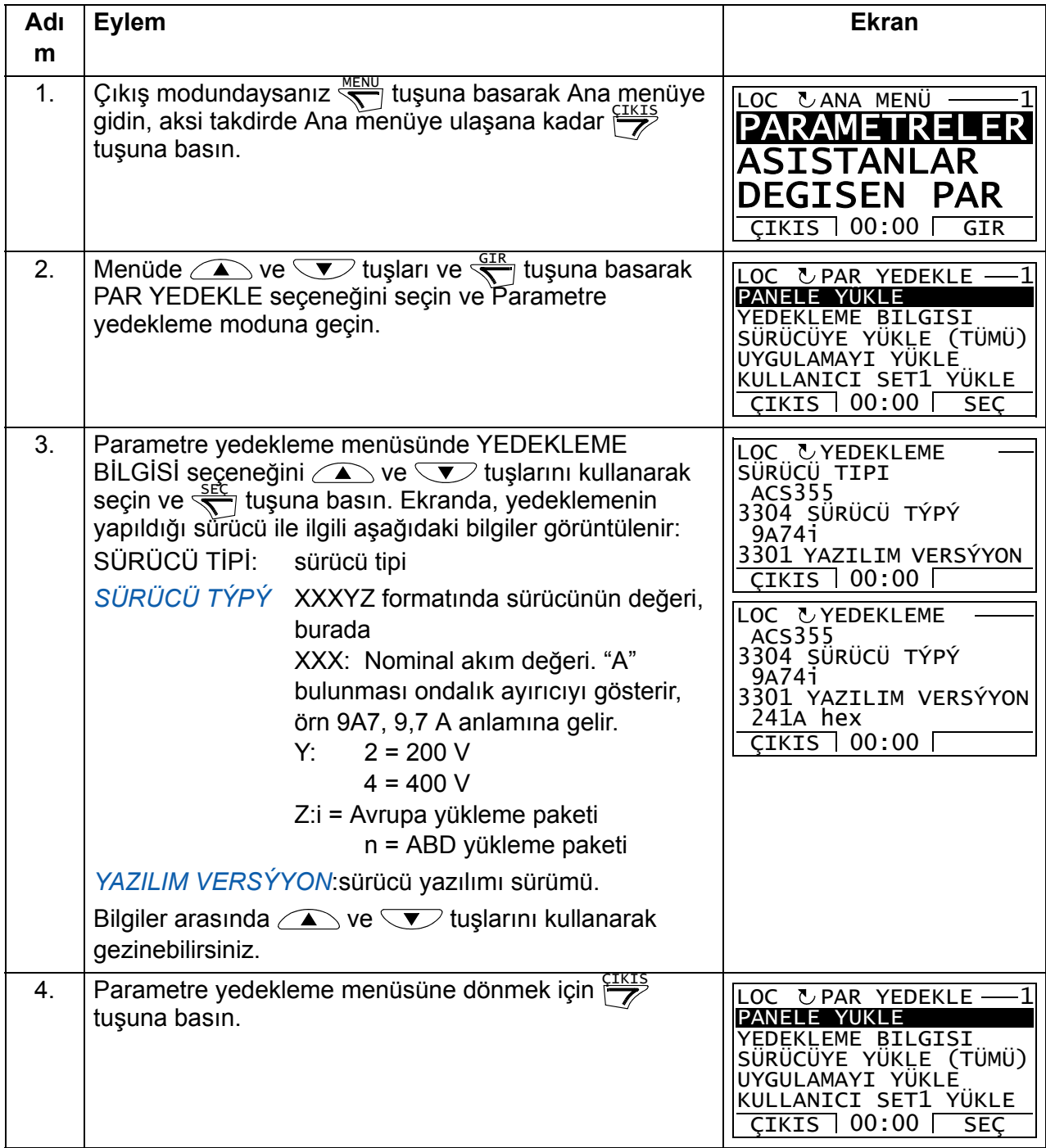

## <span id="page-106-0"></span>**I/O ayarları modu**

I/O ayarları modunda aşağıdaki işlemleri gerçekleştirebilirsiniz:

- herhangi bir I/O terminali ile ilgili parametre ayarlarını kontrol etme
- parametre ayarını düzenleme. Örneğin Ain1 (Analog giriş 1) altında "1103: REF1" bulunuyorsa, yani *[1103](#page-187-0) [REF1 SEÇÝMÝ](#page-187-1)* parametresi değeri *[AI1](#page-187-2)* ise, bu değeri örn. *[AI2](#page-187-3)* olarak değiştirebilirsiniz. Ancak *[1106](#page-190-0) [REF1 SEÇÝMÝ](#page-190-1)* parametresi değerini *[AI1](#page-190-2)* olarak ayarlayamazsınız.
- start, stop, yön değiştirme ve lokal ve uzaktan kontroller arasında geçiş yapma.

#### <span id="page-106-1"></span>**I/O terminalleriyle ilişkili olarak parametre ayarlarını düzenleme ve değiştirme**

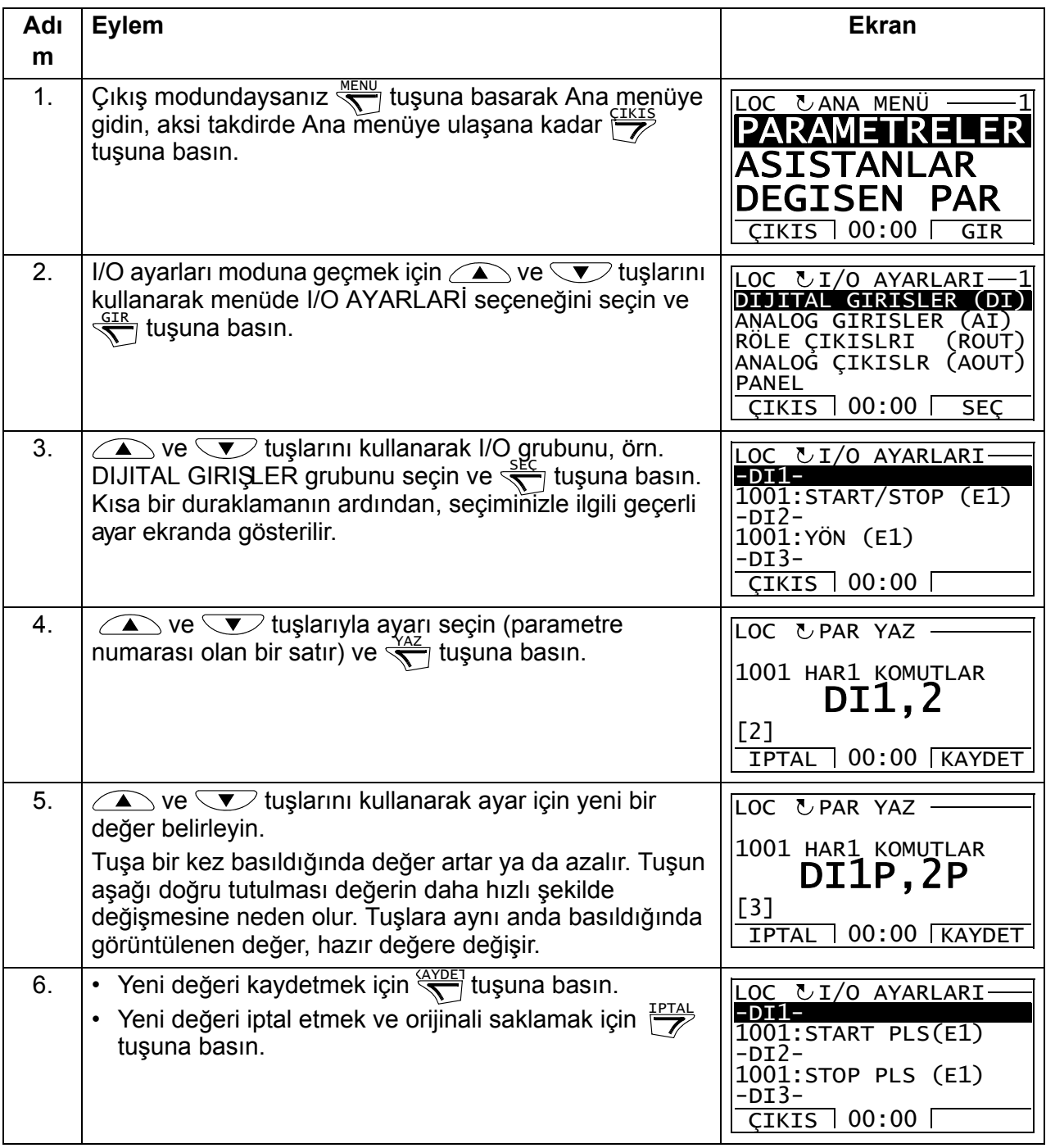

## *108 Kontrol panelleri*
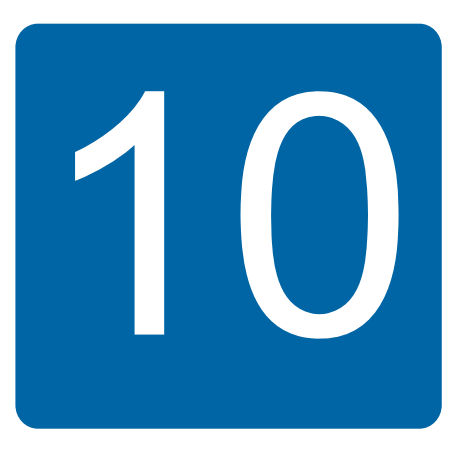

# **Uygulama makroları**

# **Bu bölümün içindekiler**

Bu bölümde, uygulama makroları anlatılmaktadır. Her bir makro için varsayılan kontrol bağlantılarını gösteren (dijital ve analog I/O) bir bağlantı şeması bulunmaktadır. Bu bölüm aynı zamanda bir makronun nasıl kaydedilip, geri yükleneceğini anlatır.

# **Makrolara genel bir bakış**

Uygulama makroları, önceden programlanmış parametre setleridir. Kullanıcı sürücüyü devreye alırken makrolardan birini, amaca en uygun olanını, *[9902](#page-293-0) [UYGULAMA MAKROSU](#page-293-1)* parametresiyle seçer, gerekli değişiklikleri yapar ve sonucu bir kullanıcı makrosu olarak saklar.

ACS355 yedi standart makro ve üç kullanıcı makrosuna sahiptir. Aşağıdaki tablo makroların bir özetini verir ve yapılabilecek uygulamaları açıklar.

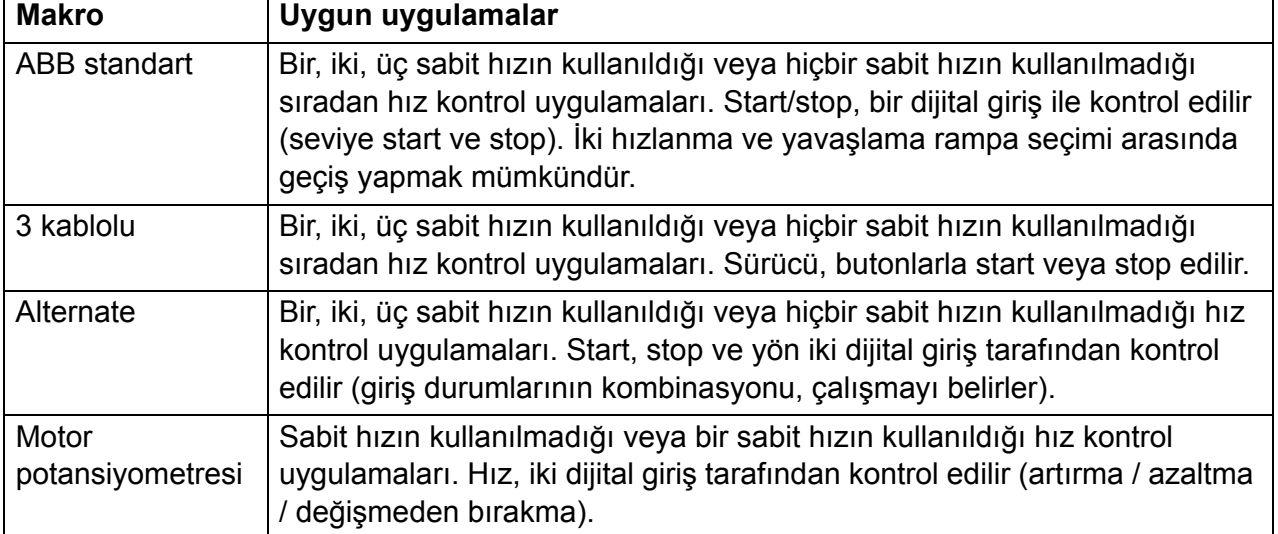

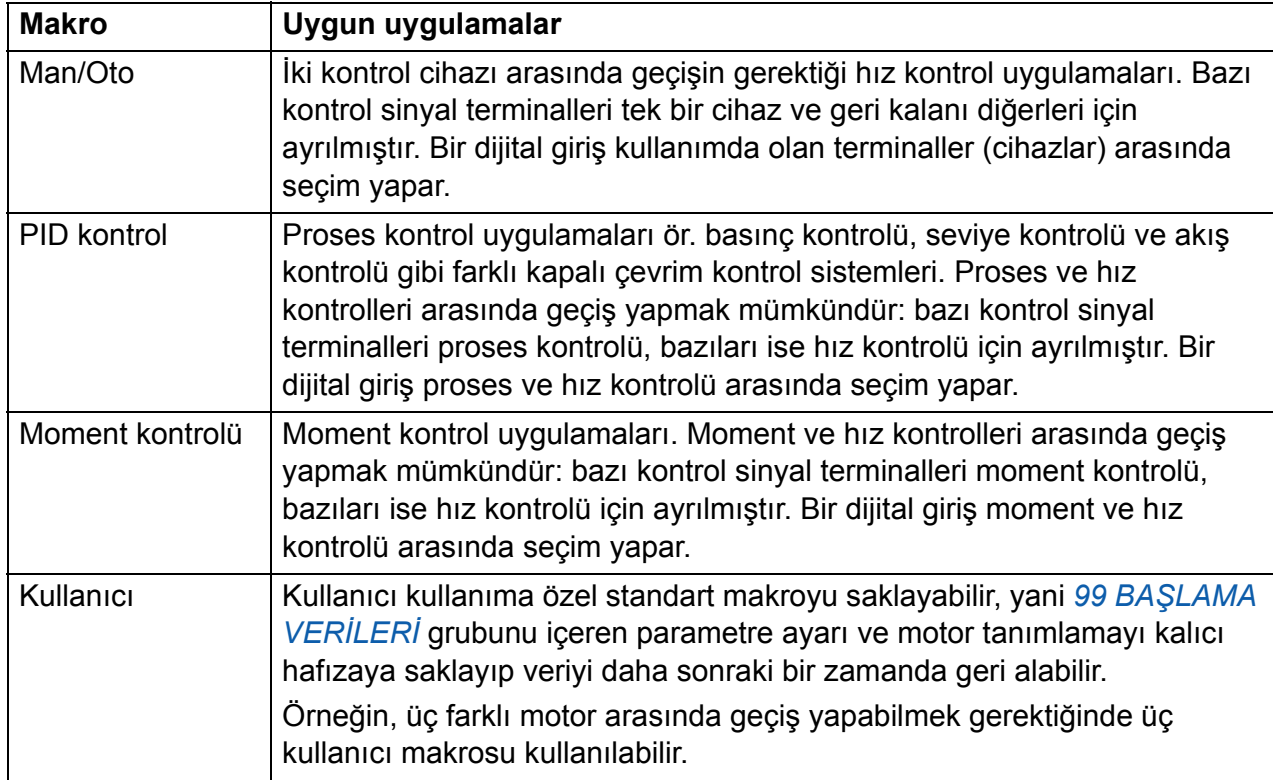

# **Uygulama makrolarının I/O bağlantıları hakkında kısa bilgi**

Aşağıdaki tablo, tüm uygulama makrolarının hazır değer I/O bağlantıları hakkında özet bilgi sağlamaktadır.

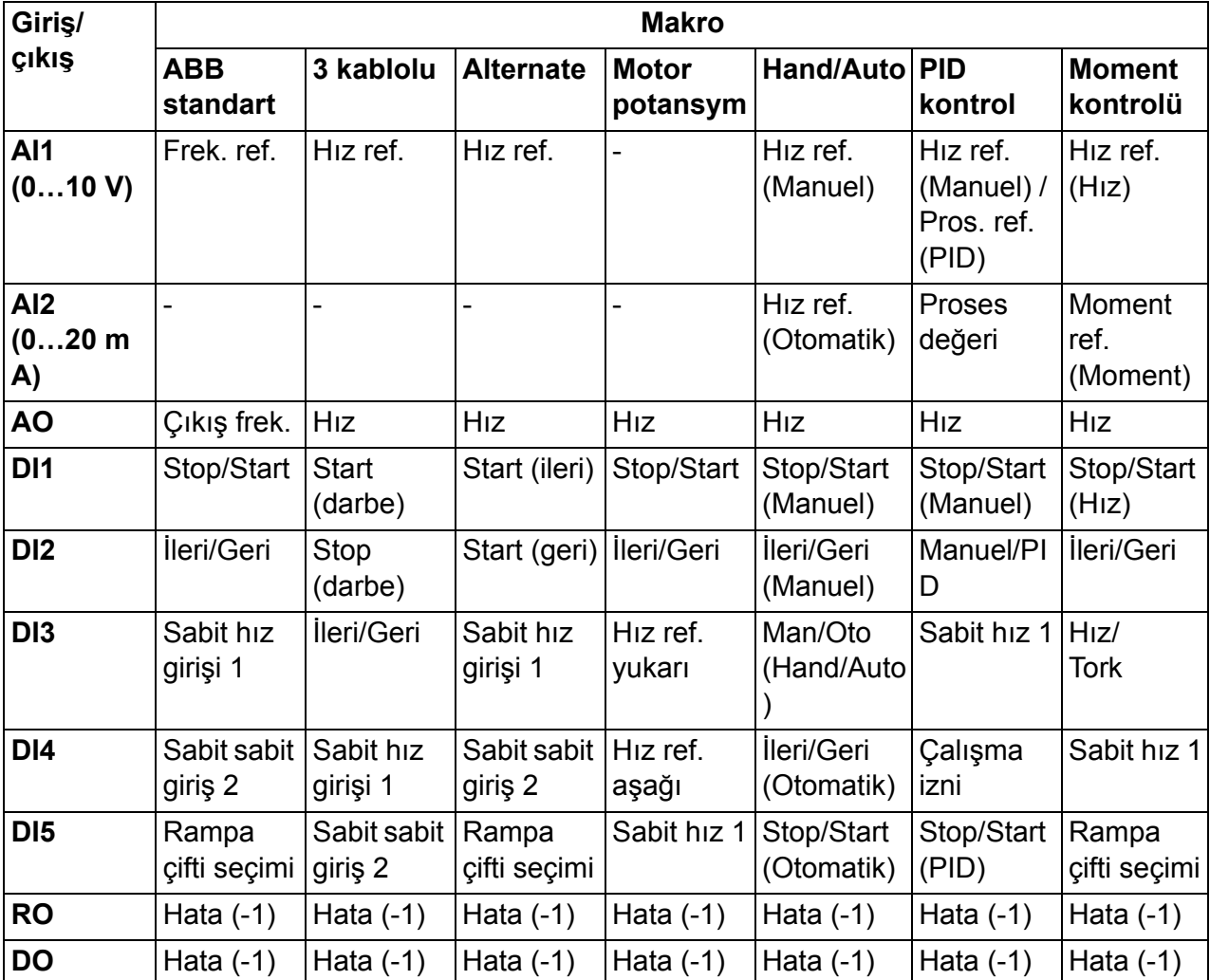

# **ABB standart makrosu**

Bu, hazır değer makrodur. Üç sabit hızla genel amaçlı bir I/O konfigürasyonu sağlar. Parametre değerleri, bölüm *[Parametreler](#page-184-0)* sayfa *[185](#page-184-0)* içinde verilen hazır değerlerdir.

Aşağıda verilen hazır değer bağlantıların dışında bağlantılar kullanırsanız bkz. bölüm *[I/O terminalleri](#page-50-0)* sayfa *[51](#page-50-0)*.

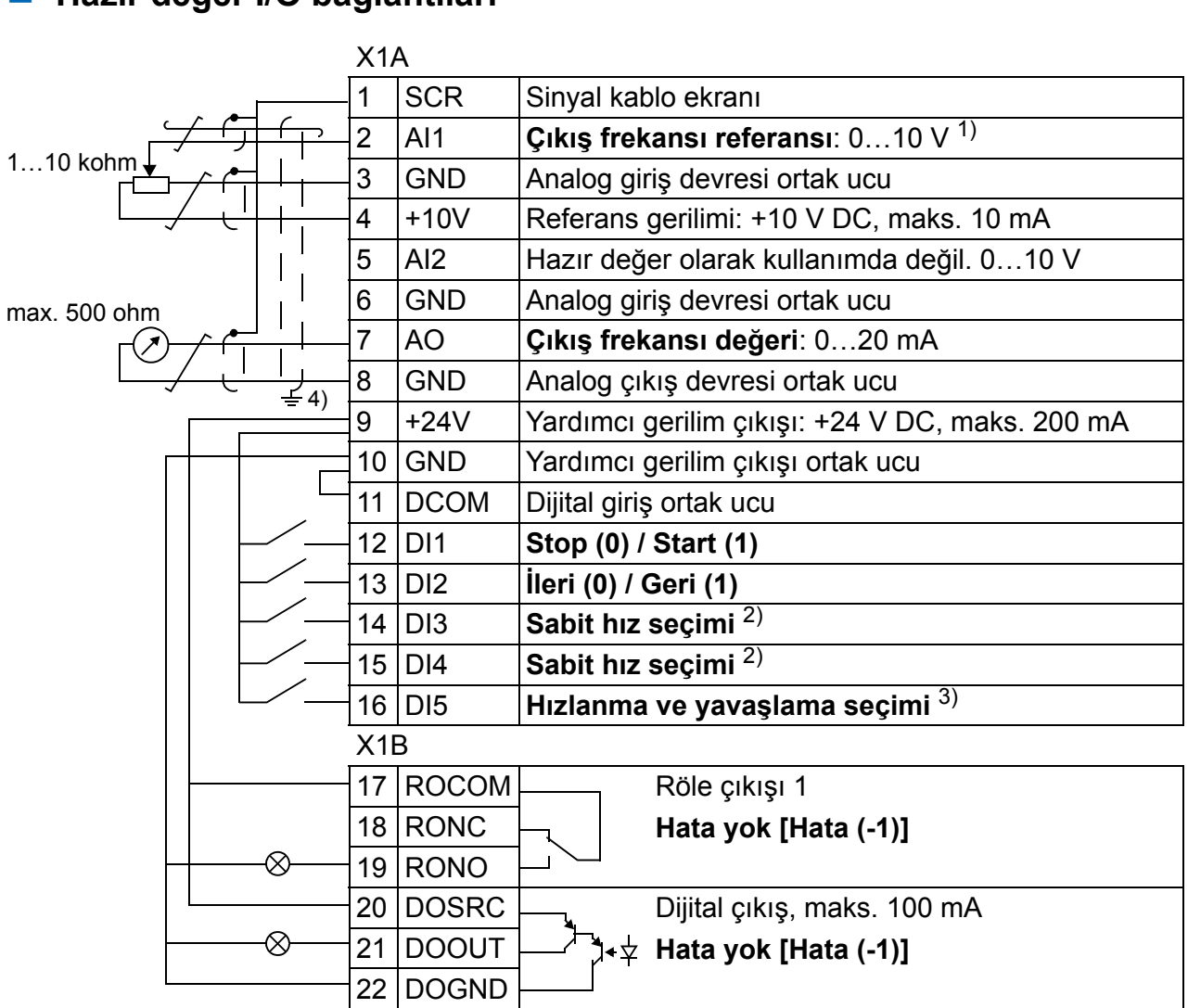

**Hazır değer I/O bağlantıları**

- <sup>1)</sup> Vektör modunun seçilmiş olması halinde hız referansı olarak AI1 kullanılır.
- 2) Bkz. *12 SABİ[T HIZLAR](#page-191-0)* parametre grubu:

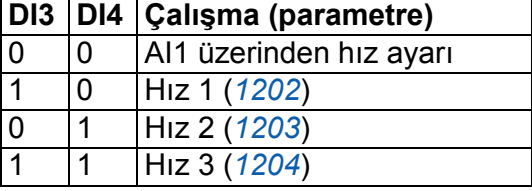

- 3) 0 = rampa zamanı *[2202](#page-223-0)* ve *[2203](#page-224-0)* parametrelerine göre. 1 = rampa zamanı *[2205](#page-225-0)* ve *[2206](#page-225-1)*
- parametrelerine göre.
- 4) Kelepçe altında 360 derece topraklama.

Sıkma momenti 0,4 N·m / 3,5 lbf·inçtir.

# **3 kablolu makro**

Bu makro, sürücü geçici butonlar ile kontrol edildiğinde kullanılır. Üç sabit hız sağlar. Makroyu etkinleştirmek için *[9902](#page-293-0) [UYGULAMA MAKROSU](#page-293-1)* parametresinin değerini 2 (*[3 KABLOLU](#page-293-3)*) olarak ayarlayın.

Parametre varsayılan değerleri için, bkz. bölüm *[Farklı makrolara sahip hazır de](#page-175-0)ğerler* sayfa *[176](#page-175-0)*. Aşağıda verilen hazır değer bağlantıların dışında bağlantılar kullanırsanız bkz. bölüm *[I/O terminalleri](#page-50-0)* sayfa *[51](#page-50-0)*.

**Not:** Stop girişi (DI2) devre dışı bırakıldığında (giriş yokken), kontrol panelinin start ve stop butonları devre dışı kalır.

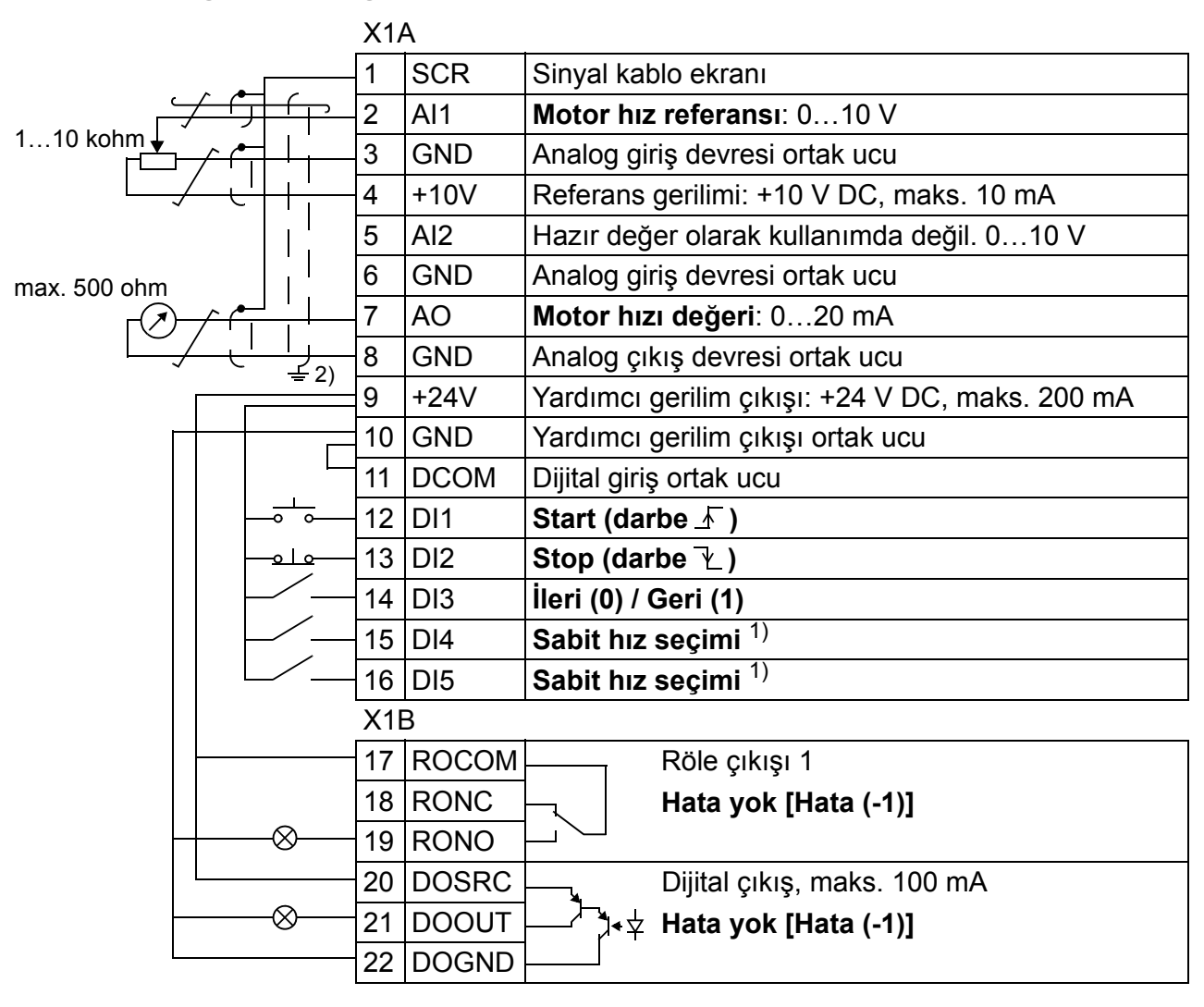

#### **Hazır değer I/O bağlantıları**

1) Bkz. *12 SABİ[T HIZLAR](#page-191-0)* parametre grubu:

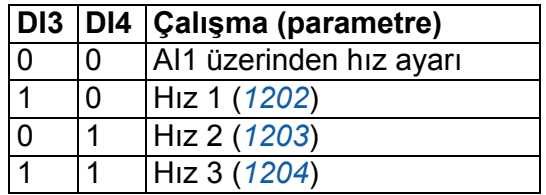

2) Kelepçe altında 360 derece topraklama.

Sıkma momenti 0,4 N·m / 3,5 lbf·inçtir.

# **Alternate makro**

Bu makro, motorun dönüş yönü değiştirilirken kullanılan bir DI kontrol sinyal sırası için I/O konfigürasyonu yapılmasını sağlar. Makroyu etkinleştirmek için *[9902](#page-293-0) [UYGULAMA](#page-293-1)  [MAKROSU](#page-293-1)* parametresinin değerini 3 (*[ALTERNATE](#page-293-4)*) olarak ayarlayın.

Parametre varsayılan değerleri için, bkz. bölüm *[Farklı makrolara sahip hazır de](#page-175-0)ğerler* sayfa *[176](#page-175-0)*. Aşağıda verilen hazır değer bağlantıların dışında bağlantılar kullanırsanız bkz. bölüm *[I/O terminalleri](#page-50-0)* sayfa *[51](#page-50-0)*.

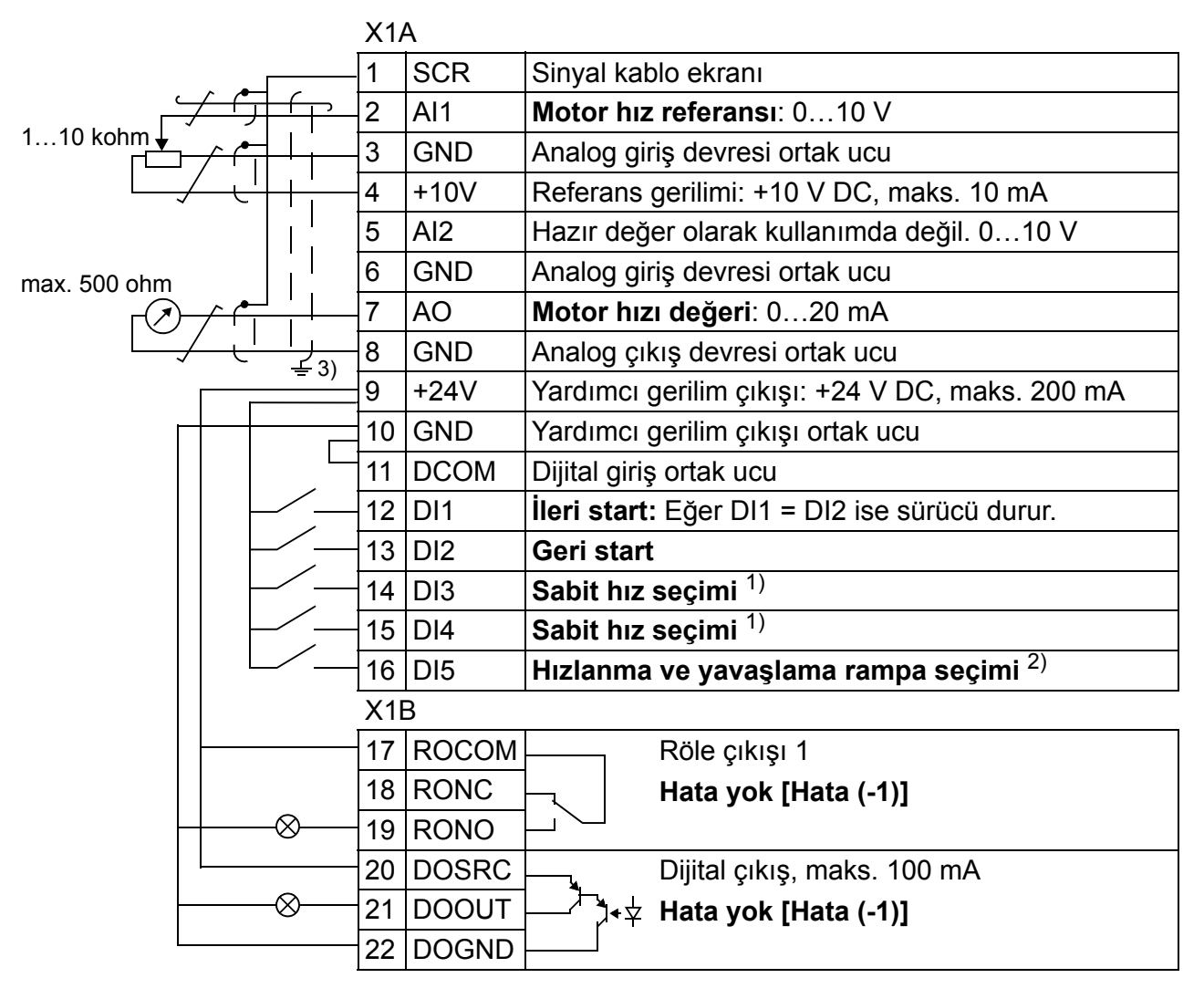

#### **Hazır değer I/O bağlantıları**

1) Bkz. *12 SABİ[T HIZLAR](#page-191-0)* parametre grubu:

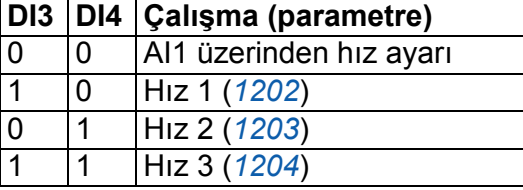

2) 0 = rampa zamanı *[2202](#page-223-0)* ve *[2203](#page-224-0)* parametrelerine göre.

1 = rampa zamanı *[2205](#page-225-0)* ve *[2206](#page-225-1)* parametrelerine göre.

3) Kelepçe altında 360 derece topraklama.

Sıkma momenti 0,4 N·m / 3,5 lbf·inçtir.

## **Motor potansiyometresi makro**

Bu makro, motorun hızını sadece dijital sinyalleri kullanarak değiştiren PLC'ler için düşük maliyetli bir arabirim sağlar. Makroyu etkinleştirmek için *[9902](#page-293-0) [UYGULAMA](#page-293-1)  [MAKROSU](#page-293-1)* parametresinin değerini 4 (*[MOTOR POT](#page-293-5)*) olarak ayarlayın.

Parametre varsayılan değerleri için, bkz. bölüm *[Farklı makrolara sahip hazır de](#page-175-0)ğerler* sayfa *[176](#page-175-0)*. Aşağıda verilen hazır değer bağlantıların dışında bağlantılar kullanırsanız bkz. bölüm *[I/O terminalleri](#page-50-0)* sayfa *[51](#page-50-0)*.

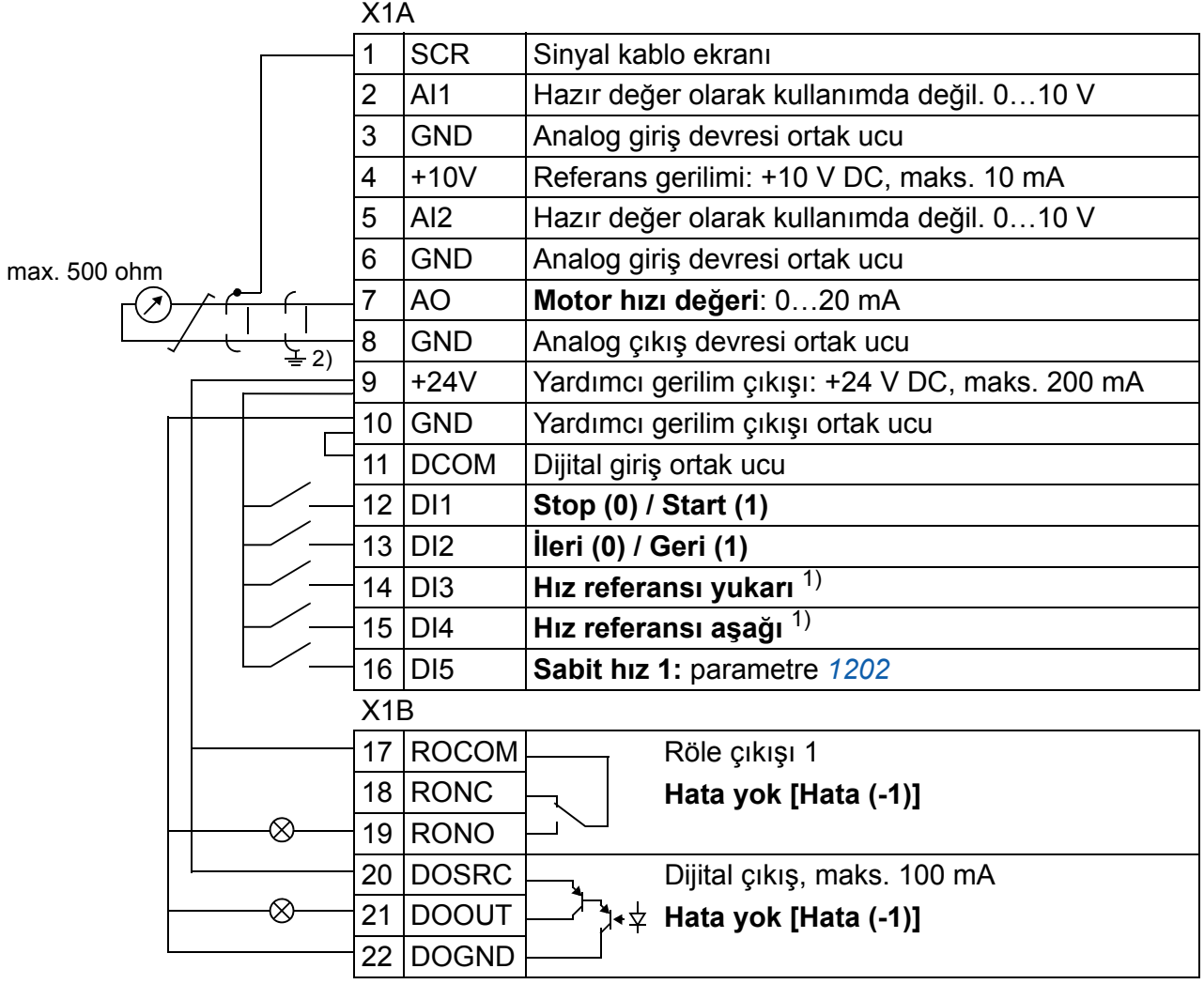

#### **Hazır değer I/O bağlantıları**

 $<sup>1</sup>$  Hem DI3 hem de DI4 aktif veya devre</sup> dışıysa hız referansı değişmez.

Mevcut hız referansı sürücü dururken ve besleme gerilimi kesilirken saklanır.

2) Kelepçe altında 360 derece topraklama.

Sıkma momenti 0,4 N·m / 3,5 lbf·inçtir.

# **Man/Oto makrosu**

Bu makro, iki harici kontrol cihazı arasında geçiş yapmak gerektiğinde kullanılabilir. Makroyu etkinleştirmek için *[9902](#page-293-0) [UYGULAMA MAKROSU](#page-293-1)* parametresinin değerini 5 (*[MAN/OTO](#page-294-0)*) olarak ayarlayın.

Parametre varsayılan değerleri için, bkz. bölüm *[Farklı makrolara sahip hazır de](#page-175-0)ğerler* sayfa *[176](#page-175-0)*. Aşağıda verilen hazır değer bağlantıların dışında bağlantılar kullanırsanız bkz. bölüm *[I/O terminalleri](#page-50-0)* sayfa *[51](#page-50-0)*.

**Not:** *[2108](#page-221-0) [START](#page-221-1) İZNİ* parametresinin değeri 0 (*[OFF](#page-221-2)*) varsayılan değerinde kalmalıdır.

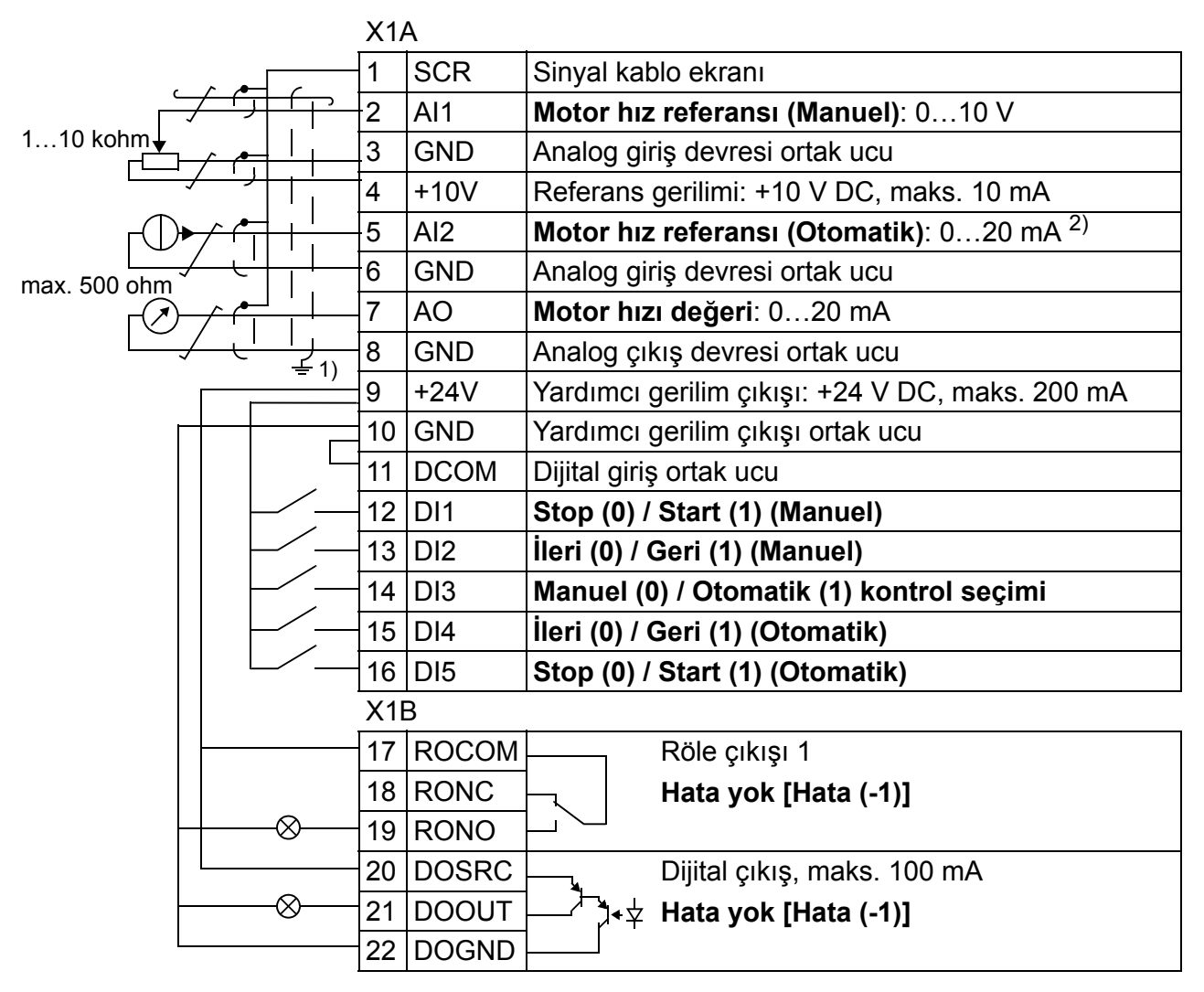

#### **Hazır değer I/O bağlantıları**

 $1)$  Kelepçe altında 360 derece topraklama.

<sup>2)</sup> Sinyal kaynağının güç kaynağı haricidir. İmalatçının talimatlarına bakın. Sürücü yardımcı gerilim çıkışı tarafından beslenen sensörleri kullanmak için bkz. sayfa *[53](#page-52-0)*.

Sıkma momenti 0,4 N·m / 3,5 lbf·inçtir.

# **PID kontrol makrosu**

Bu makro, basınç kontrolü, debi kontrolü gibi kapalı devre kontrol sistemleri için parametre ayarlarını sağlar. Kontrol, bir dijital giriş kullanılarak hız kontrolü olarak da değiştirilebilir. Makroyu etkinleştirmek için *[9902](#page-293-0) [UYGULAMA MAKROSU](#page-293-1)* parametresinin değerini 6 (*[PID KONTROL](#page-294-1)*) olarak ayarlayın.

Parametre varsayılan değerleri için, bkz. bölüm *[Farklı makrolara sahip hazır de](#page-175-0)ğerler* sayfa *[176](#page-175-0)*. Aşağıda verilen hazır değer bağlantıların dışında bağlantılar kullanırsanız bkz. bölüm *[I/O terminalleri](#page-50-0)* sayfa *[51](#page-50-0)*.

**Not:** *[2108](#page-221-0) [START](#page-221-1) İZNİ* param. değeri 0 (*[OFF](#page-221-2)*) varsayılan değerinde kalmalıdır.

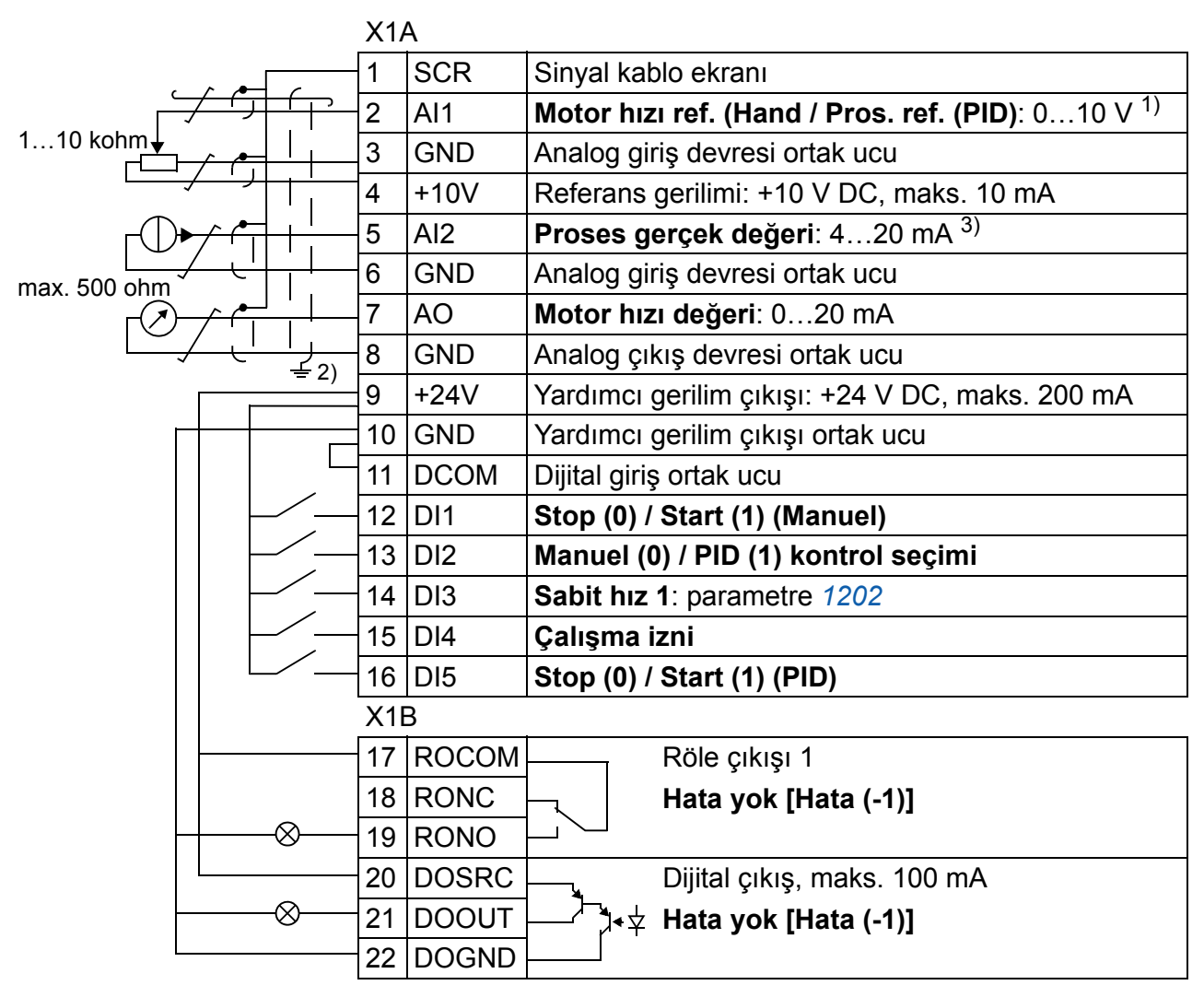

#### **Hazır değer I/O bağlantıları**

- $1)$  Manuel:  $0...10$  V -> Hiz referansi. PID: 0…10 V -> %0…100 PID set değeri.
- 2) Kelepçe altında 360 derece topraklama.
- 3) Sinyal kaynağının güç kaynağı haricidir. İmalatçının talimatlarına bakın. Sürücü

yardımcı gerilim çıkışı tarafından beslenen sensörlerini kullanmak için bkz. sayfa *[53](#page-52-0)*.

Sıkma momenti 0,4 N·m / 3,5 lbf·inçtir.

# **Moment kontrol makrosu**

Bu makro, motorda moment kontrolü gerektiren uygulamalar için parametre ayarları sağlar. Kontrol, bir dijital giriş kullanılarak hız kontrolü olarak da değiştirilebilir. Makroyu etkinleştirmek için *[9902](#page-293-0) [UYGULAMA MAKROSU](#page-293-1)* parametresinin değerini 8 (*[MOMENT KONTR](#page-294-2)*) olarak ayarlayın.

Parametre varsayılan değerleri için, bkz. bölüm *[Farklı makrolara sahip hazır de](#page-175-0)ğerler* sayfa *[176](#page-175-0)*. Aşağıda verilen hazır değer bağlantıların dışında bağlantılar kullanırsanız bkz. bölüm *[I/O terminalleri](#page-50-0)* sayfa *[51](#page-50-0)*.

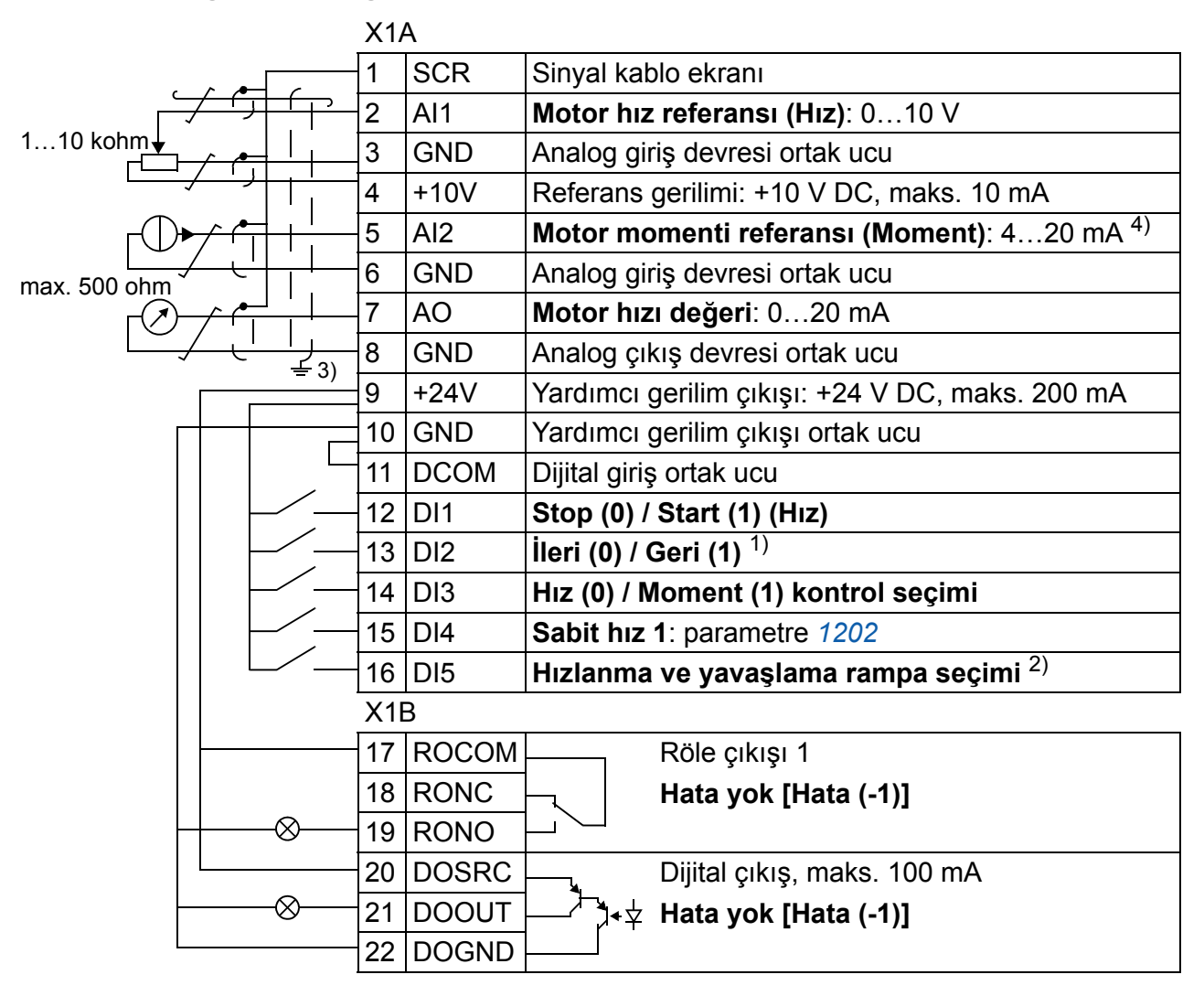

#### **Hazır değer I/O bağlantıları**

- $1)$  Hız kontrolü: Dönme yönünü değiştirir. Moment kontrolü:Moment yönünü değiştirir.
- 2) 0 = rampa zamanı *[2202](#page-223-0)* ve *[2203](#page-224-0)* parametrelerine göre. 1 = rampa zamanı *[2205](#page-225-0)* ve *[2206](#page-225-1)* parametrelerine göre.
- $^{3)}$  Kelepçe altında 360 derece topraklama.
- <sup>4)</sup> Sinyal kaynağının güç kaynağı haricidir. İmalatçının talimatlarına bakın. Sürücü yardımcı gerilim çıkışı tarafından beslenen sensörleri kullanmak için bkz. sayfa *[53](#page-52-0)*.

Sıkma momenti 0,4 N·m / 3,5 lbf·inçtir.

## **Kullanıcı makroları**

Standart uygulama makrolarına ek olarak üç kullanıcı makrosu yaratmak da mümkündür. Kullanıcı, kullanıcı makro sayesinde *99 BAŞ[LAMA VER](#page-293-2)İLERİ* grubunu içeren parametre ayarları ve motor tanımlamayı kalıcı hafızaya saklayıp veriyi daha sonraki bir zamanda geri alabilir. Panel referansı, makronun lokal kontrolde kaydedilmesi ve yüklenmesi halinde de kaydedilir. Uzaktan kumanda ayarı kullanıcı makrosuna kaydedilirken lokal kontrol ayarı kaydedilmez.

Aşağıdaki işlemler Kullanıcı makrosu 1'in nasıl oluşturulacağını ve çağırılacağını anlatmaktadır. Diğer iki makrosu için de işlemler aynıdır, yalnızca parametre *[9902](#page-293-0) [UYGULAMA MAKROSU](#page-293-1)* değerleri farklıdır.

Kullanıcı makro 1'i yaratmak için:

- Parametreleri ayarlayın. Uygulama gerektiriyorsa ve henüz yapılmamışsa, motor tanımlama işlemini gerçekleştirin.
- Parametre ayarlarını ve motor tanımlama işleminin sonuçlarını kalıcı belleğe kaydetmek için *[9902](#page-293-0) [UYGULAMA MAKROSU](#page-293-1)* parametresinin değerini -1 olarak değiştirin (*[KULLAN1 SAKL](#page-294-3)*).
- Kaydetmek için KAYDET (gelişmiş kontrol paneli) veya (demel kontrol paneli) MENÜ tuşlarına basın.

Kullanıcı makro 1'i geri çağırmak için:

- *[9902](#page-293-0) [UYGULAMA MAKROSU](#page-293-1)* parametresini 0 (*[KULLAN1 YÜKL](#page-294-4)*) olarak değiştirin.
- veya MENU<br>Yüklemek için KAYDET (gelişmiş kontrol paneli) veya (temel kontrol paneli) tuşlarına basın.

Kullanıcı makroları arasındaki seçim aynı zamanda dijital girişler yoluyla da yapılabilir (Bkz. *[1605](#page-204-0) [KUL PAR SEÇ DE](#page-204-1)Ğ* parametresi ).

**Not:** Kullanıcı makro yükleme aynı zamanda *99 BAŞ[LAMA VER](#page-293-2)İLERİ* grubundaki parametre ayarlarını ve motor tanımlama sonuçlarını da tekrar yükler. Ayarların kullanılan motora karşılık geldiğinden emin olun.

**İpucu:** Kullanıcı, her motor değiştirildiğinde motor tanımlamayı tekrarlamadan ve motor parametrelerini ayarlamak zorunda kalmadan sürücüyü üç motor arasında anahtarlayabilir. Kullanıcının yapması gereken ayarları düzenleyerek her bir motor için de bir kerede motor tanımlama gerçekleştirmek sonra da veriyi iki kullanıcı makrosu olarak saklamaktır. Motor değiştiğinde sadece ona karşılık gelen kullanıcı makrosu yüklenmelidir bunun sonunda motor çalışmaya hazır hale gelir.

## *120 Uygulama makroları*

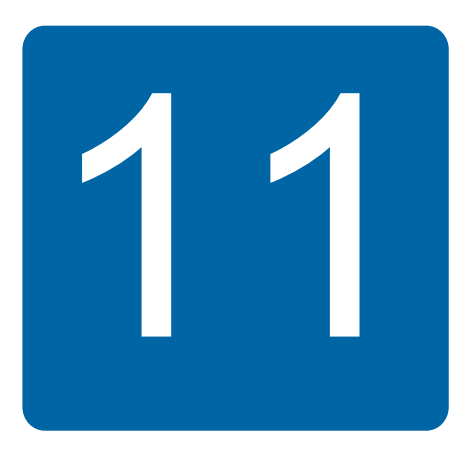

# **Program özellikleri**

## **Bu bölümün içindekiler**

Bu bölümde program özellikleri anlatılır. Her özellik için ilgili kullanıcı ayarlarının, gerçek sinyallerin ve hata ve alarm mesajlarının bir listesi vardır.

## **Devreye alma asistanı**

#### **Giriş**

Devreye Alma asistanı (gelişmiş kontrol paneli gereklidir), istenen verilerin (parametre değerleri) sürücüye girilmesine yardımcı olarak kullanıcıyı devreye alma işlemleri sırasında yönlendirir. Devreye Alma asistanı aynı zamanda girilen değerlerin doğruluğunu, yani izin verilen aralıkta olup olmadığını kontrol eder.

Devreye Alma asistanı, her biri ilgili parametre setinin belirlenmesi işlemi konusunda kullanıcıyı yönlendiren diğer asistanları çağırır. İlk start yapıldığında, sürücü otomatik olarak ilk görev olan Dil seçimi'ni girmeyi önerir. Kullanıcı görevleri, Devreye Alma asistanının önerilerine göre sırayla aktifleştirebileceği gibi, ayrı ayrı da aktifleştirebilir. Kullanıcı sürücü parametrelerini, asistanı hiç kullanmadan geleneksel yöntemlerle de ayarlayabilir.

Devreye Alma asistanının ve diğer asistanların çalıştırılması konusunda bilgi almak için bkz. bölüm *[Asistan modu](#page-97-0)*, sayfa *[98](#page-97-0)*.

#### **Görevlerin varsayılan değer sıralaması**

Uygulama görevinde (parametre *[9902](#page-293-0) [UYGULAMA MAKROSU](#page-293-1)*) yapılan seçime göre Devreye Alma asistanı önereceği bir sonraki göreve karar verir Hazır değer görevler aşağıdaki tabloda gösterilmiştir.

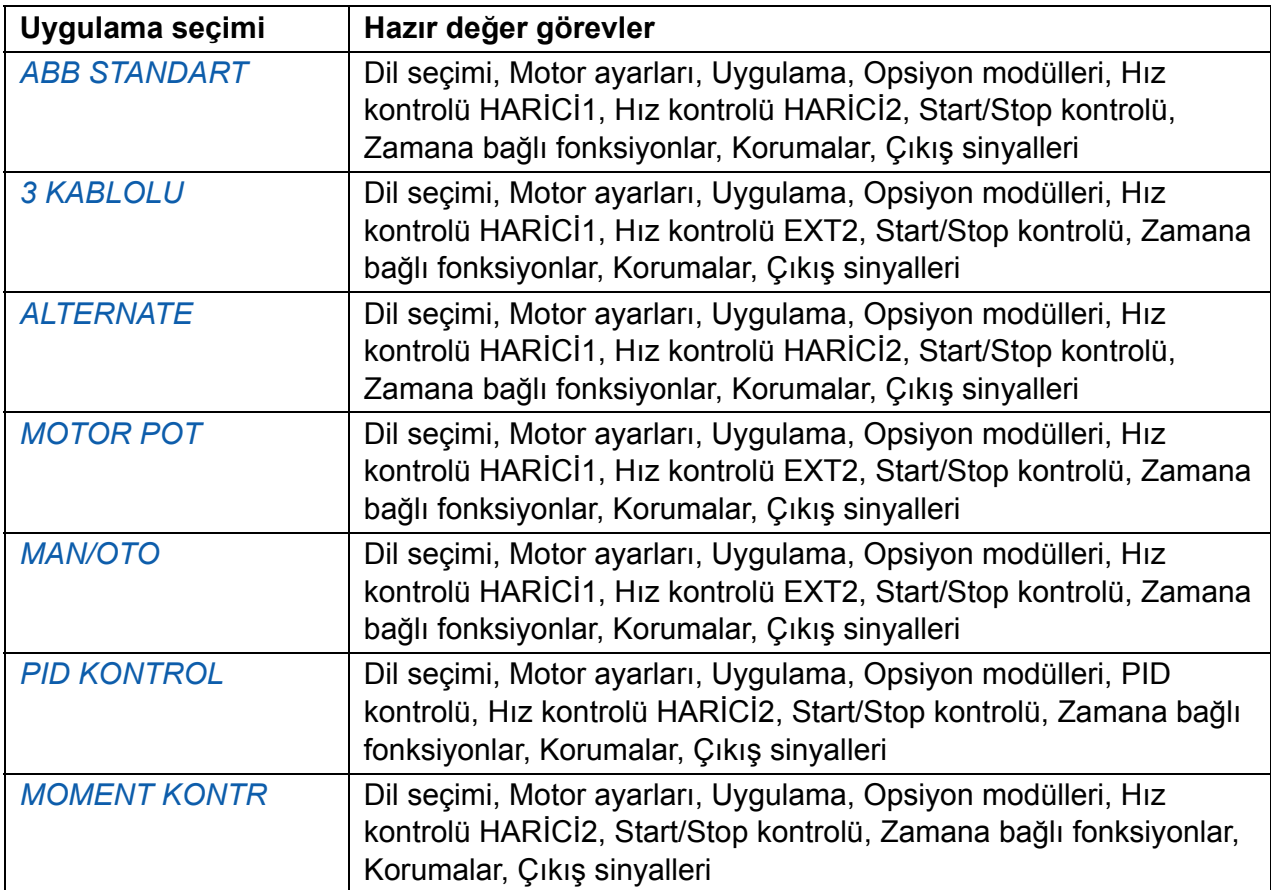

#### **Görevlerin ve ilgili sürücü parametrelerinin listesi**

Uygulama görevinde (parametre *[9902](#page-293-0) [UYGULAMA MAKROSU](#page-293-1)*) yapılan seçime göre Devreye Alma asistanı önereceği bir sonraki göreve karar verir

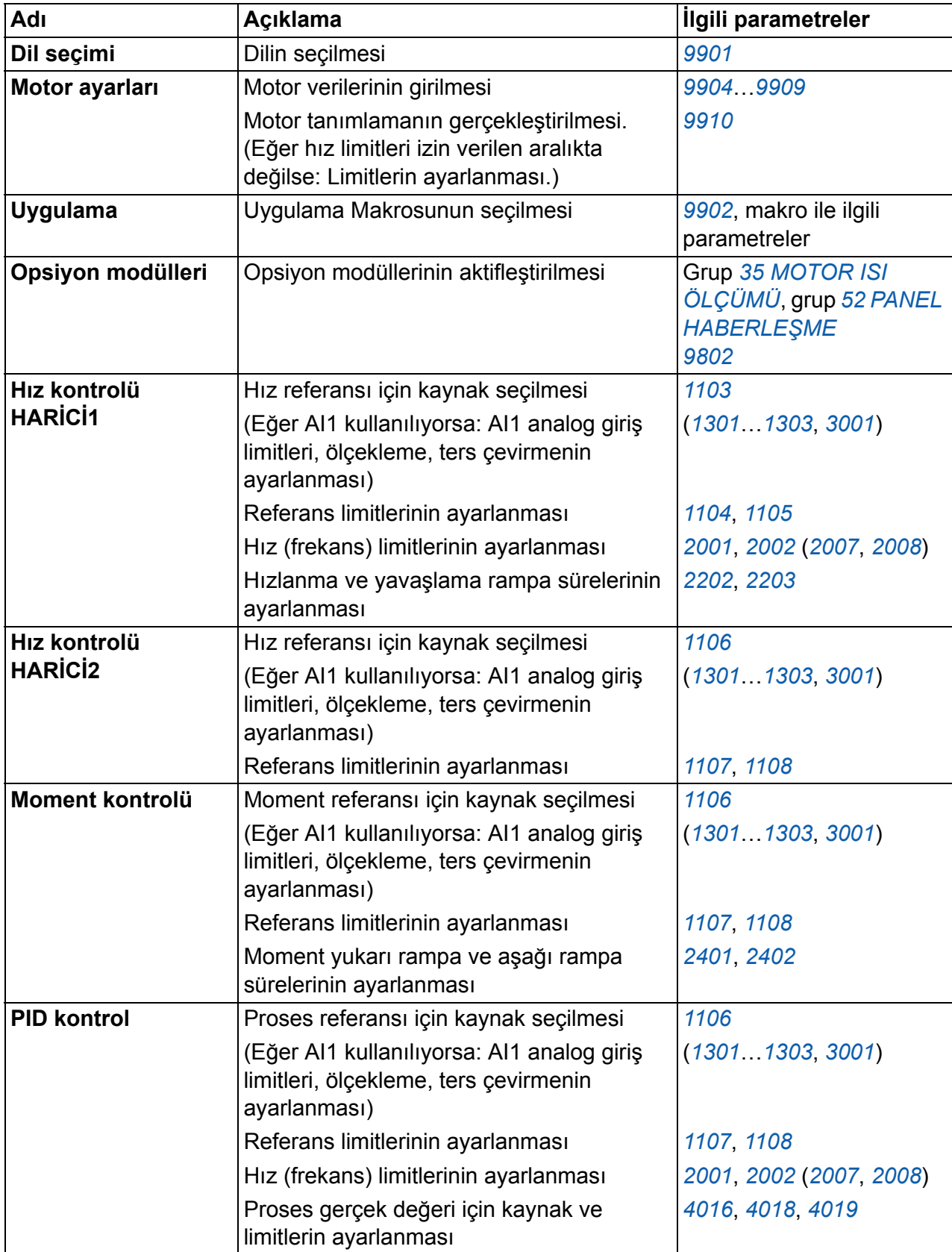

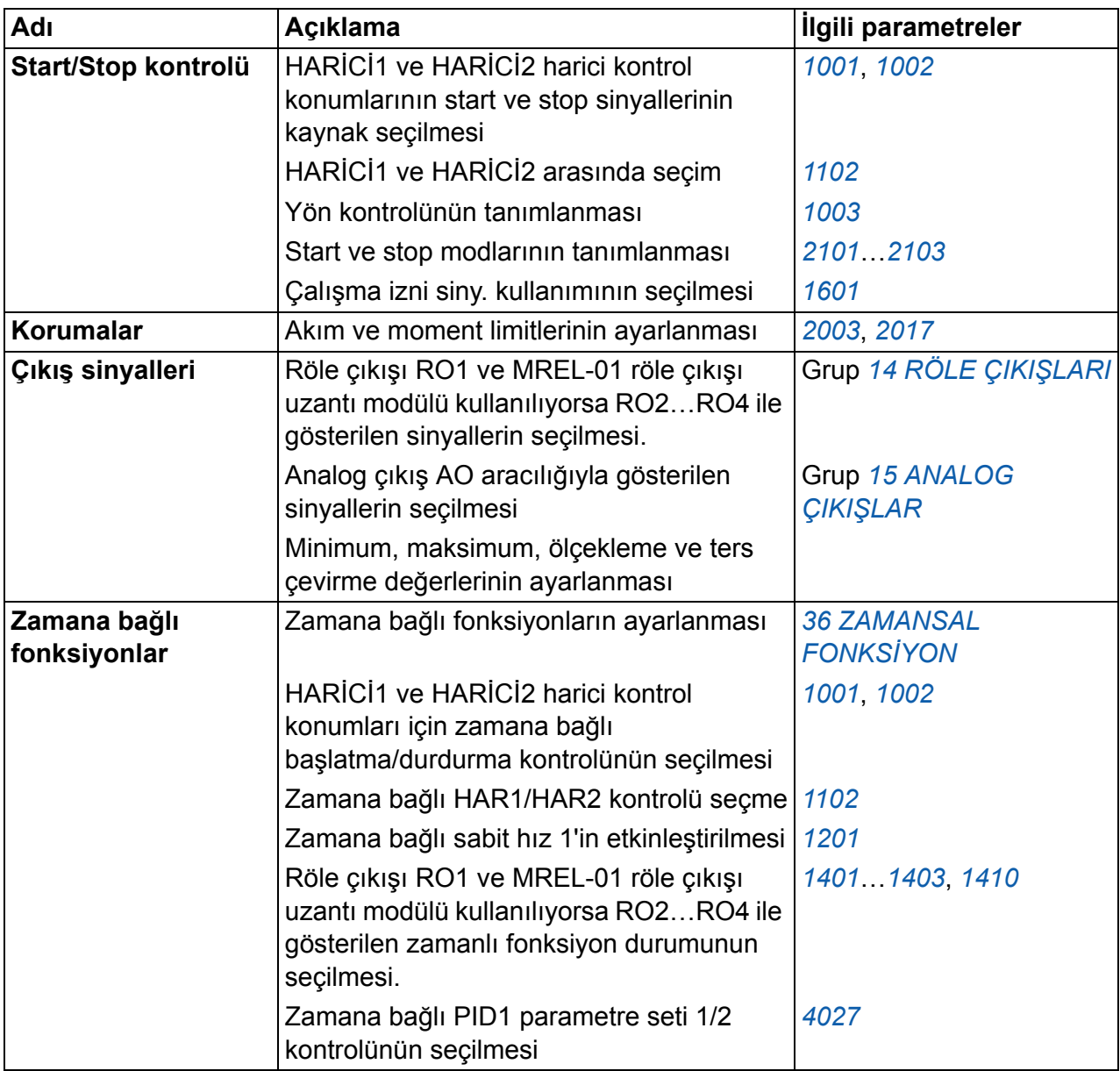

#### **Asistan ekranının içeriği**

Devreye Alma asistanında iki tip ekran vardır: Ana ekranlar ve bilgi ekranları. Ana ekranlar kullanıcıdan bilgi girişi yapmasını talep eder. Asistan, ana ekranlarda adım adım ilerler. Bilgi ekranları ana ekranlar için gereken yardım metinlerini içerir. Aşağıdaki şekilde her ikisinin de birer örneği verilerek içerikleri açıklanmıştır.

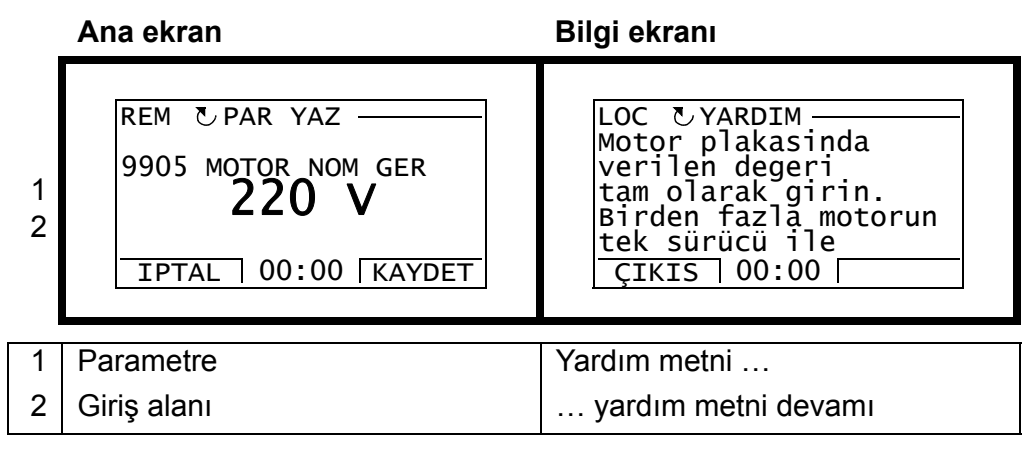

# **Lokal kontrol / harici kontrol**

Sürücü, start, stop ve yön komutları ve referans değerlerini kontrol panelinden ya da dijital ve analog girişler üzerinden alabilir. Dahili fieldbus veya opsiyonel bir fieldbus adaptörü açık bir fieldbus hattından kontrol yapmayı sağlar. DriveWindow Light 2 PC aracını içeren bir PC de sürücüyü kontrol edebilir.

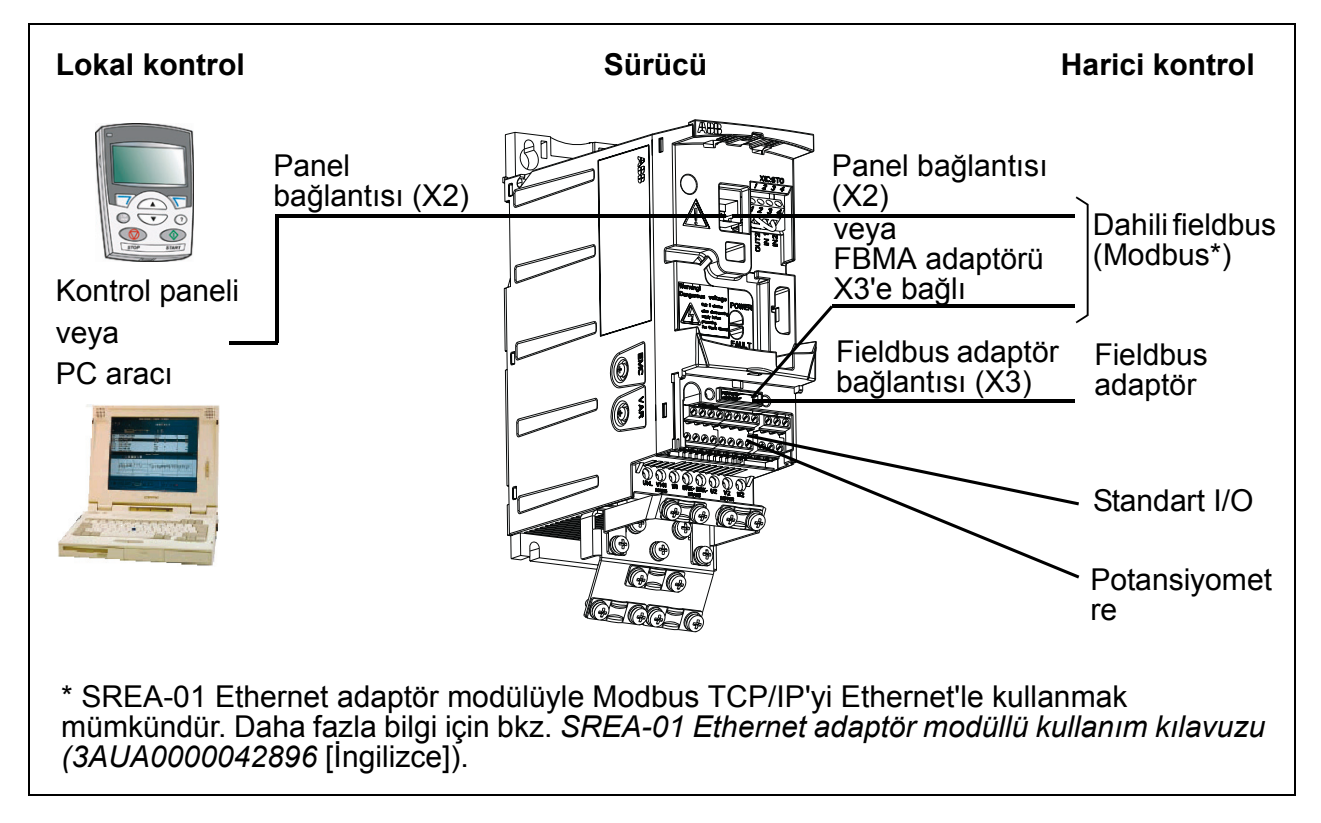

## **Lokal kontrol**

Sürücü lokal kontrol konumundayken kontrol komutları kontrol panelinden verilir. Panel göstergesindeki LOC, lokal kontrol olduğunu belirtir.

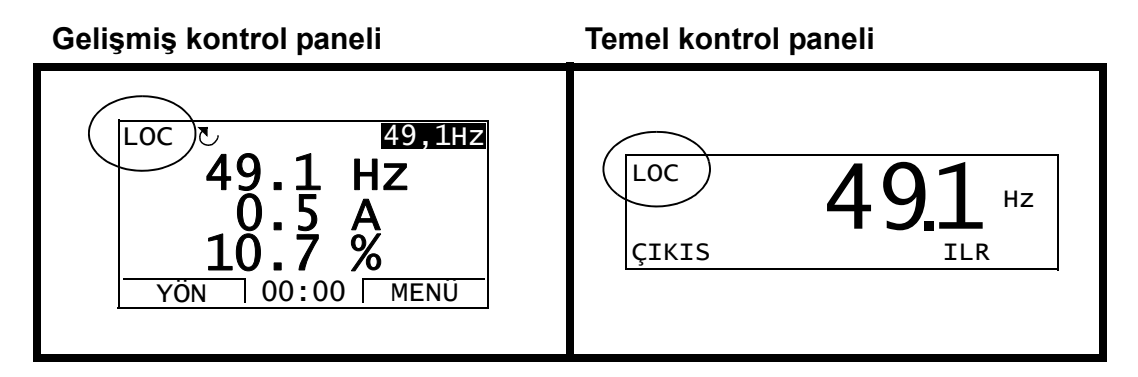

Kontrol paneli, lokal kontrolde kullanıldığında, her zaman için harici kontrol sinyal kaynaklarından öncelikli konumdadır.

## **Harici kontrol**

Sürücü harici (uzaktan) kontrol konumundayken, komutlar standart I/O terminalleri (dijital ve analog girişler) ve/veya fieldbus arayüzünden verilir. Buna ek olarak, kontrol panelini harici kontrol kaynağı olarak ayarlamak da mümkündür.

Harici kontrol, panel ekranında REM ile gösterilir.

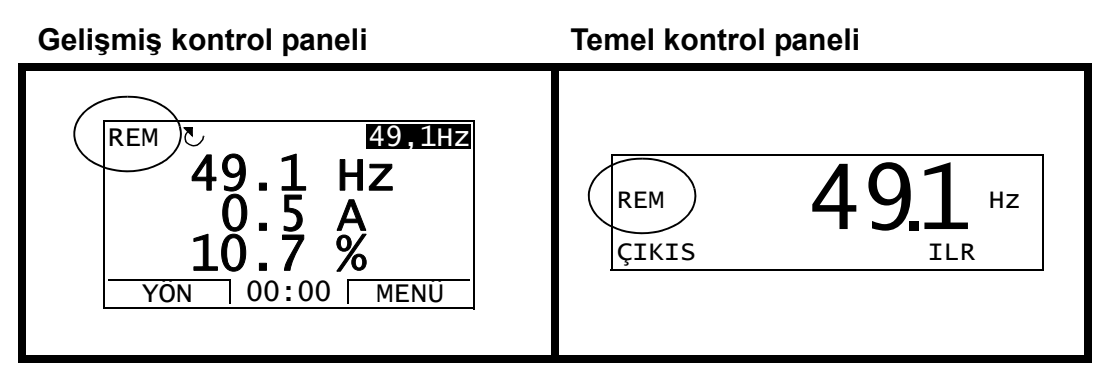

Kullanıcı kontrol sinyallerini iki harici kontrol yerinden, *[HAR](#page-186-3)İCİ1* veya *[HAR](#page-187-1)İCİ2*, birine bağlayabilir. Kullanıcının seçimine bağlı olarak birinden biri etkin olur. Bu fonksiyon 2 ms süreli bir seviyede çalışır.

#### **Ayarlar**

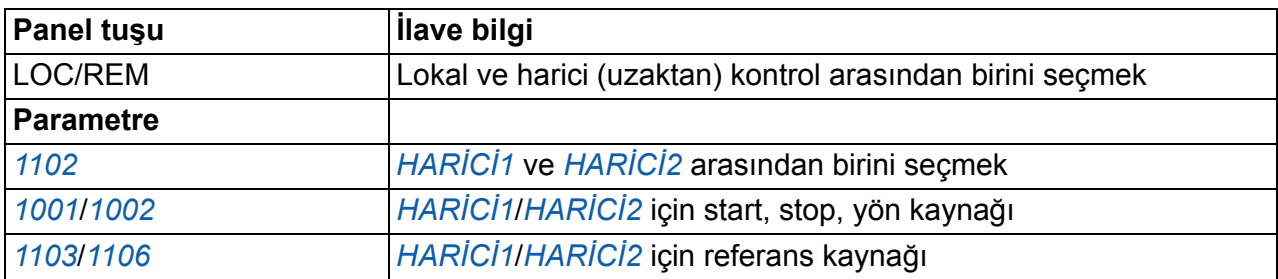

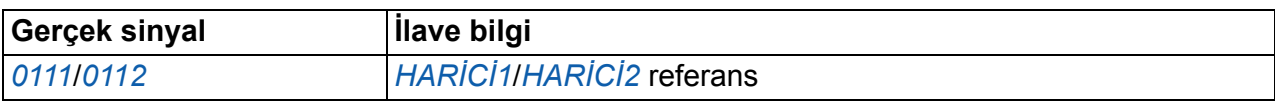

#### **Blok şeması:** *[HAR](#page-186-3)İCİ1* **için start, stop, yön kaynağı**

Aşağıdaki şekilde, *[HAR](#page-186-3)İCİ1* harici kontrol yeri için start, stop ve yön arayüzünü seçen parametreler gösterilmektedir.

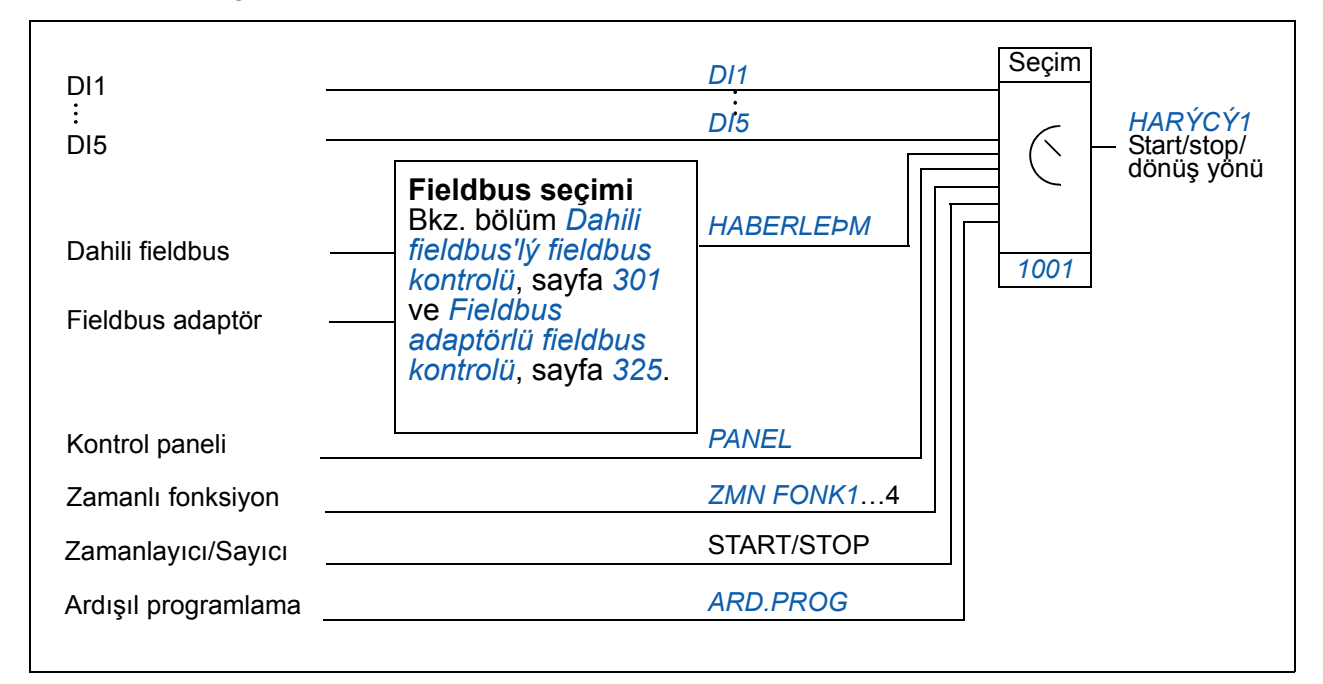

#### **Blok şeması:** *[HAR](#page-186-3)İCİ1* **için referans kaynağı**

Aşağıdaki şekilde, *[HAR](#page-186-3)İCİ1* harici kontrol yerinin hız referansı için arayüz seçen parametreler gösterilmektedir.

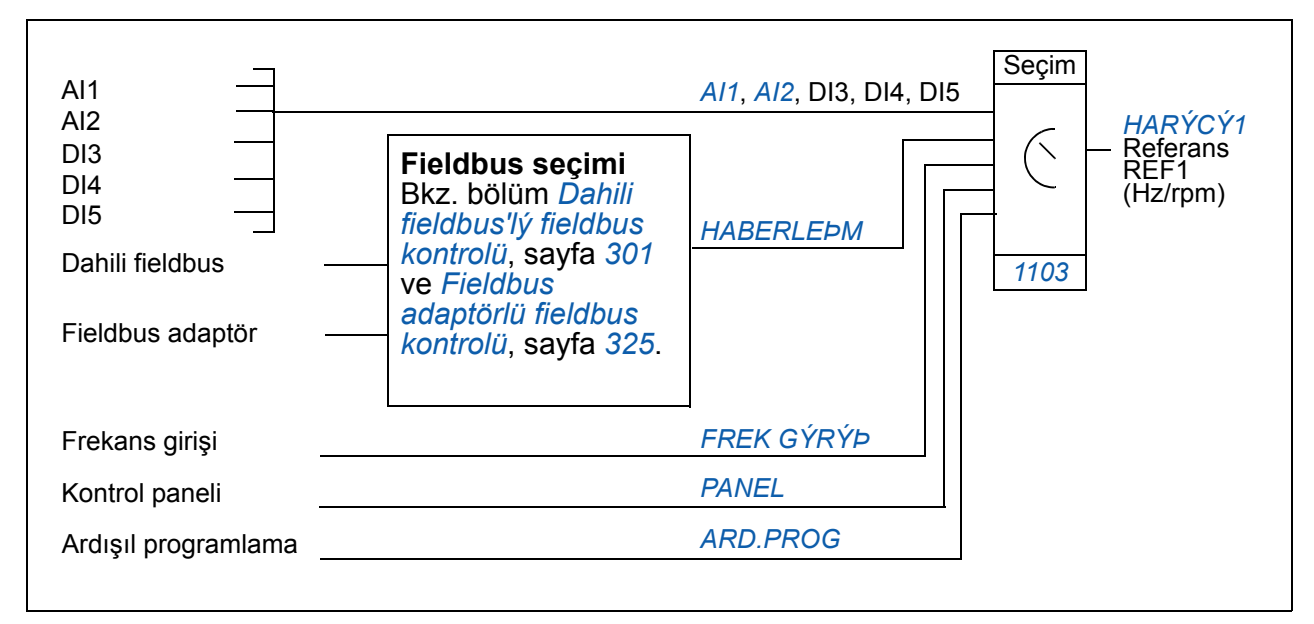

# **Referans tipleri ve işleme**

Sürücü, klasik analog giriş ve kontrol panel sinyallerine ek olarak çok çeşitli referanslar da kabul edebilir:

- Sürücü referansı iki dijital girişle verilebilir: Bir dijital giriş hızı artırır ve diğeri azaltır.
- Sürücü matematiksel fonksiyonları kullanarak iki analog sinyalden bir referans oluşturabilir: toplama, çıkarma, çarpma ve bölme.
- Sürücü matematiksel fonksiyonları kullanarak, seri haberleşme arayüzünden gelen bir sinyal ve analog bir giriş sinyalinden bir referans oluşturabilir: toplama ve çarpma.
- Sürücü referansı, frekans girişiyle verilebilir.
- HAR1/2 harici kontrol konumunda sürücü, toplama matematiksel işlemini kullanarak analog giriş sinyali ve Ardışıl programlama aracılığıyla alınan sinyale göre referans oluşturabilir.

Harici referansı, sinyal minimum ve maksimum değerleri, minimum ve maksimum hız limitlerinden başka bir değere karşılık gelecek şekilde ölçeklemek mümkündür.

#### **Ayarlar**

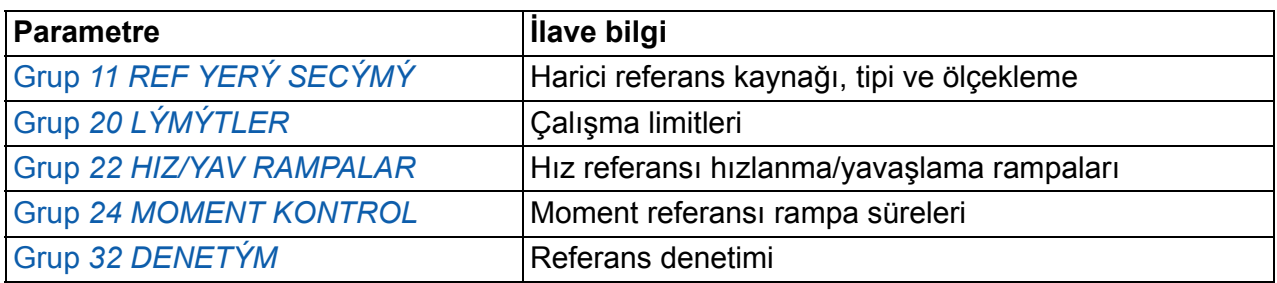

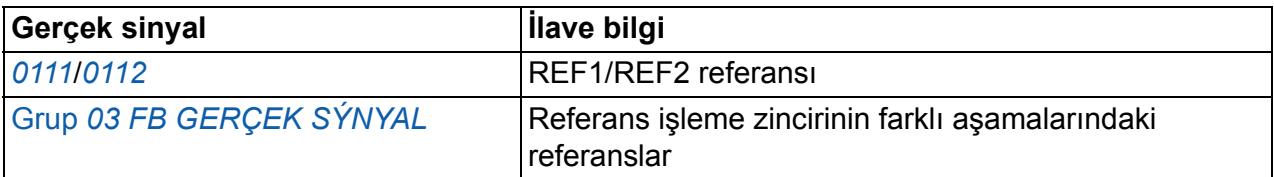

## **Referans trimleme**

Referans trimlemede harici referans ikincil bir uygulama değişkeninin ölçülen değerine göre düzeltilir. Aşağıdaki blok şeması fonksiyonu göstermektedir.

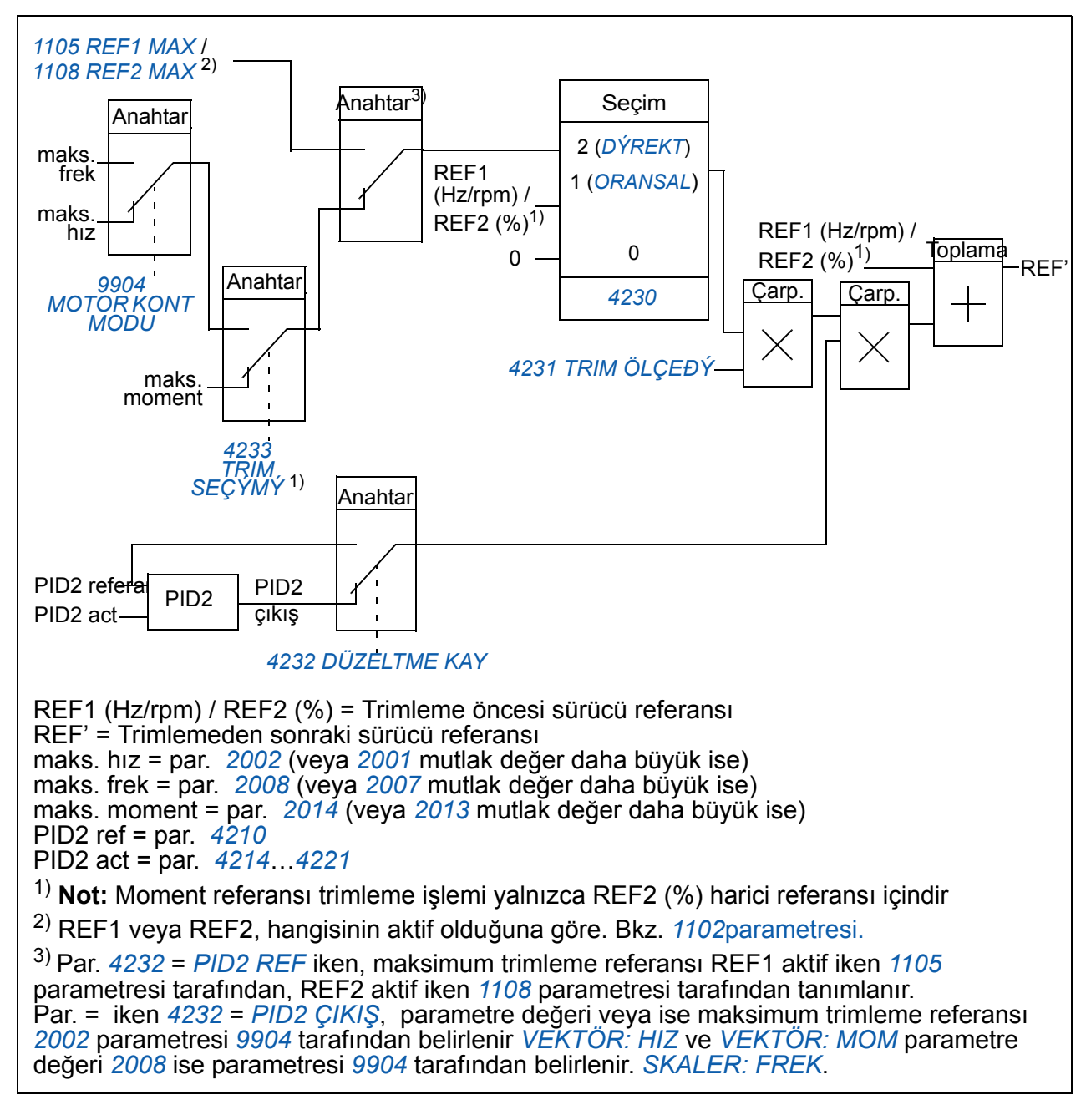

#### **Ayarlar**

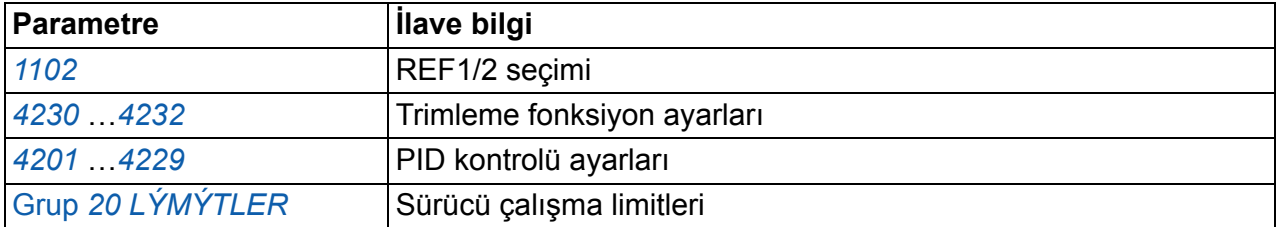

## **Örnek**

Sürücü bir konveyör hattı çalıştırıyor. Bu hat hız kontrollüdür ancak hat gerginliği de hesaba katılmalıdır: Ölçülen gerginlik, gerginlik set değerini aştığı takdirde hız hafifçe azaltılır veya tam tersi.

İstenen hız düzeltimine ulaşabilmek için kullanıcı aşağıdakileri yapar

- trimleme fonksiyonunu aktifleştirerek gerginlik set değeri ve ölçülen gerginlik ile bağlantısını yapar.
- trimlemeyi uygun bir seviyeye ayarlar.

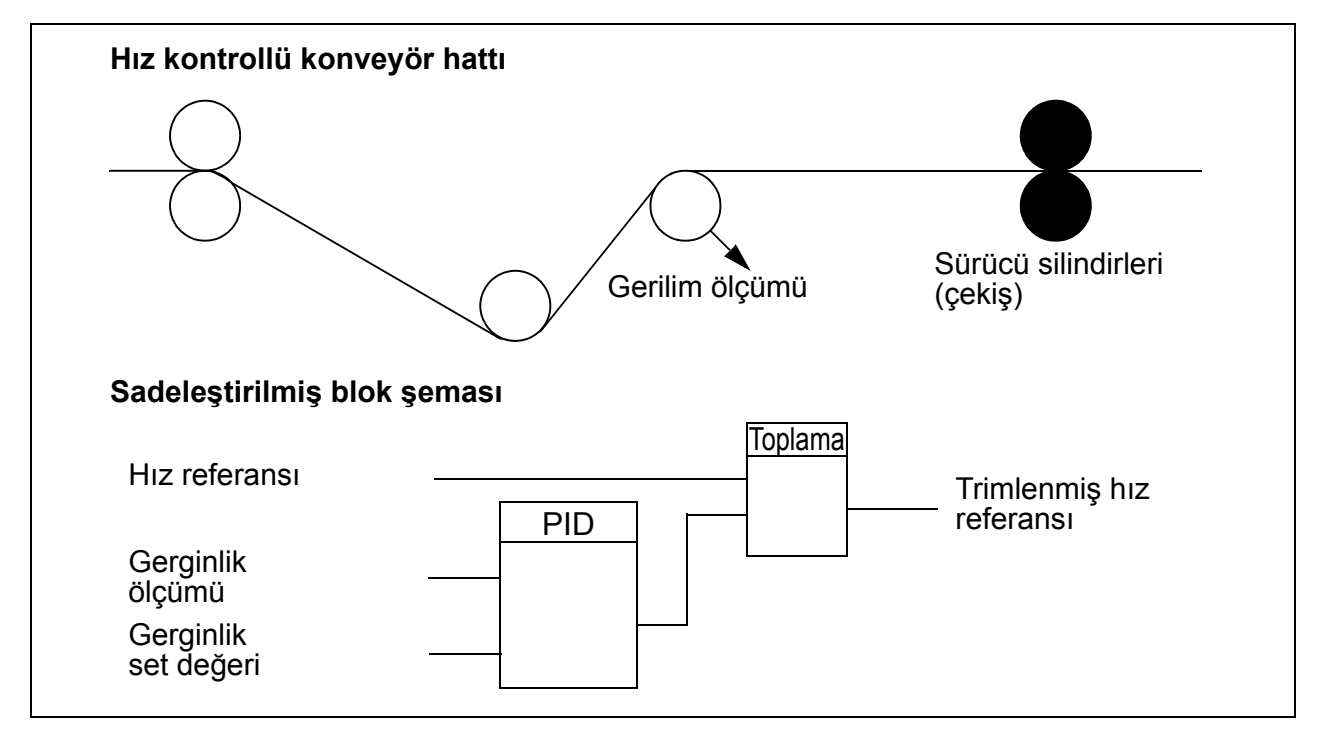

## **Programlanabilir analog girişler**

Sürücünün iki adet programlanabilir analog gerilim/akım girişi bulunmaktadır. Girişler terslenebilir, filtrelenebilir ve maksimum ve minimum değerler değiştirilebilir. Analog giriş güncelleme zamanı 8 ms'dir (saniyede bir kez 12 ms zaman). Bilgiler uygulamaya aktarıldığında zaman daha kısadır (8 ms -> 2 ms).

#### **Ayarlar**

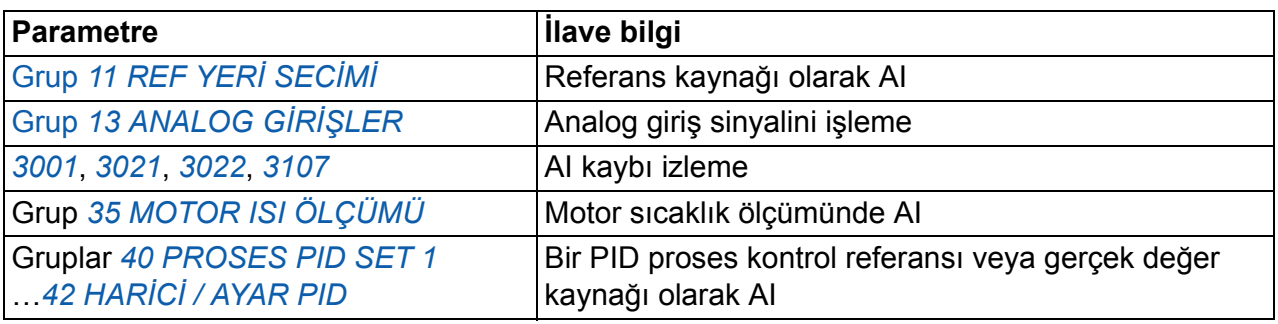

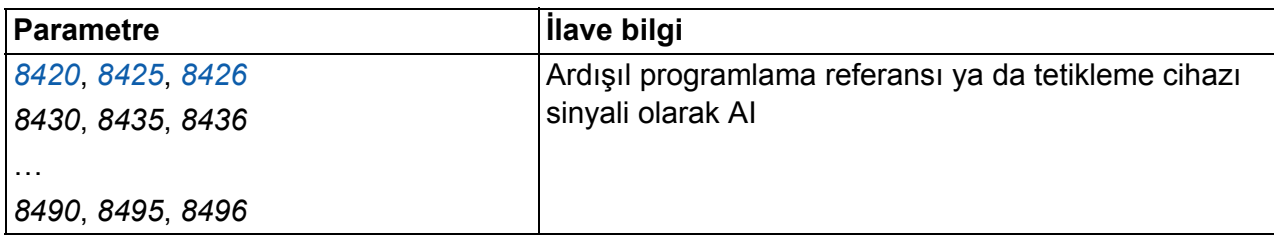

#### **Diagnostik**

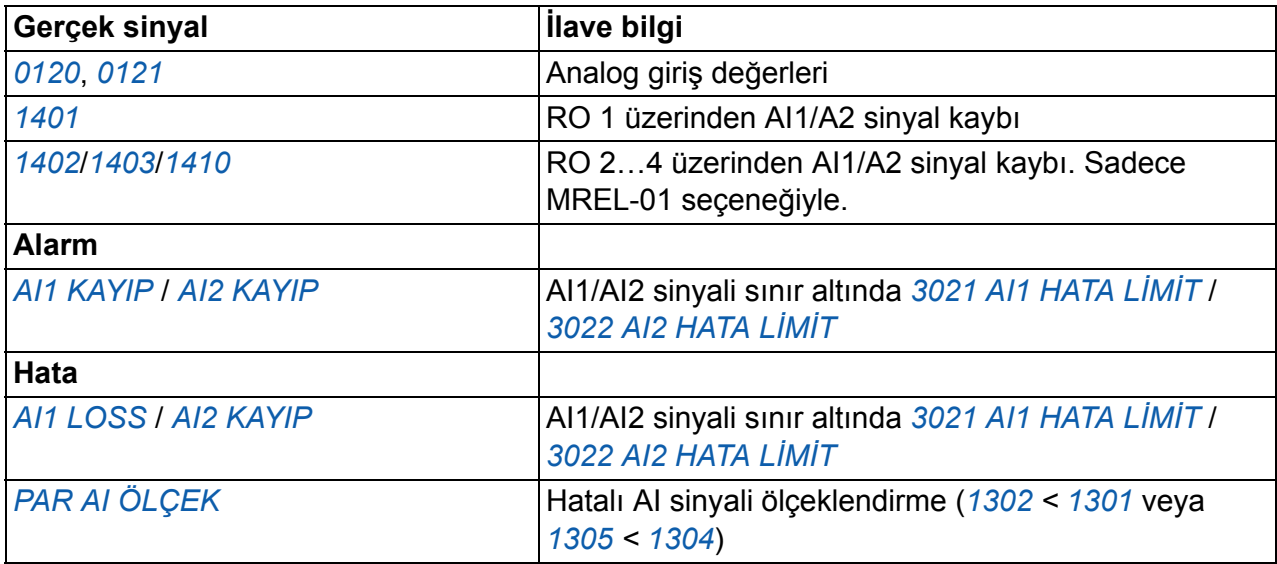

## **Programlanabilir analog çıkış**

Bir programlanabilir akım çıkışı (0…20 mA) bulunmaktadır. Analog çıkış sinyali terslenebilir, filtrelenebilir ve maksimum ve minimum değerler değiştirilebilir. Analog çıkış sinyalleri, motor hızı, çıkış frekansı, çıkış akımı, motor momenti, motor gücü, vs., ile orantılı olabilir. Analog çıkış güncelleme zamanı 2 ms'dir.

Analog çıkış Ardışıl programlama ile kontrol edilebilir. Analog bir çıkışa seri haberleşme hattı aracılığıyla bir değer yazmak mümkündür.

#### **Ayarlar**

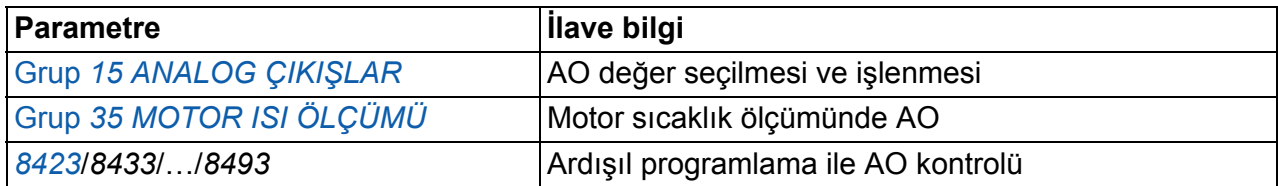

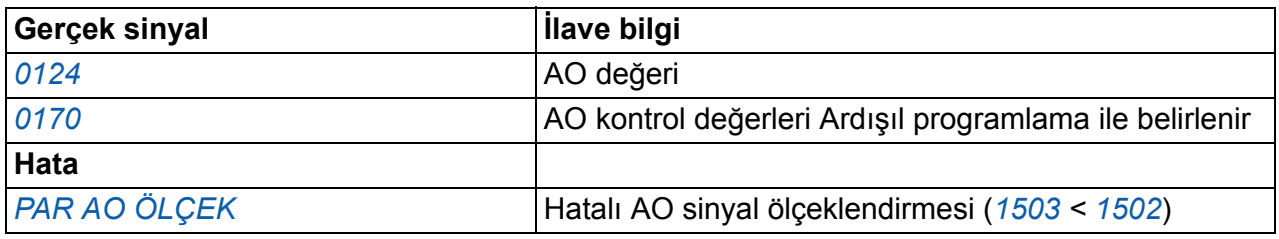

# **Programlanabilir dijital girişler**

Sürücü beş adet programlanabilir dijital girişe sahiptir. Dijital giriş güncelleme süresi 2 ms'dir.

Bir dijital girişi (DI5) frekans girişi olarak programlanabilir. Bkz. bölüm *[Frekans giri](#page-132-0)şi* sayfa *[133](#page-132-0)*.

#### **Ayarlar**

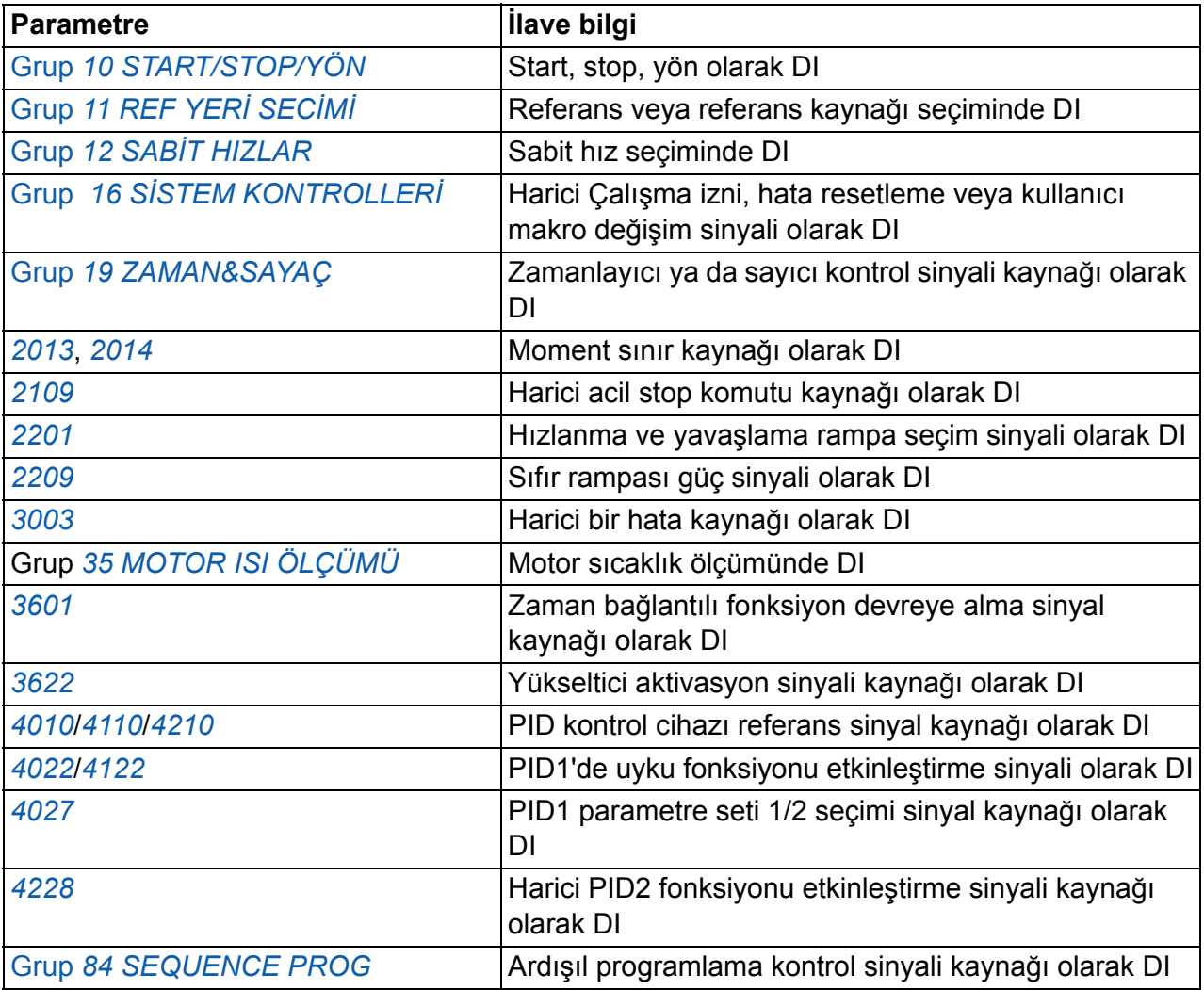

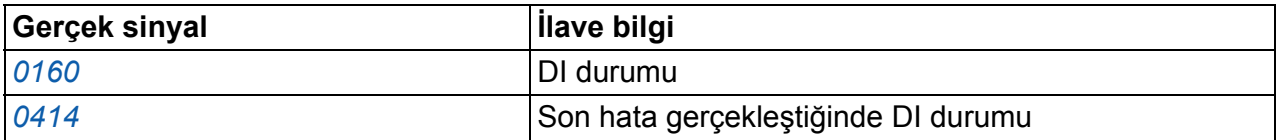

# **Programlanabilir röle çıkışı**

Sürücünün bir adet programlanabilir röle çıkışı bulunmaktadır. Opsiyonel MREL-01 röle çıkış uzantısı modülüyle üç röle çıkışı daha eklenebilir. Daha fazla bilgi için *MREL-01 röle çıkış modülü kullanım kılavuzu* (3AUA0000035974 [İngilizce]).

Bir parametre ayarıyla, röle çıkışı üzerinden hangi bilginin gösterileceğini seçmek mümkündür: Hazır, çalışıyor, hata, alarm, motor sıkışma, vs. Röle çıkışı güncelleme süresi 2 ms'dir.

Röle çıkışına seri haberleşme hattı aracılığıyla bir değer yazmak mümkündür.

#### **Ayarlar**

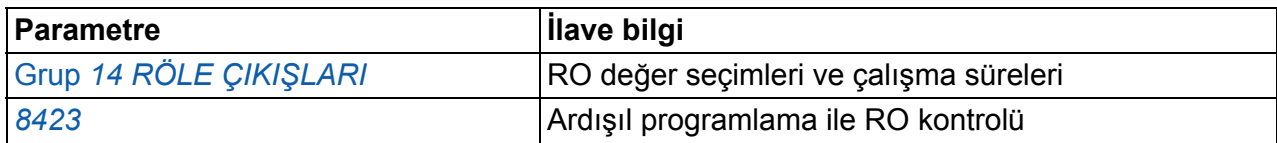

#### **Diagnostik**

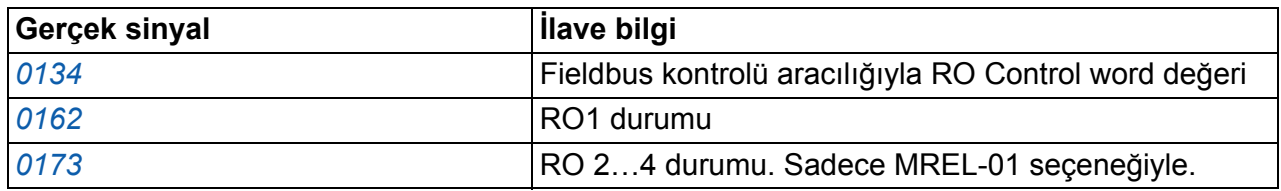

## <span id="page-132-0"></span>**Frekans girişi**

DI5 dijital girişi, frekans girişi olarak programlanabilir. Frekans girişi (0...16000 Hz) harici referans sinyal kaynağı olarak kullanılabilir. Frekans girişi güncelleme süresi 50 ms'dir. Bilgiler uygulamaya aktarıldığında zaman daha kısadır (50 ms -> 2 ms).

#### **Ayarlar**

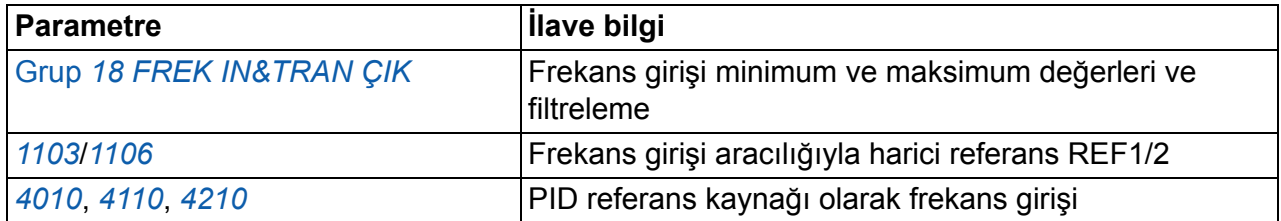

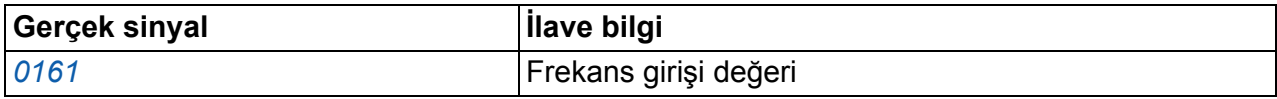

# **Transistör çıkışı**

Sürücünün bir adet programlanabilir transistör çıkışı bulunmaktadır. Çıkış, dijital çıkış ya da frekans çıkışı olarak kullanılabilir (0...16000 Hz). Transistör/frekans çıkışı güncelleme süresi 2 ms'dir.

#### **Ayarlar**

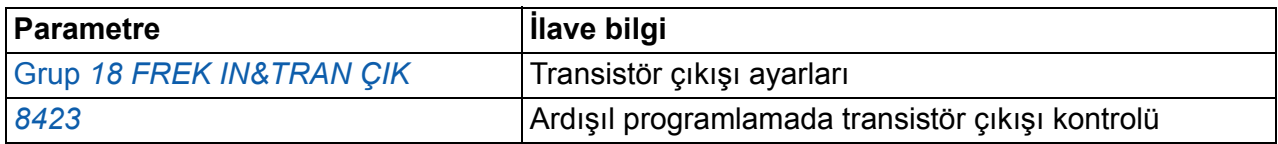

#### **Diagnostik**

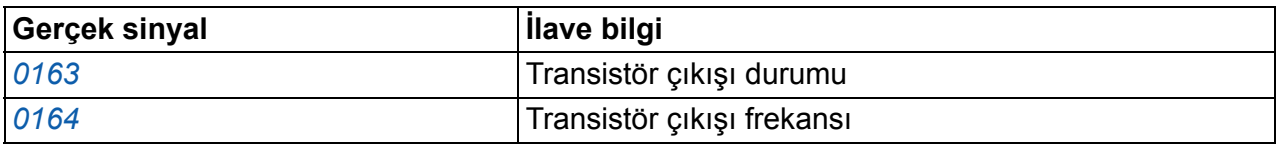

## **Gerçek sinyaller**

Bir çok gerçek sinyal mevcuttur:

- Sürücü çıkış frekansı, akım, gerilim ve güç
- Motor hızı ve momenti
- Ara devre DC gerilimi
- Aktif kontrol yeri (LOKAL, HARİCİ1 veya HARİCİ2)
- Referans değerleri
- Sürücü sıcaklığı
- Çalışma süresi sayacı (h), kWh sayacı
- Dijital I/O ve analog I/O durumu
- PID kontrol cihazı gerçek değerleri.

Gelişmiş kontrol paneli ekranında üç adet sinyal eşzamanlı olarak görüntülenebilir (temel kontrol panelinde bir sinyal). Değerleri aynı zamanda seri haberleşme hattı veya analog çıkışlardan okumak mümkündür.

#### **Ayarlar**

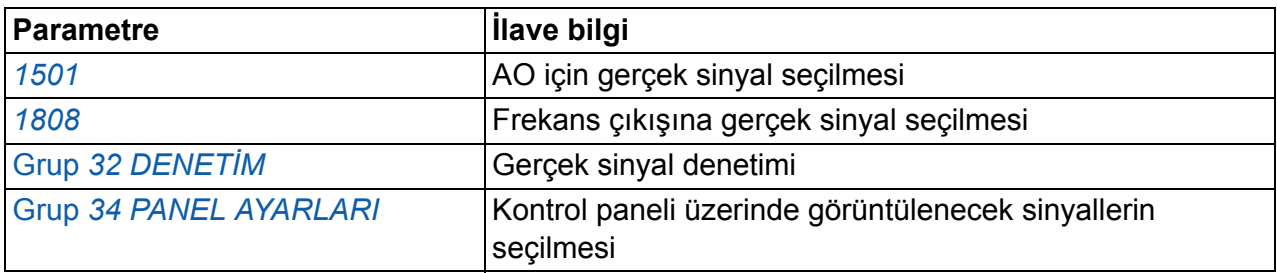

#### **Diagnostik**

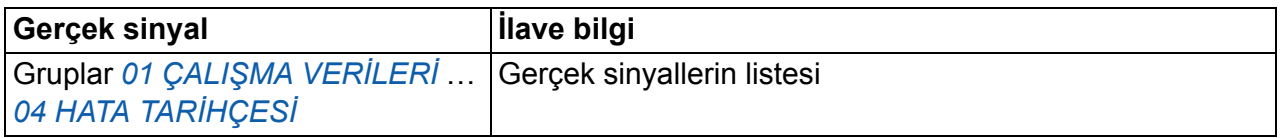

## **Motor tanımlama**

Vektör kontrolünün performansı, motor devreye alma sırasında belirlenen doğru motor modeline bağlıdır.

İlk start komutu verildiğinde otomatik olarak bir Tanımlama mıknatıslaması yapılır. İlk devreye alma sırasında motor sıfır hızda birkaç saniye süresince mıknatıslanır ve böylece motor modeli yaratılır. Bu tanımlama yöntemi bir çok uygulama için uygundur.

Daha zor uygulamalarda ayrı bir Tanımlama çalıştırması (ID run) gerçekleştirilebilir.

#### **Ayarlar**

*[9910](#page-297-1) [ID RUN](#page-297-2)* parametresi

# **Güç kaybında çalışmaya devam etme**

Eğer gelen besleme gerilimi kesilirse sürücü dönen motorun kinetik enerjisinden faydalanarak çalışmaya devam edecektir. Motor döndüğü ve sürücüye enerji ürettiği sürece, sürücü çalışmaya devam eder. Eğer ana kontaktör kapalı kalmışsa sürücü kesilmeden sonra çalışmaya devam edebilir.

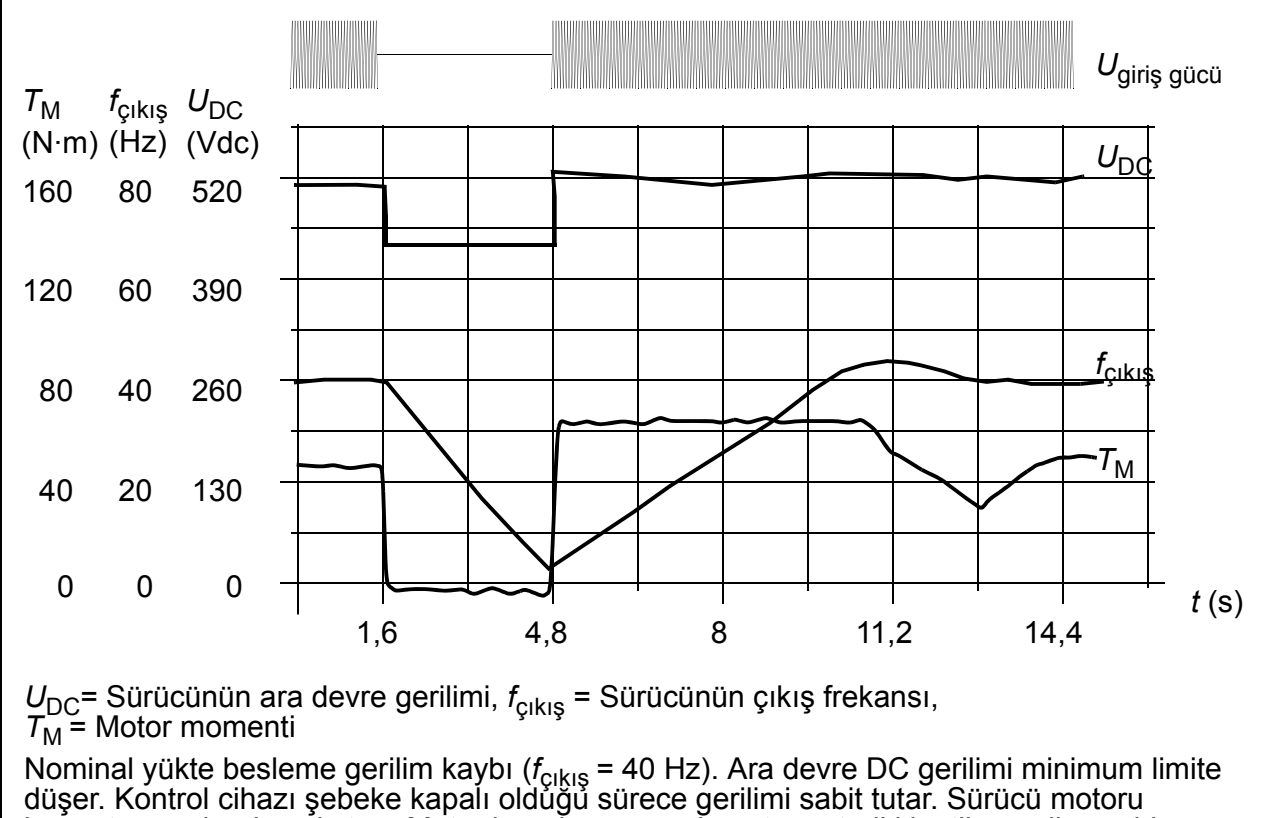

jeneratör modunda çalıştırır. Motor hızı düşer ancak motor yeterli kinetik enerjiye sahip olduğu sürece sürücü çalışabilir.

## **Ayarlar**

*[2006](#page-214-1) DÜŞ[ÜK VOLT KONT](#page-214-2)* parametresi

## **DC çekimi**

DC mıknatıslama aktifleştirildiğinde sürücü start etmeden önce otomatik olarak motoru mıknatıslar. Bu özellik en yüksek kırılma momentini, motor nominal momentinin %180'ine kadar garantiler. Ön mıknatıslama süresini ayarlayarak motor startını ve ör. mekanik bir freni serbest bırakmayı senkronize etmek mümkündür. Otomatik start özelliği ve DC mıknatıslama aynı anda aktifleştirilemez.

#### **Ayarlar**

Parametre *[2101](#page-217-0) [START FONKS](#page-217-1)İYON* ve *[2103](#page-219-0) [DC MAG ZAMANI](#page-219-1)*

# **Bakım uyarı sinyali**

Sürücü güç tüketimi vs. belirlenen limit noktasını aştığında panel ekranında bakım uyarı sinyali etkinleştirilebilir.

## **Ayarlar**

Parametre grubu *[29 BAKIM TRIGGER](#page-236-0)*

# **DC tutma**

Motor DC tutma özelliğini ile rotoru sıfır hızda kilitlemek mümkündür. Hem referans hem de motor hızı önceden ayarlanmış DC tutma hızının altına düştüğünde sürücü stop eder ve motora DC enjekte eder. Referans hızı gene DC tutma hızını aştığında normal sürücü çalışmasına geri dönülür.

**Ayarlar**

*[2101](#page-217-0)*…*[2106](#page-220-0)* parametreleri

# **Hız kompanzasyonlu durdurma**

Konveyörün stop komutunu aldıktan sonra belirli bir mesafe hareket etmesi gereken uygulamalar gibi durumlarda hız kompanzasyonlu durdurma kullanılabilir. Maksimum hızda motor, belirlenen yavaşlama rampası boyunca normal şekilde durdurulur. Maksimum hızın altında durma, motor durma noktasına rampalanana kadar sürücü mevcut hızda çalıştırılarak geciktirilir. Şekilde gösterildiği gibi, durma komutundan sonra kat edilen mesafe her iki durumda aynıdır; örn. A alanı B alanına eşittir.

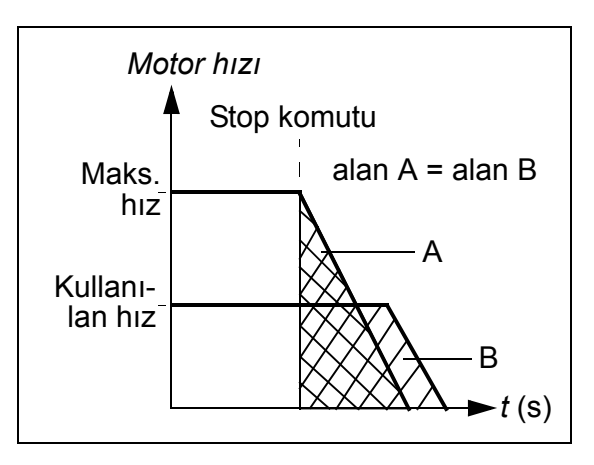

Hız kompanzasyonu ileri veya geri dönüş yönü ile sınırlanabilir.

## **Ayarlar**

*[2102](#page-218-0) [STOP FONKS](#page-218-1)İYON* parametresi

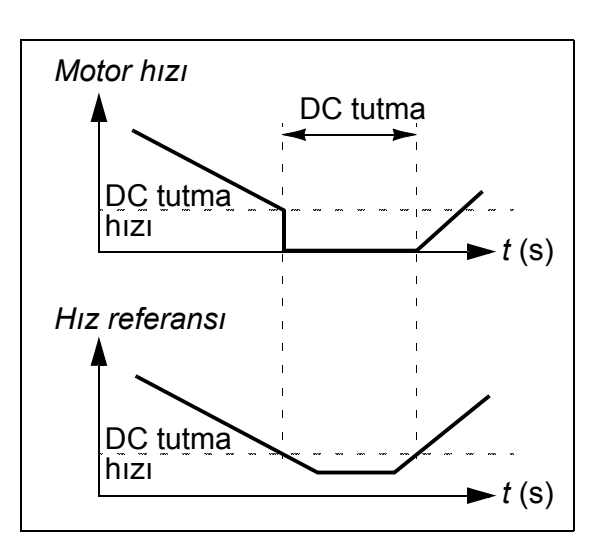

# **Akı frenleme**

Sürücü, motordaki mıknatıslama seviyesini arttırarak daha iyi bir yavaşlama sağlar. Motor akısını arttırarak motorda frenleme sırasında üretilen enerji motor termik enerjisine dönüştürülebilir.

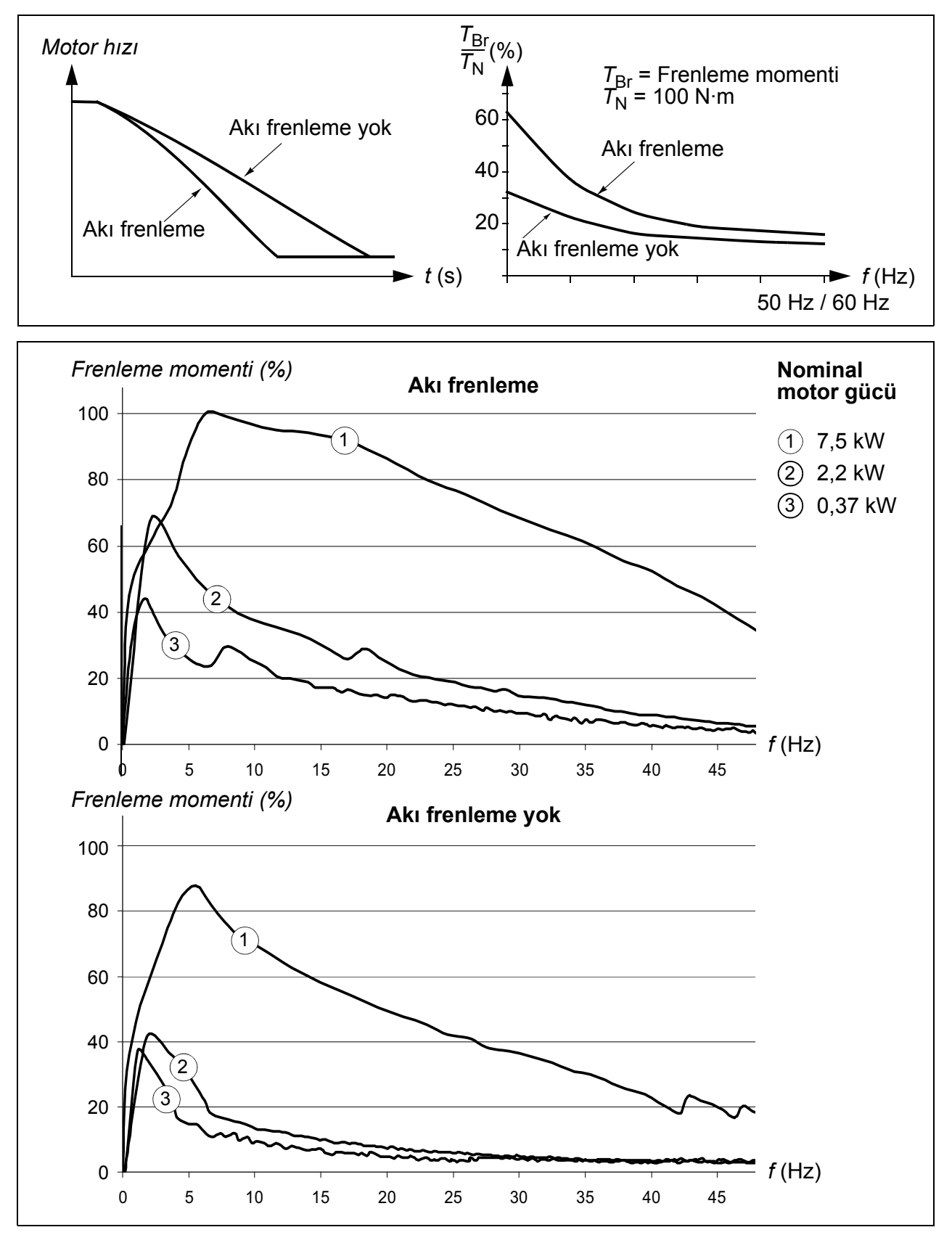

Sürücü sürekli olarak, aynı zamanda Akı frenleme sırasında da, motor durumunu izler. Bu sebeple Akı frenleme hem motoru stop ettirme hem de hız değiştirmede kullanılabilir. Akı frenleme'nin diğer faydaları şunlardır:

- Frenleme bir stop komutu verildikten hemen sonra başlar. Fonksiyon frenlemeyi başlatmadan önce akının azalmasını beklemek zorunda değildir.
- Motorun soğutması verimlidir. Akı frenleme sırasında motorun rotor akımı değil, stator akımı artar. Stator rotordan çok daha verimli bir şekilde soğur.

### **Ayarlar**

*[2602](#page-231-0) [AKI FRENLEME](#page-231-1)* parametresi

## **Akı optimizasyonu**

Akı optimizasyonu, sürücü nominal yükün altında çalışırken motor gürültü seviyesini ve toplam enerji tüketimini azaltır. Toplam verimlilik (Motor ve sürücünün), yük momentine ve hıza bağlı olarak %1 ile %10 arasında arttırılabilir.

#### **Ayarlar**

*[2601](#page-231-2) AKI OPTİMİ[ZASYON](#page-231-3)* parametresi

## **Hızlanma ve yavaşlama rampaları**

İki adet kullanıcı tarafından seçilebilir hızlanma ve yavaşlama rampası mevcuttur. Hızlanma/yavaşlama sürelerini ve rampanın biçimini ayarlamak mümkündür. İki rampa arasında geçiş, dijital bir giriş ya da fieldbus yoluyla kontrol edilebilir.

Mevcut rampa biçimlerinde Doğrusal ve Seğrisi seçenekleri bulunmaktadır.

Doğrusal şekil, sabit ivmeyle ya da yavaş hızlanma/yavaşlama gerektiren sürücüler için uygundur.

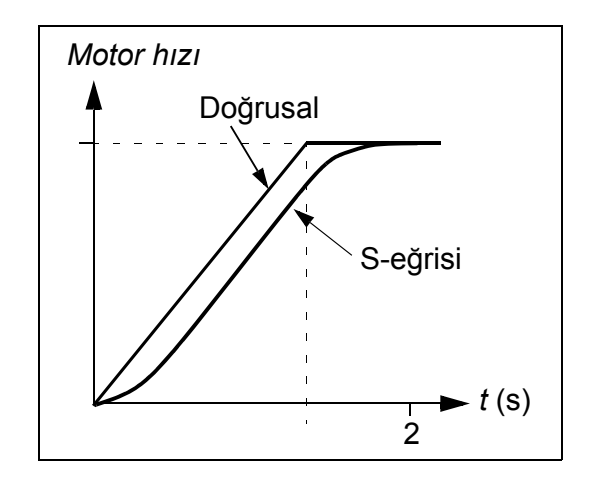

S-eğrisi şekli, kırılabilir yük taşıyan konveyörler veya hız değişimi sırasında sorunsuz geçiş gereken diğer uygulamalar için idealdir.

#### **Ayarlar**

Parametre grubu *[22 HIZ/YAV RAMPALAR](#page-222-0)*

Ardışıl programlama ile sekiz adet ek rampa süresi kullanılabilir. Bkz. bölüm *[Ardı](#page-165-0)şıl [programlama](#page-165-0)* sayfa *[166](#page-165-0)*.

# **Kritik hızlar**

Kritik hızlar fonksiyonu, örneğin mekanik rezonans sorunları sebebiyle belli motor hızları veya hız bandından kaçınmanın gerektiği uygulamalarda kullanılabilir. Kullanıcı, üç kritik hız veya hız bandı tanımlayabilir.

## **Ayarlar**

Parametre grubu *25 KRİTİ[K HIZLAR](#page-230-1)*

# **Sabit hızlar**

Yedi pozitif sabit hız tanımlamak mümkündür. Sabit hızlar dijital girişler kullanarak seçilir. Sabit hız aktifleştirme, harici hız referansına göre önceliklidir.

Eğer aşağıdakiler gerçekleşirse sabit hız seçimleri yok sayılır

- moment kontrolü aktif, veya
- PID referansı izleniyor, veya
- sürücü, lokal kontrol modunda.

Bu fonksiyon 2 ms süreli bir seviyede çalışır.

#### **Ayarlar**

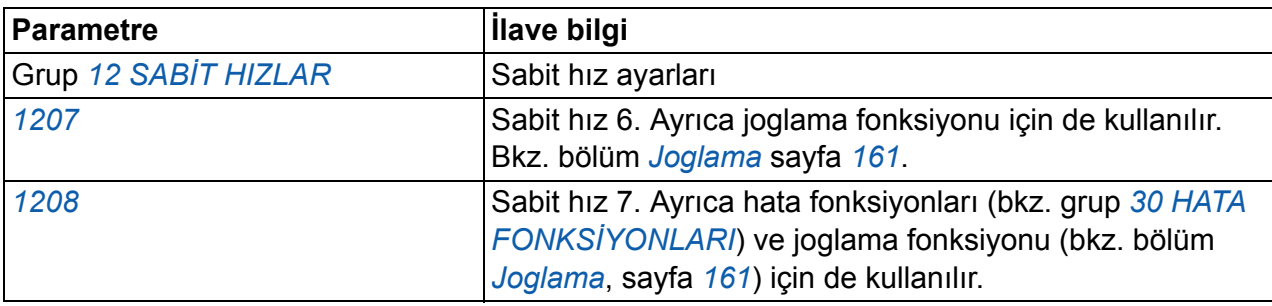

# **[Öz](#page-235-1)el U/f oranı**

Kullanıcı bir U/f eğrisi belirleyebilir (frekansın fonksiyonu olarak çıkış gerilimi). Bu özel oran yalnızca doğrusal ve karesel U/f oranının yeterli olmadığı özel uygulamalarda kullanılmaktadır (örn. motor kırılma momentinin artırılması gerektiğinde).

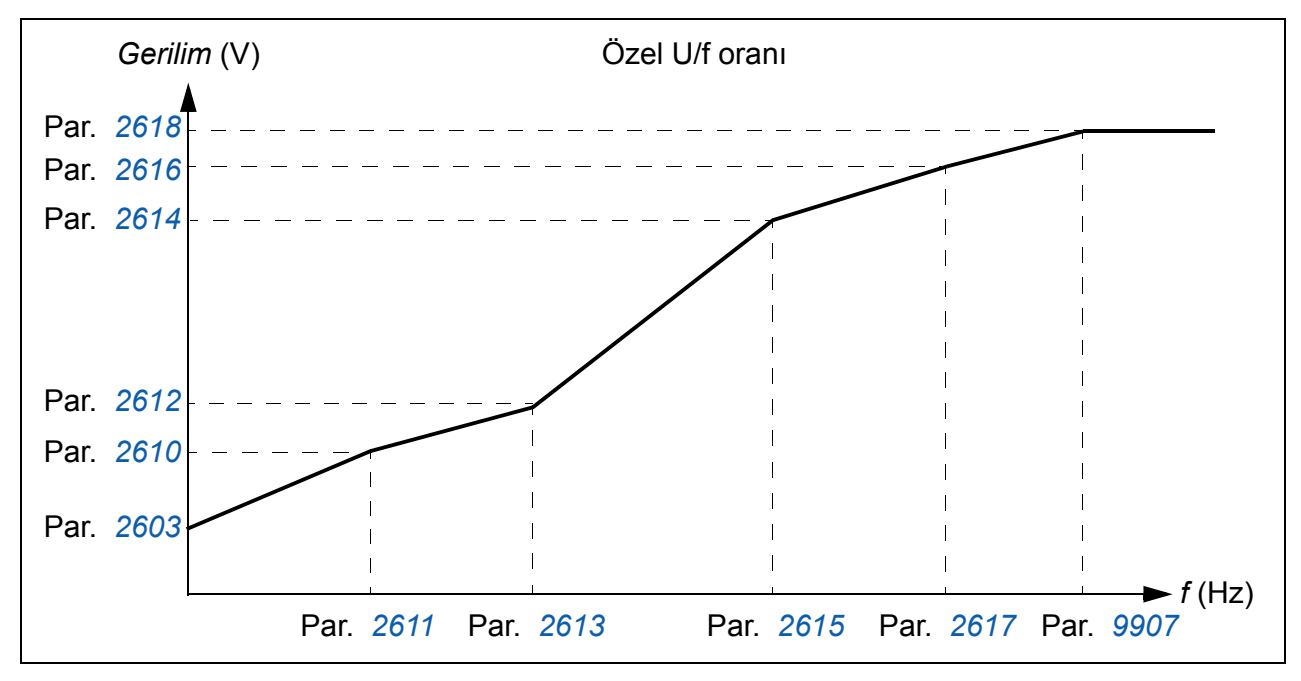

**Not:** U/f eğrisi sadece skaler kontrolde kullanılabilir, örneğin, *[9904](#page-295-0) [MOTOR KONT](#page-295-4)  [MODU](#page-295-4)* ayarı *[SKALER: FREK](#page-295-3)* ise.

**Not:** U/f eğrisinin gerilim ve frekans noktaları aşağıdaki gereksinimlere uygun olmalıdır:

*[2610](#page-235-0)* < *[2612](#page-235-4)* < *[2614](#page-235-3)* < *[2616](#page-235-2)* < *[2618](#page-235-1)* ve *[2611](#page-235-5)* < *[2613](#page-235-6)* < *[2615](#page-235-7)* < *[2617](#page-235-8)* < *[9907](#page-296-2)*

*UYARI!* Düşük frekanslarda yüksek gerilim düşük performansa ya da motorun hasar görmesine yol açabilir (aşırı ısınma).

#### **Ayarlar**

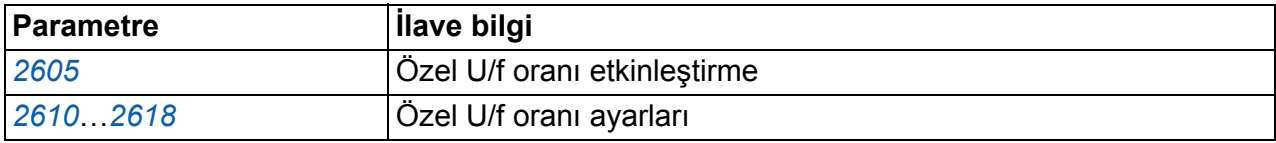

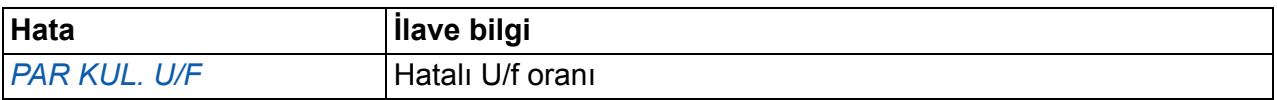

# **Hız kontrol cihazı ayarı**

Kontrol cihazının kazanım, entegral süre ve türev süresini manuel olarak ayarlamak veya sürücünün ayrı bir hız kontrol cihazı Otomatik Ayar çalıştırması yapmasını sağlamak mümkündür (parametre *[2305](#page-229-2) [AUTOTUNE YAP](#page-229-3)*). Otomatik Ayar çalıştırmasında hız kontrol cihazı yüke ve motorun ve makinenin ataletine bağlı olarak ayarlanır. Aşağıdaki şekil bir hız referans adımındaki hız tepkilerini göstermektedir (genelde %1- 20).

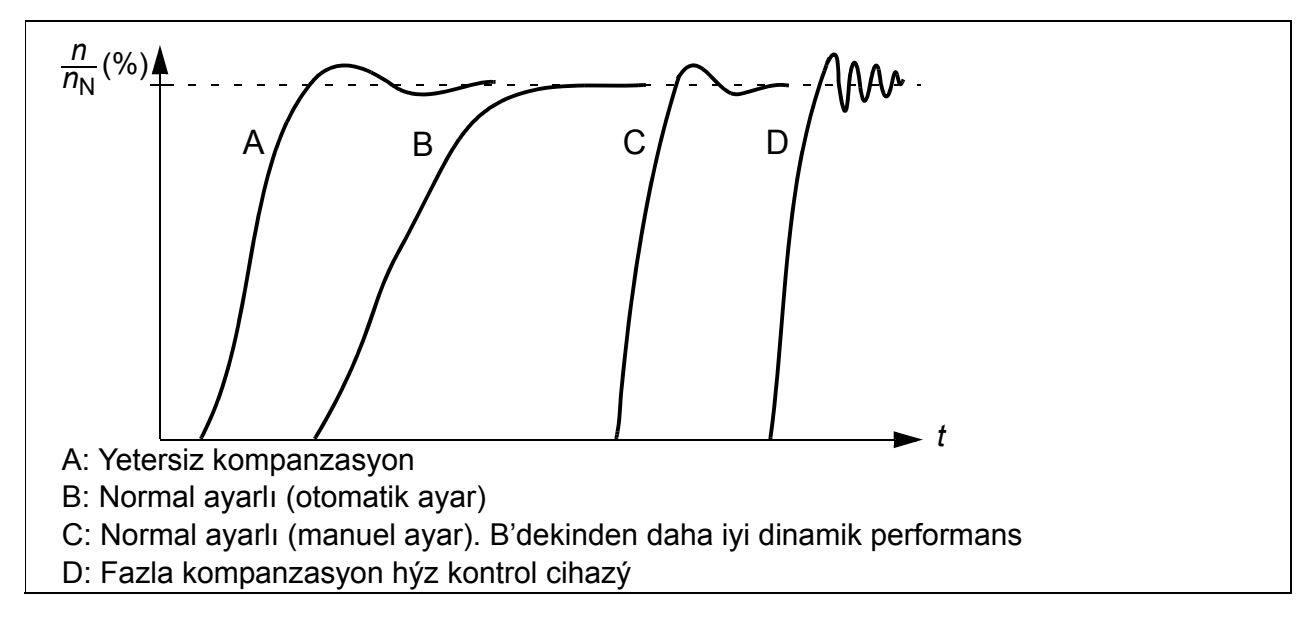

Aşağıdaki şekil hız kontrol cihazının sadeleştirilmiş blok şemasıdır. Kontrol cihazı çıkışı moment kontrolörü için referanstır.

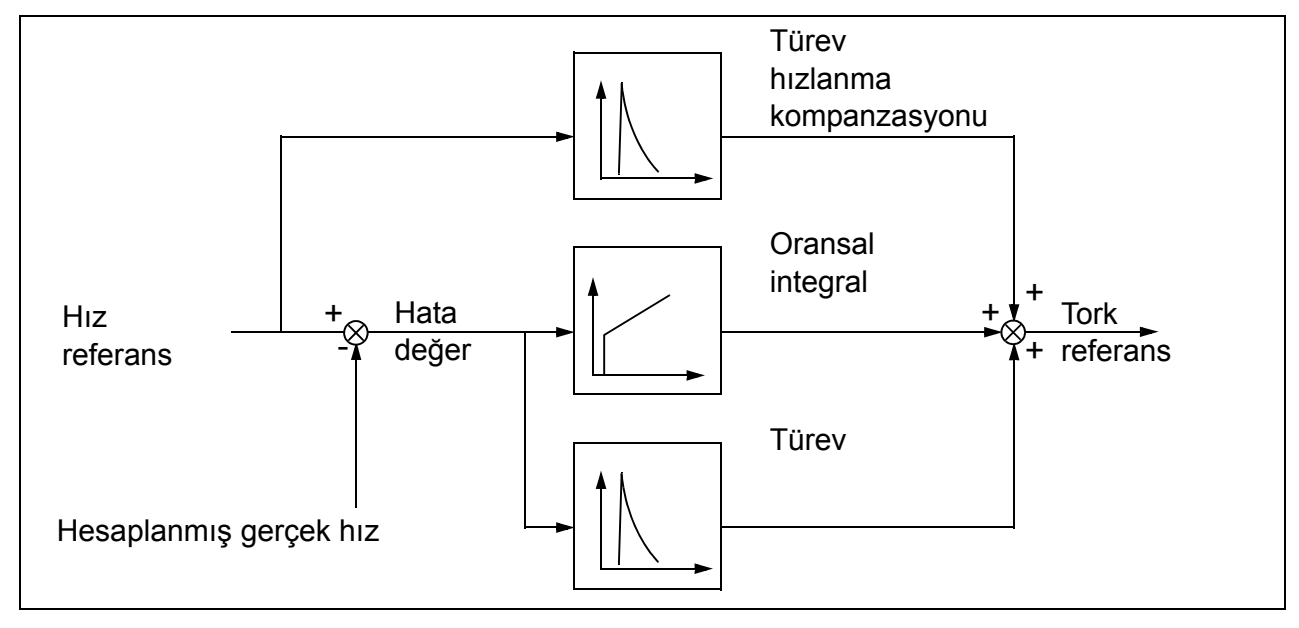

**Not:** Hız kontrol cihazı vektör kontrolünde kullanılabilir, örneğin *[9904](#page-295-0) [MOTOR KONT](#page-295-4)  [MODU](#page-295-4)* ayarı *[VEKTÖR: HIZ](#page-295-1)* veya *[VEKTÖR: MOM](#page-295-2)* olduğunda.

#### **Ayarlar**

Parametre grupları *[23 HIZ KONTROL](#page-226-0)* ve *20 LİMİ[TLER](#page-213-3)*

## **Diagnostik**

Gerçek sinyal *[0102](#page-177-6) [HIZ](#page-177-7)*

## **Hız kontrolü performans rakamları**

Aşağıdaki tabloda hız kontrolü için standart performans rakamları verilmiştir.

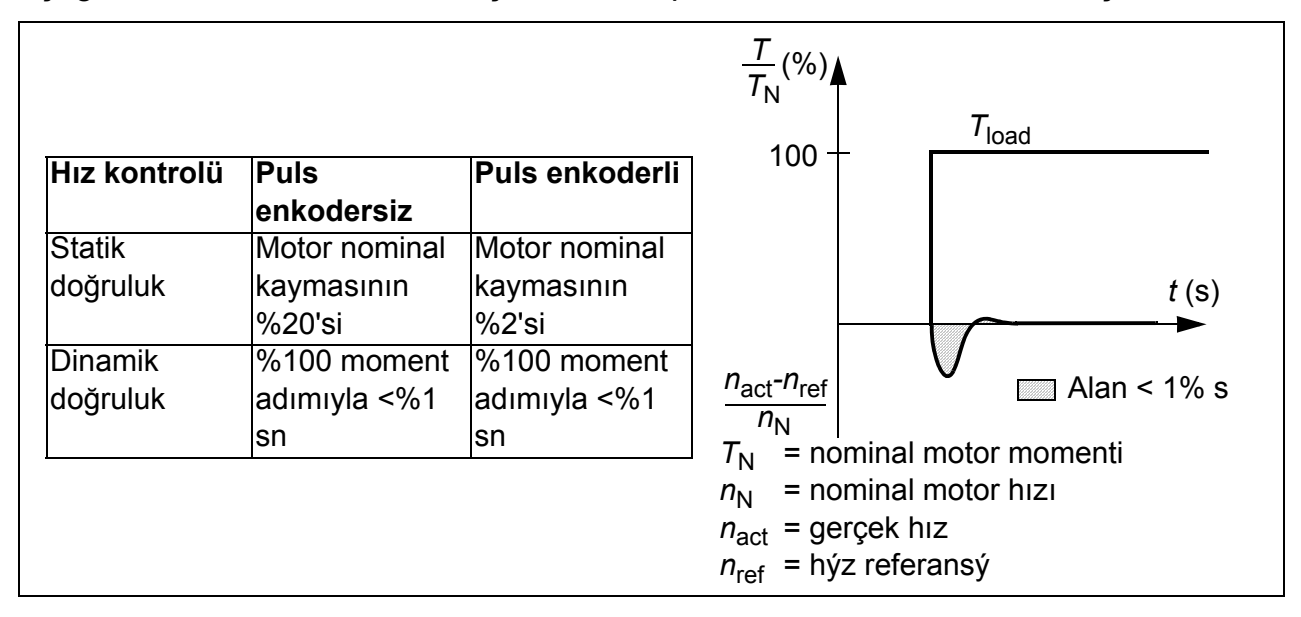

## **Moment kontrolü performans rakamları**

Sürücü, motor milinden herhangi bir hız geri beslemesi olmadan hassas moment kontrolü gerçekleştirebilir. Aşağıdaki tabloda moment kontrolü için standart performans rakamları verilmiştir.

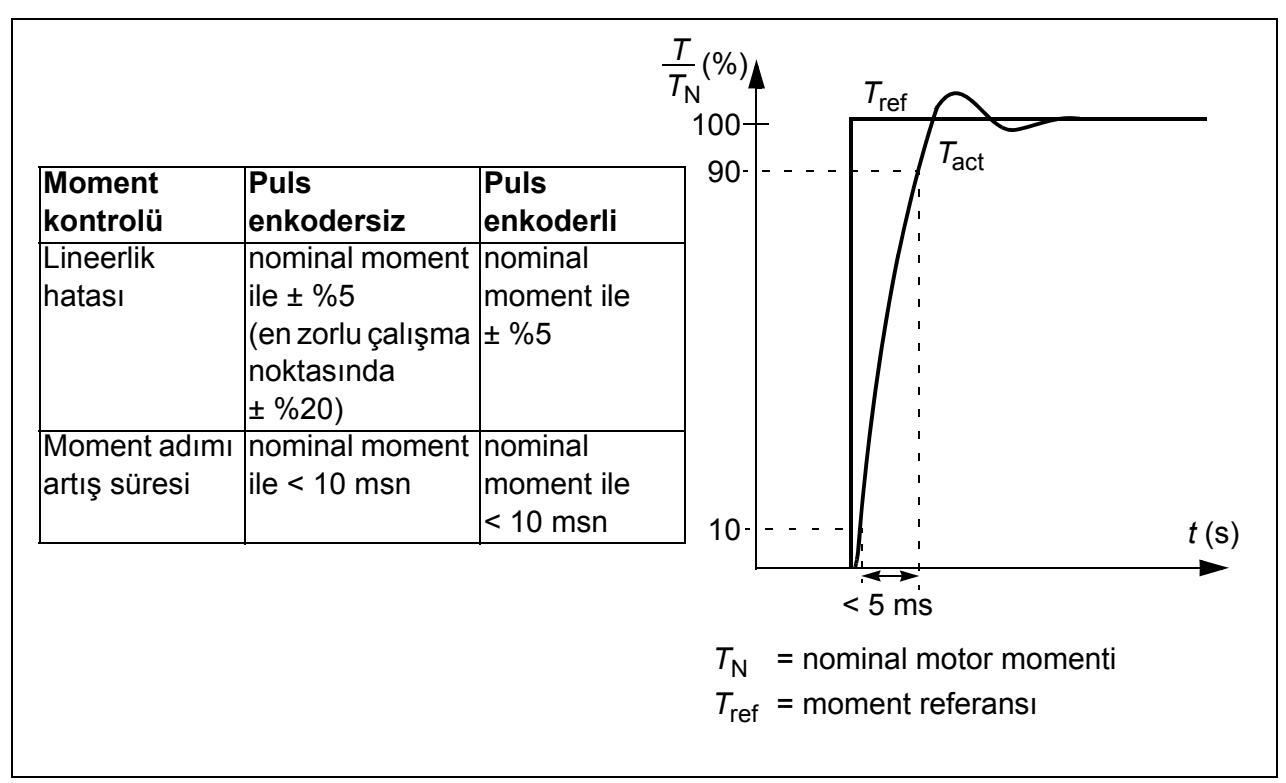

# <span id="page-143-0"></span>**Skaler kontrol**

Vektör kontrolü yerine motor kontrol yöntemi olarak skaler kontrolü seçmek de mümkündür. Skaler kontrol modunda sürücü bir frekans referansı ile kontrol edilir.

Aşağıdaki özel uygulamalarda skaler kontrol modunun aktifleştirilmesi tavsiye edilir:

- Çoklu motor sürücülerinde: 1) eğer yük motorlar arasında eşit olarak dağıtılmamışsa, 2) motorların boyutları farklıysa veya 3) motorlar motor tanımlama yapıldıktan sonra değiştirilecekse.
- Motorun nominal akım değeri sürücünün nominal çıkış akımının %20'sinden de küçükse.
- Sürücü, motor bağlanmadan test amaçlı kullanıldığında

Skaler kontrol modu, sabit mıknatıslı motorlar için tavsiye edilmez.

Skaler kontrol modunda bazı standart özellikler kullanılamaz.

#### **Ayarlar**

*[9904](#page-295-0) [MOTOR KONT MODU](#page-295-4)* parametresi

# **Skaler kontrolde IR kompanzasyonu**

IR kompanzasyonu, sadece motor kontrol modu Skaler olduğunda aktiftir (bkz. bölüm *[Skaler](#page-143-0)  [kontrol](#page-143-0)* sayfa *[144](#page-143-0)*). IR kompanzasyonu aktifleştirildiğinde sürücü düşük hızlarda motora ekstra gerilim yüklemesi yapar. IR kompanzasyonu, yüksek moment gerektiren uygulamalarda faydalıdır. Vektör kontrolünde IR kompanzasyonu mümkün/gerekli değildir.

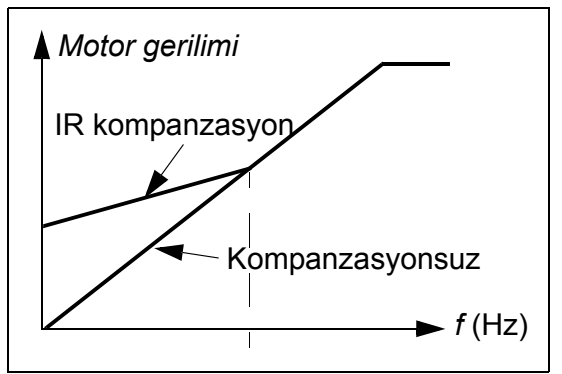

## **Ayarlar**

*[2603](#page-232-1) [IR KOMP GER](#page-232-2)* parametresi

# **Programlanabilir koruma fonksiyonları**

#### **AI<Min**

AI<Min fonksiyonu, analog bir giriş sinyali önceden ayarlanmış minimum limitin altına düştüğünde, sürücünün çalışmasını tanımlar.

#### **Ayarlar**

Parametre *[3001](#page-237-0) [AI<MIN FONKS](#page-237-2)İYON*, *[3021](#page-244-0) [AI1 HATA L](#page-244-2)İMİT* ve *[3022](#page-244-1) [AI2 HATA](#page-244-3)  Lİ[M](#page-244-3)İT*
#### **Panel kaybı**

Kontrol Paneli kaybı fonksiyonu, sürücü için kontrol yeri olarak seçilen kontrol paneli haberleşmeyi kestiğinde, sürücünün çalışmasını tanımlar.

#### **Ayarlar**

*[3002](#page-238-0) [PANEL HAB HATASI](#page-238-1)* parametresi

#### **Harici hata**

Harici hatalar (1 ve 2), harici bir hata gösterge sinyali için kaynak olarak dijital bir giriş tanımlayarak denetlenebilirler.

#### **Ayarlar**

Parametre *[3003](#page-238-2) HARİCİ [HATA 1](#page-238-3)* ve *[3004](#page-239-0) HARİCİ [HATA 2](#page-239-1)*

#### **Sıkışma koruması**

Motor mil sıkışması durumunda sürücü motoru korur. Denetim limitlerini (frekans, zaman) ayarlamak ve sürücünün motor sıkışma koşuluna nasıl tepki vereceğini ayarlamak mümkündür (alarm sinyali / hata sinyali & sürücüyü stop etme / tepki yok).

#### **Ayarlar**

Parametre *[3010](#page-242-0) SIKIŞ[MA FONK](#page-242-1)*, *[3011](#page-242-2) SIKIŞ[MA FREK](#page-242-3)* ve *[3012](#page-242-4) SIKIŞ[MA SÜRES](#page-242-5)İ*

#### **Motor termik koruma**

Motor aşırı ısınmaya karşı, Motor termik koruma fonksiyonu devreye alınarak korunabilir.

Sürücü motor sıcaklığını aşağıdaki varsayımlara dayanarak hesaplar:

- Sürücüye enerji verildiğinde motor 30 °C ortam sıcaklığındadır.
- Motor sıcaklığı, ya kullanıcı tarafından ayarlanabilen ya da otomatik olarak belirlenebilen motor termik süresi sabiti ve motor yük eğrisi (aşağıdaki şekillere bakın) kullanılarak hesaplanabilir. Yük eğrisi, ortam sıcaklığının 30 °C'yi aştığı durumda ayarlanmalıdır

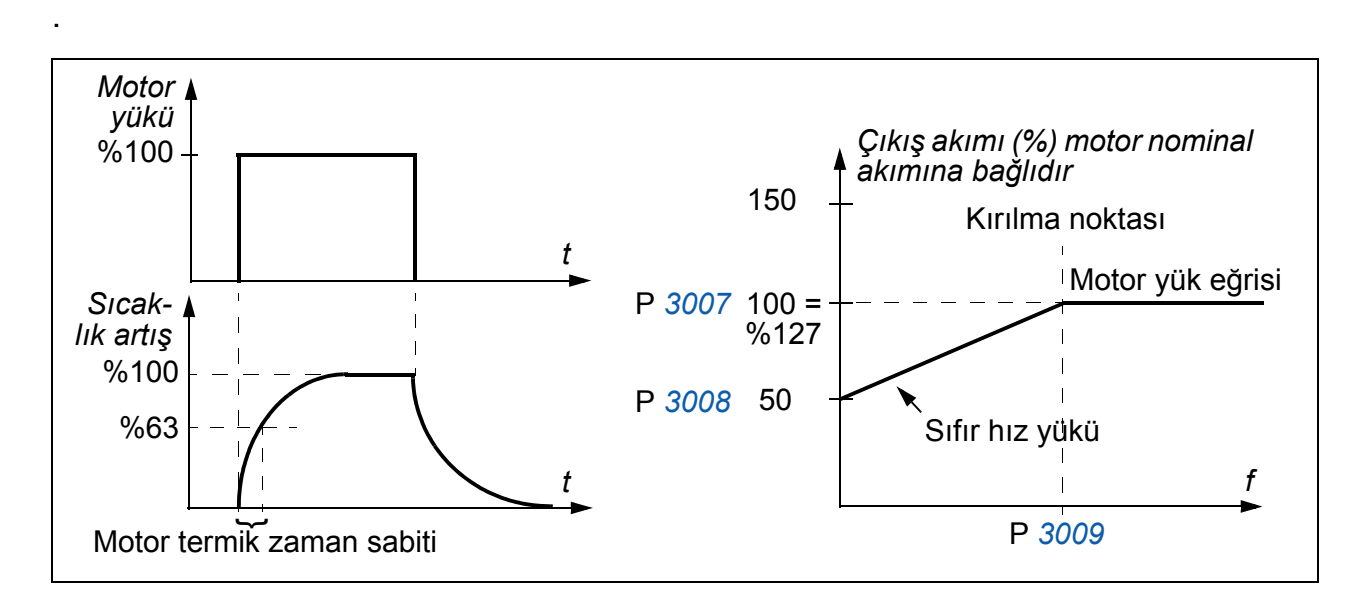

#### **Ayarlar**

*[3005](#page-239-2)*…*[3009](#page-241-0)* parametreleri

**Not:** Motor sıcaklık ölçüm fonksiyonunu da kullanmak mümkündür. Bkz. bölüm *[Standart I/O üzerinden motor sıcaklık ölçümü](#page-154-0)* sayfa *[155](#page-154-0)*.

#### **Düşük yük koruması**

Motor yük kaybı bir proses arızasını gösteriyor olabilir. Sürücü, böyle ciddi bir hata durumunda makineyi ve prosesi korumak için düşük yük koruma fonksiyonunu sağlar. Sürücünün düşük yük koşulu üzerine vereceği tepkiler (alarm sinyali / hata sinyali ve sürücüyü stop etme / tepki yok) gibi denetim seviyeleri, düşük yüklenme eğrisi ve düşük yüklenme süresi de belirlenebilir.

#### **Ayarlar**

*[3013](#page-242-6)*…*[3015](#page-243-0)* parametreleri

#### **Toprak hata koruması**

Toprak hata koruması motordaki veya motor kablosundaki toprak hatalarını tespit eder. Koruma, yolverme ve çalışma veya sadece yolverme sırasında aktif olacak şekilde seçilebilir.

Giriş güç hattı üzerindeki toprak hatası korumayı etkinleştirmez.

#### **Ayarlar**

*[3017](#page-244-0) [TOPRAK HATASI](#page-244-1)* parametresi

#### **Yanlış kablo bağlantısı**

Hatalı giriş güç kablosu bağlantısı belirlendiğinde çalışmayı belirler.

#### **Ayarlar**

*[3023](#page-245-0) [KABLAJ HATASI](#page-245-1)* parametresi

#### **Giriş faz kaybı**

Giriş faz koruma devreleri, DC ara devre dalgalanmasını tespit ederek şebeke kablosunun bağlantı durumunu denetler. Eğer bir faz kaybolursa dalgalanma artar.

#### **Ayarlar**

*[3016](#page-243-1) [BESLEME FAZI](#page-243-2)* parametresi

# **Önceden programlanmış hatalar**

#### **Aşırı akım**

Sürücünün aşırı akım açma değeri, nominal akımın %325'idir.

#### **DC aşırı gerilim**

DC aşırı gerilim açma sınırı 200 V sürücüler için 420 V ve 400 V sürücüler için 840 V'dir.

#### **DC düşük gerilim**

DC düşük gerilim sınırı uyarlanabilir. Bkz. parametre *[2006](#page-214-0) DÜŞ[ÜK VOLT KONT](#page-214-1)*.

#### **Sürücü sıcaklığı**

Sürücü IGBT sıcaklığını denetler. İki denetim limiti bulunmaktadır: Alarm limiti ve hata açma limiti.

#### **Kısa devre**

Eğer bir kısa devre olursa sürücü start etmez ve bir hata sinyali verilir.

#### **Dahili hata**

Sürücü dahili bir hata tespit ederse, sürücü stop eder ve bir hata sinyali verilir.

## **Çalışma limitleri**

Sürücüde, hız, akım (maksimum), moment (maksimum) ve DC gerilimi için ayarlanabilir limitler vardır.

#### **Ayarlar**

Parametre grubu *20 LİMİ[TLER](#page-213-0)*

# **Güç limiti**

Giriş köprüsünü ve DC ara devresini korumak için güç sınırlaması kullanılır. İzin verilen maksimum güç aşıldığında, sürücü momenti otomatik olarak sınırlandırılır. Maksimum aşırı yük ve sürekli güç limitleri sürücü donanımına bağlıdır. Özel değerler için bkz. bölüm *[Teknik veriler](#page-356-0)*, sayfa *[357](#page-356-0)*.

## **Otomatik resetler**

Sürücü, aşırı akım, aşırı gerilim, düşük gerilim, harici ve "minimumun altında analog giriş" hataları sonrasında kendini otomatik olarak resetler. Otomatik resetler kullanıcı tarafından aktifleştirilmelidir.

#### **Ayarlar**

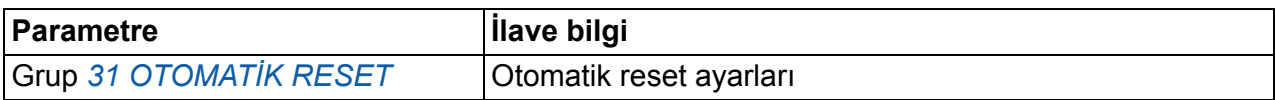

#### **Diagnostik**

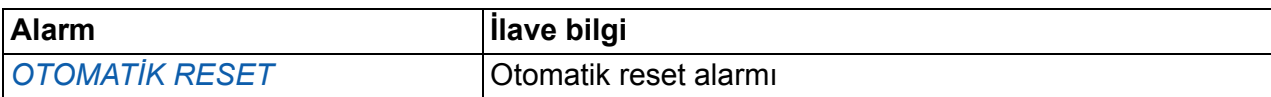

## **Denetimler**

Sürücü, kullanıcı tarafından seçilebilir belli değişkenlerin kullanıcı tarafından tanımlı olan limitlerin içinde olup olmadığını izler. Kullanıcı hız, akım vs. için limitler belirleyebilir. Denetim durumu röle çıkışı ya da dijital çıkış aracılığıyla gösterilebilir.

Denetleme fonksiyonları 2 ms zaman limiti ile çalışır.

#### **Ayarlar**

Parametre grubu *[32 DENET](#page-247-0)İM*

#### **Diagnostik**

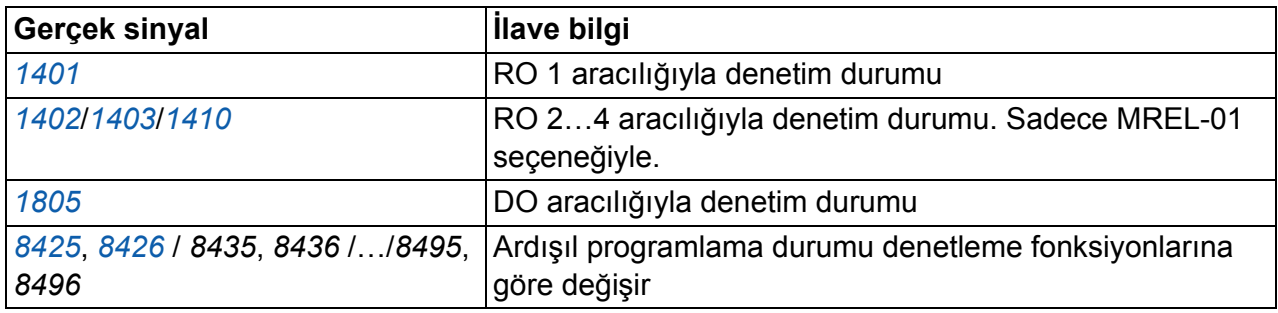

## **Parametre kilidi**

Kullanıcı parametre kilidini aktifleştirerek parametre ayarlamasını engelleyebilir.

#### **Ayarlar**

Parametre *[1602](#page-202-0) [PARAM K](#page-202-1)İLİT* ve *[1603](#page-203-0) Şİ[FRE](#page-203-1)*

# **PID kontrol**

Sürücüde iki adet dahili PID kontrolörü bulunmaktadır:

- Proses PID (PID1) ve
- Harici/Trim PID (PID2).

PID kontrolörü motor hızının basınç, akış ya da sıcaklık gibi proses değişkenlerine göre kontrol edilmesi gerektiğinde kullanılır.

PID kontrolü aktifleştirildiğinde, sürücüye hız referansı yerine bir proses referansı (set değeri) verilir. Aynı zamanda bir gerçek değer bilgisi (proses geri besleme) de sürücüye geri verilir. Sürücü referans değeri ve gerçek değeri karşılaştırır ve motor hızını, ölçülen proses miktarını (gerçek değer) istenen seviyede (referans) tutacak şekilde otomatik olarak ayarlar.

Kontrol 2 ms süreli bir seviyede çalışır.

#### **Proses kontrolörü PID1**

PID1'de iki ayrı parametre grubu bulunmaktadır (*[40 PROSES PID SET 1](#page-261-0)*, *[41 PROCES PID SET 2](#page-270-0)*). Parametre setleri 1 ve 2 arasındaki seçim bir parametre tarafından belirlenir.

Sürücüye bağlı bir tek transdüser sinyalinin bulunduğu birçok durumda, yalnızca parametre seti 1'e ihtiyaç duyulur. Motor yükünün zamanla önemli ölçüde değiştiği durumlar gibi durumlarda iki farklı parametre seti (1 ve 2) kullanılır.

#### **Harici/Trim kontrol cihazı PID2**

PID2 (*42 HARİCİ [/ AYAR PID](#page-271-0)*) iki farklı şekilde kullanılabilir:

- Harici kontrolör: Ek PID kontrolör donanımı kullanmak yerine kullanıcı, PID2 çıkışını sürücü analog çıkışı ya da fieldbus kontrolörü üzerinden damper ya da valf gibi bir alan aracına bağlayabilir.
- Trim kontrolörü: PID2 sürücü referansının trimlenmesi ya da ince ayarının yapılması için kullanılabilir. Bkz. bölüm *[Referans trimleme](#page-128-0)* sayfa *[129](#page-128-0)*.

#### **Blok şeması**

Aşağıdaki şekilde bir uygulama örneği verilmiştir: Kontrol cihazı, ölçülen basınç ve basınç referansına (set değeri) bağlı olarak basınç güçlendirme pompasının hızını ayarlar.

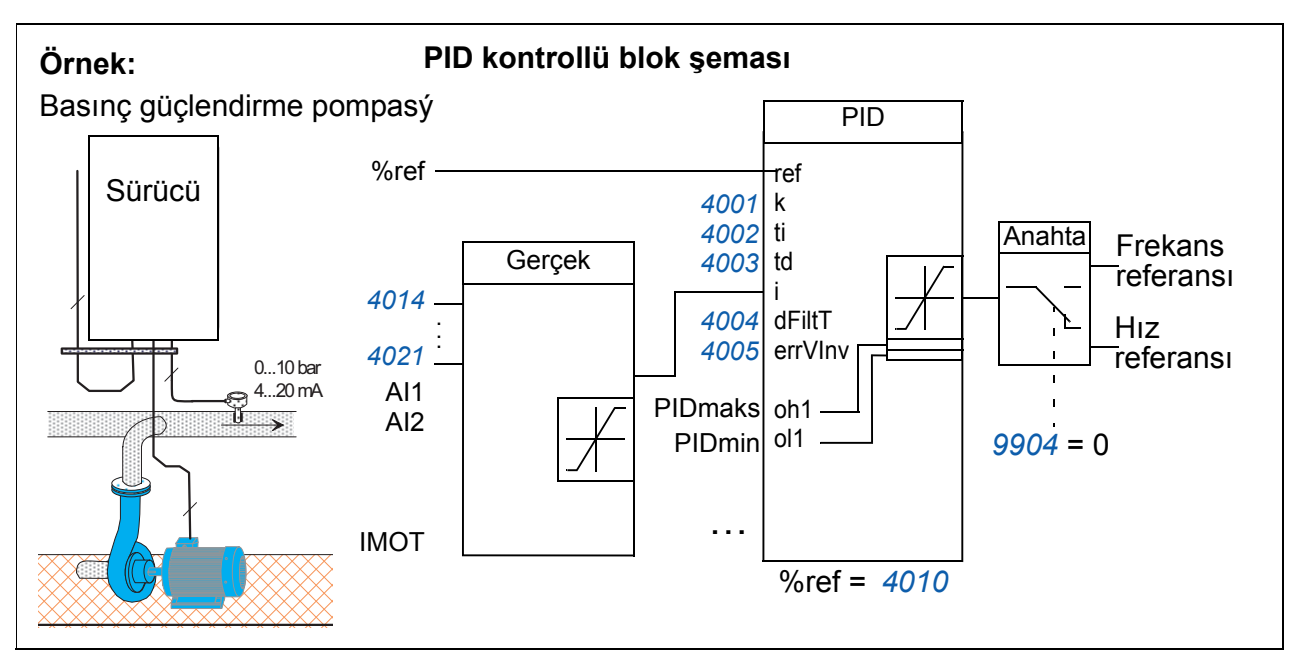

Aşağıdaki şekilde PID1 proses kontrolörü için hız/skaler kontrol bloğu şeması bulunmaktadır.

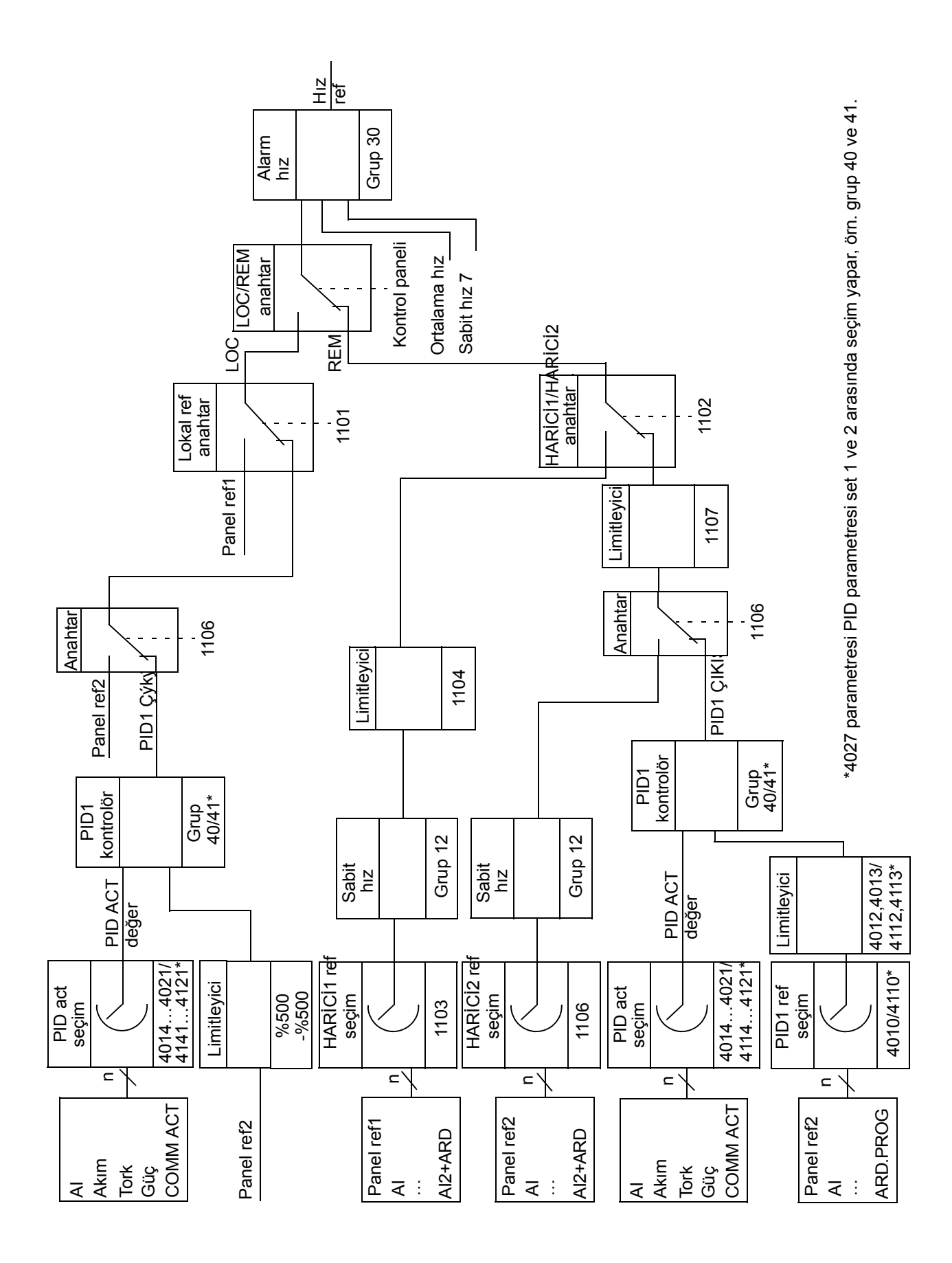

## **Ayarlar**

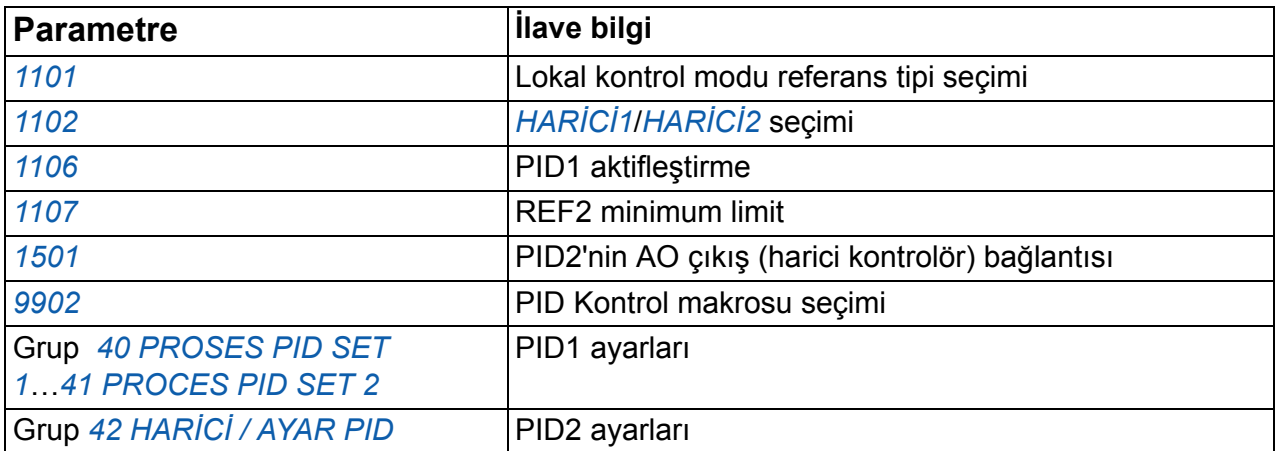

# **Diagnostik**

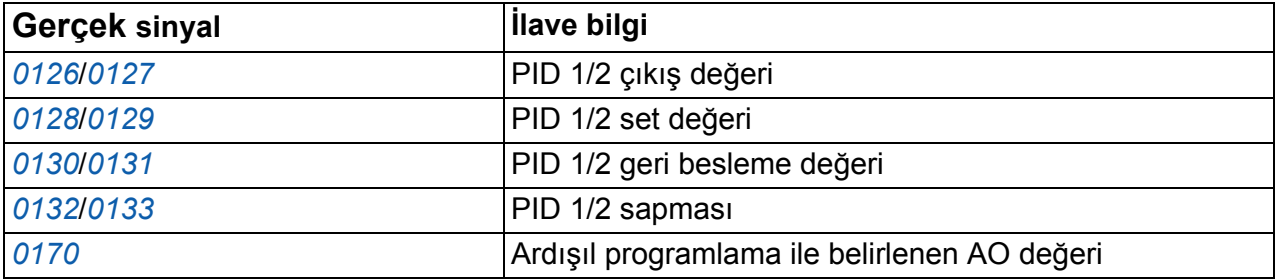

# **Proses PID (PID1) kontrolü için uyku fonksiyonu**

Uyku fonksiyonu 2 ms süreli bir seviyede çalışır.

Aşağıdaki blok şema uyku fonksiyonunu etkinleştirme/devre dışı bırakma mantığını göstermektedir. Uyku fonksiyonu sadece PID kontrolü aktifken kullanıma konabilir.

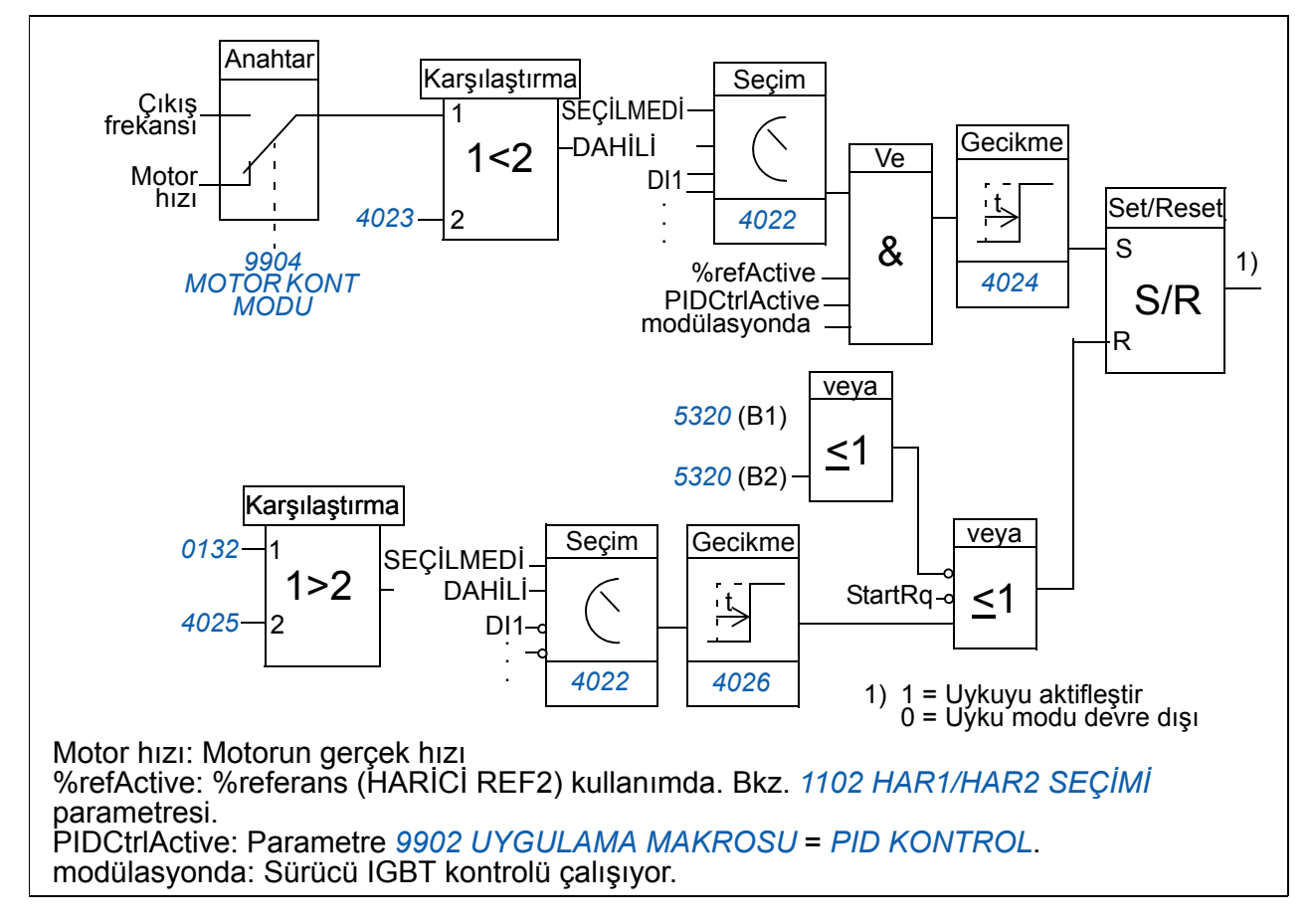

## **Örnek**

Aşağıdaki zaman çizelgesi uyku fonksiyonunun çalışmasını göstermektedir.

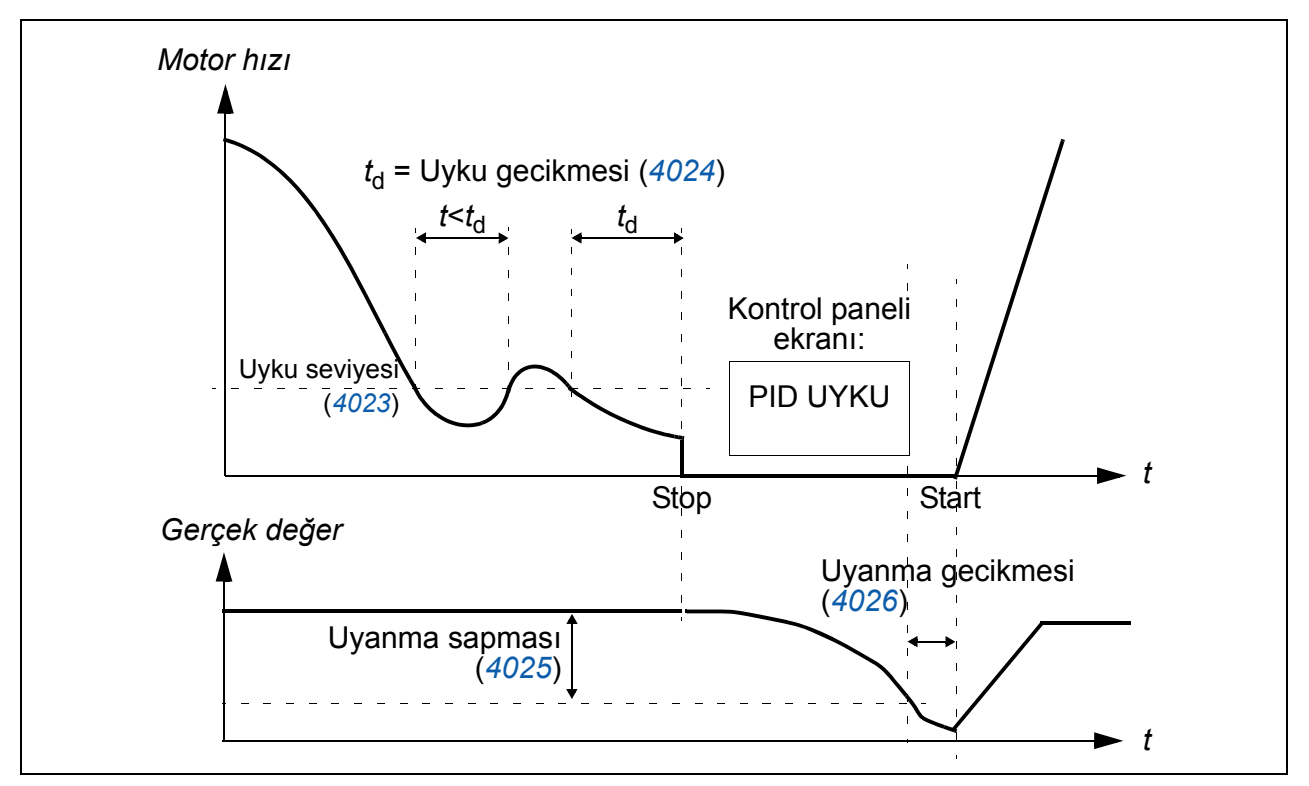

PID kontrollü basınç güçlendirme pompası için uyku fonksiyonu (*[4022](#page-266-1) [UYKU MODU](#page-266-2)  [SEÇ](#page-266-2)İM* parametresi *[DAH](#page-267-0)İLİ* olarak ayarlandığında): Su tüketimi gece düşer. Bunun sonucunda PID proses kontrol cihazı motor hızını düşürür. Ancak borulardaki doğal kayıplar ve düşük hızlarda santrifüjlü pompanın düşük verimliliği dolayısıyla motor stop etmez ve dönmeye devam eder. Uyku fonksiyonu yavaş dönüşü tespit eder ve uyku gecikmesi geçtikten sonra oluşan gereksiz pompalamayı stop ettirir. Sürücü uyku moduna geçer ancak basıncı izlemeye devam eder. Pompalama basıncı, izin verilen minimum limitin altına düşünce ve uyanma gecikmesi geçtikten sonra yeniden başlar.

#### **Ayarlar**

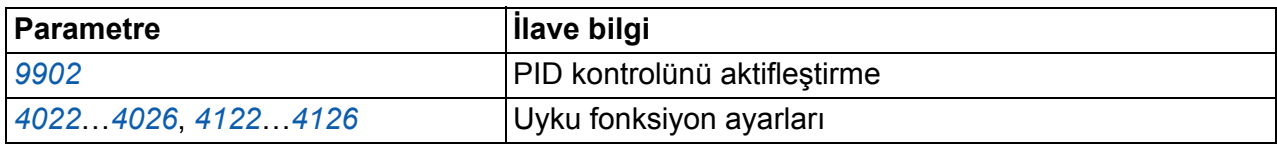

#### **Diagnostik**

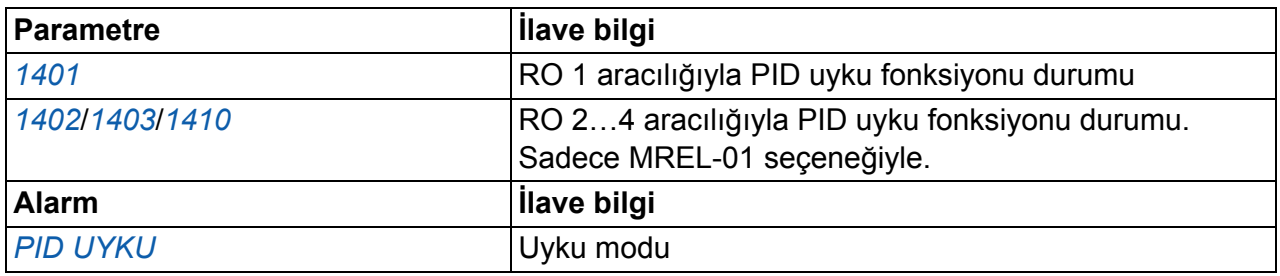

## <span id="page-154-0"></span>**Standart I/O üzerinden motor sıcaklık ölçümü**

Bu bölümde, sürücü I/O terminalleri bağlantı arayüzü olarak kullanıldığında bir motorun sıcaklık ölçümü açıklanır.

Motor sıcaklığı, analog giriş ve çıkışa bağlanmış PT100 veya PTC sensörleri kullanılarak ölçülebilir.

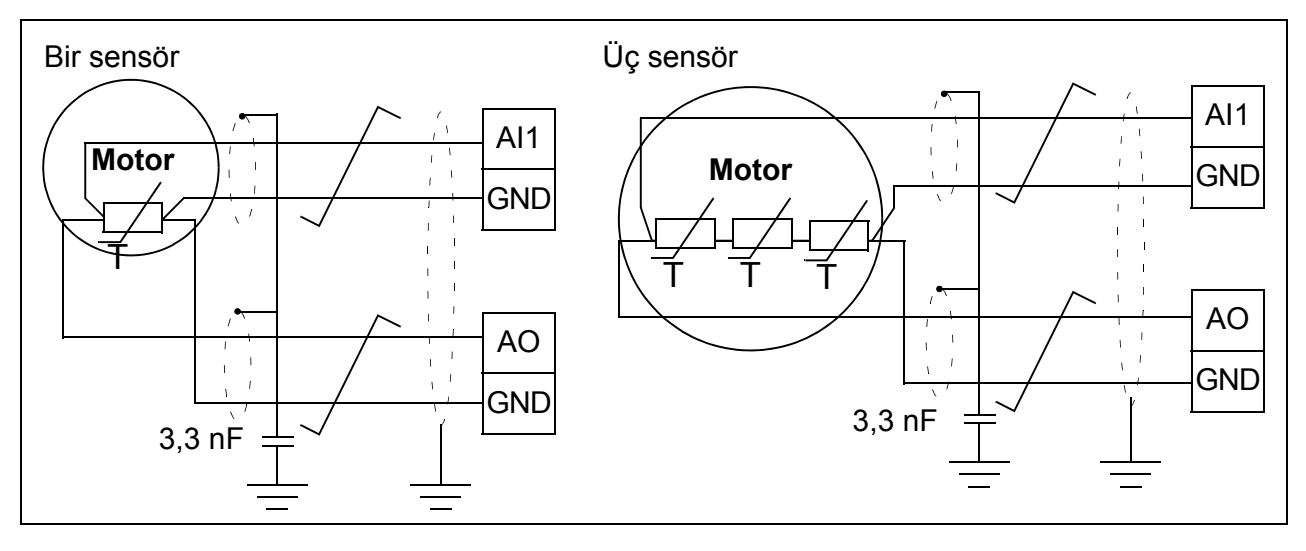

*UYARI!* IEC 664'e göre motor sıcaklık sensörü için motorun canlı kısımları ve sensör arasında çift veya güçlendirilmiş yalıtım gerekmektedir. Güçlendirilmiş yalıtımda 8 mm kadar bir temizleme ve kaydırma aralığı bırakılmalıdır (400 / 500 V AC cihaz).

Tertibat gereksinimleri karşılamıyorsa I/O kart terminalleri kontağa karşı korunmalıdır ve başka ekipmanlara bağlanmamalıdır veya sıcaklık sensörü I/O terminallerinden yalıtılmalıdır.

Motor sıcaklığı, sürücünün sağladığı +24 V DC gerilim beslemesi ile dijital girişin arasına bir PTC sensör ya da bir termistör rölesi bağlanarak da izlenebilir. Aşağıdaki şekilde bağlantı gösterilmektedir.

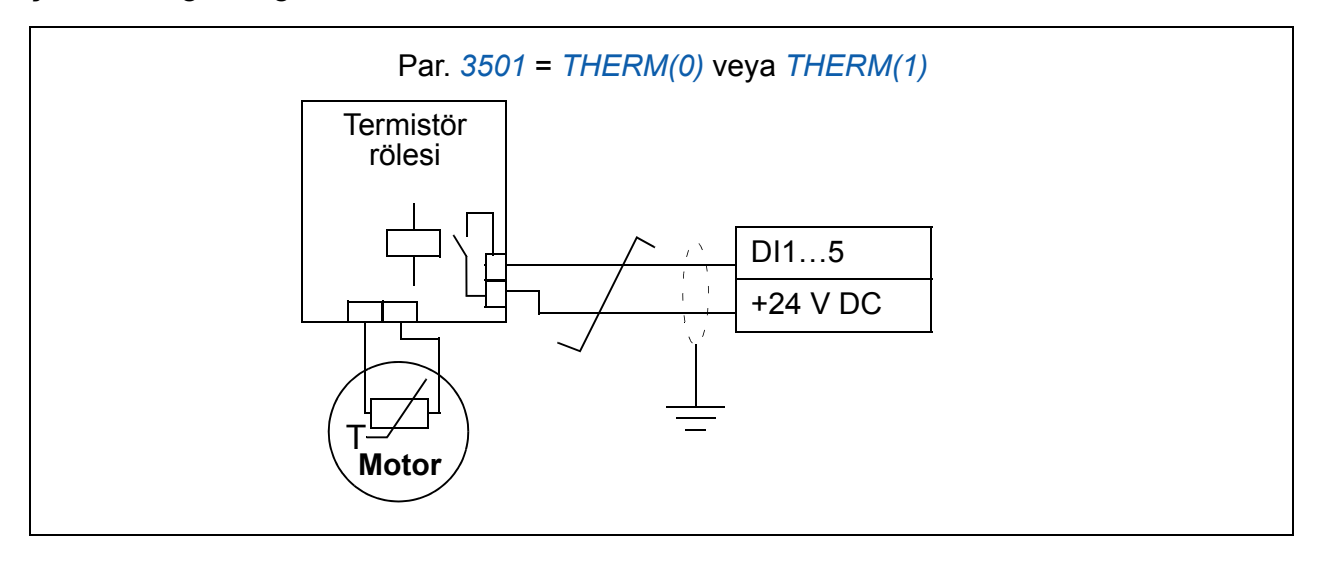

*UYARI!* IEC 664'e göre motor termistörünün dijital girişe bağlantısı için motorun canlı kısımlarıyla termistör arasında çift veya güçlendirilmiş yalıtım gerekmektedir. Güçlendirilmiş yalıtımda 8 mm kadar bir temizleme ve kaydırma aralığı bırakılmalıdır (400 / 500 V AC cihaz).

Termistör montajı şartlara uymuyorsa, sürücünün diğer I/O terminalleri temasa karşı korunmalıdır veya termistörün dijital girişten yalıtımını yapmak üzere bir termistör rölesi kullanılmalıdır.

#### **Ayarlar**

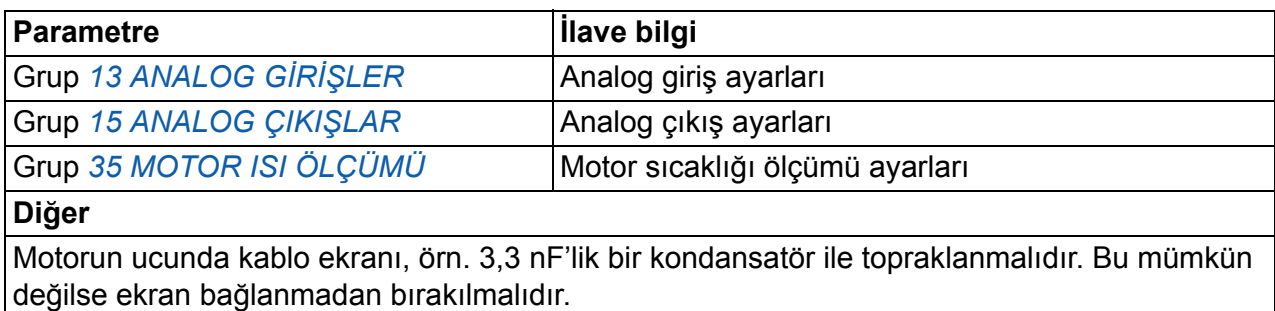

#### **Diagnostik**

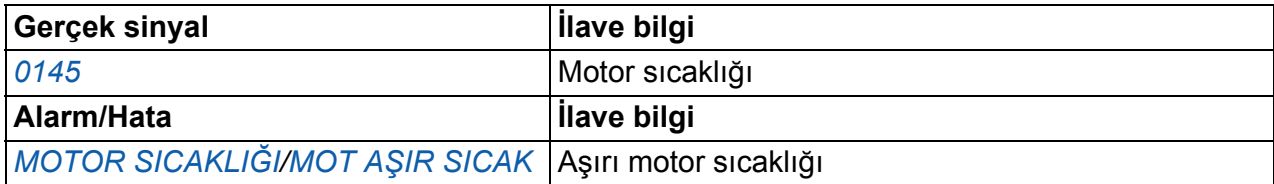

## **Mekanik fren kontrolü**

Mekanik fren, sürücü stop ettiğinde veya enerjilendirilmediğinde, motor ve çalıştırılan makineyi sıfır hızda tutmak için kullanılır.

#### **Örnek**

Aşağıdaki şekil, bir fren kontrol uygulama örneği verir.

*UYARI!* İçine fren kontrol fonksiyonlu bir sürücü entegre edilmiş olan makinenin personel güvenlik düzenlemelerine uyduğundan emin olun. Sürücünün (IEC 61800-2'de tanımlanan Tam bir Sürücü Modülü veya Temel Sürücü Modülü) Avrupa Makine Yönergesi ve ilgili standartlarda bahsedilen bir güvenlik cihazı olarak göz önünde bulundurulmayacağını unutmayın. Bu durumda tüm makinenin personel güvenliği, belli bir sürücü özelliğine bağlı olmamalıdır (fren kontrol fonksiyonu gibi) ancak uygulamaya özel düzenlemelerde tanımlandığı gibi gerçekleştirilmelidir.

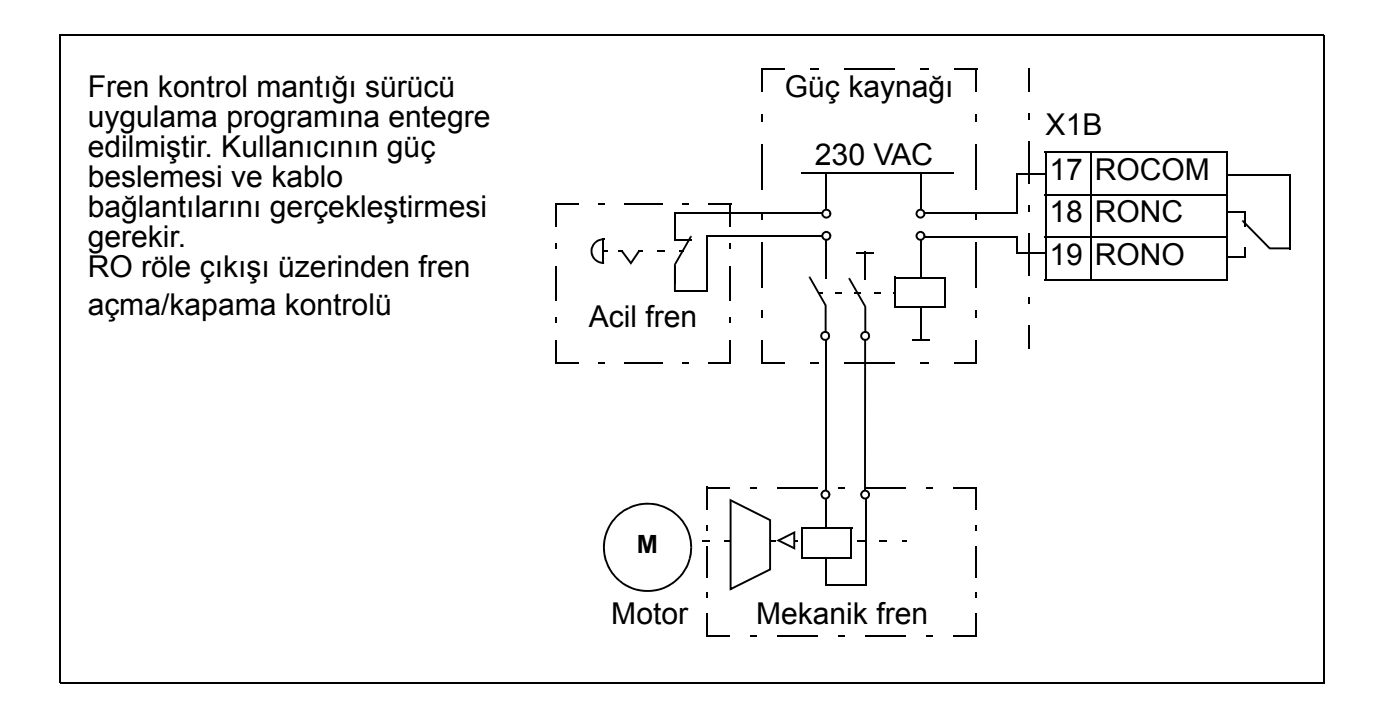

#### **Çalışma zaman çizelgesi**

Aşağıdaki zaman çizelgesi fren kontrol fonksiyonunun çalışmasını görüntüler. Bkz. bölüm *[Durum geçi](#page-158-0)şleri* sayfa *[159](#page-158-0)*.

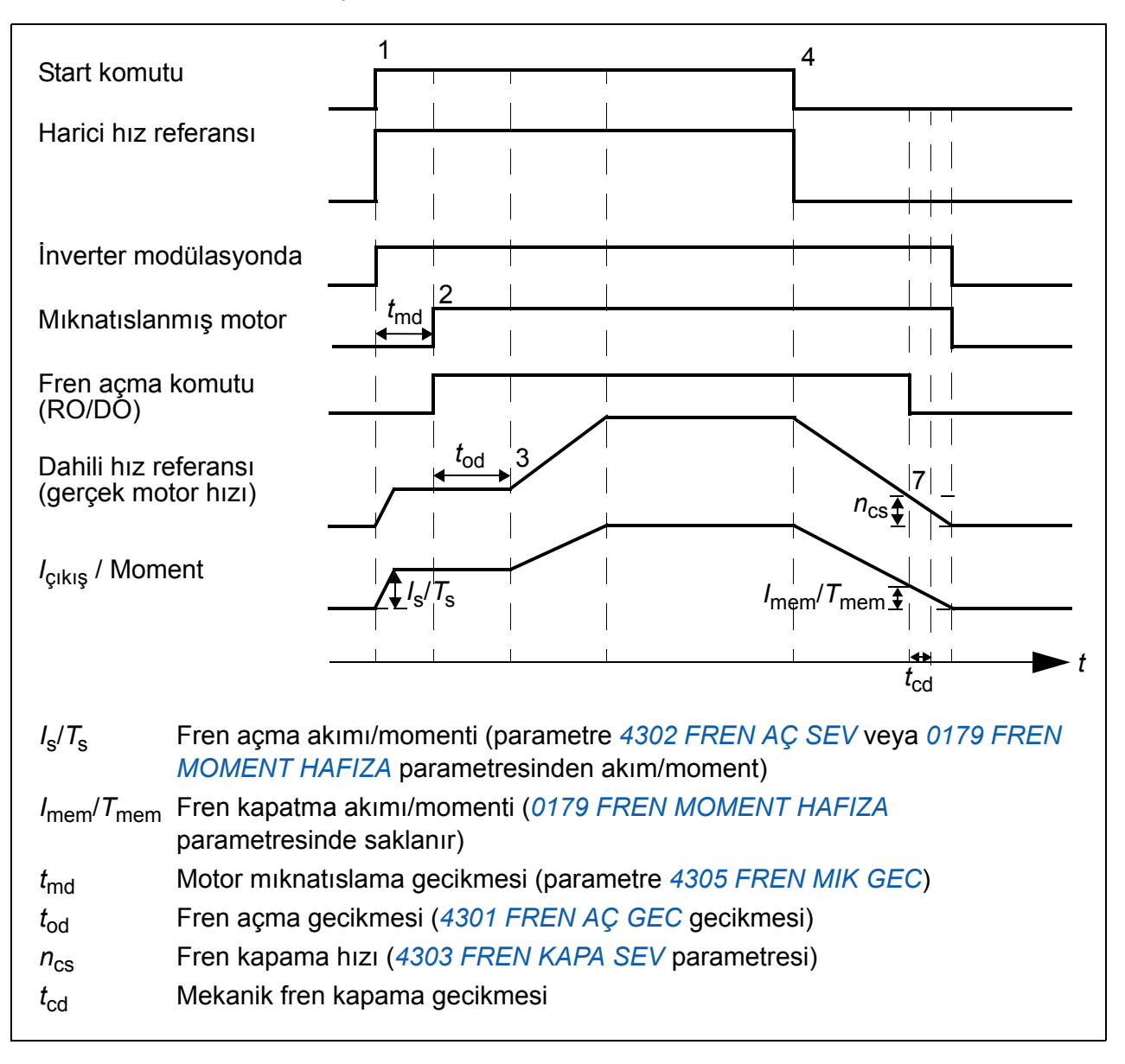

#### <span id="page-158-0"></span>**Durum geçişleri**

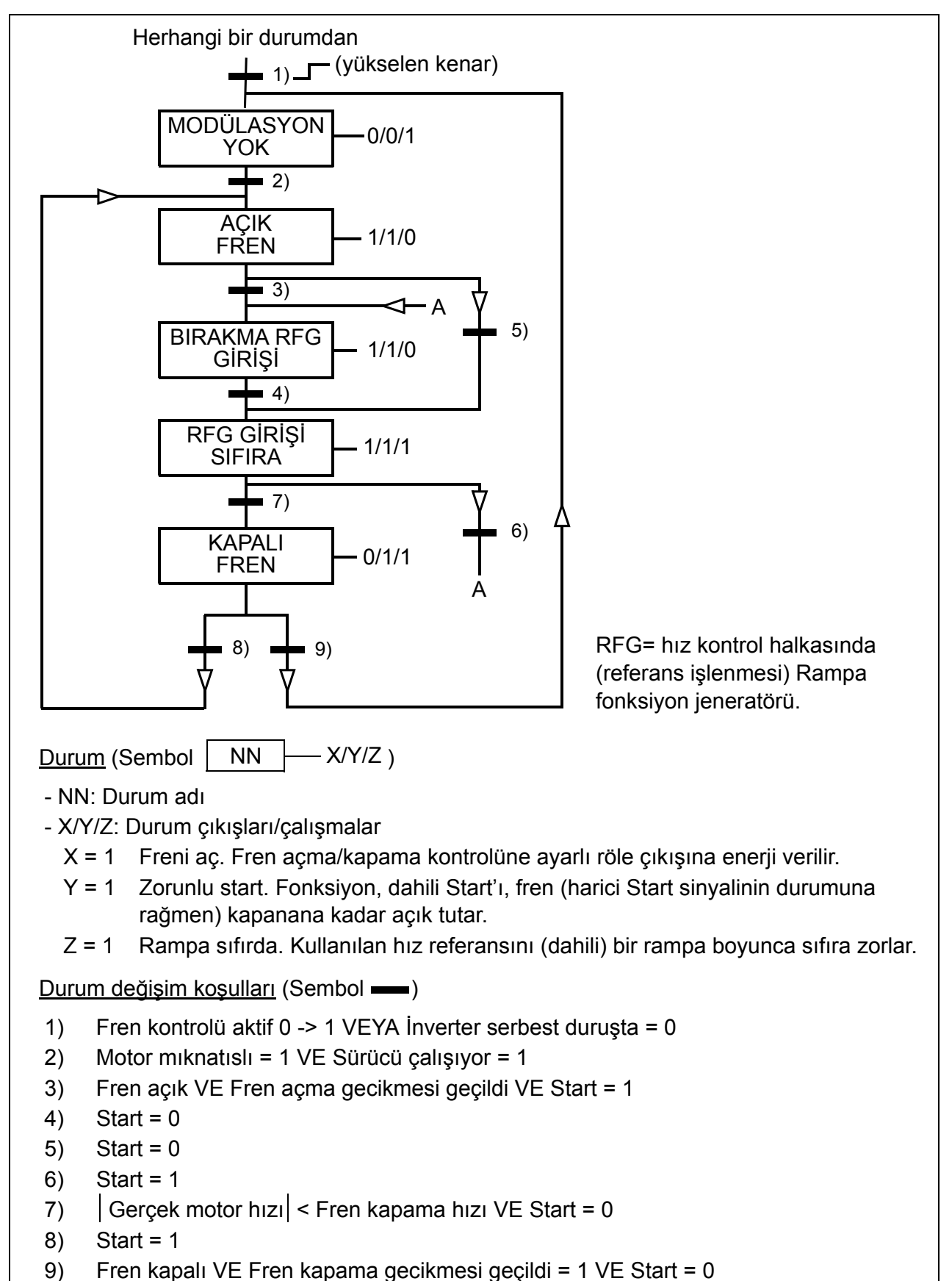

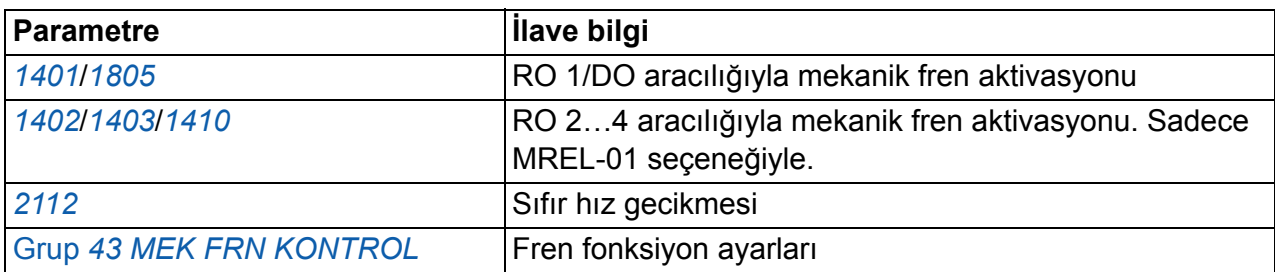

# **Joglama**

Joglama fonksiyonu genelde bir makine kısmının döngüsel hareketini kontrol etmek için kullanılır. Tüm döngü boyunca tek bir buton sürücüyü kontrol eder: Açık olduğunda sürücü çalışır, önceden belirlenmiş bir oranda önceden belirlenmiş hız değerine çıkar. Çekildiğinde sürücü önceden ayarlanmış bir yavaşlama rampası ile sıfır hıza yavaşlar.

Aşağıdaki şekil ve tablo sürücünün çalışmasını gösterir. Aynı zamanda sürücü start komutu verildiğinde sürücünün normal çalışmaya (= joglama pasif) nasıl geçtiğini gösterir. Jog komutu = Joglama girişinin durumu, Start komutu = Sürücü start komut durumu.

Fonksiyon 2 ms süreli bir seviyede çalışır

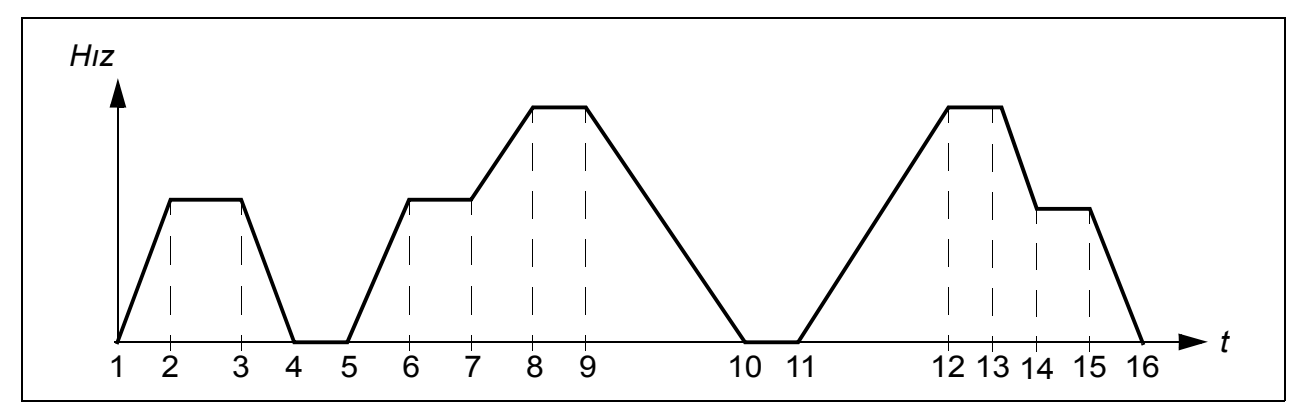

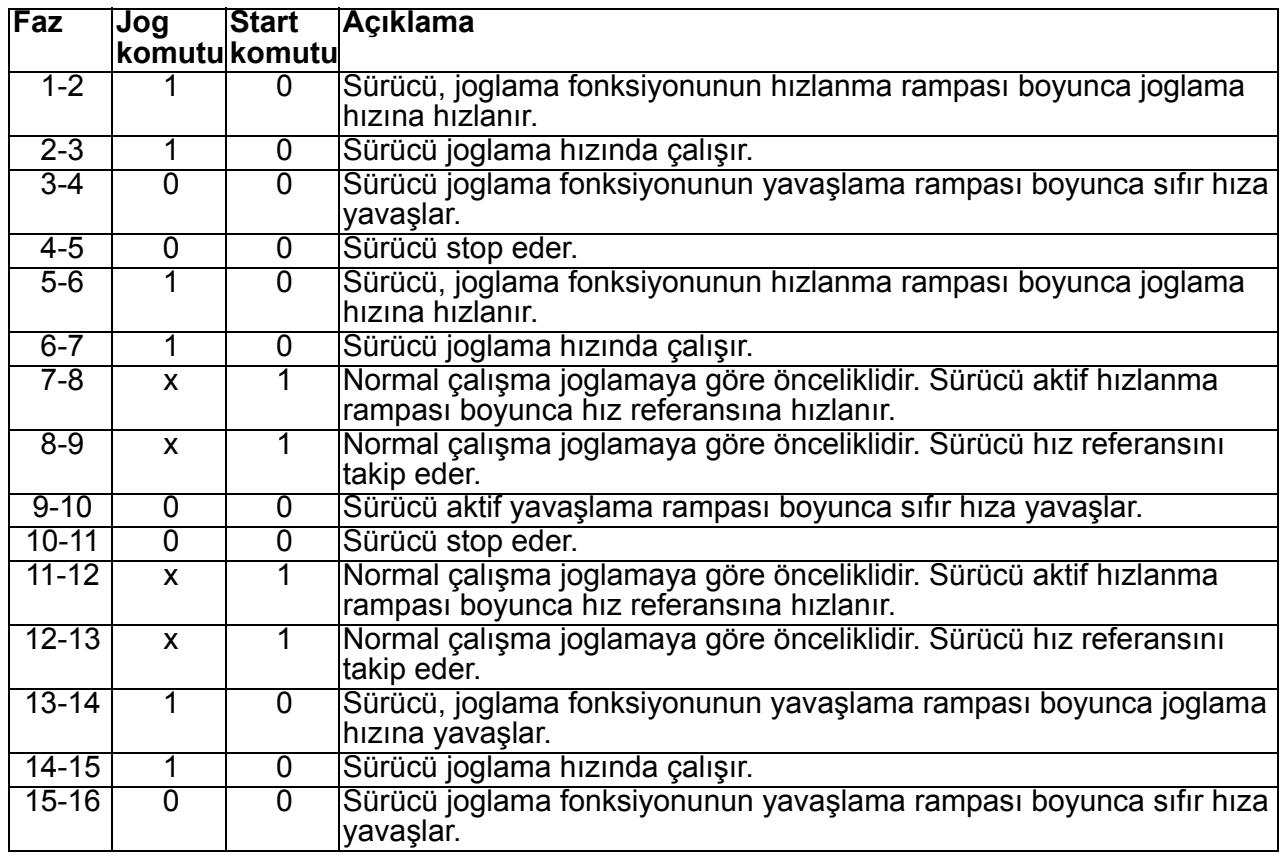

x = durum 1 ya da 0 olabilir

**Not:** Joglama, sürücü start komutu açık olduğunda çalışmaz.

**Not:** Joglama hızı sabit hıza göre önceliklidir.

**Not:** Joglama, *[2102](#page-218-0) [STOP FONKS](#page-218-1)İYON* parametre seçimi *[SERBEST](#page-218-2)* olsa dahi rampa durdurma kullanır.

**Not:** Joglama işlemi sırasında rampa şekli süresi sıfır olarak ayarlanmıştır (örn. doğrusal rampa).

Joglama fonksiyonu, joglama hızı olarak sabit hız 7'yi ve hızlanma/yavaşlama rampa çifti 2'yi kullanır.

Fieldbus aracılığıyla joglama fonksiyonu 1 veya 2 etkinleştirilebilir. Joglama fonksiyonu 1 sabit hız 7'yi, joglama fonksiyonu 2 ise sabit hız 6'yı kullanır. Her iki fonksiyon hızlanma/yavaşlama rampa çifti 2'yi kullanır.

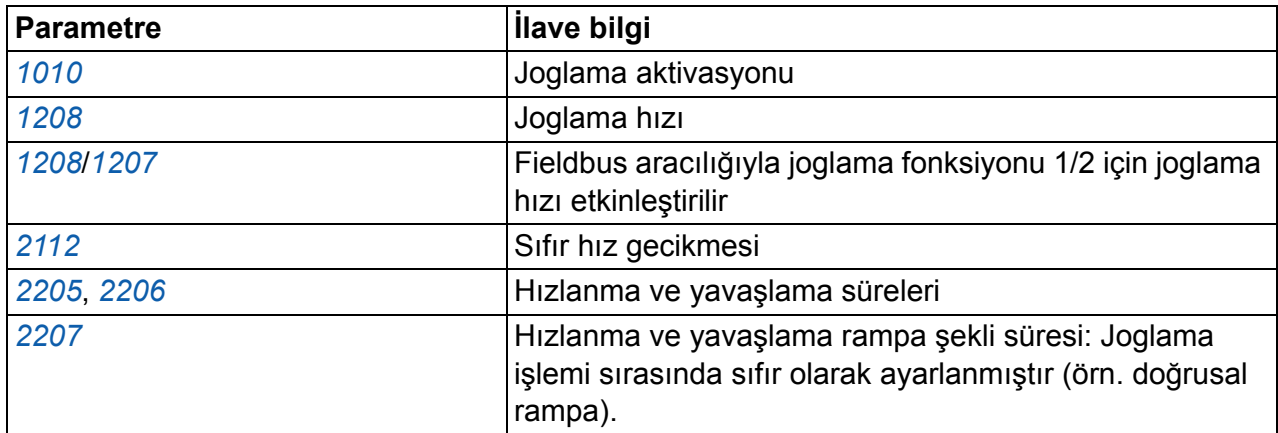

#### **Ayarlar**

#### **Diagnostik**

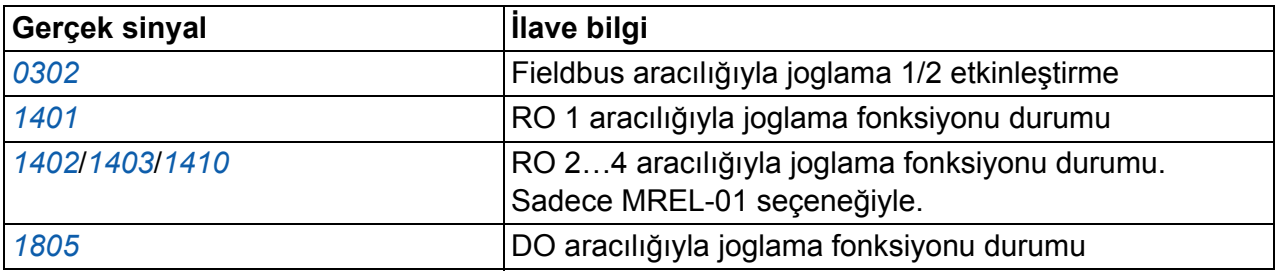

# **Zamana bağlı fonksiyonlar**

Bir dizi sürücü fonksiyonu zamana göre kontrol edilebilir, örn. çalıştırma/durdurma ve HAR1/HAR2 kontrolü. Sürücü aşağıdakileri sağlar

- dört tane start ve stop saati (*[START ZAMANI 1](#page-257-1)*…*[START ZAMANI 4](#page-259-1)*, *[STOP](#page-258-1)  [ZAMANI 1](#page-258-1)*…*[STOP ZAMANI 4](#page-259-3)*)
- dört tane start ve stop günü (*[START GÜNÜ 1](#page-258-3)*…*[START GÜNÜ 4](#page-259-5)*, *[STOP GÜNÜ](#page-258-5)  [1](#page-258-5)*…*[STOP GÜNÜ 4](#page-259-7)*)
- seçilen 1...4 saatlerini bir araya toplamak için dört zaman bağlantılı fonksiyon (*[ZAMAN FONK 1 SRC](#page-259-13)*…*[ZAMAN FONK 4 SRC](#page-260-5)*)
- yükseltici zamanı (zamanlandırılmış fonksiyonlara bağlanmış ek bir yükseltici zamanı).

Bir zamanlı fonksiyon birden fazla süreye bağlanabilir:

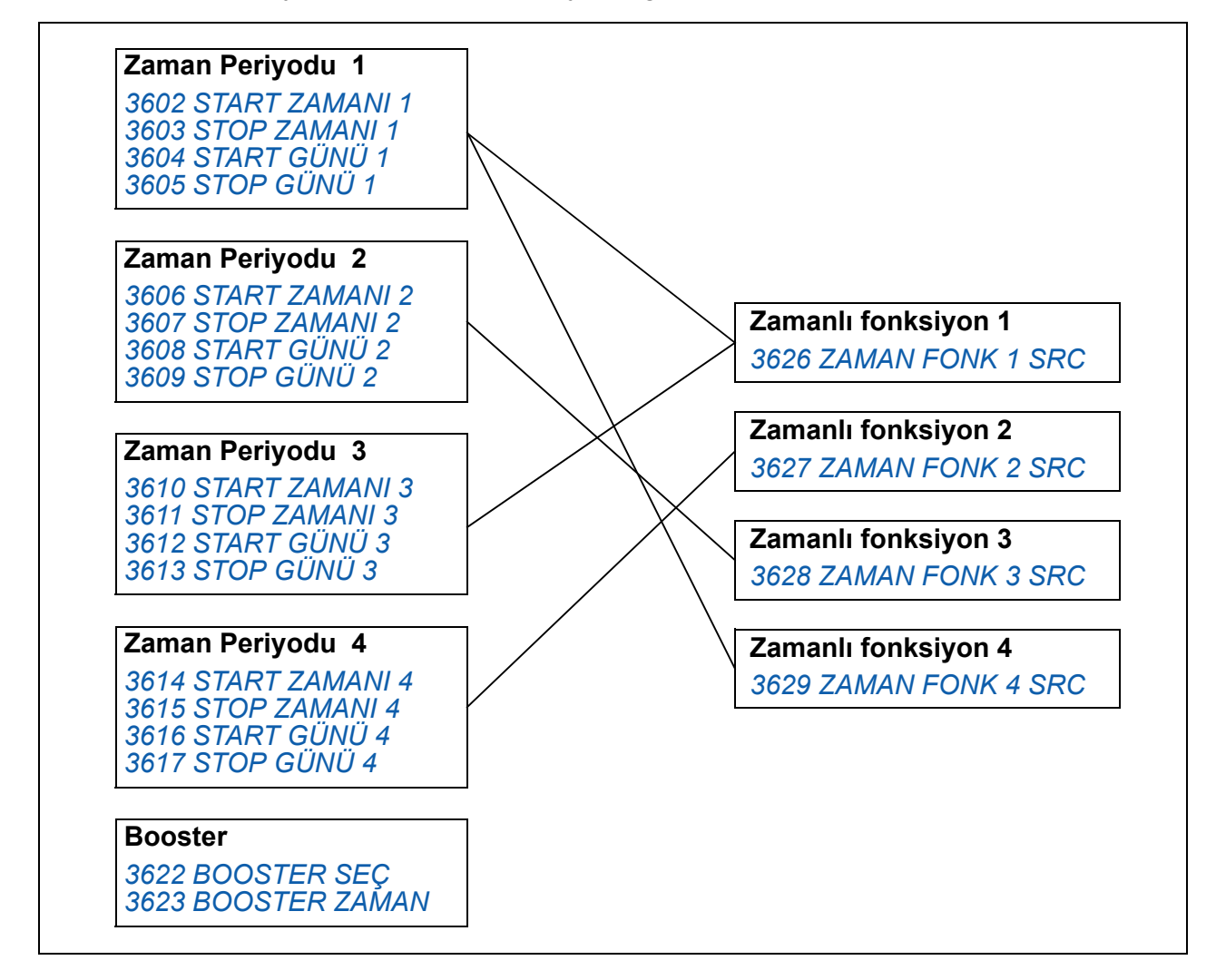

Zaman bağlantılı bir fonksiyon tarafından tetiklenen bir parametre tek seferde yalnızca bir zaman bağlantılı fonksiyona bağlanabilir.

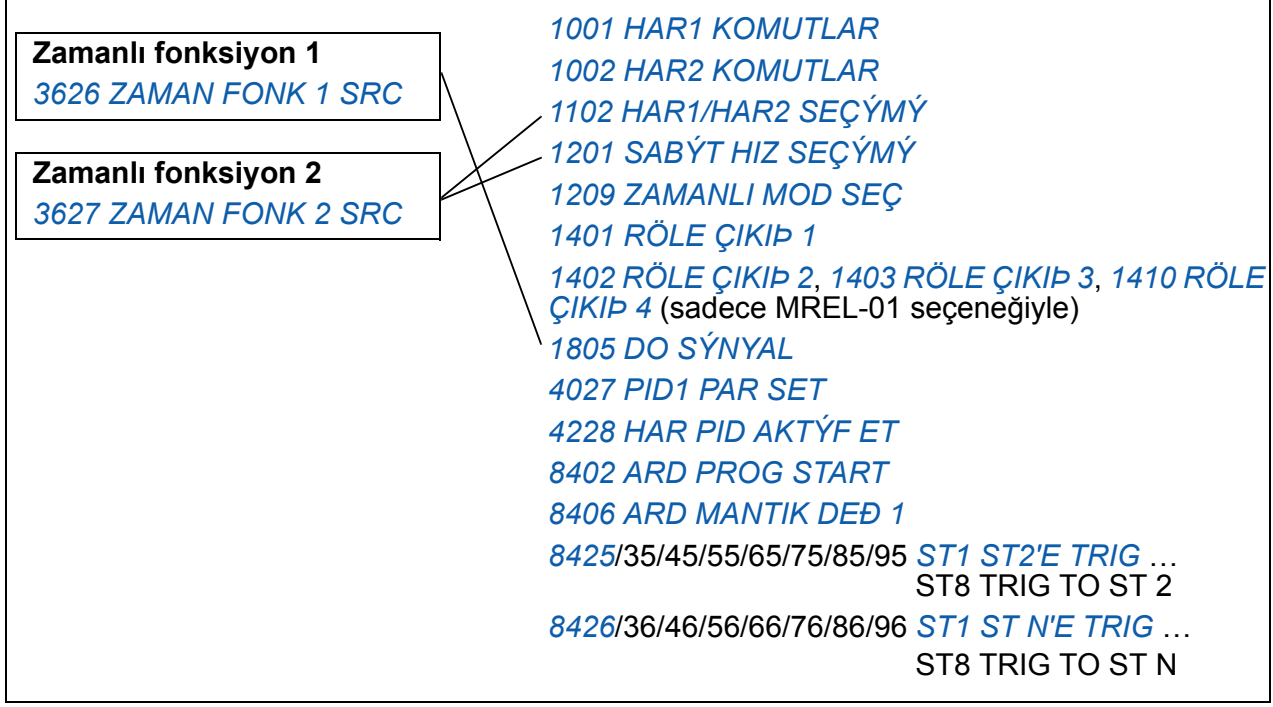

Kolay konfigürasyon için Zamanlamalı fonksiyon asistanını kullanabilirsiniz. Asistanlar hakkında daha fazla bilgi almak için bkz. bölüm *[Asistan modu](#page-97-0)*, sayfa *[98](#page-97-0)*.

## **Örnek**

Klima hafta içi 8:00 - 15:30 ve Pazar günleri 12:00 - 15:00 arasında aktiftir. İlave zaman anahtarına basıldığında klima bir saat daha çalışmak üzere açılır.

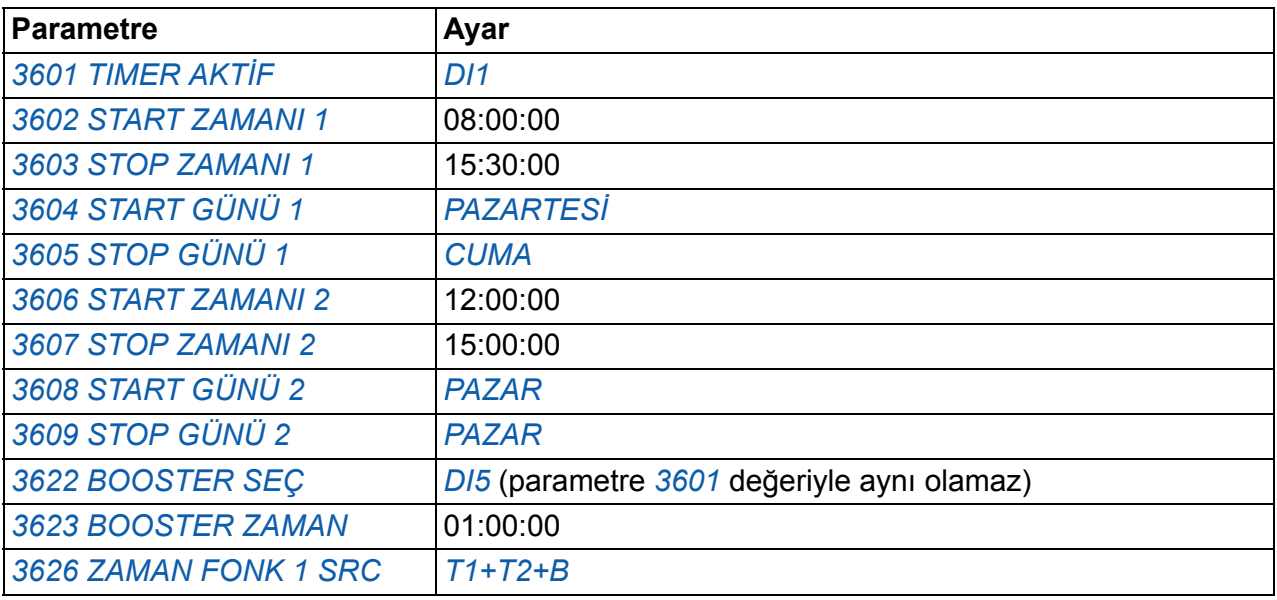

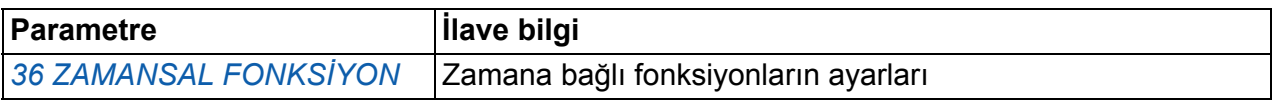

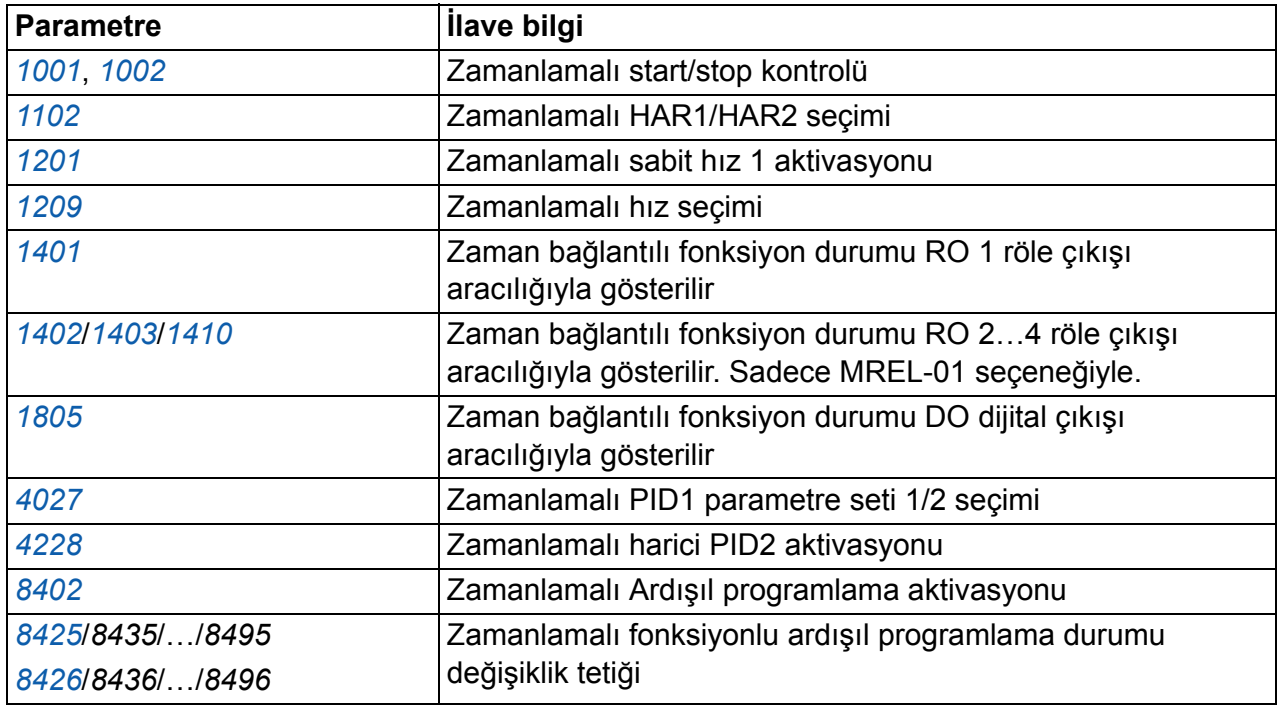

## **Zamanlayıcı**

Sürücü çalışma ve durma işlevleri zamanlayıcı fonksiyonlarıyla kontrol edilebilir.

#### **Ayarlar**

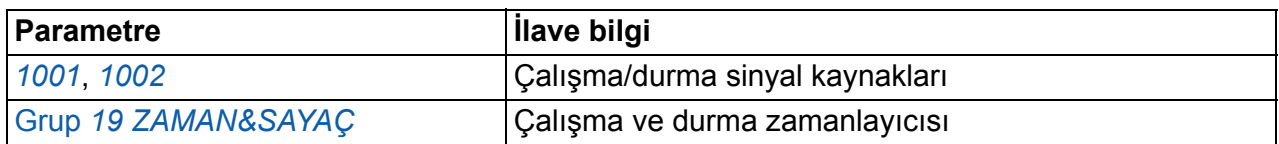

#### **Diagnostik**

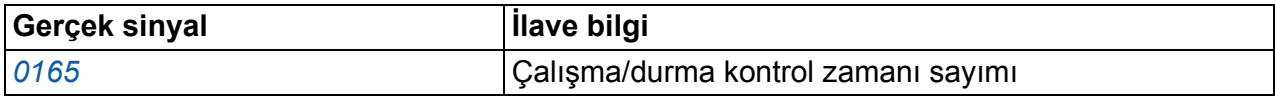

# **Sayaç**

Sürücü çalışma ve durma işlevleri sayaç fonksiyonlarıyla kontrol edilebilir. Sayaç fonksiyonu aynı zamanda Ardışıl programlamada durum değişikliği tetikleyici sinyali olarak kullanılabilir. Bkz. bölüm *Ardış[ıl programlama](#page-165-0)* sayfa *[166](#page-165-0)*.

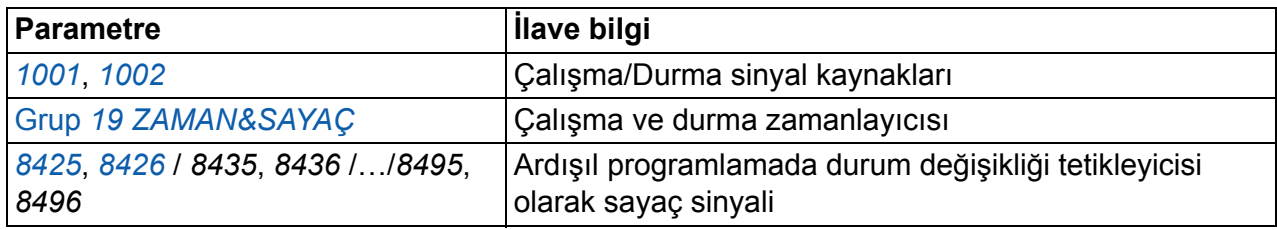

#### **Diagnostik**

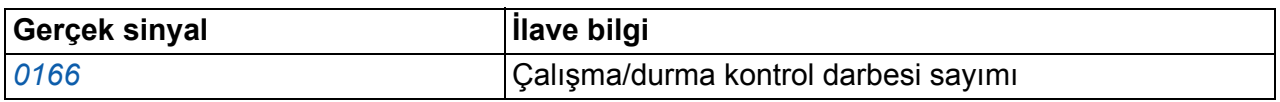

## <span id="page-165-0"></span>**Ardışıl programlama**

Sürücü standart biçimde 1…8 durumları arasında geçiş yaparken, bir sıralama gerçekleştirecek şekilde programlanabilir. Sıralamanın tamamı ve her bir durum için kurallar kullanıcı tarafından belirlenir. Belirli bir durum ile ilgili kurallar Ardışıl programlama devrede iken ve program söz konusu duruma geçtiğinde geçerli olur. Her bir durum için belirlenecek olan kurallar:

- Sürücü çalışma, durma ve yön komutları (ileriye/geriye/dur)
- Sürücü hızlanma ve yavaşlama rampası süresi
- Sürücü referans değeri kaynağı
- Durum süresi
- RO/DO/AO durumu
- Sonraki duruma geçişin tetikleneceği sinyal kaynağı
- Herhangi bir duruma geçişin tetikleneceği sinyal kaynağı (1...8).

Her durum aynı zamanda sürücü çıkışlarını etkinleştirerek harici cihazlar için bir gösterge oluşturabilir.

Ardışıl programlama ile geçişler, bir sonraki duruma ya da seçilen bir duruma gerçekleştirilebilir. Durum değişiklikleri zamanlamalı fonksiyonlar, dijital girişler ve denetleme fonksiyonları ile gerçekleştirilebilir.

Ardışıl programlama basit mikser uygulamalarının yanı sıra daha karmaşık travers uygulamalarında kullanılabilir.

Programlama işlemi kontrol paneli ya da PC aracı ile yapılabilir. Sürücü, bir grafik Ardışıl programlama aracını da içeren DriveWindow Light 2 PC aracının 2.91 ya da üzeri sürümü tarafından desteklenmektedir.

**Not:** Varsayılan olarak tüm Ardışıl programlama parametreleri, Ardışıl programlama işlevi aktif olsa dahi değiştirilebilir. Ardışıl programlama parametreleri ayarlandıktan sonra parametrelerin *[1602](#page-202-0) [PARAM K](#page-202-1)İLİT* parametresi kullanılarak kilitlenmesi önerilir.

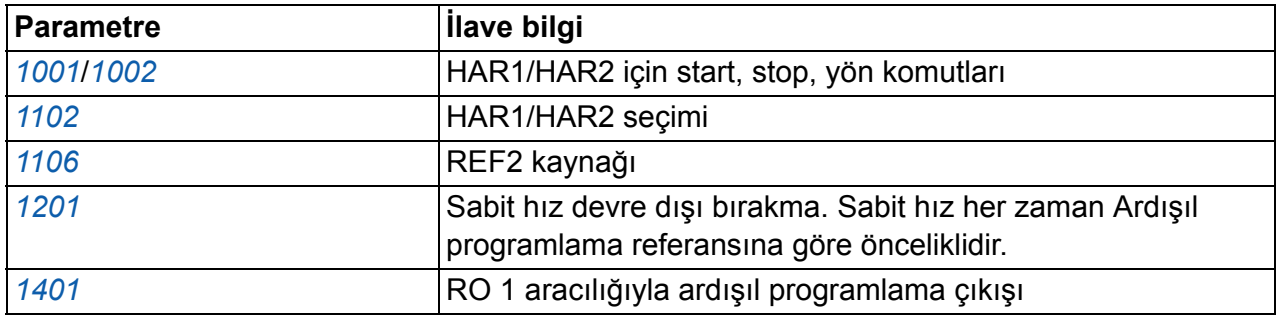

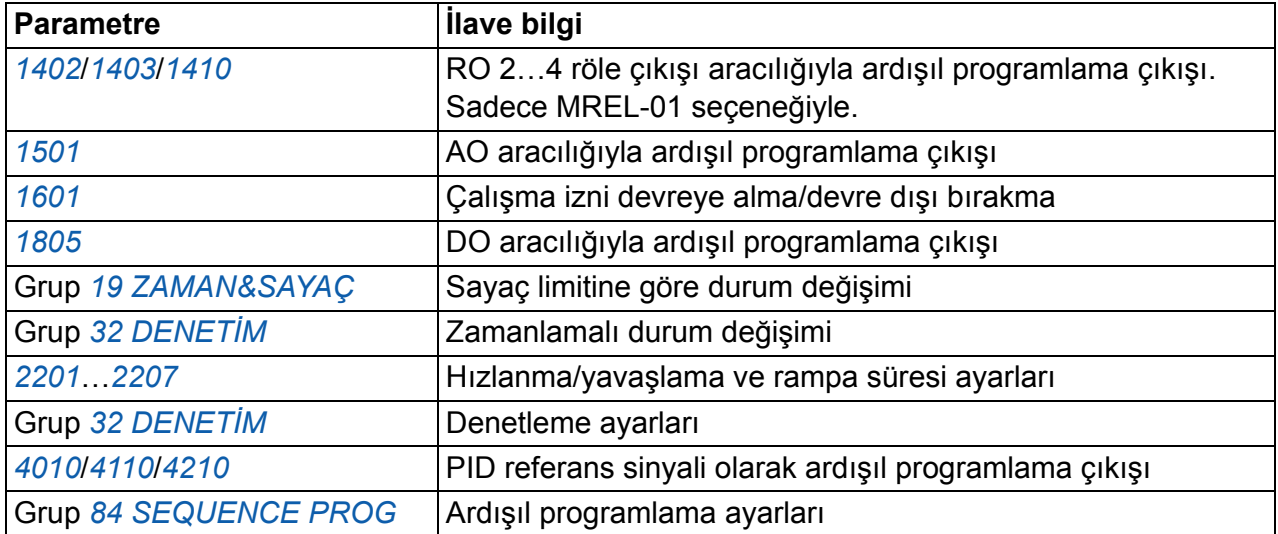

# **Diagnostik**

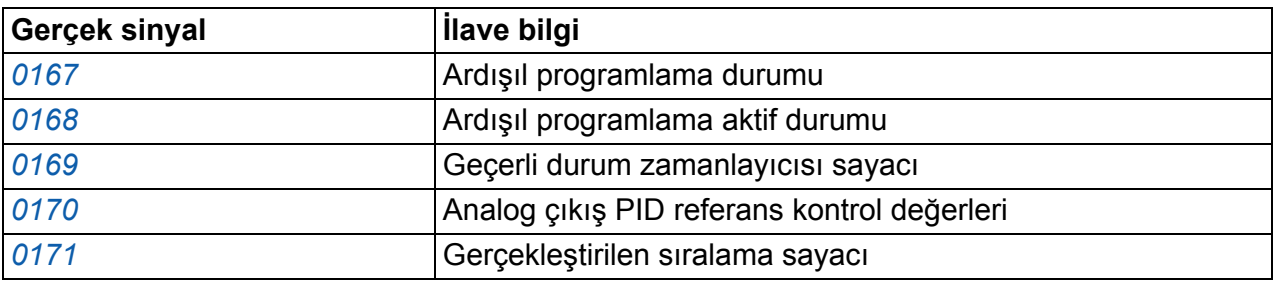

#### **Durum geçişleri**

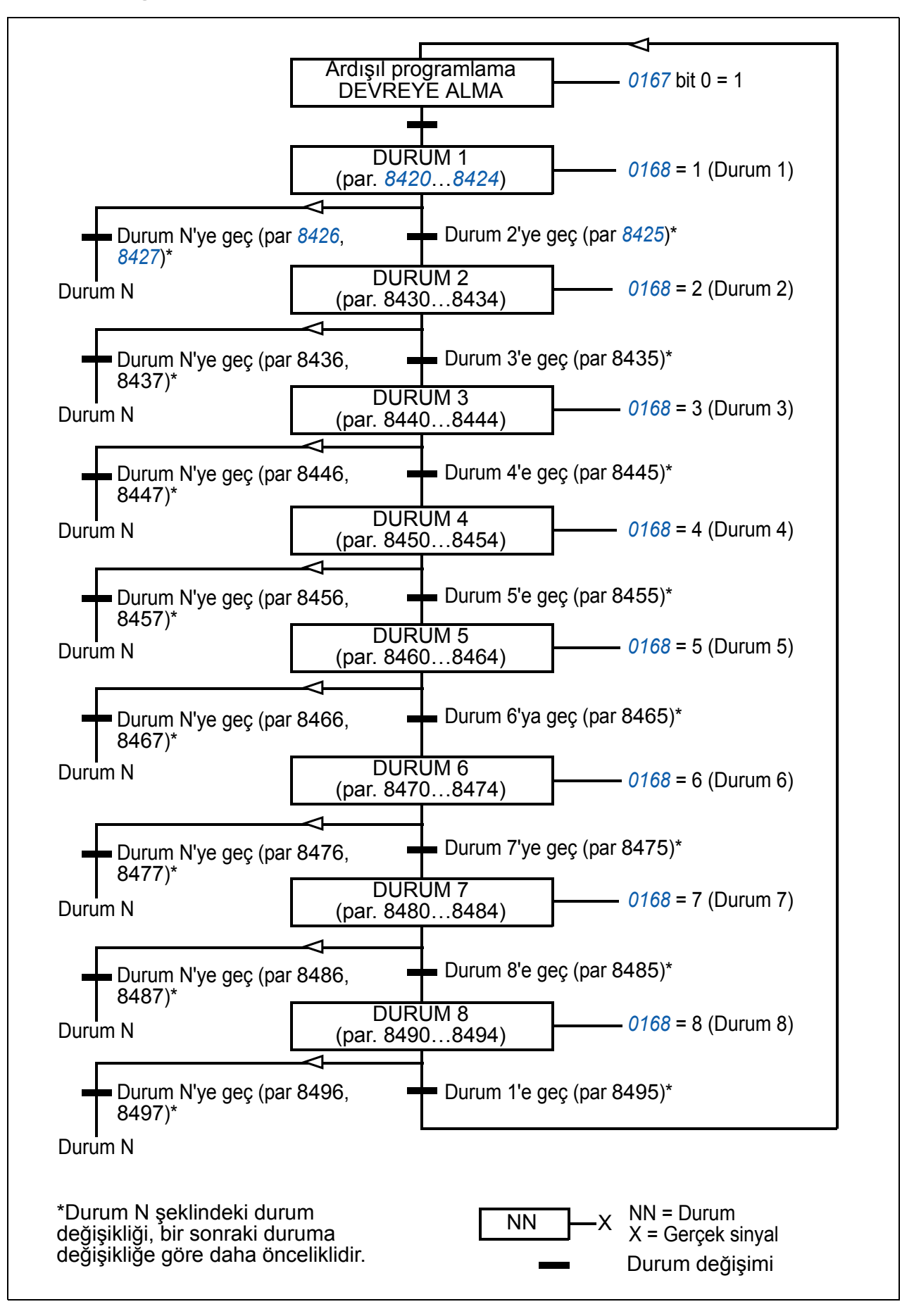

#### **Örnek 1**

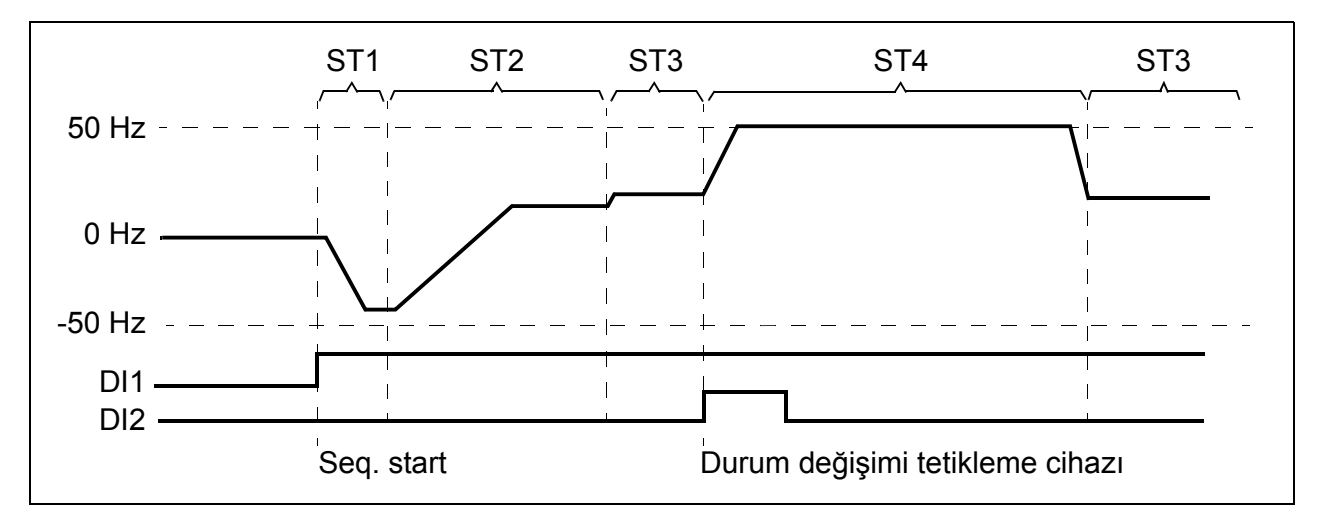

Ardışıl programlama DI1 dijital giriş tarafından devreye alınır.

ST1: Sürücü -50 Hz referans ve 10 s rampa süresi ile geriye doğru çalıştırılır. Durum 1 40 s için aktiftir.

ST2: Sürücü hızı 60 s rampa süresi ile 20 Hz değerine yükseltilir. Durum 2, 120 s için aktiftir.

ST3: Sürücü hızı 5 s rampa süresi ile 25 Hz değerine yükseltilir. Durum 3, Ardışıl programlama devre dışı kalana ya da DI2 tarafından yükseltici çalıştırılana kadar aktiftir.

ST4: Sürücü hızı 5 s rampa süresi ile 50 Hz değerine yükseltilir. Durum 4, 200 s için ve durum 3'e geri dönüldükten sonra aktiftir.

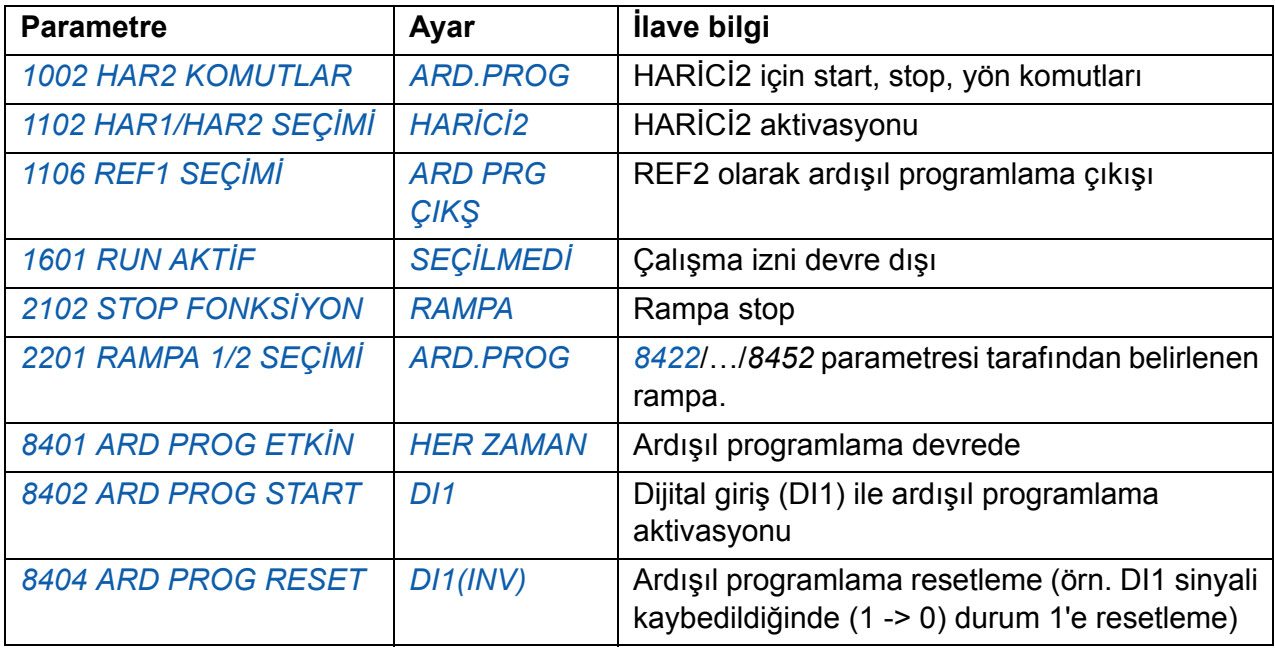

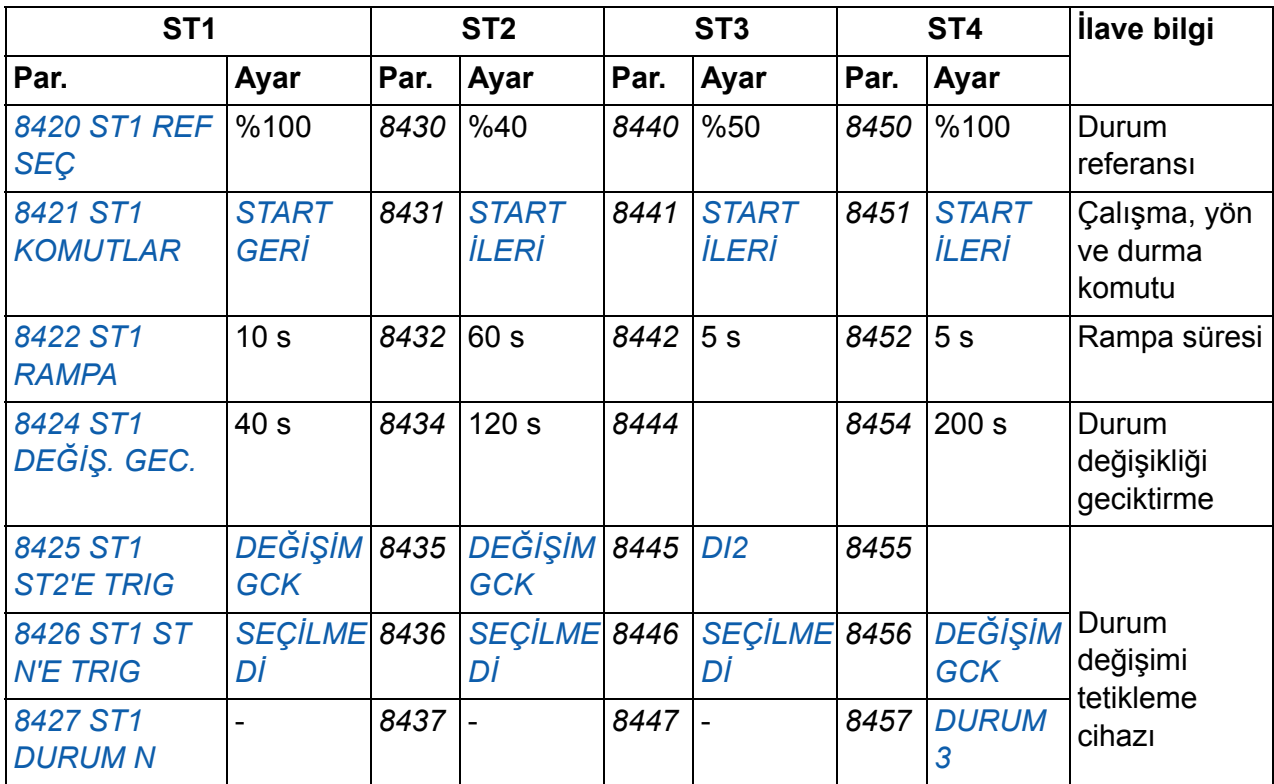

## **Örnek 2**

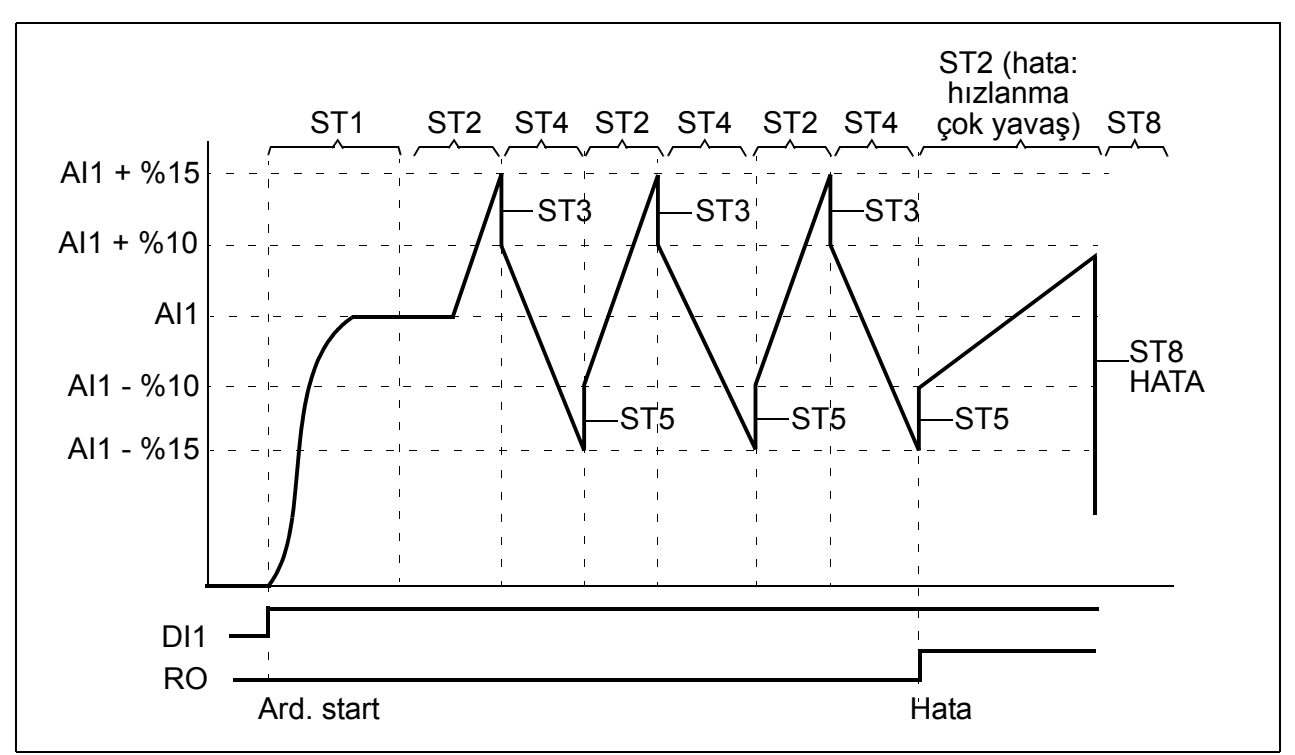

Sürücü 30 sıralı travers kontrolü için programlanmıştır.

Ardışıl programlama DI1 dijital giriş tarafından devreye alınır

ST1: Sürücü, AI1 (AI1 + %50 - %50) referansı ve rampa çifti 2 ile ileri yönde başlatılır. Referansa ulaşıldığında bir sonraki duruma geçilir. Tüm röle ve analog çıkışlar temizlenmiştir.

ST2: Sürücü, AI1 + %15 (AI1 + %65 - %50) referans ve 1,5 s rampa süresi ile hızlandırılır. Referansa ulaşıldığında bir sonraki duruma geçilir. Referansa 2 s içinde ulaşılamaması halinde, durum 8'e (hata durumu) geçilir.

ST3: Sürücü, AI1 + %10 (AI1 + %60 - %50) referans ve 0 s rampa süresi ile yavaşlatılır <sup>1)</sup>. Referansa ulaşıldığında bir sonraki duruma geçilir. Referansa 0.2 s içinde ulaşılamaması halinde, durum 8'e (hata durumu) geçilir.

ST4: Sürücü, AI1 - %15 (AI1 + %35 -%50) referans ve 1,5 s rampa süresi ile yavaşlatılır. Referansa ulaşıldığında bir sonraki duruma geçilir. Referansa 2 s içinde ulaşılamaması halinde, durum 8'e (hata durumu) geçilir. $^{2)}$ 

ST5: Sürücü, AI1 -%10 (AI1 + %40 -%50) referans ve 0 s rampa süresi ile hızlandırılır<sup>1)</sup>. Referansa ulaşıldığında bir sonraki duruma geçilir. Sıralama sayacı değeri 1 artırılır. Eğer sıralama sayacı geçerse, durum 7 olarak değişir (sıra tamamlandı).

ST6: Sürücü referans ve rampa süreleri, durum 2 ile aynıdır. Sürücü durumu derhal durum 2 olarak değişir (gecikme süresi 0 s).

ST7 (sıra tamamlandı): Sürücü rampa çifti 1 ile durdurulur. Dijital çıkış DO etkinleştirilir. Ardışıl programlamanın dijital giriş DI1 düşen kenarı tarafından devre dışı bırakılması halinde durum makinesi durum 1 olarak resetlenir. Yeni başlatma komutu, dijital giriş DI1 veya dijital girişler DI4 ve DI5 tarafından etkinleştirilir (her iki giriş DI4 ve DI5 eşzamanlı olarak etkin olmalıdır).

ST8 (hata durumu): Sürücü, rampa çifti 1 ile durdurulur. Röle çıkışı RO etkinleştirilir. Ardışıl programlamanın dijital giriş DI1 düşen kenarı tarafından devre dışı bırakılması halinde durum makinesi durum 1 olarak resetlenir. Yeni başlatma komutu, dijital giriş DI1 veya dijital girişler DI4 ve DI5 tarafından etkinleştirilir (her iki giriş DI4 ve DI5 eşzamanlı olarak etkin olmalıdır).

 $1)$  0 saniye rampa süresi = sürücü mümkün olduğunca çabuk hızlandırılır/yavaşlatılır.

2) Durum referansı %0...100 arasında olmalıdır, yani ölçeklendirilmiş AI1 değeri %15...85 arasında olmalıdır. Eğer AI1 = 0 ise referans = %0 + %35 -%50 = -%15 < %0.

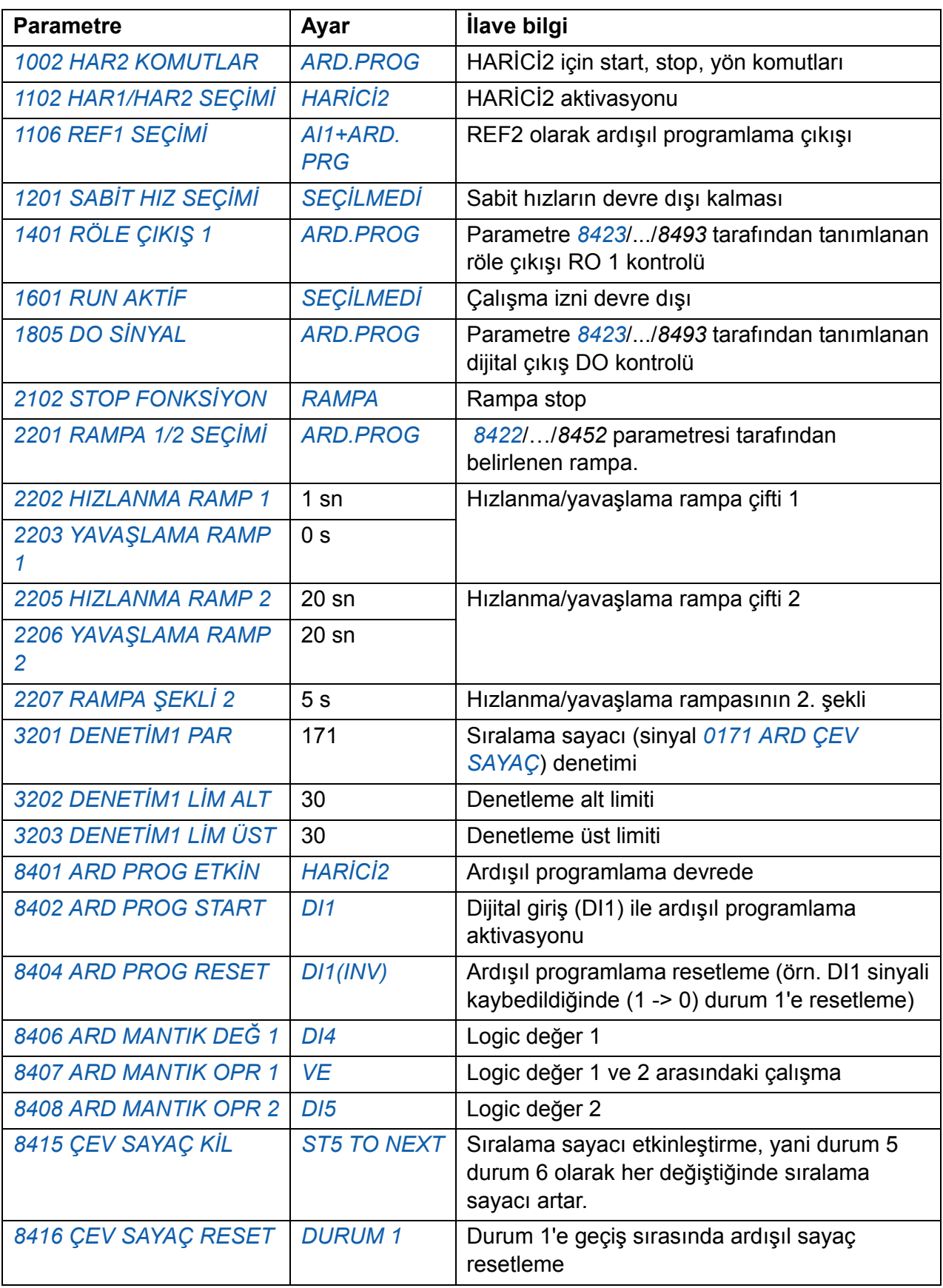

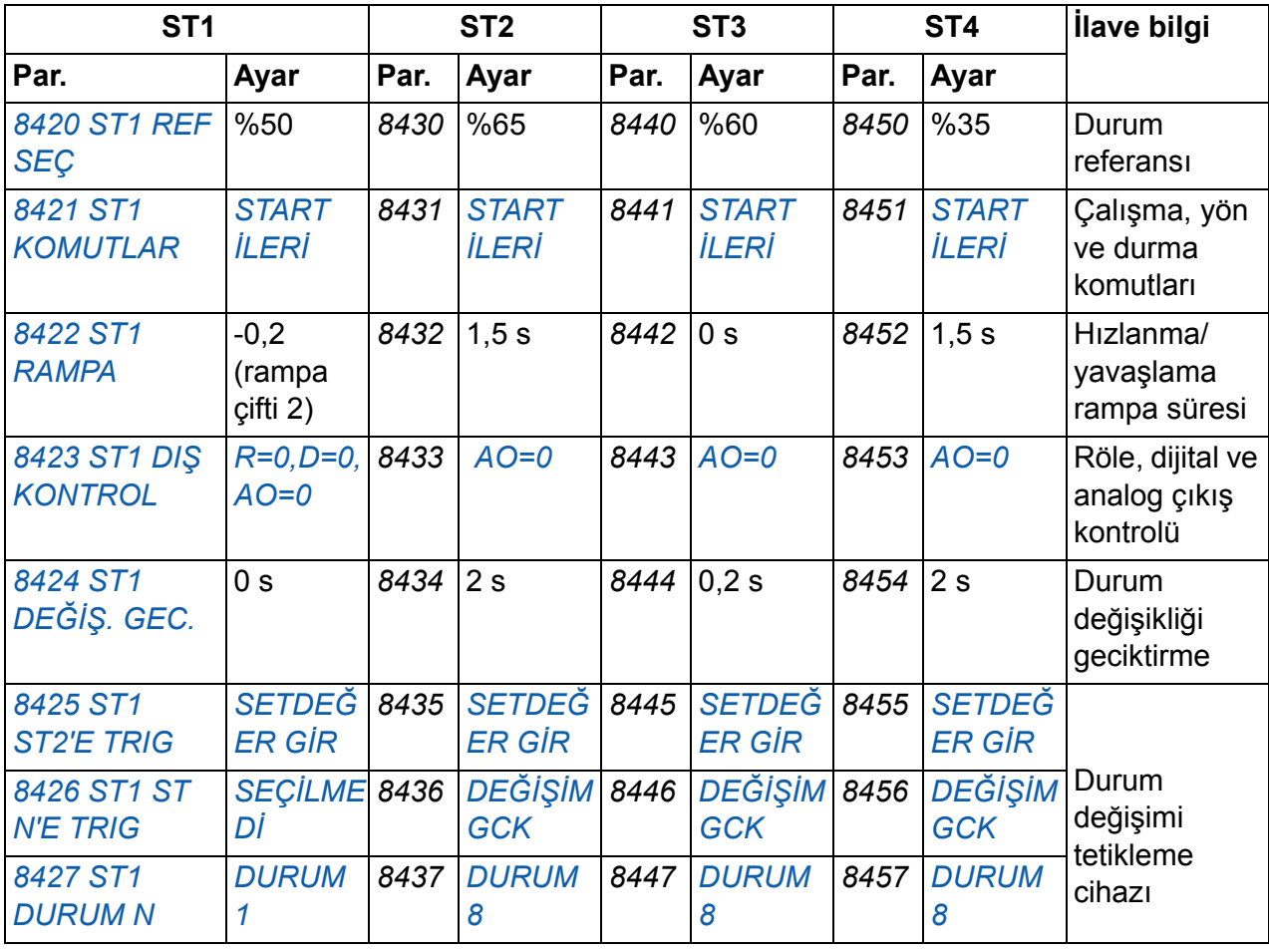

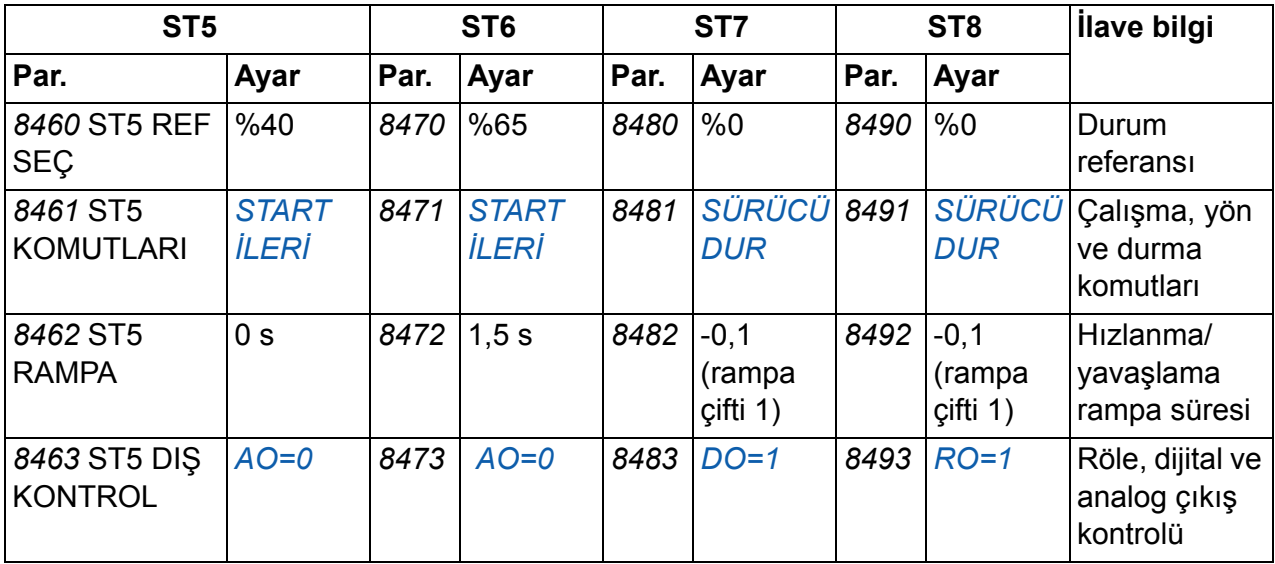

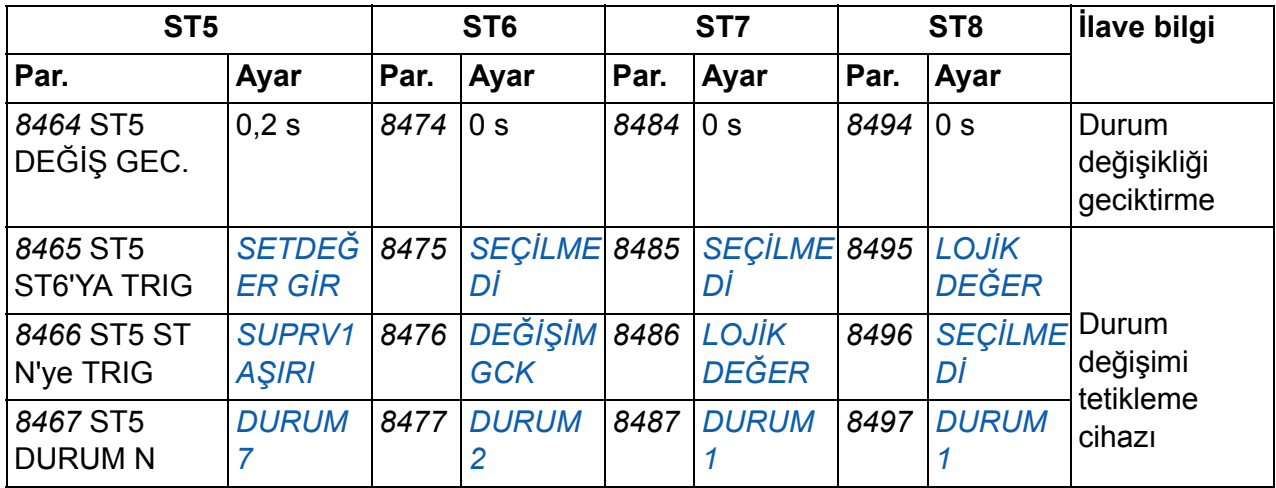

# **Güvenli moment kapatma (STO) fonksiyonu**

Bkz. *[Ek: Güvenli moment kapatma \(STO\)](#page-398-0)*, sayfa *[399](#page-398-0)*.

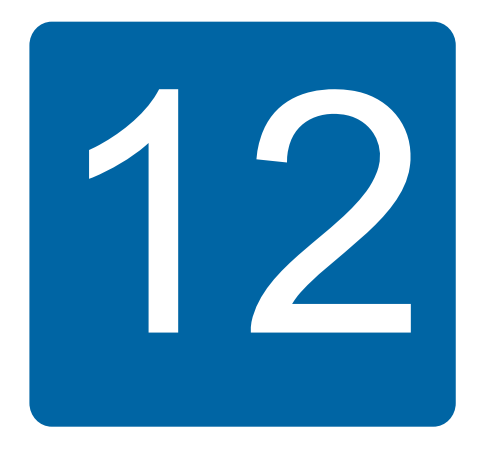

# **Gerçek sinyal ve parametreler**

# **Bu bölümün içindekiler**

Bu bölümde gerçek sinyal ve parametreler açıklanır ve her sinyal/parametrenin fieldbus eşdeğerleri verilir. Ayrıca, farklı makroların varsayılan değerlerinden oluşan bir tablo da içerir.

# **Terimler ve kısaltmalar**

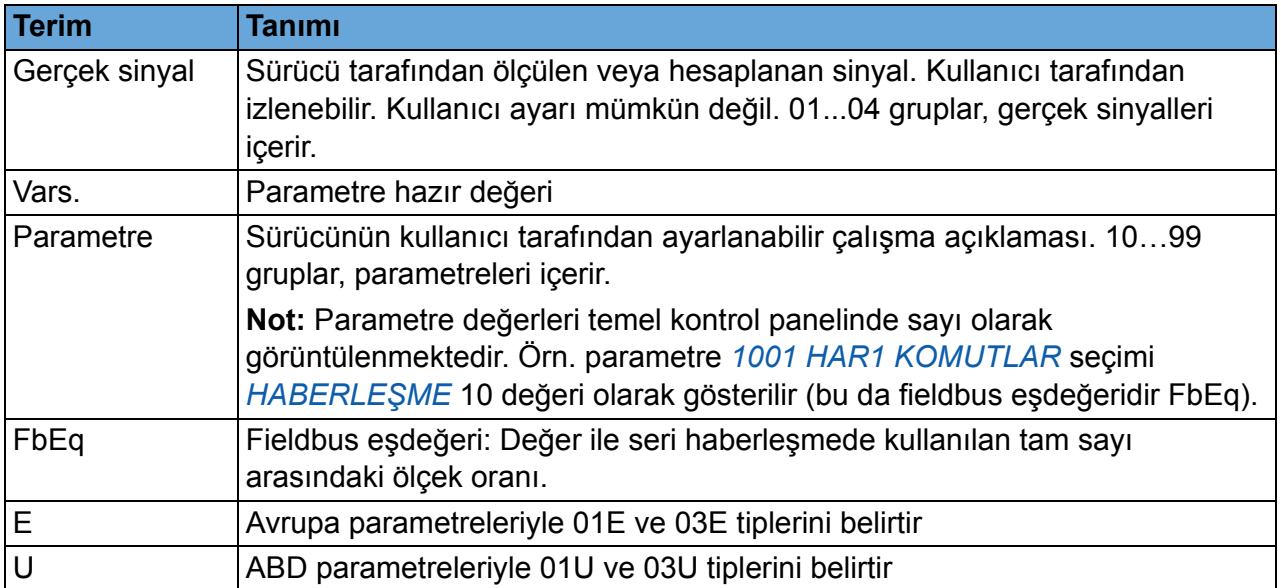

# **Fieldbus adresleri**

FCAN-01 CANopen adaptörü, FDNA-01 DeviceNet adaptörü, FECA-01 EtherCAT adaptörü, FENA-01 Ethernet adaptörü, FMBA-01 Modbus adaptörü, FLON-01

LonWorks® adaptörü ve FPBA-01 PROFIBUS DP adaptörü için adaptörün kullanım kılavuzuna başvurun.

# **Fieldbus eşdeğeri**

**Örnek**: Eğer *[2017](#page-216-0) [MAX MOMENT 1](#page-216-1)* (bkz. sayfa *[217](#page-216-1)*)harici kontrol sisteminden ayarlanmışsa, 1000 sayı değeri %100,0'a karşılık gelir. Tüm okunan ve gönderilen değerler 16 bit ile sınırlıdır (-32768…32767).

# **Farklı makrolara sahip hazır değerler**

Uygulama makrosu değiştirildiğinde (*[9902](#page-293-2) [UYGULAMA MAKROSU](#page-293-3)* parametresi), yazılım parametre değerlerini hazır değerlere dönüştürerek günceller. Aşağıdaki tabloda farklı makrolar için parametre hazır değerleri verilmektedir. Diğer parametrelerin hazır değerleri tüm makrolar için aynıdır (*[185](#page-184-8)* numaralı sayfada başlayan parametreler listesinde gösterilmektedir).

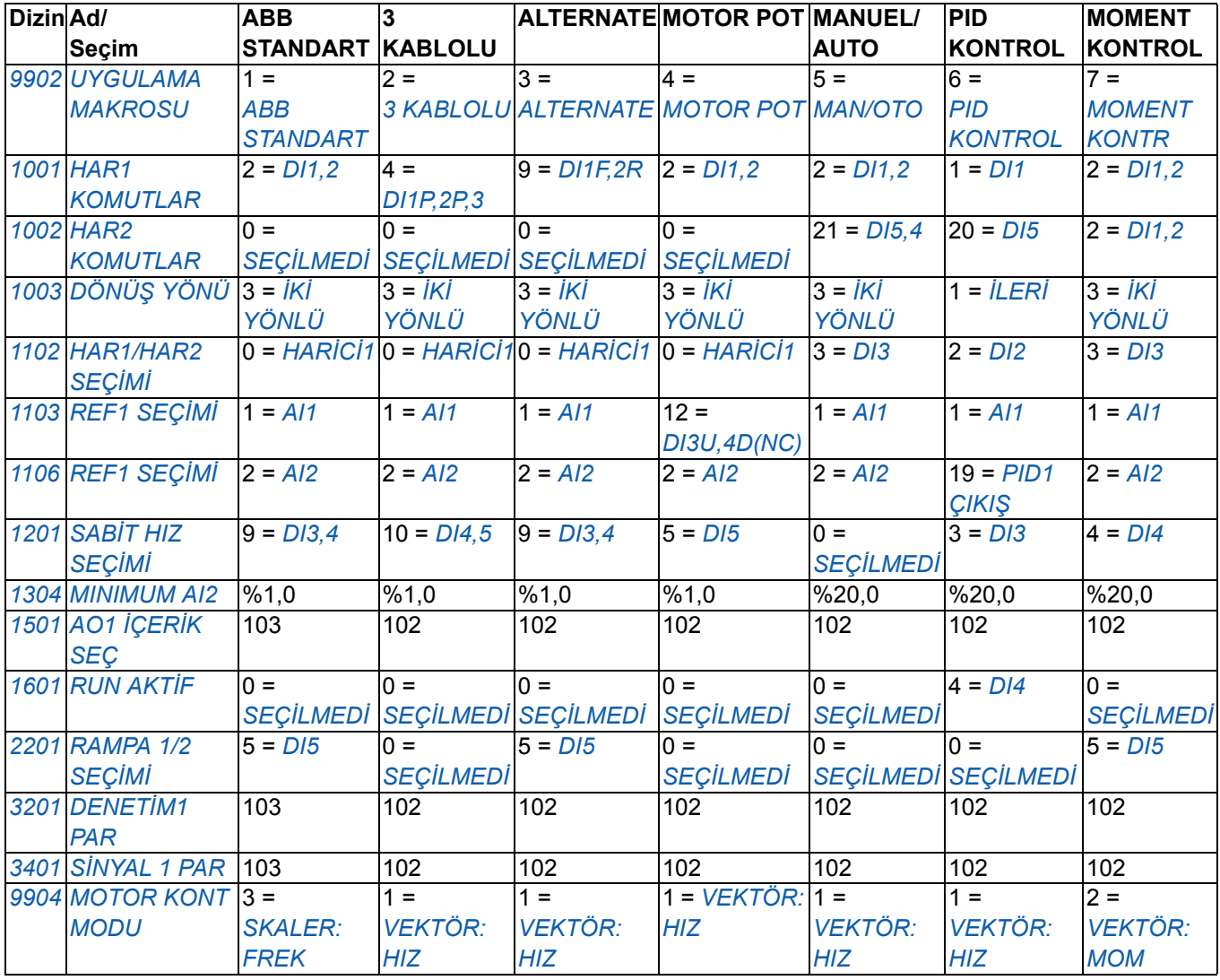

**Not:** Birden fazla fonksiyonu bir girişle (DI veya AI) kontrol etmek mümkündür ve bu fonksiyonlar arasında uyuşmazlık olması mümkündür. Bazı durumlarda tek bir girişle birden fazla fonksiyonu kontrol etmek istenebilir.

Örneğin ABB standart makrosunda DI3 ve DI4, sabit hızları kontrol etmek için ayarlanır. Diğer yandan *[1103](#page-187-3) [REF1 SEÇ](#page-187-4)İMİ* parametresi için 6 değerini (*[DI3U,4D](#page-188-0)*) seçmek mümkündür. Bu, DI3 ve DI4 için uyumsuz bir çoklanmış fonksiyon anlamına gelecektir: ya sabit hızlı ya da hızlanma ve yavaşlama. Gerekmeyen fonksiyon devre dışı bırakılmalıdır. Bu durumda sabit hız seçimi, *[1201](#page-191-7) SABİ[T HIZ SEÇ](#page-191-8)İMİ* parametresini *SEÇİ[LMED](#page-191-10)İ* olarak veya DI3 ve DI4 ile ilişkili olmayan değerlere ayarlanarak devre dışı bırakılmalıdır.

Sürücü girişlerini konfigüre ederken seçili makronun varsayılan değerlerini de kontrol edin.

# **Gerçek sinyaller**

<span id="page-177-1"></span><span id="page-177-0"></span>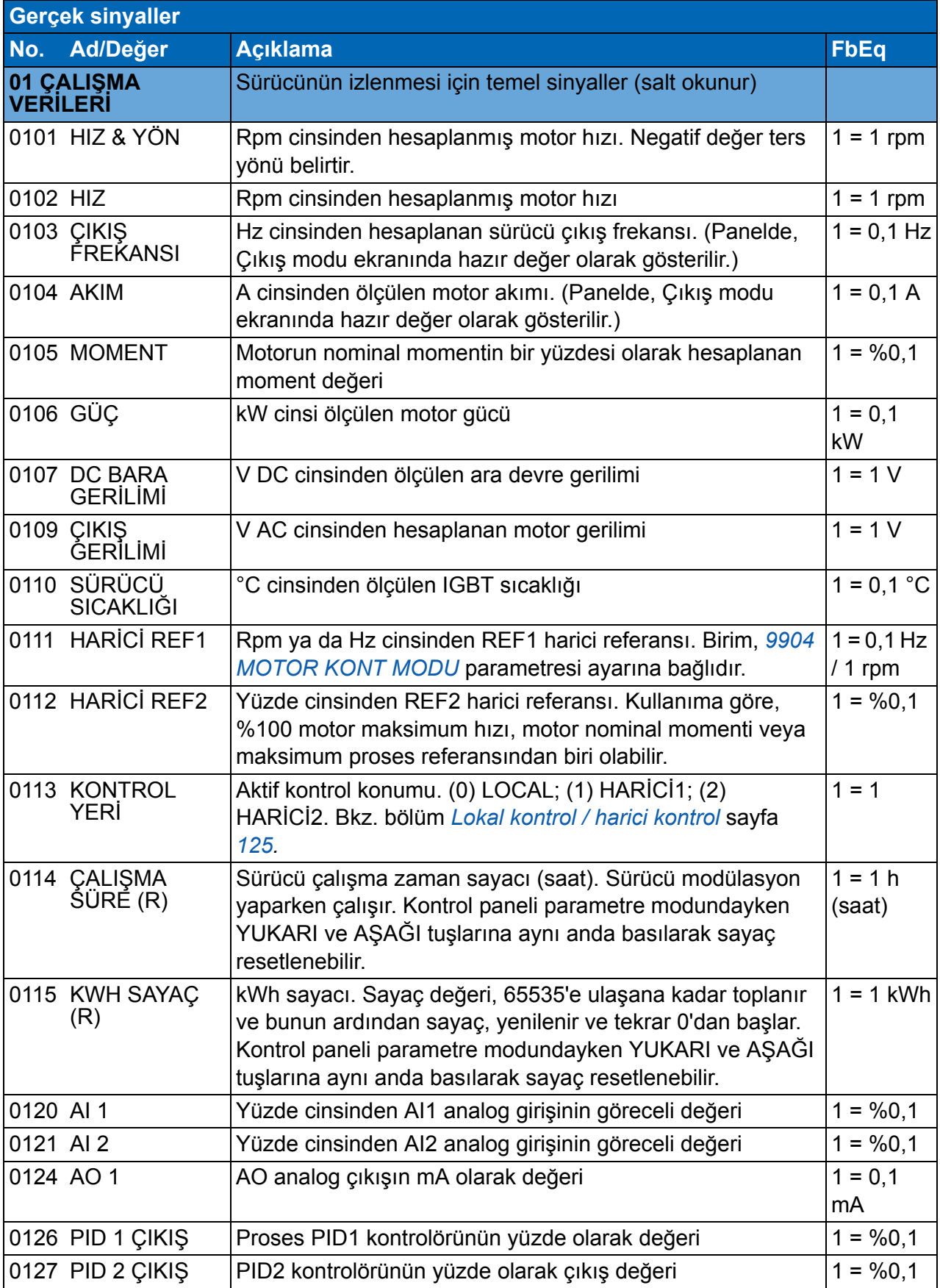

<span id="page-178-6"></span><span id="page-178-5"></span><span id="page-178-4"></span><span id="page-178-3"></span><span id="page-178-2"></span><span id="page-178-1"></span><span id="page-178-0"></span>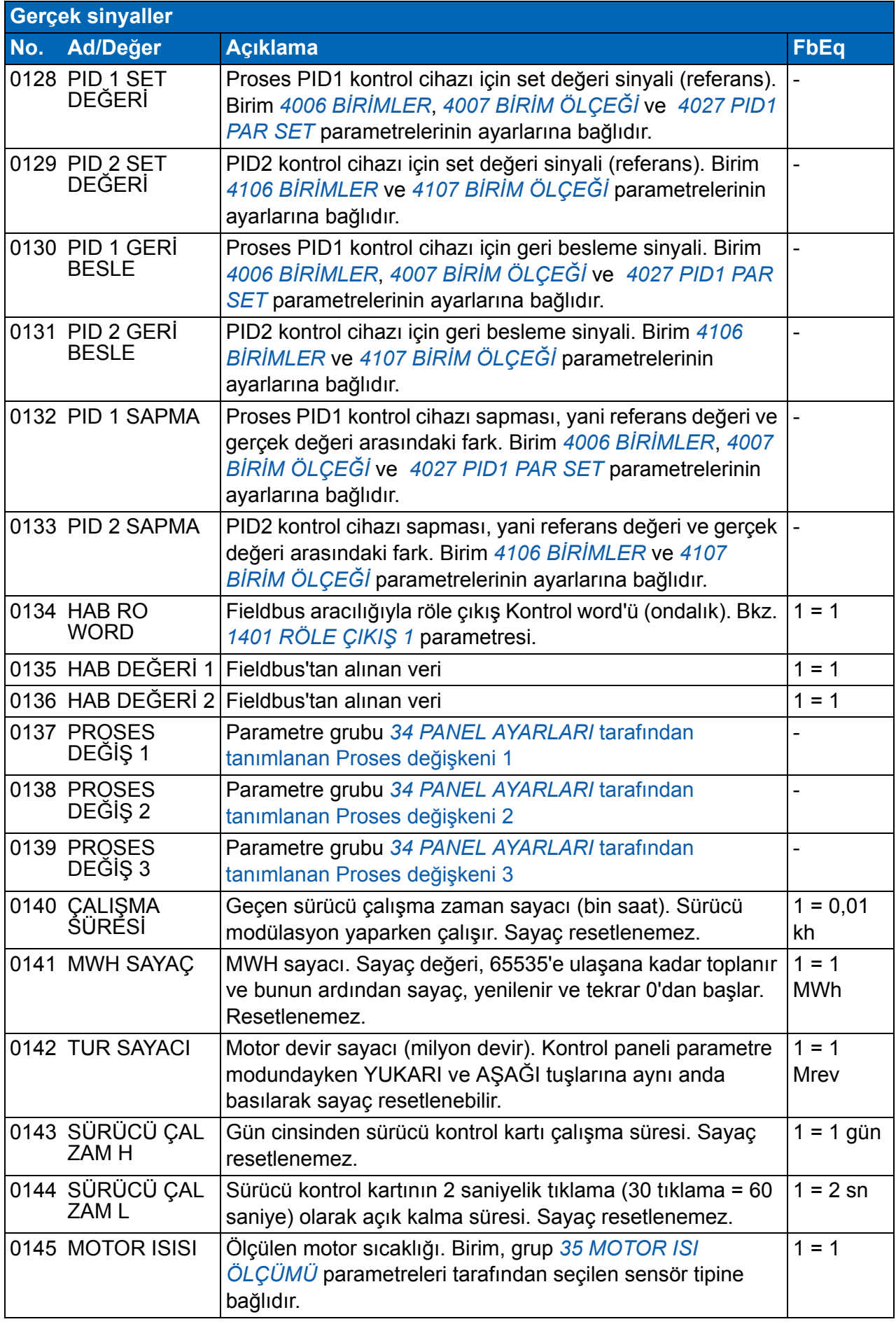

<span id="page-179-7"></span><span id="page-179-6"></span><span id="page-179-5"></span><span id="page-179-4"></span><span id="page-179-3"></span><span id="page-179-2"></span><span id="page-179-1"></span><span id="page-179-0"></span>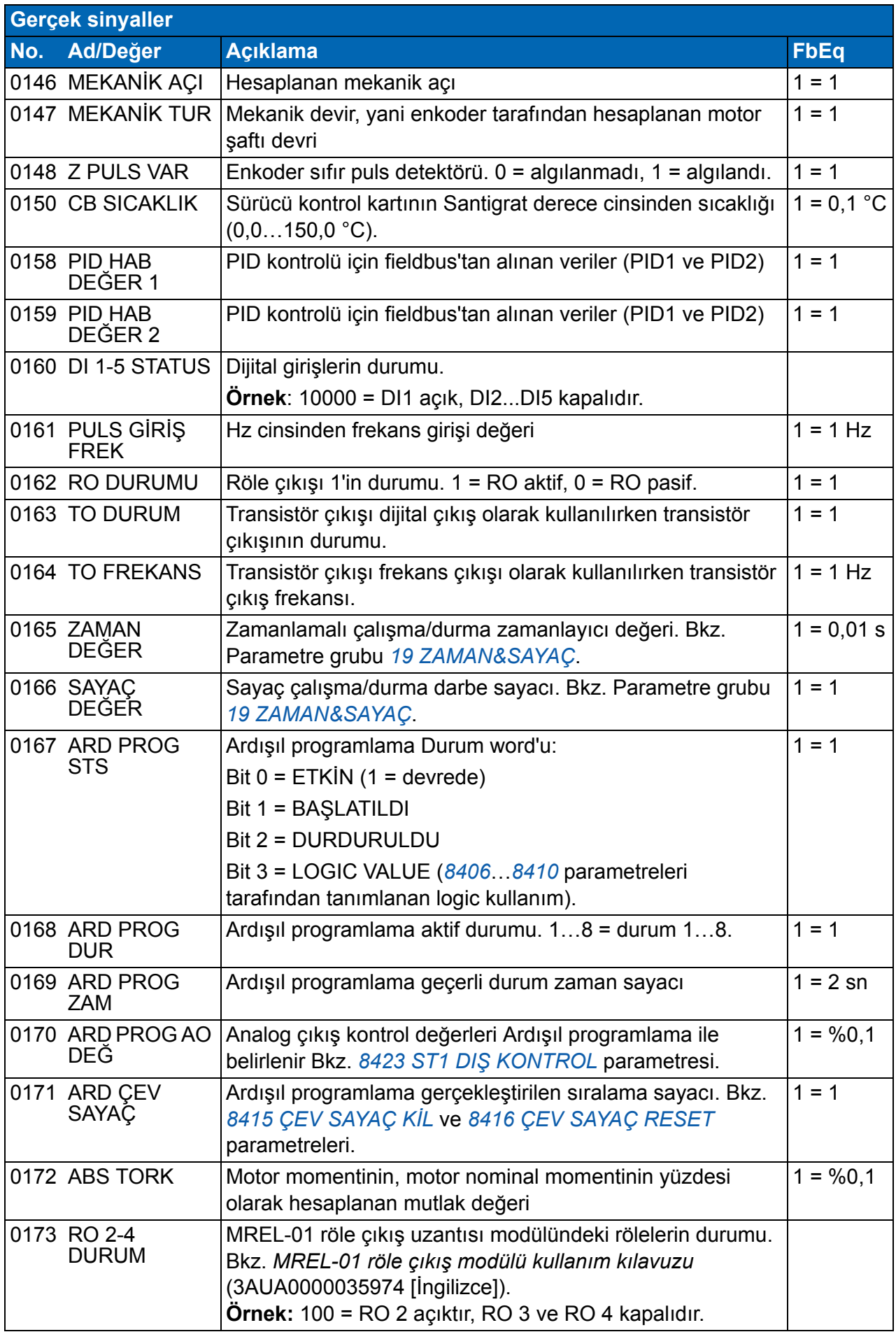
<span id="page-180-3"></span><span id="page-180-2"></span><span id="page-180-1"></span><span id="page-180-0"></span>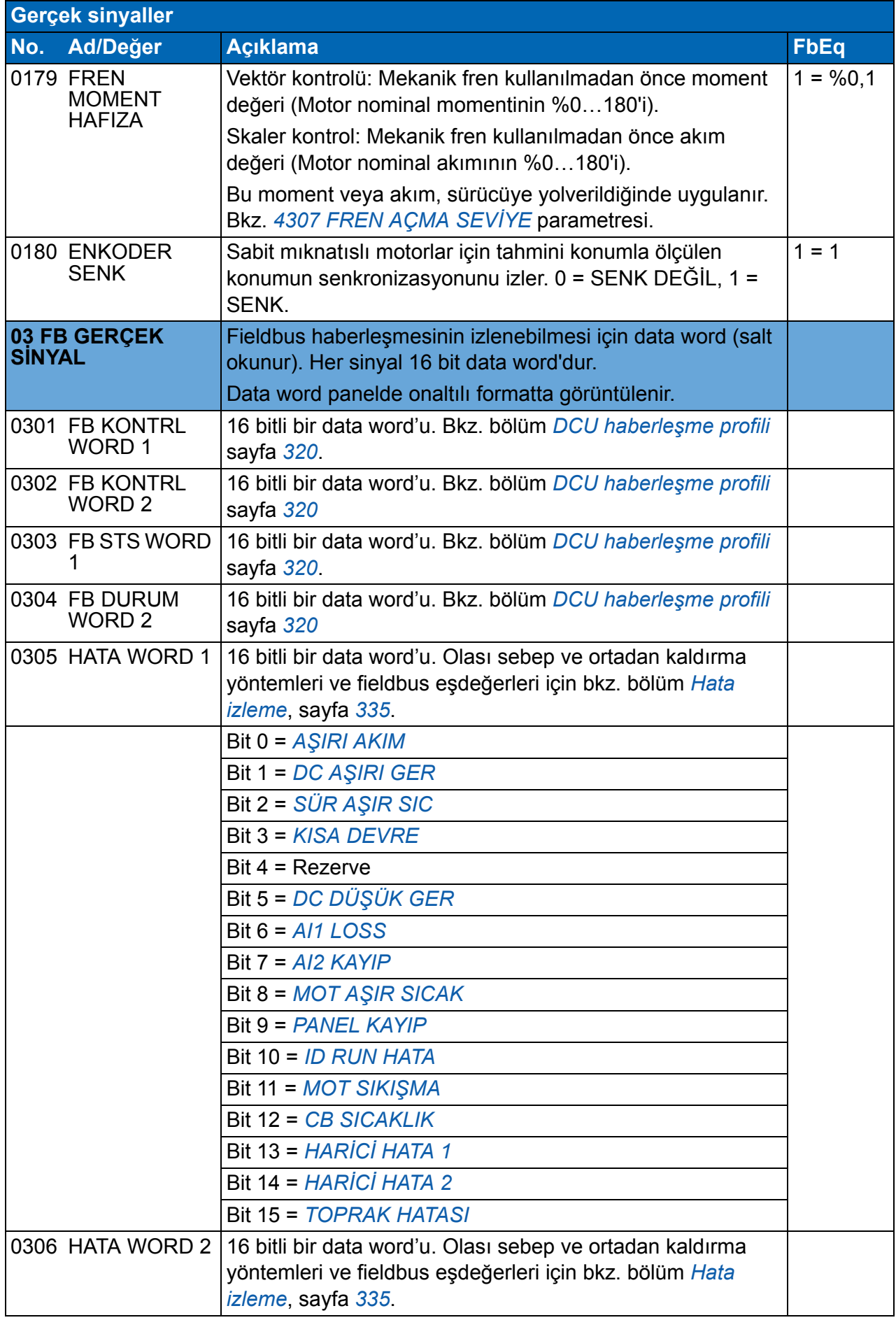

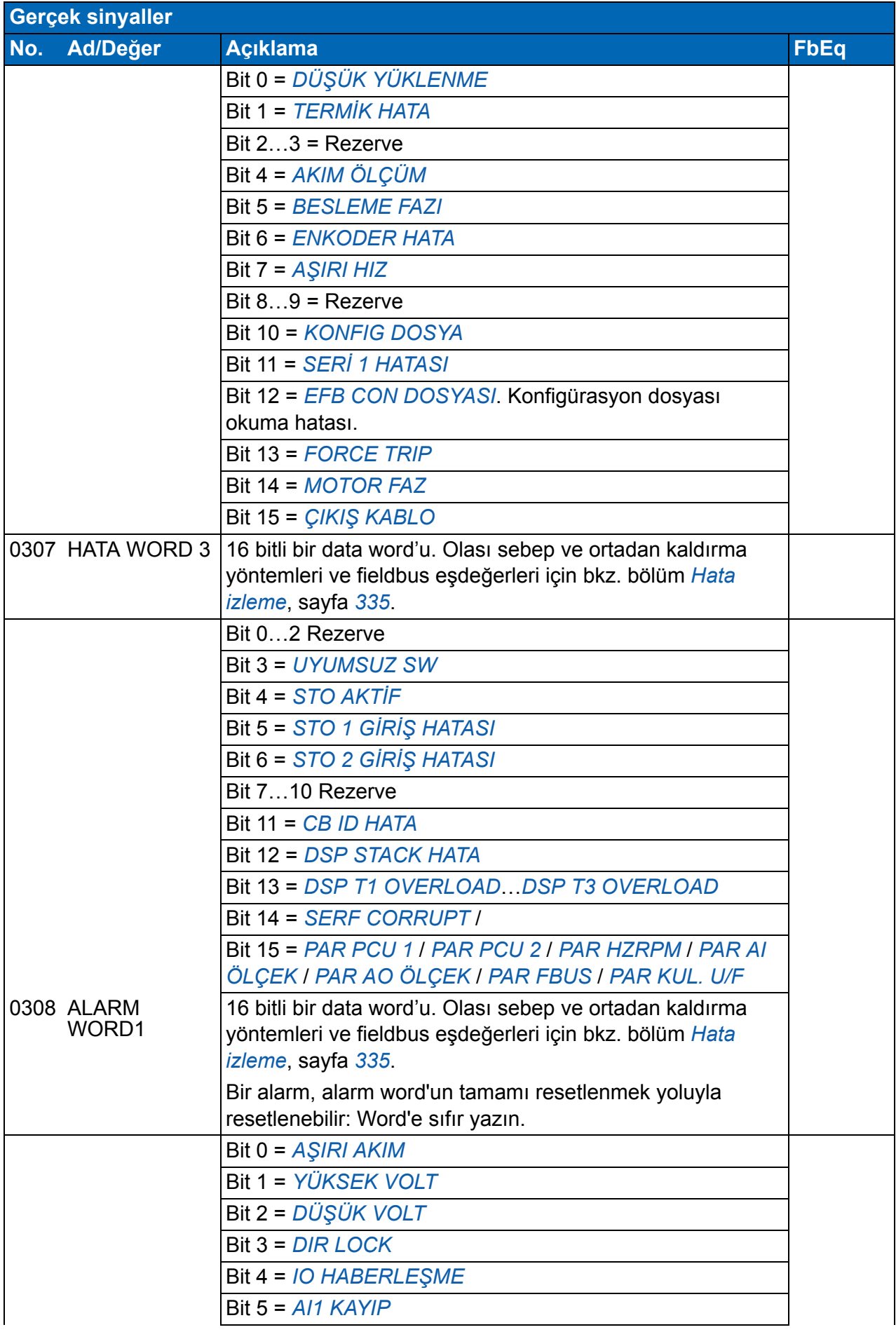

<span id="page-182-1"></span><span id="page-182-0"></span>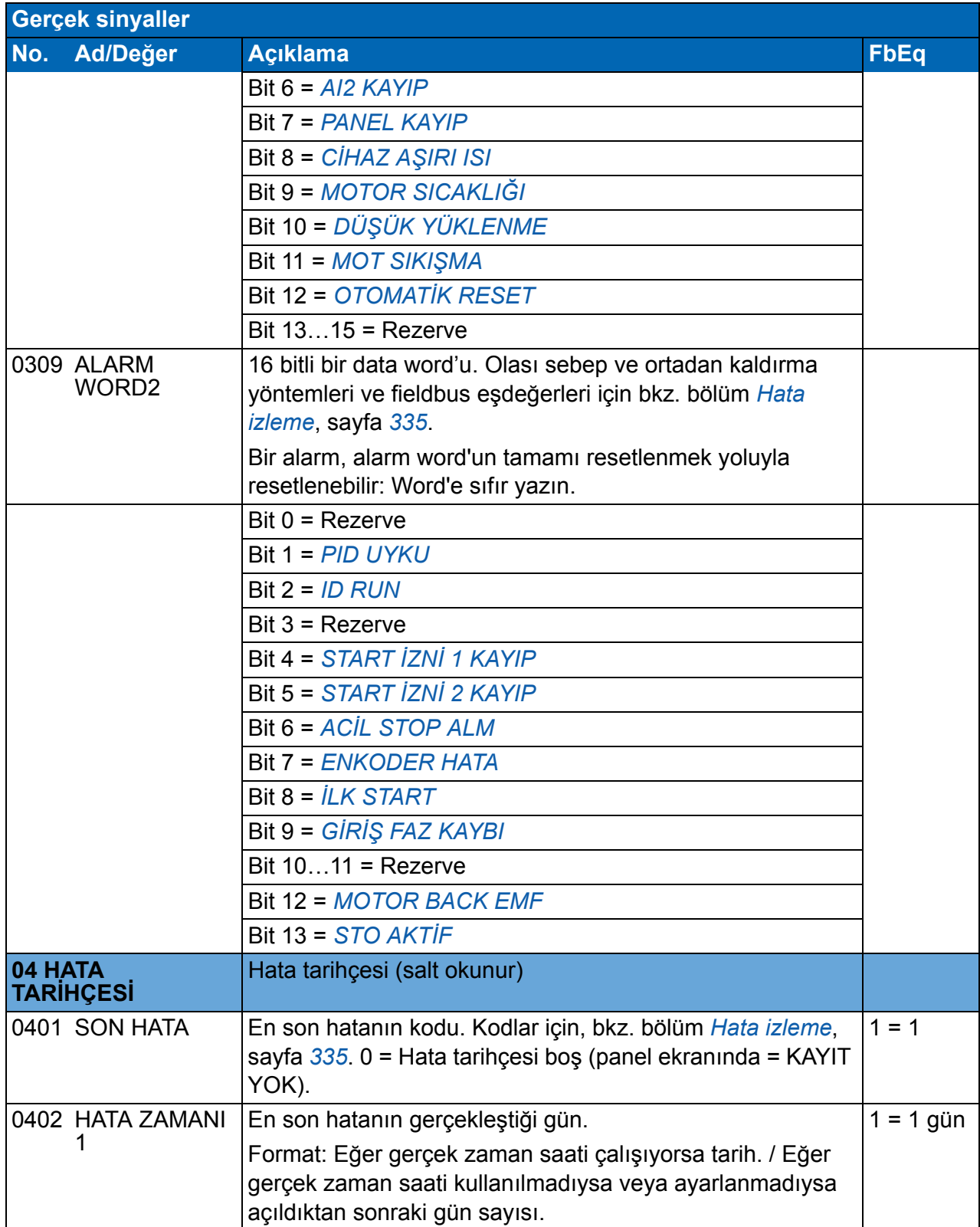

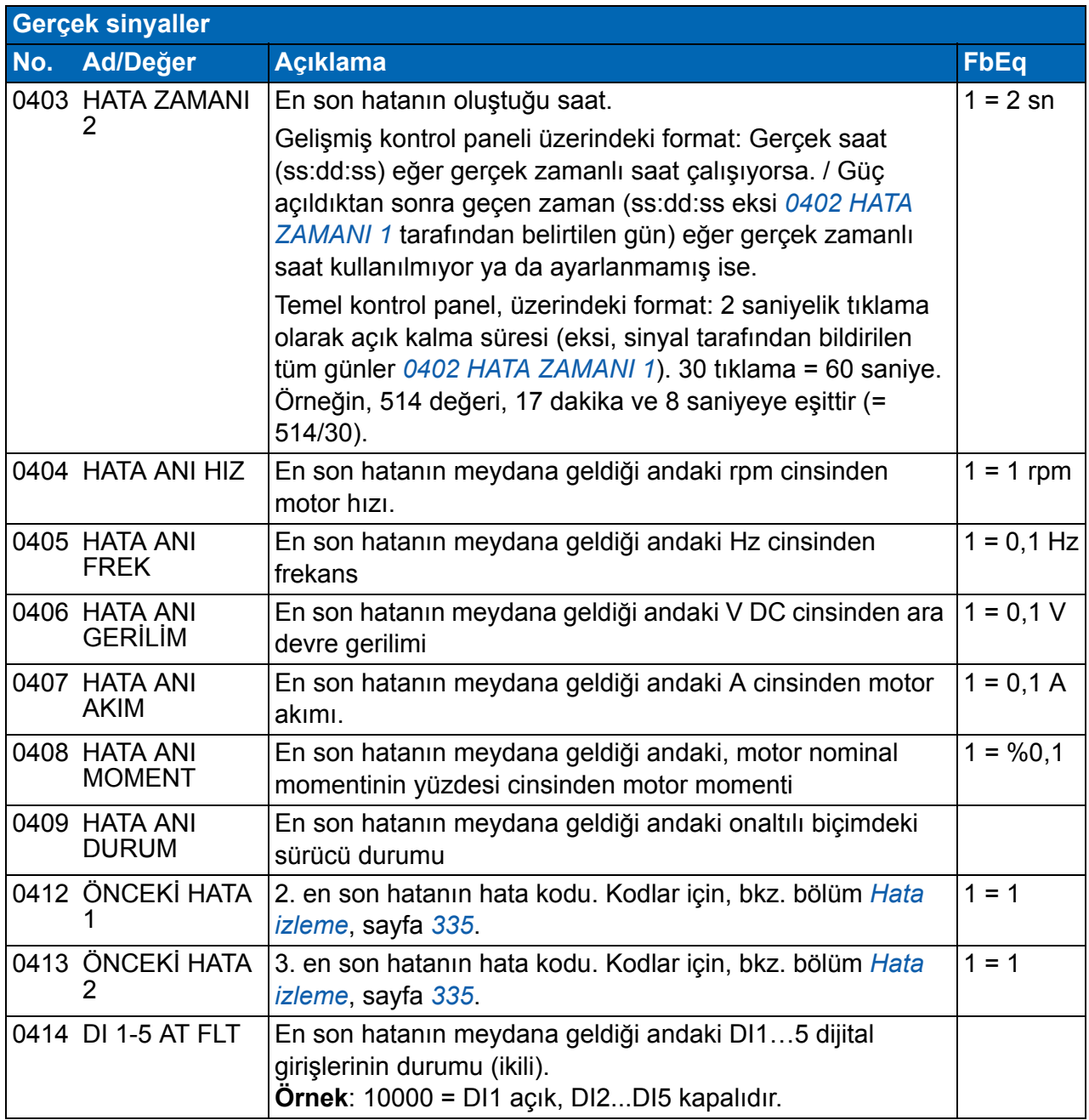

## **Parametreler**

<span id="page-184-3"></span><span id="page-184-2"></span><span id="page-184-1"></span><span id="page-184-0"></span>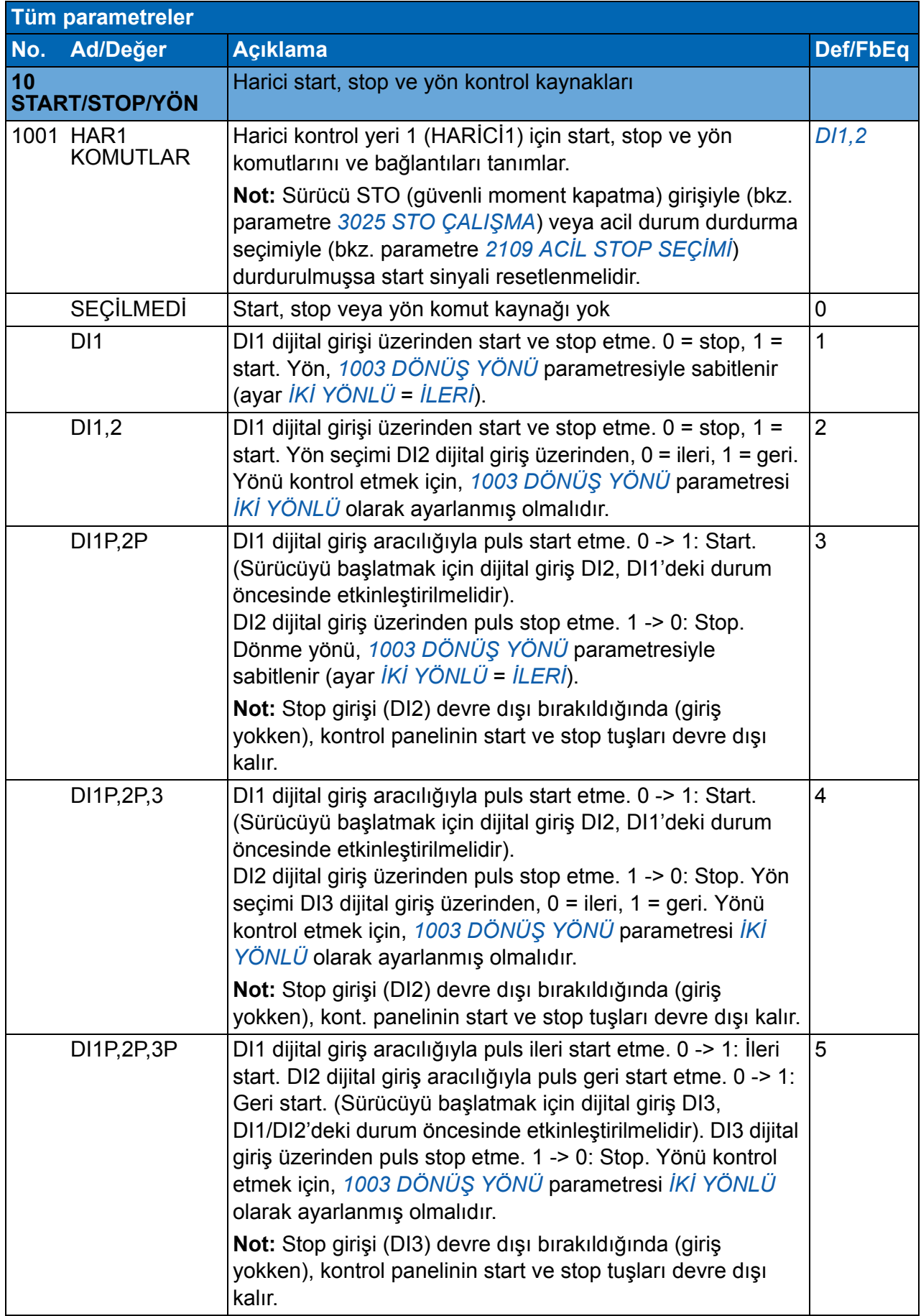

<span id="page-185-2"></span><span id="page-185-1"></span><span id="page-185-0"></span>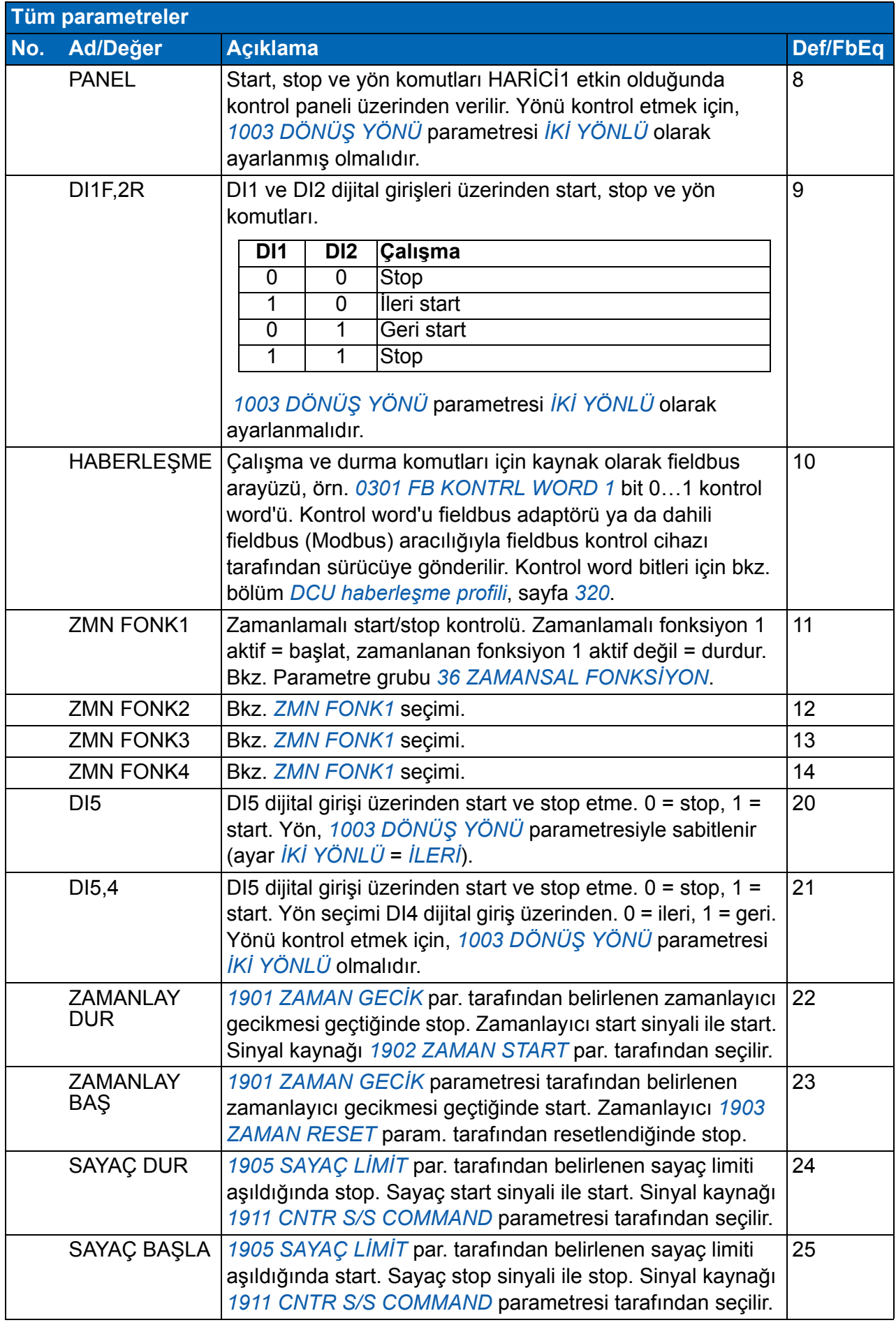

<span id="page-186-10"></span><span id="page-186-9"></span><span id="page-186-8"></span><span id="page-186-7"></span><span id="page-186-6"></span><span id="page-186-5"></span><span id="page-186-4"></span><span id="page-186-3"></span><span id="page-186-2"></span><span id="page-186-1"></span><span id="page-186-0"></span>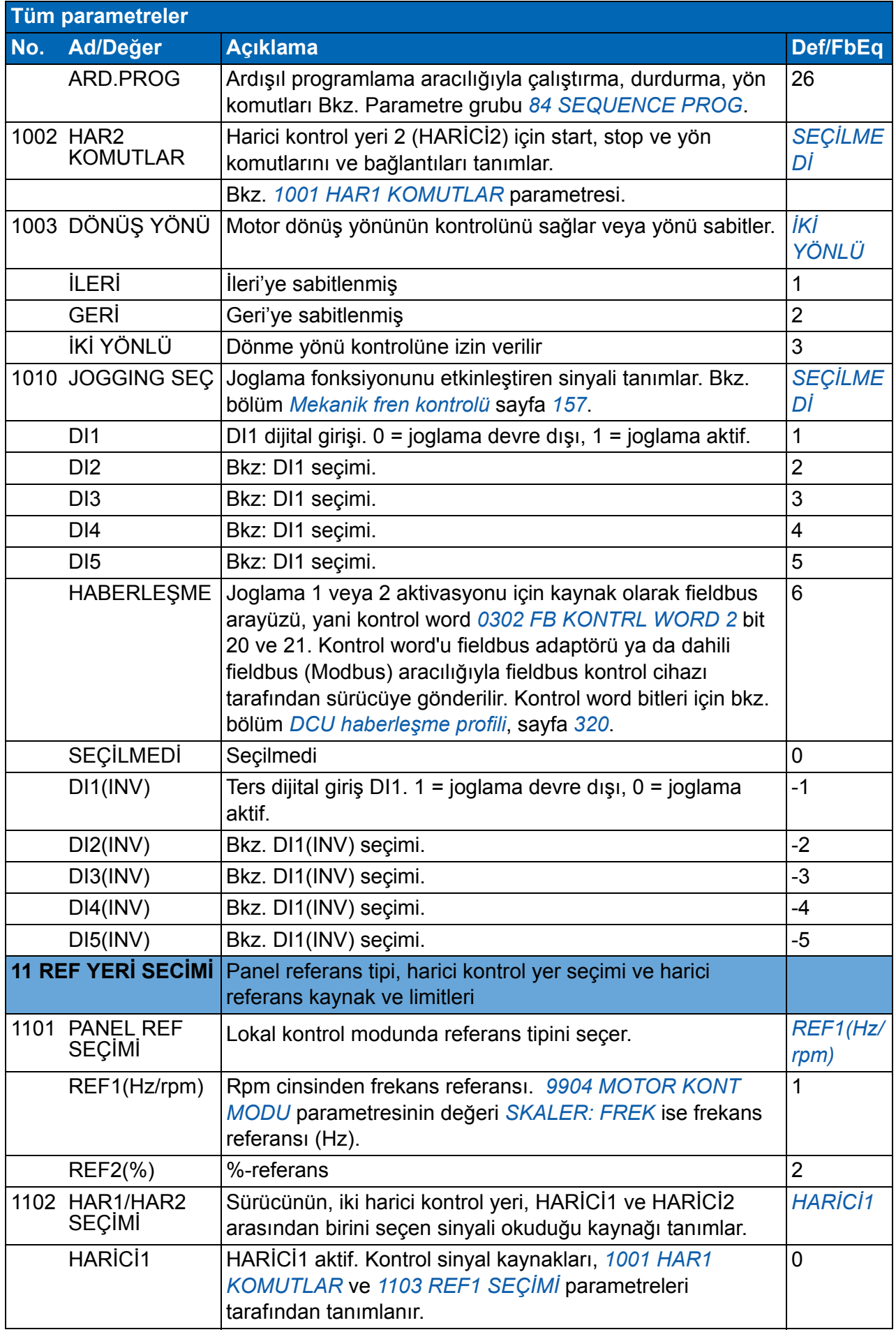

<span id="page-187-5"></span><span id="page-187-4"></span><span id="page-187-3"></span><span id="page-187-2"></span><span id="page-187-1"></span><span id="page-187-0"></span>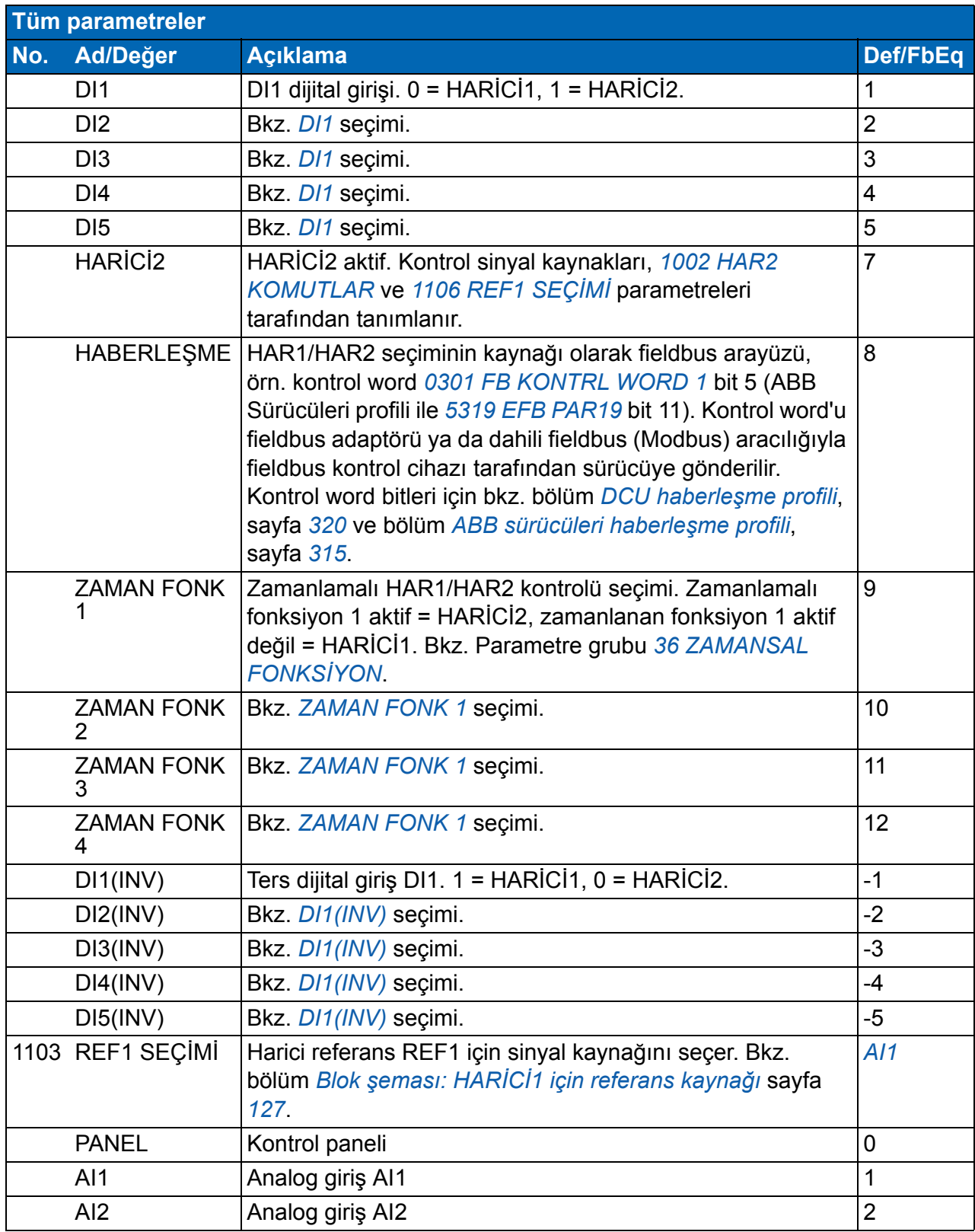

<span id="page-188-1"></span><span id="page-188-0"></span>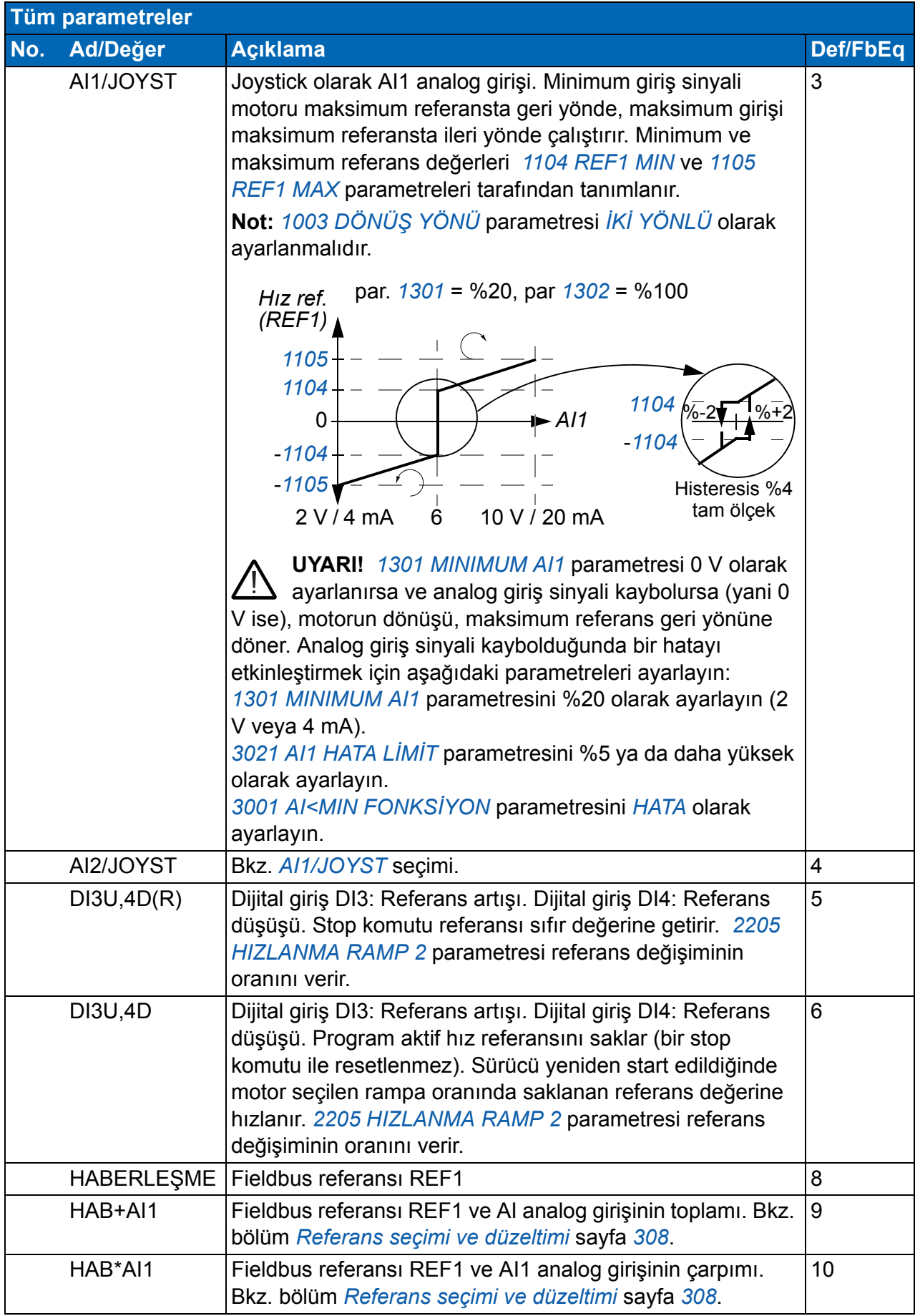

<span id="page-189-2"></span><span id="page-189-1"></span><span id="page-189-0"></span>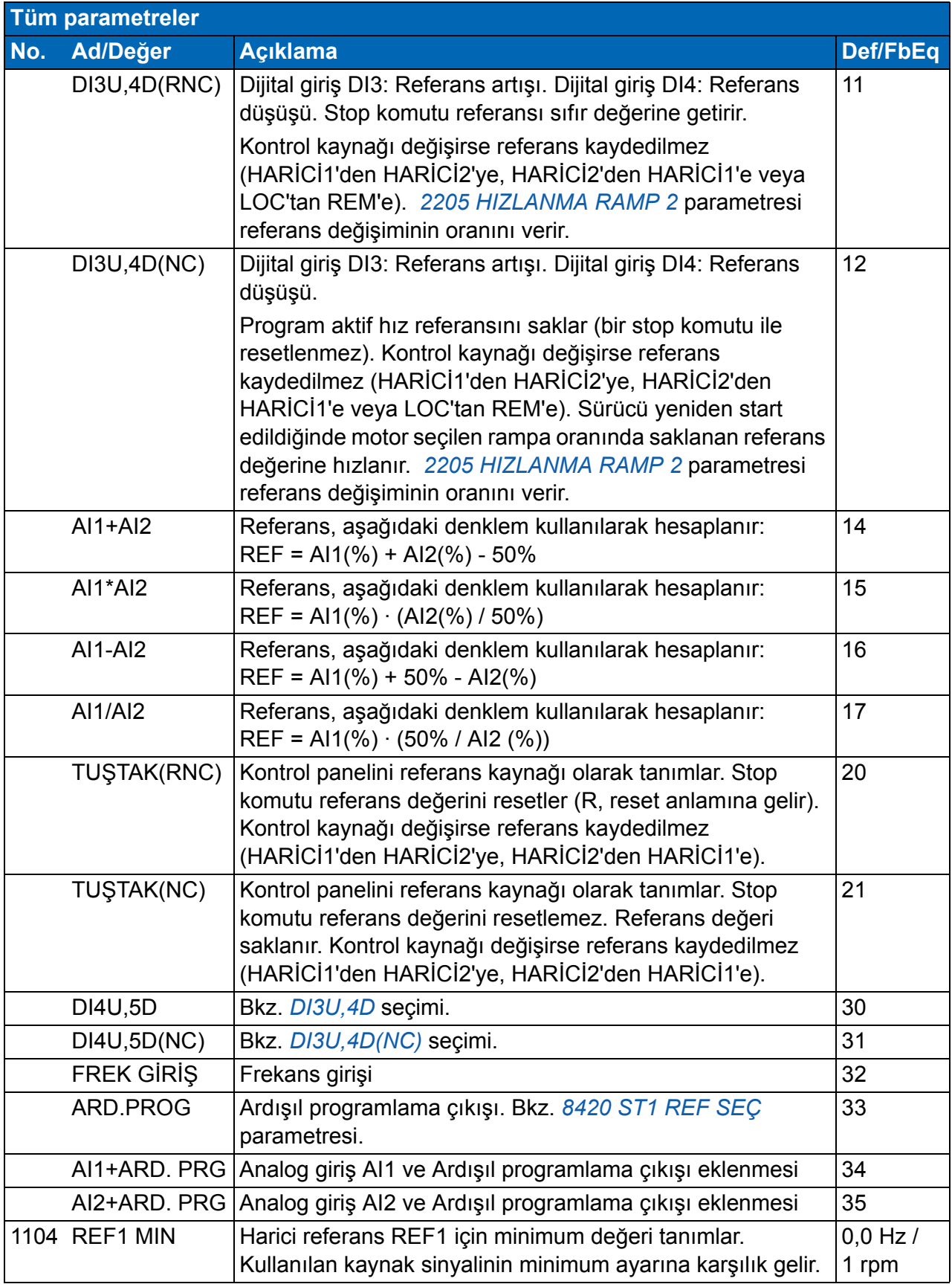

<span id="page-190-4"></span><span id="page-190-3"></span><span id="page-190-2"></span><span id="page-190-1"></span><span id="page-190-0"></span>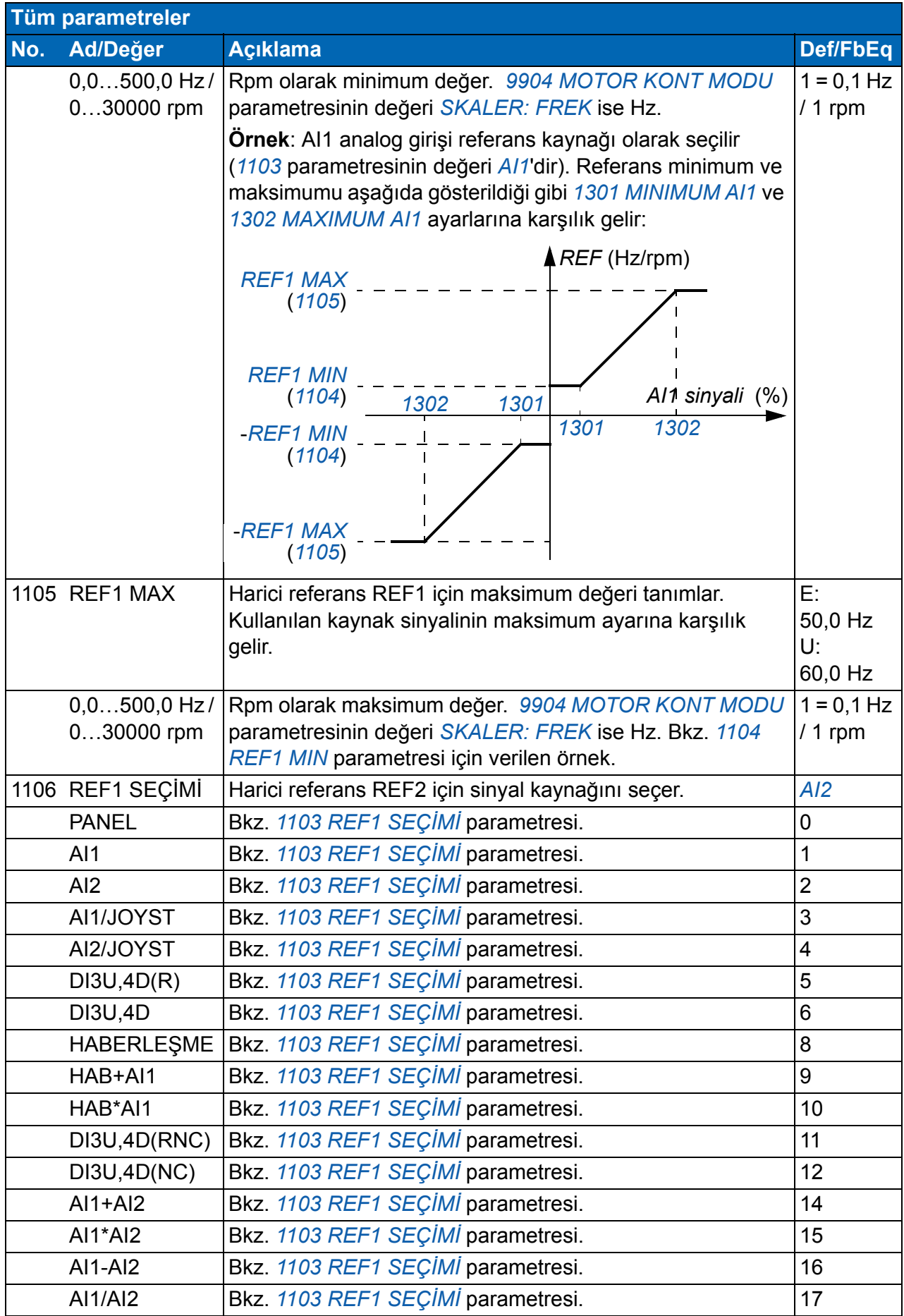

<span id="page-191-2"></span><span id="page-191-1"></span><span id="page-191-0"></span>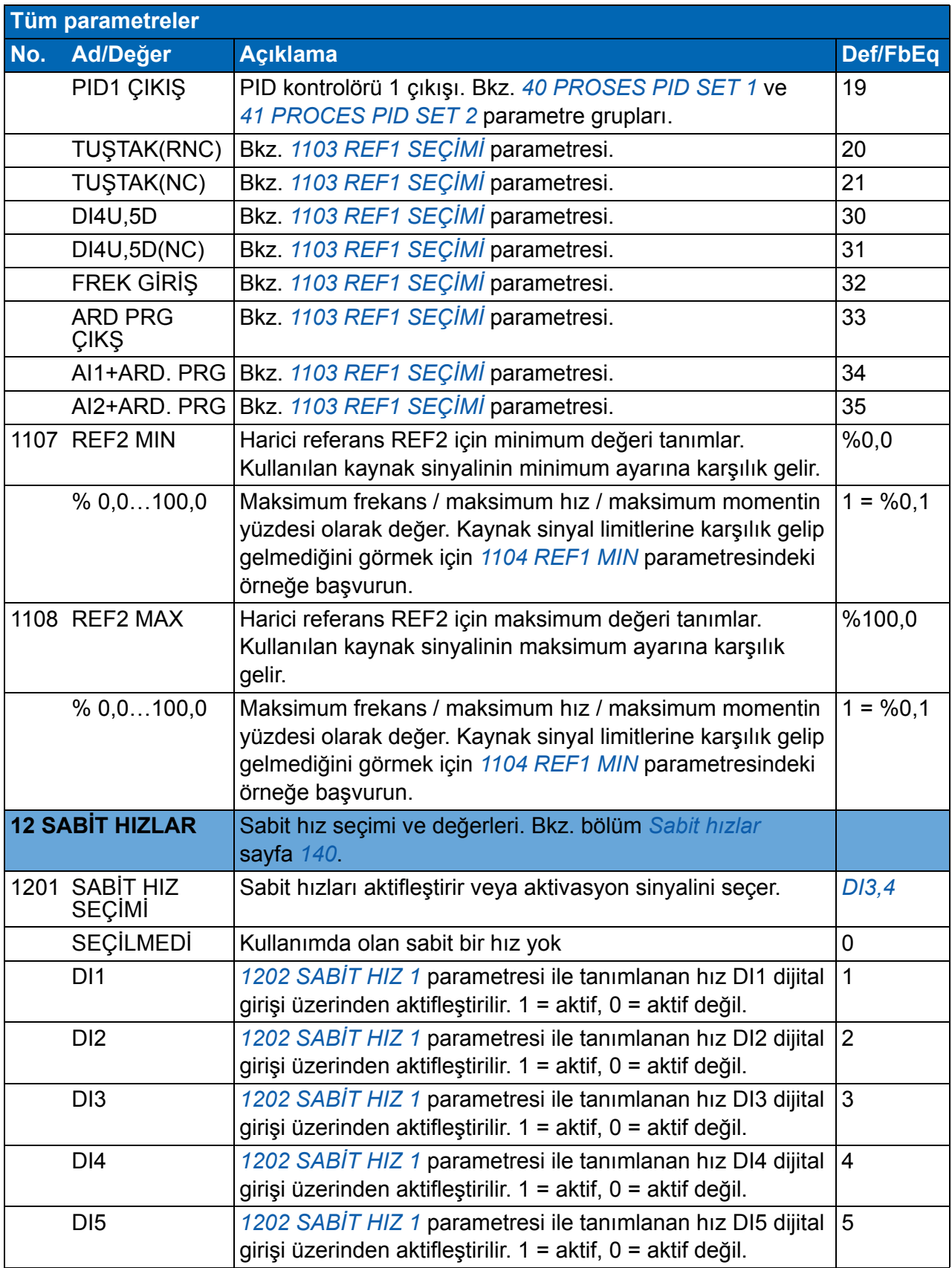

<span id="page-192-5"></span><span id="page-192-4"></span><span id="page-192-3"></span><span id="page-192-2"></span><span id="page-192-1"></span><span id="page-192-0"></span>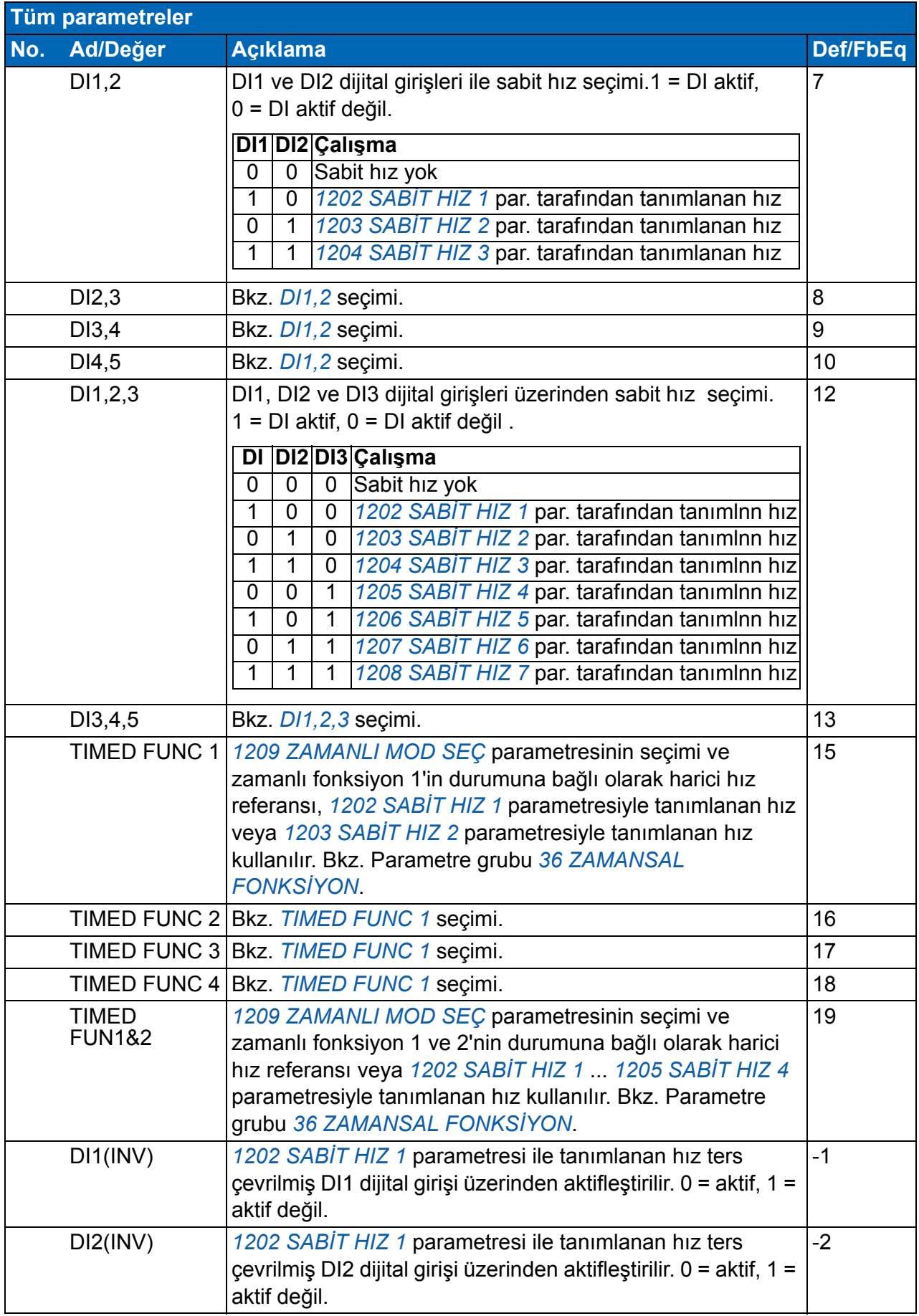

<span id="page-193-7"></span><span id="page-193-6"></span><span id="page-193-5"></span><span id="page-193-4"></span><span id="page-193-3"></span><span id="page-193-2"></span><span id="page-193-1"></span><span id="page-193-0"></span>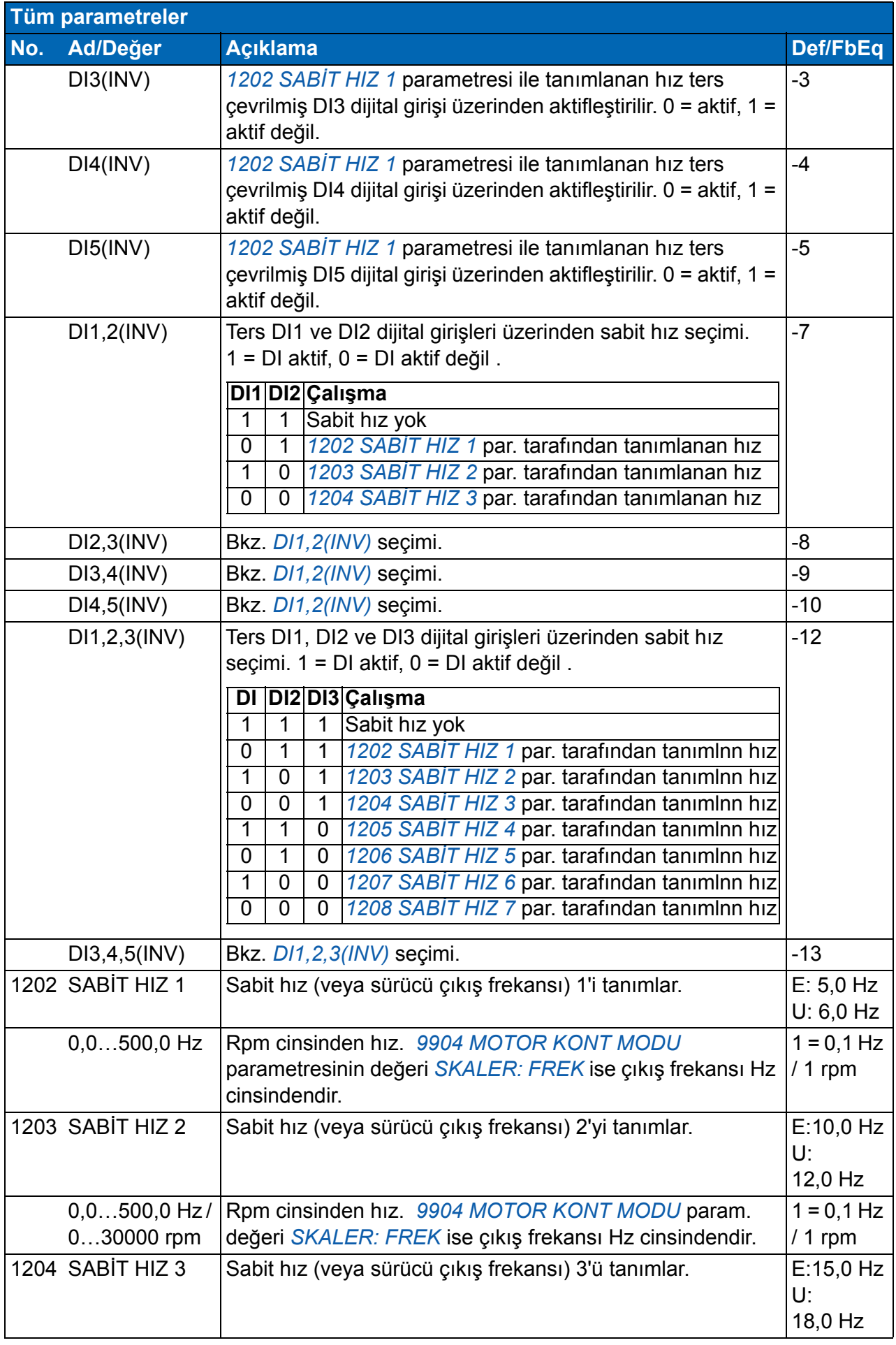

<span id="page-194-7"></span><span id="page-194-6"></span><span id="page-194-5"></span><span id="page-194-4"></span><span id="page-194-3"></span><span id="page-194-2"></span><span id="page-194-1"></span><span id="page-194-0"></span>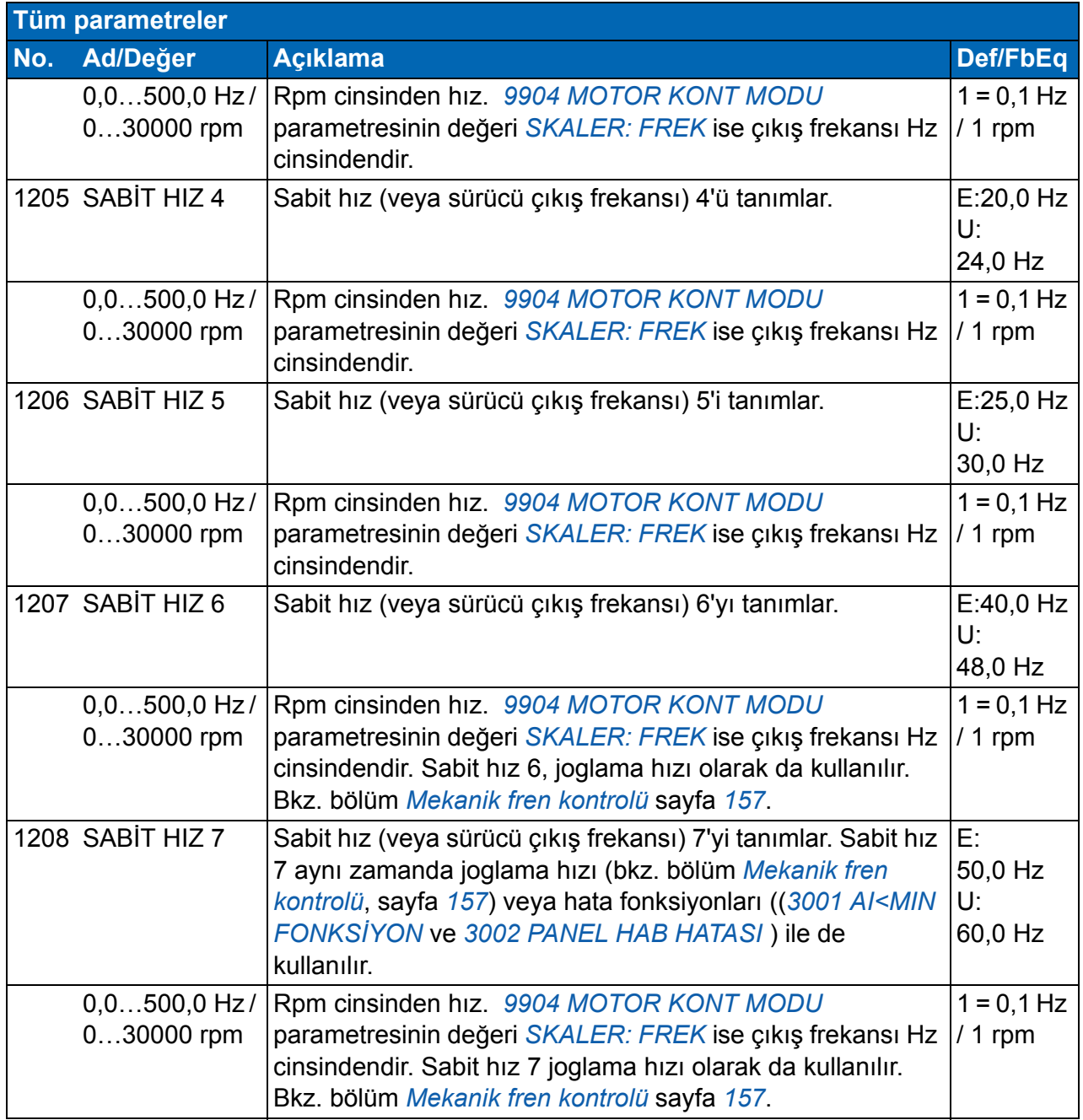

<span id="page-195-1"></span><span id="page-195-0"></span>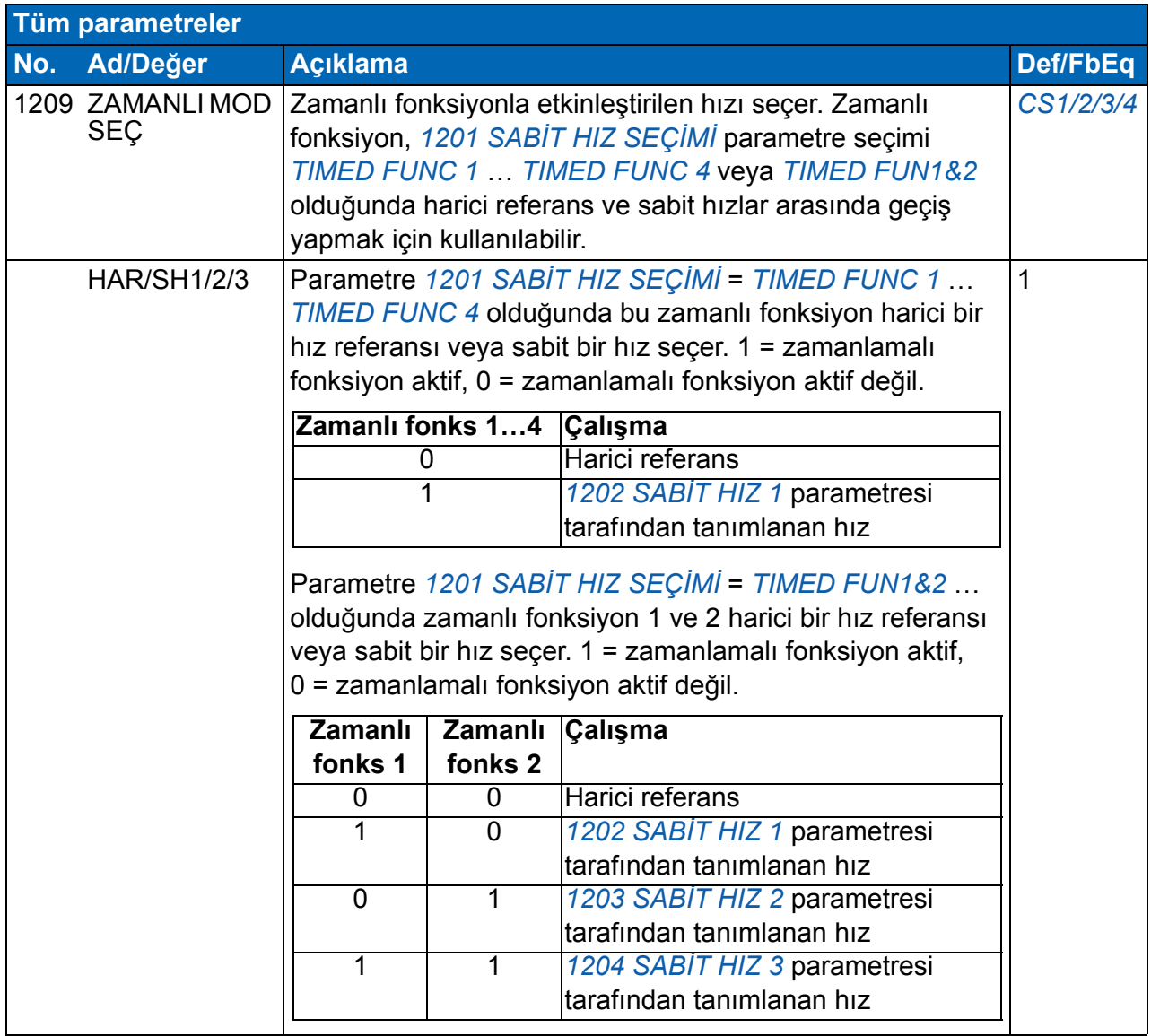

<span id="page-196-2"></span><span id="page-196-1"></span><span id="page-196-0"></span>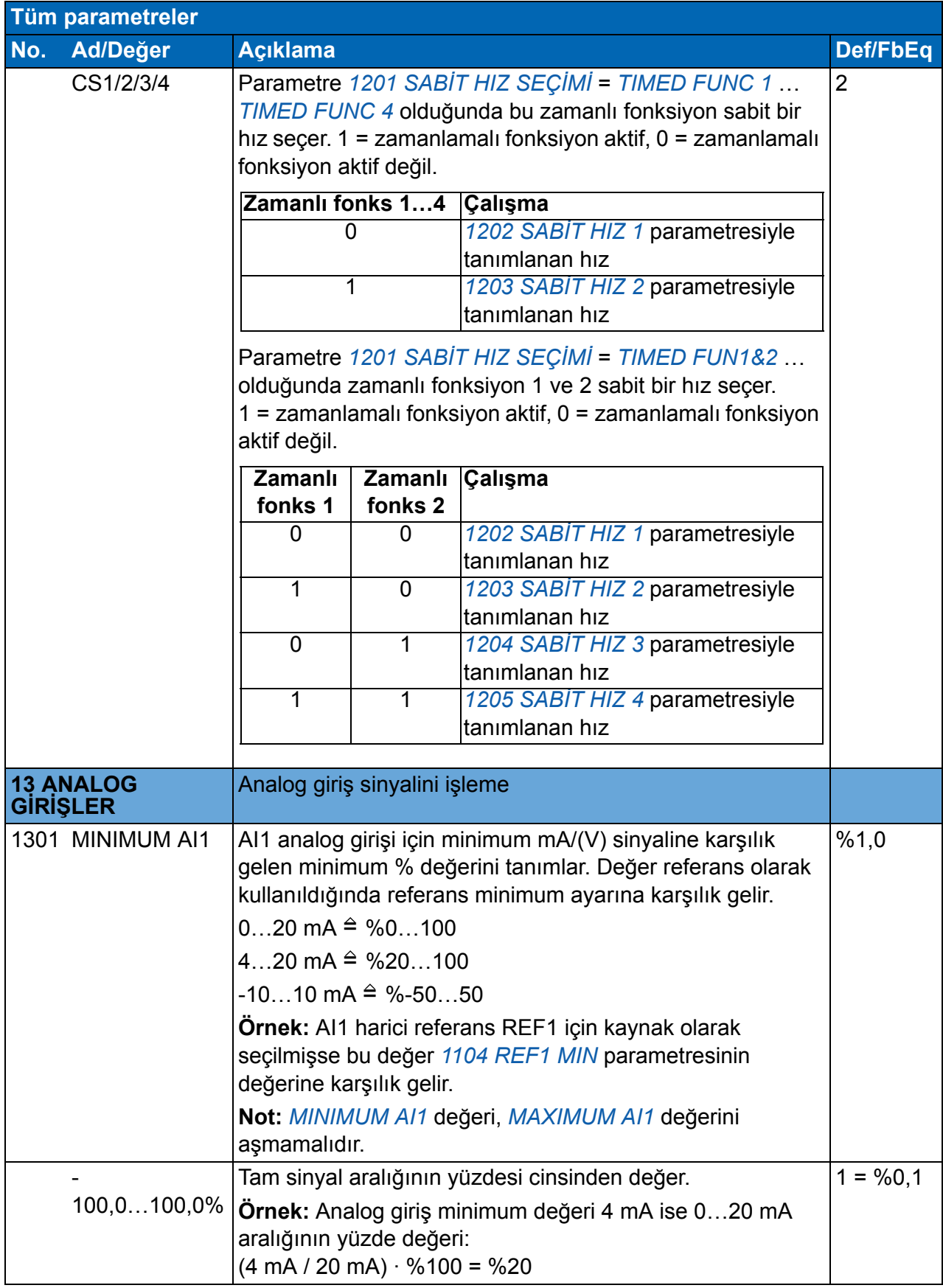

<span id="page-197-3"></span><span id="page-197-2"></span><span id="page-197-1"></span><span id="page-197-0"></span>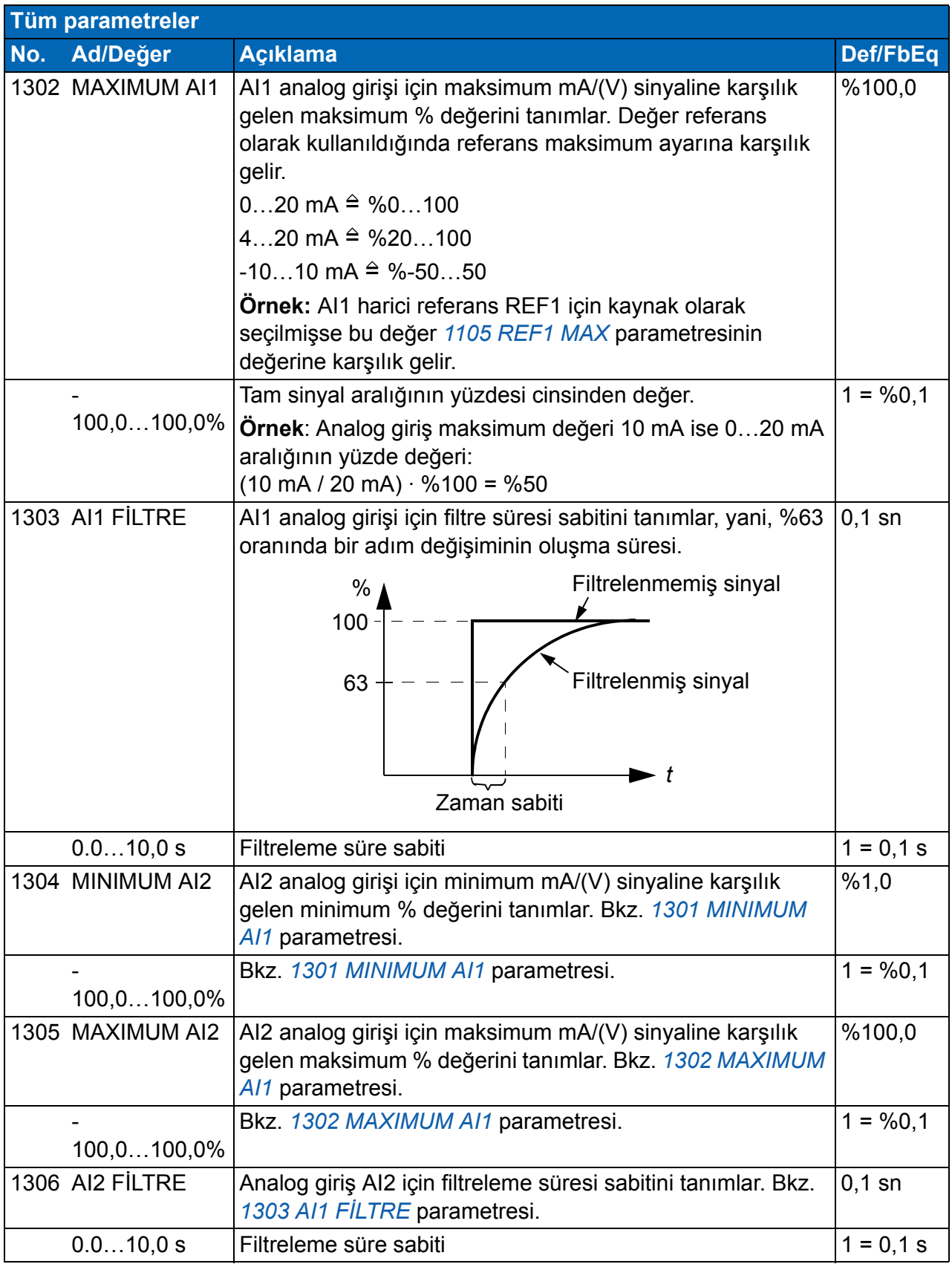

<span id="page-198-6"></span><span id="page-198-5"></span><span id="page-198-4"></span><span id="page-198-3"></span><span id="page-198-2"></span><span id="page-198-1"></span><span id="page-198-0"></span>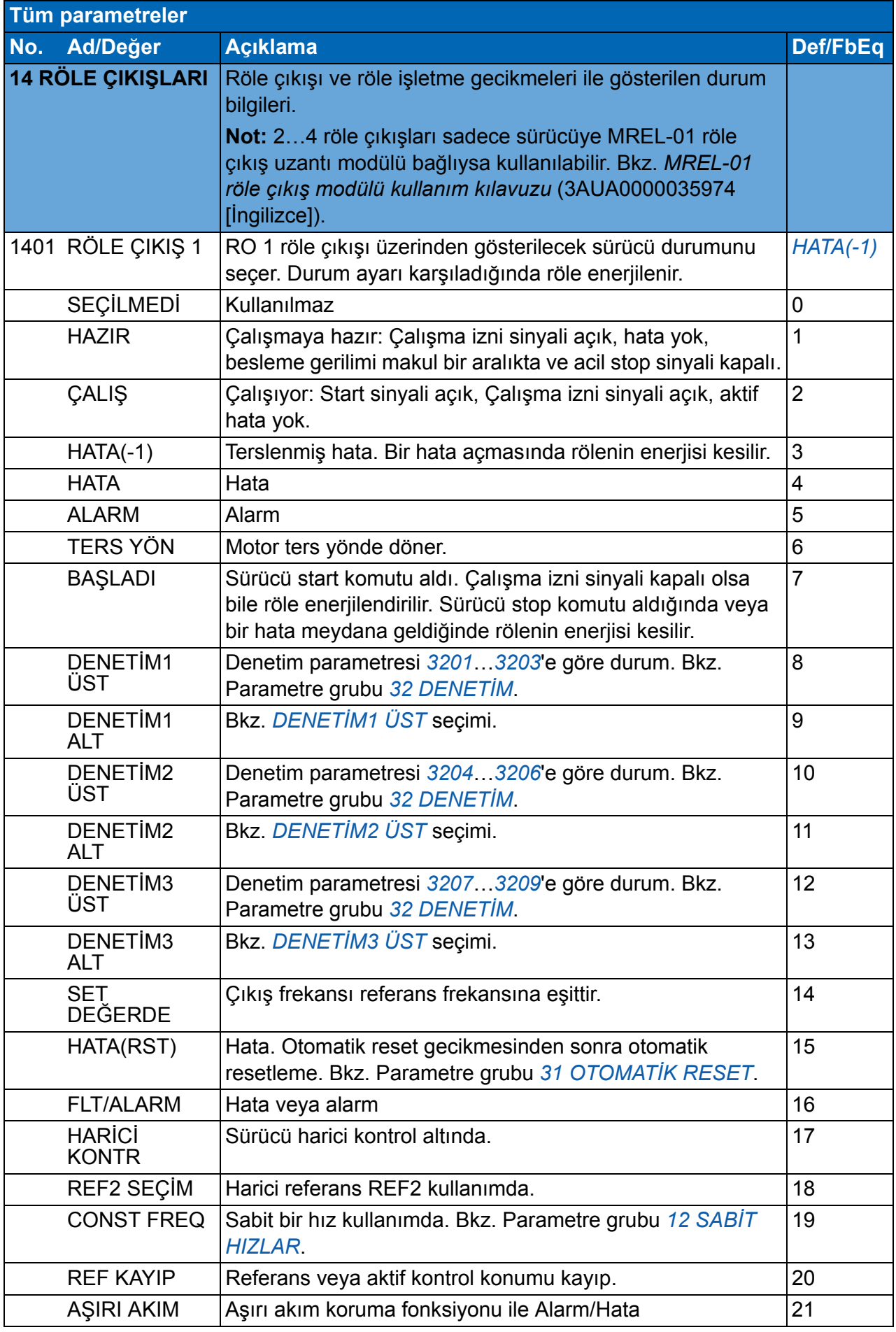

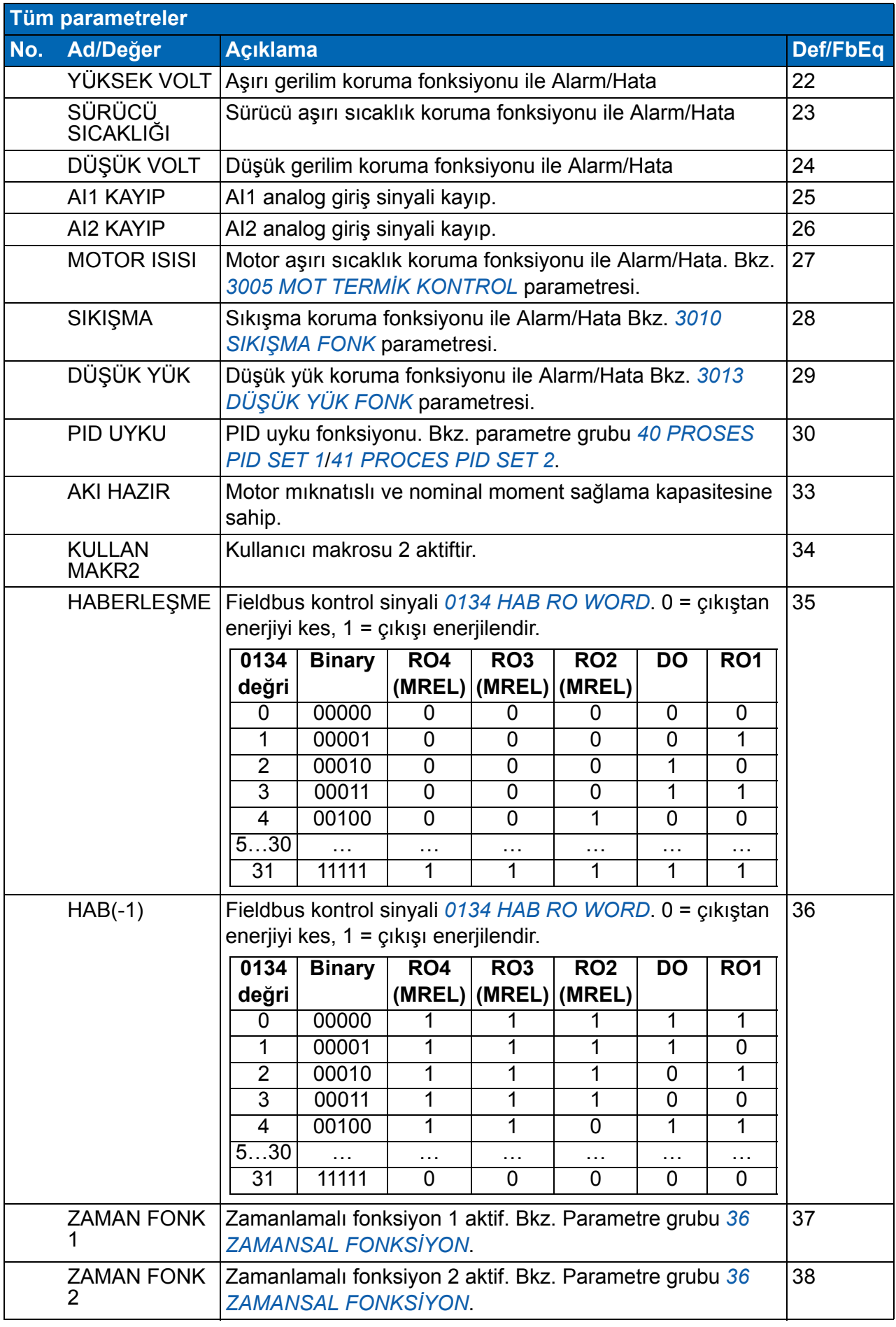

<span id="page-200-5"></span><span id="page-200-4"></span><span id="page-200-3"></span><span id="page-200-2"></span><span id="page-200-1"></span><span id="page-200-0"></span>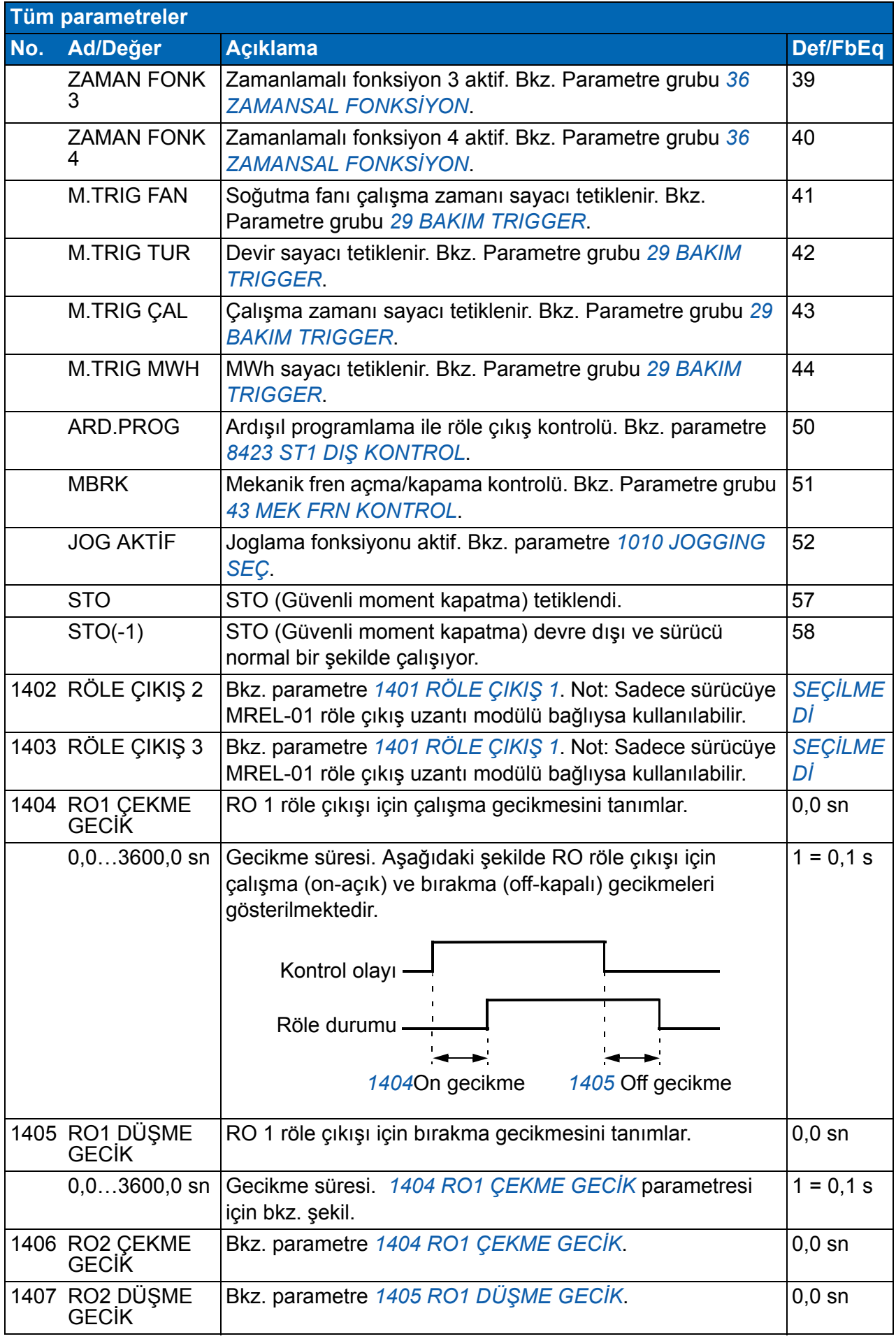

<span id="page-201-10"></span><span id="page-201-9"></span><span id="page-201-8"></span><span id="page-201-7"></span><span id="page-201-6"></span><span id="page-201-5"></span><span id="page-201-4"></span><span id="page-201-3"></span><span id="page-201-2"></span><span id="page-201-1"></span><span id="page-201-0"></span>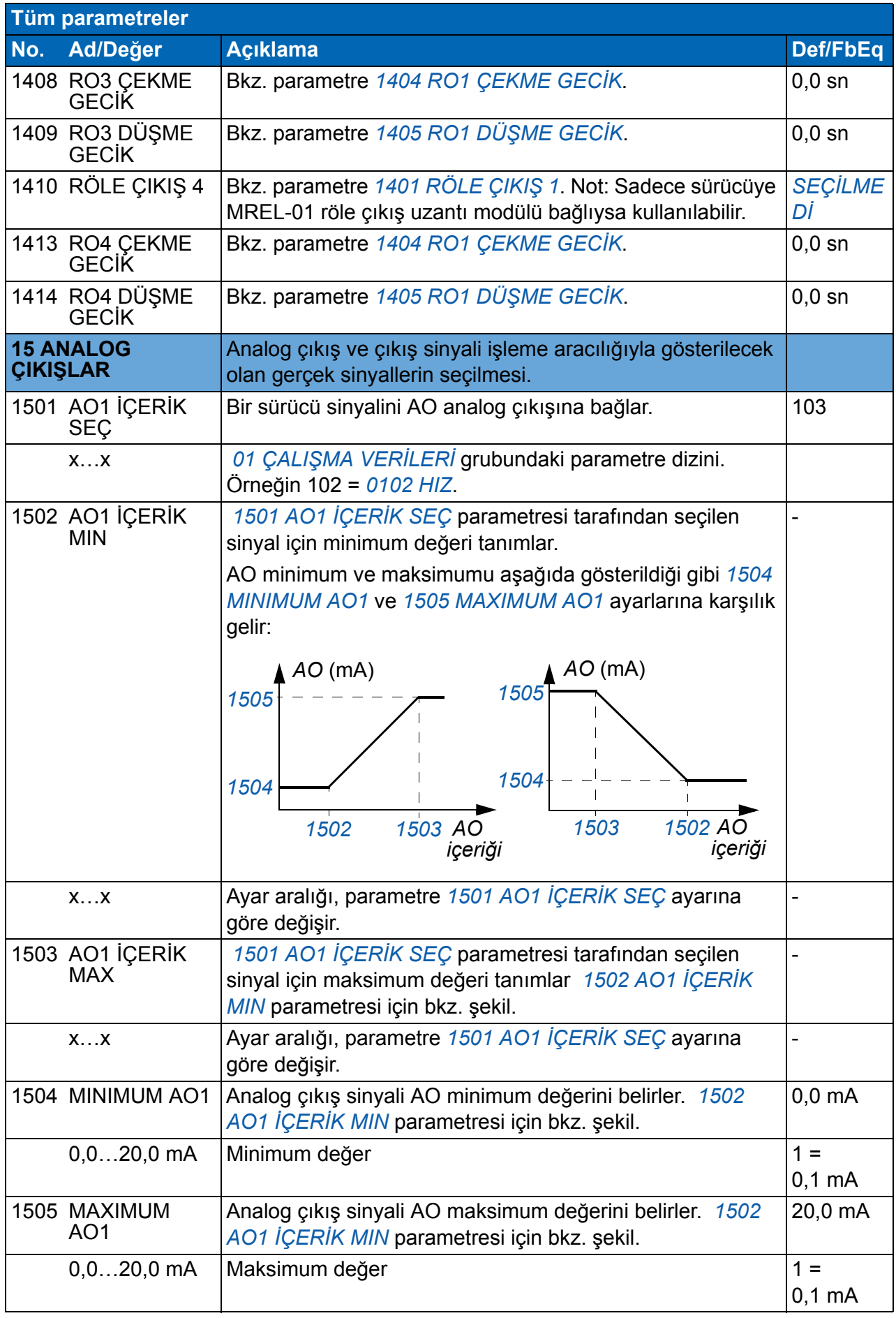

<span id="page-202-6"></span><span id="page-202-5"></span><span id="page-202-4"></span><span id="page-202-3"></span><span id="page-202-2"></span><span id="page-202-1"></span><span id="page-202-0"></span>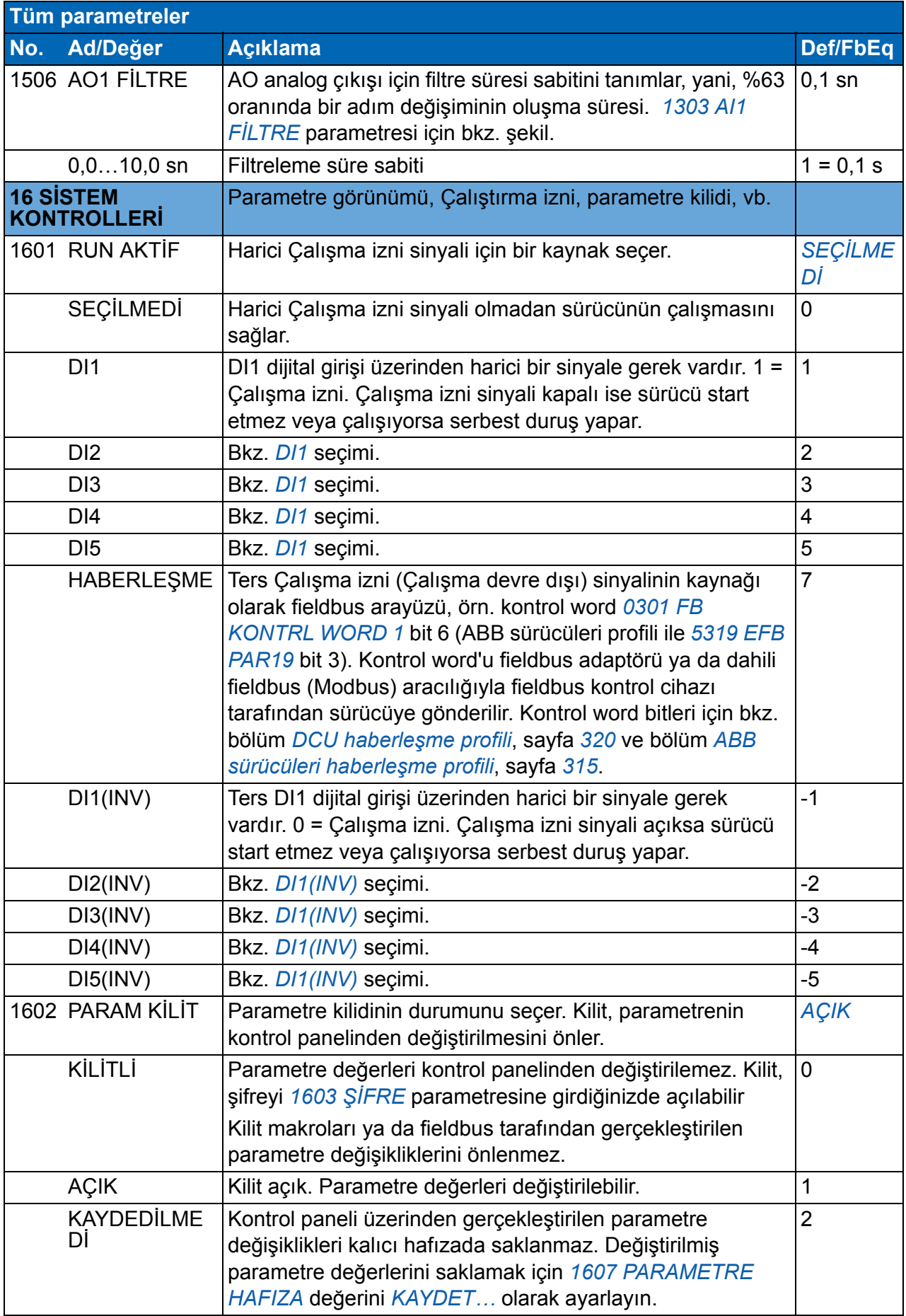

## *204 Gerçek sinyal ve parametreler*

<span id="page-203-4"></span><span id="page-203-3"></span><span id="page-203-2"></span><span id="page-203-1"></span><span id="page-203-0"></span>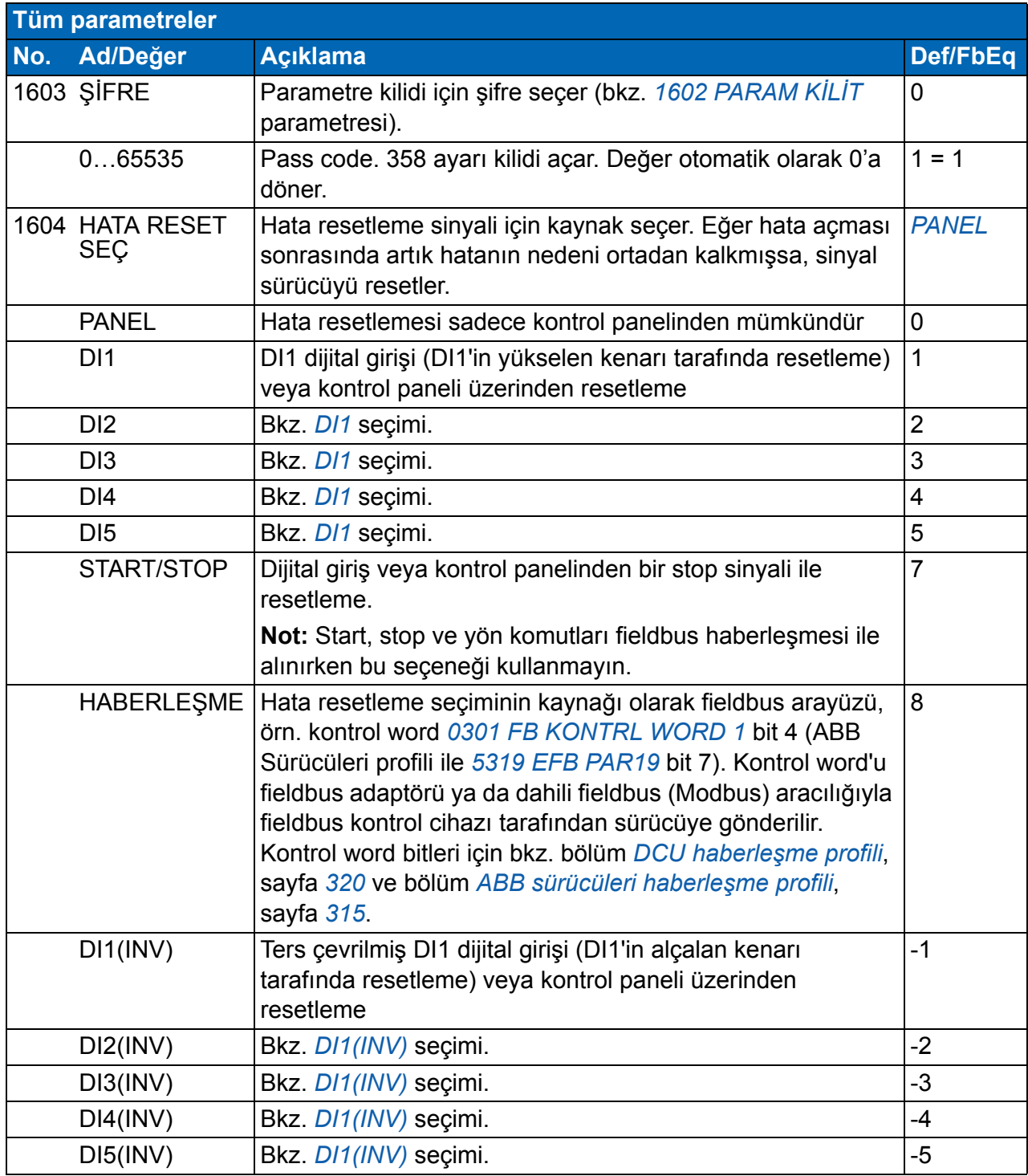

<span id="page-204-3"></span><span id="page-204-2"></span><span id="page-204-1"></span><span id="page-204-0"></span>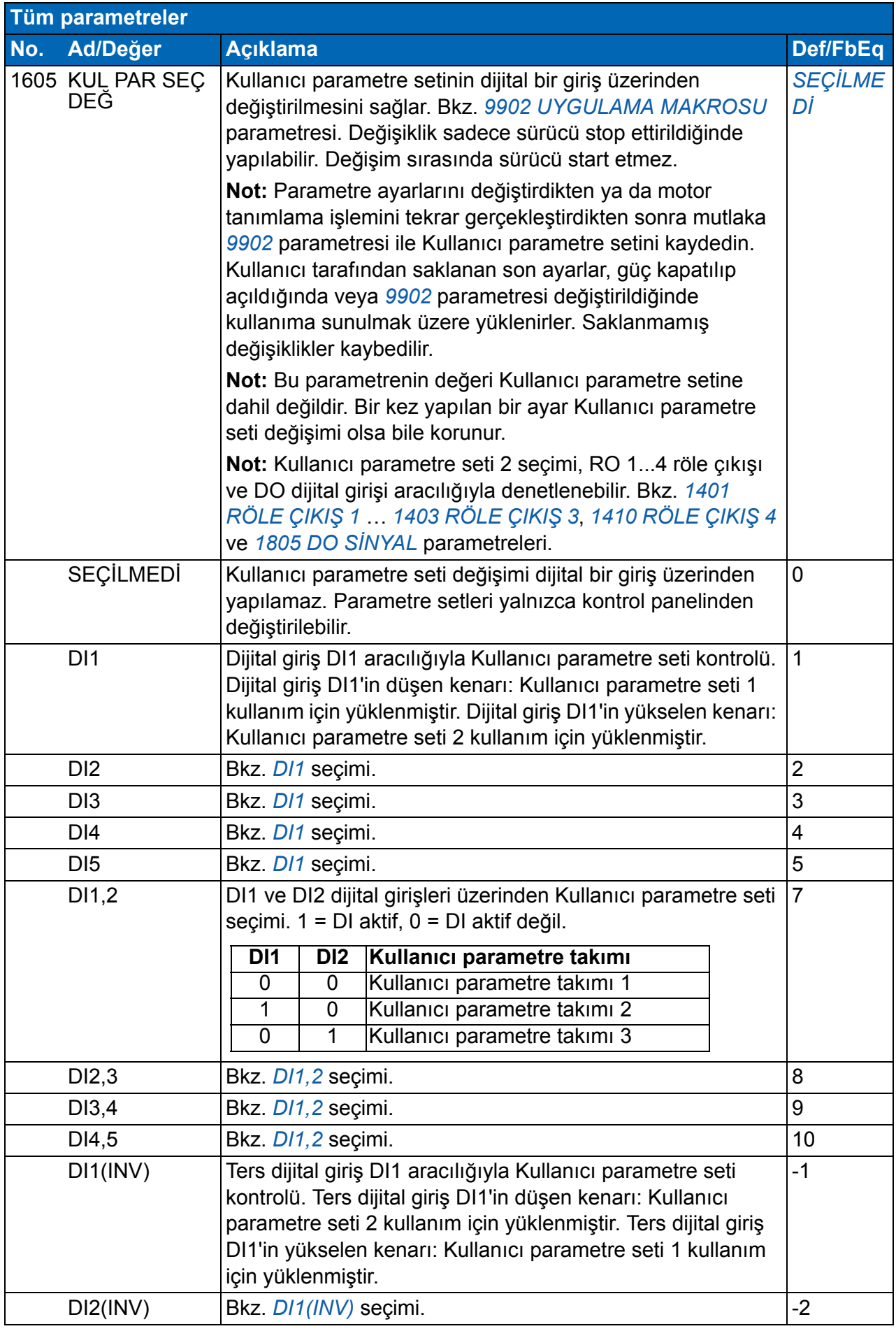

<span id="page-205-5"></span><span id="page-205-4"></span><span id="page-205-3"></span><span id="page-205-2"></span><span id="page-205-1"></span><span id="page-205-0"></span>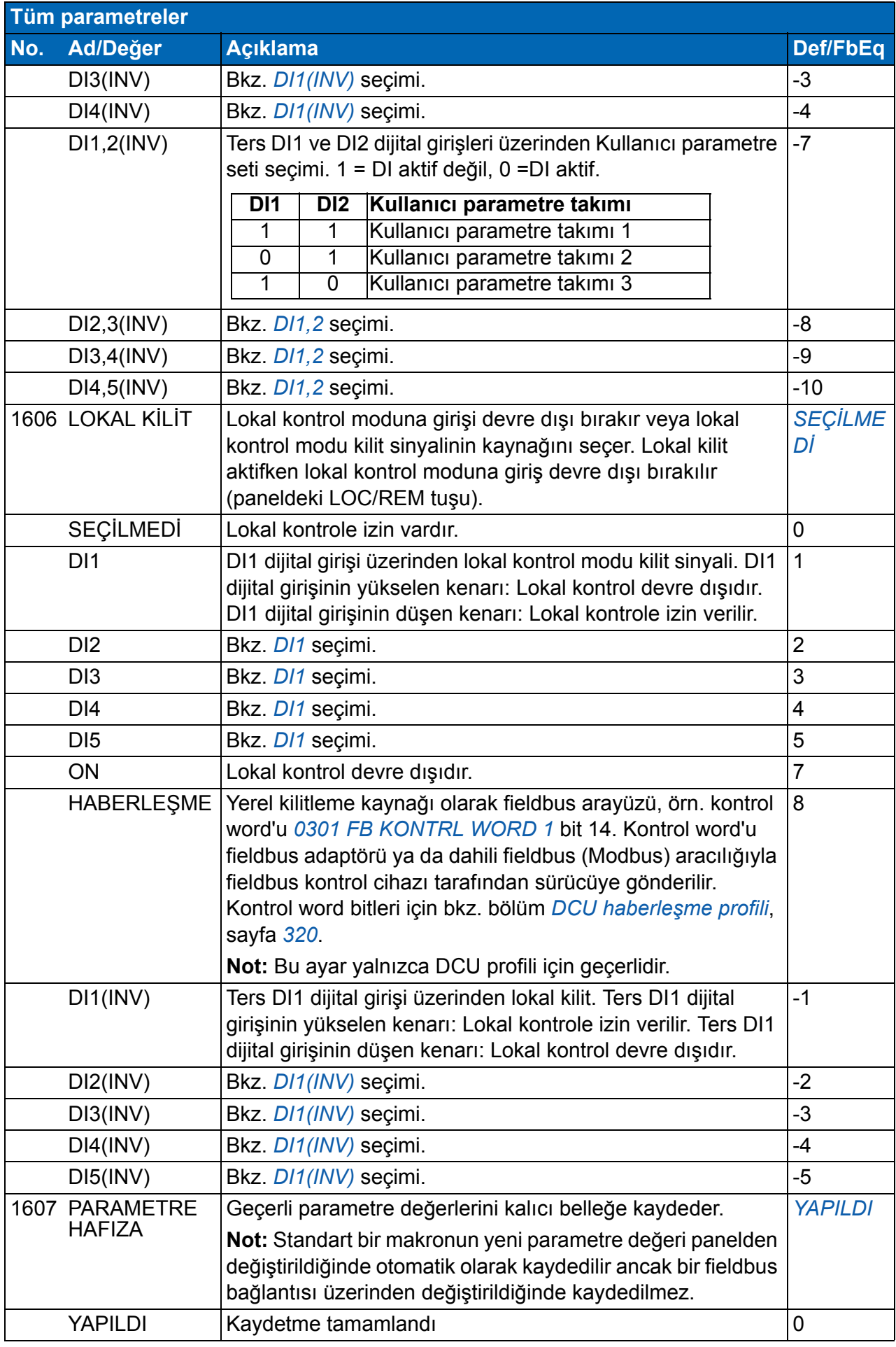

<span id="page-206-4"></span><span id="page-206-3"></span><span id="page-206-2"></span><span id="page-206-1"></span><span id="page-206-0"></span>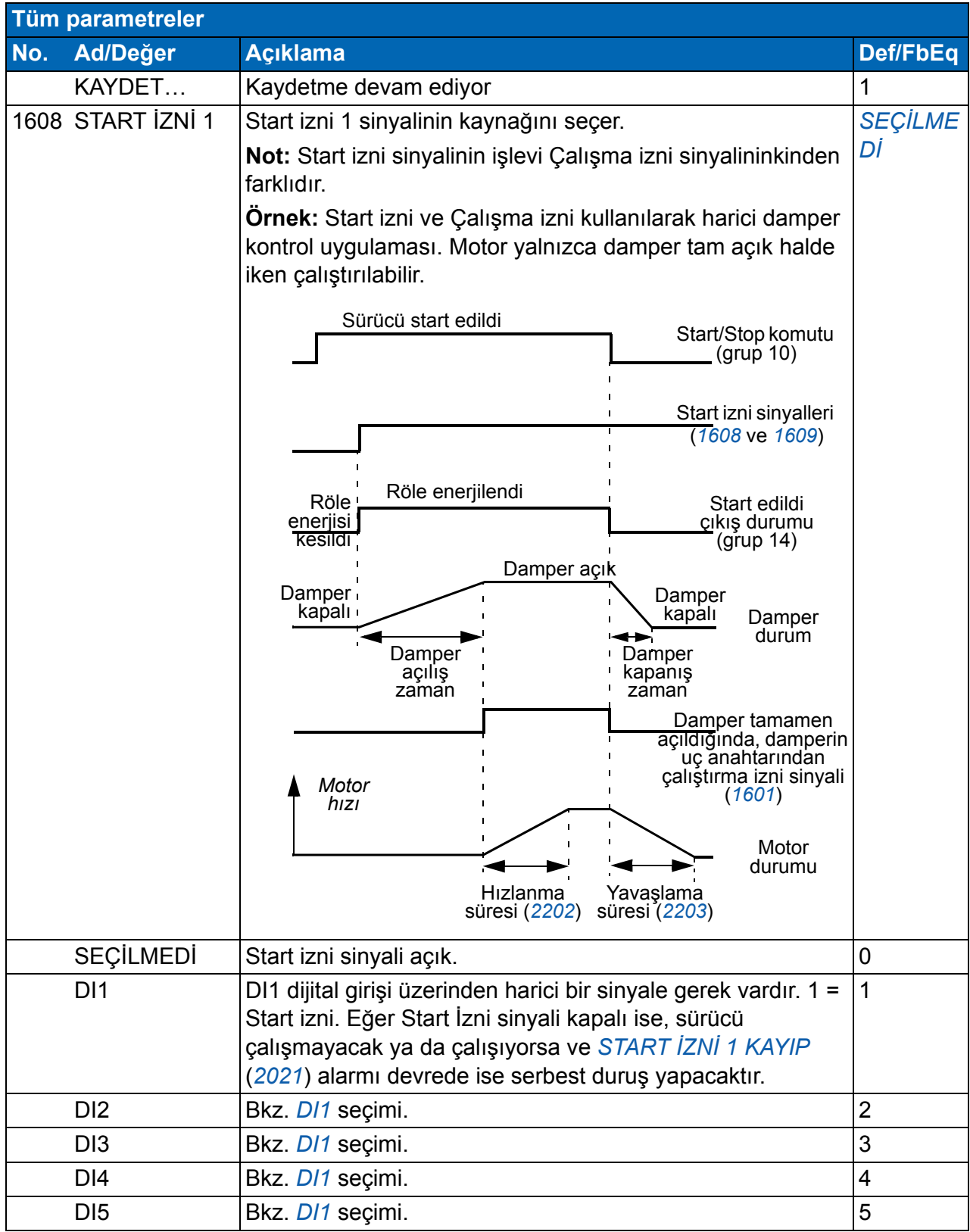

<span id="page-207-2"></span><span id="page-207-1"></span><span id="page-207-0"></span>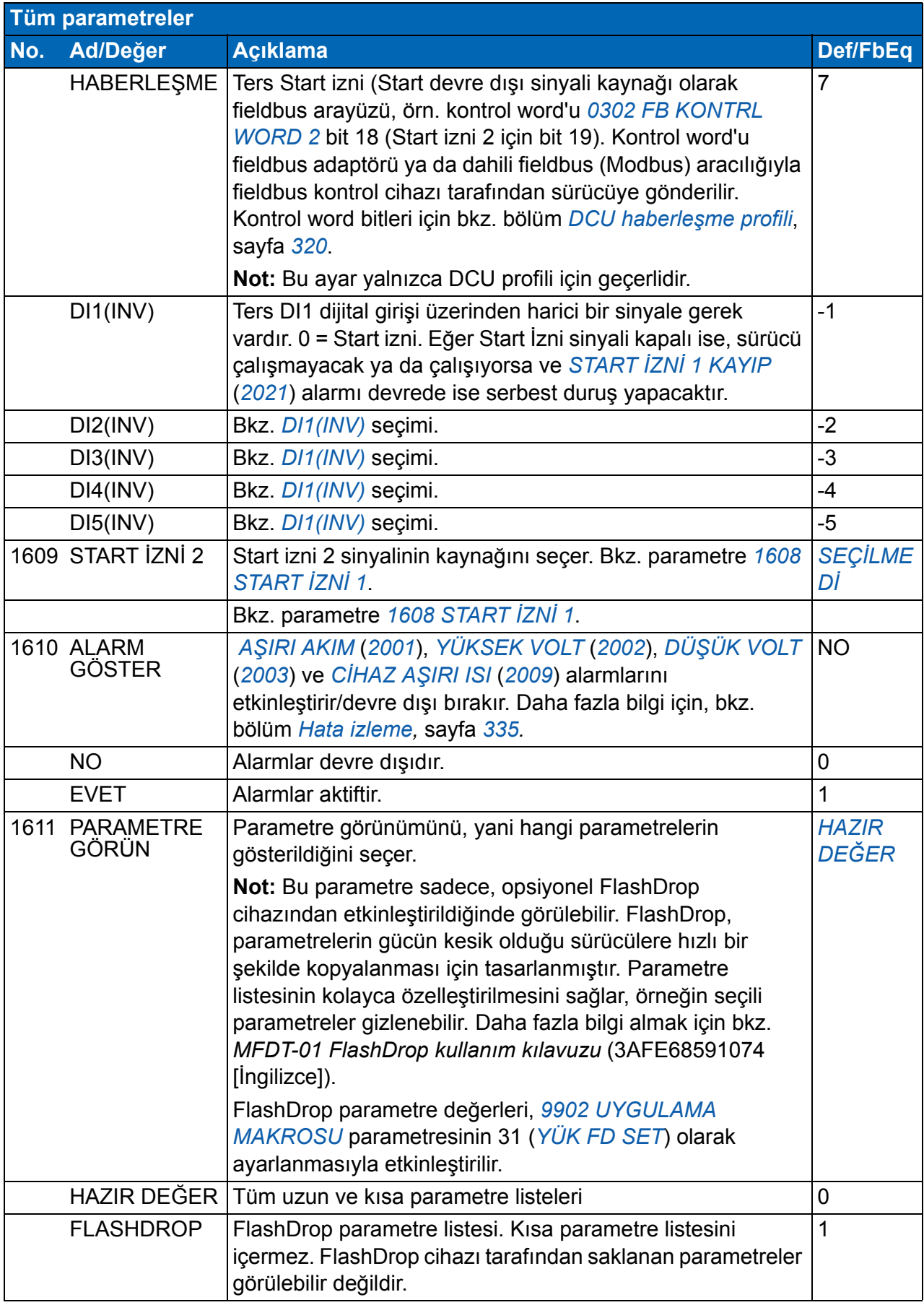

<span id="page-208-6"></span><span id="page-208-5"></span><span id="page-208-4"></span><span id="page-208-3"></span><span id="page-208-2"></span><span id="page-208-1"></span><span id="page-208-0"></span>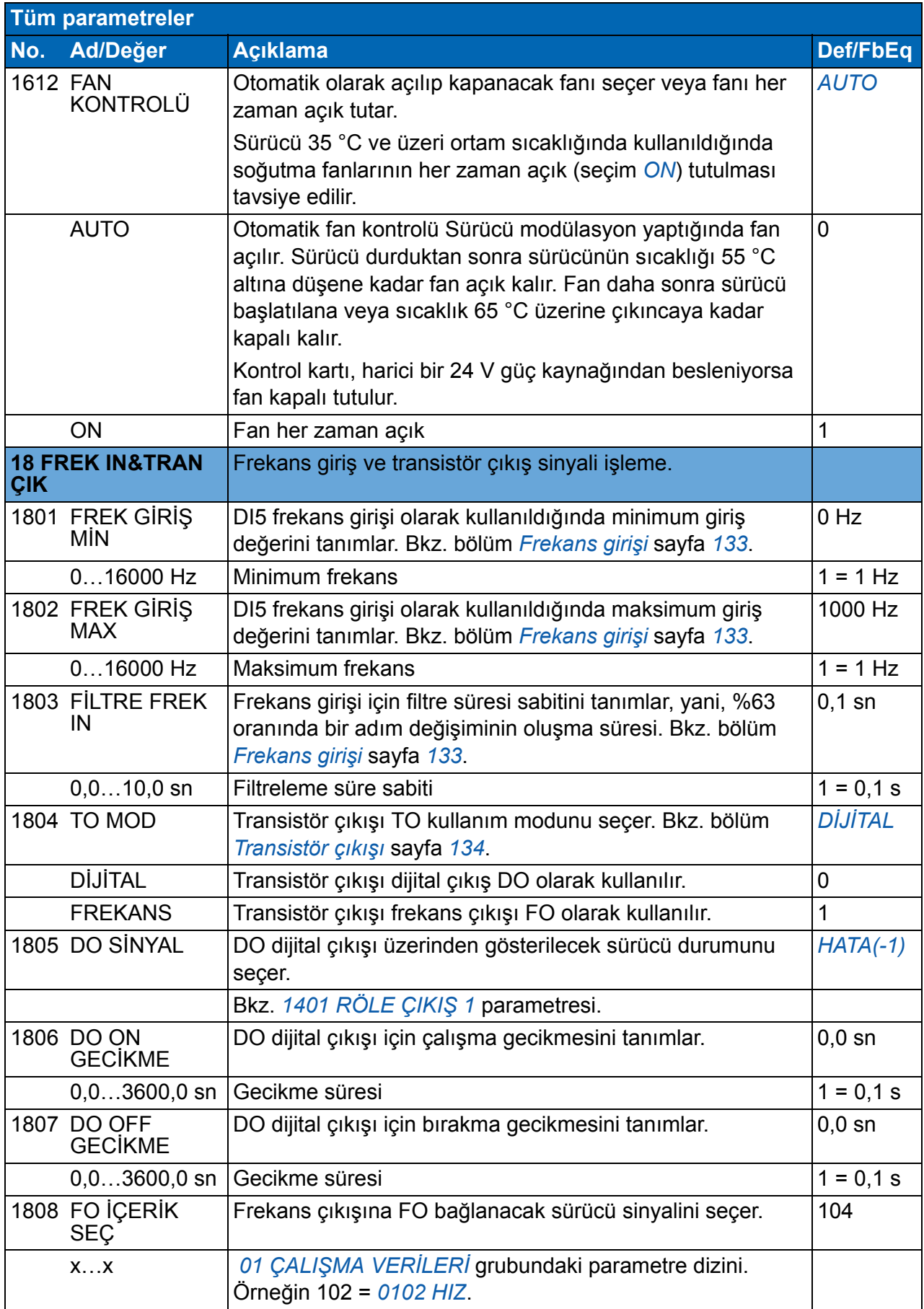

<span id="page-209-10"></span><span id="page-209-9"></span><span id="page-209-8"></span><span id="page-209-7"></span><span id="page-209-6"></span><span id="page-209-5"></span><span id="page-209-4"></span><span id="page-209-3"></span><span id="page-209-2"></span><span id="page-209-1"></span><span id="page-209-0"></span>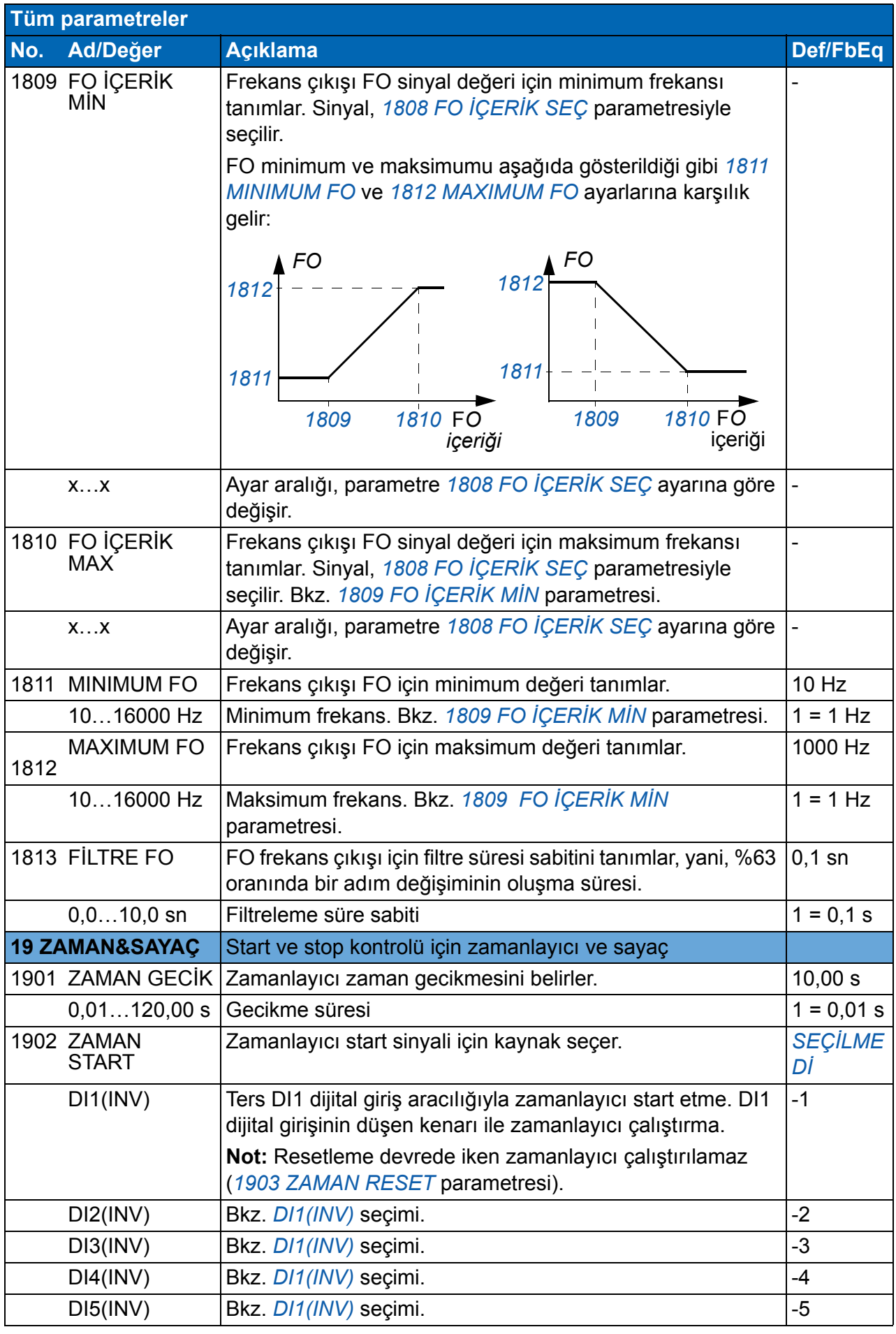

<span id="page-210-7"></span><span id="page-210-6"></span><span id="page-210-5"></span><span id="page-210-4"></span><span id="page-210-3"></span><span id="page-210-2"></span><span id="page-210-1"></span><span id="page-210-0"></span>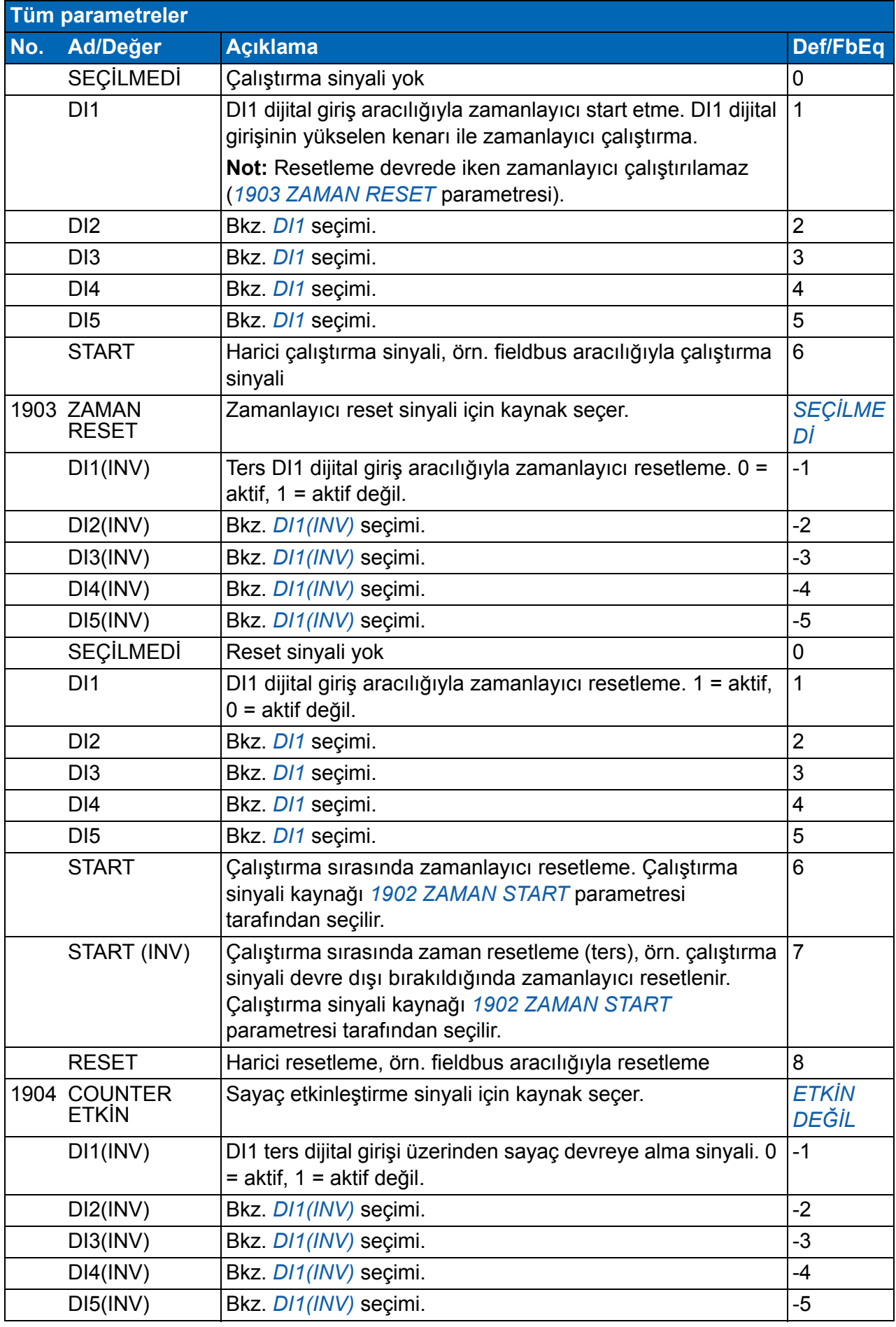

<span id="page-211-7"></span><span id="page-211-6"></span><span id="page-211-5"></span><span id="page-211-4"></span><span id="page-211-3"></span><span id="page-211-2"></span><span id="page-211-1"></span><span id="page-211-0"></span>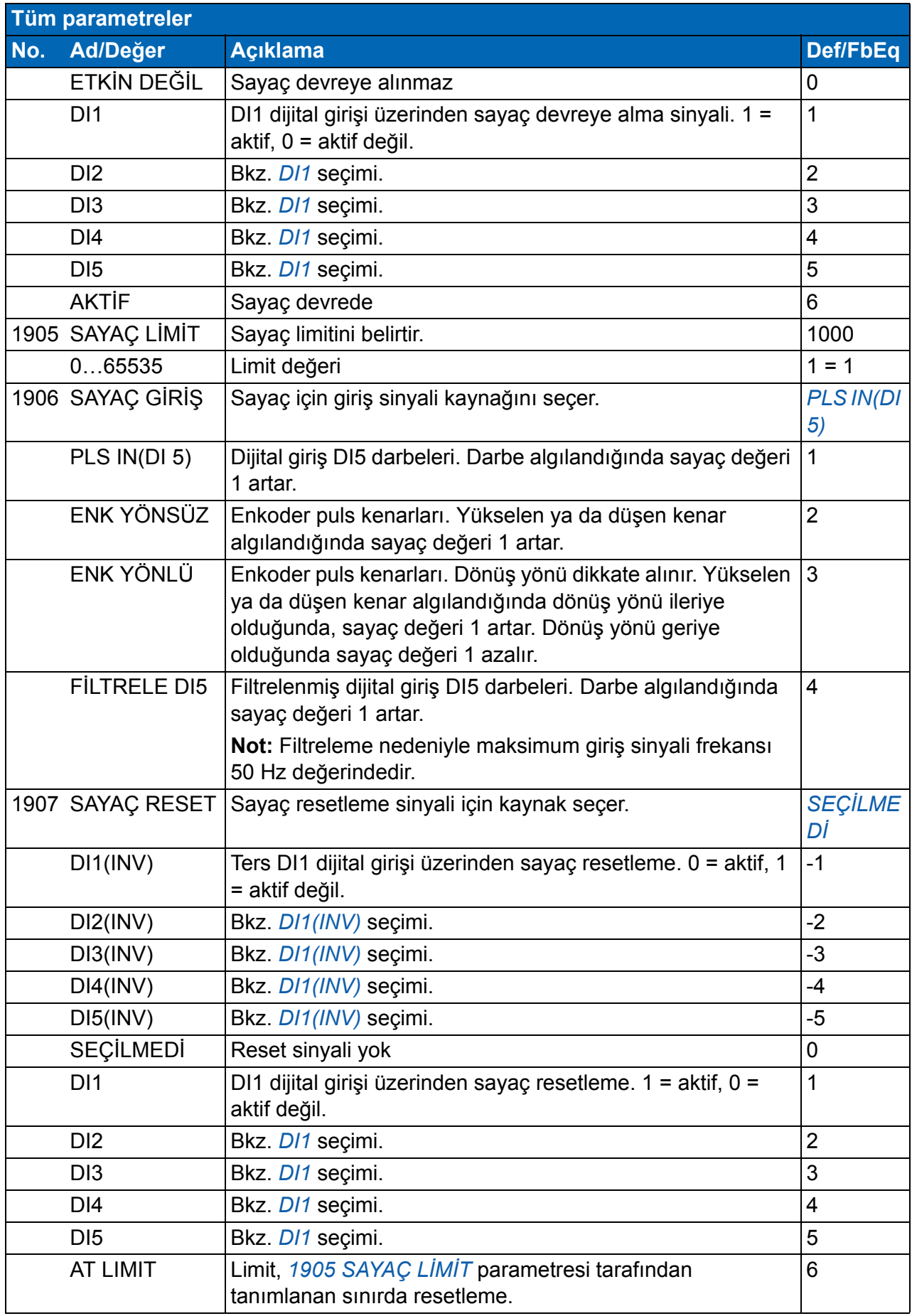

<span id="page-212-5"></span><span id="page-212-4"></span><span id="page-212-3"></span><span id="page-212-2"></span><span id="page-212-1"></span><span id="page-212-0"></span>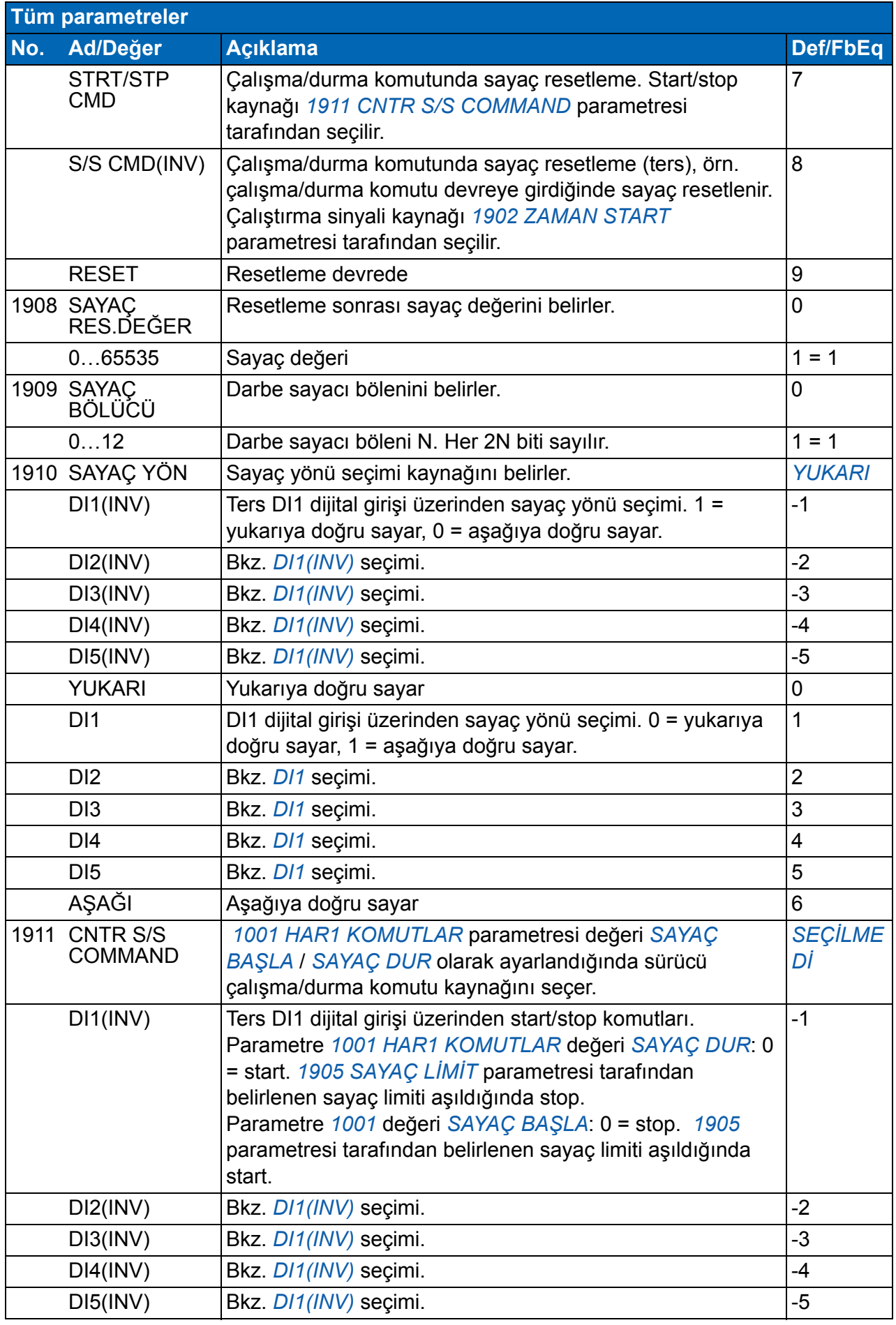

<span id="page-213-4"></span><span id="page-213-3"></span><span id="page-213-2"></span><span id="page-213-1"></span><span id="page-213-0"></span>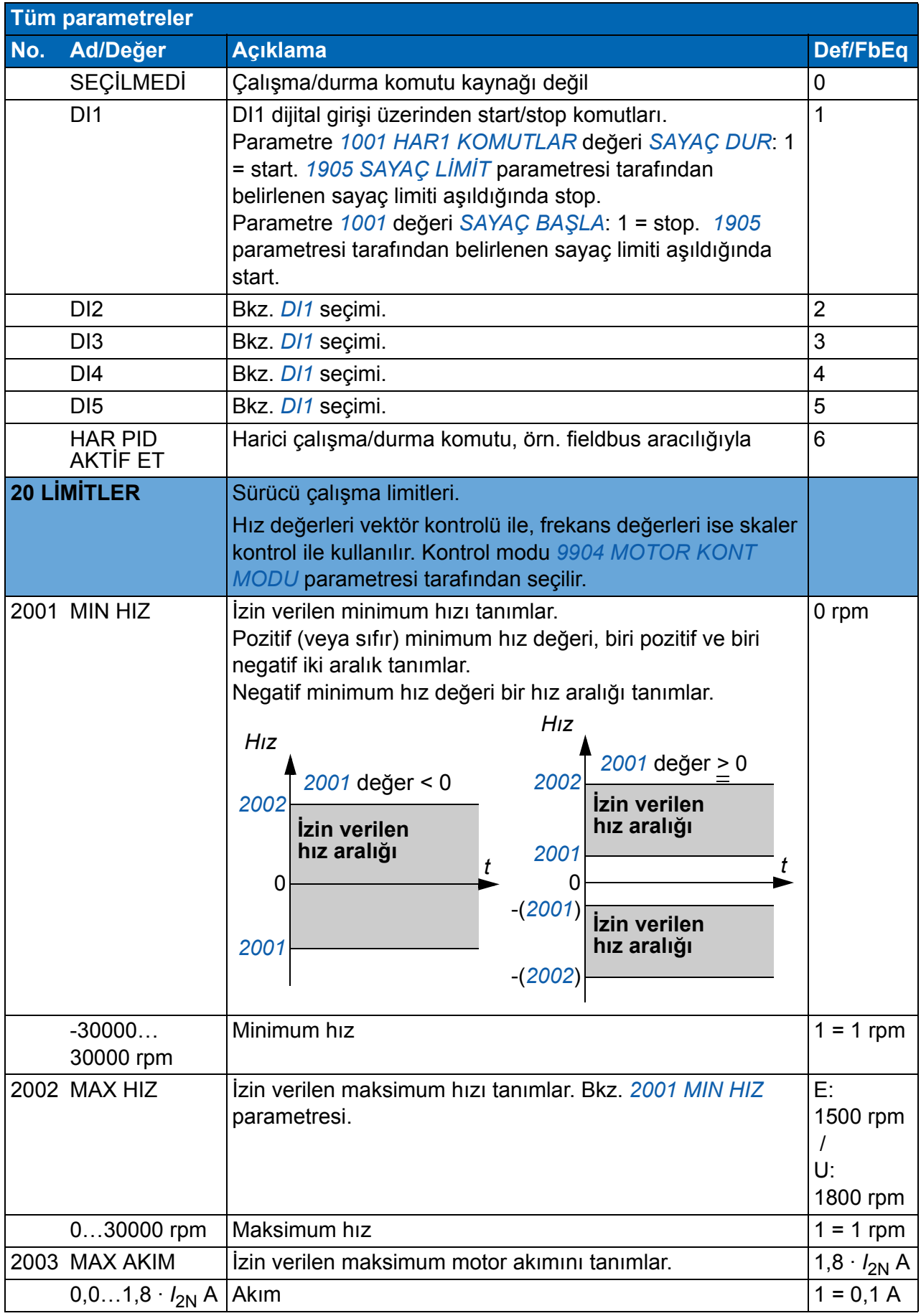

<span id="page-214-4"></span><span id="page-214-3"></span><span id="page-214-2"></span><span id="page-214-1"></span><span id="page-214-0"></span>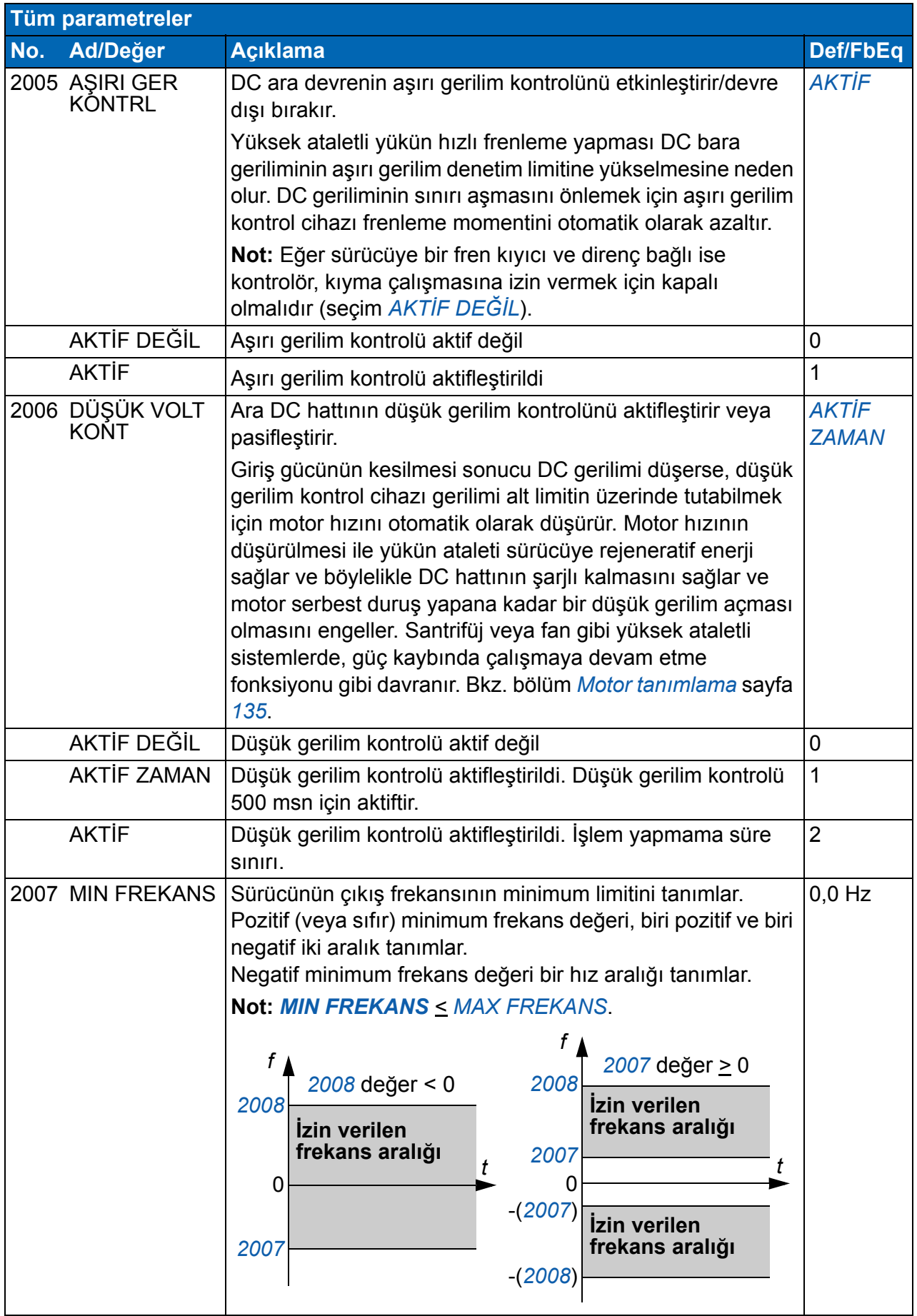

<span id="page-215-6"></span><span id="page-215-5"></span><span id="page-215-4"></span><span id="page-215-3"></span><span id="page-215-2"></span><span id="page-215-1"></span><span id="page-215-0"></span>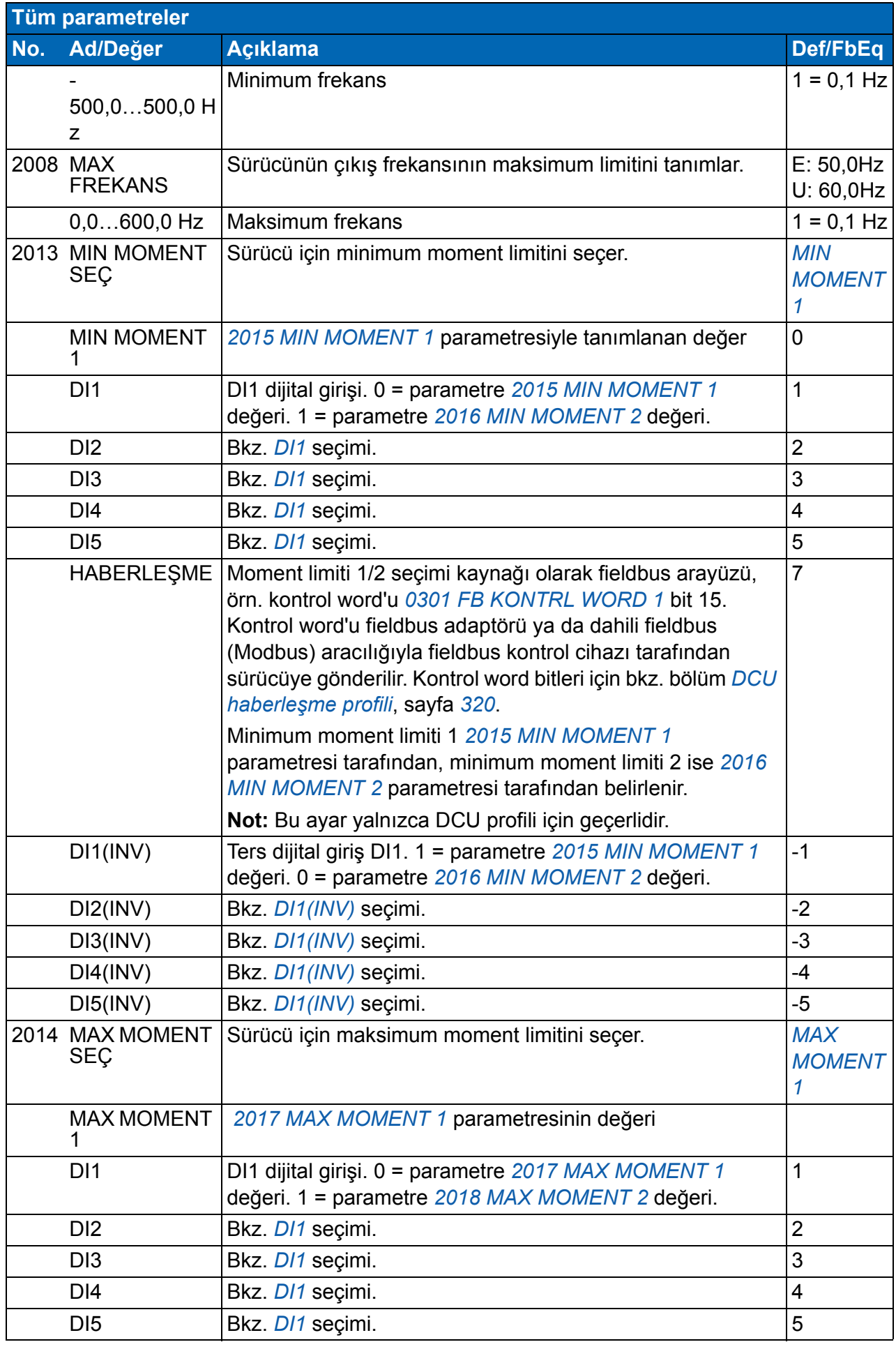
<span id="page-216-6"></span><span id="page-216-5"></span><span id="page-216-4"></span><span id="page-216-3"></span><span id="page-216-2"></span><span id="page-216-1"></span><span id="page-216-0"></span>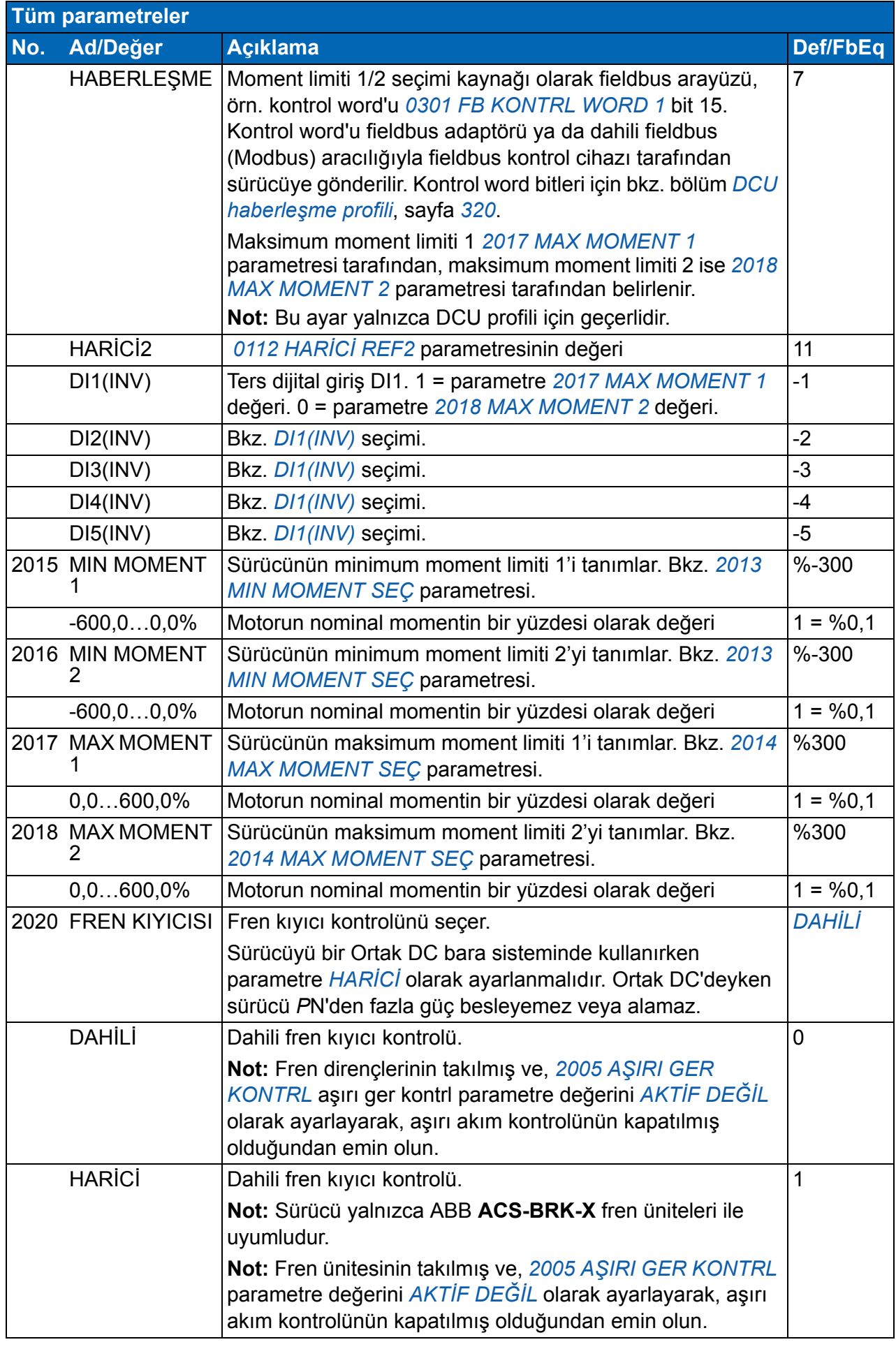

## *218 Gerçek sinyal ve parametreler*

<span id="page-217-4"></span><span id="page-217-3"></span><span id="page-217-2"></span><span id="page-217-1"></span><span id="page-217-0"></span>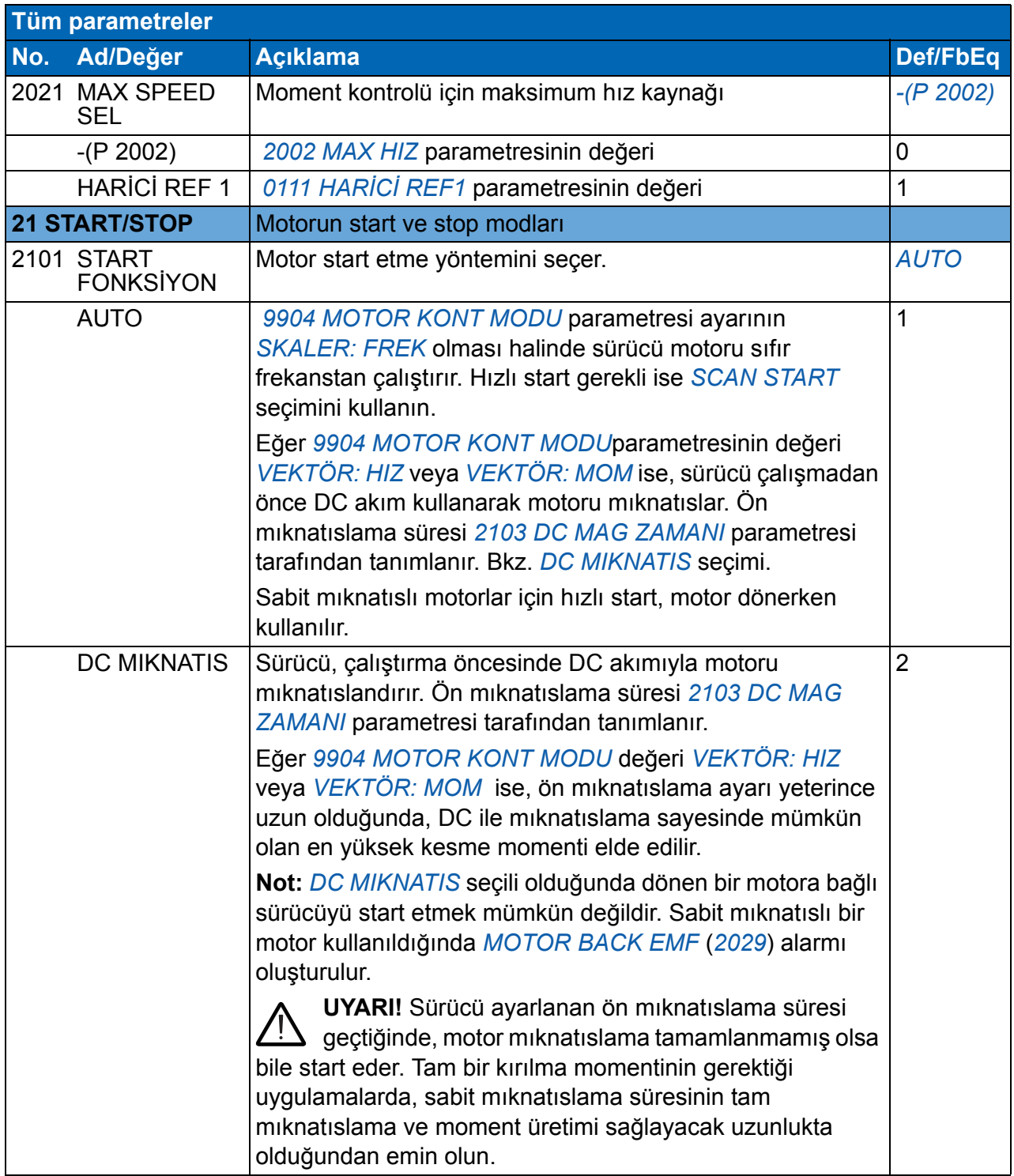

<span id="page-218-6"></span><span id="page-218-5"></span><span id="page-218-4"></span><span id="page-218-3"></span><span id="page-218-2"></span><span id="page-218-1"></span><span id="page-218-0"></span>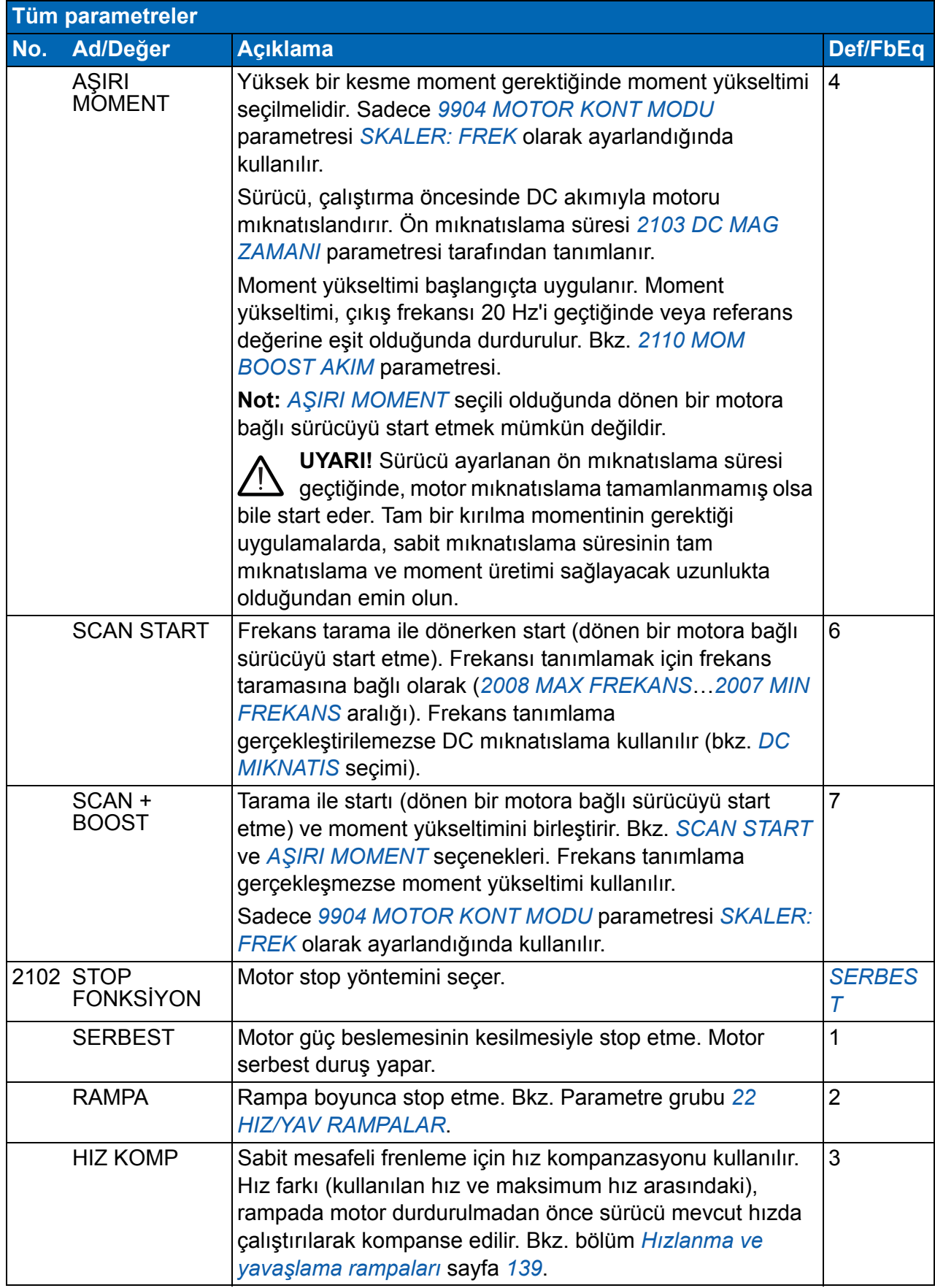

<span id="page-219-4"></span><span id="page-219-3"></span><span id="page-219-2"></span><span id="page-219-1"></span><span id="page-219-0"></span>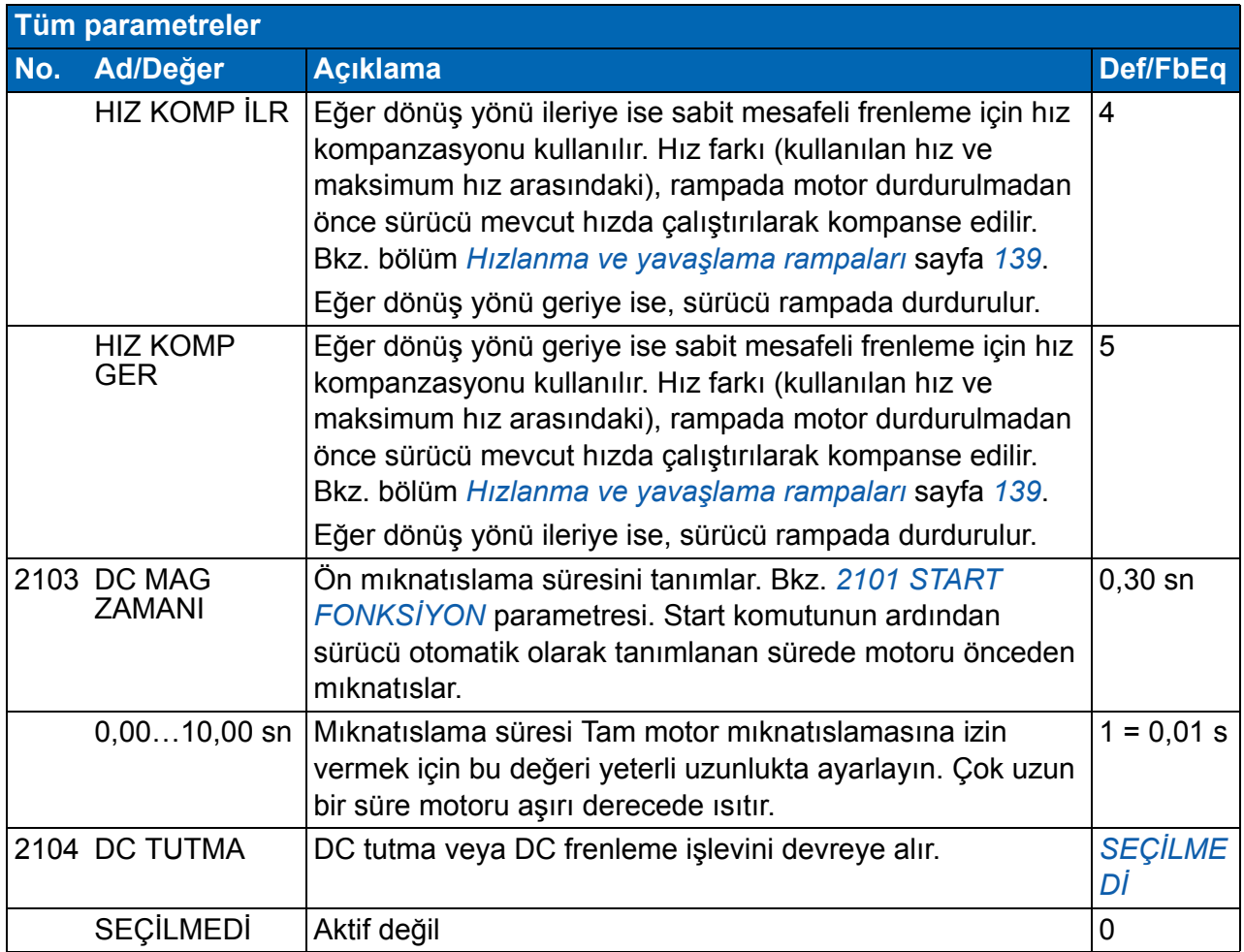

<span id="page-220-3"></span><span id="page-220-2"></span><span id="page-220-1"></span><span id="page-220-0"></span>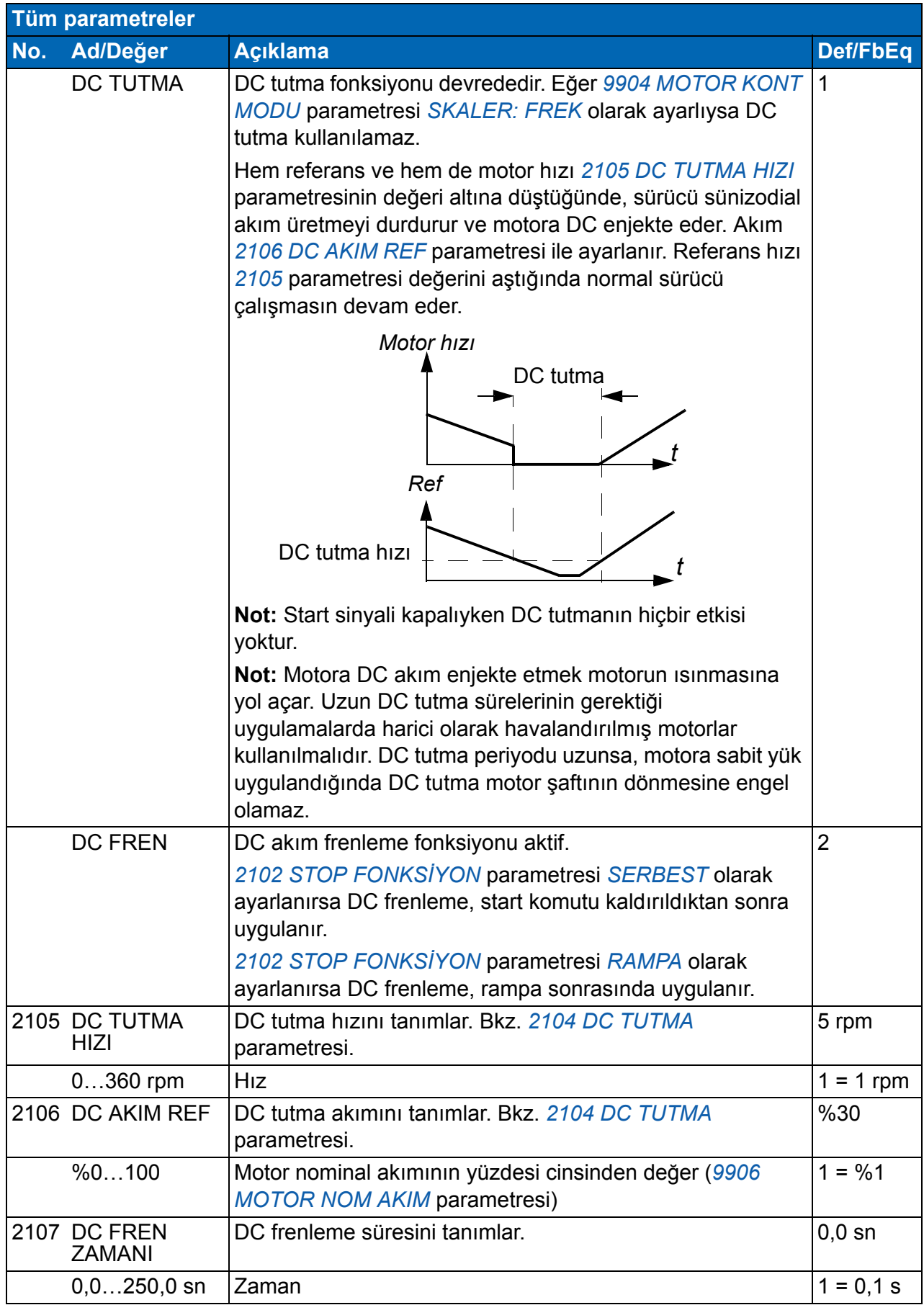

<span id="page-221-7"></span><span id="page-221-6"></span><span id="page-221-5"></span><span id="page-221-4"></span><span id="page-221-3"></span><span id="page-221-2"></span><span id="page-221-1"></span><span id="page-221-0"></span>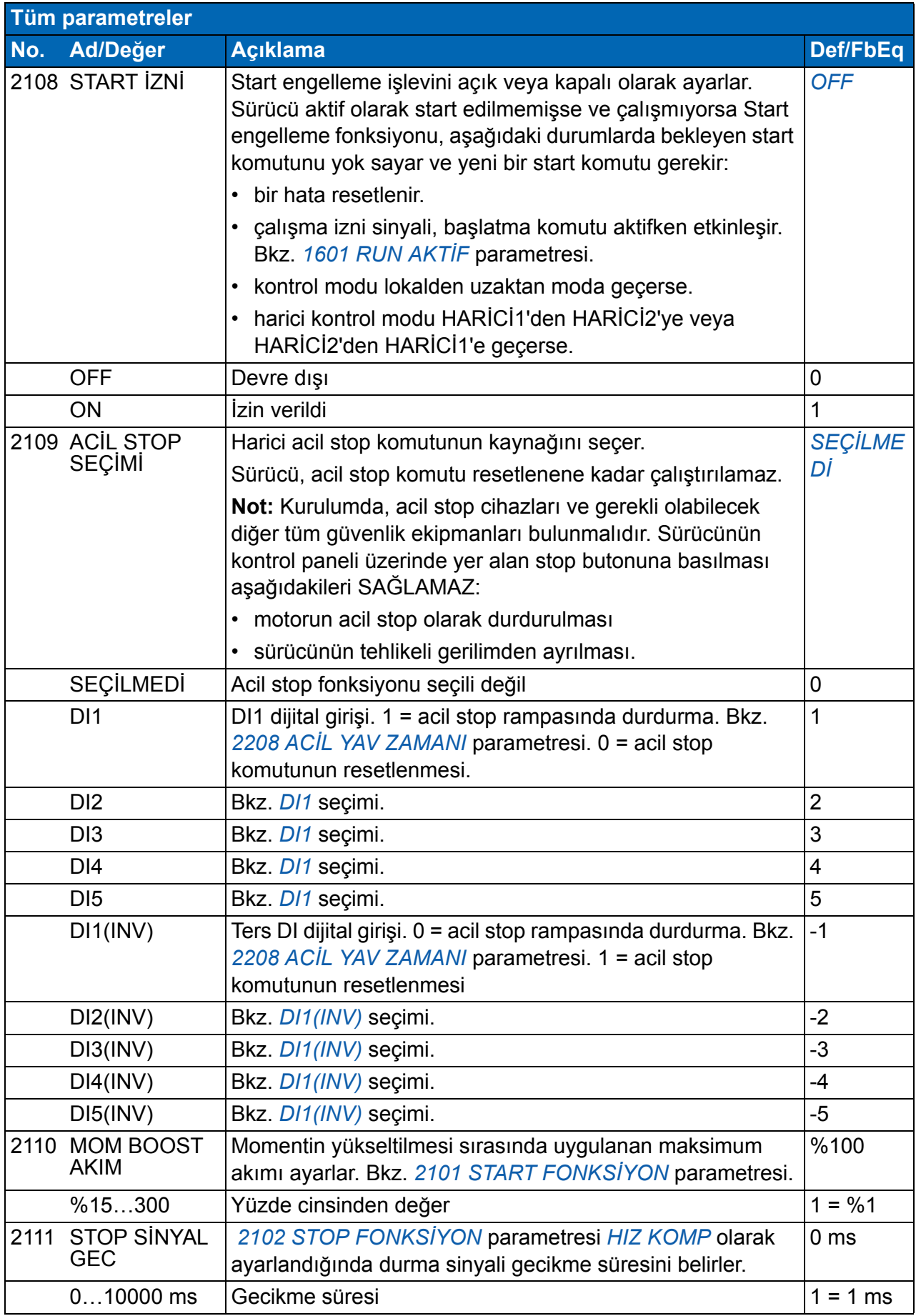

<span id="page-222-3"></span><span id="page-222-2"></span><span id="page-222-1"></span><span id="page-222-0"></span>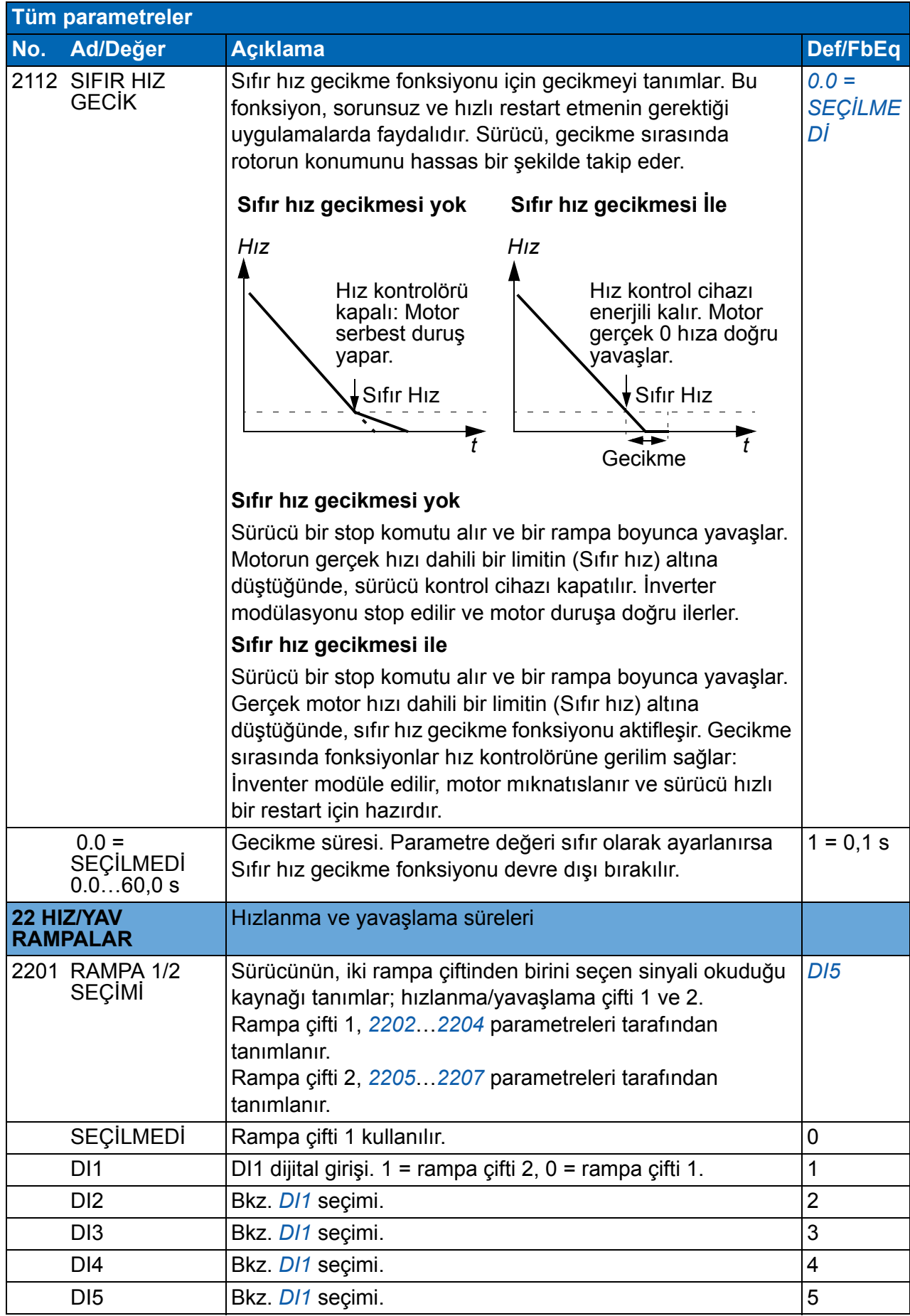

<span id="page-223-2"></span><span id="page-223-1"></span><span id="page-223-0"></span>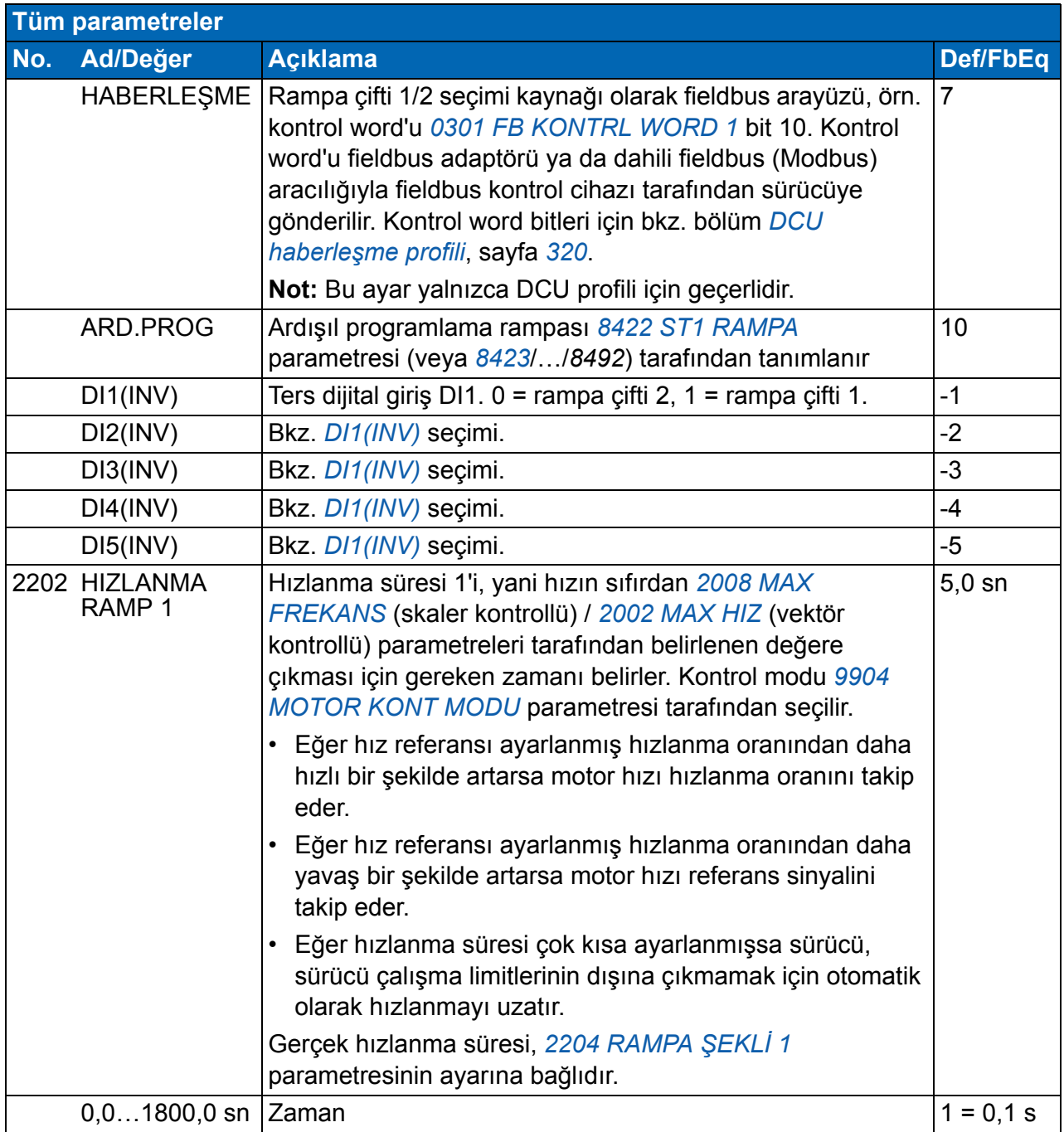

<span id="page-224-4"></span><span id="page-224-3"></span><span id="page-224-2"></span><span id="page-224-1"></span><span id="page-224-0"></span>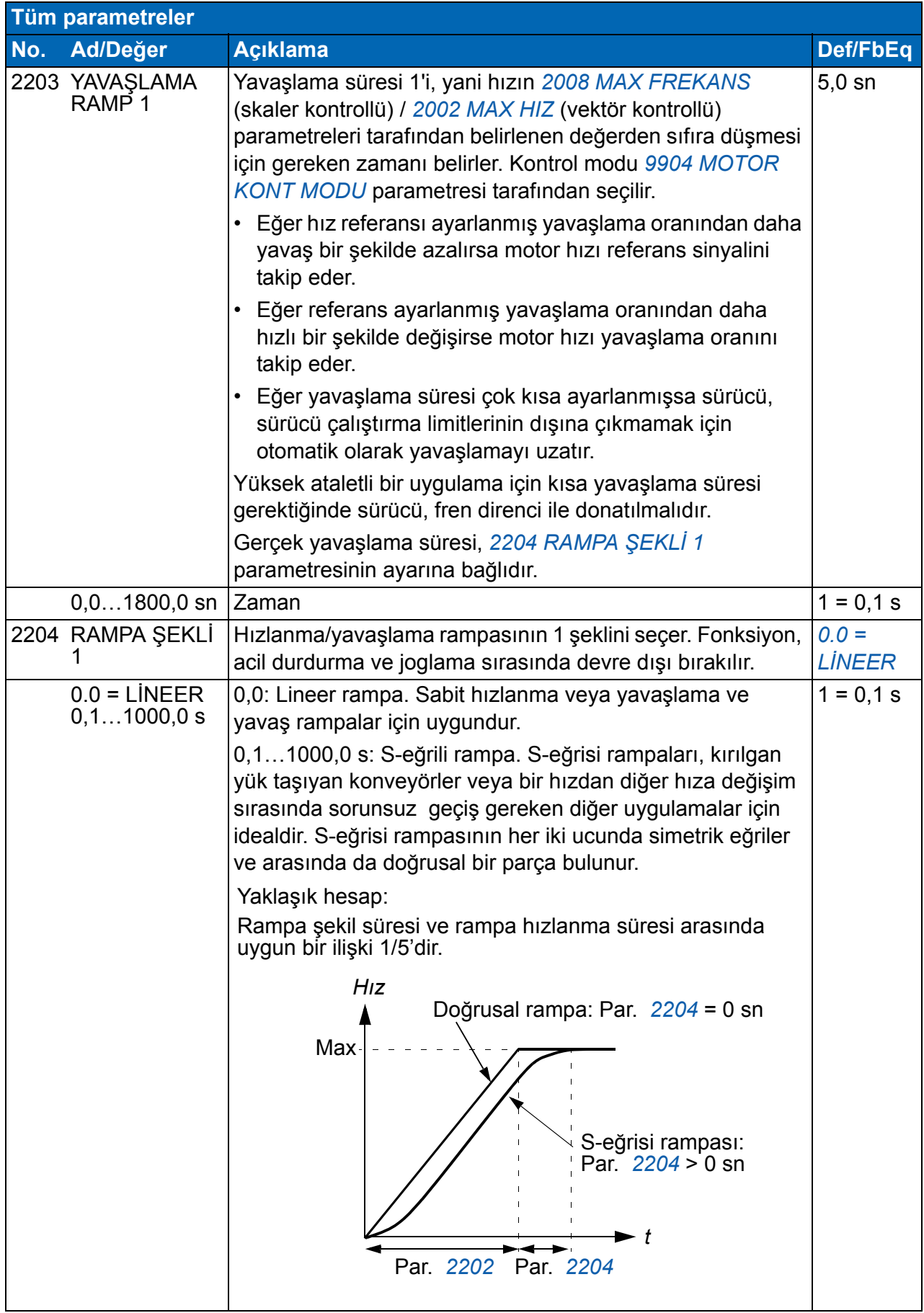

<span id="page-225-5"></span><span id="page-225-4"></span><span id="page-225-3"></span><span id="page-225-2"></span><span id="page-225-1"></span><span id="page-225-0"></span>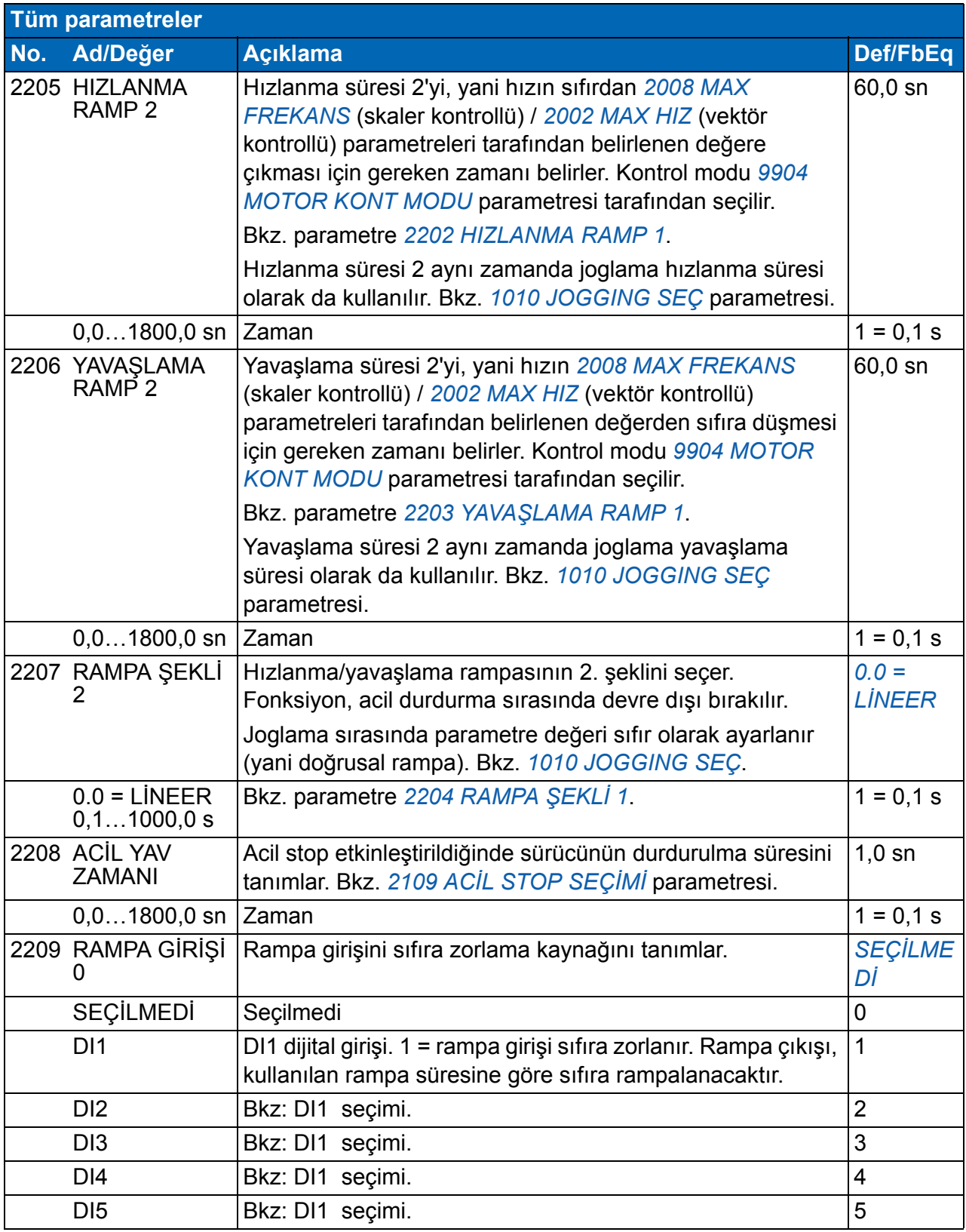

<span id="page-226-1"></span><span id="page-226-0"></span>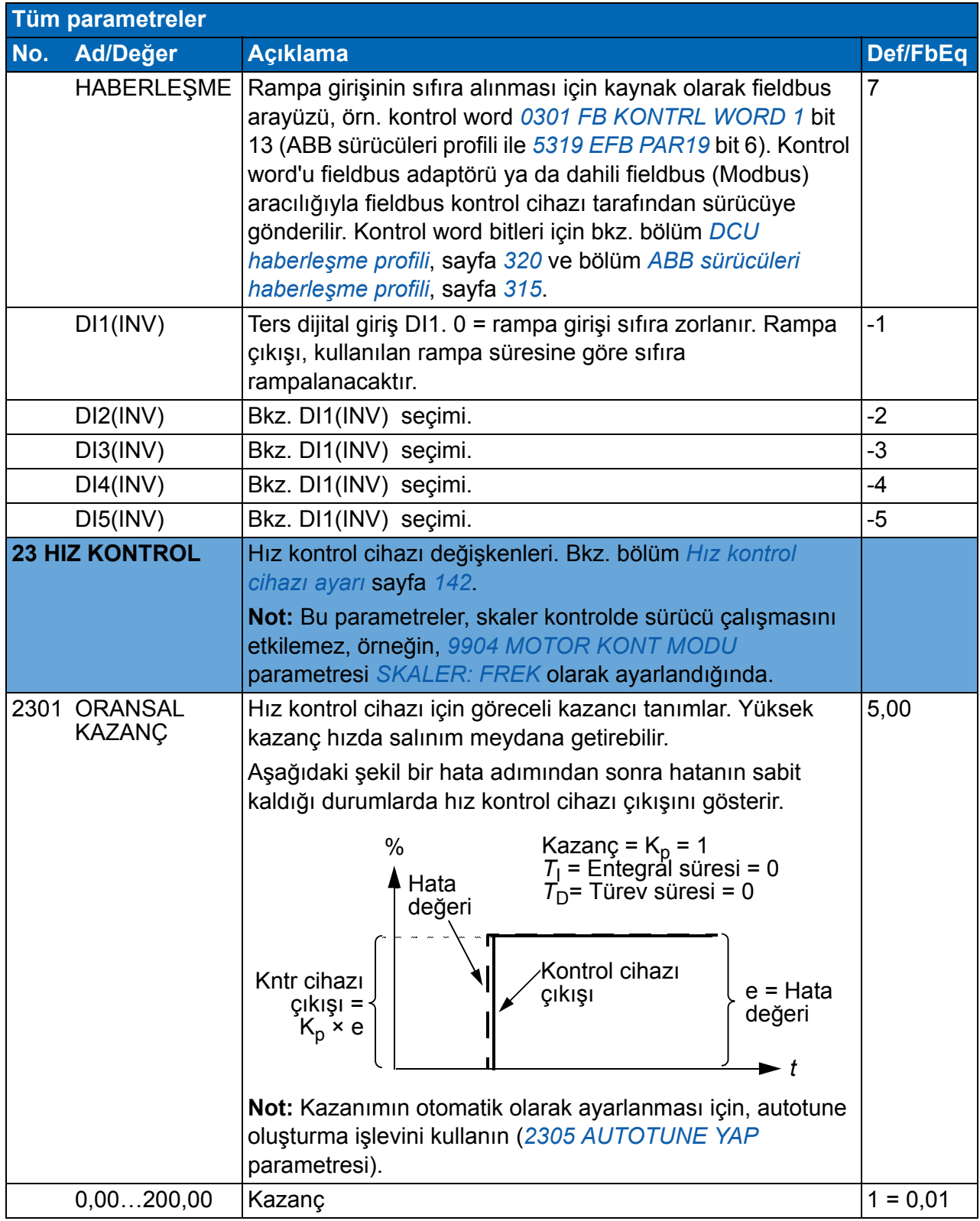

<span id="page-227-1"></span><span id="page-227-0"></span>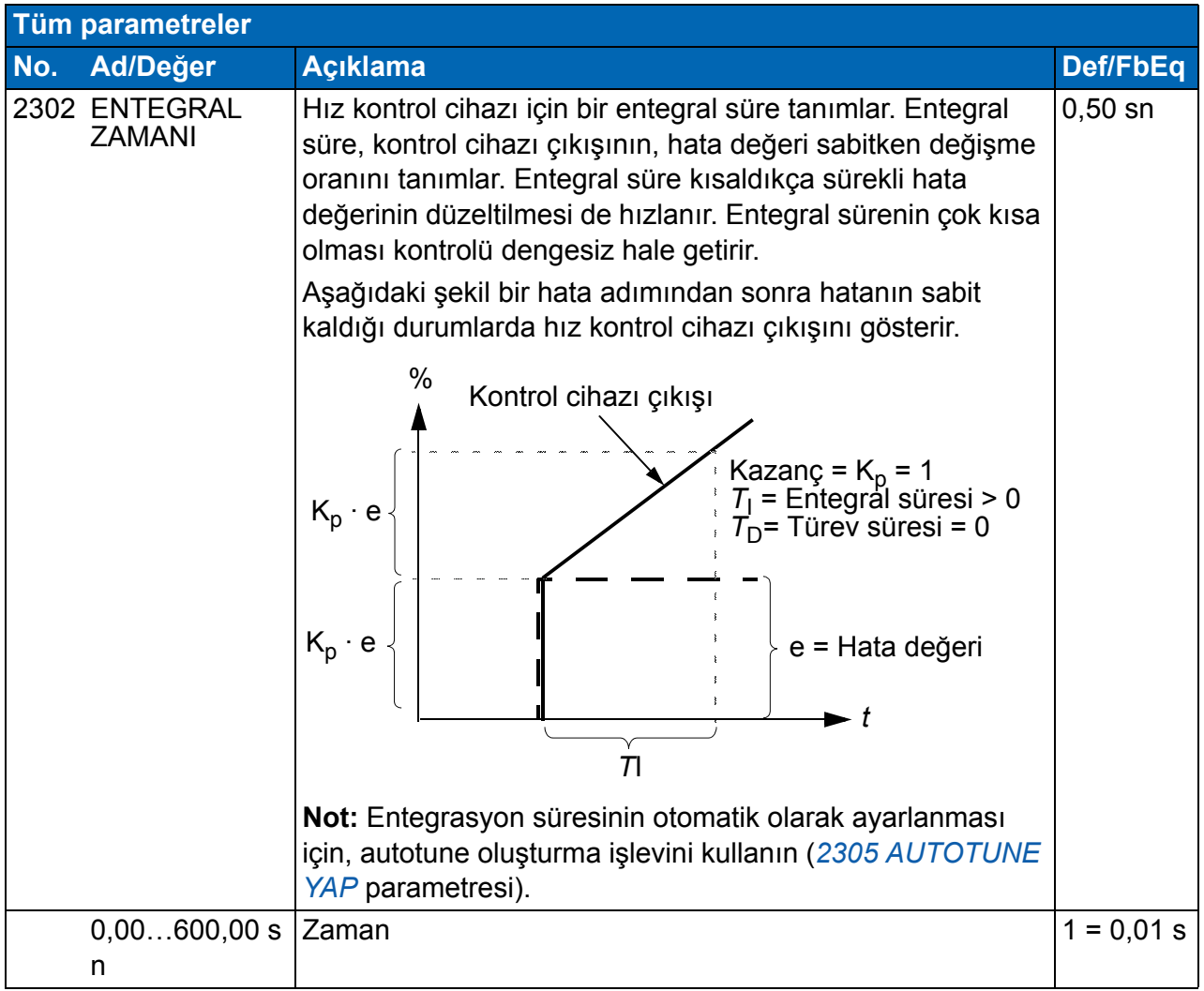

<span id="page-228-1"></span><span id="page-228-0"></span>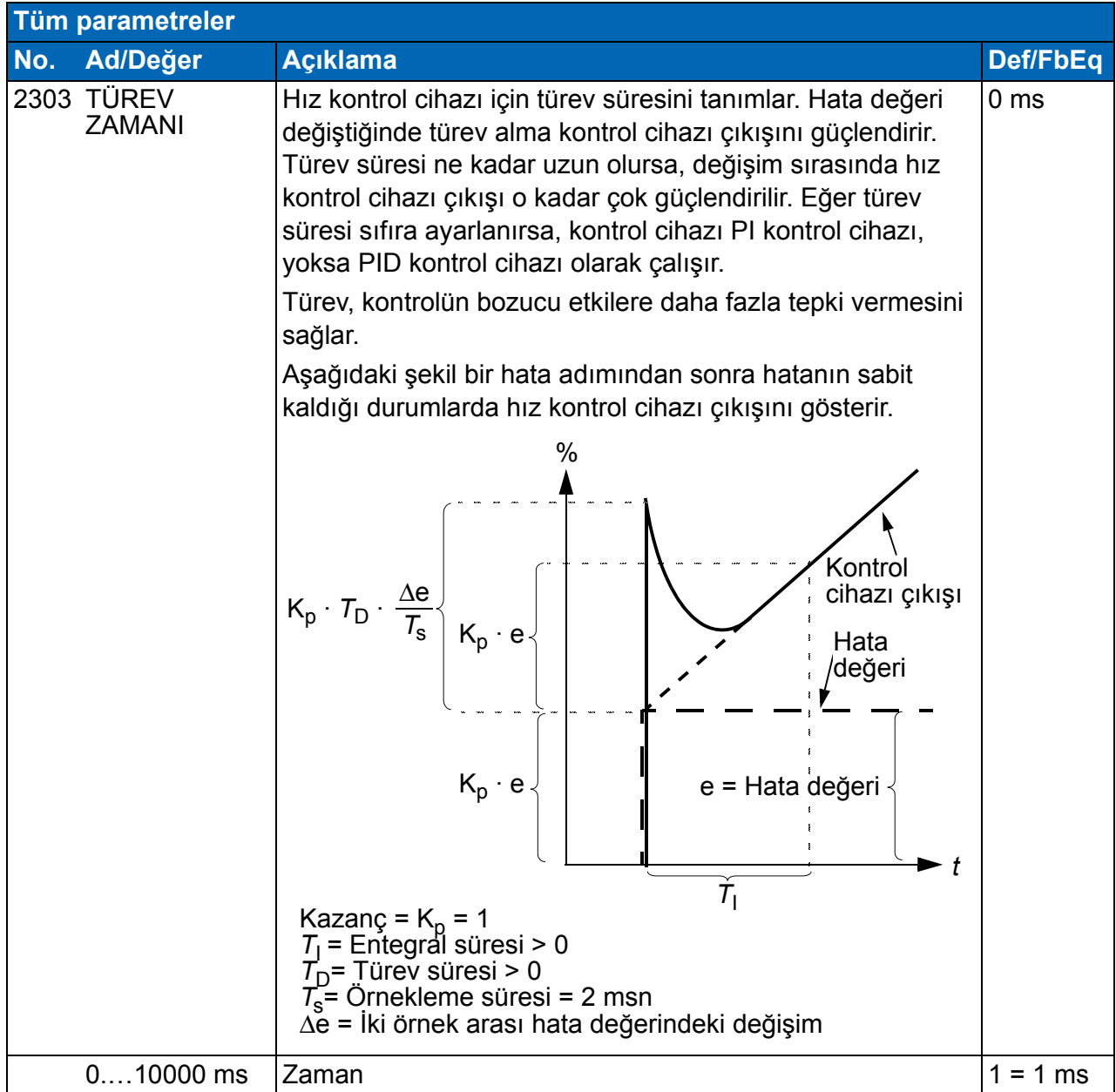

<span id="page-229-5"></span><span id="page-229-4"></span><span id="page-229-3"></span><span id="page-229-2"></span><span id="page-229-1"></span><span id="page-229-0"></span>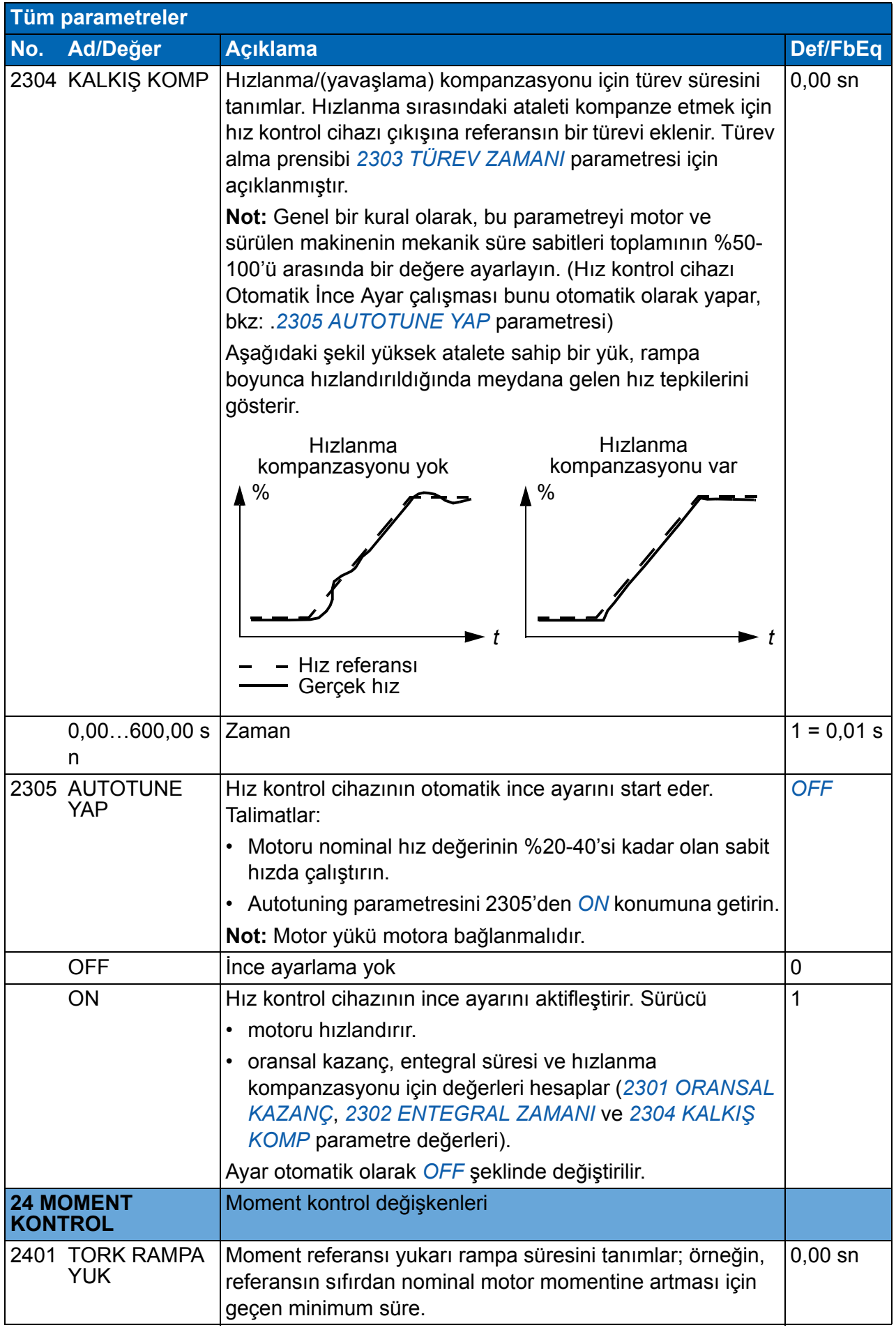

<span id="page-230-5"></span><span id="page-230-4"></span><span id="page-230-3"></span><span id="page-230-2"></span><span id="page-230-1"></span><span id="page-230-0"></span>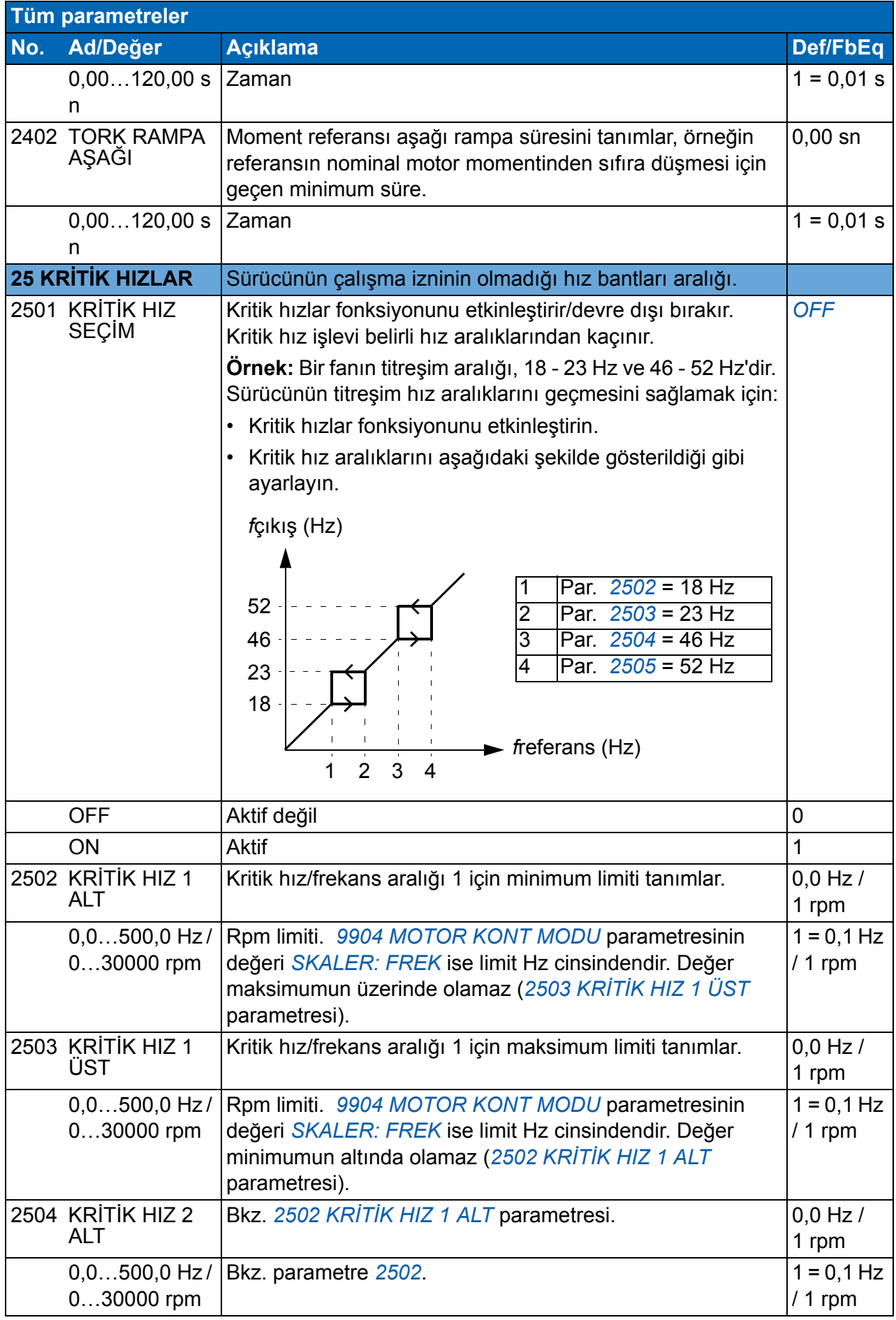

<span id="page-231-2"></span><span id="page-231-1"></span><span id="page-231-0"></span>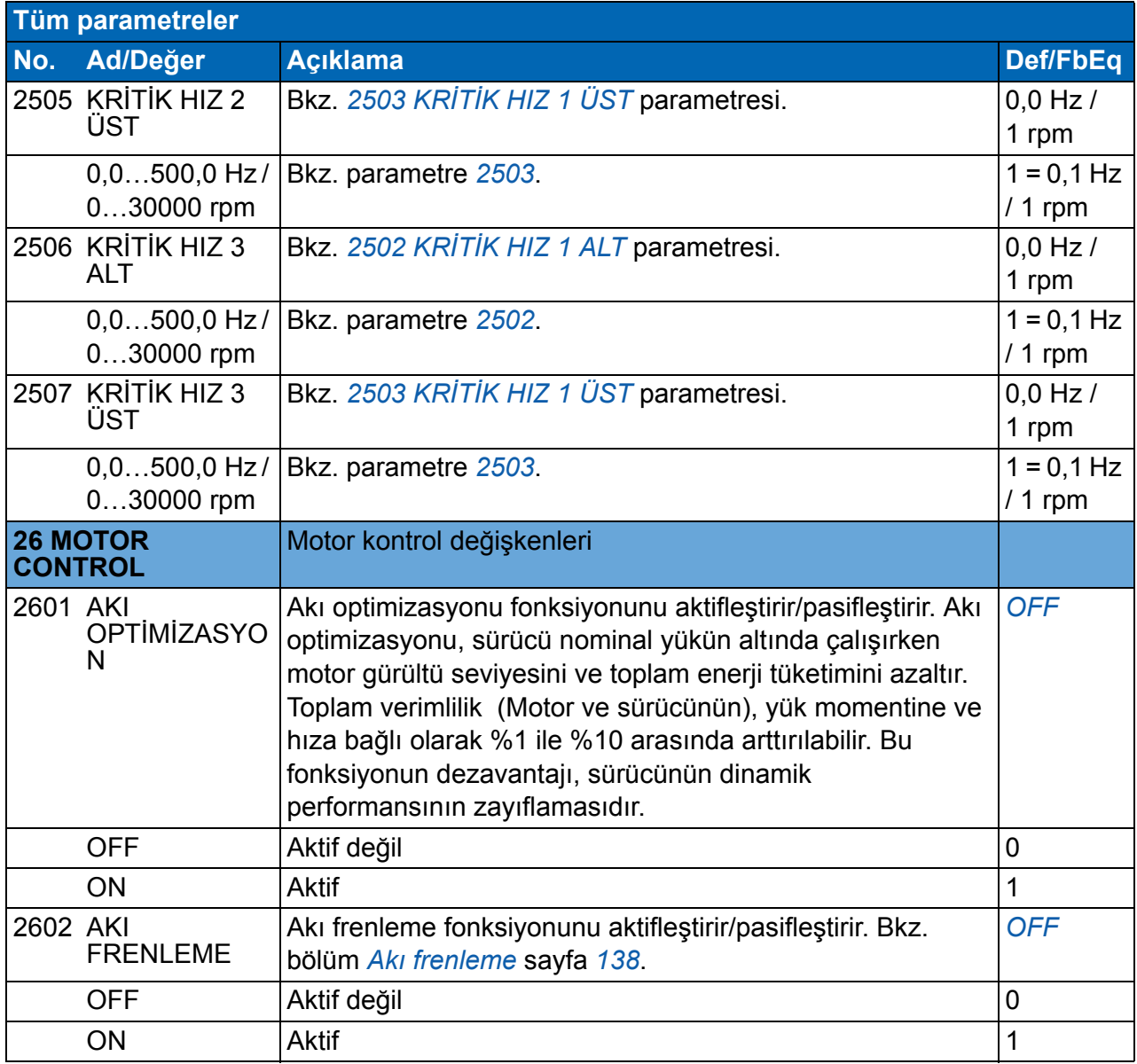

<span id="page-232-6"></span><span id="page-232-5"></span><span id="page-232-4"></span><span id="page-232-3"></span><span id="page-232-2"></span><span id="page-232-1"></span><span id="page-232-0"></span>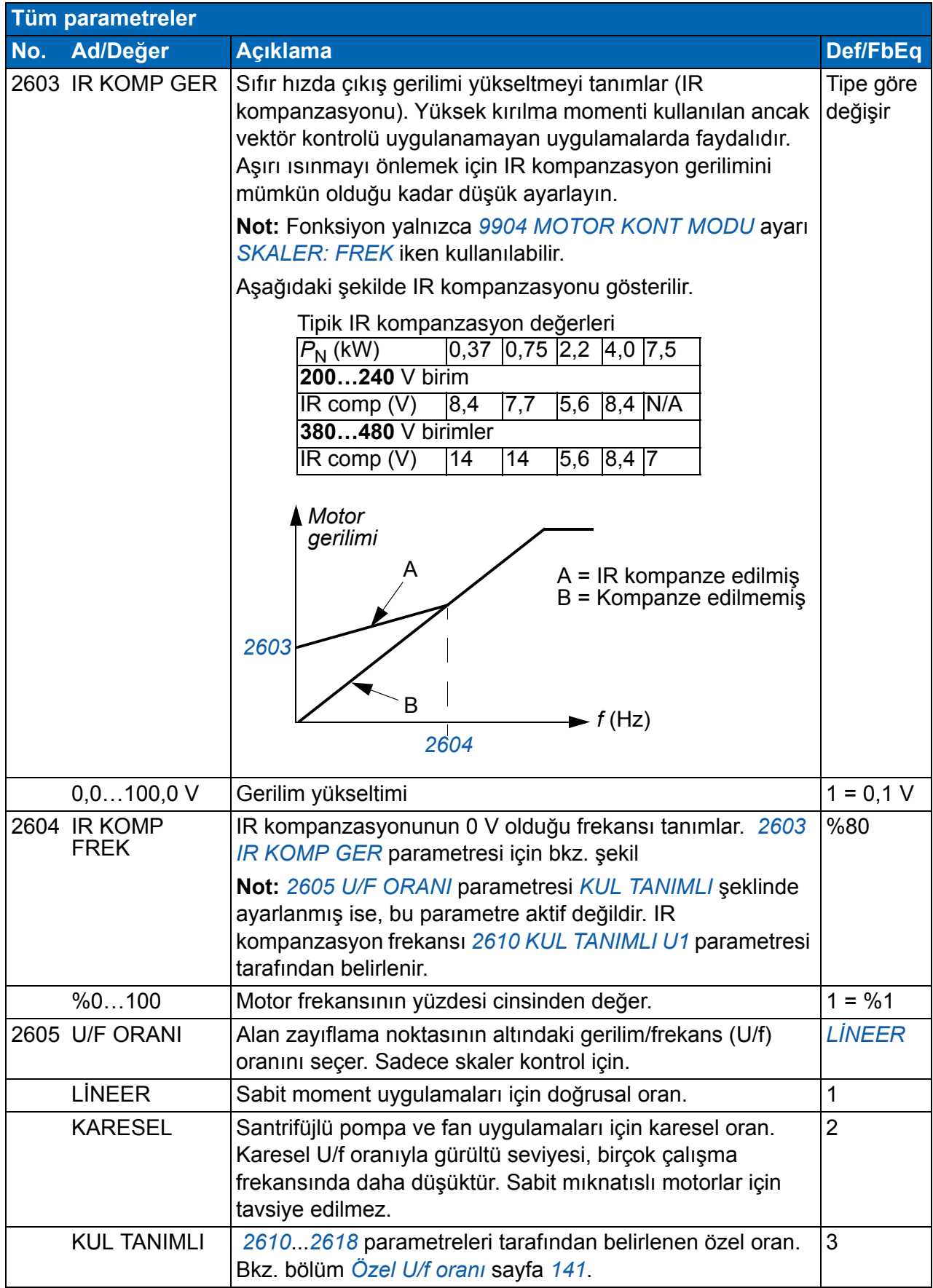

<span id="page-233-3"></span><span id="page-233-2"></span><span id="page-233-1"></span><span id="page-233-0"></span>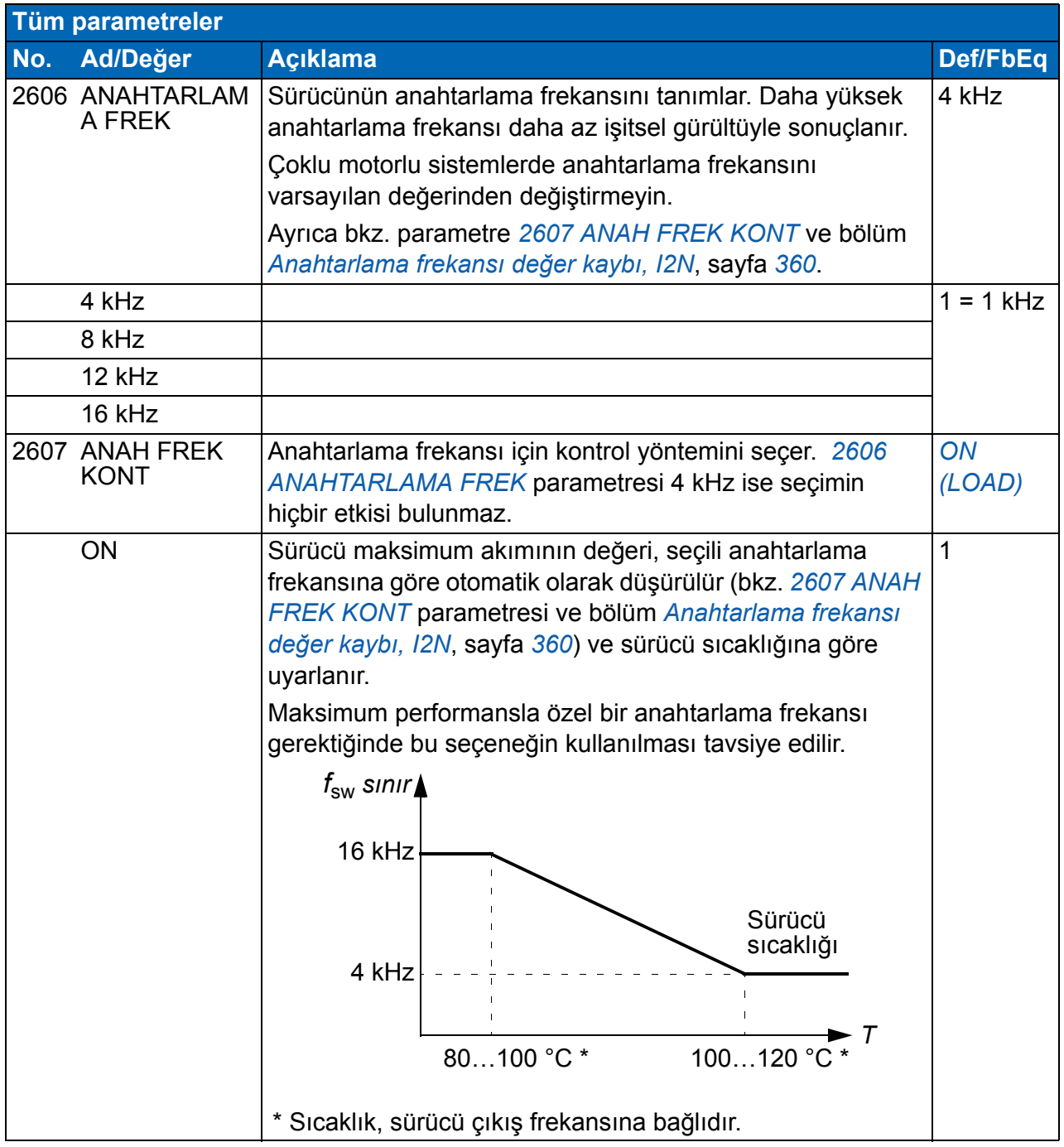

<span id="page-234-2"></span><span id="page-234-1"></span><span id="page-234-0"></span>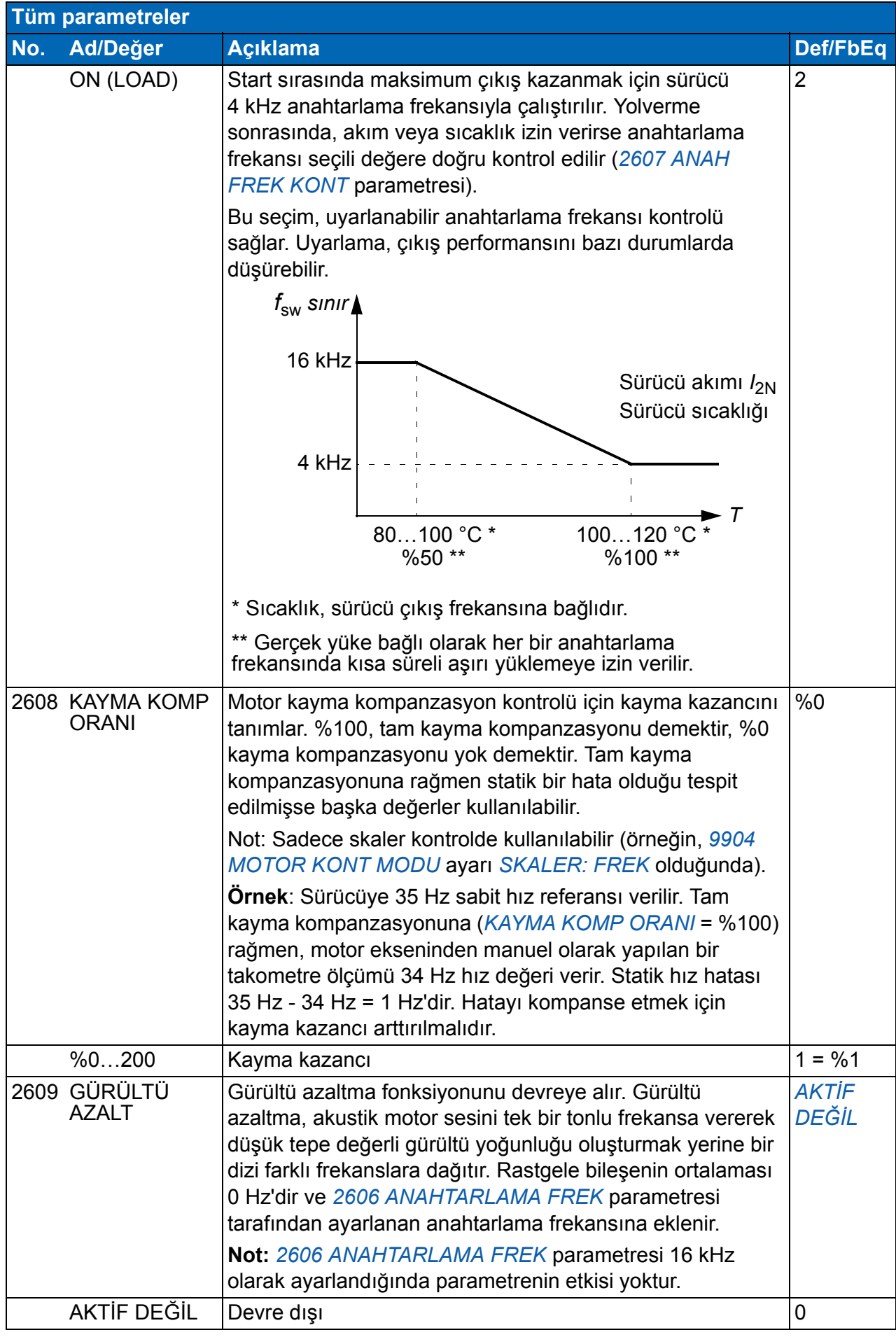

<span id="page-235-10"></span><span id="page-235-9"></span><span id="page-235-8"></span><span id="page-235-7"></span><span id="page-235-6"></span><span id="page-235-5"></span><span id="page-235-4"></span><span id="page-235-3"></span><span id="page-235-2"></span><span id="page-235-1"></span><span id="page-235-0"></span>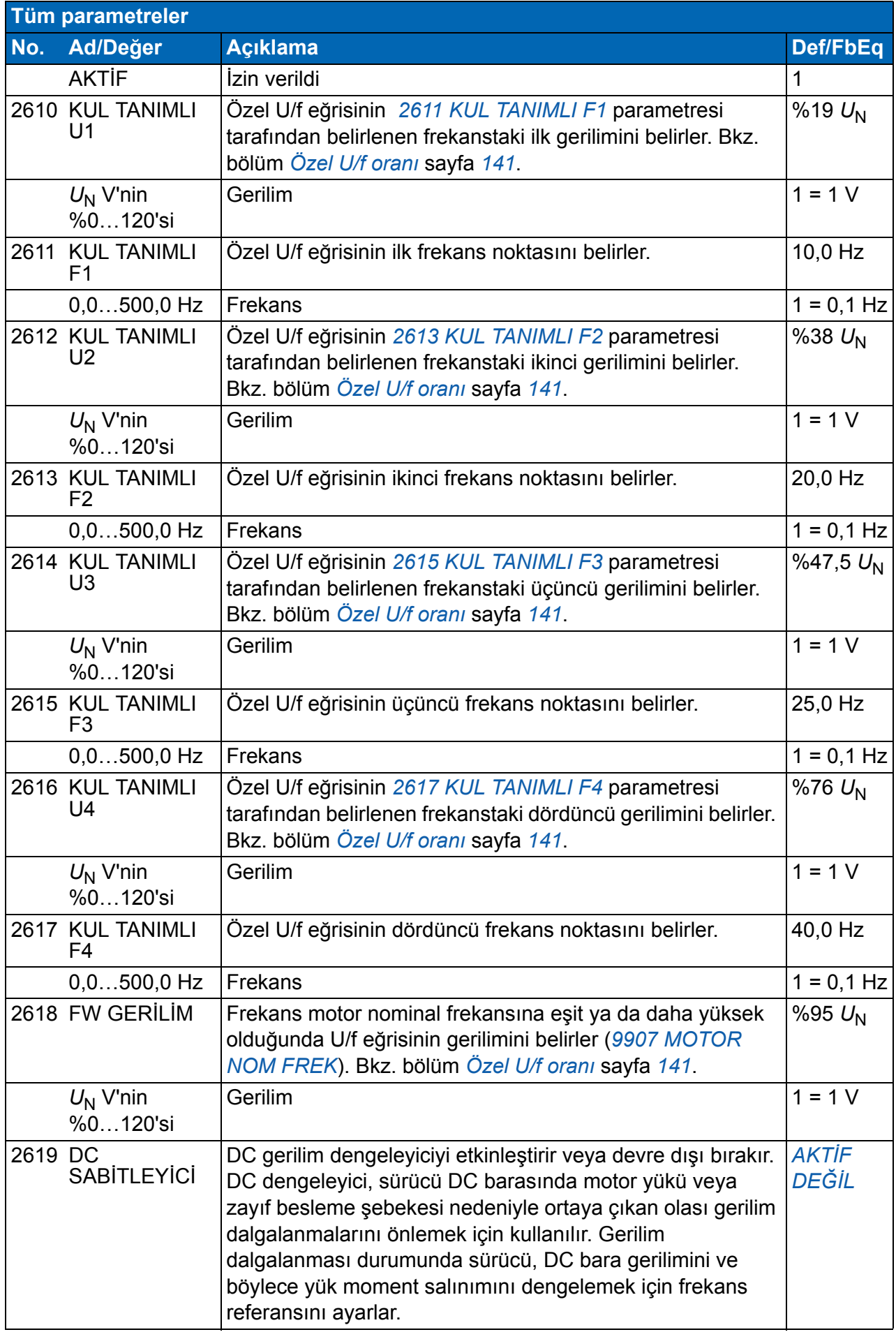

<span id="page-236-7"></span><span id="page-236-6"></span><span id="page-236-5"></span><span id="page-236-4"></span><span id="page-236-3"></span><span id="page-236-2"></span><span id="page-236-1"></span><span id="page-236-0"></span>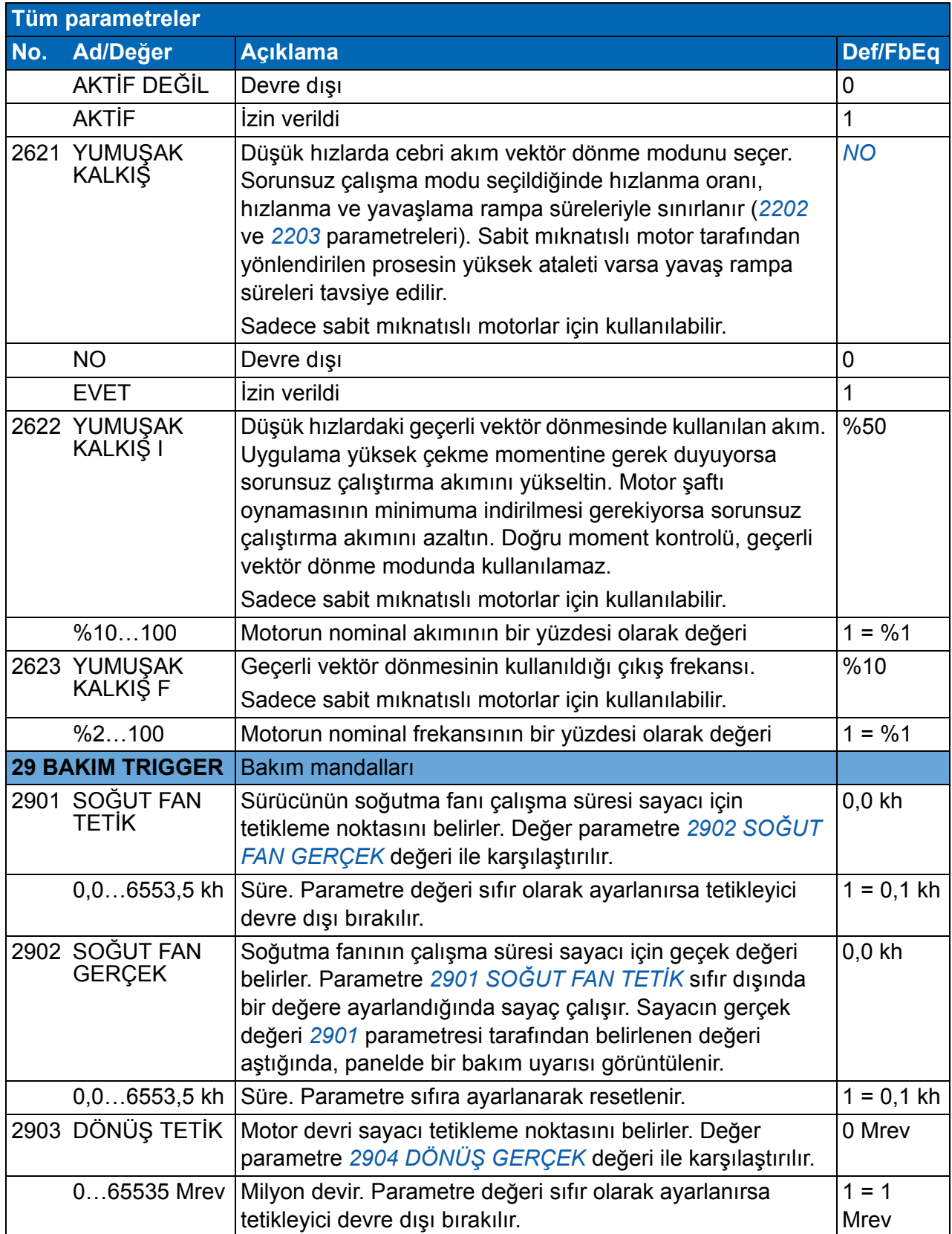

<span id="page-237-12"></span><span id="page-237-11"></span><span id="page-237-10"></span><span id="page-237-9"></span><span id="page-237-8"></span><span id="page-237-7"></span><span id="page-237-6"></span><span id="page-237-5"></span><span id="page-237-4"></span><span id="page-237-3"></span><span id="page-237-2"></span><span id="page-237-1"></span><span id="page-237-0"></span>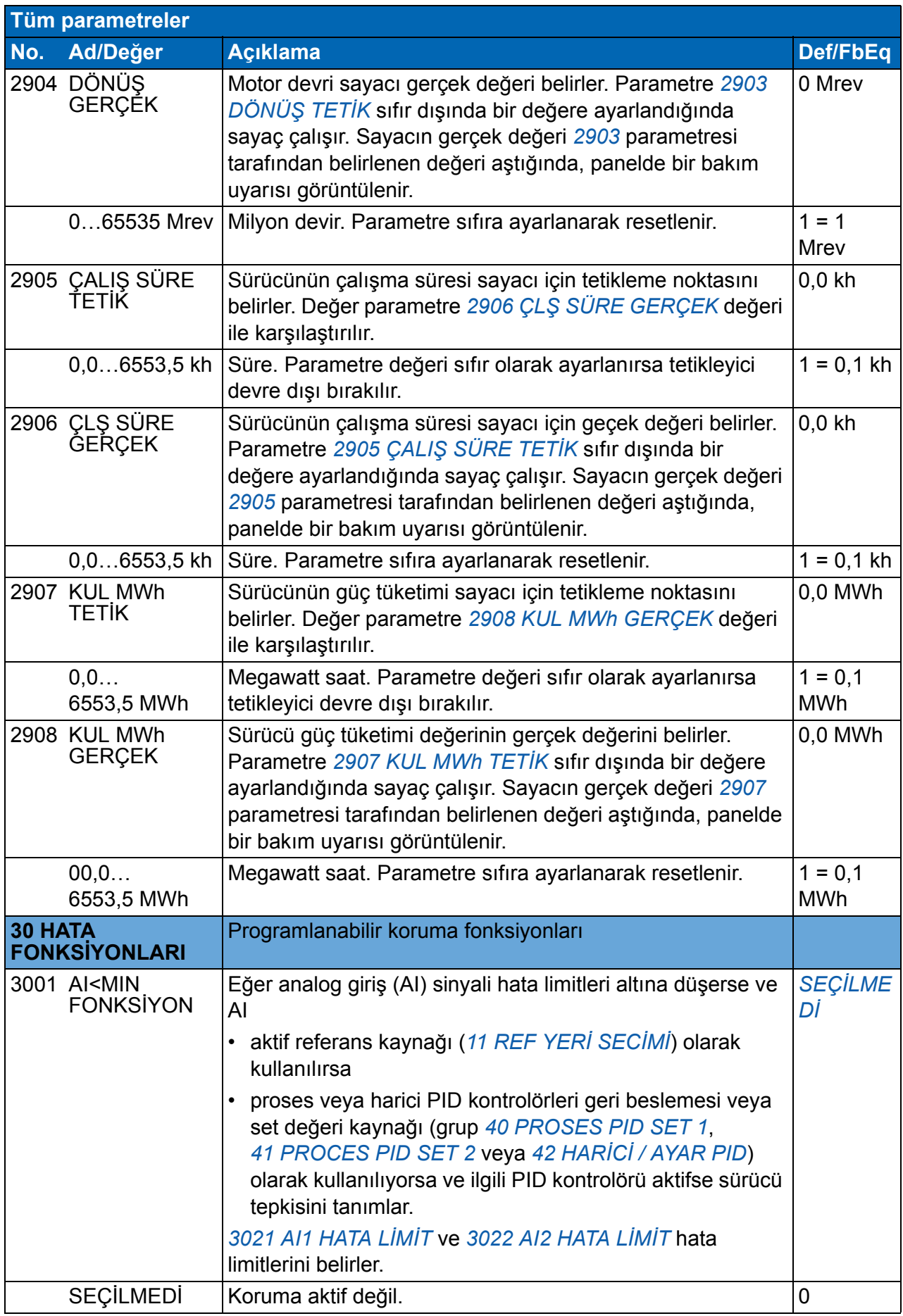

<span id="page-238-5"></span><span id="page-238-4"></span><span id="page-238-3"></span><span id="page-238-2"></span><span id="page-238-1"></span><span id="page-238-0"></span>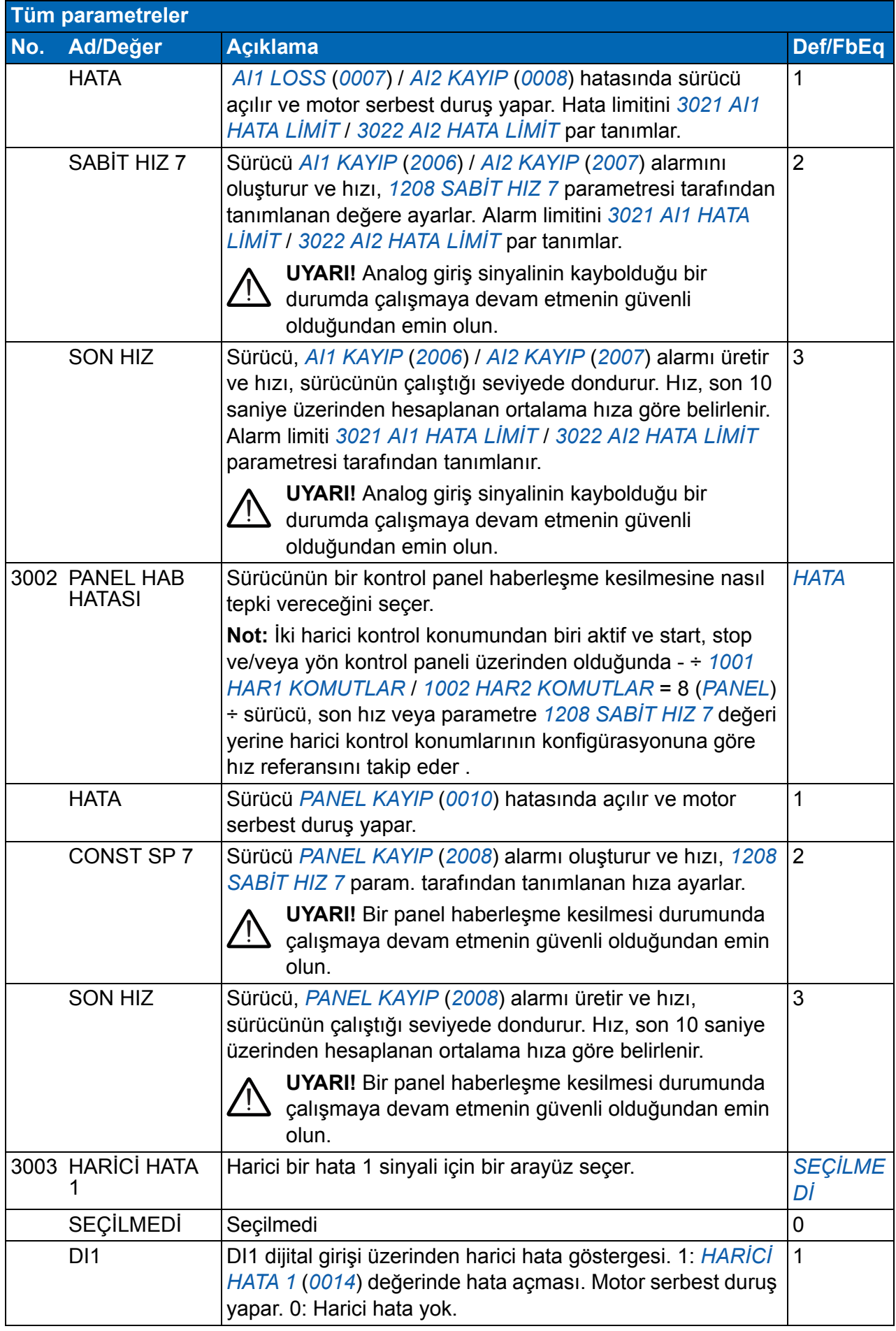

<span id="page-239-2"></span><span id="page-239-1"></span><span id="page-239-0"></span>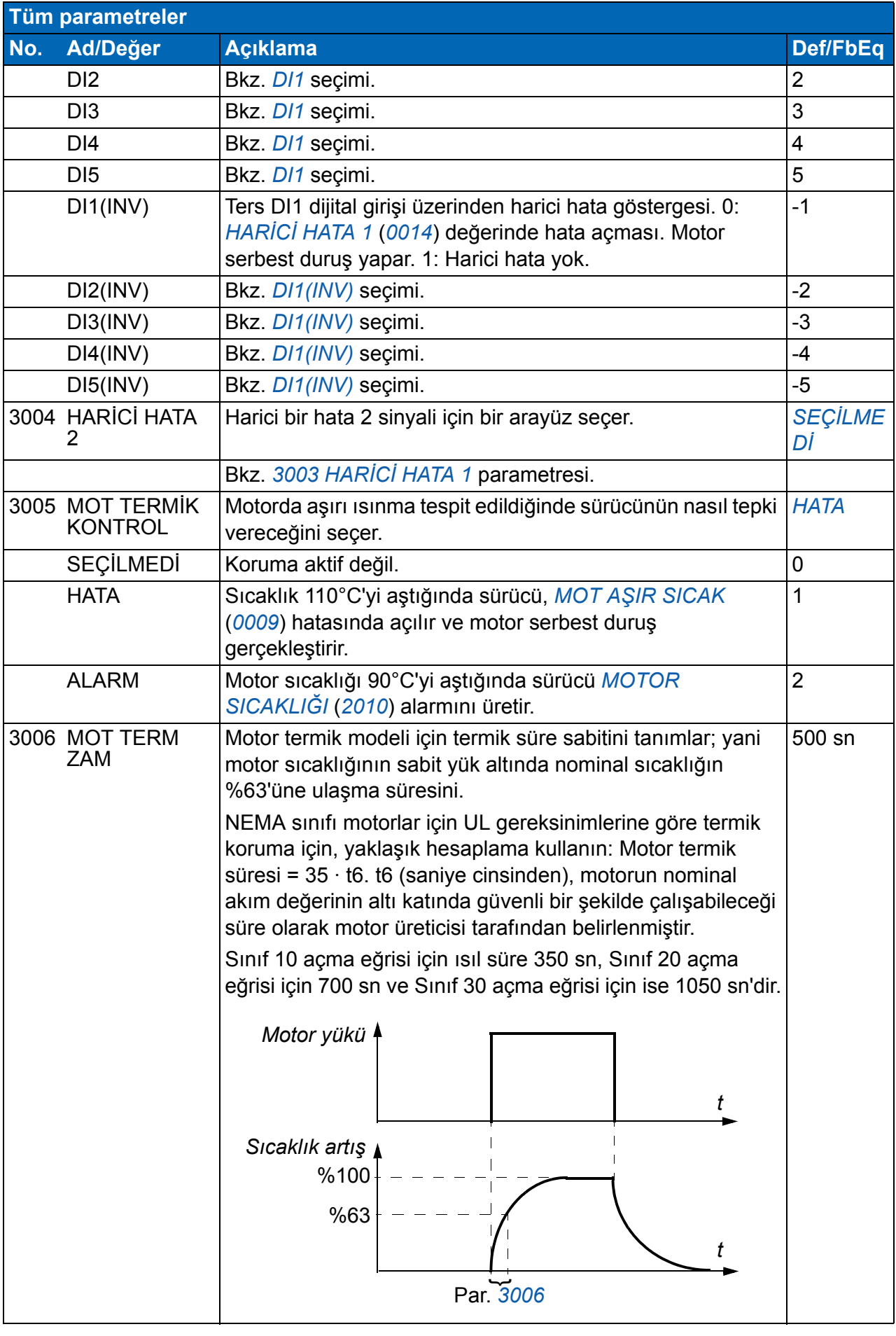

<span id="page-240-3"></span><span id="page-240-2"></span><span id="page-240-1"></span><span id="page-240-0"></span>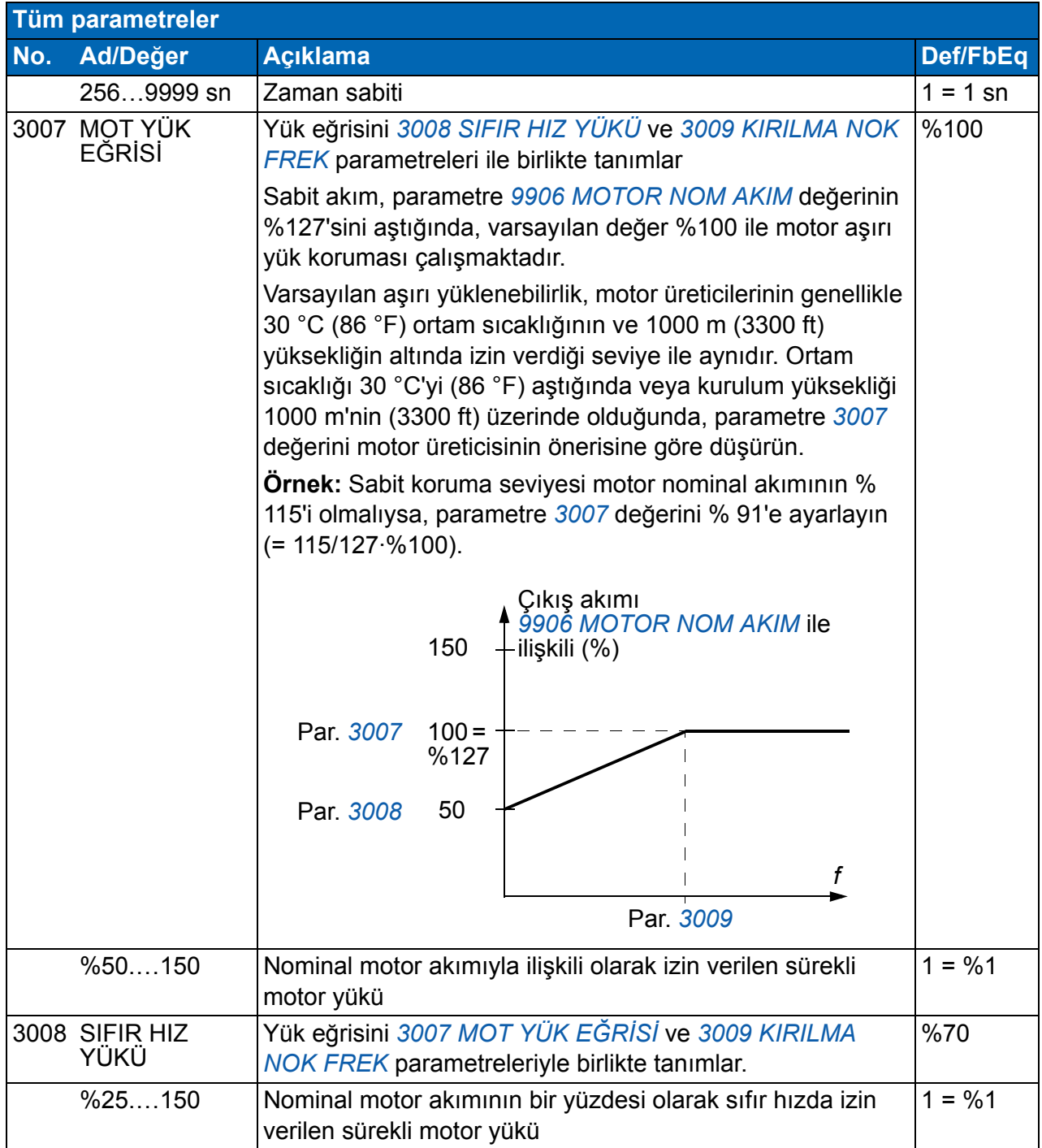

<span id="page-241-1"></span><span id="page-241-0"></span>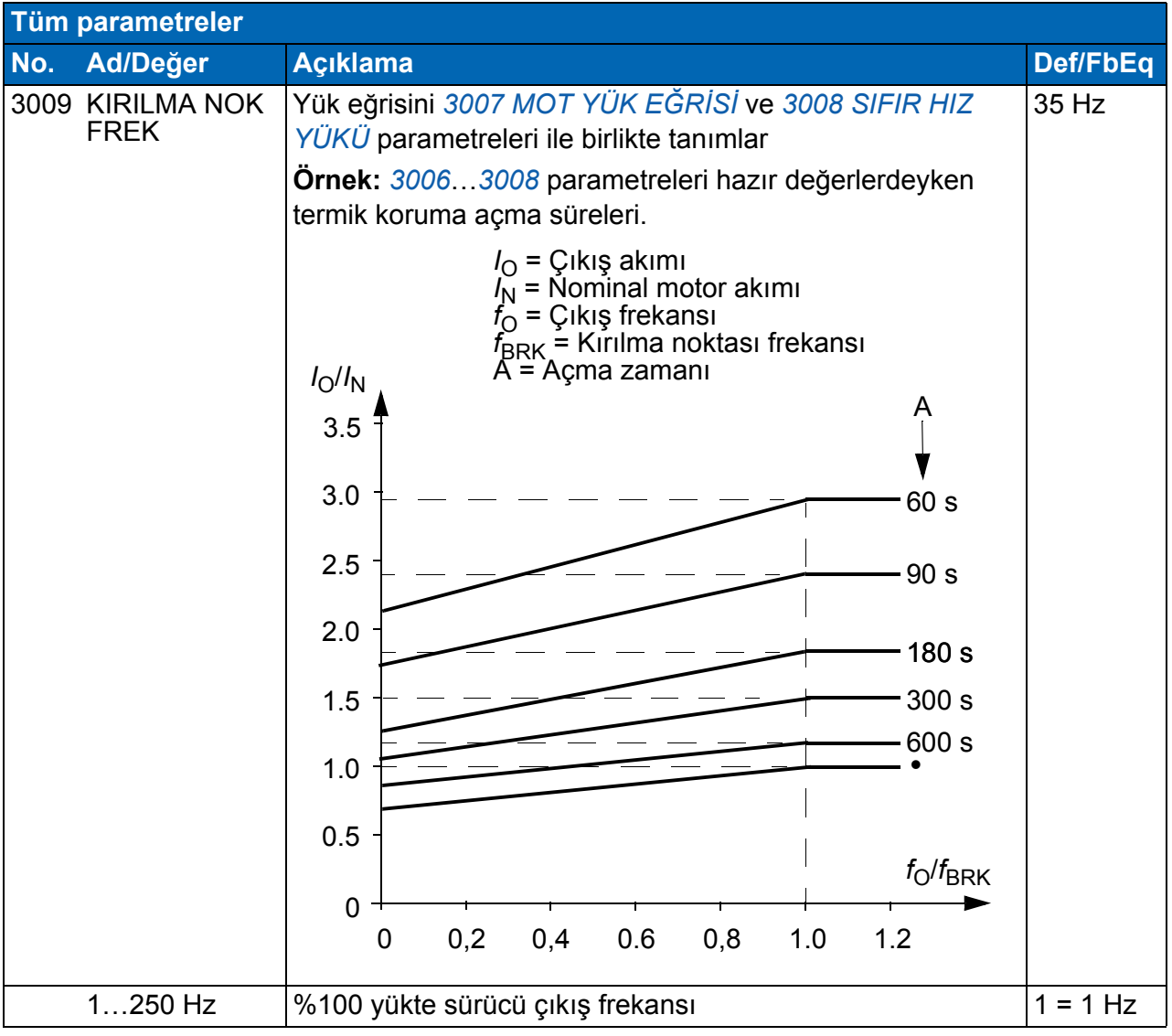

<span id="page-242-8"></span><span id="page-242-7"></span><span id="page-242-6"></span><span id="page-242-5"></span><span id="page-242-4"></span><span id="page-242-3"></span><span id="page-242-2"></span><span id="page-242-1"></span><span id="page-242-0"></span>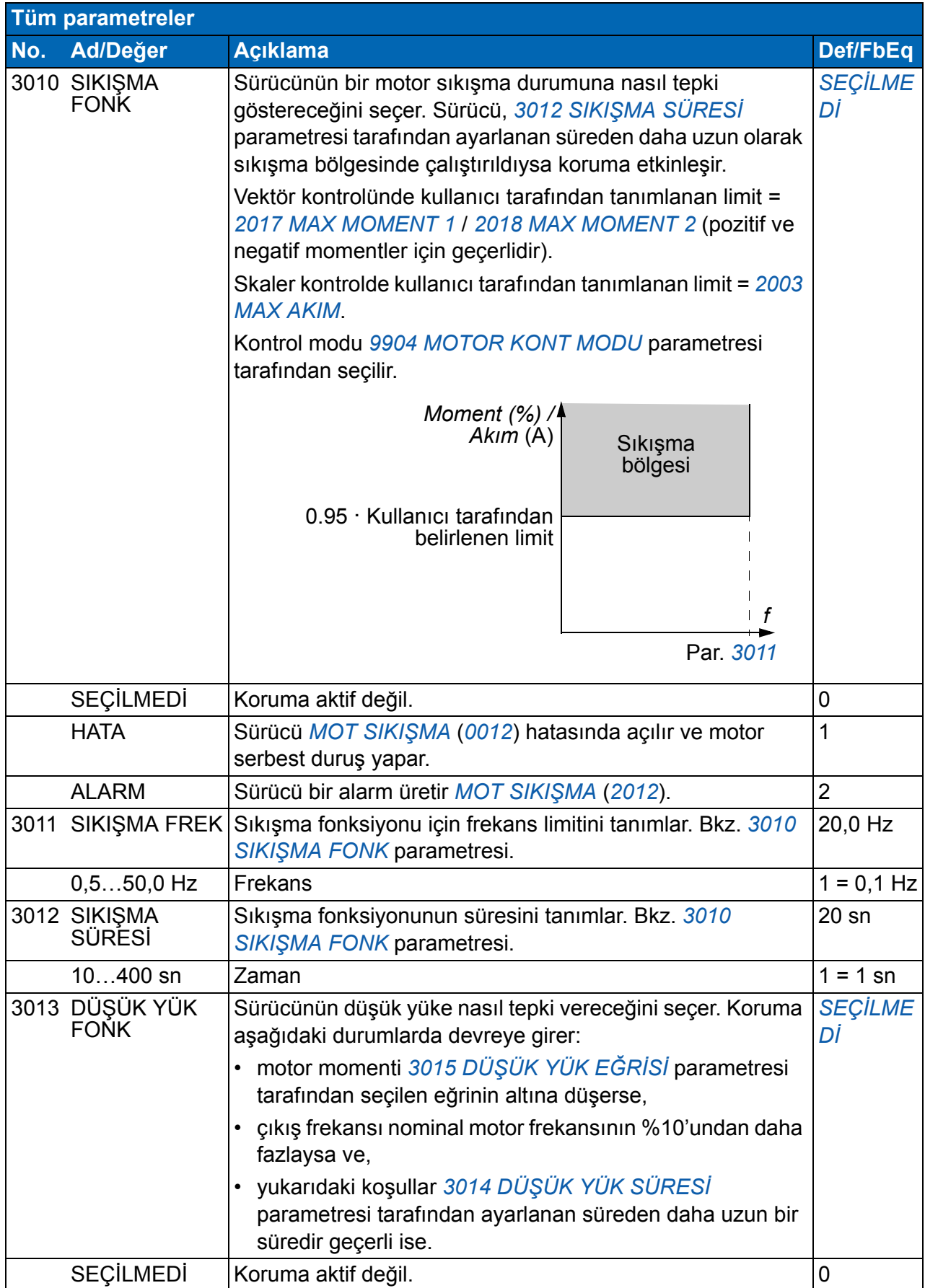

<span id="page-243-5"></span><span id="page-243-4"></span><span id="page-243-3"></span><span id="page-243-2"></span><span id="page-243-1"></span><span id="page-243-0"></span>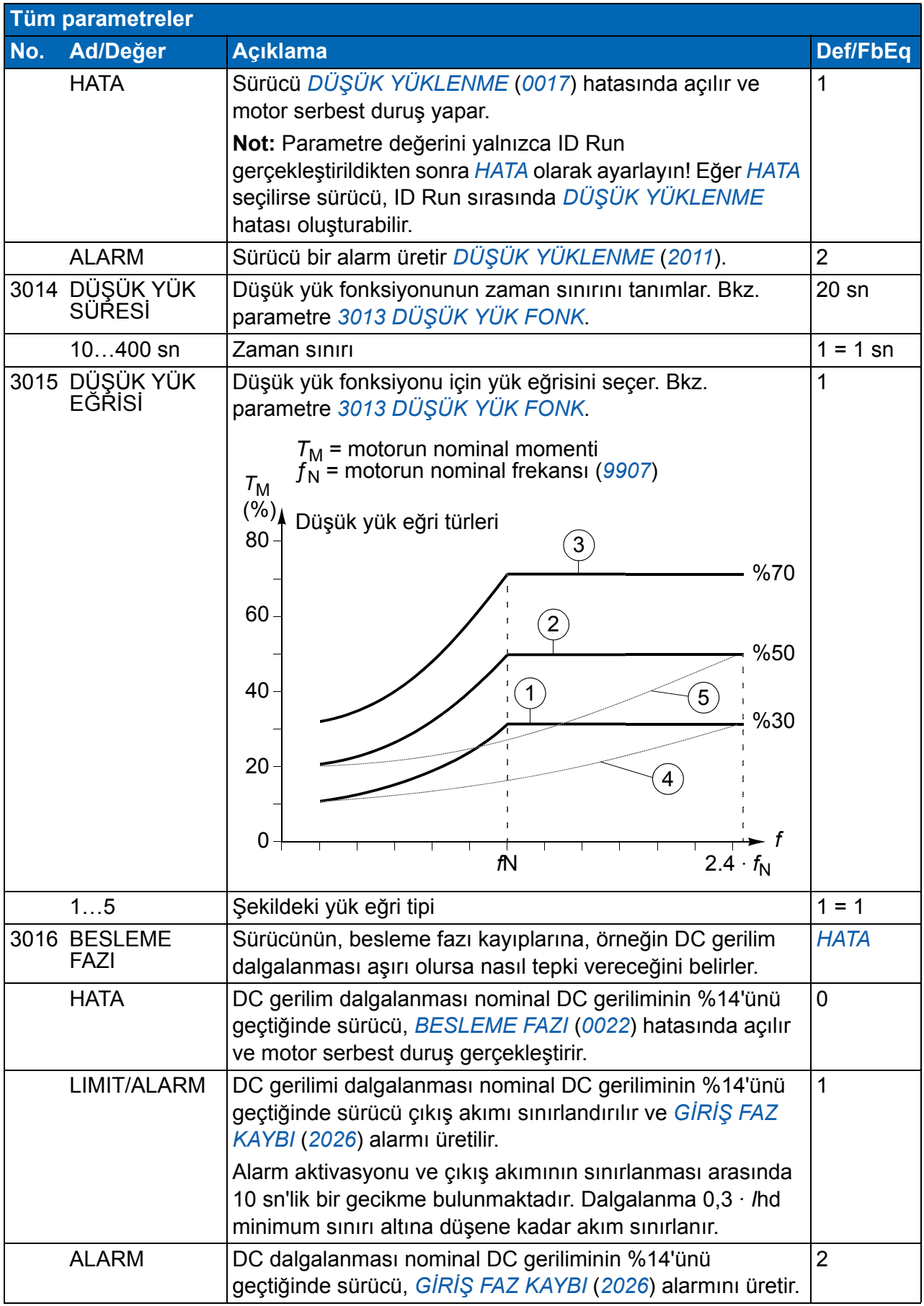

<span id="page-244-9"></span><span id="page-244-8"></span><span id="page-244-7"></span><span id="page-244-6"></span><span id="page-244-5"></span><span id="page-244-4"></span><span id="page-244-3"></span><span id="page-244-2"></span><span id="page-244-1"></span><span id="page-244-0"></span>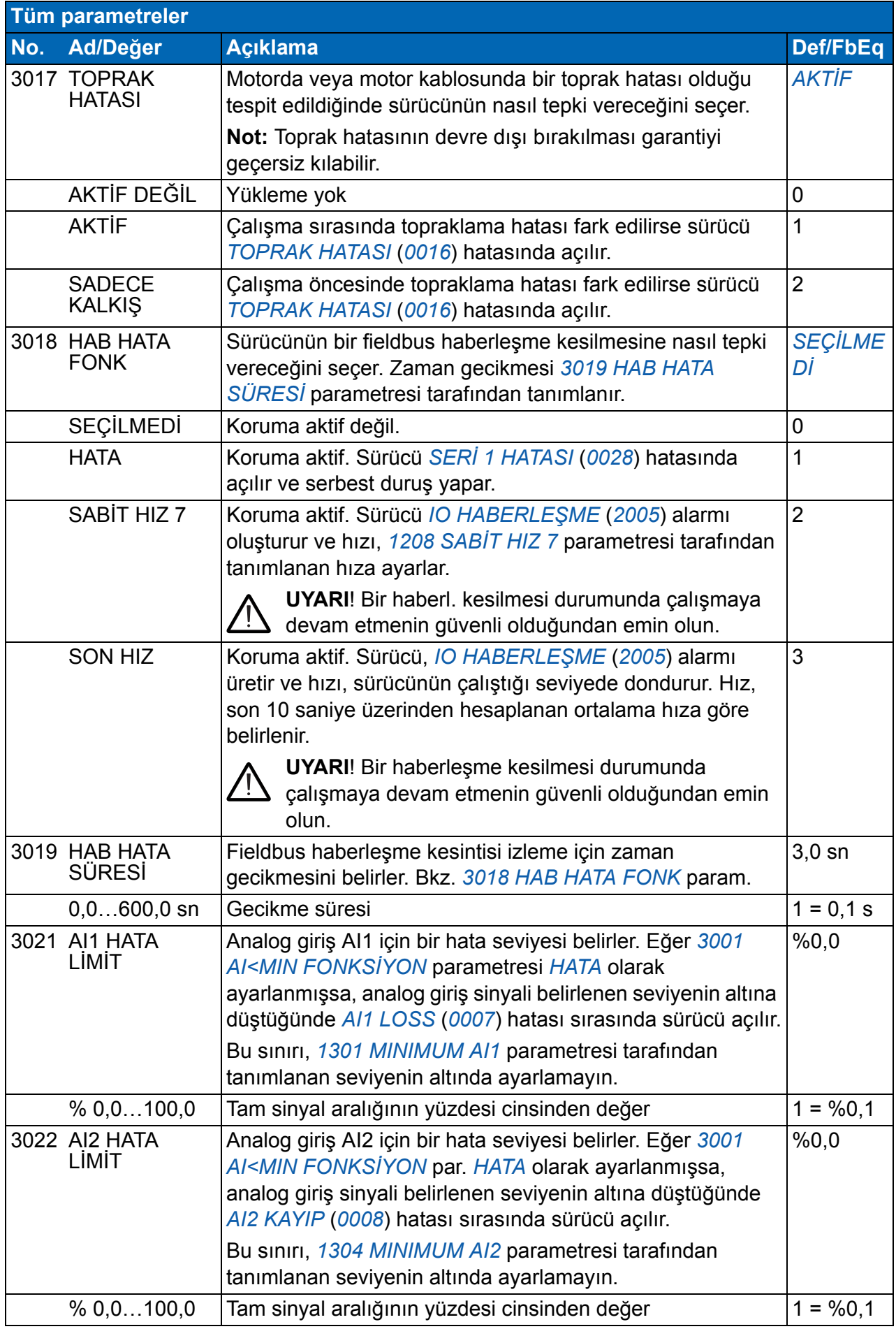

<span id="page-245-4"></span><span id="page-245-3"></span><span id="page-245-2"></span><span id="page-245-1"></span><span id="page-245-0"></span>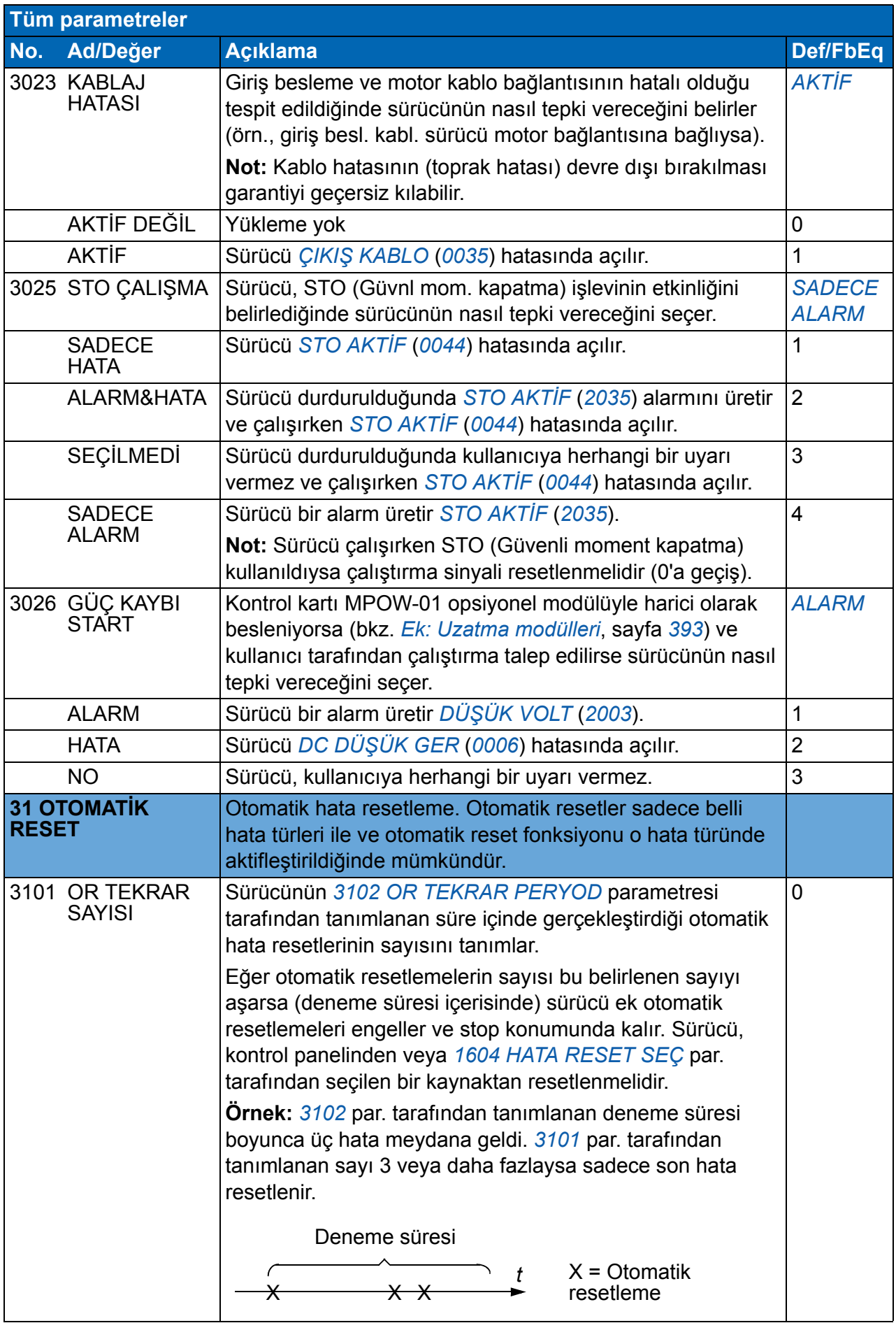

<span id="page-246-8"></span><span id="page-246-7"></span><span id="page-246-6"></span><span id="page-246-5"></span><span id="page-246-4"></span><span id="page-246-3"></span><span id="page-246-2"></span><span id="page-246-1"></span><span id="page-246-0"></span>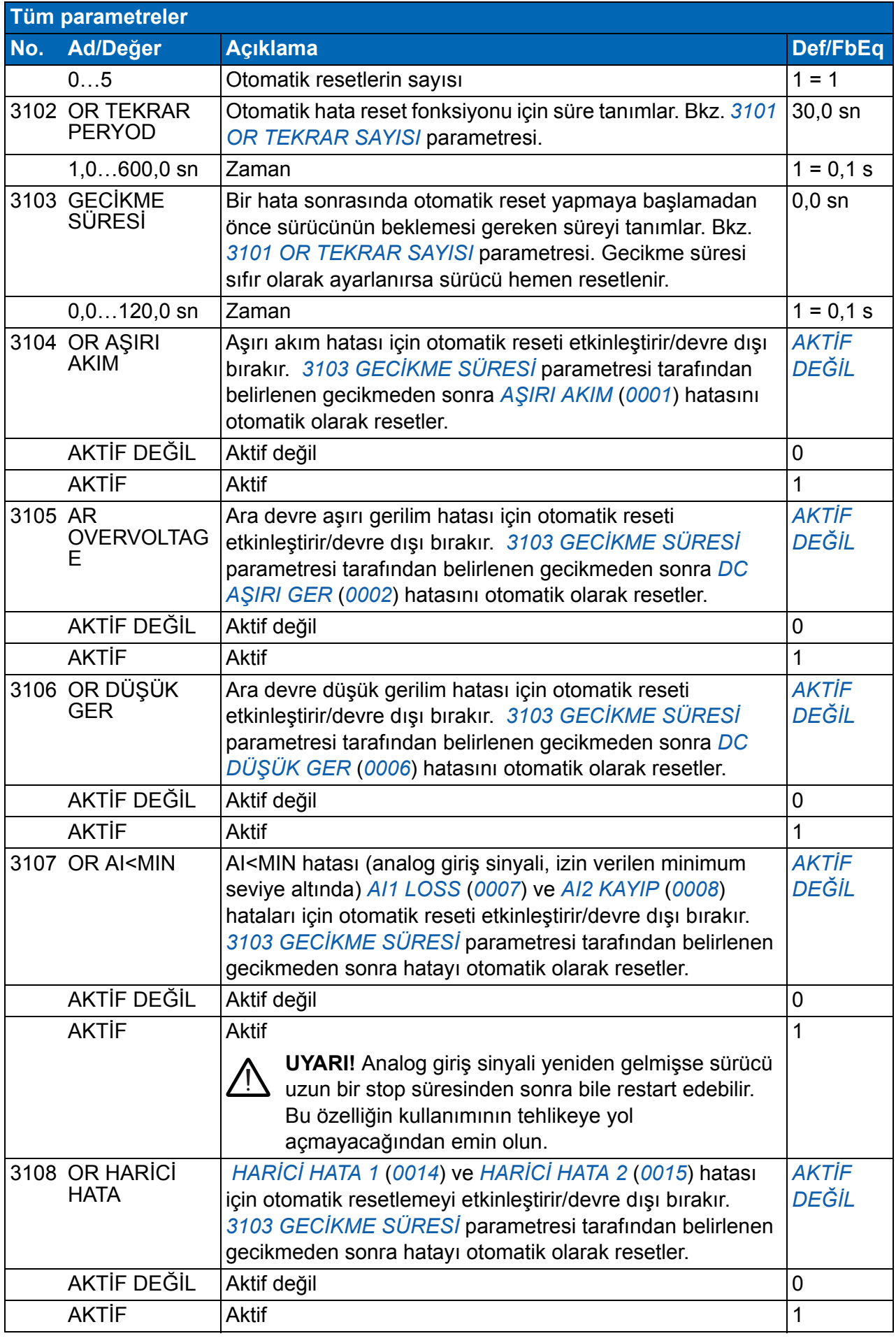

<span id="page-247-1"></span><span id="page-247-0"></span>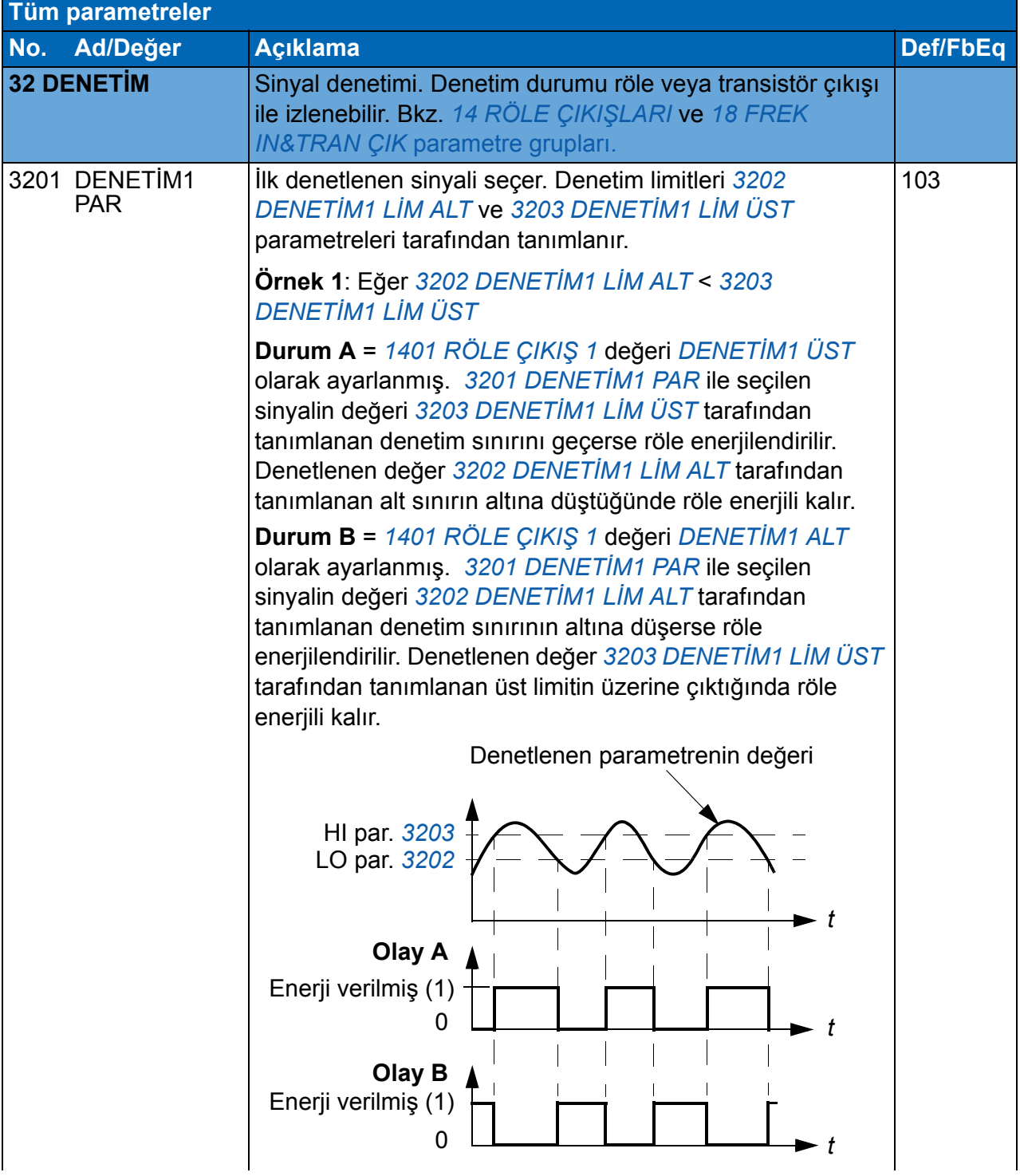

<span id="page-248-5"></span><span id="page-248-4"></span><span id="page-248-3"></span><span id="page-248-2"></span><span id="page-248-1"></span><span id="page-248-0"></span>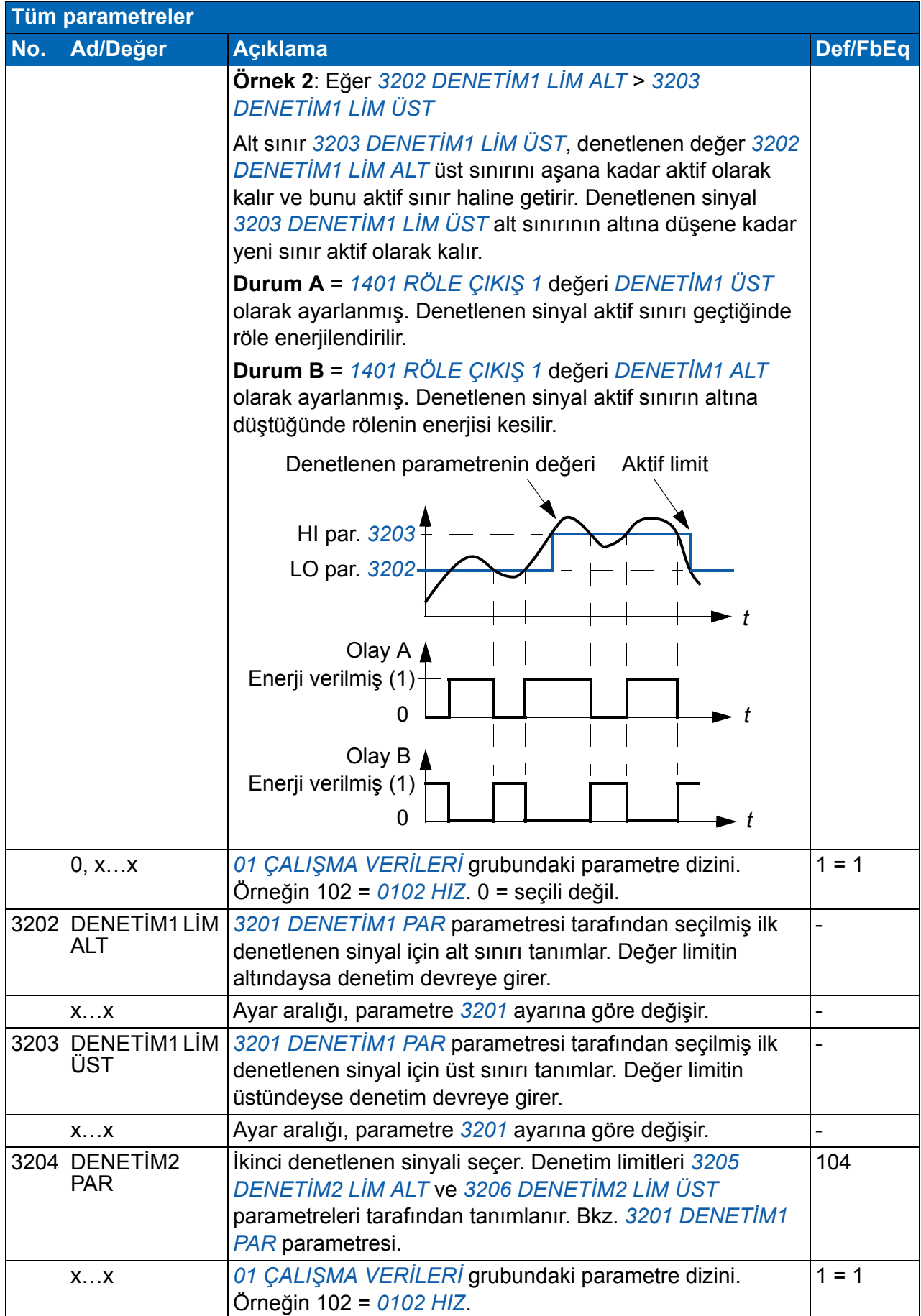

<span id="page-249-9"></span><span id="page-249-8"></span><span id="page-249-7"></span><span id="page-249-6"></span><span id="page-249-5"></span><span id="page-249-4"></span><span id="page-249-3"></span><span id="page-249-2"></span><span id="page-249-1"></span><span id="page-249-0"></span>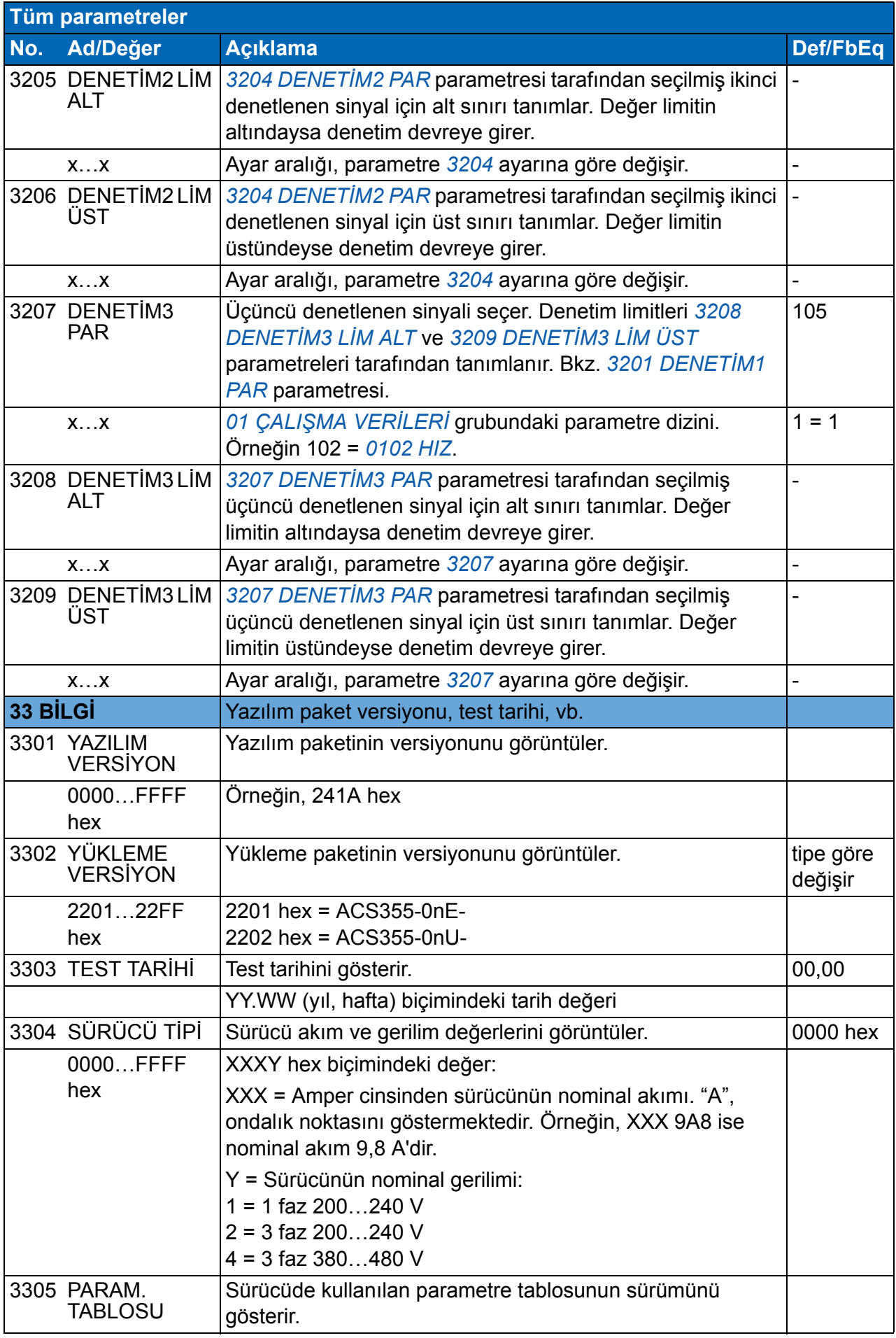

<span id="page-250-4"></span><span id="page-250-3"></span><span id="page-250-2"></span><span id="page-250-1"></span><span id="page-250-0"></span>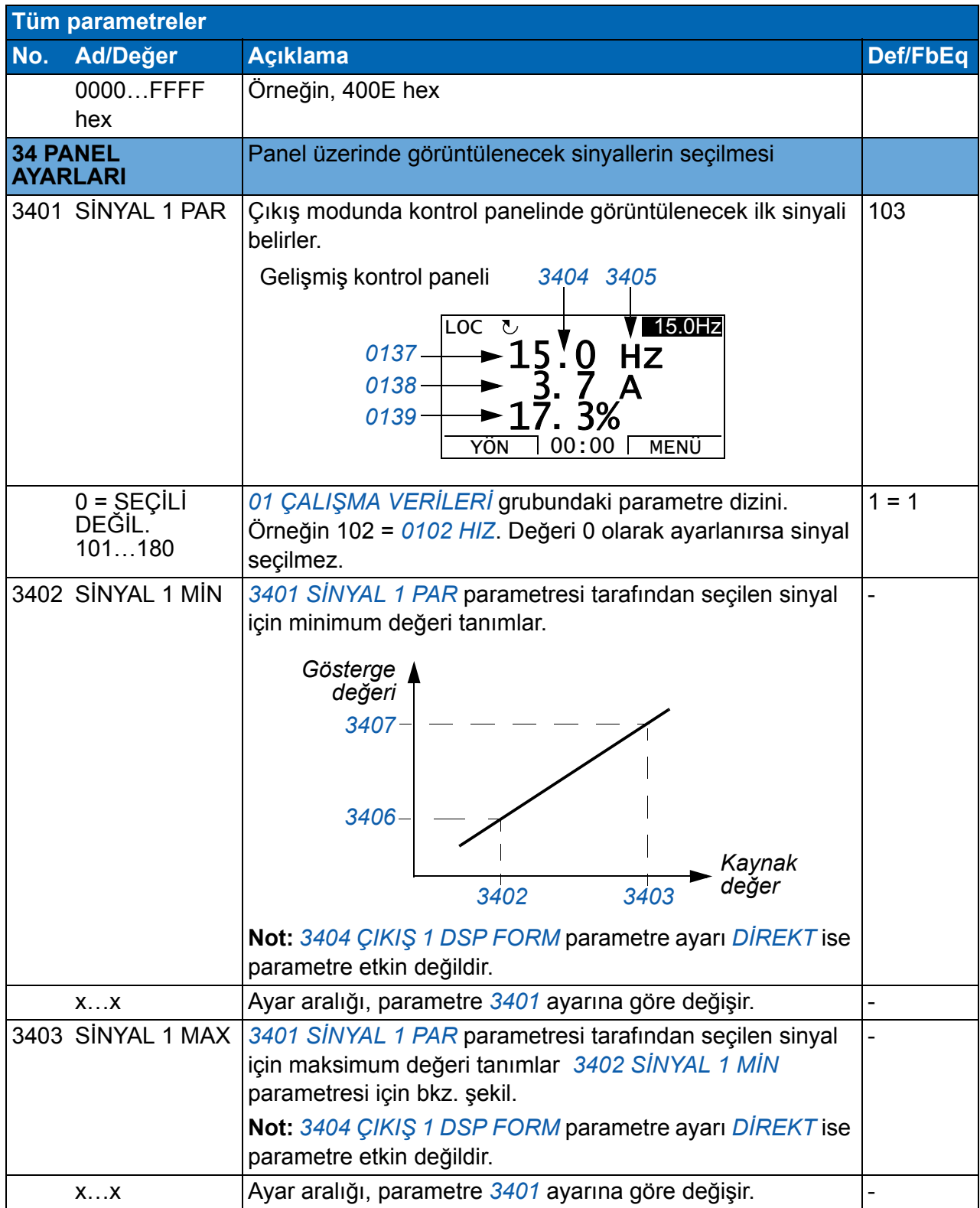

<span id="page-251-5"></span><span id="page-251-4"></span><span id="page-251-3"></span><span id="page-251-2"></span><span id="page-251-1"></span><span id="page-251-0"></span>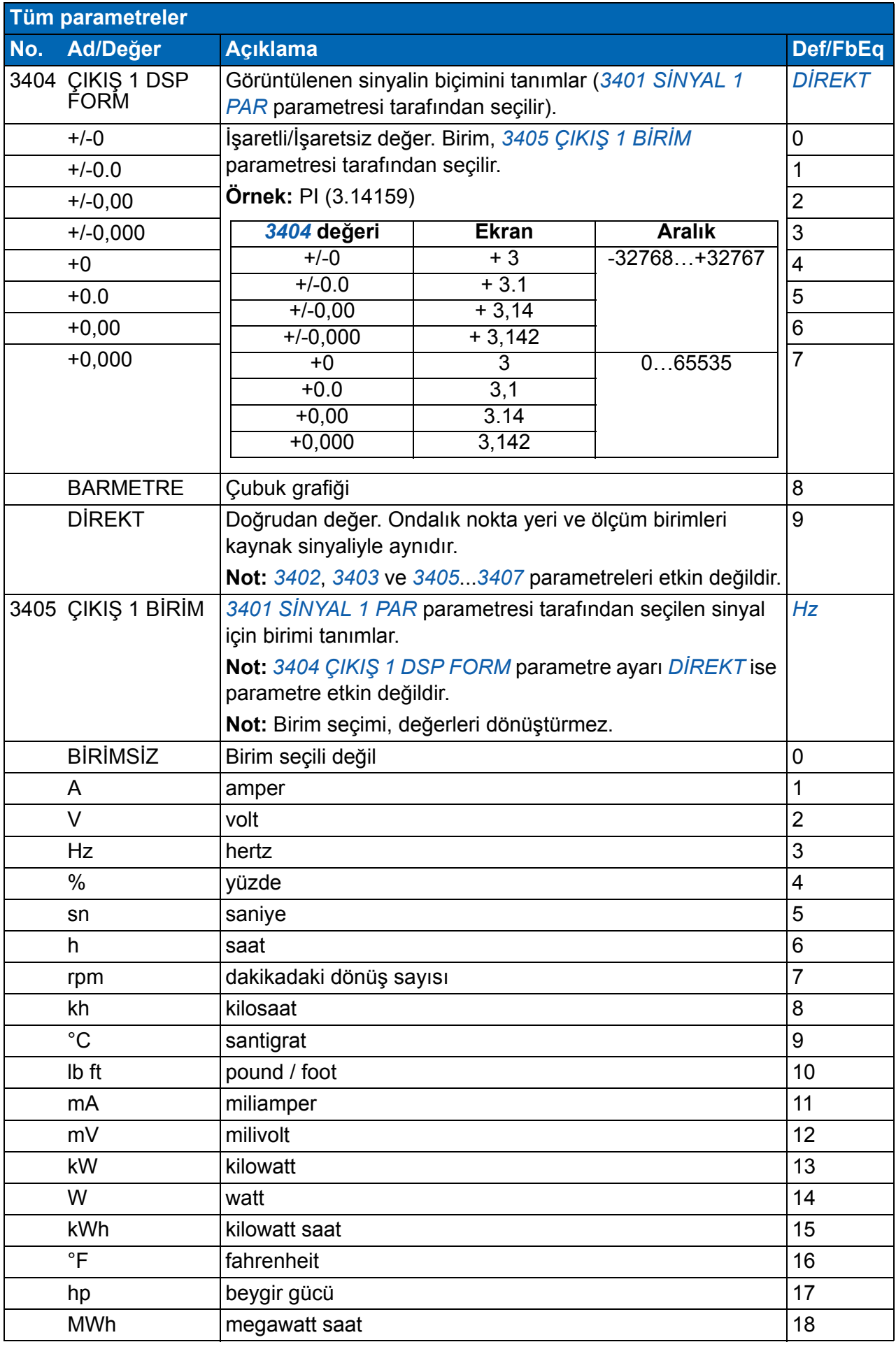
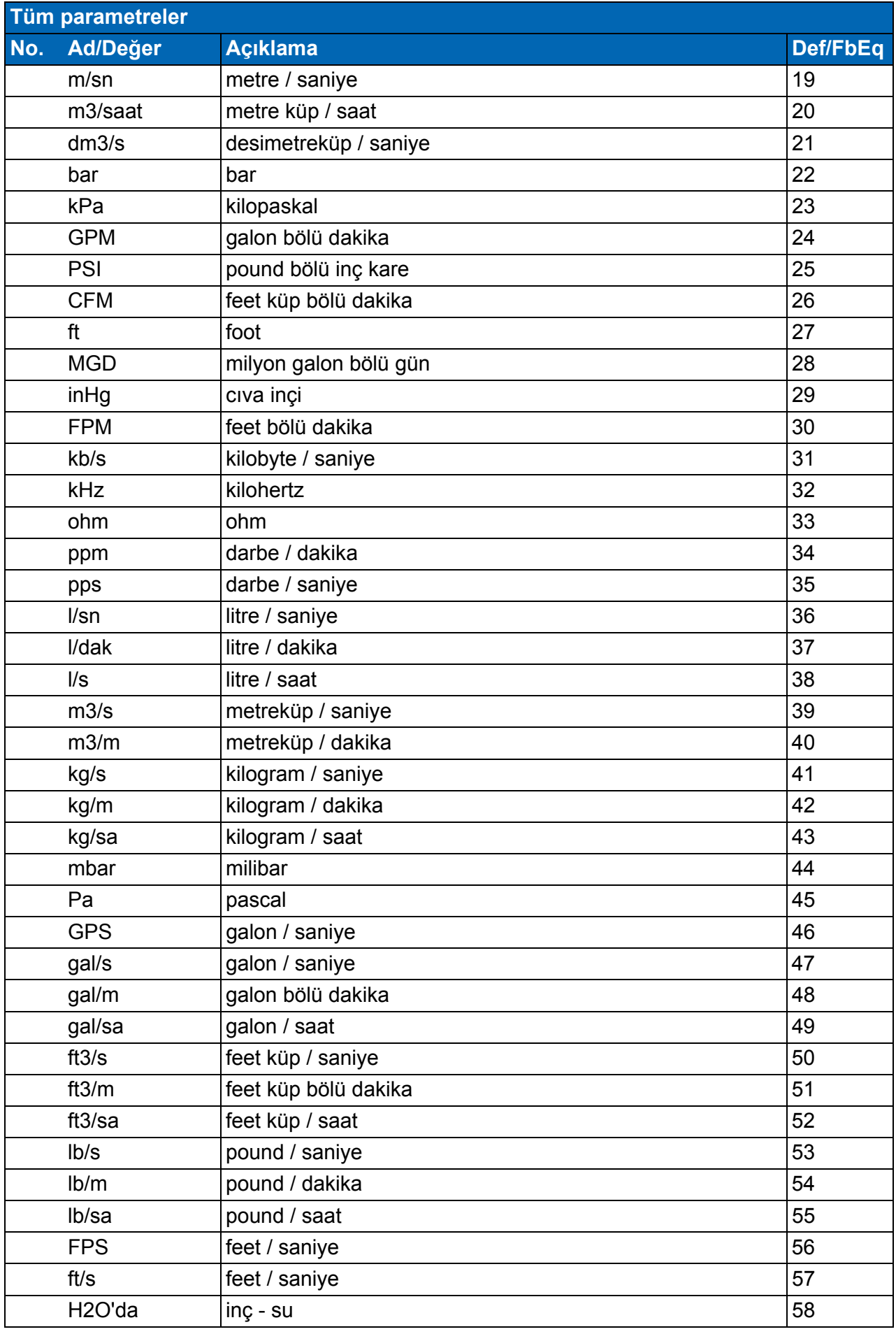

<span id="page-253-1"></span><span id="page-253-0"></span>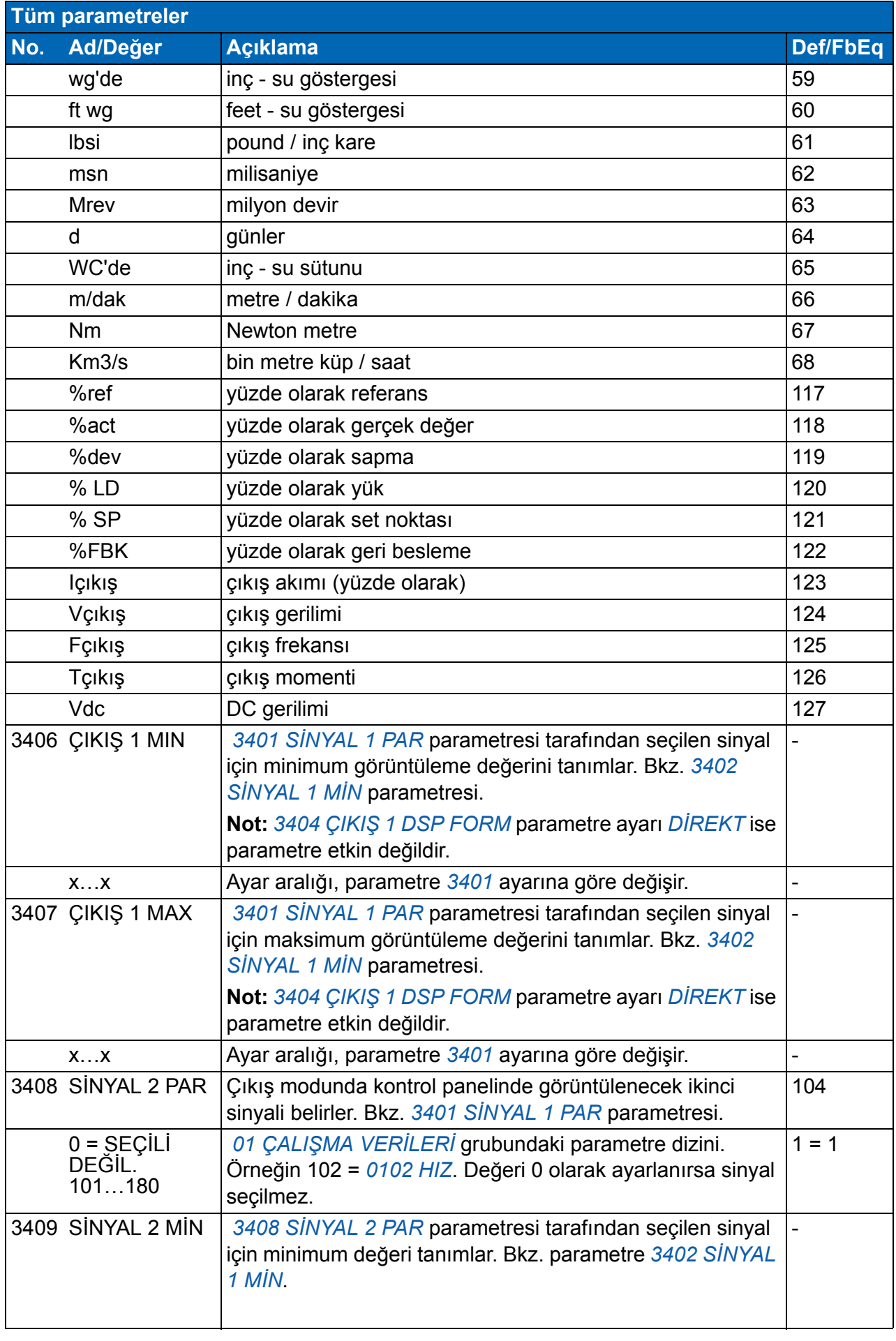

<span id="page-254-1"></span><span id="page-254-0"></span>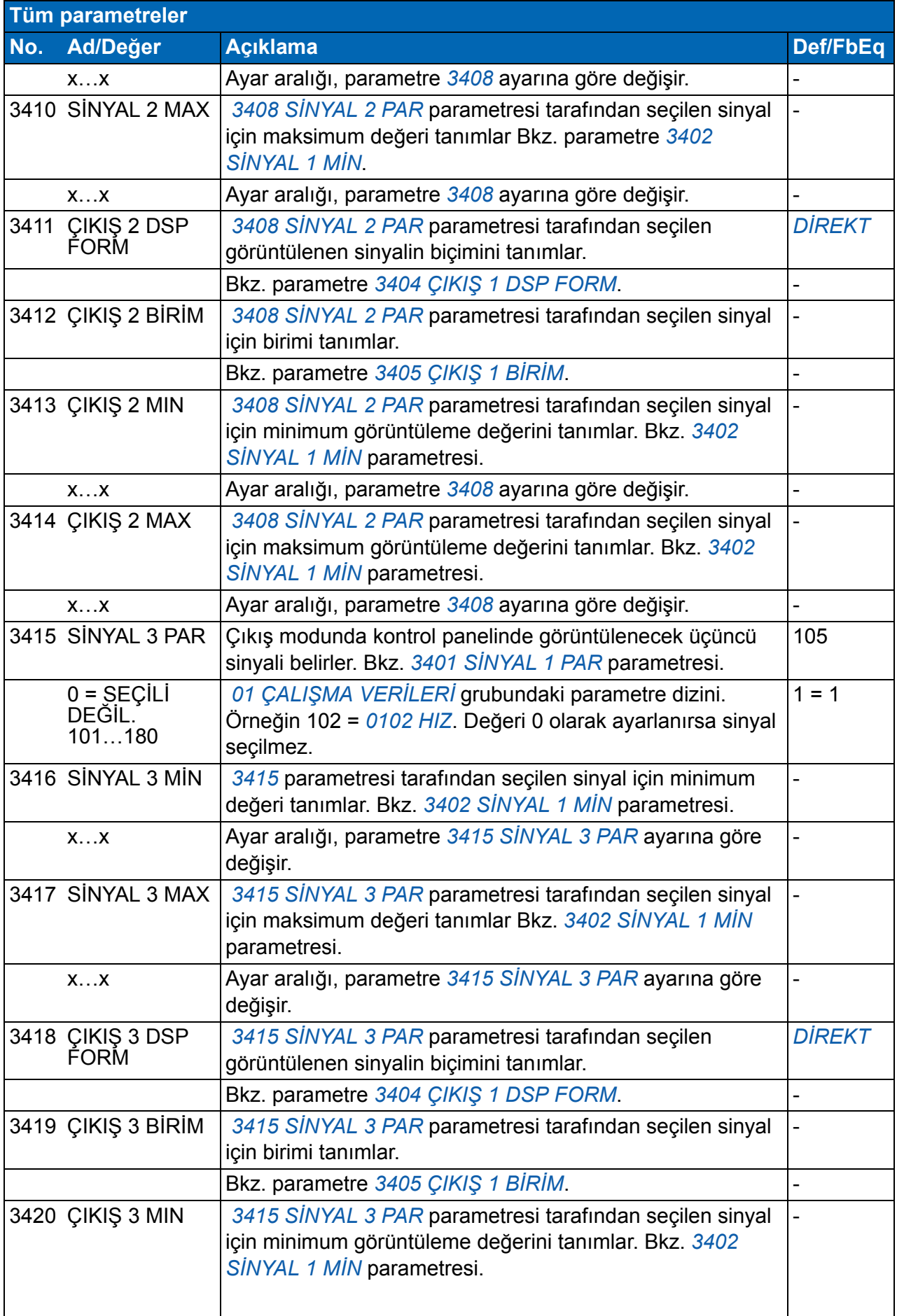

<span id="page-255-3"></span><span id="page-255-2"></span><span id="page-255-1"></span><span id="page-255-0"></span>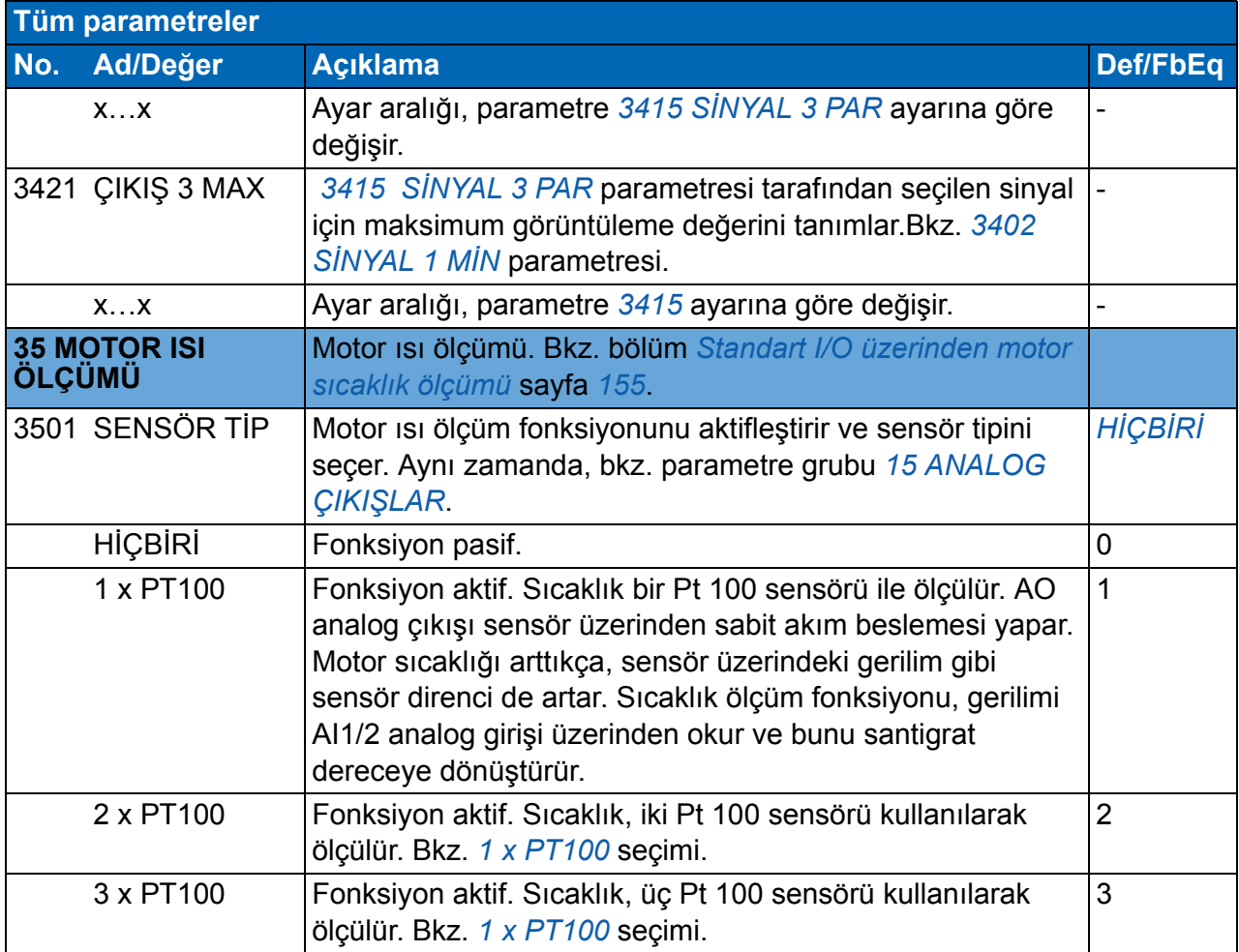

<span id="page-256-3"></span><span id="page-256-2"></span><span id="page-256-1"></span><span id="page-256-0"></span>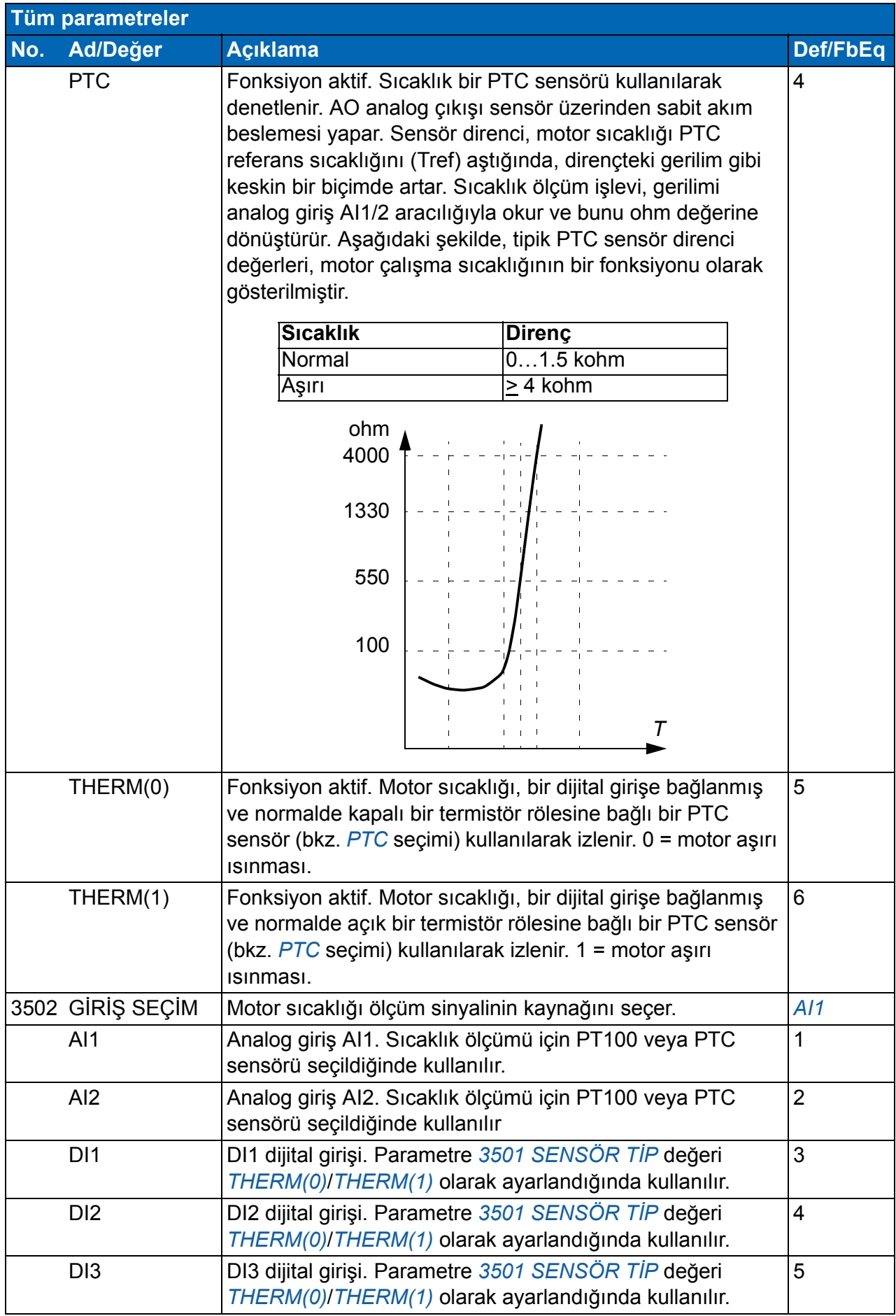

<span id="page-257-6"></span><span id="page-257-5"></span><span id="page-257-4"></span><span id="page-257-3"></span><span id="page-257-2"></span><span id="page-257-1"></span><span id="page-257-0"></span>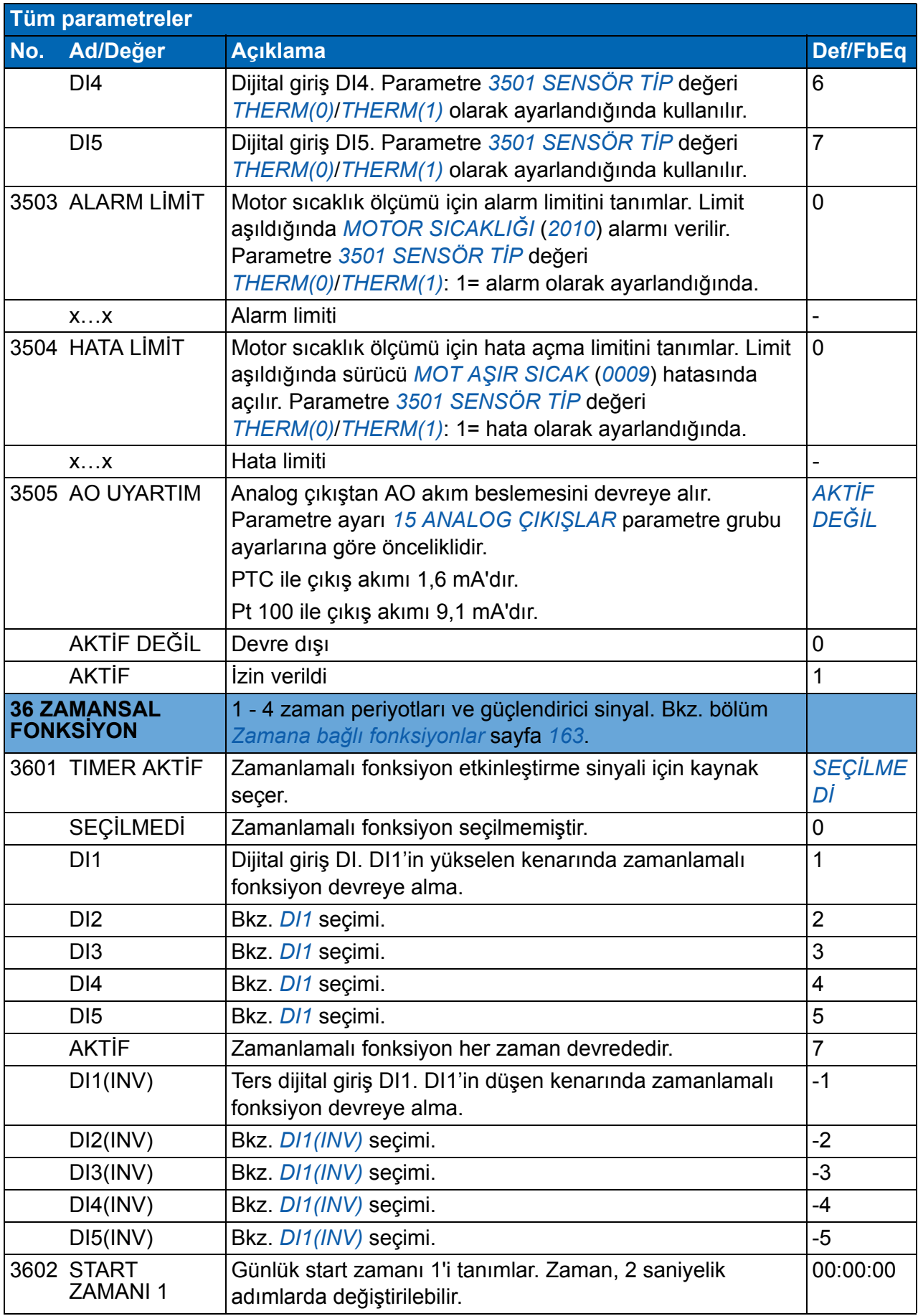

<span id="page-258-7"></span><span id="page-258-6"></span><span id="page-258-5"></span><span id="page-258-4"></span><span id="page-258-3"></span><span id="page-258-2"></span><span id="page-258-1"></span><span id="page-258-0"></span>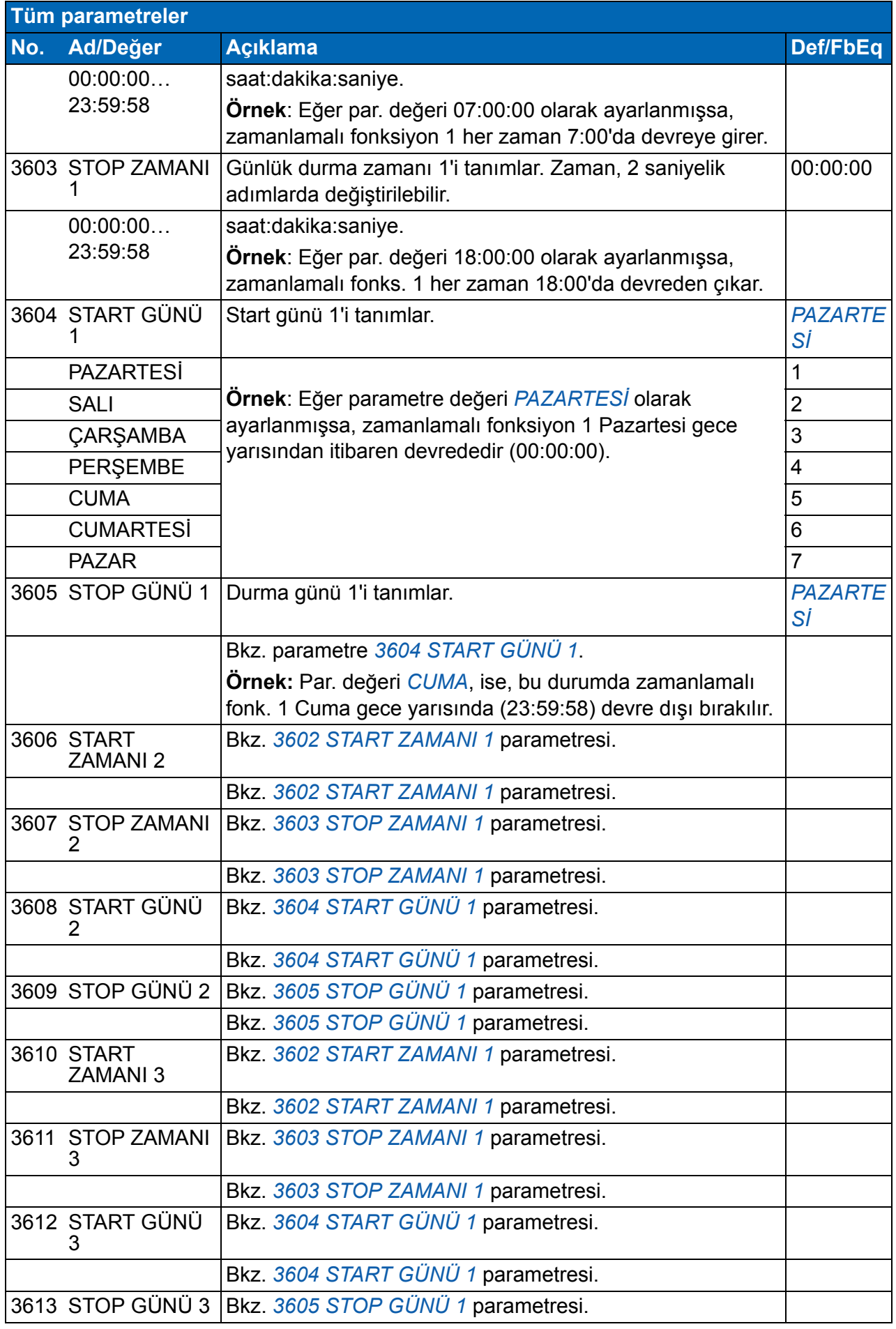

<span id="page-259-9"></span><span id="page-259-8"></span><span id="page-259-7"></span><span id="page-259-6"></span><span id="page-259-5"></span><span id="page-259-4"></span><span id="page-259-3"></span><span id="page-259-2"></span><span id="page-259-1"></span><span id="page-259-0"></span>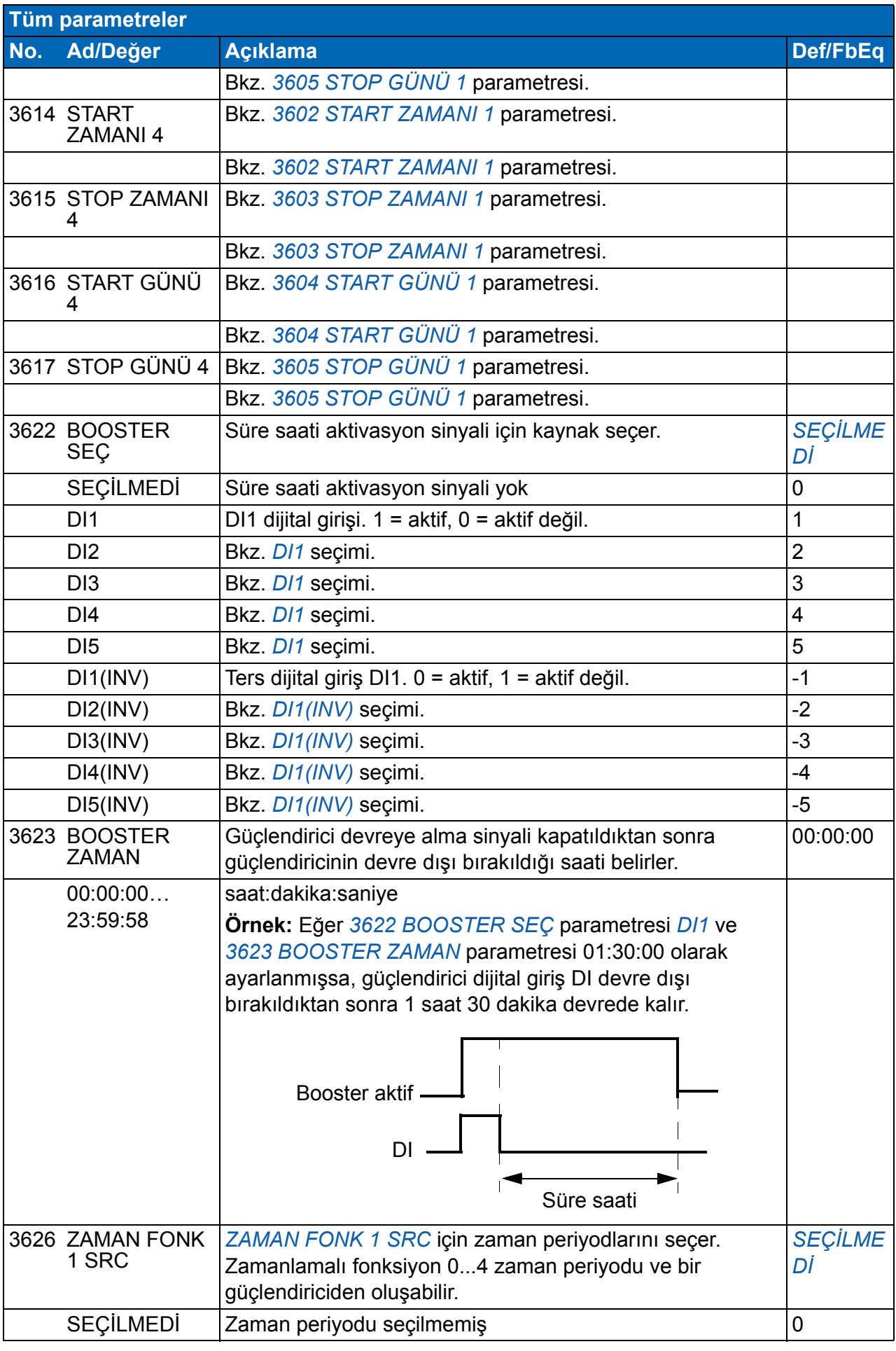

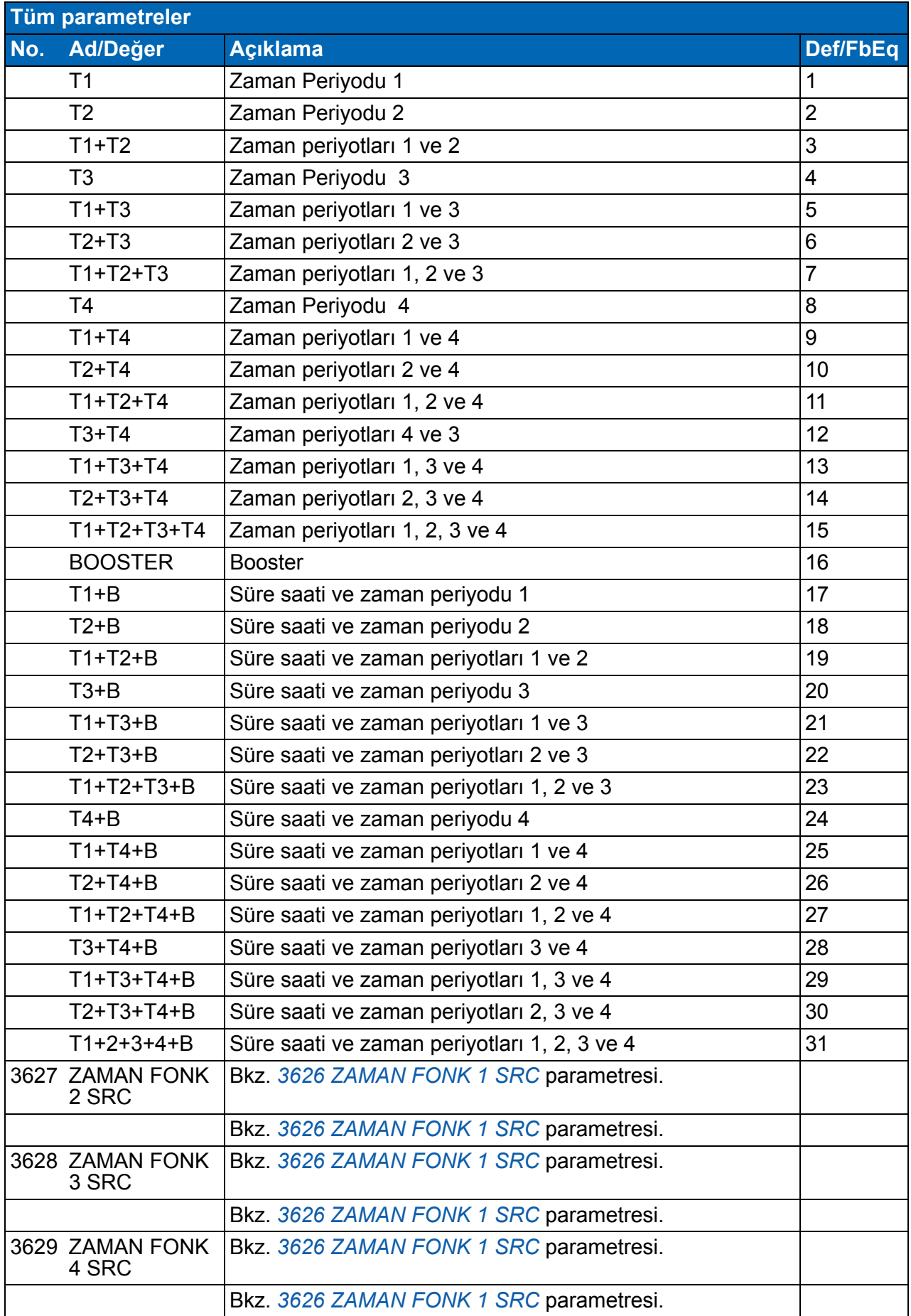

<span id="page-261-3"></span><span id="page-261-2"></span><span id="page-261-1"></span><span id="page-261-0"></span>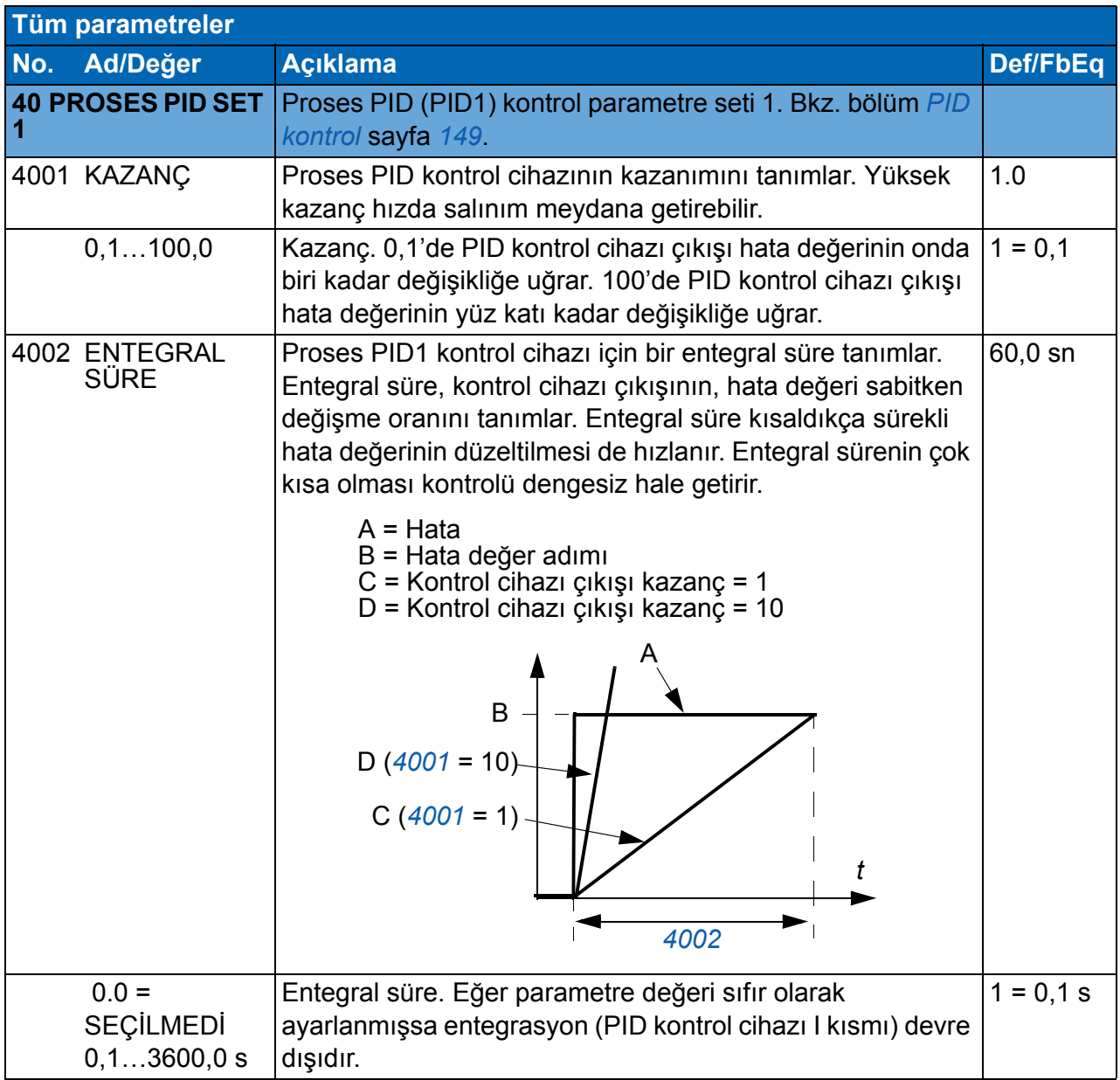

<span id="page-262-10"></span><span id="page-262-9"></span><span id="page-262-8"></span><span id="page-262-7"></span><span id="page-262-6"></span><span id="page-262-5"></span><span id="page-262-4"></span><span id="page-262-3"></span><span id="page-262-2"></span><span id="page-262-1"></span><span id="page-262-0"></span>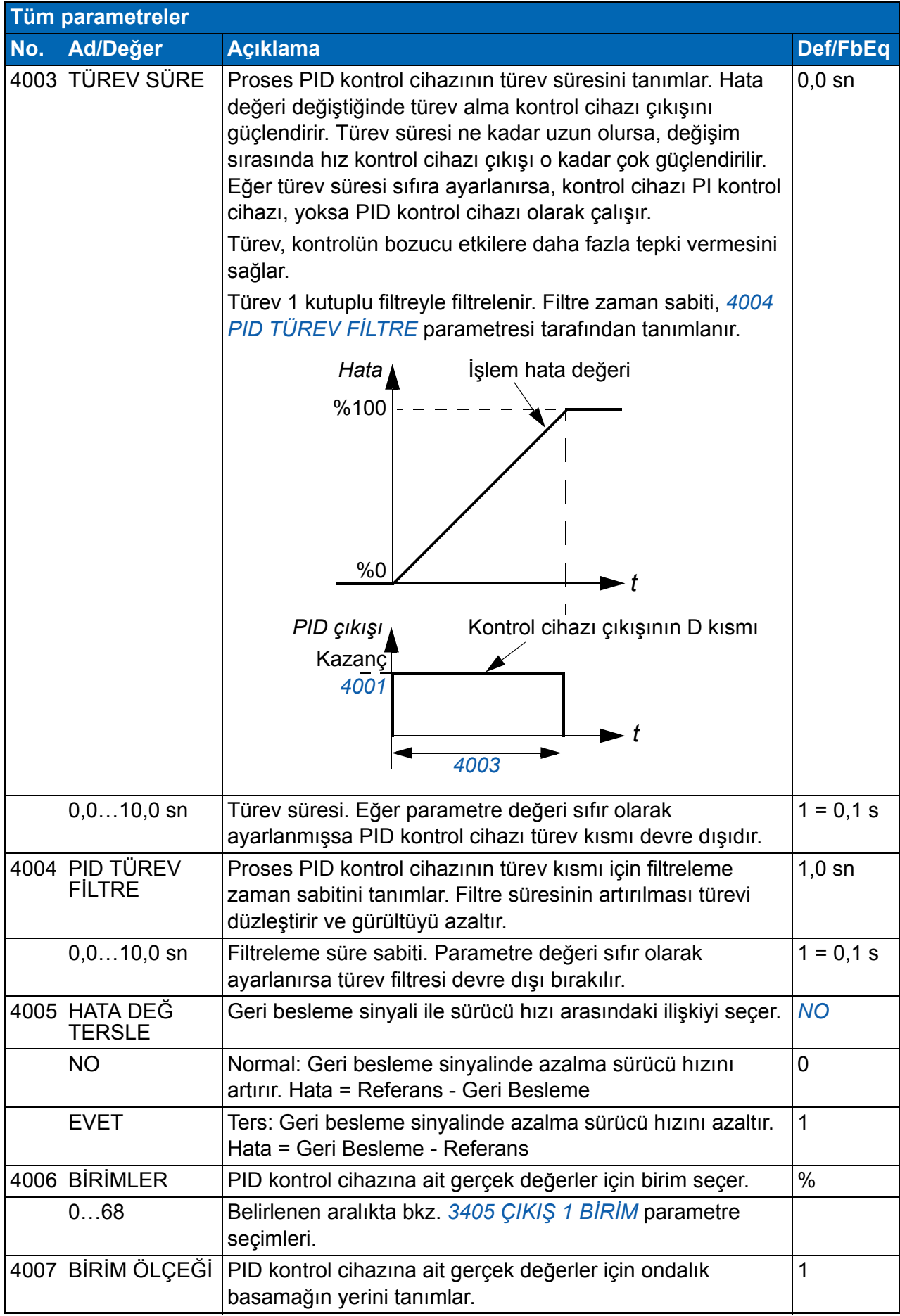

<span id="page-263-6"></span><span id="page-263-5"></span><span id="page-263-4"></span><span id="page-263-3"></span><span id="page-263-2"></span><span id="page-263-1"></span><span id="page-263-0"></span>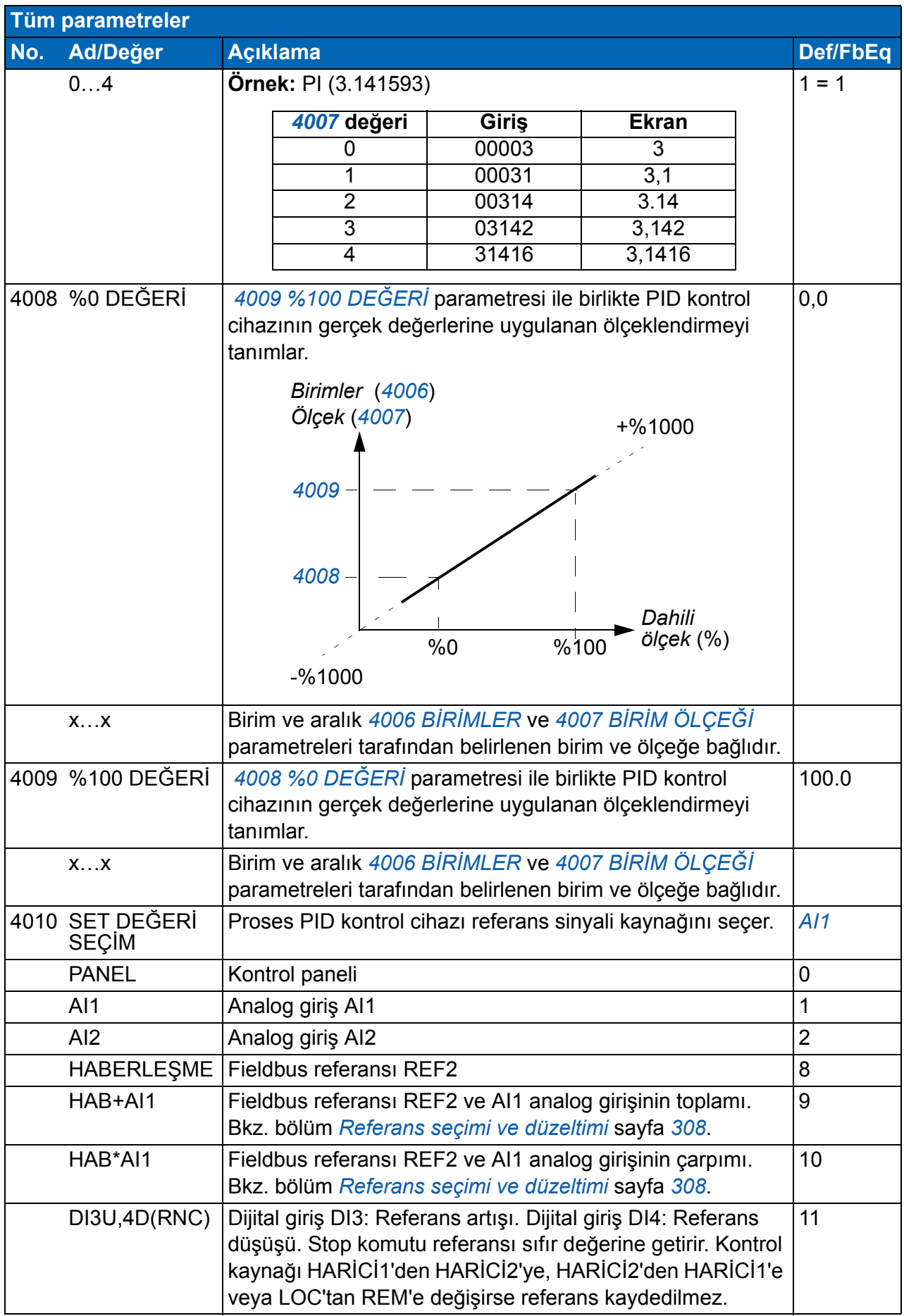

<span id="page-264-7"></span><span id="page-264-6"></span><span id="page-264-5"></span><span id="page-264-4"></span><span id="page-264-3"></span><span id="page-264-2"></span><span id="page-264-1"></span><span id="page-264-0"></span>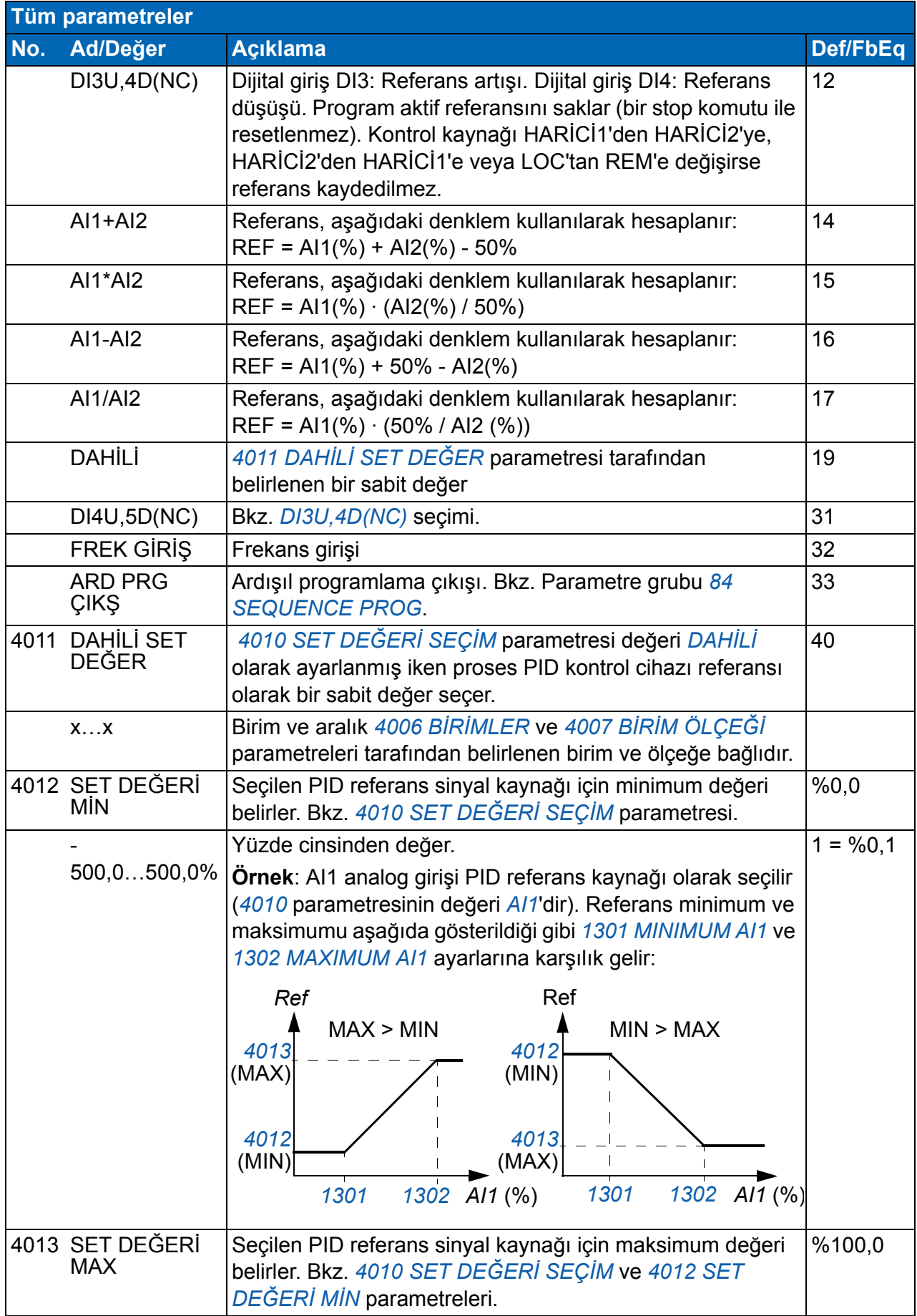

<span id="page-265-11"></span><span id="page-265-10"></span><span id="page-265-9"></span><span id="page-265-8"></span><span id="page-265-7"></span><span id="page-265-6"></span><span id="page-265-5"></span><span id="page-265-4"></span><span id="page-265-3"></span><span id="page-265-2"></span><span id="page-265-1"></span><span id="page-265-0"></span>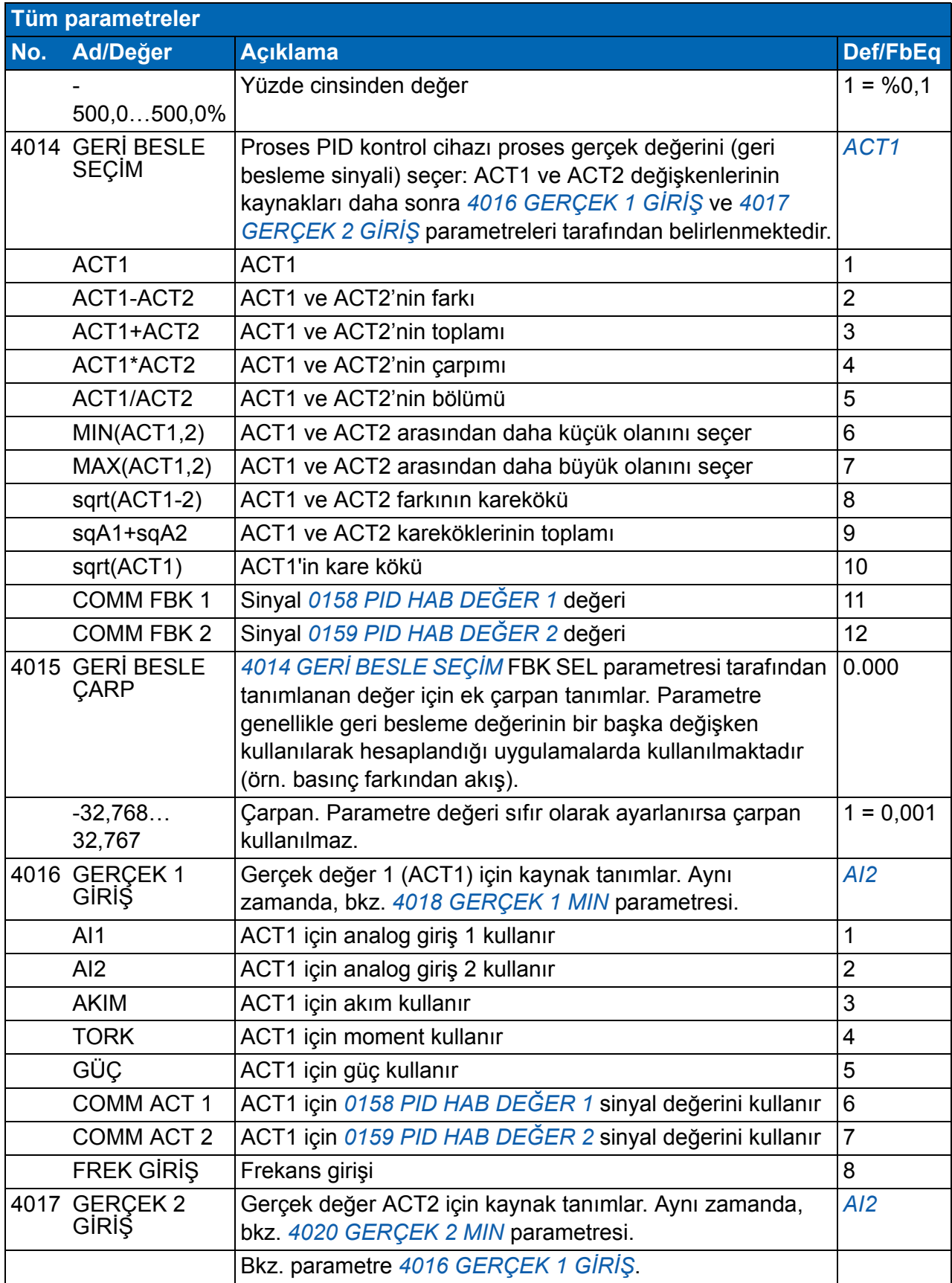

<span id="page-266-10"></span><span id="page-266-9"></span><span id="page-266-8"></span><span id="page-266-7"></span><span id="page-266-6"></span><span id="page-266-5"></span><span id="page-266-4"></span><span id="page-266-3"></span><span id="page-266-2"></span><span id="page-266-1"></span><span id="page-266-0"></span>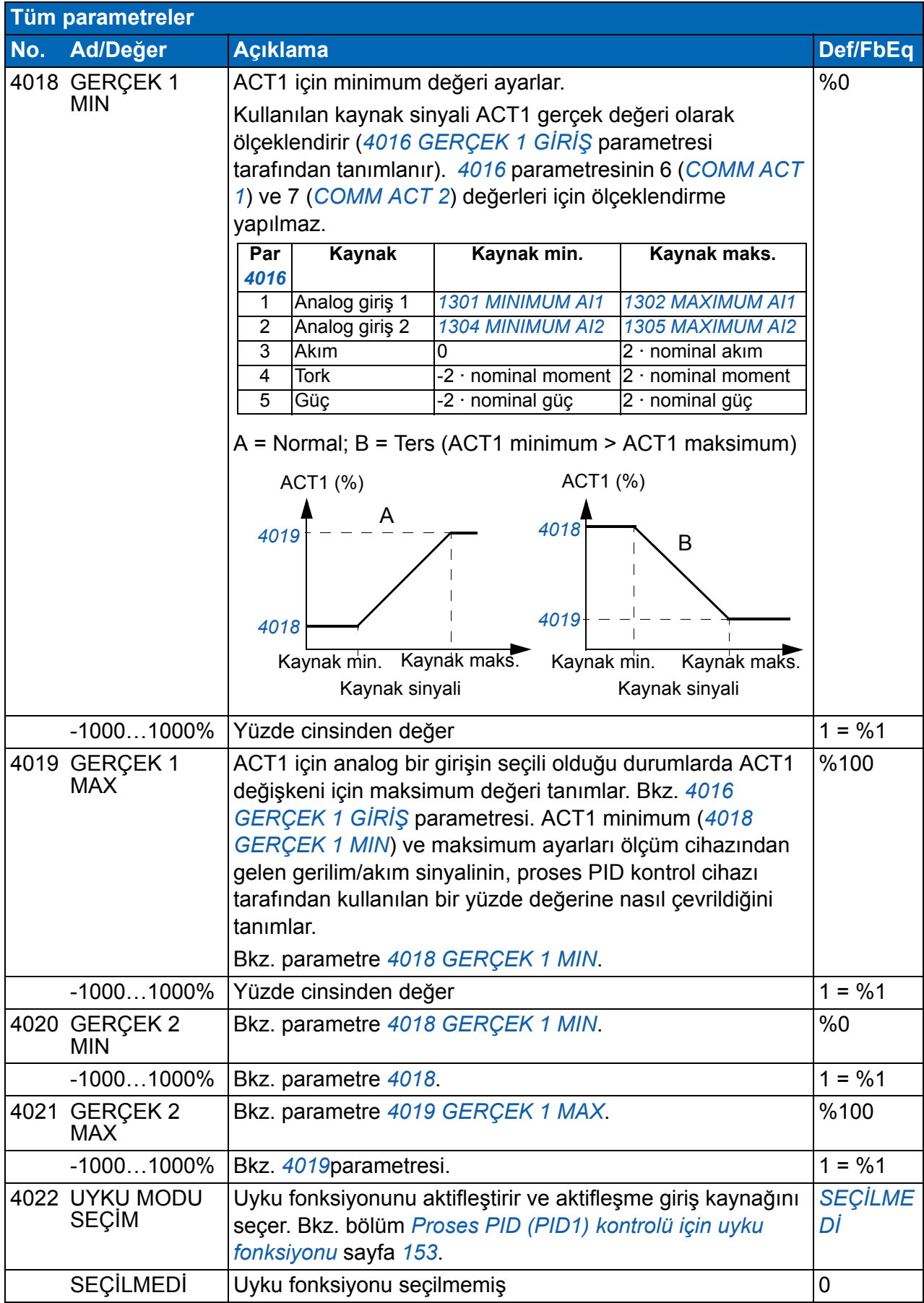

<span id="page-267-2"></span><span id="page-267-1"></span><span id="page-267-0"></span>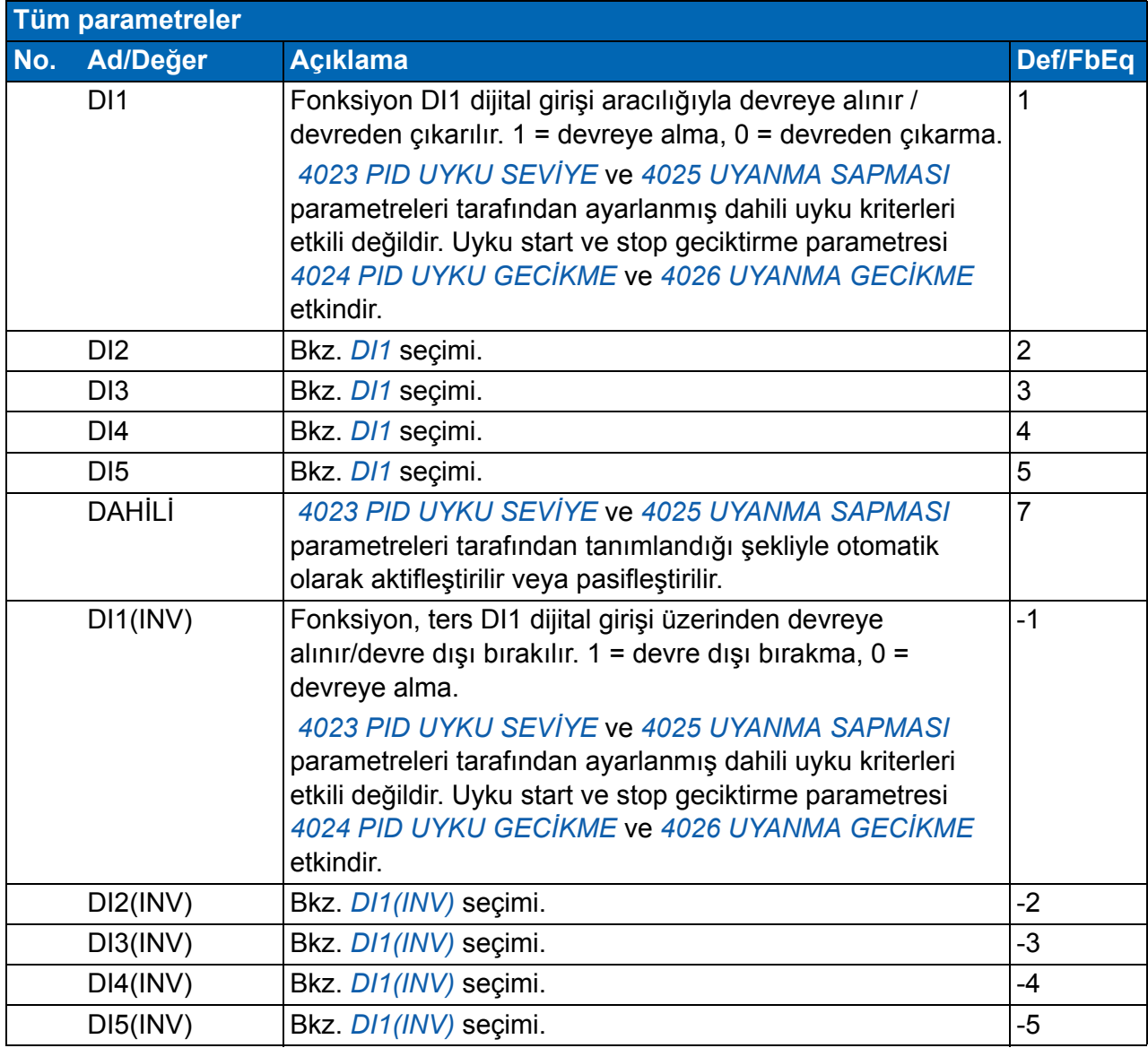

<span id="page-268-3"></span><span id="page-268-2"></span><span id="page-268-1"></span><span id="page-268-0"></span>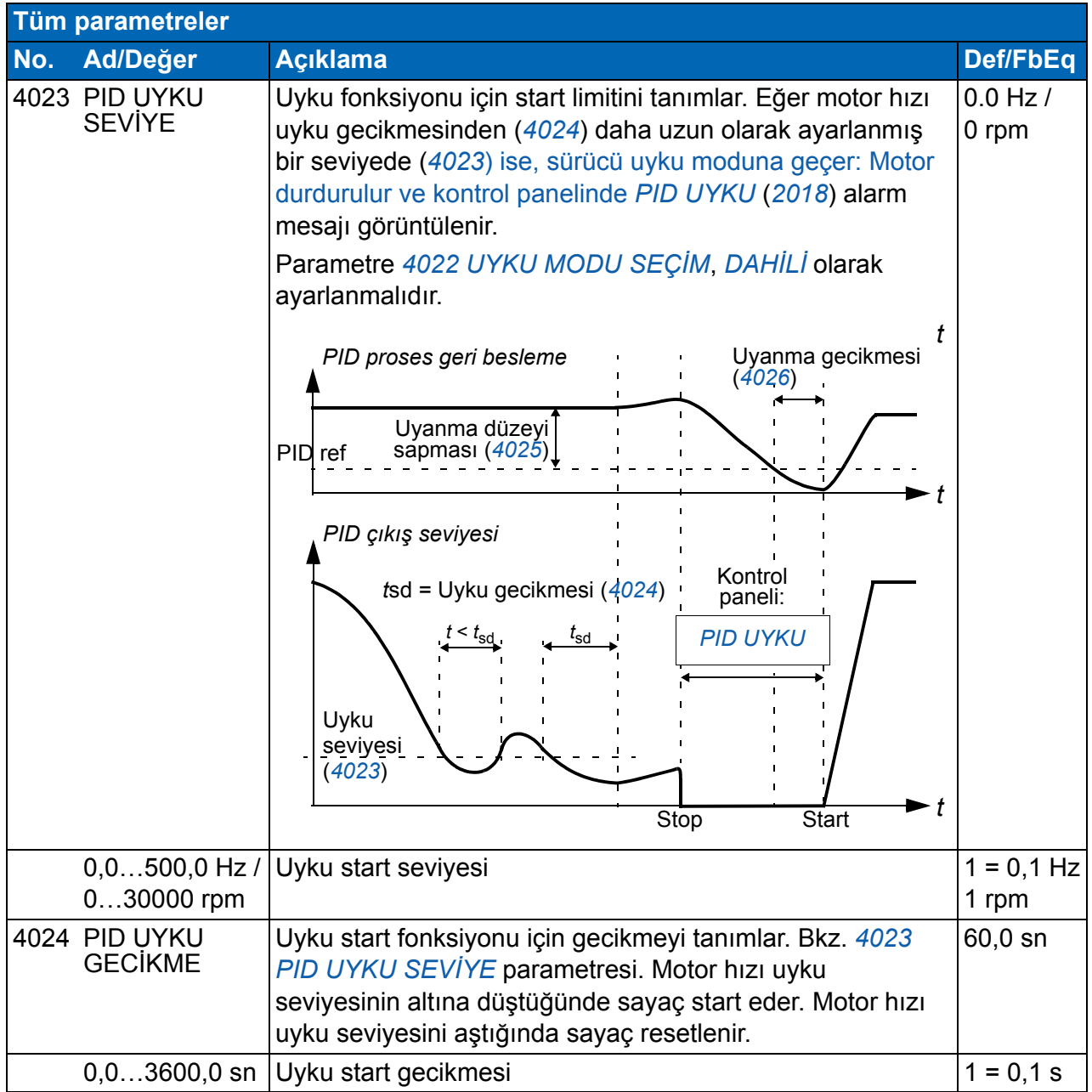

<span id="page-269-6"></span><span id="page-269-5"></span><span id="page-269-4"></span><span id="page-269-3"></span><span id="page-269-2"></span><span id="page-269-1"></span><span id="page-269-0"></span>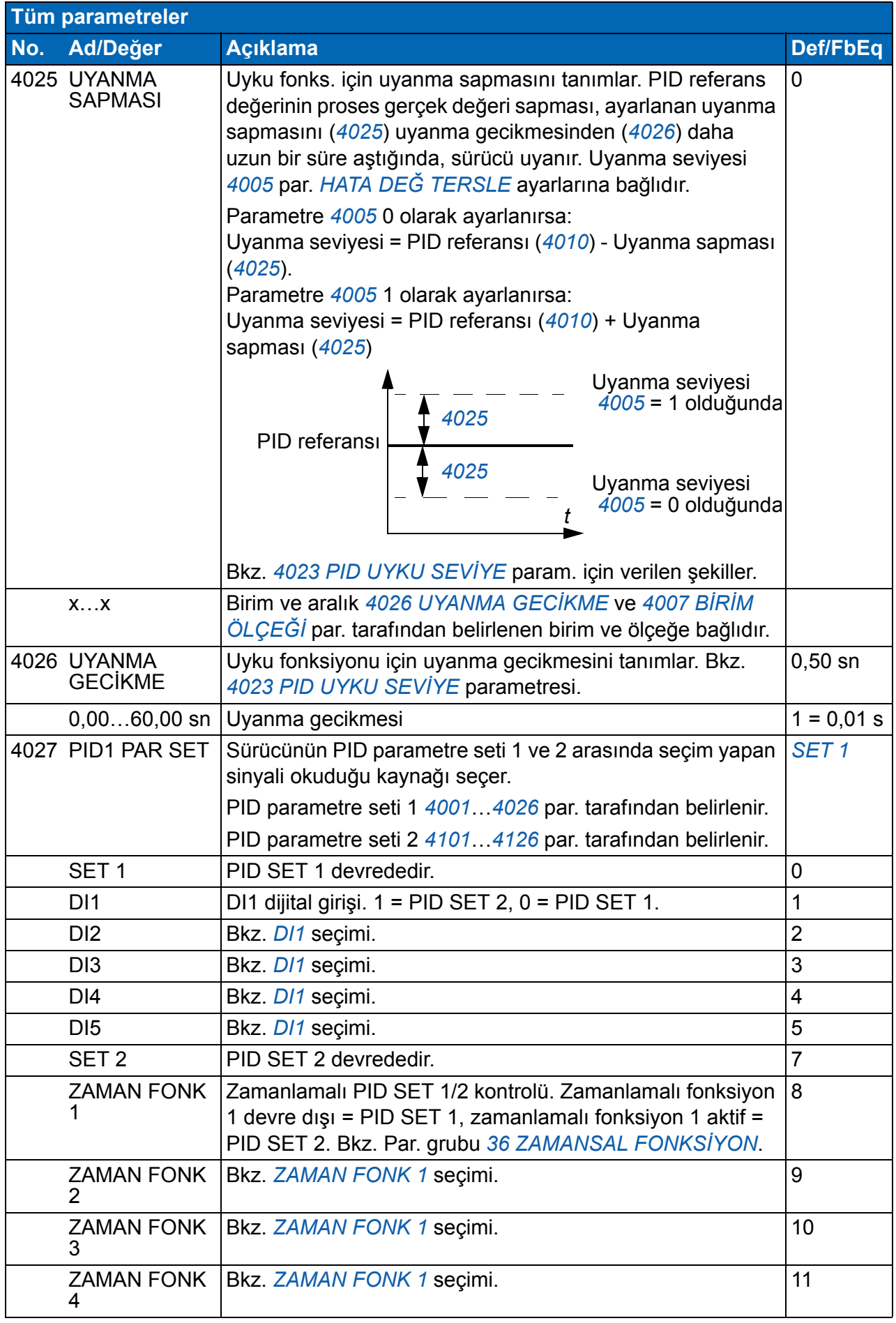

<span id="page-270-1"></span><span id="page-270-0"></span>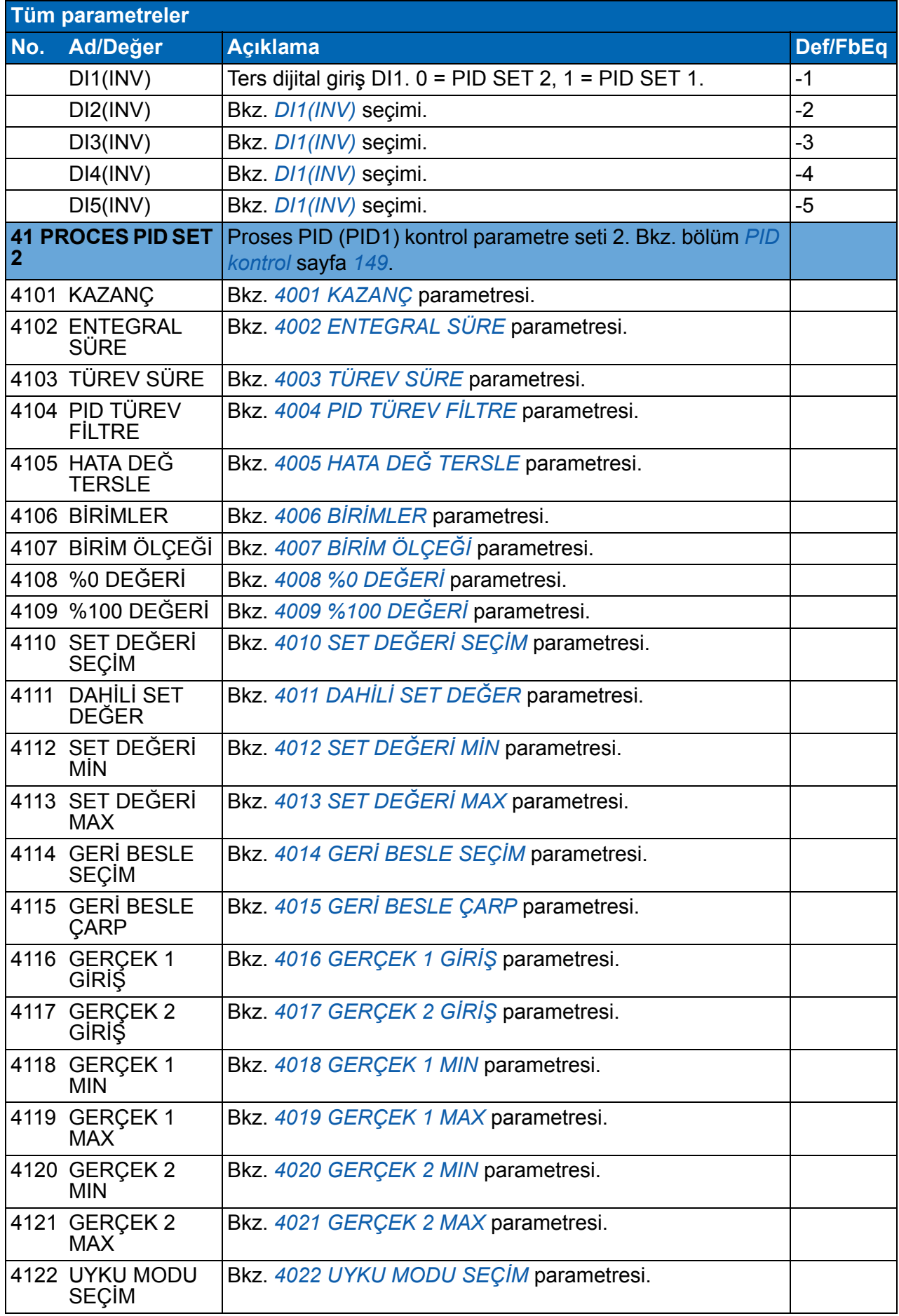

<span id="page-271-1"></span><span id="page-271-0"></span>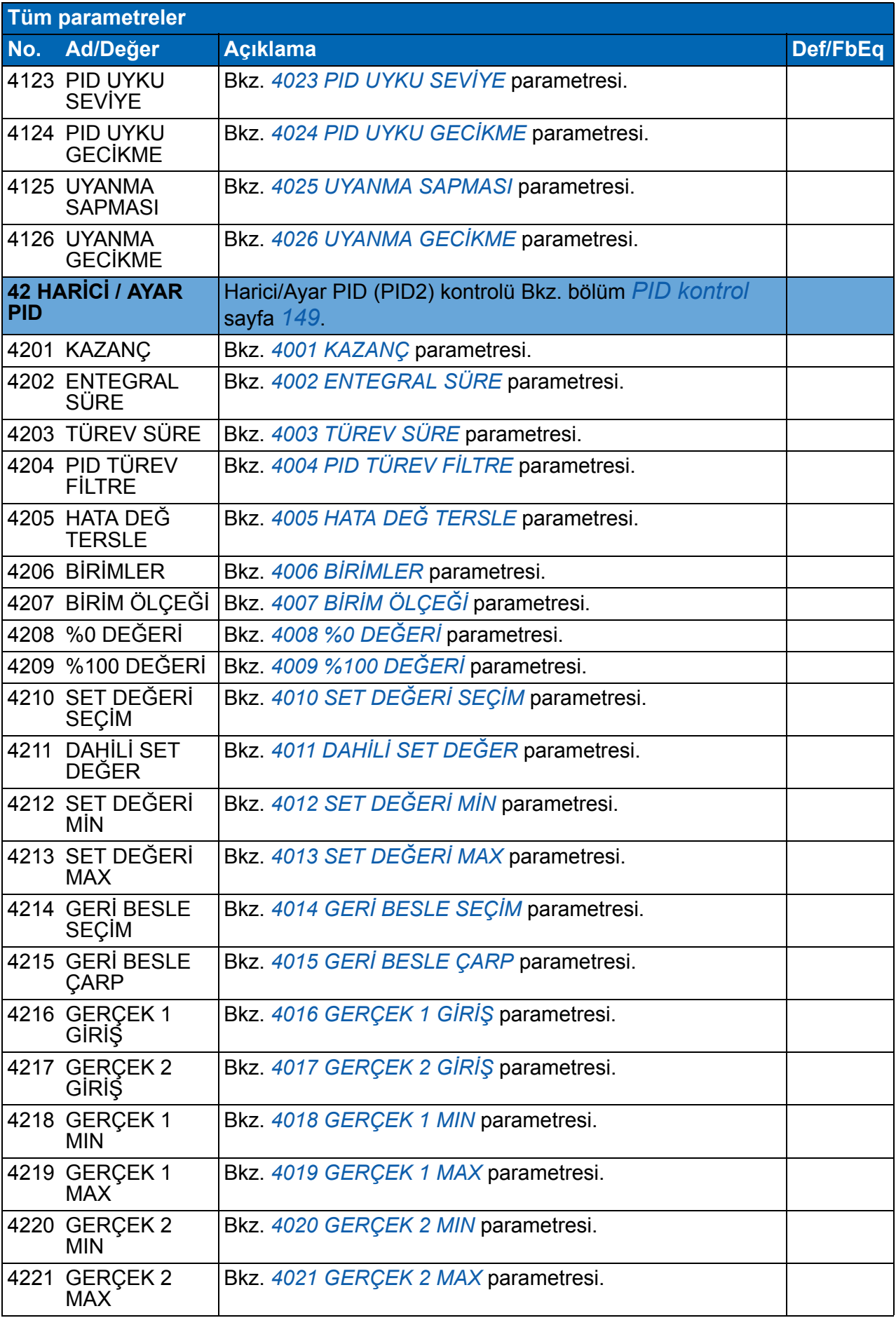

<span id="page-272-6"></span><span id="page-272-5"></span><span id="page-272-4"></span><span id="page-272-3"></span><span id="page-272-2"></span><span id="page-272-1"></span><span id="page-272-0"></span>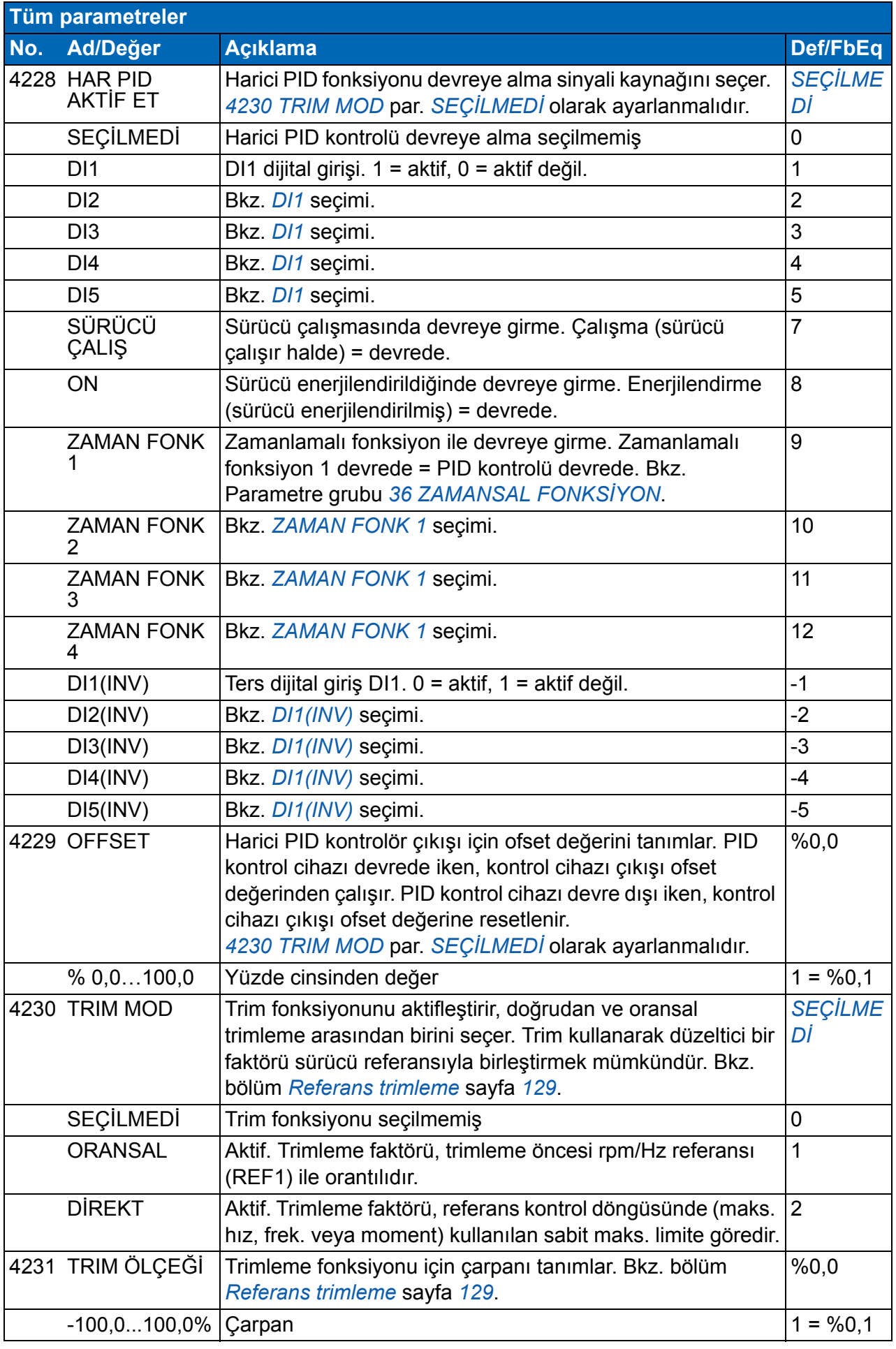

<span id="page-273-7"></span><span id="page-273-6"></span><span id="page-273-5"></span><span id="page-273-4"></span><span id="page-273-3"></span><span id="page-273-2"></span><span id="page-273-1"></span><span id="page-273-0"></span>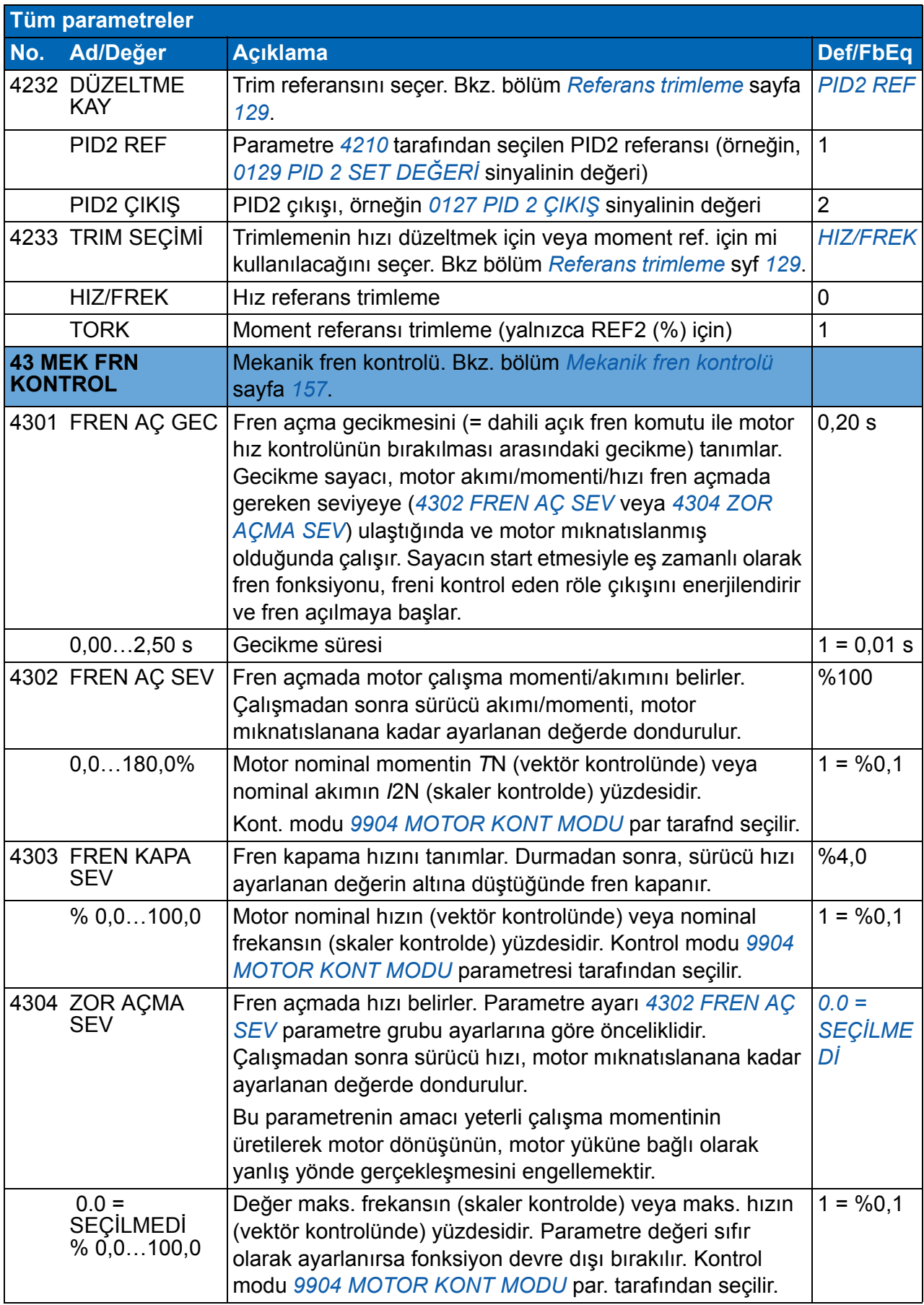

<span id="page-274-6"></span><span id="page-274-5"></span><span id="page-274-4"></span><span id="page-274-3"></span><span id="page-274-2"></span><span id="page-274-1"></span><span id="page-274-0"></span>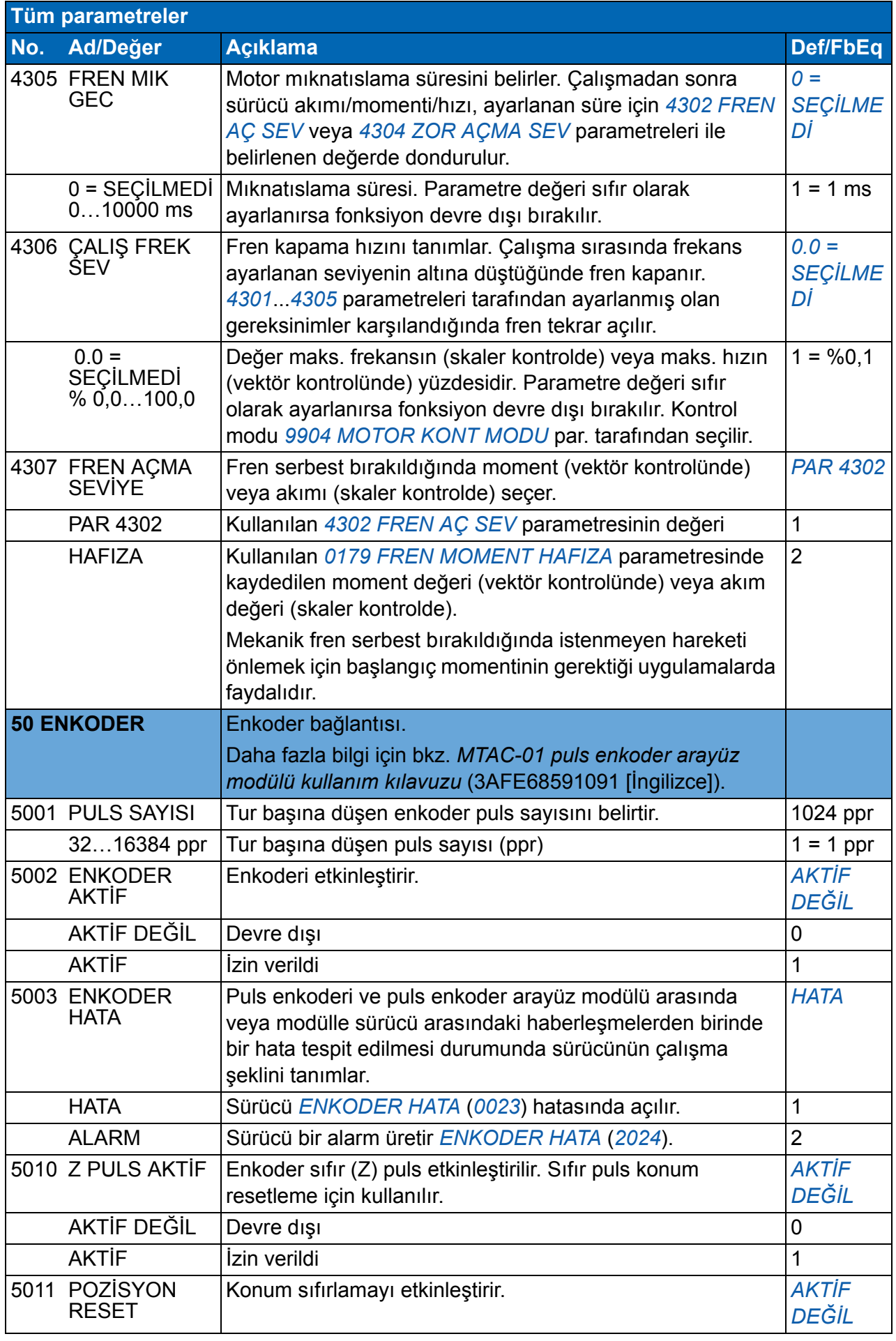

<span id="page-275-1"></span><span id="page-275-0"></span>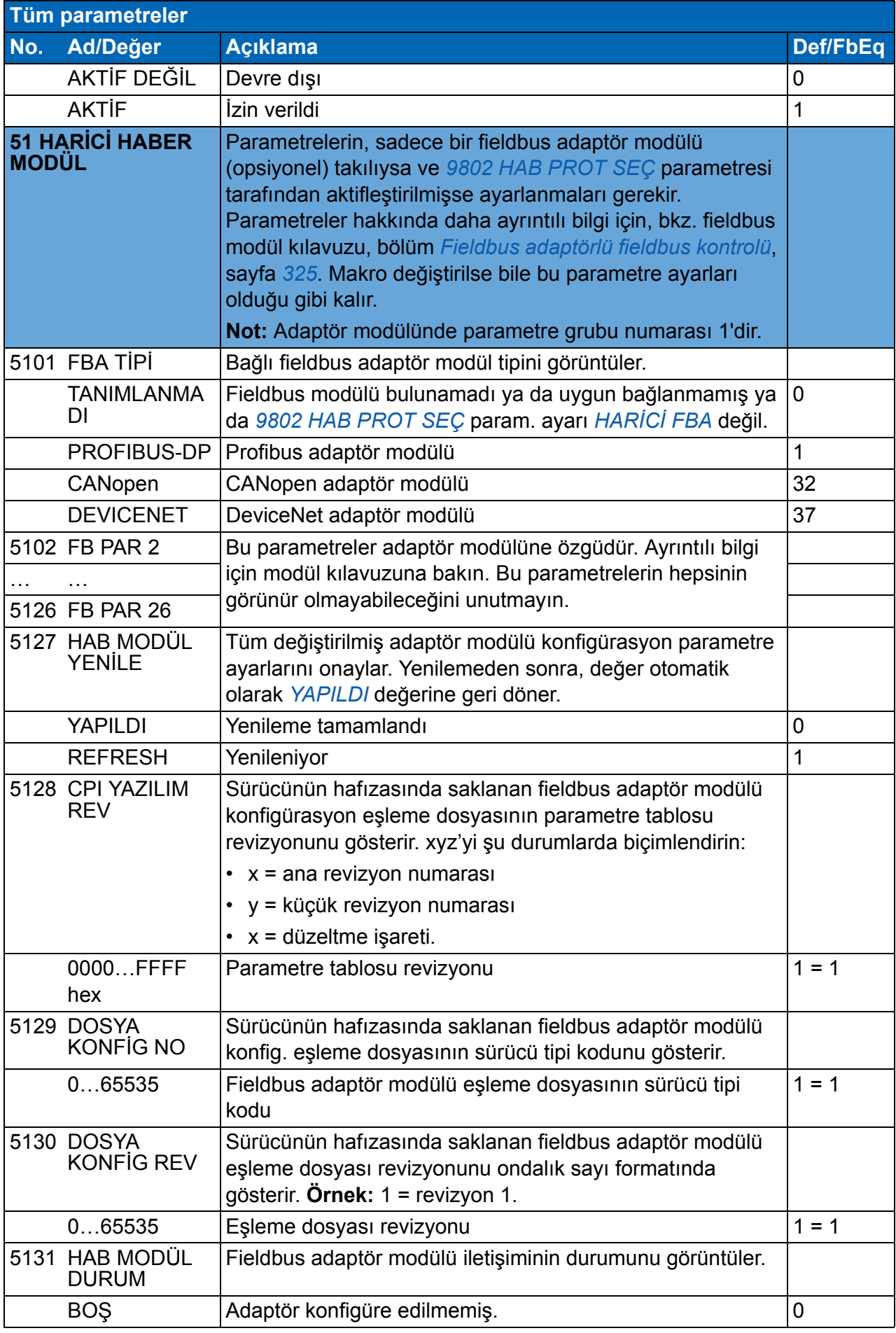

<span id="page-276-2"></span><span id="page-276-1"></span><span id="page-276-0"></span>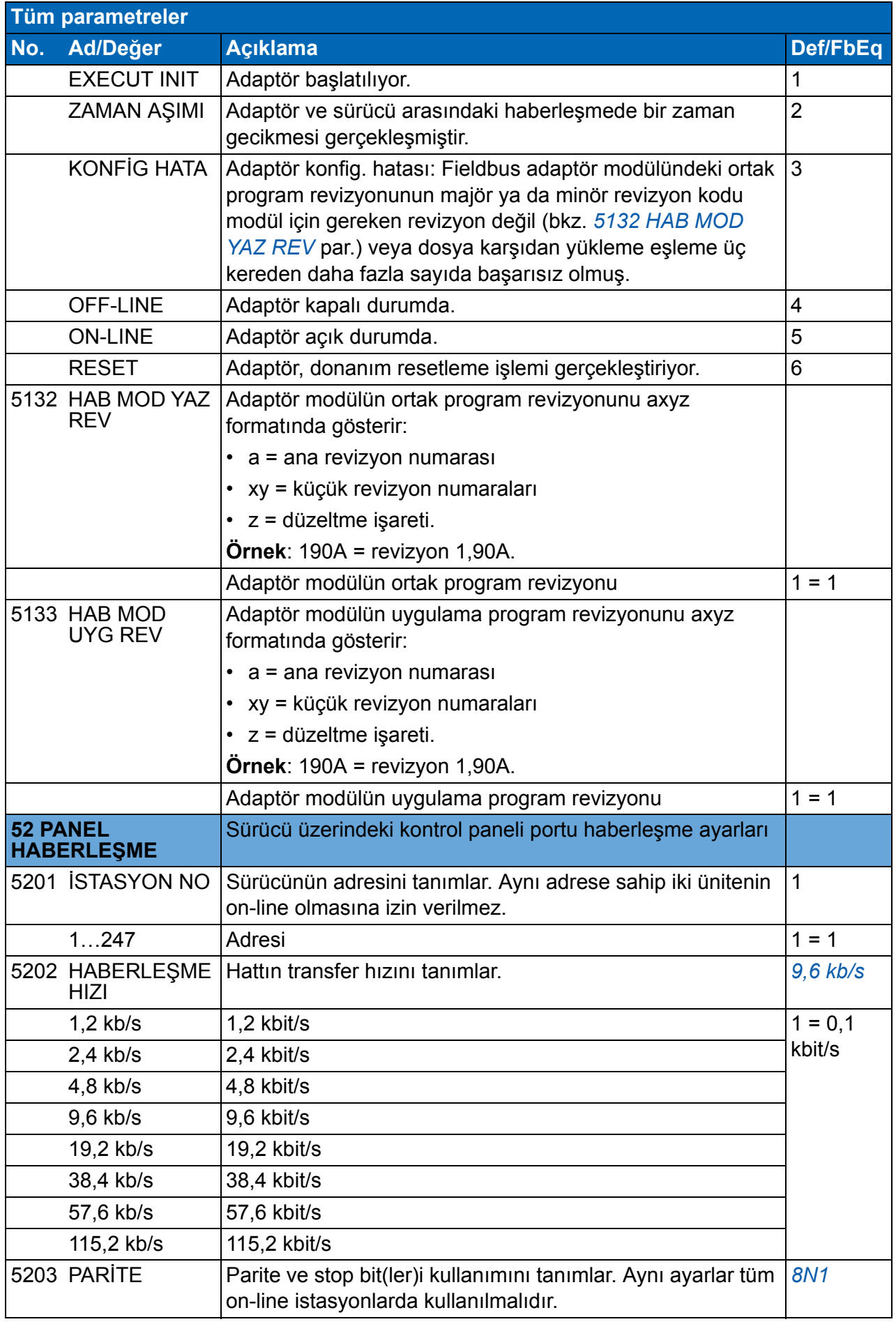

<span id="page-277-1"></span><span id="page-277-0"></span>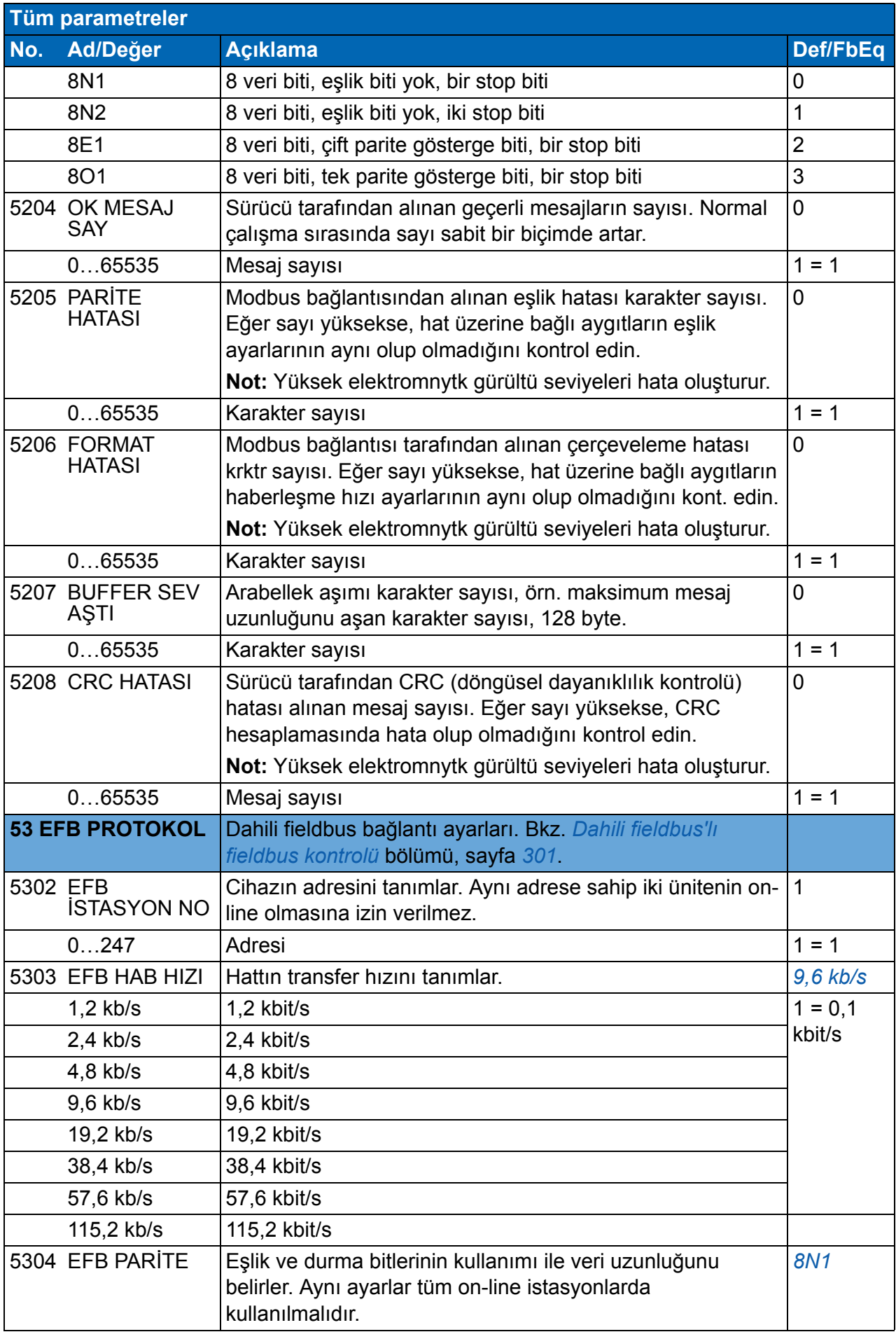

<span id="page-278-2"></span><span id="page-278-1"></span><span id="page-278-0"></span>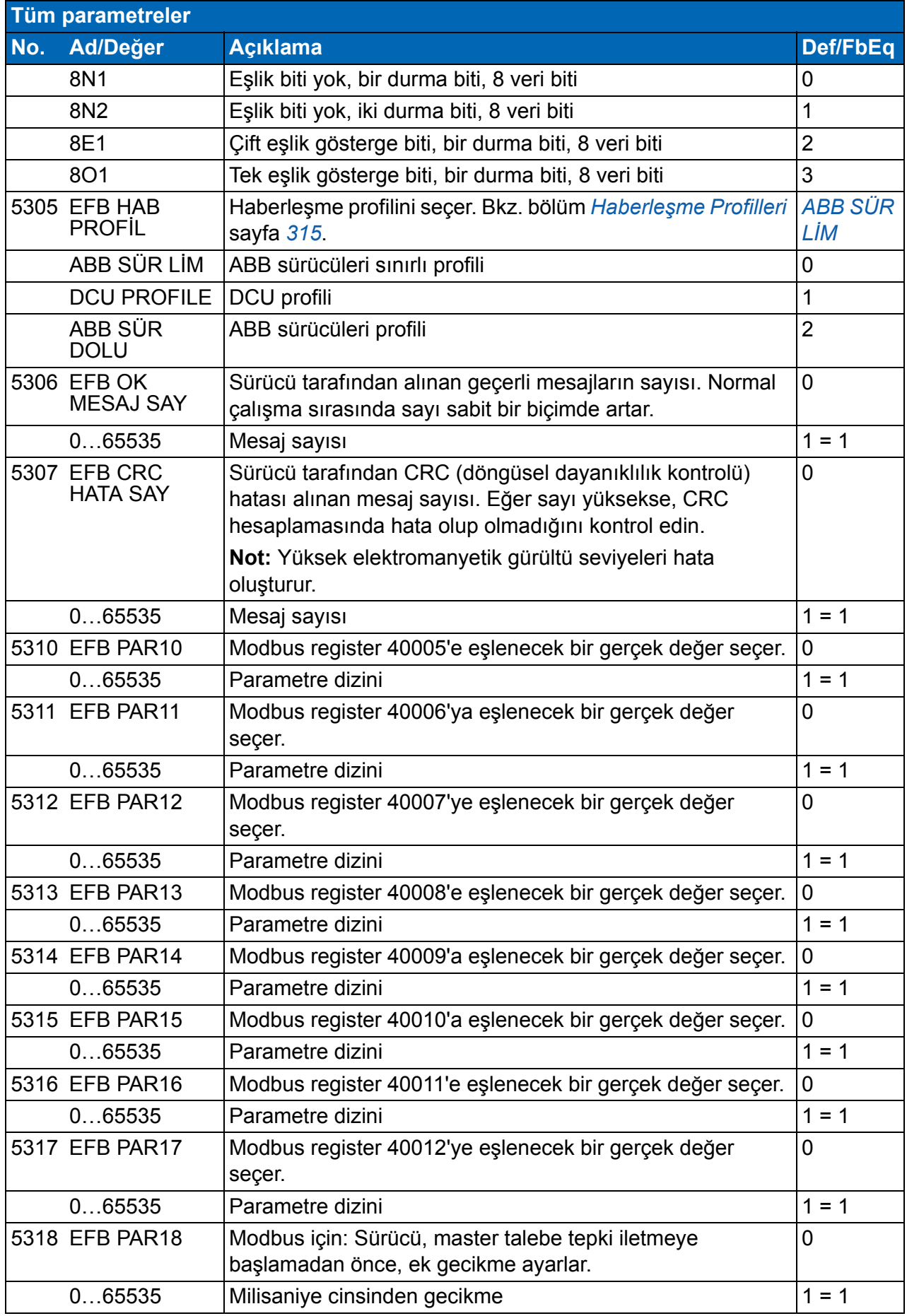

<span id="page-279-3"></span><span id="page-279-2"></span><span id="page-279-1"></span><span id="page-279-0"></span>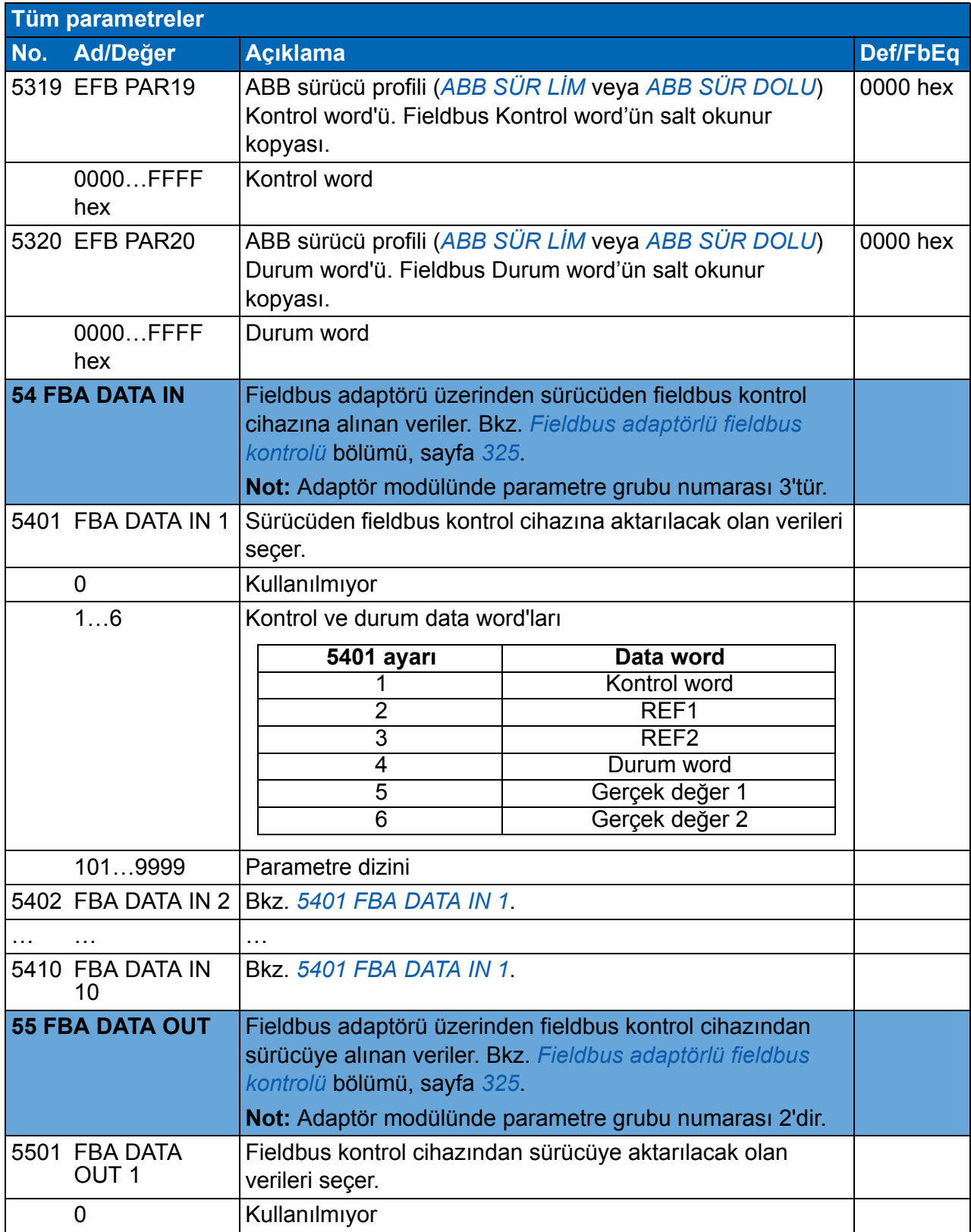

<span id="page-280-3"></span><span id="page-280-2"></span><span id="page-280-1"></span><span id="page-280-0"></span>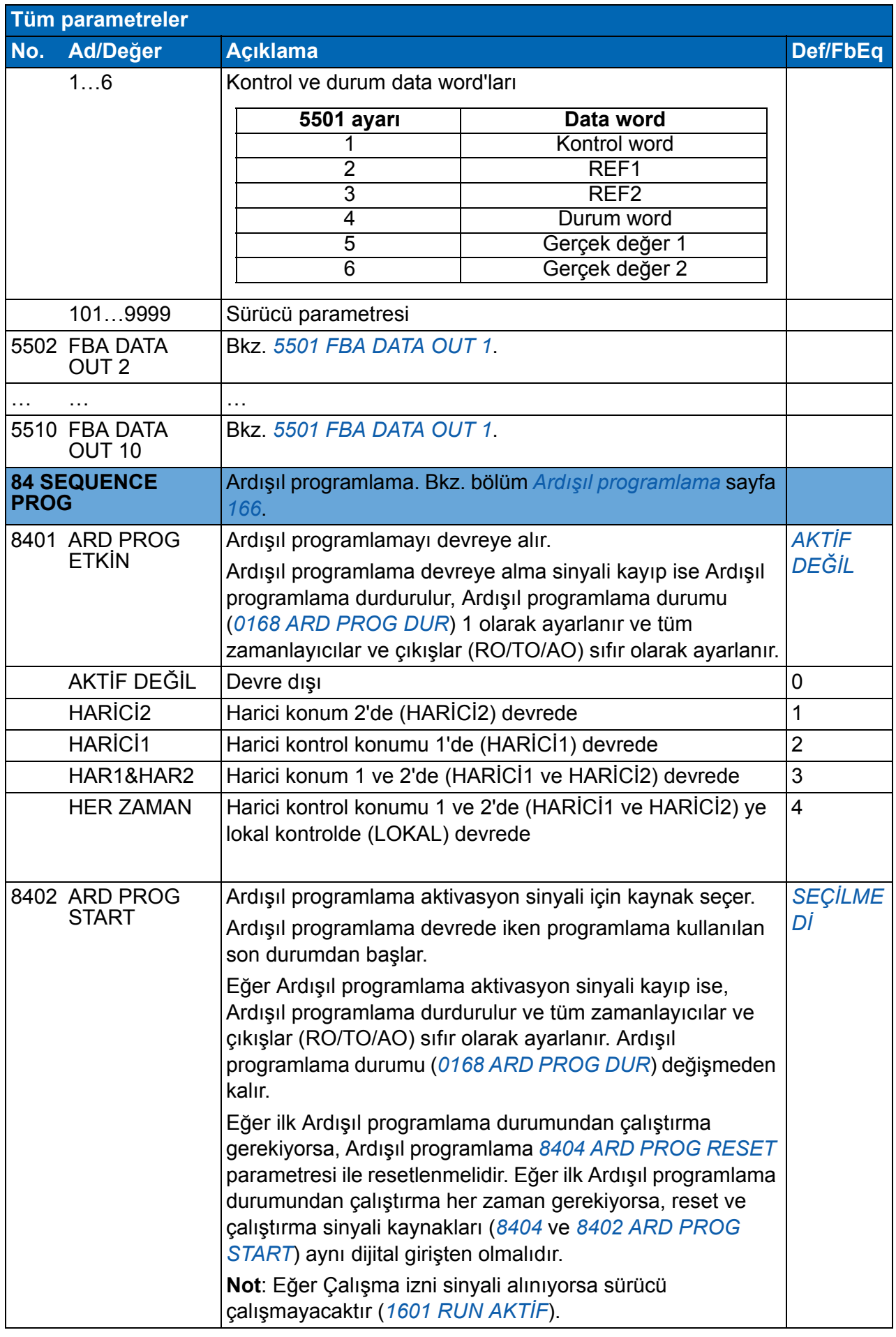

<span id="page-281-8"></span><span id="page-281-7"></span><span id="page-281-6"></span><span id="page-281-5"></span><span id="page-281-4"></span><span id="page-281-3"></span><span id="page-281-2"></span><span id="page-281-1"></span><span id="page-281-0"></span>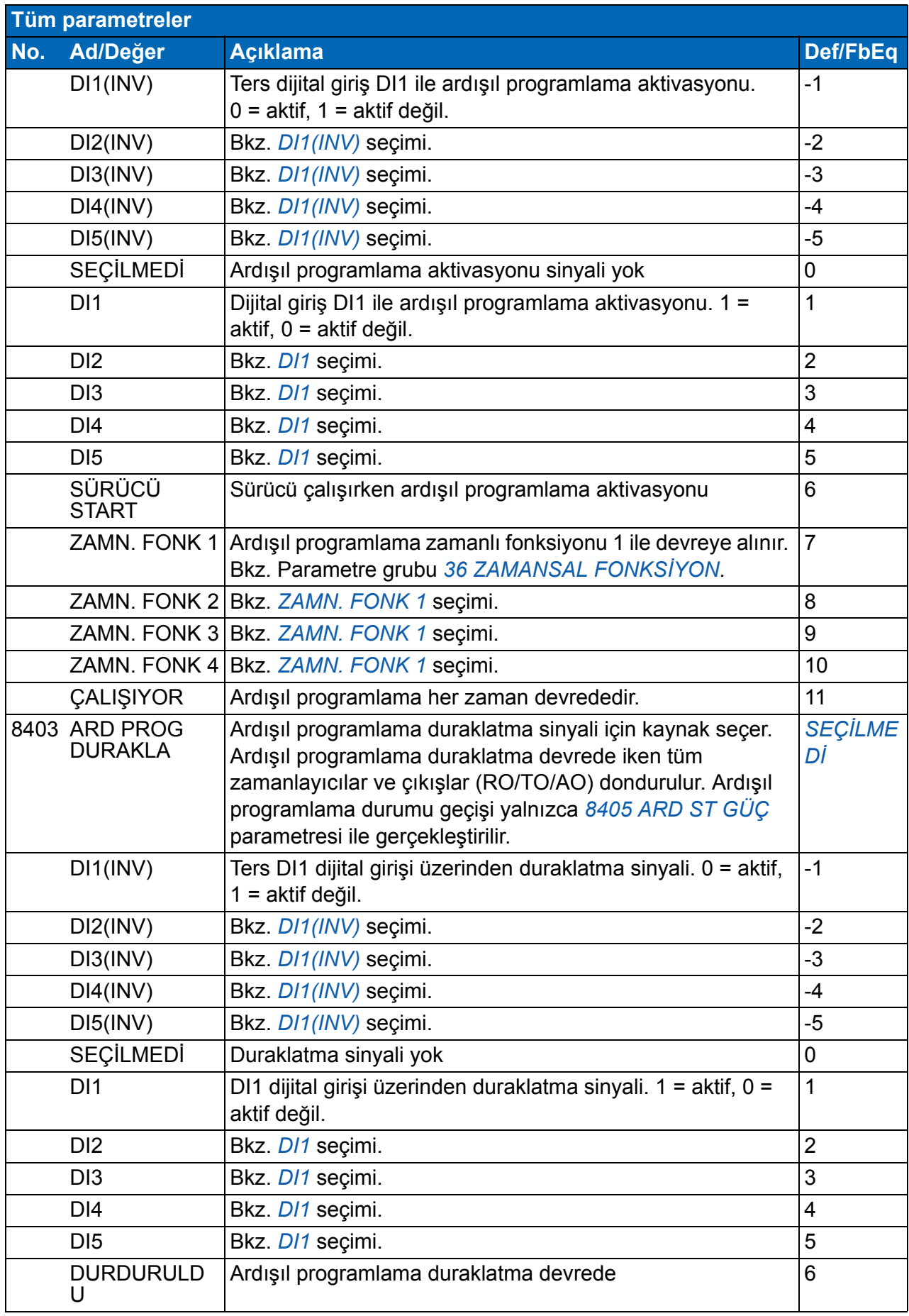

<span id="page-282-10"></span><span id="page-282-9"></span><span id="page-282-8"></span><span id="page-282-7"></span><span id="page-282-6"></span><span id="page-282-5"></span><span id="page-282-4"></span><span id="page-282-3"></span><span id="page-282-2"></span><span id="page-282-1"></span><span id="page-282-0"></span>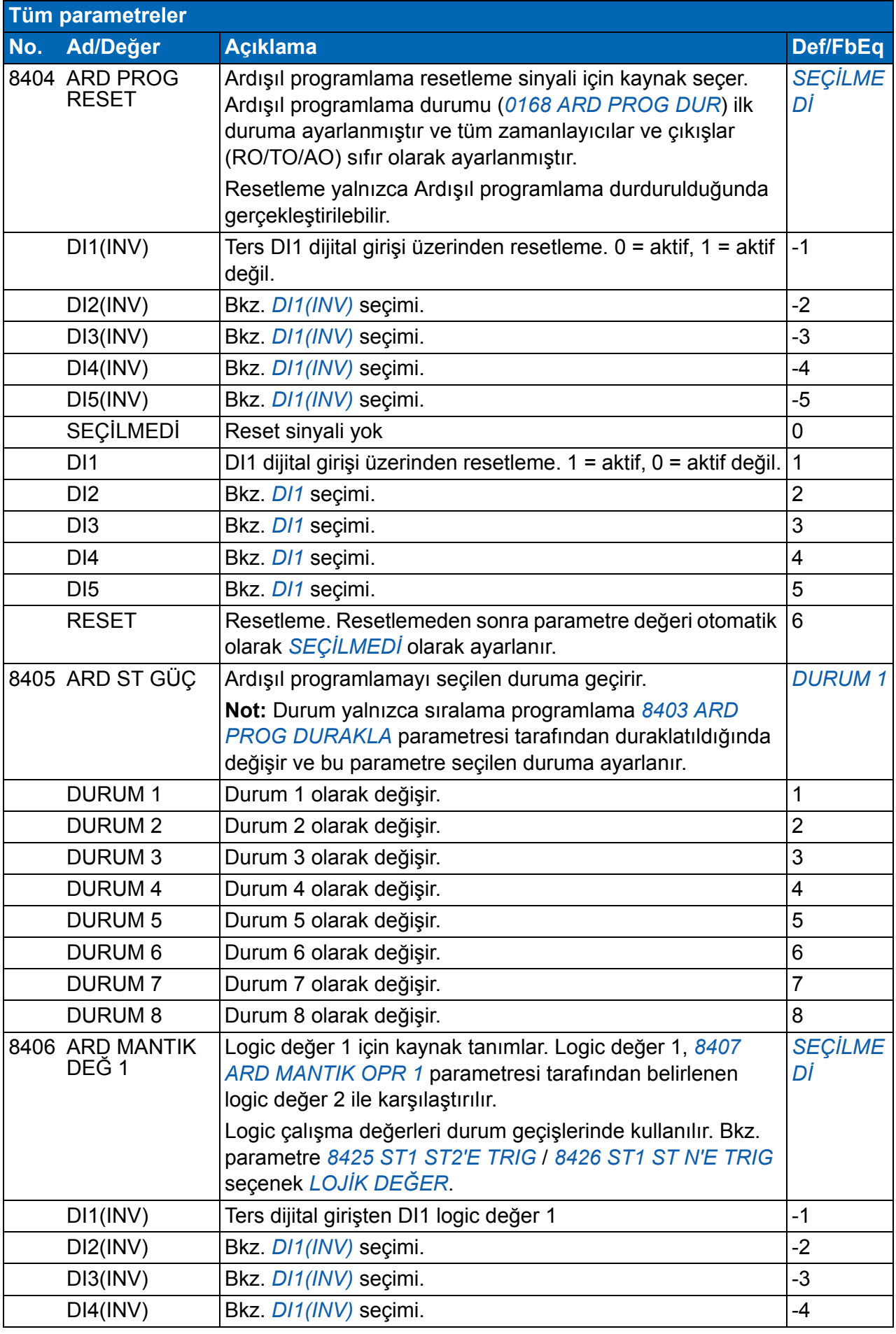

<span id="page-283-9"></span><span id="page-283-8"></span><span id="page-283-7"></span><span id="page-283-6"></span><span id="page-283-5"></span><span id="page-283-4"></span><span id="page-283-3"></span><span id="page-283-2"></span><span id="page-283-1"></span><span id="page-283-0"></span>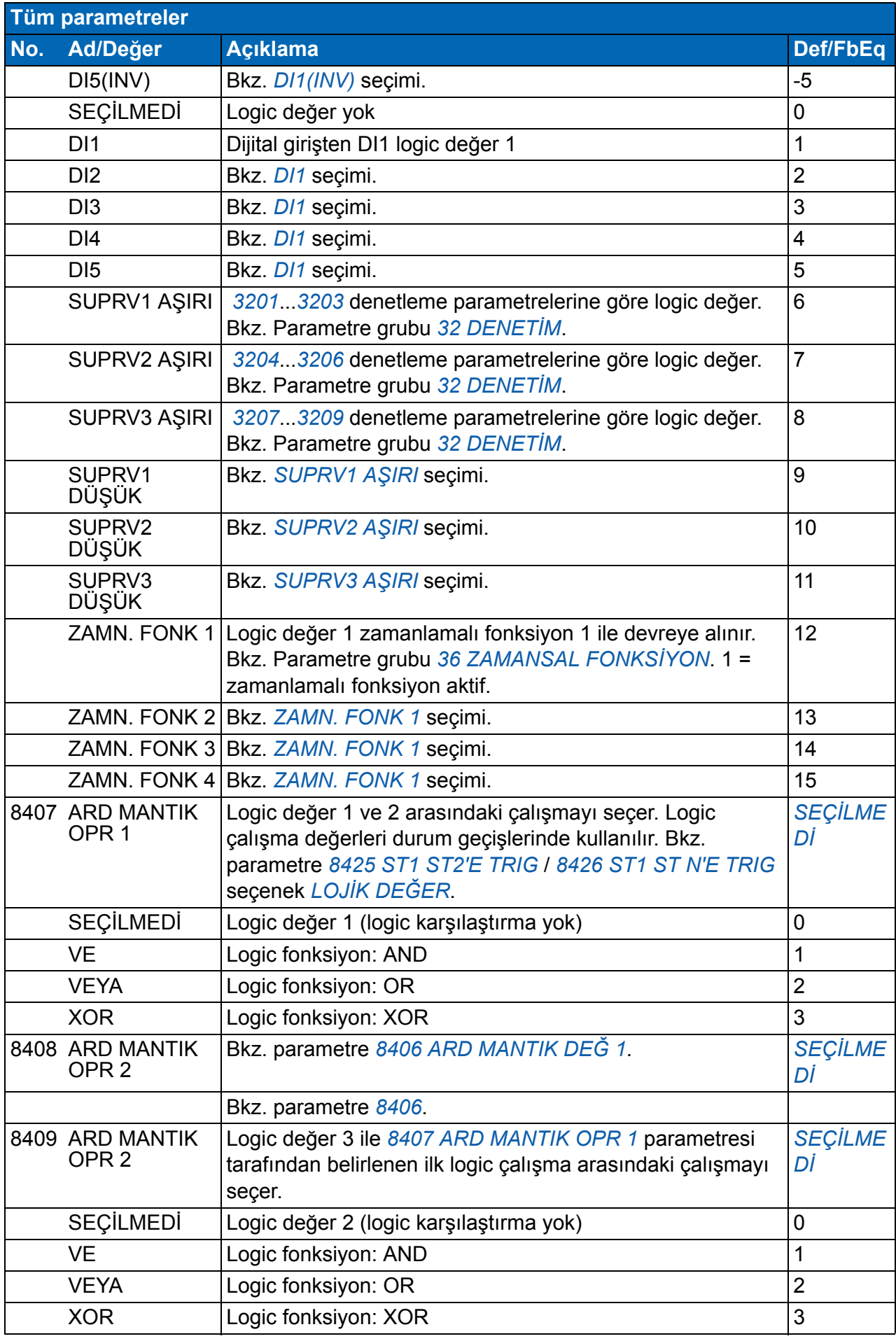

<span id="page-284-1"></span><span id="page-284-0"></span>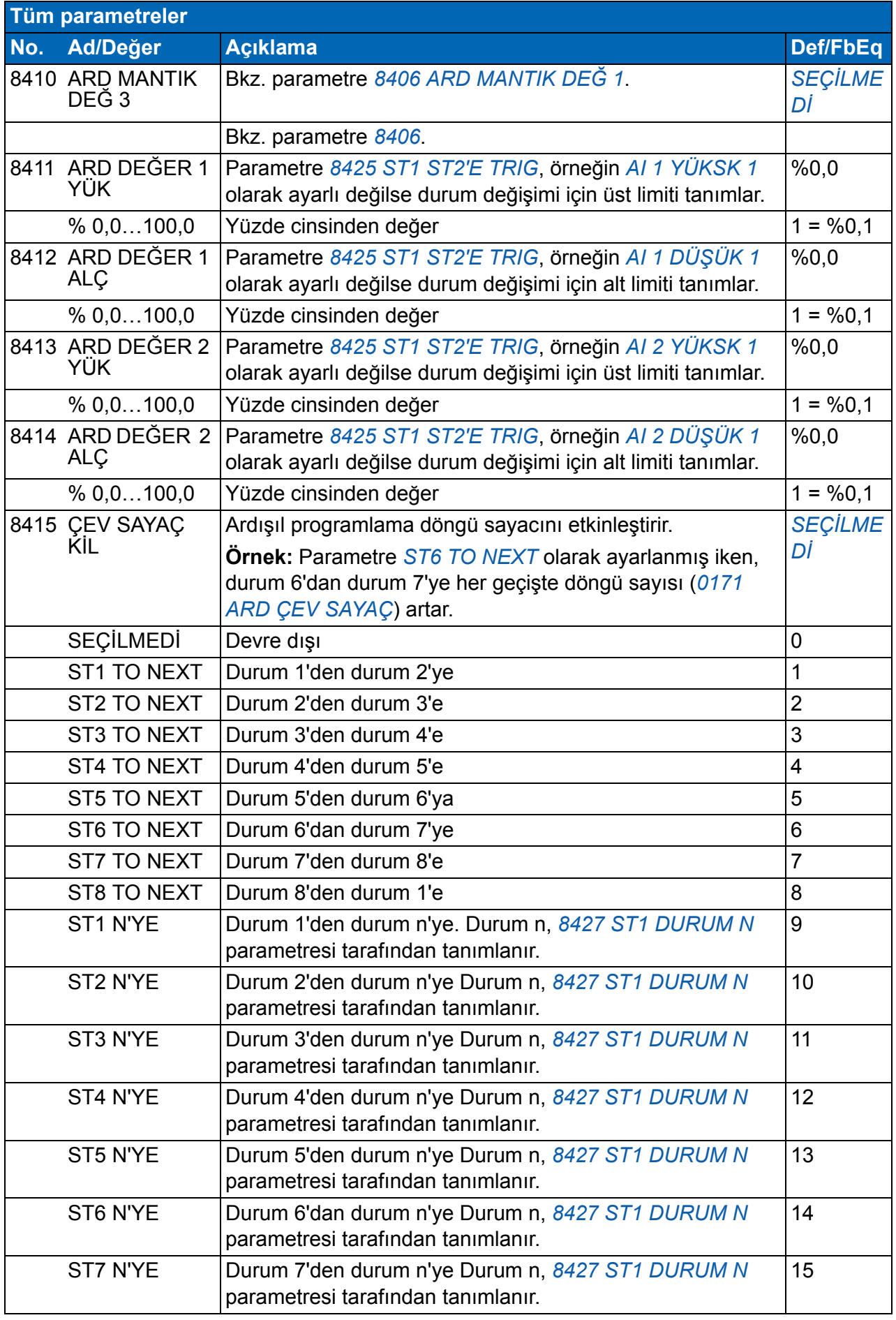

<span id="page-285-2"></span><span id="page-285-1"></span><span id="page-285-0"></span>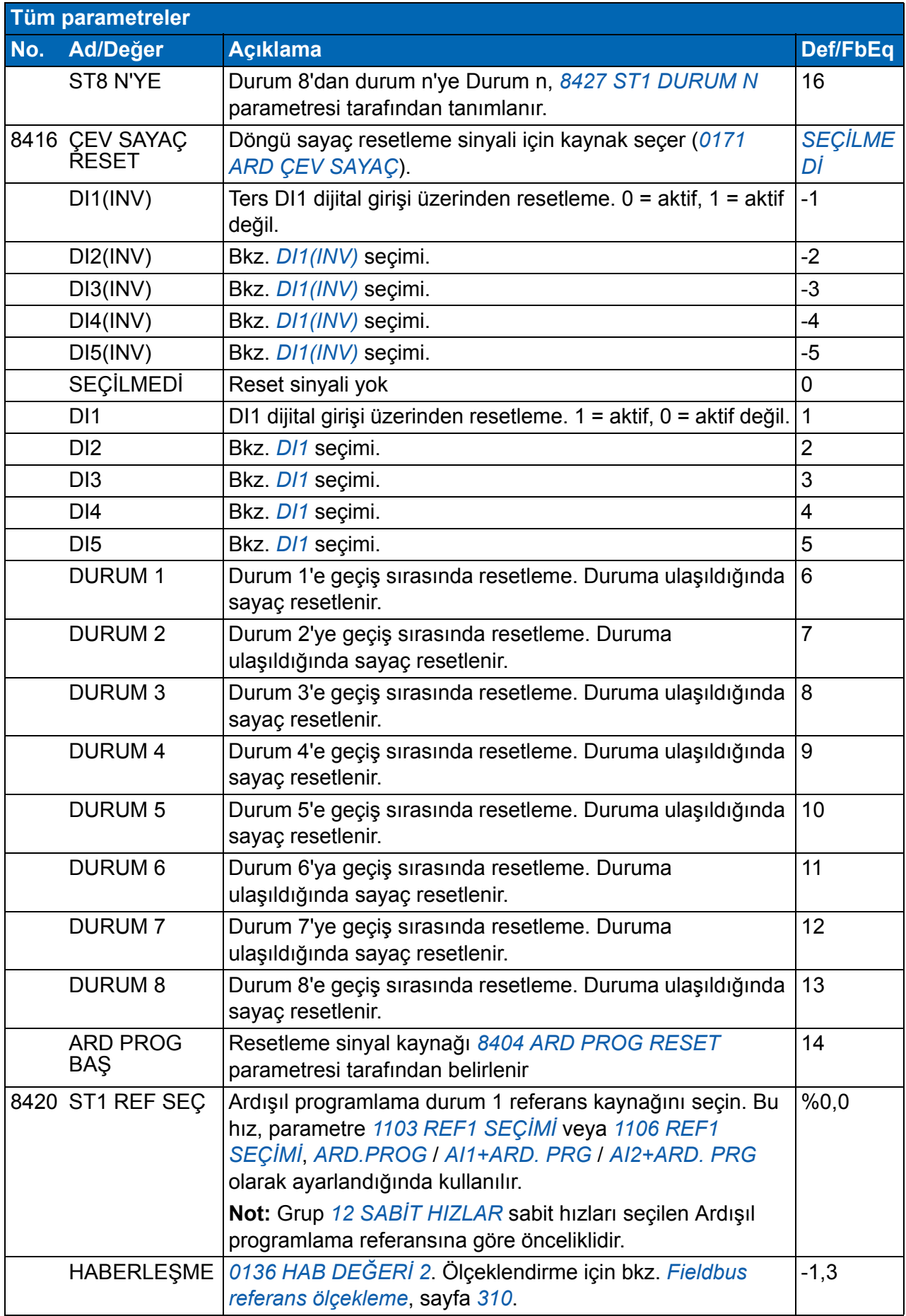

<span id="page-286-1"></span><span id="page-286-0"></span>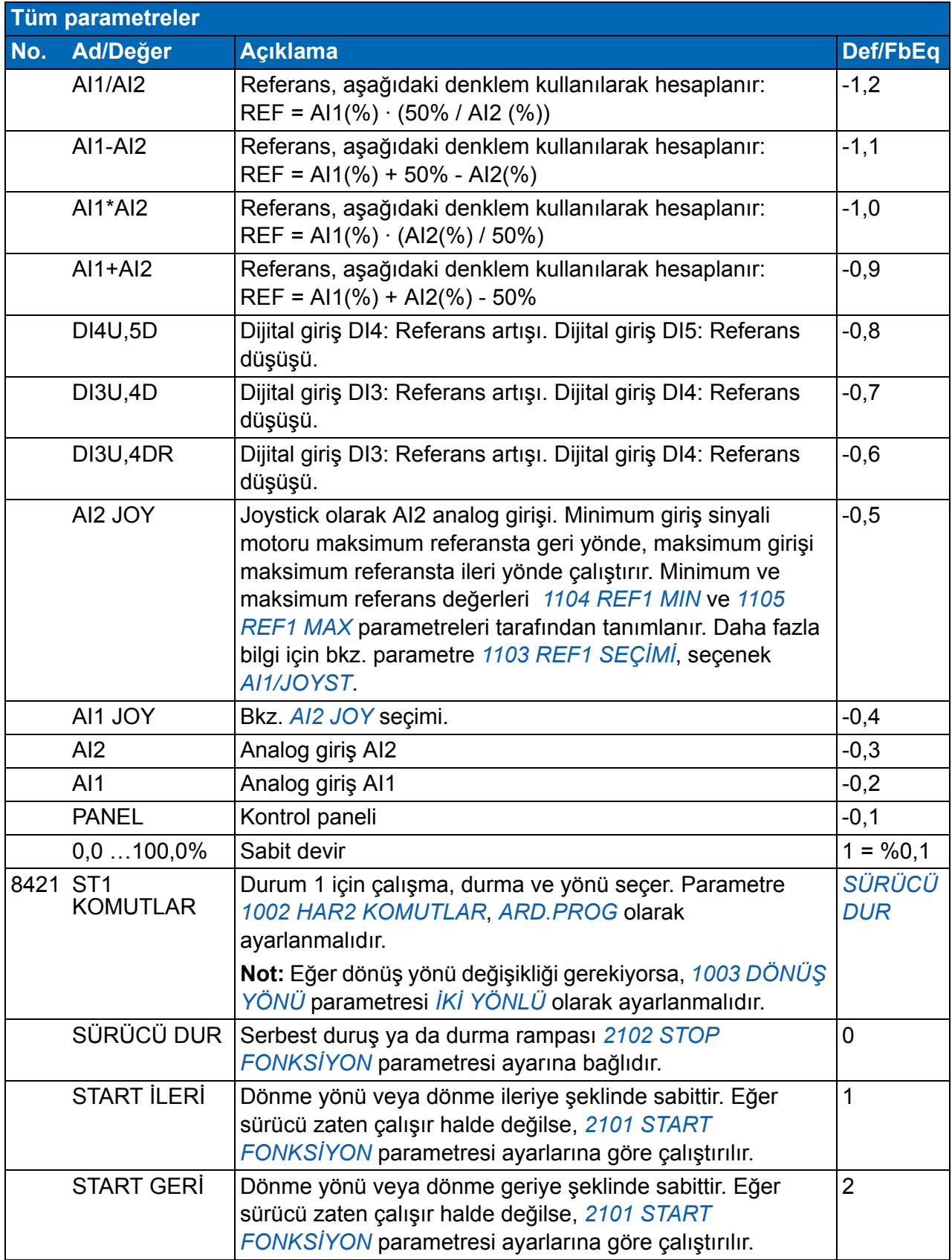

<span id="page-287-0"></span>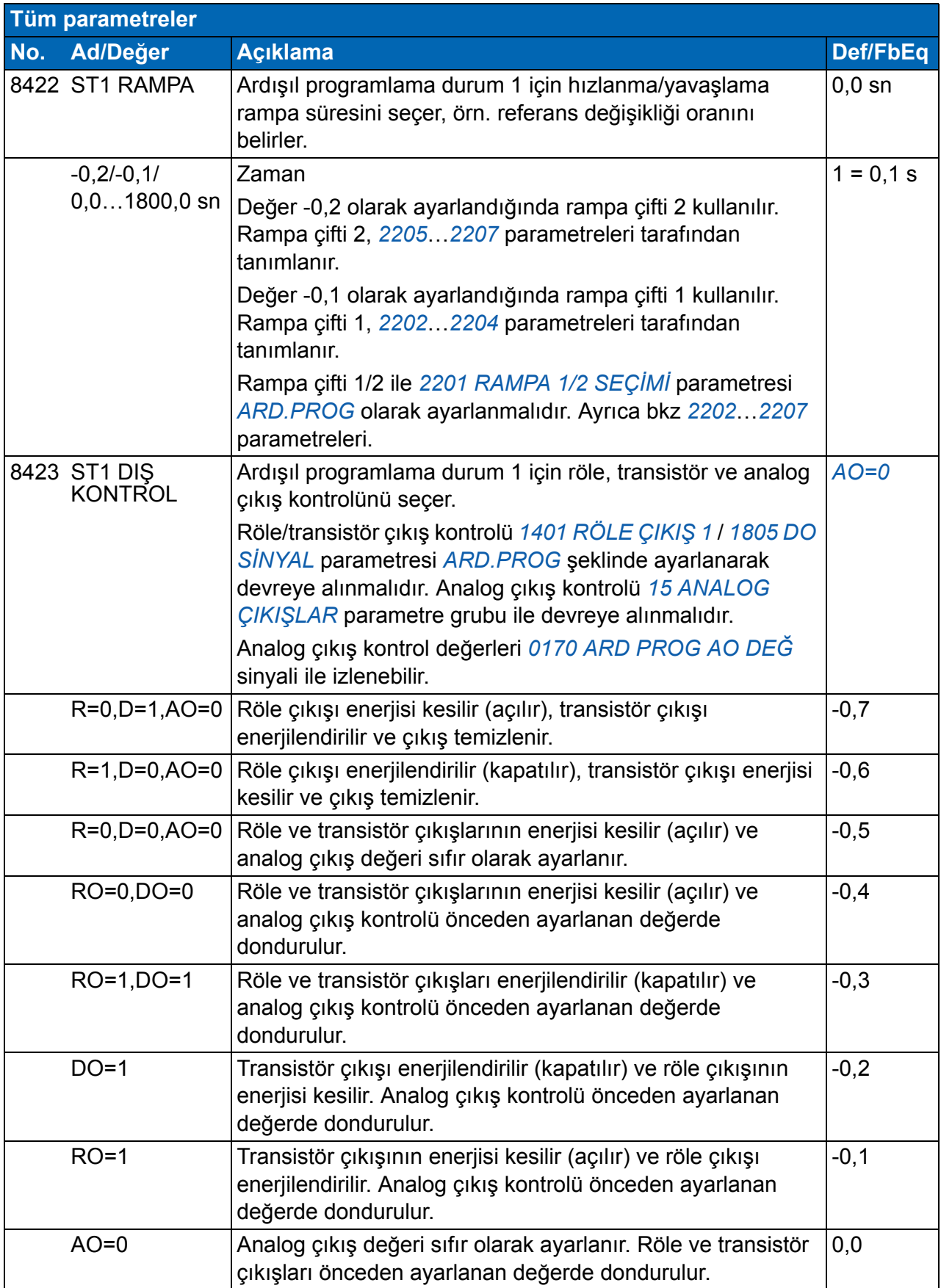
<span id="page-288-6"></span><span id="page-288-5"></span><span id="page-288-4"></span><span id="page-288-3"></span><span id="page-288-2"></span><span id="page-288-1"></span><span id="page-288-0"></span>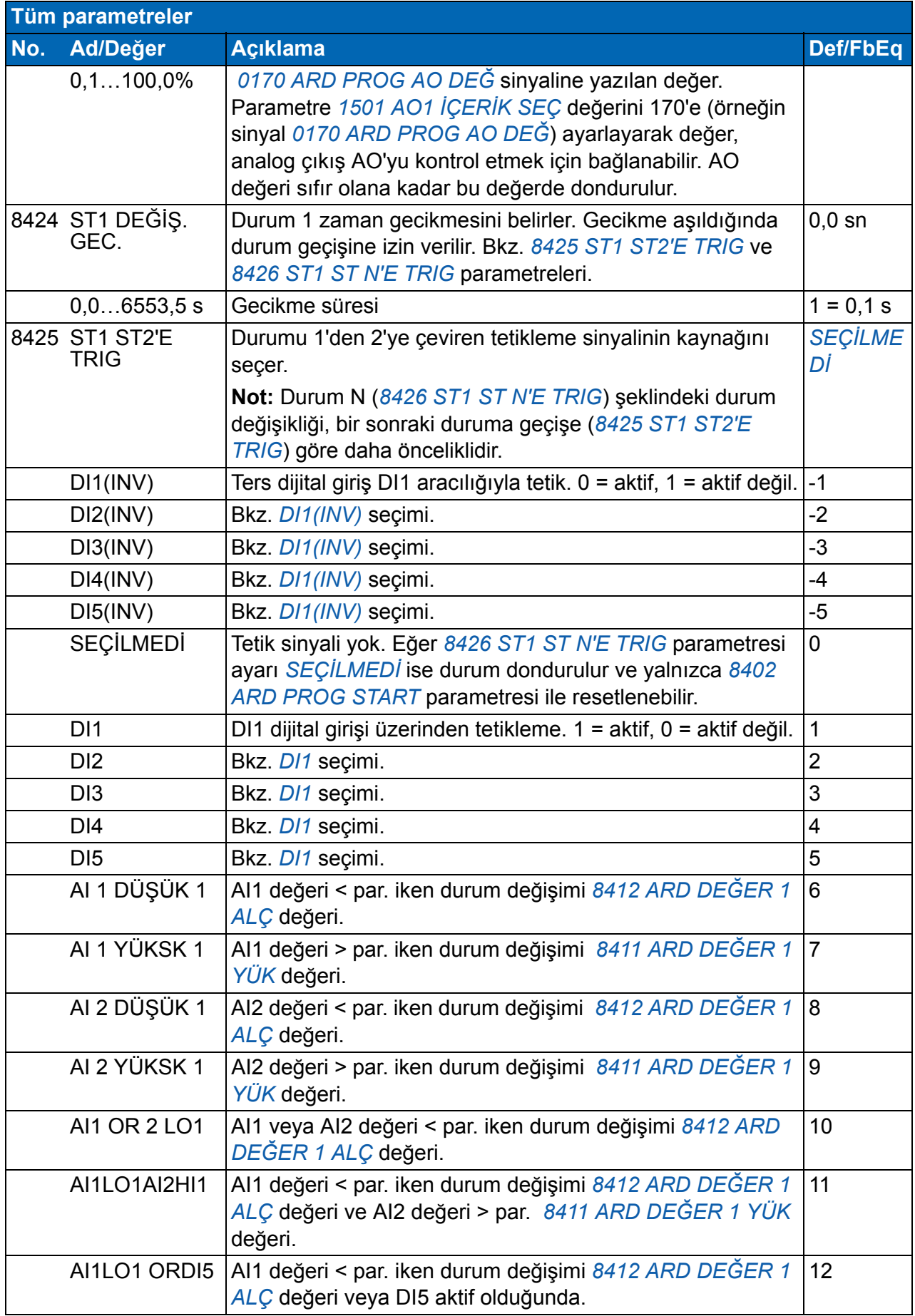

<span id="page-289-1"></span><span id="page-289-0"></span>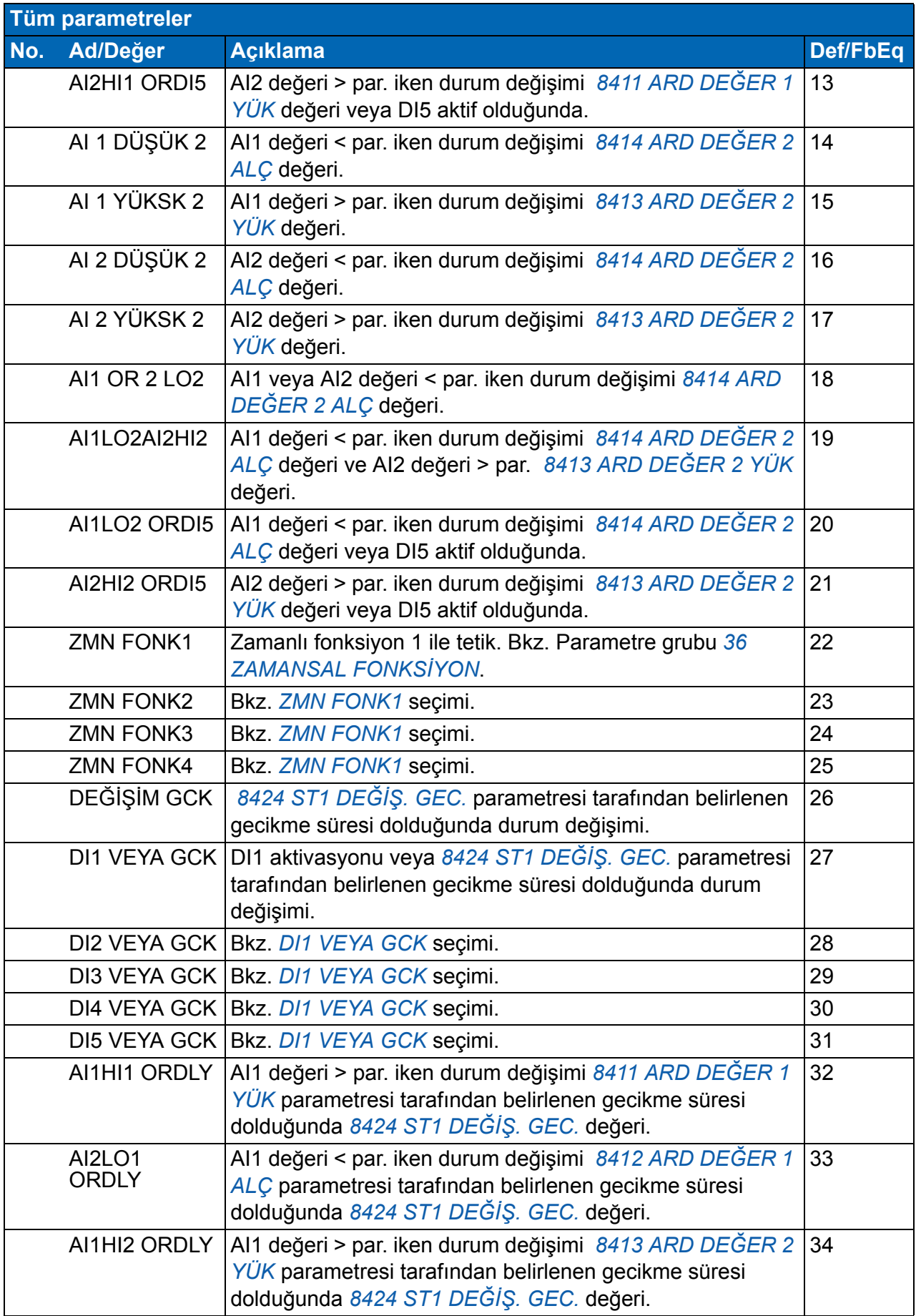

<span id="page-290-5"></span><span id="page-290-4"></span><span id="page-290-3"></span><span id="page-290-2"></span><span id="page-290-1"></span><span id="page-290-0"></span>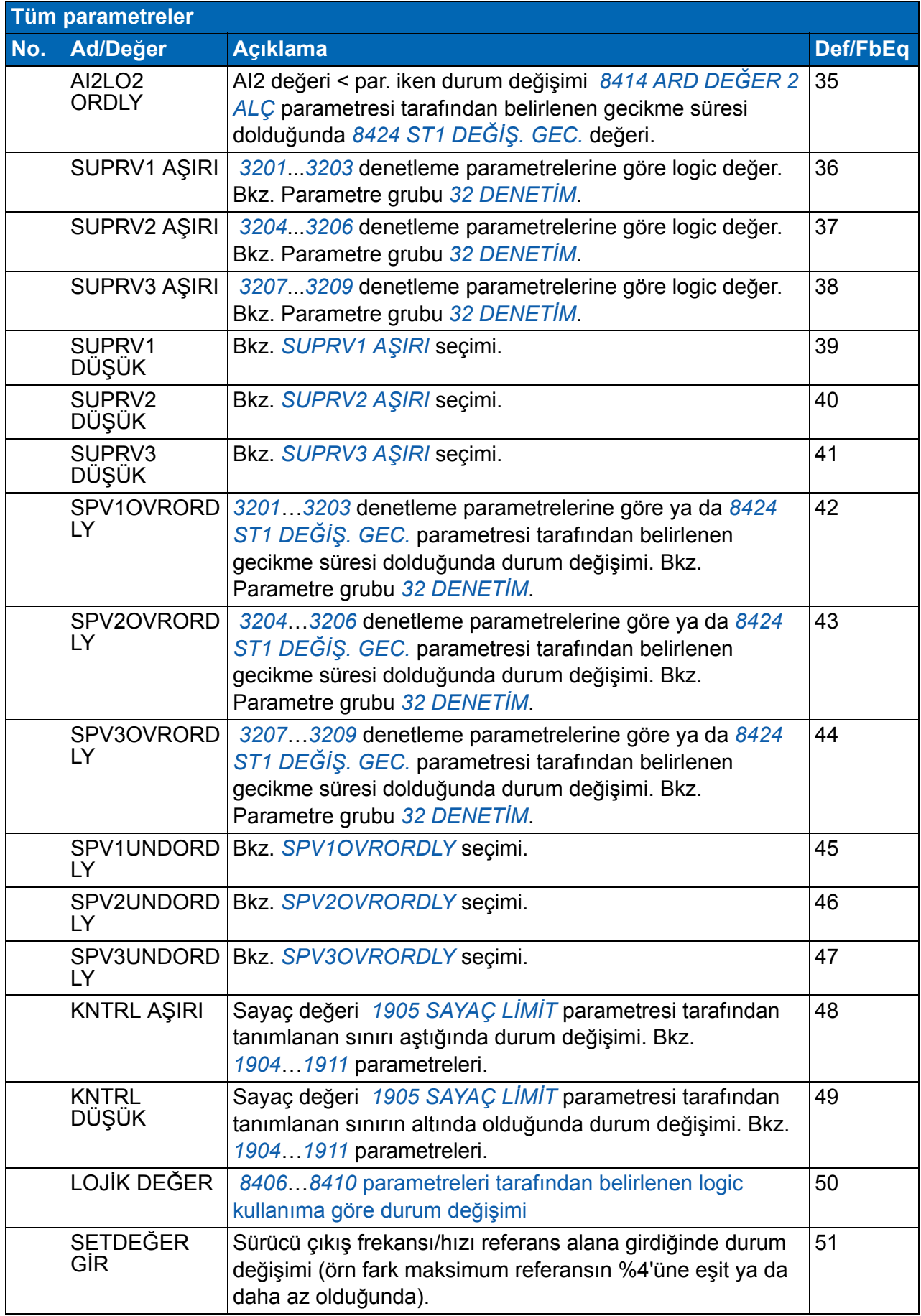

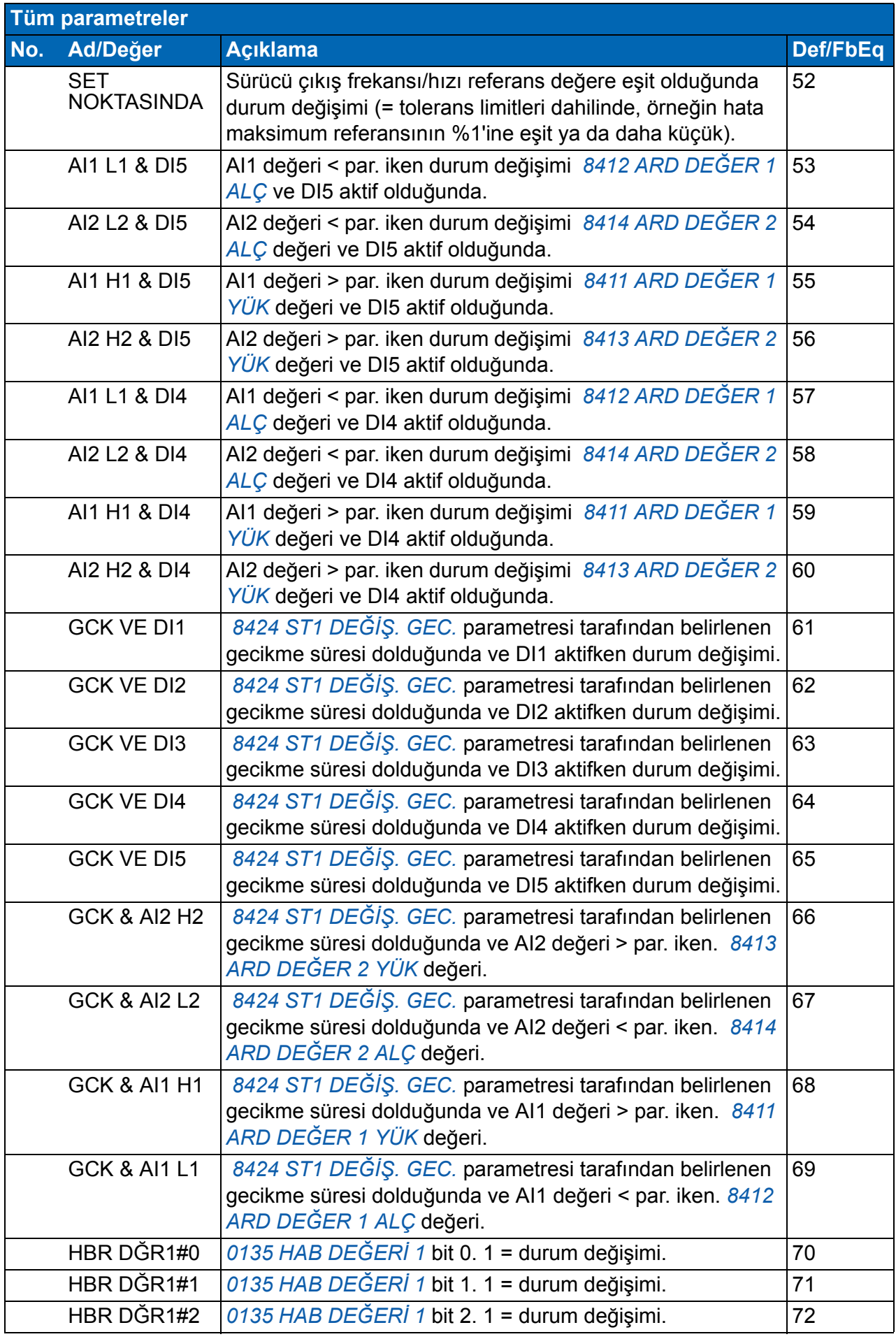

<span id="page-292-9"></span><span id="page-292-8"></span><span id="page-292-7"></span><span id="page-292-6"></span><span id="page-292-5"></span><span id="page-292-4"></span><span id="page-292-3"></span><span id="page-292-2"></span><span id="page-292-1"></span><span id="page-292-0"></span>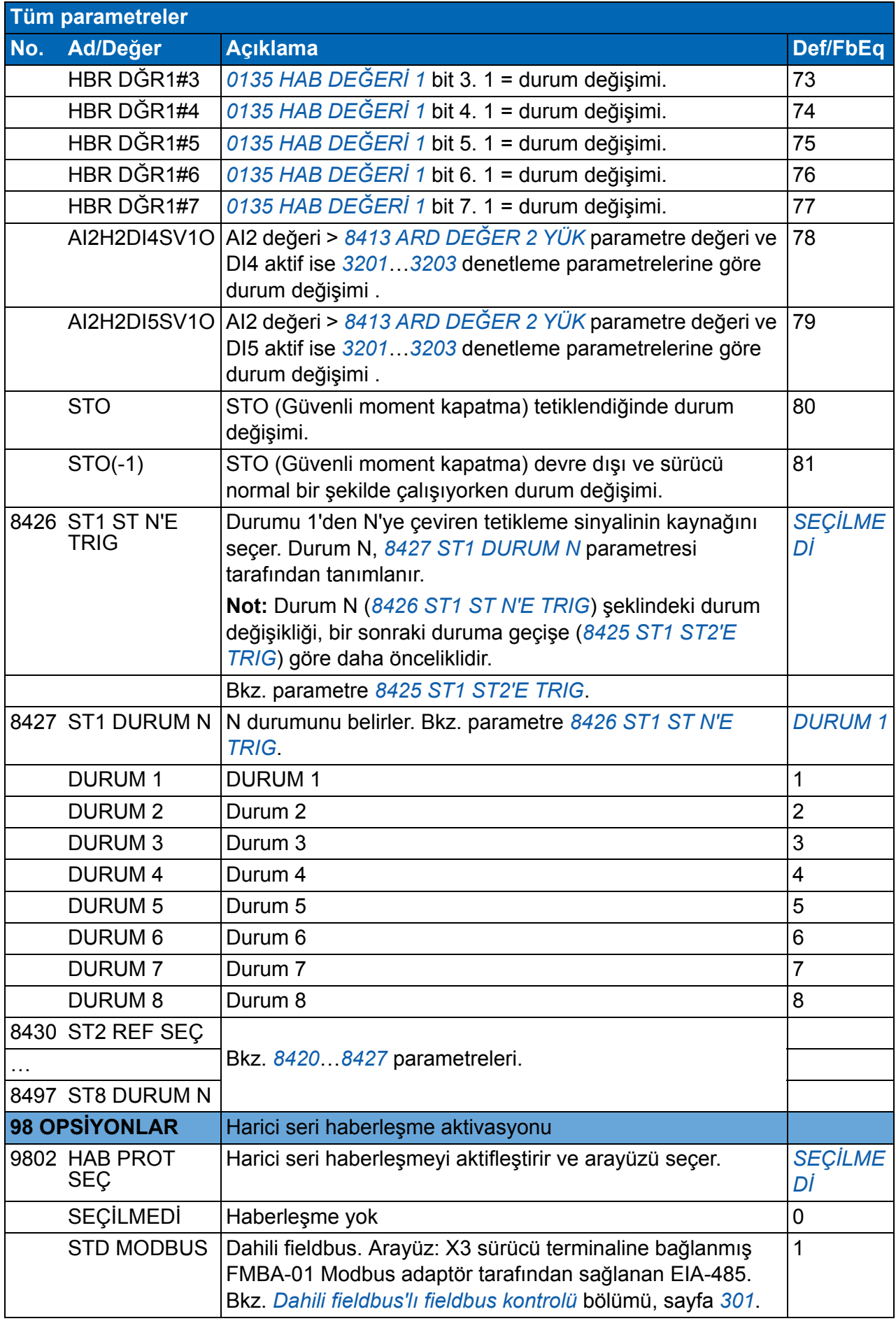

<span id="page-293-3"></span><span id="page-293-2"></span><span id="page-293-1"></span><span id="page-293-0"></span>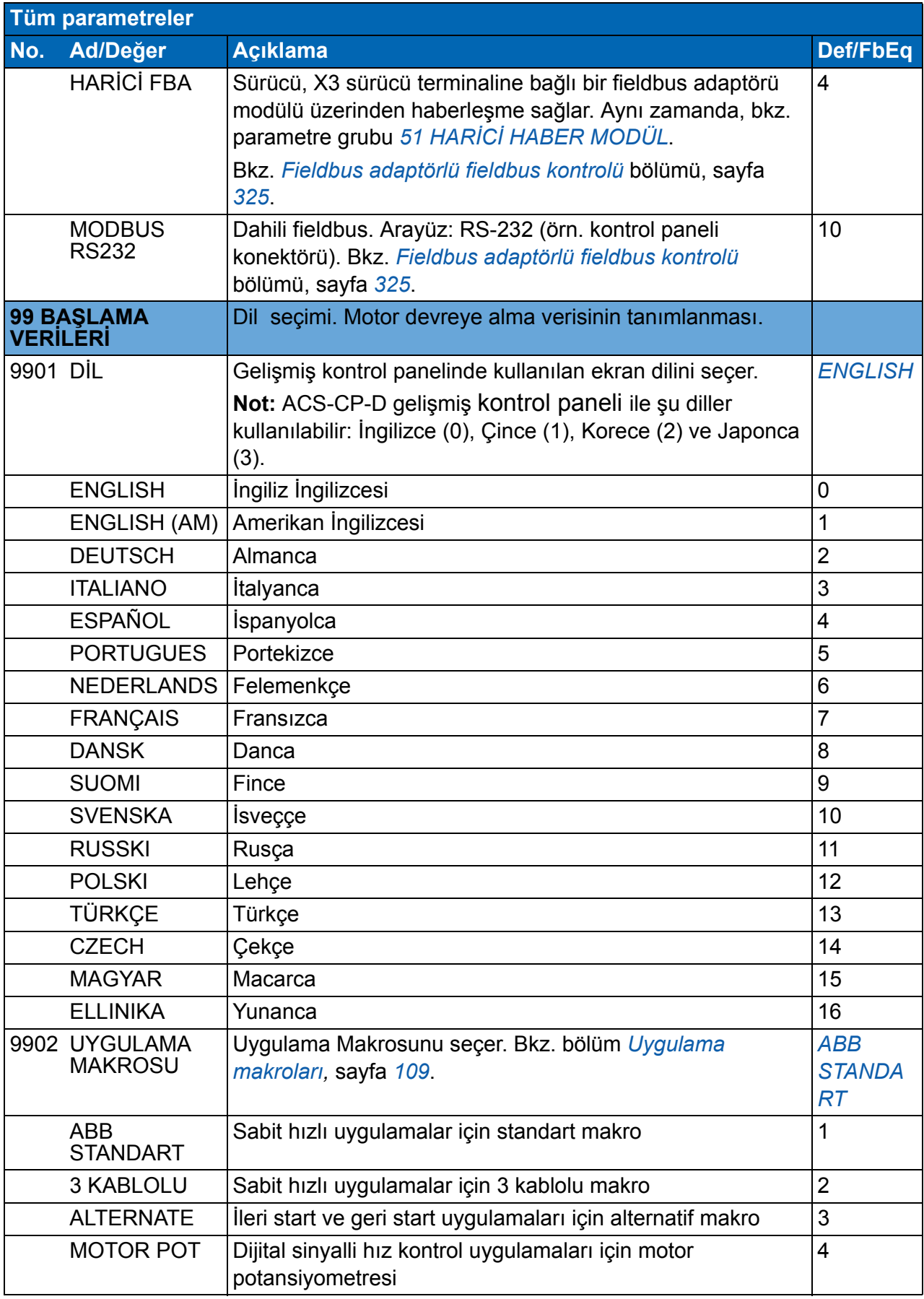

<span id="page-294-0"></span>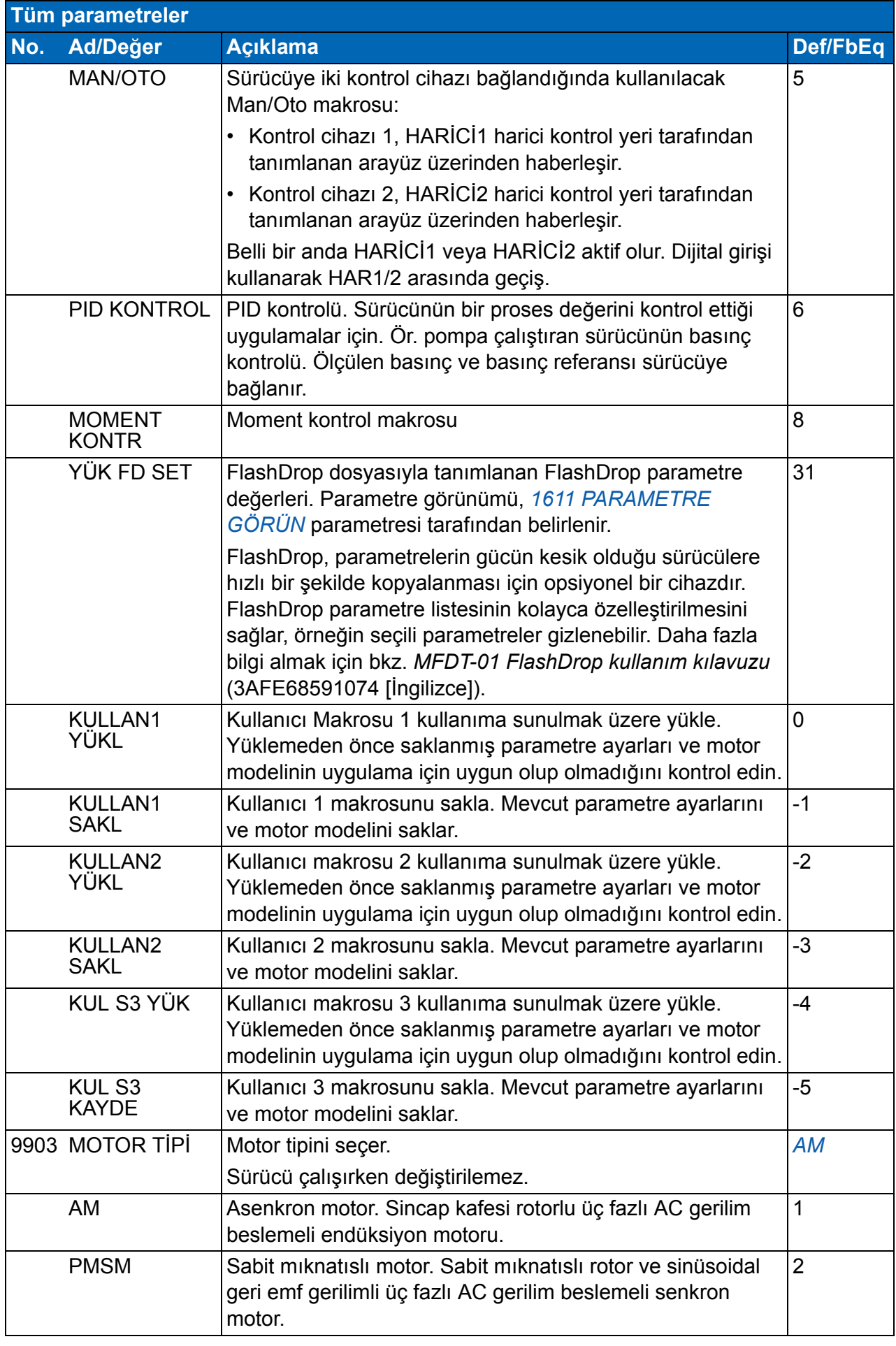

<span id="page-295-4"></span><span id="page-295-3"></span><span id="page-295-2"></span><span id="page-295-1"></span><span id="page-295-0"></span>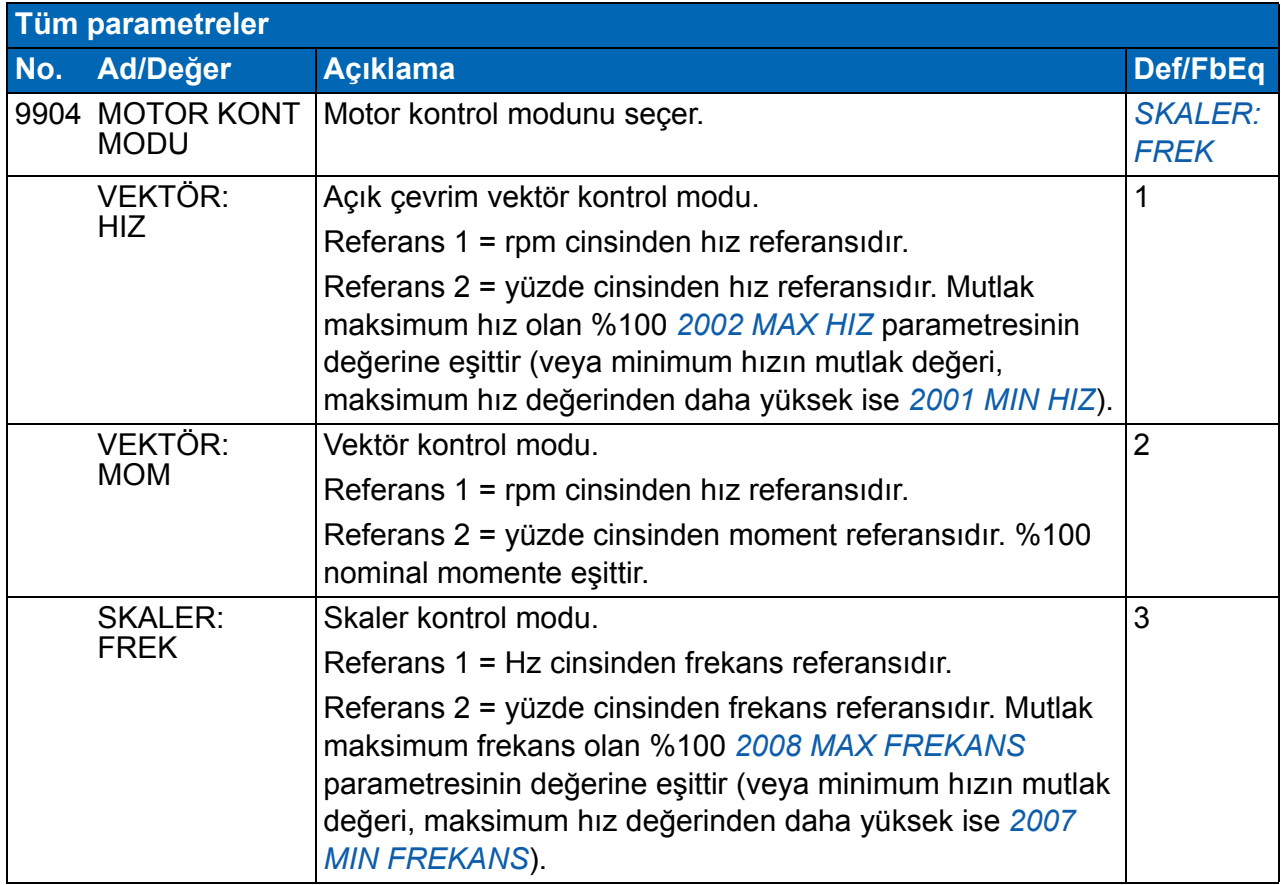

<span id="page-296-4"></span><span id="page-296-3"></span><span id="page-296-2"></span><span id="page-296-1"></span><span id="page-296-0"></span>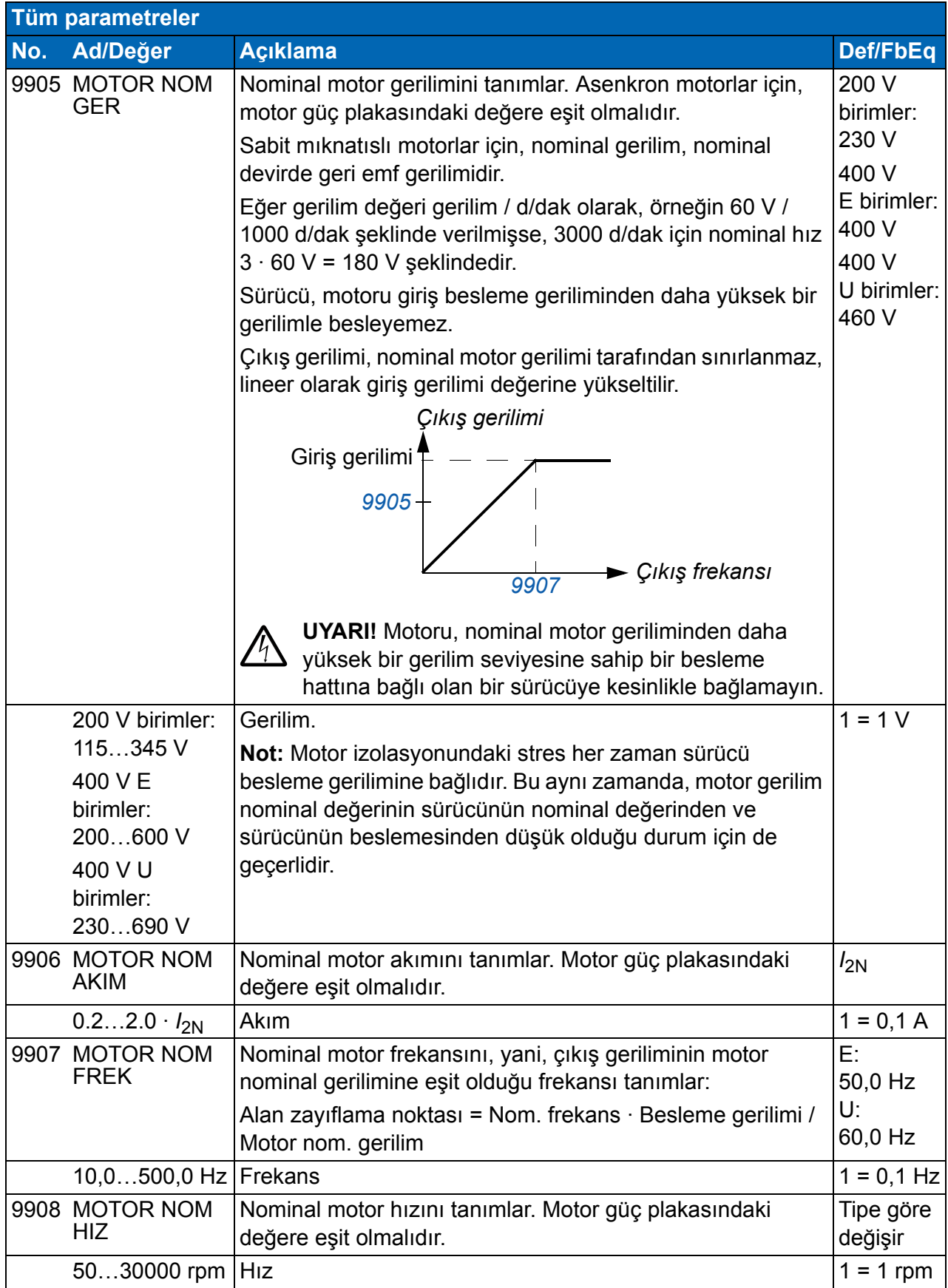

<span id="page-297-2"></span><span id="page-297-1"></span><span id="page-297-0"></span>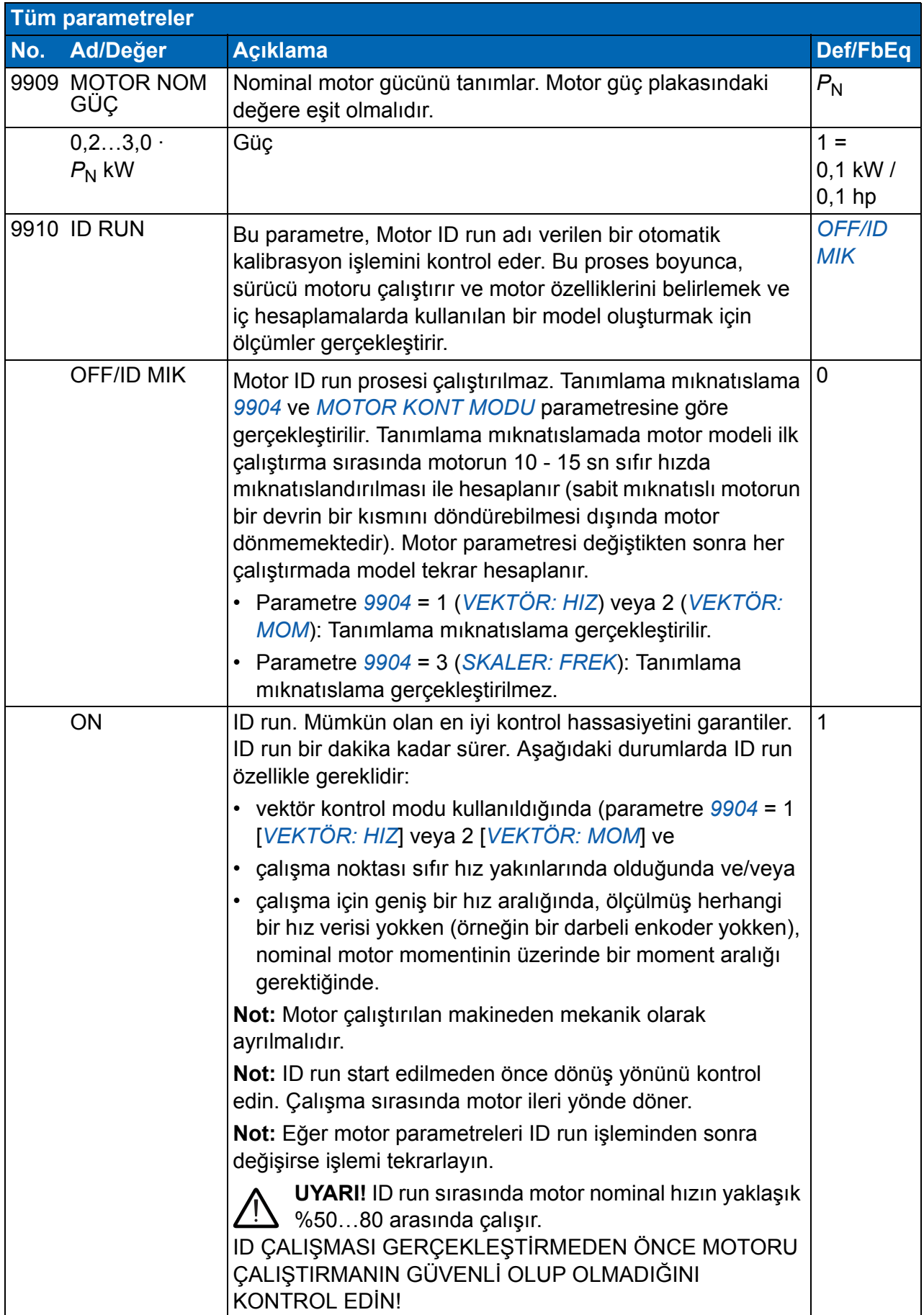

<span id="page-298-0"></span>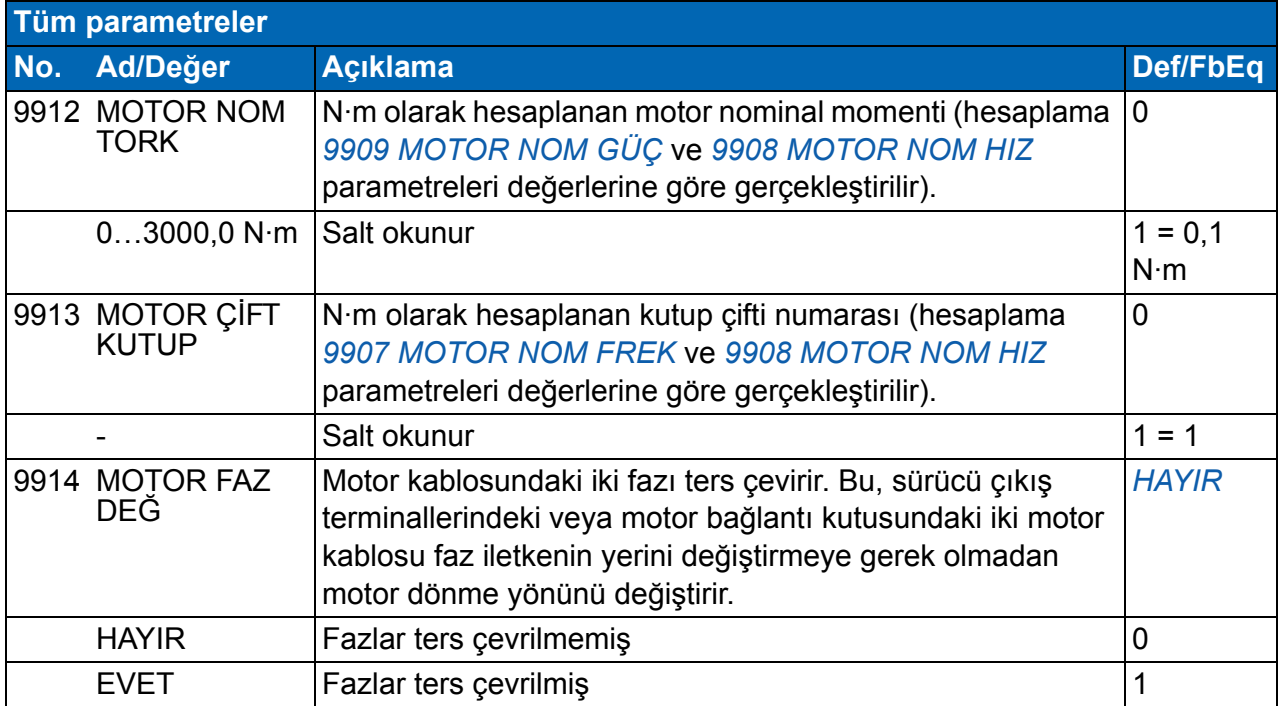

## *300 Gerçek sinyal ve parametreler*

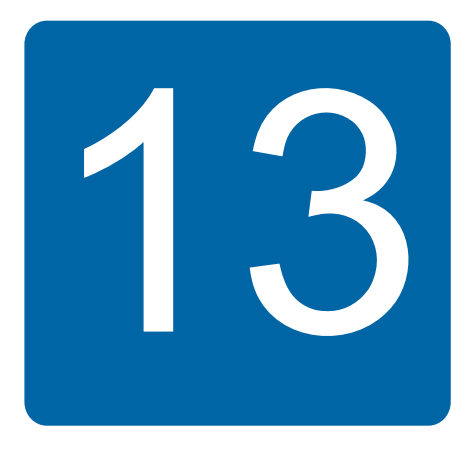

# <span id="page-300-0"></span>**Dahili fieldbus'lı fieldbus kontrolü**

## **Bu bölümün içindekiler**

Bu bölümde dahili fieldbus ile sürücünün bir haberleşme ağı üzerinden harici cihazlarla nasıl kontrol edilebileceği anlatılmaktadır.

## **Sisteme genel bir bakış**

Sürücü, fieldbus adaptörü veya dahili fieldbus üzerinden harici bir kontrol sistemine bağlanabilir. Fieldbus adaptörü kontrolü için, bkz. bölüm *[Fieldbus adaptörlü fieldbus](#page-324-0)  [kontrolü](#page-324-0)*, sayfa *[325](#page-324-0)*.

Dahili fieldbus Modbus RTU protokolünü desteklemektedir. Modbus bir dizisel, eşzamanlı olmayan protokoldür. İşlem yarı çift yönlüdür.

Dahili fieldbus ya RS-232 (kontrol paneli konektörü X2) ya da EIA-485 (sürücü terminaline bağlı X3 isteğe bağlı FMBA-01 Modbus adaptörü terminali X1) ile bağlanabilir. RS-232 ile haberleşme kablosunun maksimum uzunluğu 3 metre ile sınırlandırılmıştır. FMBA-01 Modbus adaptörü modülü hakkında daha fazla bilgi almak için bkz. *FMBA-01 Modbus adaptörü modülü kullanım kılavuzu* (3AFE68586704 [İngilizce]).

RS-232, noktadan noktaya bir uygulama olarak tasarlanmıştır (tek slave kontrol eden tek bir master). EIA-485, çok noktalı bir uygulama olarak tasarlanmıştır (bir ya da daha fazla slave kontrol eden tek bir master).

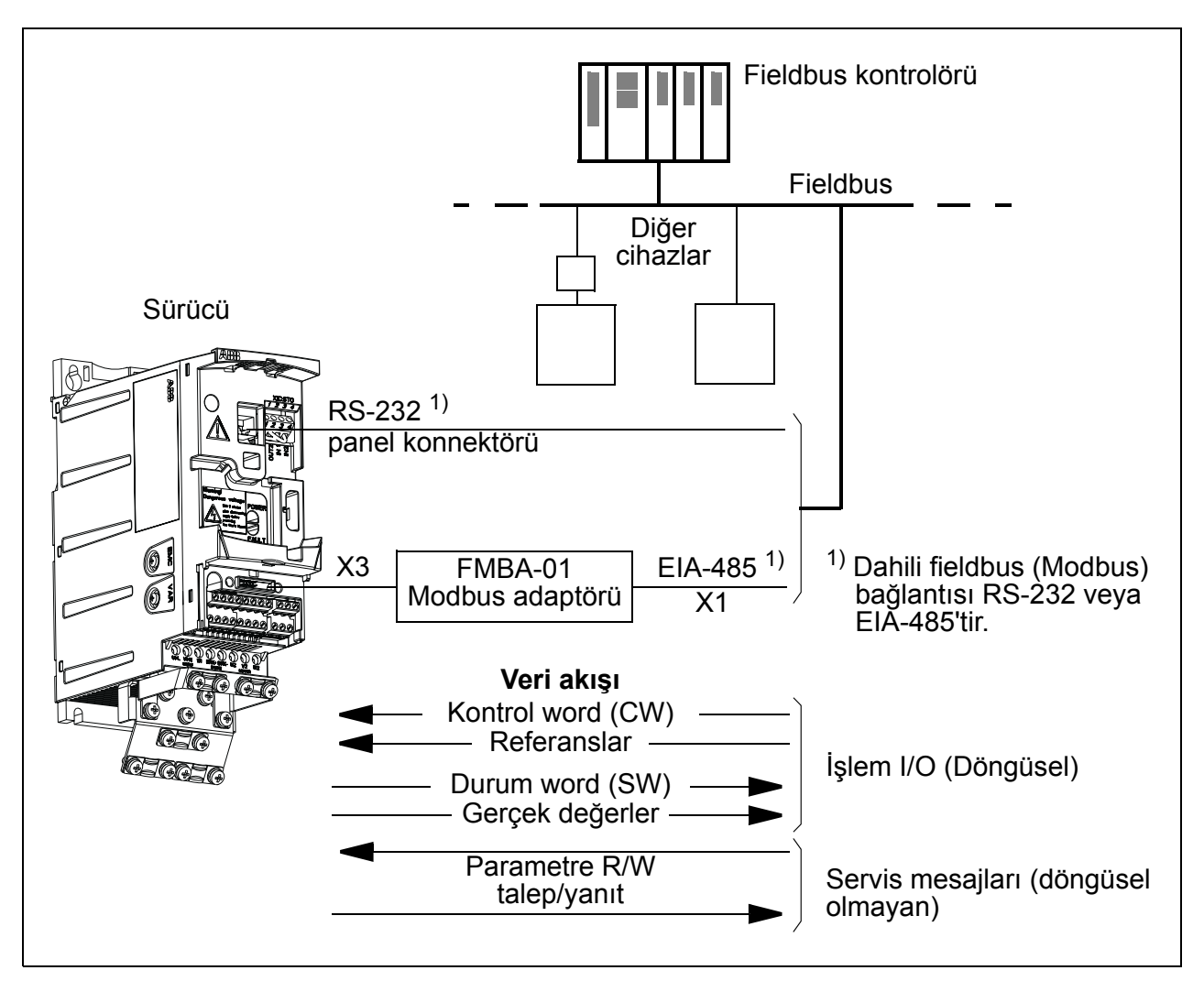

Sürücü tüm kontrol bilgisini fieldbus arayüzünden almak üzere ayarlanabilir veya kontrol, fieldbus arayüzü ve diğer mevcut kaynaklar, ör. dijital ve analog girişler arasında dağıtılabilir.

## **Dahili Modbus üzerinden iletişimin kurulması**

Fieldbus kontrolü için sürücüyü konfigüre etmeden önce FMBA-01 Modbus adaptörü *[Opsiyonel fieldbus modülünü ba](#page-34-0)ğlayın*. sayfadaki *[35](#page-34-0)* bölümü ve modül kılavuzunda verilen talimatlara uygun şekilde mekanik ve elektriksel olarak monte edilmelidir.

Fieldbus hattı aracılığıyla haberleşme, *[9802](#page-302-0) [HAB PROT SEÇ](#page-302-1)* parametresini *[STD](#page-302-2)  [MODBUS](#page-302-2)* veya *[MODBUS RS232](#page-302-3)* olarak ayarlamakla başlatılır. *[53 EFB PROTOKOL](#page-277-6)* grubundaki haberleşme parametreleri de ayarlanmalıdır. Aşağıdaki tabloya bakın.

<span id="page-302-5"></span><span id="page-302-4"></span><span id="page-302-3"></span><span id="page-302-2"></span><span id="page-302-1"></span><span id="page-302-0"></span>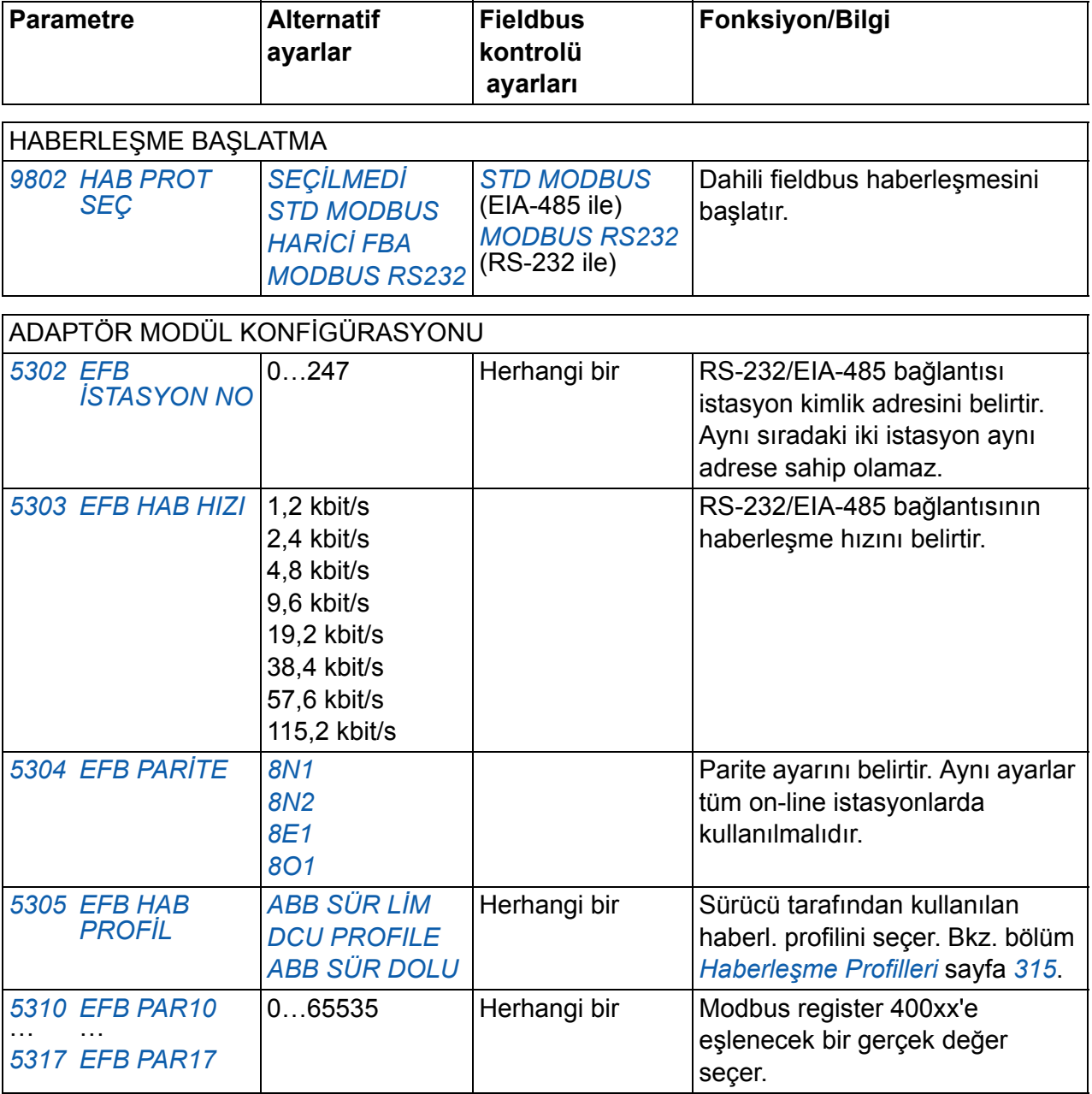

<span id="page-302-12"></span><span id="page-302-11"></span><span id="page-302-10"></span><span id="page-302-9"></span><span id="page-302-8"></span><span id="page-302-7"></span><span id="page-302-6"></span>*[53 EFB PROTOKOL](#page-277-6)* grubundaki konfigürasyon parametreleri ayarlandıktan sonra sürücü kontrol parametreleri (bölüm *[Sürücü kontrol parametreleri](#page-303-0)* sayfa *[304](#page-303-0)*) kontrol edilmeli ve gerektiğinde ayarlanmalıdır.

Yeni ayarlar, sürücü tekrar açıldığında ya da *[5302](#page-302-4) EFB İ[STASYON NO](#page-302-5)* parametresi ayarı silinerek resetlendiğinde devreye girecektir.

# <span id="page-303-0"></span>**Sürücü kontrol parametreleri**

Modbus iletişimi kurulduktan sonra aşağıdaki tabloda listelenmiş olan sürücü kontrol parametreleri kontrol edilip gerektiği yerlerde değişiklikler yapılmalıdır.

**Fieldbus kontrol için ayarlama** sütunu, Modbus arayüzü istenen kaynak olduğunda veya istenen o özel sinyal için hedef yön olduğunda kullanılacak değeri verir. **Fonksiyon/Bilgi** sütunu parametrenin açıklamasını verir.

<span id="page-303-21"></span><span id="page-303-20"></span><span id="page-303-19"></span><span id="page-303-18"></span><span id="page-303-17"></span><span id="page-303-16"></span><span id="page-303-15"></span><span id="page-303-14"></span><span id="page-303-13"></span><span id="page-303-12"></span><span id="page-303-11"></span><span id="page-303-10"></span><span id="page-303-9"></span><span id="page-303-8"></span><span id="page-303-7"></span><span id="page-303-6"></span><span id="page-303-5"></span><span id="page-303-4"></span><span id="page-303-3"></span><span id="page-303-2"></span><span id="page-303-1"></span>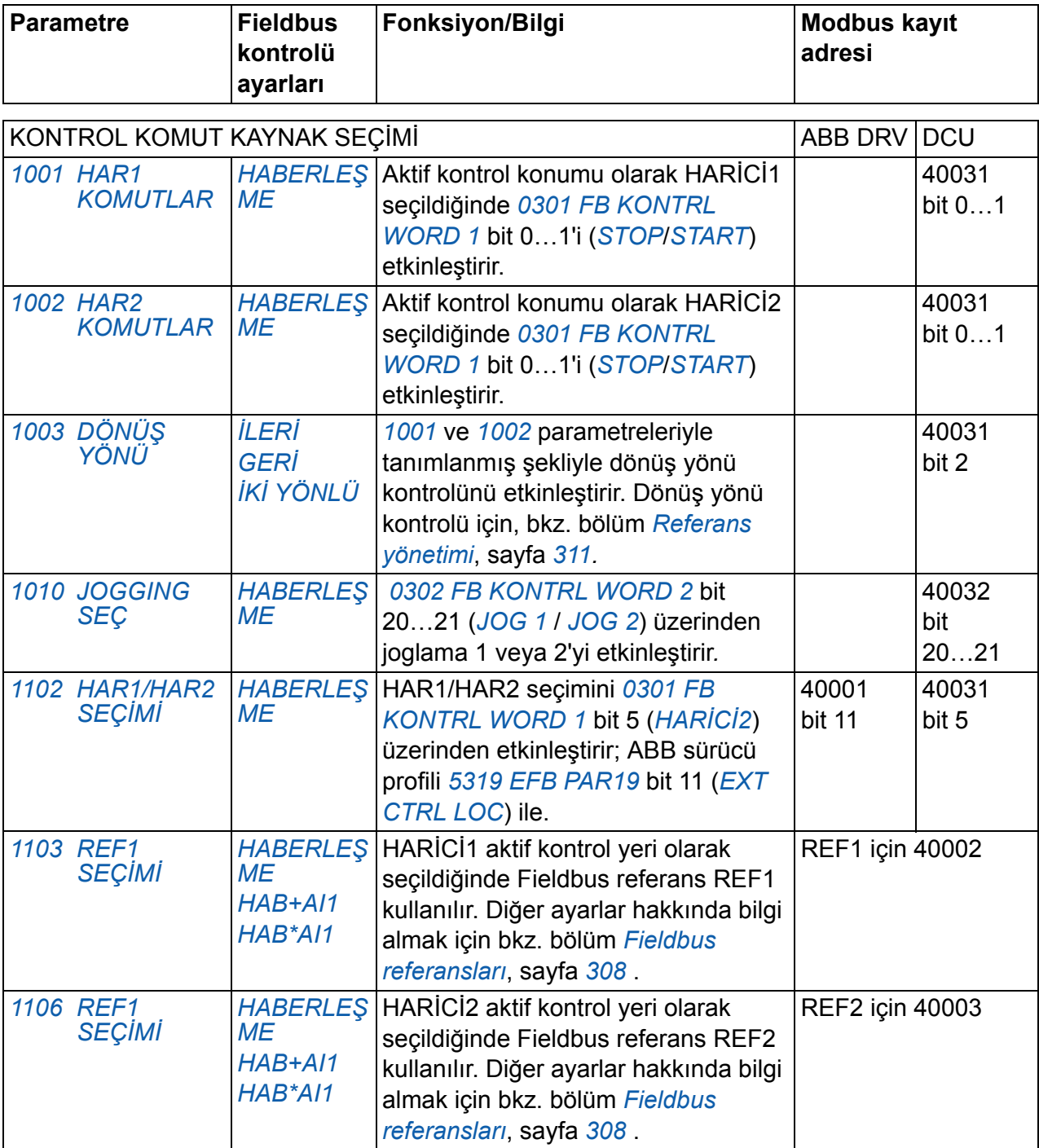

<span id="page-304-3"></span><span id="page-304-2"></span>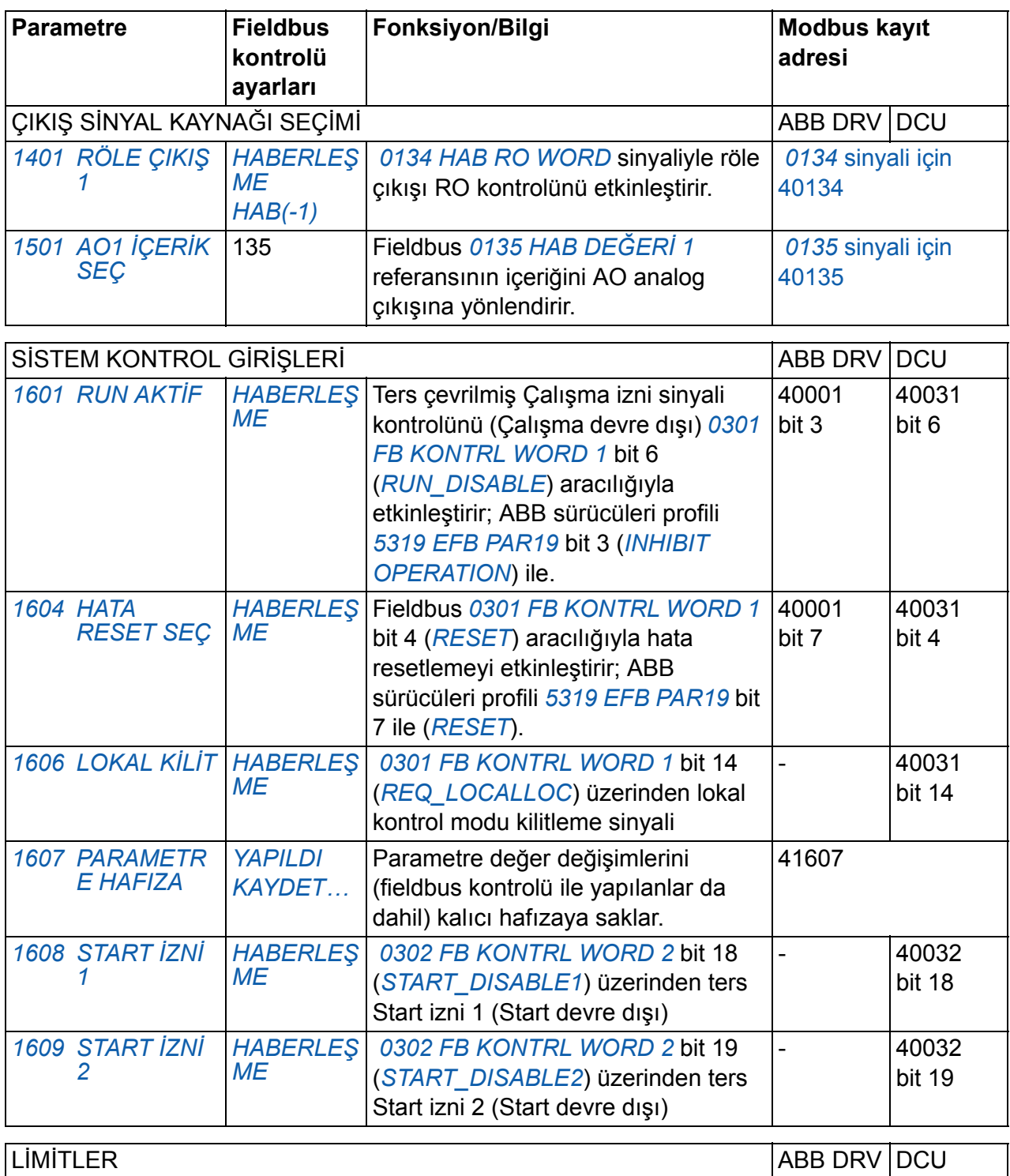

<span id="page-304-9"></span><span id="page-304-8"></span><span id="page-304-7"></span><span id="page-304-6"></span><span id="page-304-5"></span><span id="page-304-4"></span><span id="page-304-1"></span><span id="page-304-0"></span>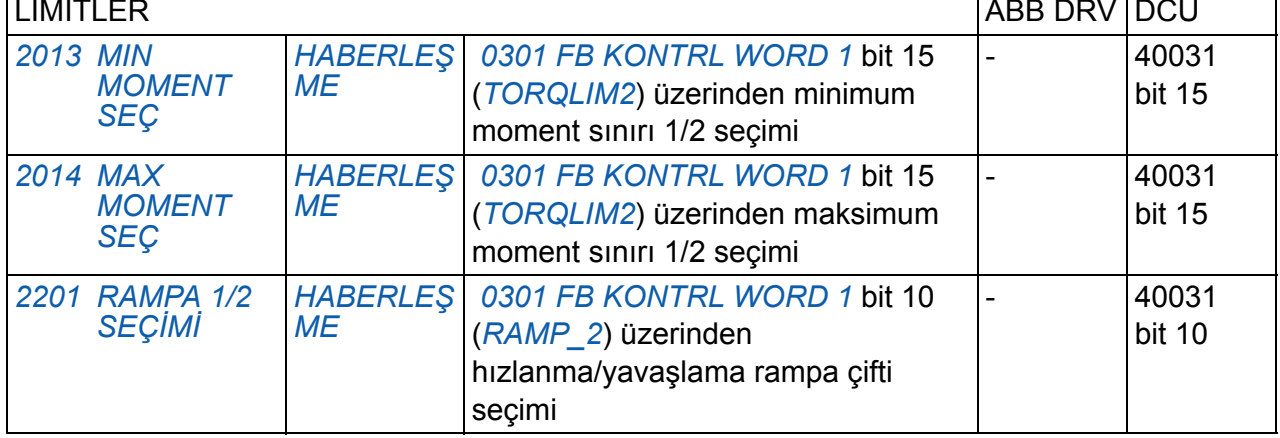

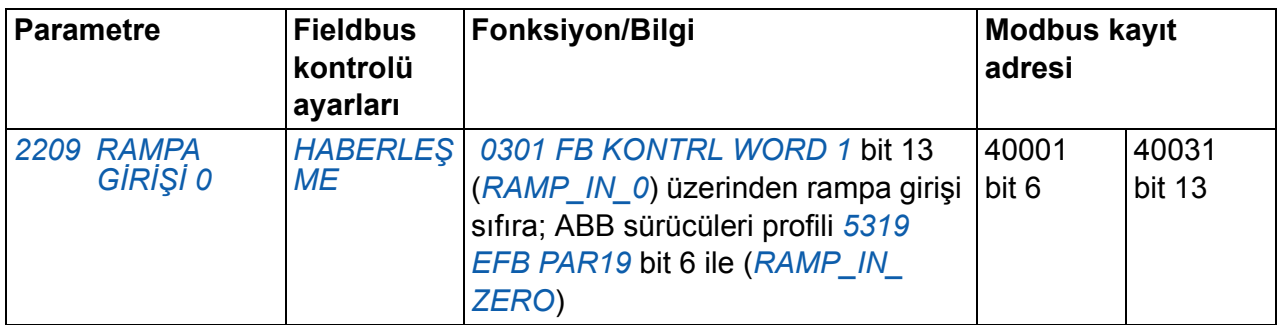

<span id="page-305-1"></span><span id="page-305-0"></span>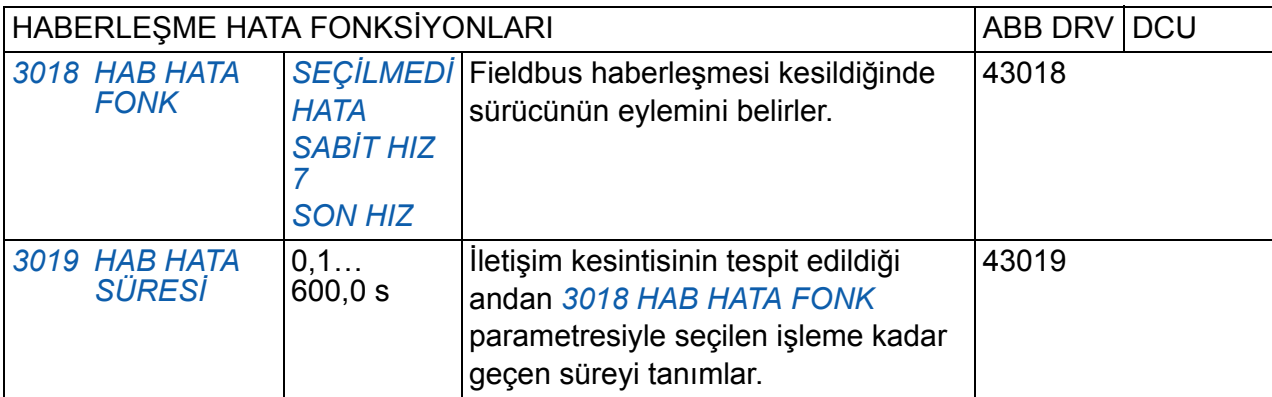

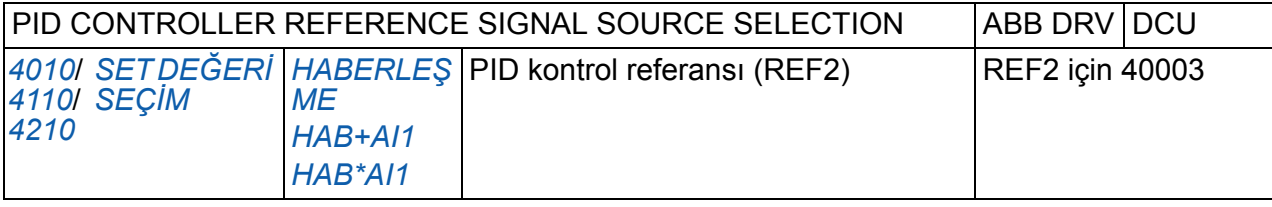

## **Fieldbus kontrol arayüzü**

Bir fieldbus sistemi ile sürücü arasındaki haberleşme 16 bit giriş ve çıkış data word (ABB sürücüleri profili) ile 32 bit giriş ve çıkış word'lerinden oluşur (DCU profili ile).

#### **Kontrol word'u ve Durum word'u**

Kontrol word'u (CW) sürücüyü bir fieldbus sisteminden kontrol etmenin temel yoludur. Kontrol word'u fieldbus kontrol cihazıyla sürücüye gönderilir. Sürücü, Kontrol word'ünde yer alan bit-kodlu talimatlara göre durumları arasında yer değiştirir.

Durum word'u (SW), sürücüden fieldbus kontrol cihazına gönderilen durum bilgilerini içeren bir word'dur.

#### **Referanslar**

Referanslar (REF) 16 bitli işaretlenmiş tam sayılardır. Negatif bir referans (örneğin, tersine dönüş yönü) buna karşılık gelen pozitif referans değerinin iki tamlayıcısının hesaplanması ile oluşturulur. Her bir referans word'ünün içeriği hız, frekans, moment veya proses referansı olarak kullanılabilir.

#### **Gerçek değerler**

Gerçek değerler (ACT) sürücünün seçilmiş değerleri ilgili bilgi içeren 16 bit word'lerdir.

# <span id="page-307-0"></span>**Fieldbus referansları**

#### <span id="page-307-1"></span>**Referans seçimi ve düzeltimi**

Fieldbus referansı (sinyal seçimi metinlerinde HABERLEŞME olarak adlandırılır), referans seçim parametrelerinden biri ÷ *[1103](#page-303-4) [REF1 SEÇ](#page-303-5)İMİ* ya da *[1106](#page-303-6) [REF1](#page-303-7)  [SEÇ](#page-303-7)İMİ* ÷ *[HABERLE](#page-303-8)ŞME*, *[HAB+AI1](#page-303-3)* veya *[HAB\\*AI1](#page-303-9)* olarak ayarlanarak seçilir. *[1103](#page-303-4)* veya *[1106](#page-303-6)* parametresi, *[HABERLE](#page-303-8)ŞME*olarak ayarlandığında, fieldbus referansı söz konusu düzeltme olmadan iletilir. *[1103](#page-303-4)* veya *[1106](#page-303-6)* parametresi, *[HAB+AI1](#page-303-3)* veya *[HAB\\*AI1](#page-303-9)* olarak ayarlandığında, fieldbus referansı aşağıdaki ABB sürücüleri profili örneklerinde görüldüğü gibi AI1 analog girişi kullanılarak düzeltilir.

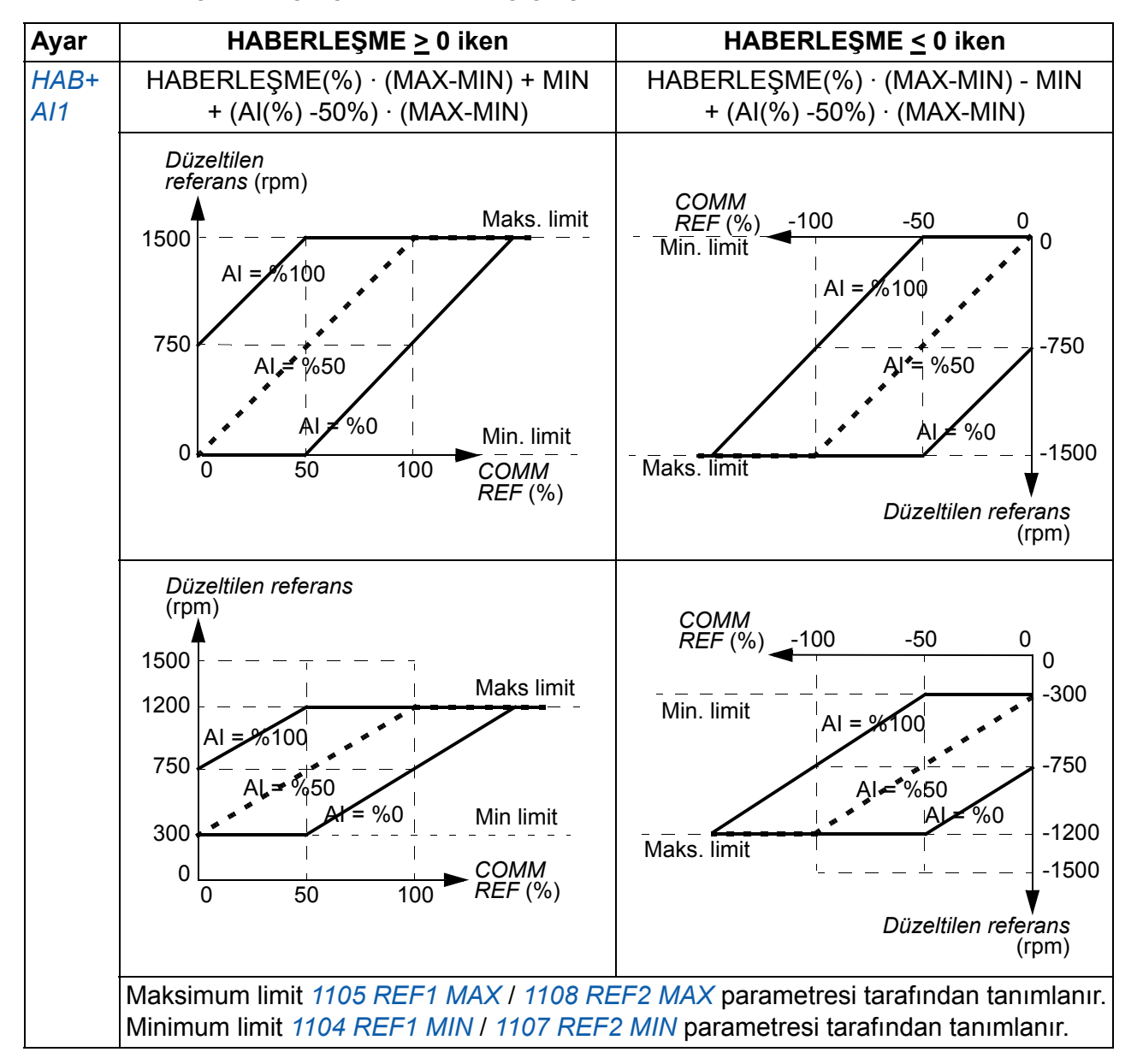

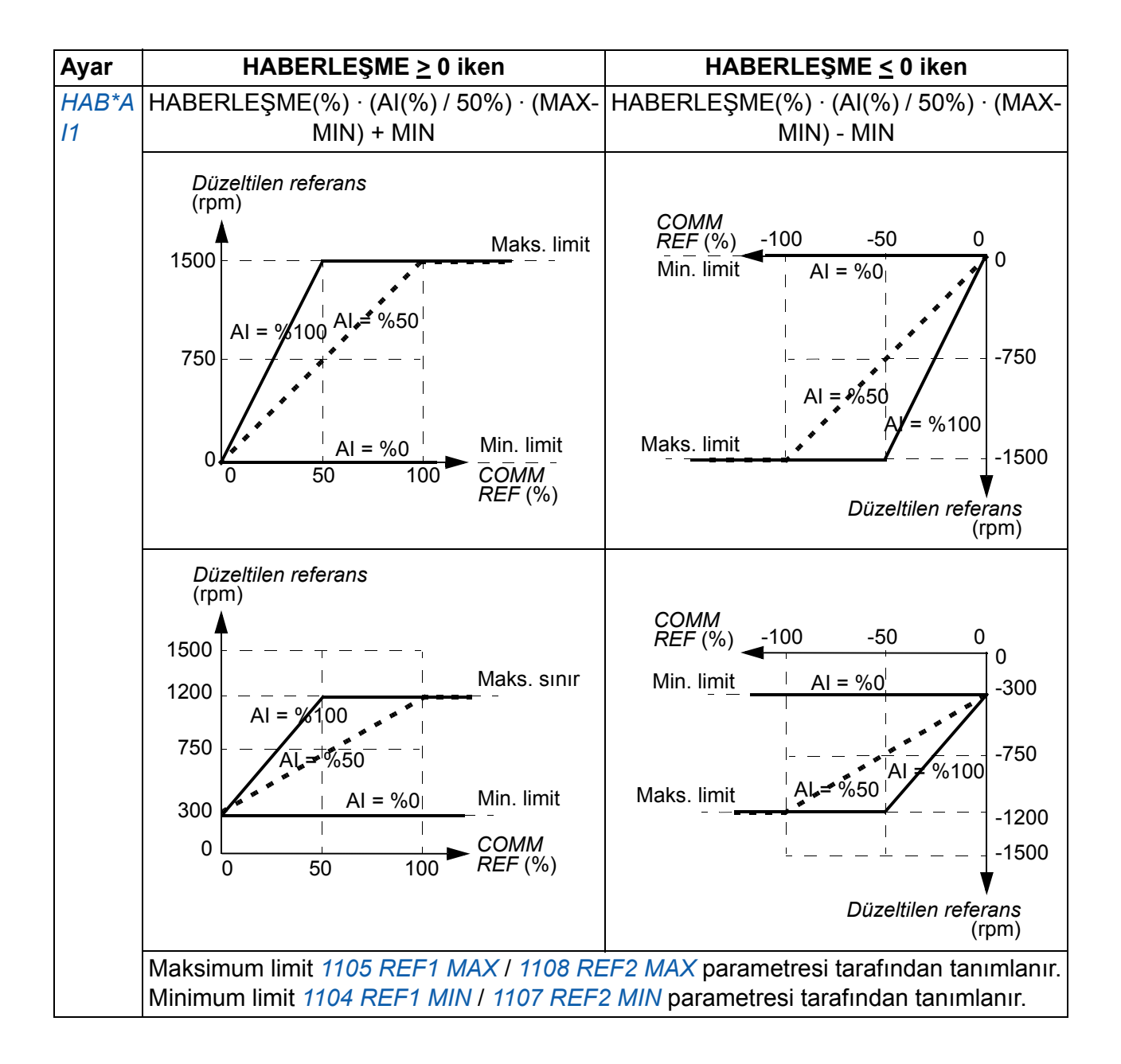

#### <span id="page-309-0"></span>**Fieldbus referans ölçekleme**

REF1 ve REF2 fieldbus referansları aşağıdaki tablolarda gösterildiği gibi ABB sürücüleri profili için ölçeklendirilir.

**Not:** Referans düzeltmeleri (bkz. bölüm *[Referans seçimi ve düzeltimi](#page-307-1)*, sayfa *[310](#page-309-0)*) ölçeklendirme işleminden önce gerçekleştirilir.

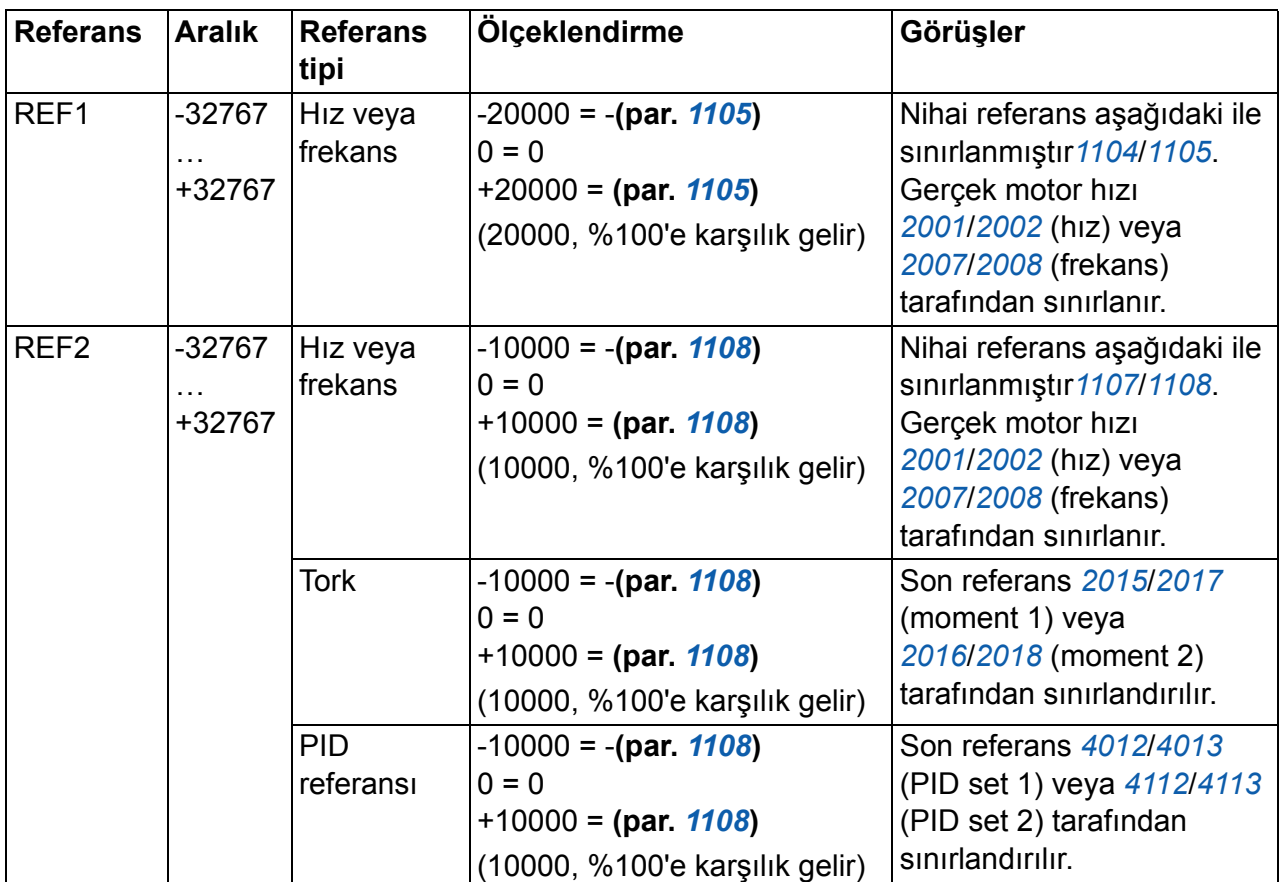

**Not:** *[1104](#page-189-0) [REF1 MIN](#page-189-1)* ve *[1107](#page-191-2) [REF2 MIN](#page-191-3)* parametrelerinin ayarlarının referans ölçeklendirme üzerinde herhangi bir etkisi bulunmamaktadır.

#### <span id="page-310-0"></span>**Referans yönetimi**

Dönme yönü kontrolü her bir kontrol konumu için (HARİCİ1 ve HARİCİ2) grup *[10](#page-184-2)  [START/STOP/YÖN](#page-184-2)* parametreleri kullanılarak konfigüre edilir. Fieldbus referansları çift kutupludur, negatif ya da pozitif olabilirler. Aşağıdaki şekiller grup 10 parametreleri ve fieldbus referans işaretinin REF1/REF2 referansını üretmek için nasıl etkileştiklerini gösterir.

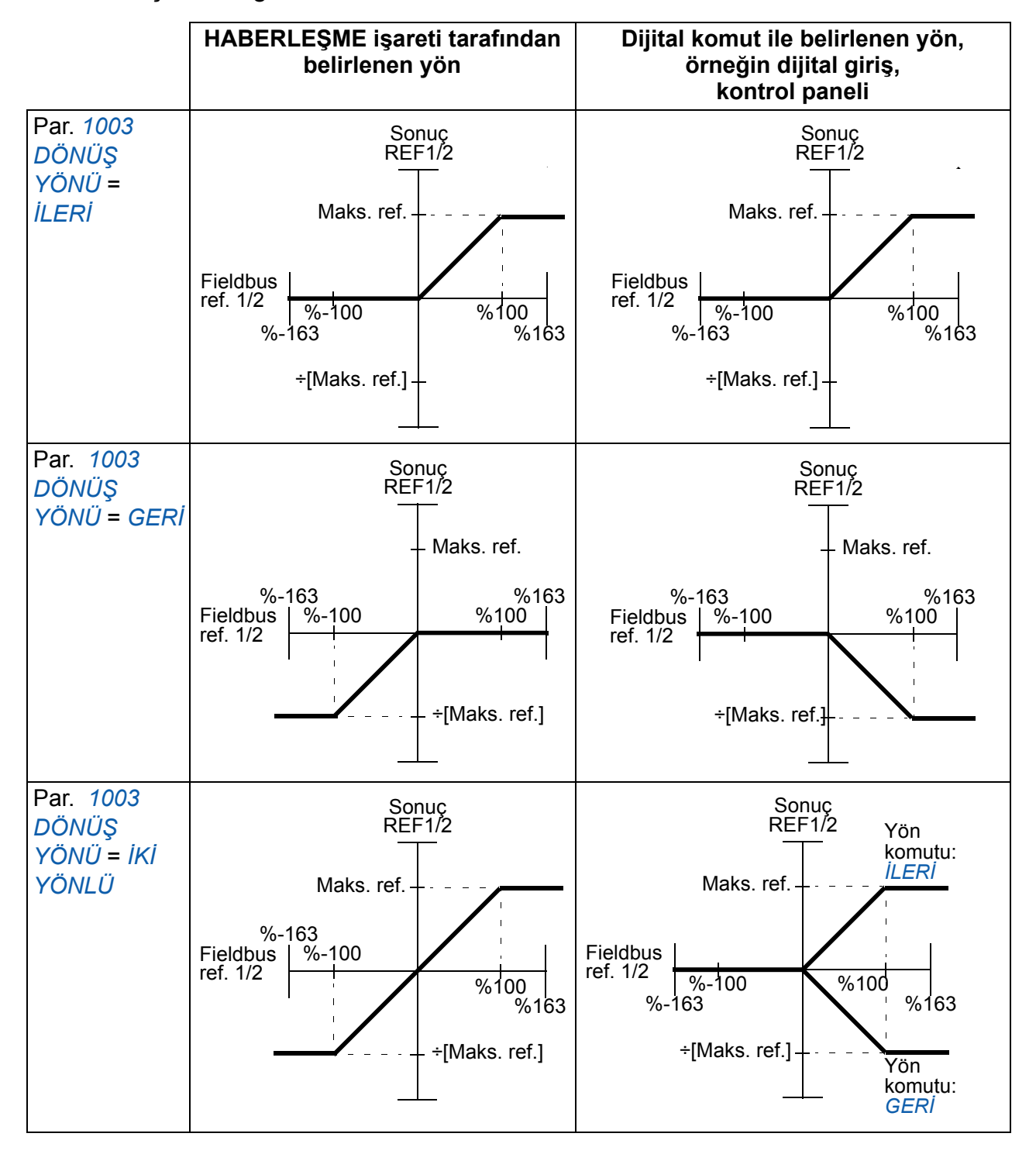

#### **Gerçek değerin ölçeklendirilmesi**

Gerçek değerler olarak ana sisteme gönderilen sayıların ölçeklendirilmesi seçilen fonksiyona bağlıdır. Bkz. *[Gerçek sinyal ve parametreler](#page-174-0)* bölümü, sayfa *[175](#page-174-0)*.

## **Modbus eşleştirme**

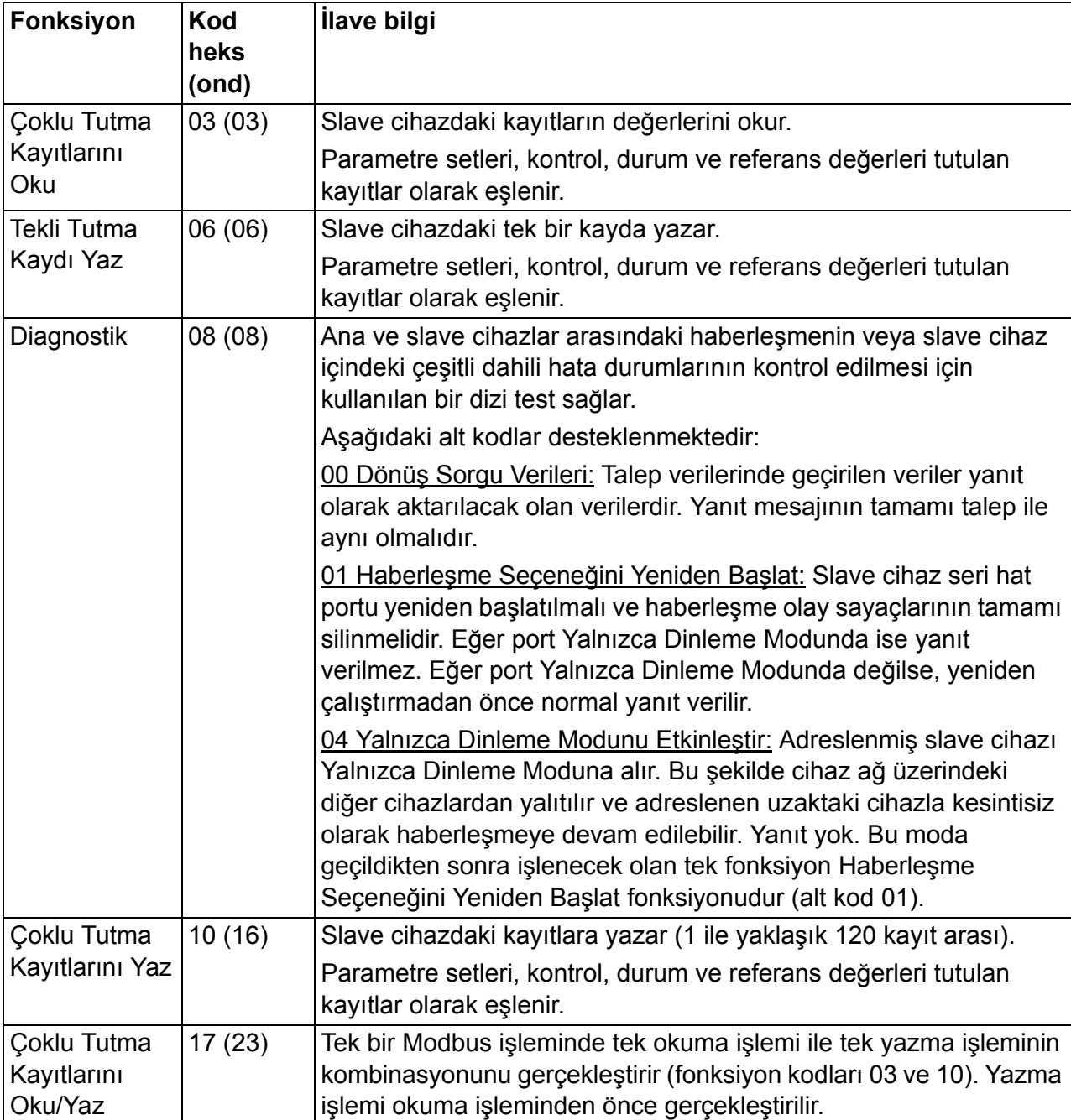

Aşağıdaki Modbus fonksiyon kodları, sürücü tarafından desteklenmektedir.

## **Kayıt eşleme**

Sürücü parametreleri, Kontrol/Durum word'u, referanslar ve gerçek değerler 4xxxx alanına eşlenir, böylece:

- 40001…40099 sürücü kontrol/durum, referans ve gerçek değerleri için ayrılır.
- 40101…49999, *[0101](#page-177-0)*…9999 sürücü parametreleri içim ayrılmıştır (örneğin, 40102, *[0102](#page-177-1)* parametresidir). Bu eşlemede binler ve yüzler basamağı grup numarasını ifade ederken onlar ve birler basamağı grup içinde parametre numarasını gösterir.

Sürücü parametreleri ile eşleşmeyen kayıt adresleri geçersizdir. Eğer geçersiz adresleri okuma veya yazma denemesi yapılırsa, Modbus arayüzü denetleyiciye bir kural dışı durum kodu gönderir. Bkz. *[Harici bırakma kodlar](#page-313-0)*, sayfa *[314](#page-313-0)*.

Aşağıdaki tabloda 40001...40012 ve 40031...40034 Modbus adreslerinin içeriği hakkında bilgi verilmiştir.

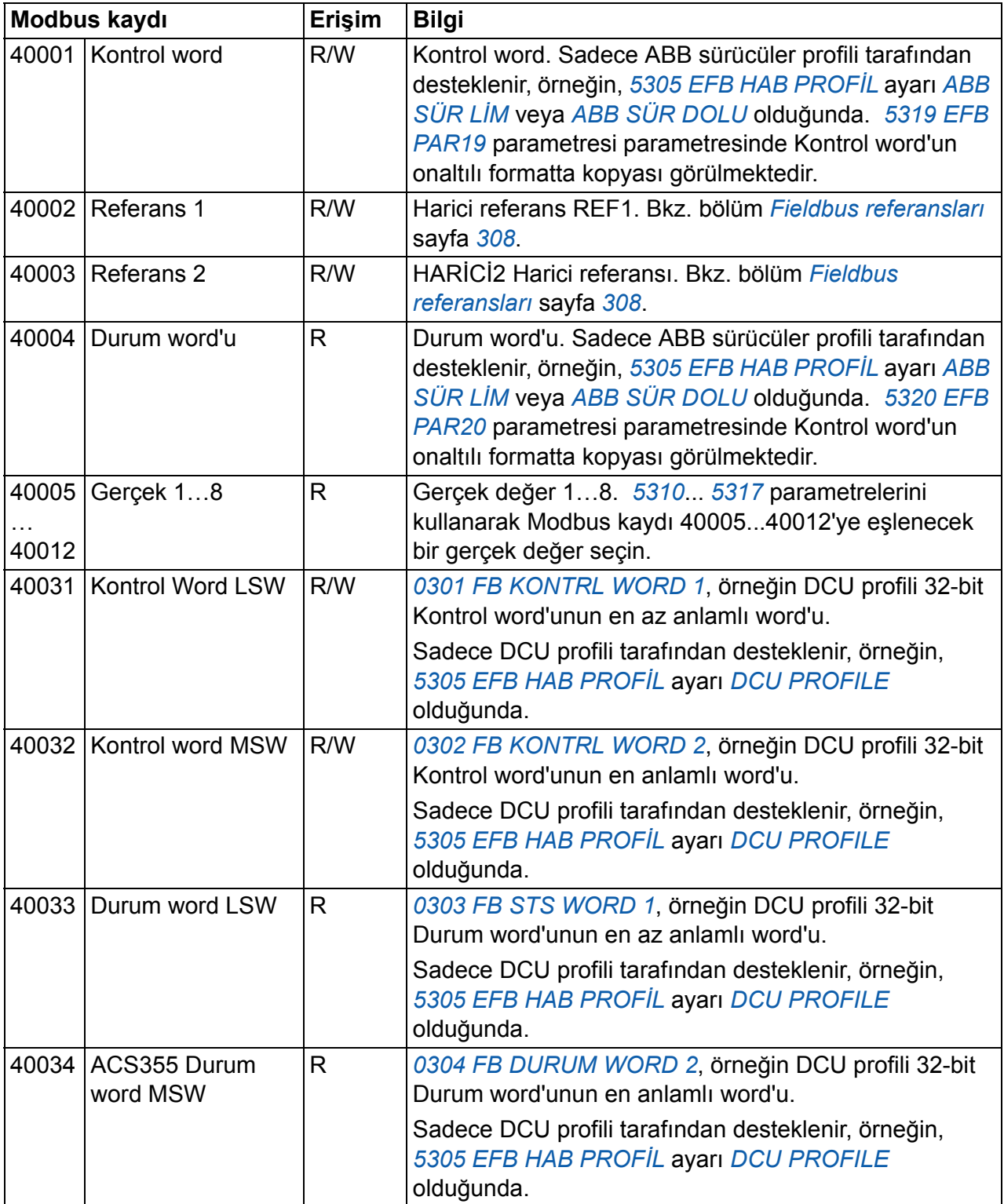

**Not:** Standart Modbus yoluyla parametre yazıları her zaman değişkendir, örn. değiştirilen değerler otomatik olarak kalıcı bellekte depolanmaz. Tüm değiştirilen değerleri kaydetmek için *[1607](#page-304-0) [PARAMETRE HAFIZA](#page-304-1)* parametresini kullanın.

### **Fonksiyon kodları**

4xxxx tutma haydı için desteklenen fonksiyon kodları:

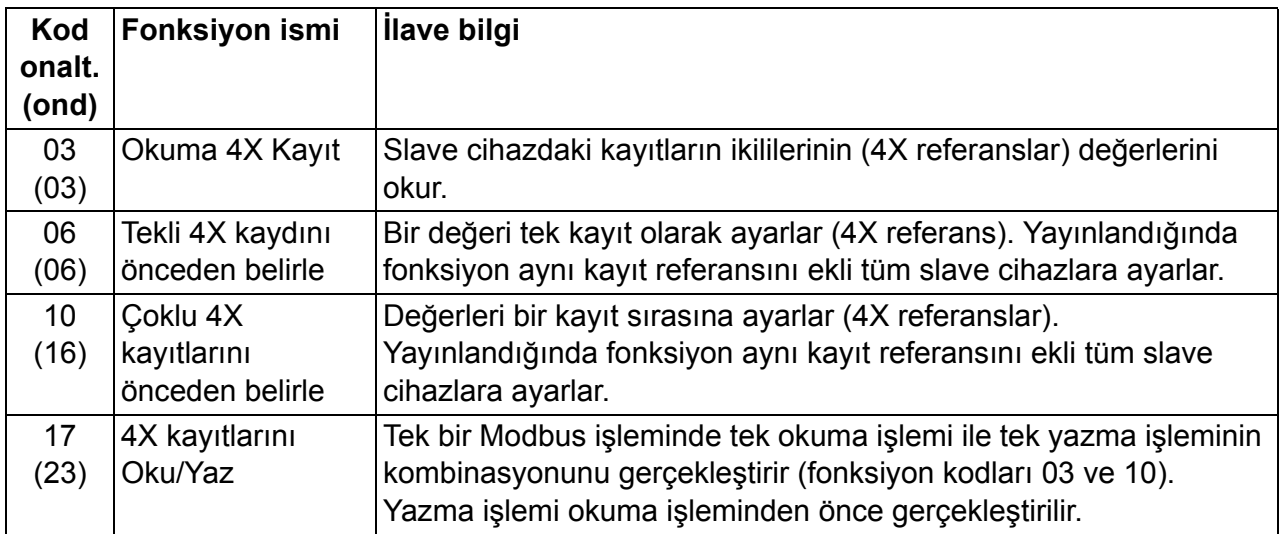

**Not:** Modbus veri mesajında 4xxxx kaydı xxxx -1 şeklinde adreslenmiştir. Örneğin 40002 kaydı 0001 olarak adreslenir.

#### <span id="page-313-0"></span>**Harici bırakma kodlar**

Harici kodları sürücüden gelen seri haberleşme yanıtlarıdır. Sürücü aşağıdaki tabloda bulunan standart Modbus hariç bırakma kodlarını destekler.

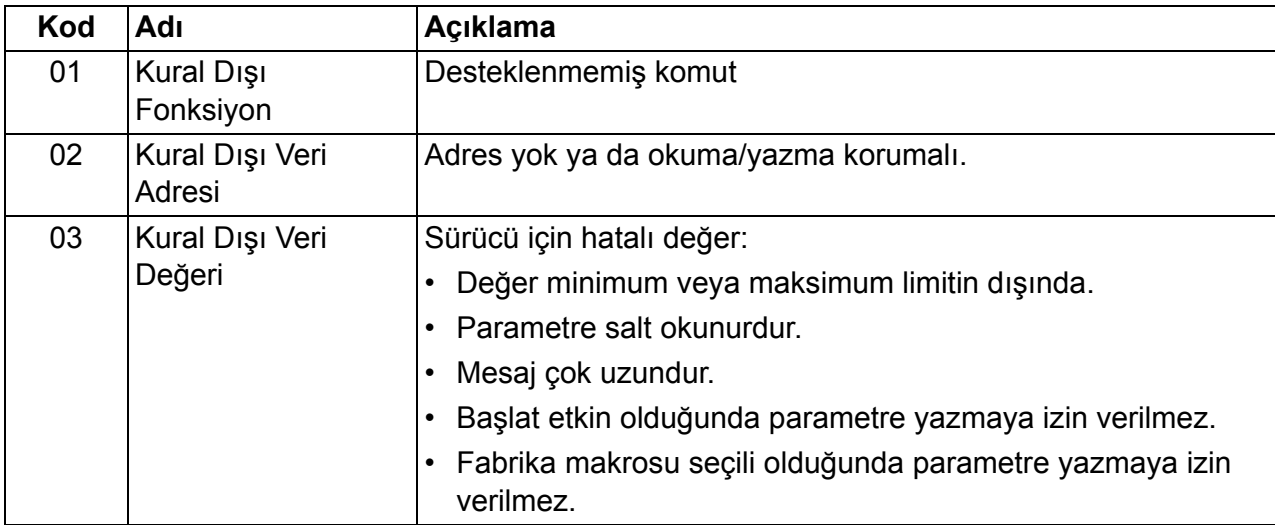

Sürücü parametresi *[5318](#page-278-13) [EFB PAR18](#page-278-14)*, en yeni harici kodu saklar.

## <span id="page-314-0"></span>**Haberleşme Profilleri**

Dahili fieldbus üç haberleşme profilini destekler:

- DCU haberleşme profili (*[DCU PROFILE](#page-302-12)*)
- ABB sürücüleri sınırlı haberleşme profili (*[ABB SÜR L](#page-302-8)İM*)
- ABB sürücüleri tam haberleşme profili (*[ABB SÜR DOLU](#page-302-9)*).

DCU profili kontrol ve durum arayüzünü 32 bit değerine uzatır ve ana sürücü uygulaması ile dahili fieldbus ortamı arasındaki dahili arayüzdür. ABB sürücüleri sınırlı profili, PROFIBUS arayüzüne bağlıdır. ABB sürücüleri tam profili (*[ABB SÜR](#page-302-9)  [DOLU](#page-302-9)*), *[ABB SÜR L](#page-302-8)İM* uygulaması tarafından desteklenmeyen iki Kontrol Word bitini destekler.

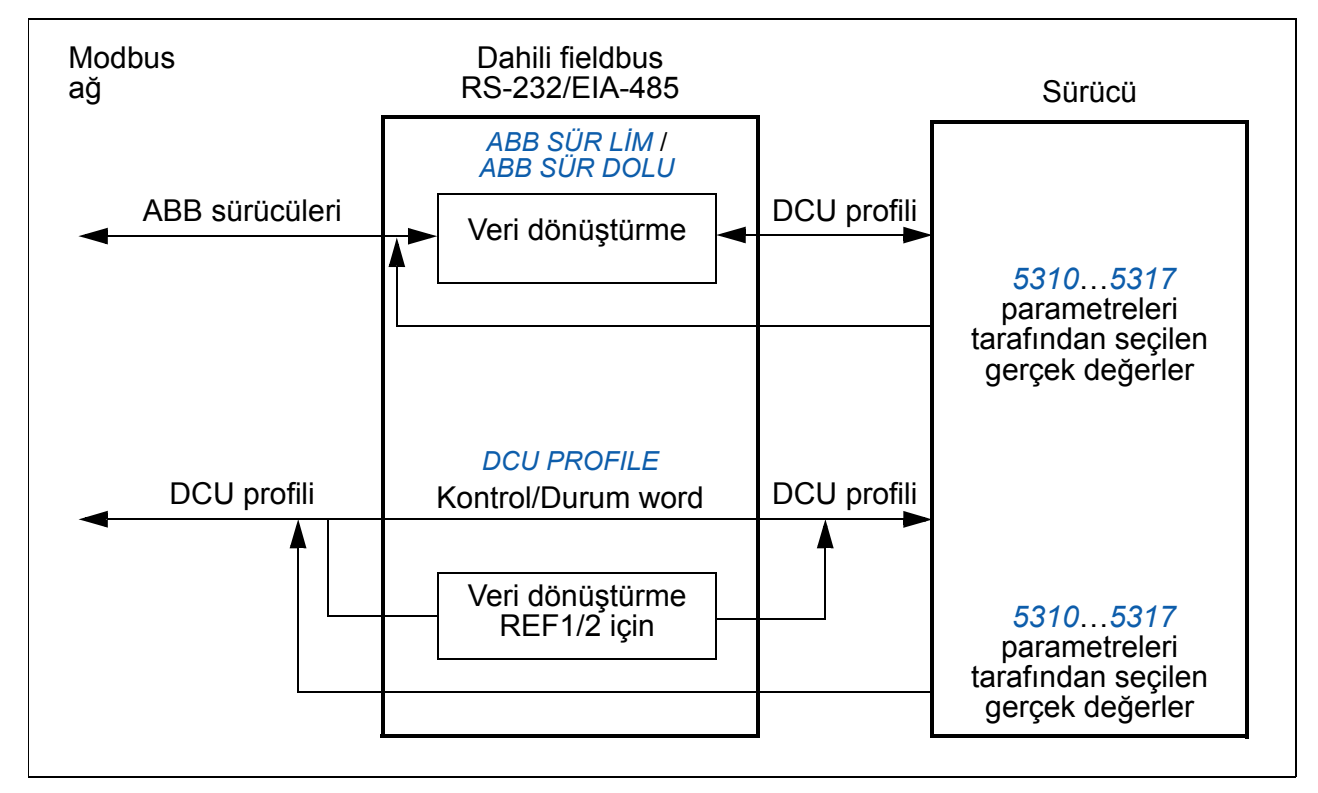

## **ABB sürücüleri haberleşme profili**

ABB sürücüleri haberleşme profilinin iki uygulaması bulunmaktadır: ABB sürücüleri tam ve ABB sürücüleri sınırlı. ABB sürücüleri haberleşme profili *[5305](#page-302-6) [EFB HAB](#page-302-7)  [PROF](#page-302-7)İL* parametresi, *[ABB SÜR DOLU](#page-302-9)* veya *[ABB SÜR L](#page-302-8)İM* olarak ayarlandığında etkindir. Profilin Kontrol word'u ve Durum word'u aşağıda açıklanmıştır.

ABB sürücüleri haberleşme profilleri HARİCİ1 ve HARİCİ2 yollarından her biri ile kullanılabilir. Kontrol word'u komutları *[1001](#page-303-1) [HAR1 KOMUTLAR](#page-303-15)* veya *[1002](#page-303-2) [HAR2](#page-303-16)  [KOMUTLAR](#page-303-16)* parametreleri (hangi kontrol konumu devrede ise) *[HABERLE](#page-303-17)ŞME* HABERLEŞME olarak ayarlandığında aktiftir.

#### **Kontrol word**

Aşağıdaki tablo ve *[319](#page-318-0)* numaralı sayfadaki şemada ABB sürücüleri profili için Kontrol Word içeriği anlatılır. Büyük ve kalın harfli yazılar şemada gösterilen durumlara aittir.

<span id="page-315-4"></span><span id="page-315-3"></span><span id="page-315-2"></span><span id="page-315-1"></span><span id="page-315-0"></span>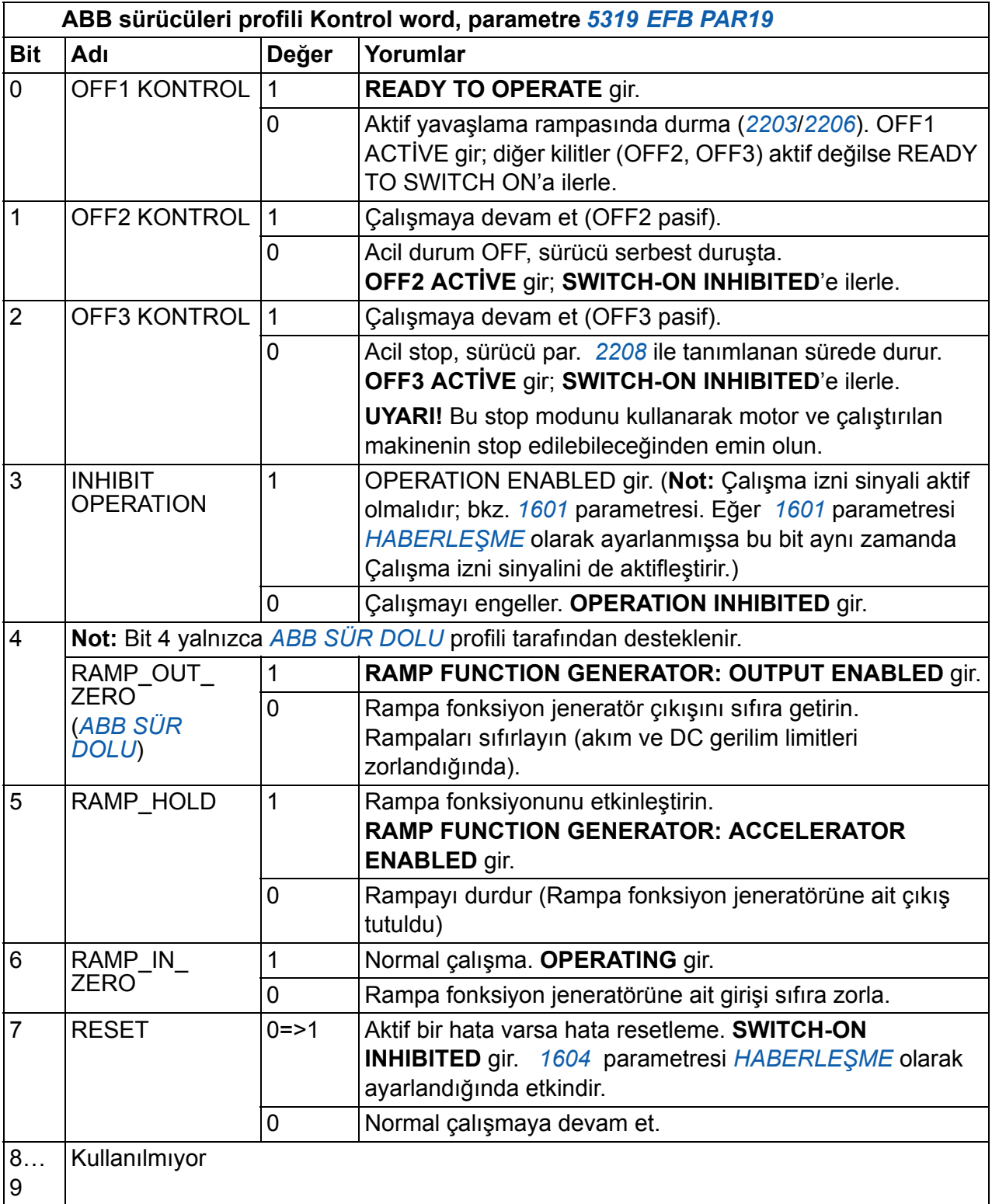

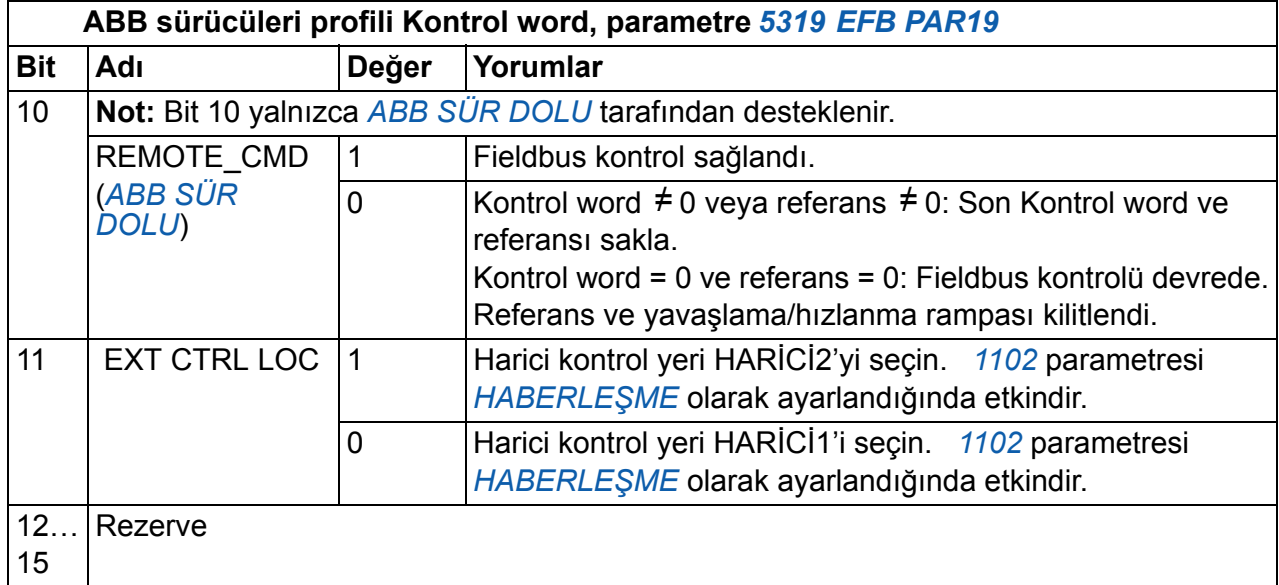

#### <span id="page-316-0"></span>**Durum word**

Aşağıdaki tablo ve *[319](#page-318-0)* numaralı sayfadaki şemada ABB sürücüleri profili için Durum Word içeriği anlatılır. Büyük ve kalın harfli yazılar şemada gösterilen durumlara aittir.

<span id="page-316-2"></span><span id="page-316-1"></span>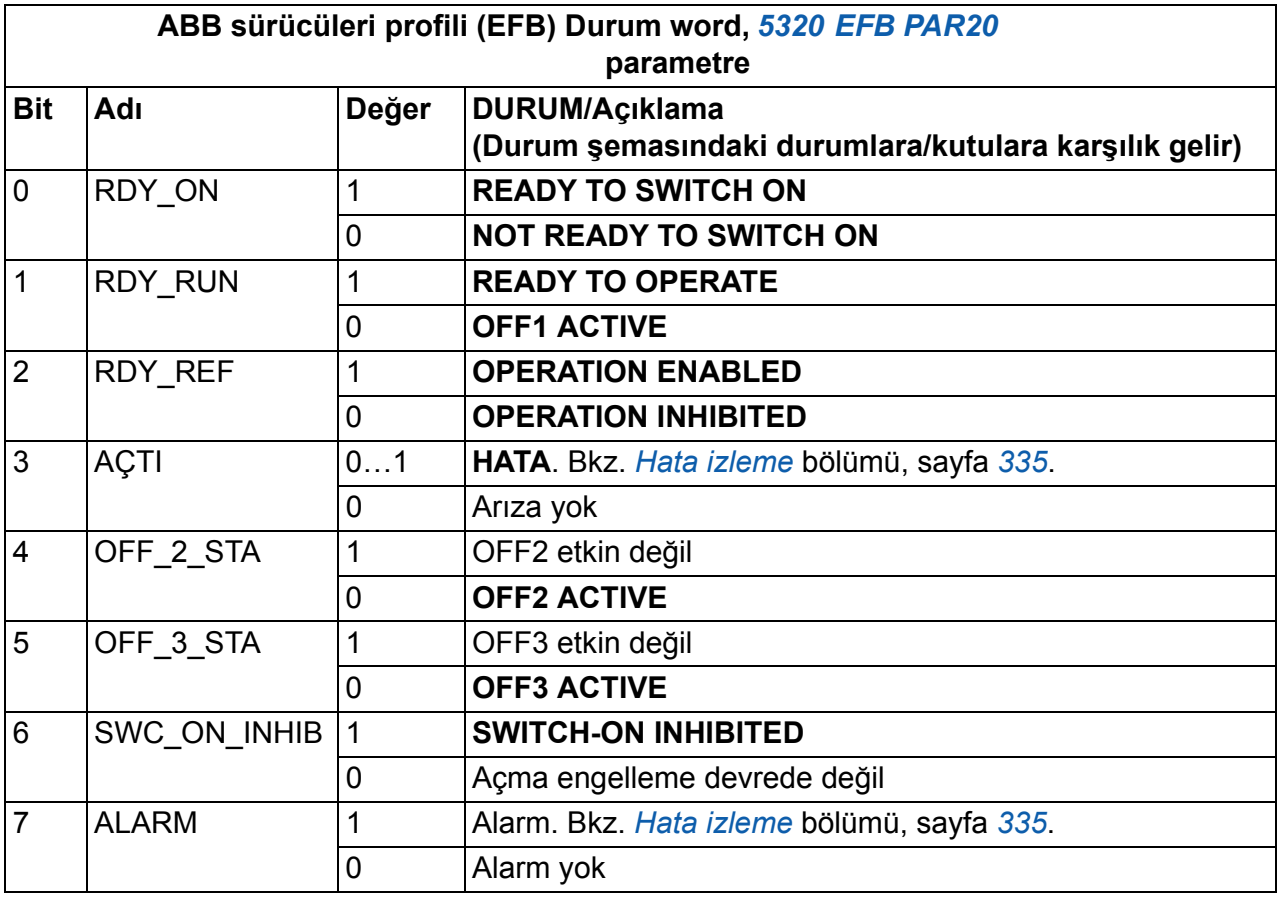

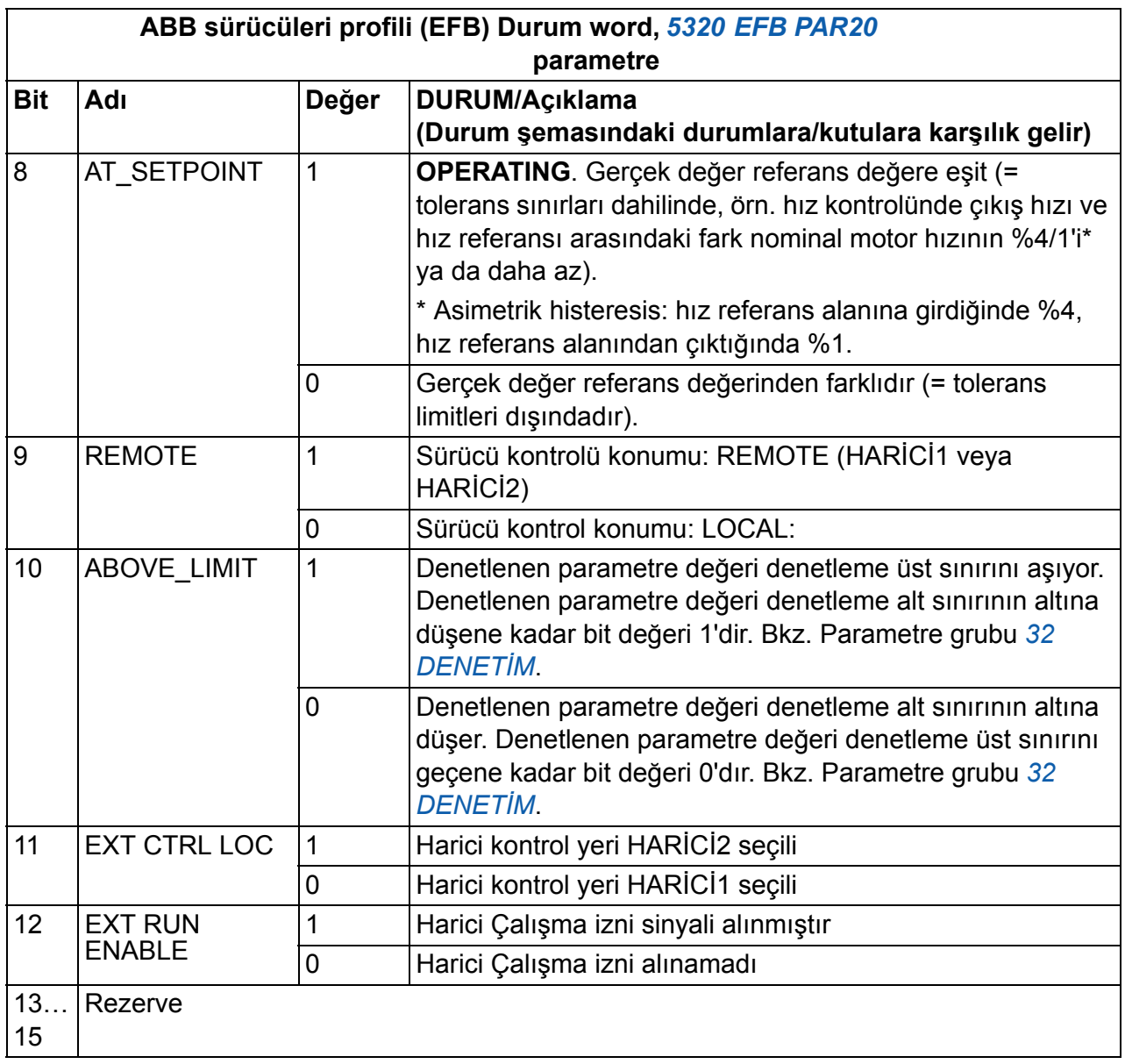

#### <span id="page-318-0"></span>**Durum şeması**

Aşağıdaki durum şeması ABB sürücüleri profili için Kontrol word'ü (CW) ve Durum word'ü (SW) bitlerinin start-stop fonksiyonunu gösterir.

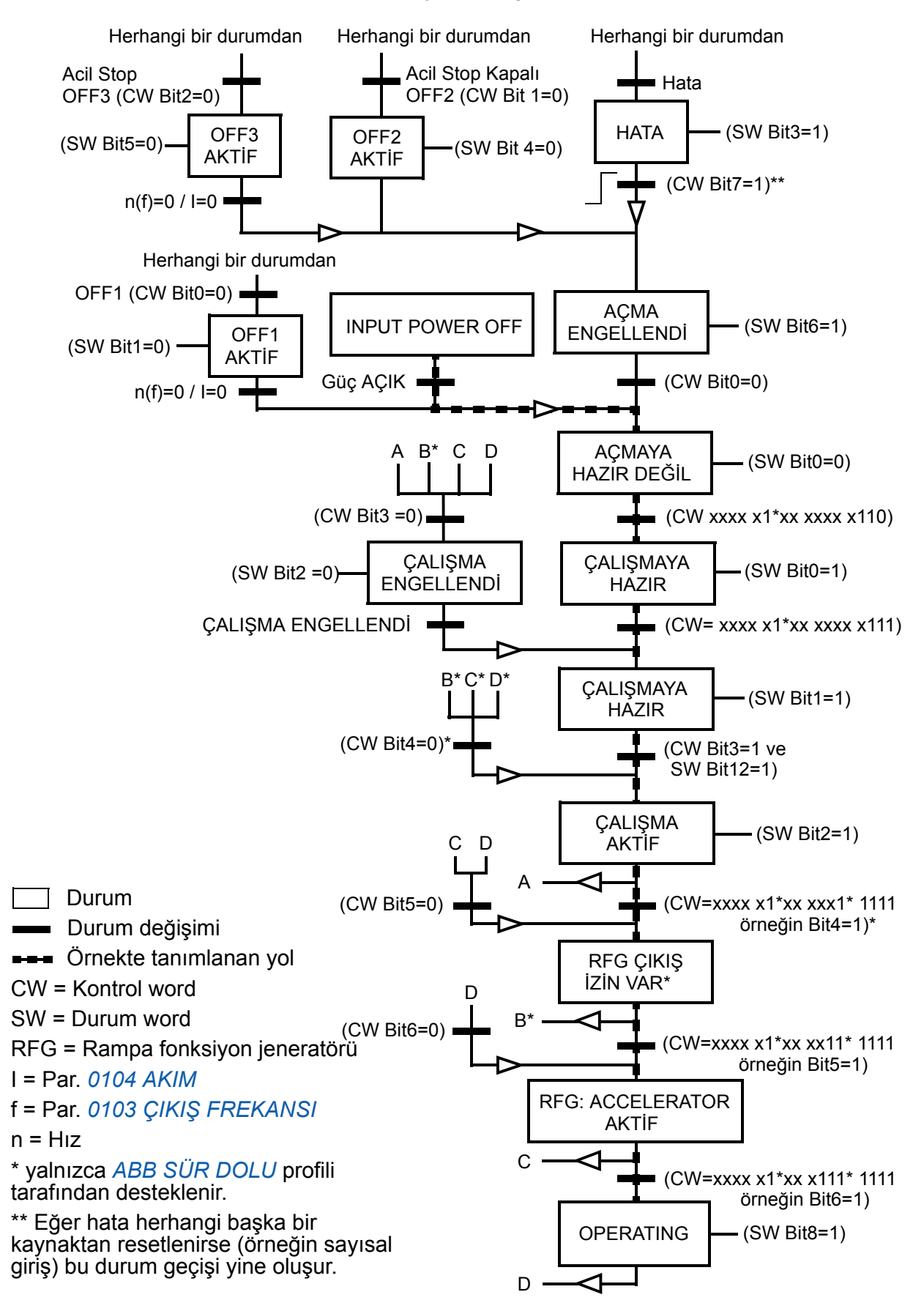

### **DCU haberleşme profili**

DCU profili kontrol ve durum arayüzünü 32 bite genişlettiğinden, kontrol (*[0301](#page-319-0)* ve *[0302](#page-320-0)*) ve durum (*[0303](#page-321-0)* ve *[0304](#page-322-0)*) word'leri için iki farklı sinyale ihtiyaç duyulmaktadır .

#### **Kontrol word'leri**

Aşağıdaki tabloda DCU profili için Kontrol word içeriği anlatılmaktadır.

<span id="page-319-7"></span><span id="page-319-6"></span><span id="page-319-5"></span><span id="page-319-4"></span><span id="page-319-3"></span><span id="page-319-2"></span><span id="page-319-1"></span><span id="page-319-0"></span>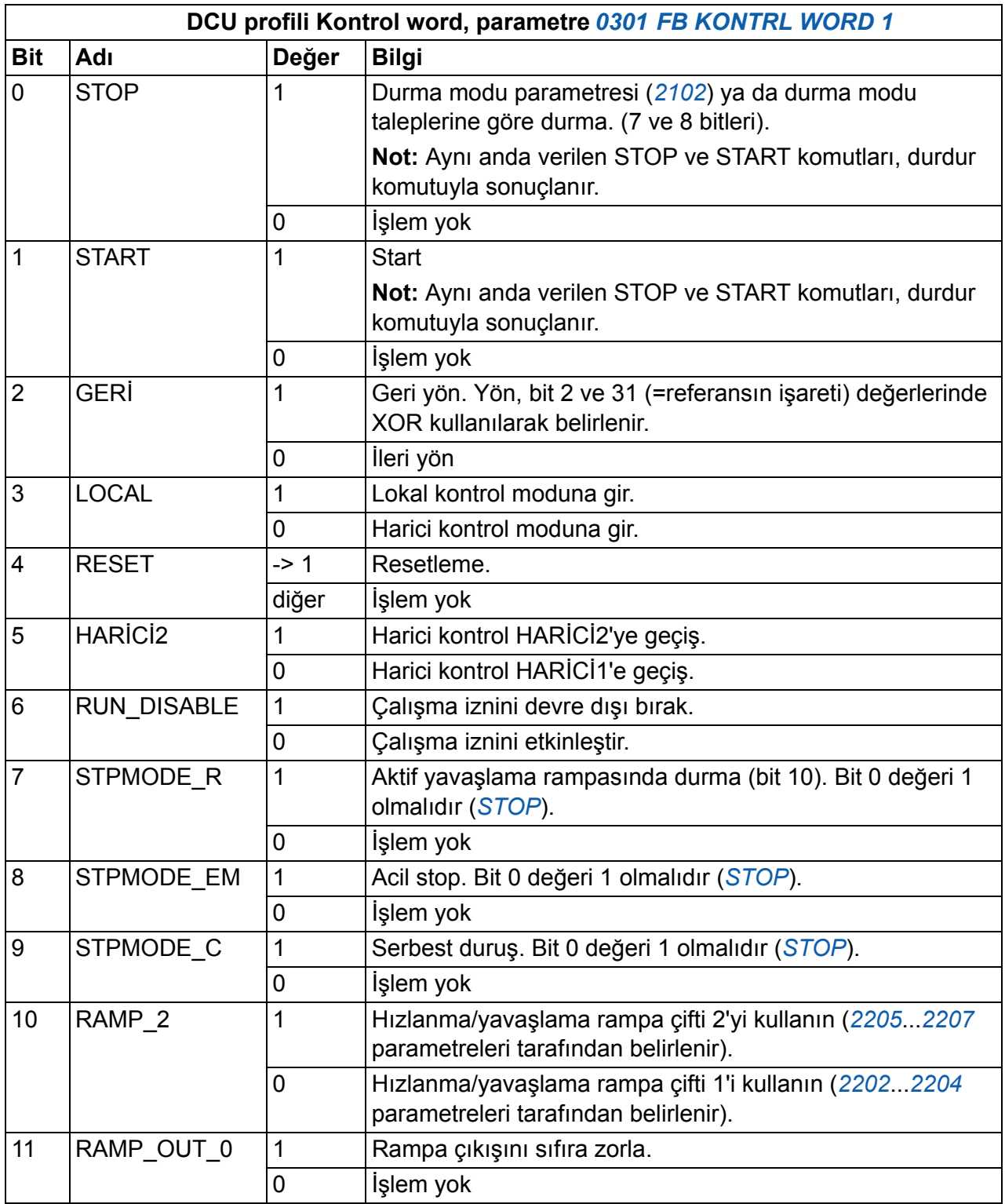

<span id="page-320-8"></span><span id="page-320-4"></span>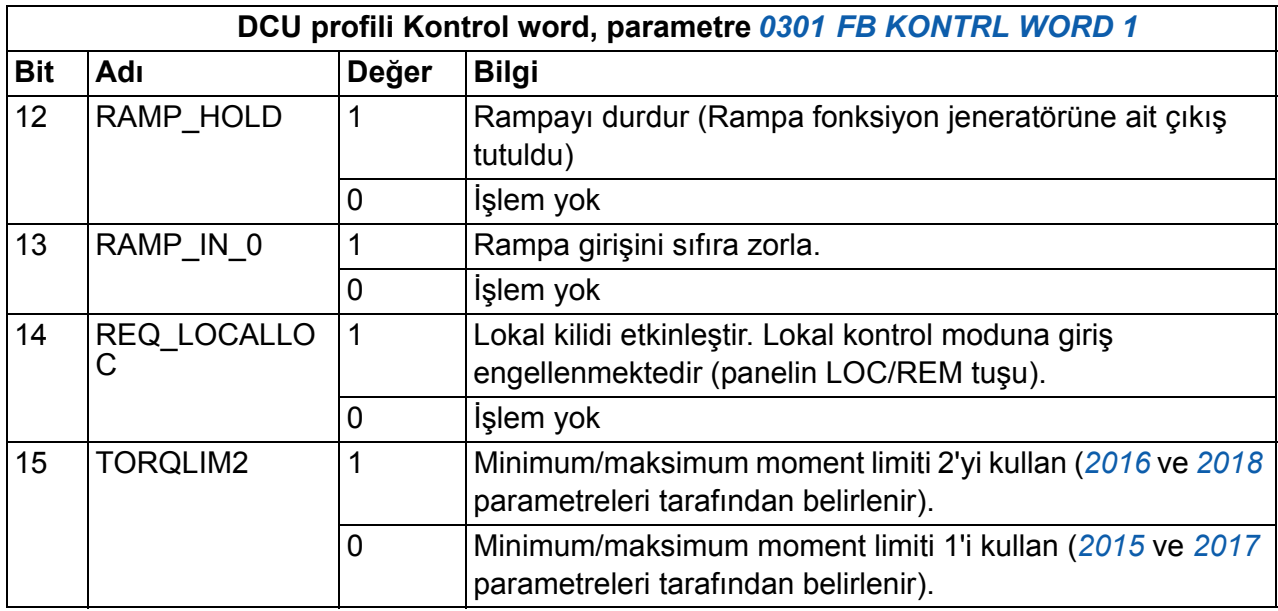

<span id="page-320-9"></span><span id="page-320-7"></span><span id="page-320-6"></span><span id="page-320-5"></span><span id="page-320-3"></span><span id="page-320-2"></span><span id="page-320-1"></span><span id="page-320-0"></span>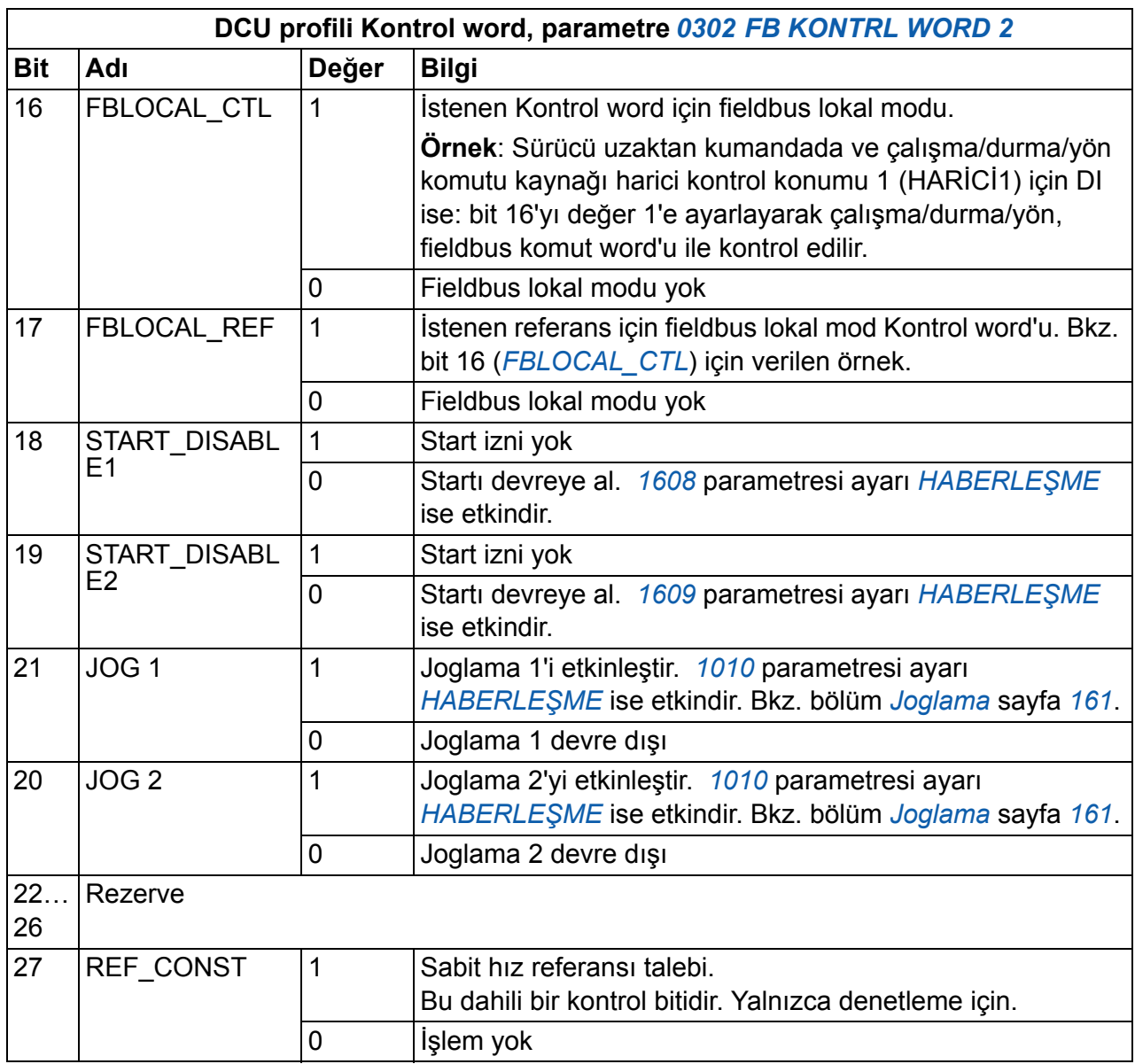

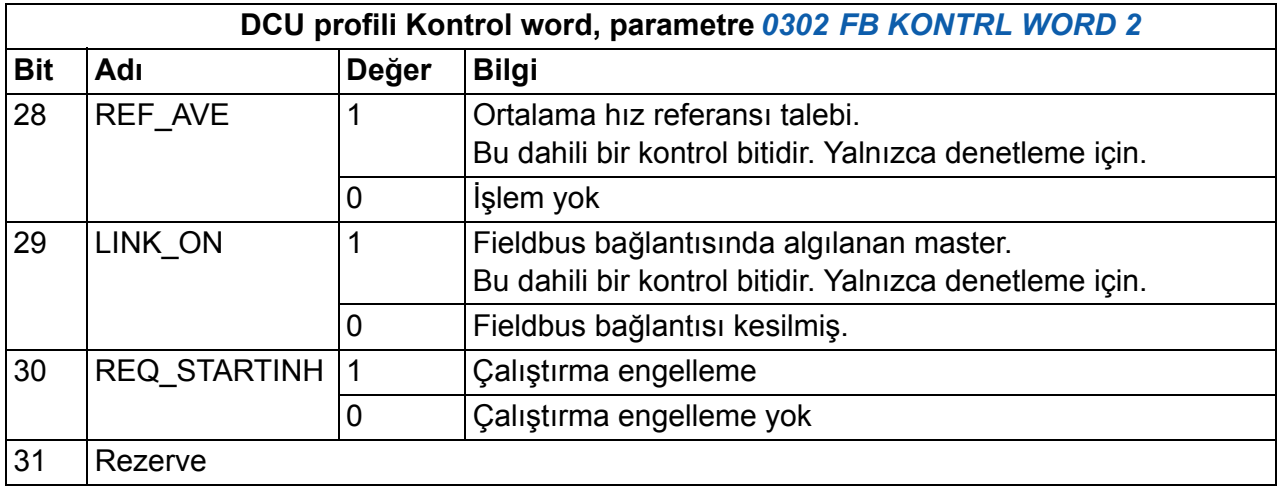

#### **Durum word'leri**

Aşağıdaki tabloda DCU profili için Durum word içeriği anlatılmaktadır.

<span id="page-321-1"></span><span id="page-321-0"></span>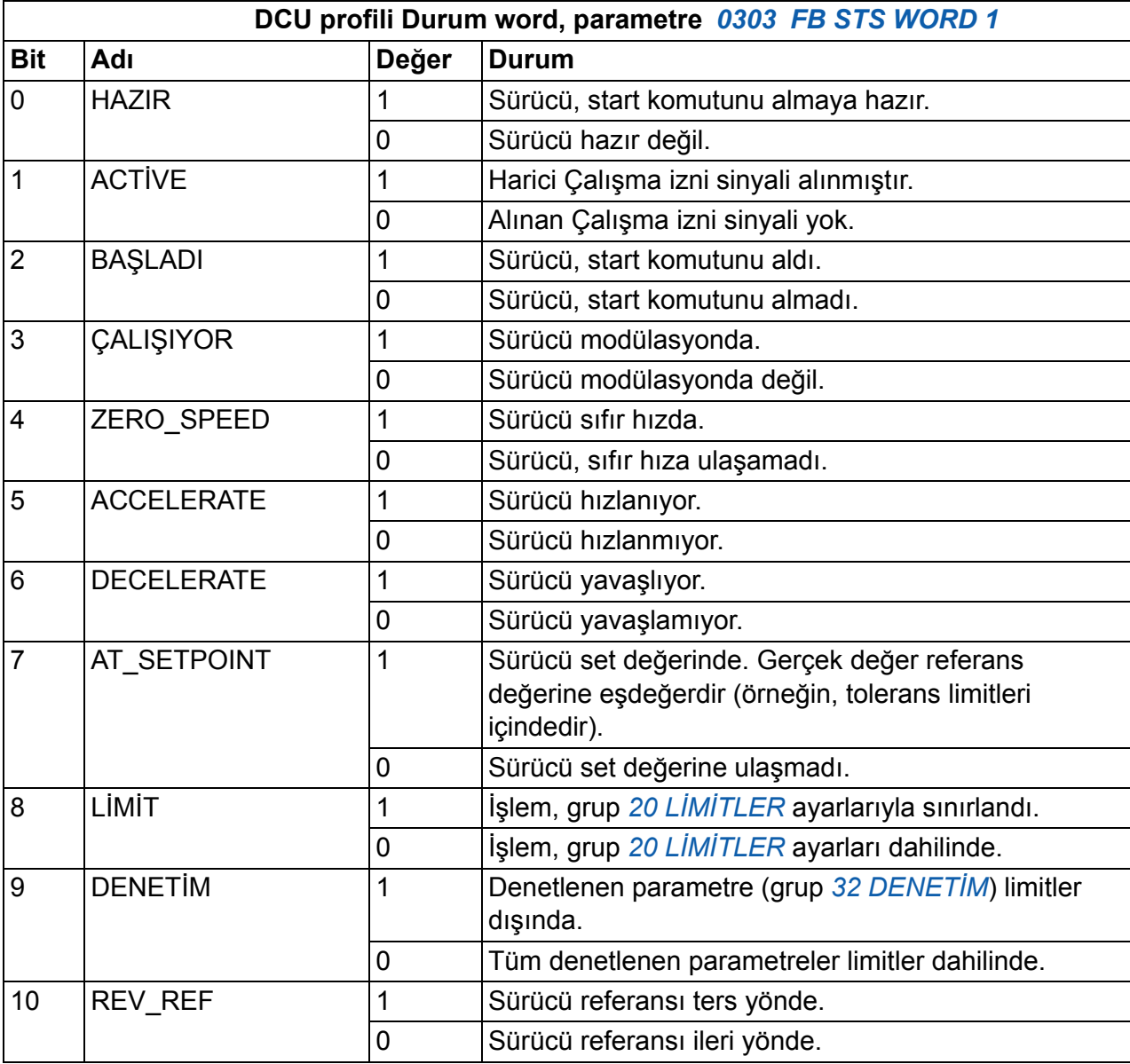

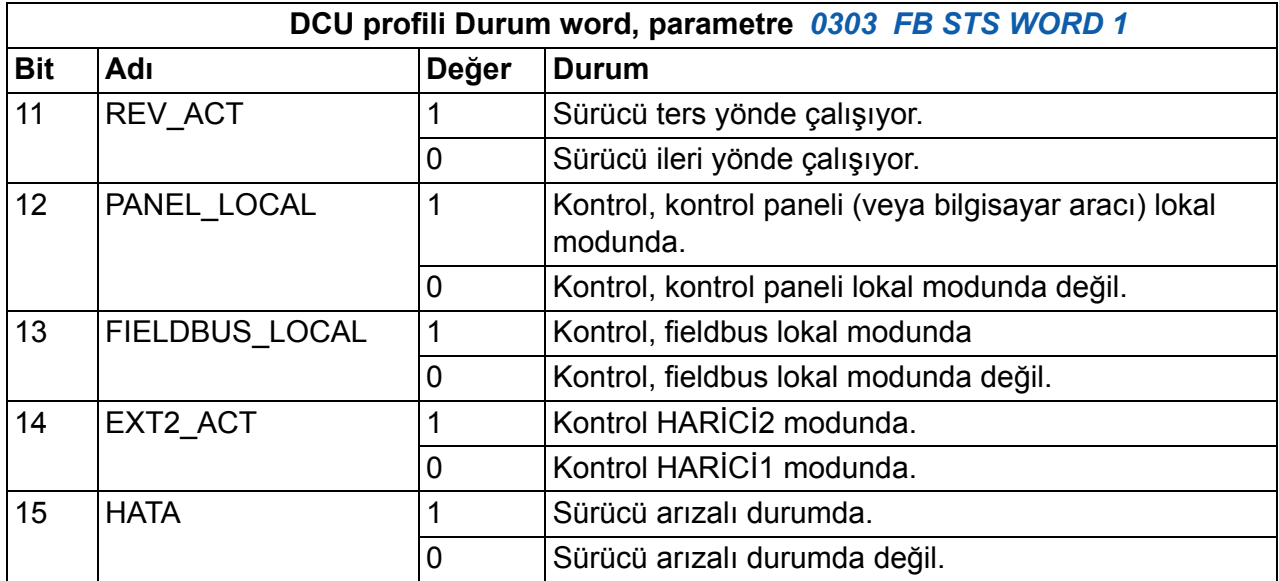

<span id="page-322-1"></span><span id="page-322-0"></span>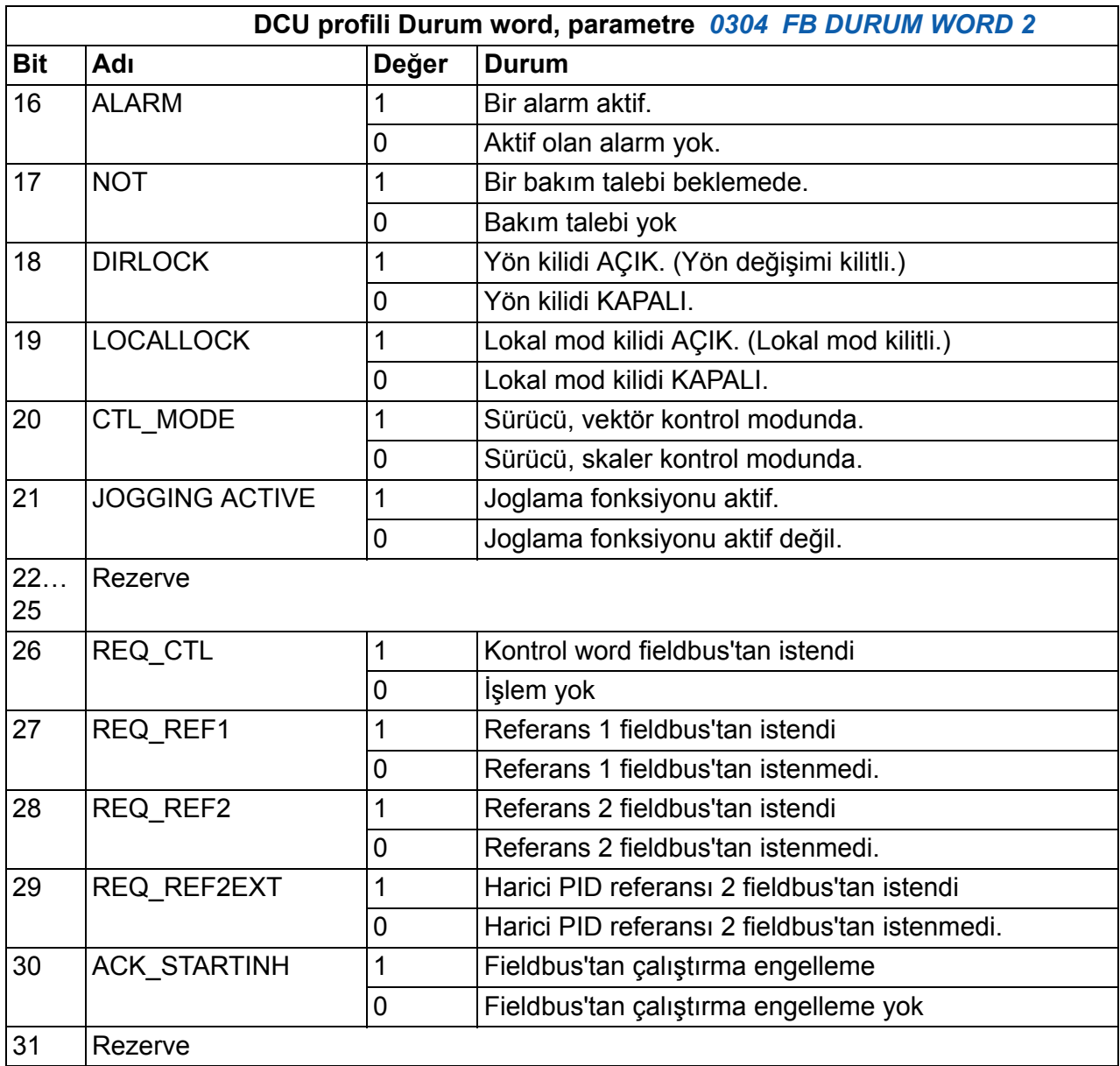
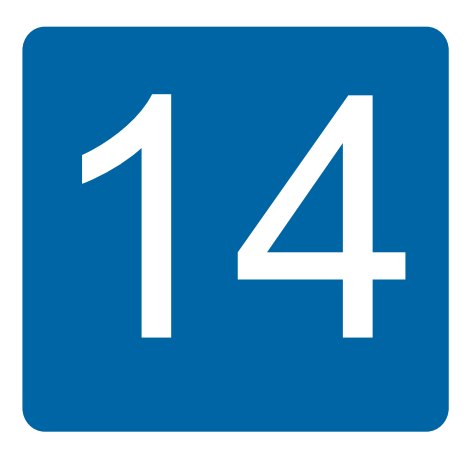

# <span id="page-324-0"></span>**Fieldbus adaptörlü fieldbus kontrolü**

# **Bu bölümün içindekiler**

Bu bölümde fieldbus adaptörü ile sürücünün bir haberleşme ağı üzerinden harici cihazlarla nasıl kontrol edilebileceği anlatılmaktadır.

# **Sisteme genel bir bakış**

Sürücü, fieldbus adaptörü veya dahili fieldbus üzerinden harici bir kontrol sistemine bağlanabilir. Dahili fieldbus kontrolü için, bkz. bölüm *[Dahili fieldbus'lı fieldbus](#page-300-0)  [kontrolü](#page-300-0)*, sayfa *[301](#page-300-0)*.

Fieldbus adaptörü X3 sürücü terminaline bağlıdır.

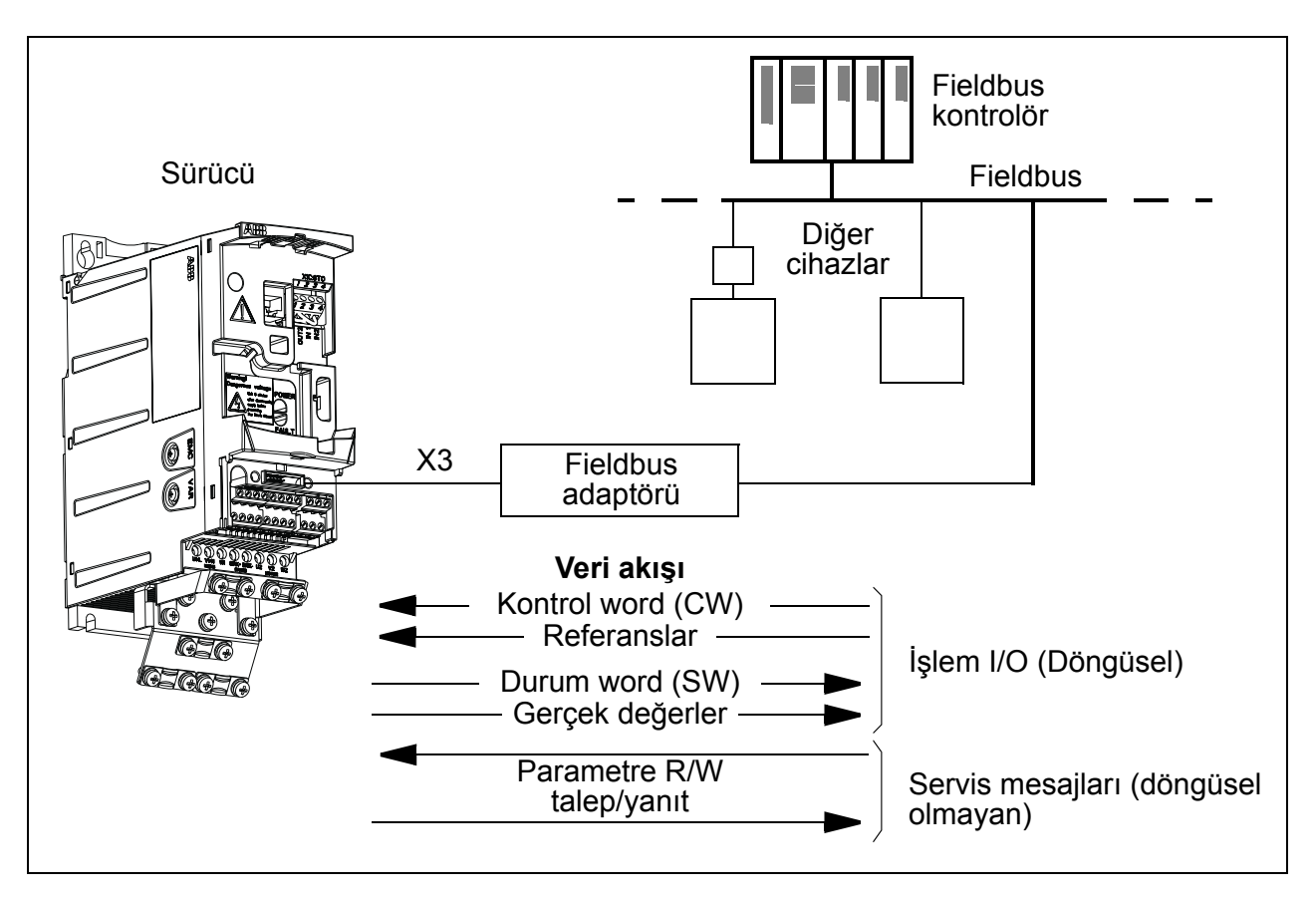

Sürücü tüm kontrol bilgisini fieldbus arayüzünden almak üzere ayarlanabilir veya kontrol, fieldbus arayüzü ve diğer mevcut kaynaklar, ör. dijital ve analog girişler arasında dağıtılabilir.

Sürücü, örneğin aşağıdaki seri iletişim protokollerini kullanarak kontrol sistemiyle fieldbus adaptörü üzerinden iletişim kurabilir: Diğer protokoller de kullanılabilir; yerel ABB temsilcinizle iletişim kurun.

- PROFIBUS-DP (FPBA-01 adaptör)
- CANopen (FCAN-01 adaptör)
- DeviceNet™ (FDNA-01 adaptör)
- Ethernet (FENA-01 adaptör)
- Modbus RTU (FMBA-01 adaptör. Bkz. bölüm *[Dahili fieldbus'lı fieldbus kontrolü](#page-300-0)*, sayfa *[301](#page-300-0)*.)

Sürücü, sürücü terminali X3'e hangi fieldbus adaptörünün bağlı olduğunu otomatik olarak algılar (FMBA-01 hariç). DCU profili sürücü ile fieldbus adaptör arasındaki iletişim için her zaman kullanılır (bkz. bölüm *[Fieldbus kontrol arayüzü](#page-329-0)*, sayfa *[330](#page-329-0)*). Fieldbus ağı üzerindeki iletişim profili bağlı adaptörün tipine ve ayarlarına bağlıdır.

Varsayılan profil ayarları protokole bağlıdır (örn. PROFIBUS için satıcıya özel profil (ABB Sürücüleri) ve DeviceNet için sektör standardı sürücü profili (AC/DC Sürücü)).

## **Bir fieldbus adaptör modülü yoluyla haberleşmeyi kurmak**

Fieldbus kontrolü için sürücüyü konfigüre etmeden önce adaptör modülü, *[Opsiyonel](#page-34-0)  [fieldbus modülünü ba](#page-34-0)ğlayın* numaralı sayfadaki *[35](#page-34-0)* bölümü ve modül kılavuzunda verilen talimatlara uygun şekilde mekanik ve elektriksel olarak monte edilmelidir.

Sürücü ve fieldbus adaptör modülü arasındaki iletişim, *[9802](#page-292-0) [HAB PROT SEÇ](#page-292-1)* parametresinin *HARİCİ [FBA](#page-293-0)* olarak ayarlanmasıyla gerçekleştirilir. *[51 HAR](#page-275-10)İCİ [HABER MODÜL](#page-275-10)* grubundaki adaptöre özel parametreler de ayarlanmalıdır. Aşağıdaki tabloya bakın.

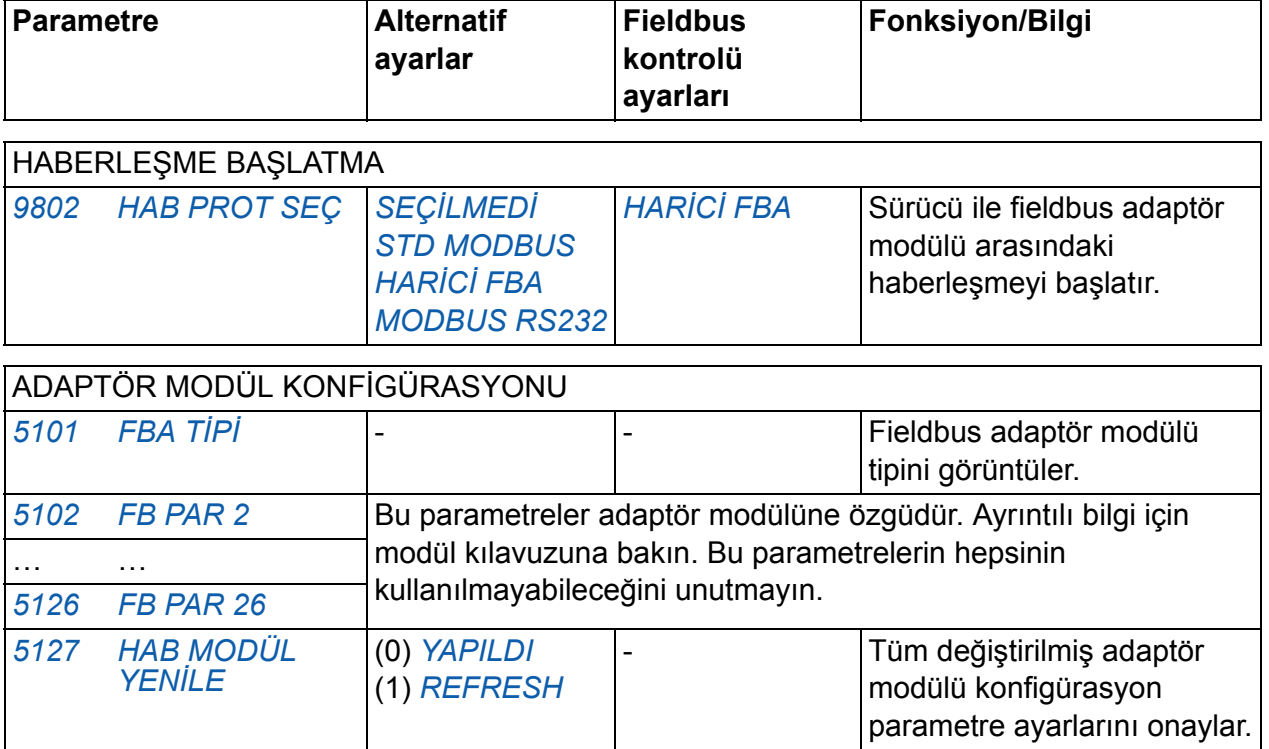

**Not:** Adaptör modülünde *51 HARİCİ [HABER MODÜL](#page-275-10)* grubu için parametre grubu numarası A'dır (grup 1).

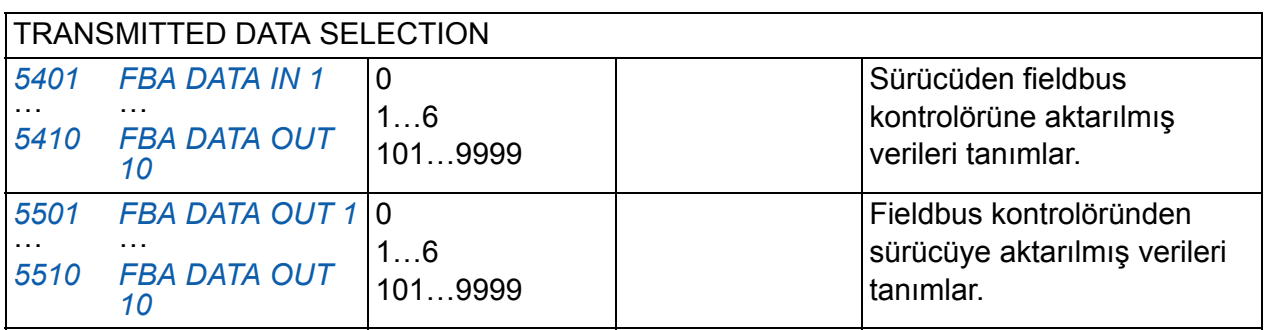

**Not:** Adaptör modülünde parametre grubu numarası *[54 FBA DATA IN](#page-279-5)* grubu için C (grup 3) ve *[55 FBA DATA OUT](#page-279-6)* grubu için B'dir (grup 2).

*51 HARİCİ [HABER MODÜL](#page-275-10)*, *[54 FBA DATA IN](#page-279-5)* ve *[55 FBA DATA OUT](#page-279-6)* gruplarındaki modül konfigürasyon parametreleri ayarlandıktan sonra sürücü kontrol parametreleri (bölüm *[Sürücü kontrol parametreleri](#page-327-0)* sayfa *[328](#page-327-0)*) kontrol edilmeli ve gerektiğinde ayarlanmalıdır.

Yeni ayarlar, sürücüye bir sonraki güç verilmesinde veya *[5127](#page-275-6) [HAB MODÜL YEN](#page-275-7)İLE* parametresi aktifleştirildiğinde etkin hale geçerler.

# <span id="page-327-0"></span>**Sürücü kontrol parametreleri**

Fieldbus iletişimi kurulduktan sonra aşağıdaki tabloda listelenmiş olan sürücü kontrol parametreleri kontrol edilip gerektiği yerlerde değişiklikler yapılmalıdır.

**Fieldbus kontrol için ayarlama** sütunu, fieldbus arayüzü istenen kaynak olduğunda veya istenen o özel sinyal için hedef yön olduğunda kullanılacak değeri verir. **Fonksiyon/Bilgi** sütunu parametrenin açıklamasını verir.

<span id="page-327-7"></span><span id="page-327-6"></span><span id="page-327-5"></span><span id="page-327-4"></span><span id="page-327-3"></span><span id="page-327-2"></span><span id="page-327-1"></span>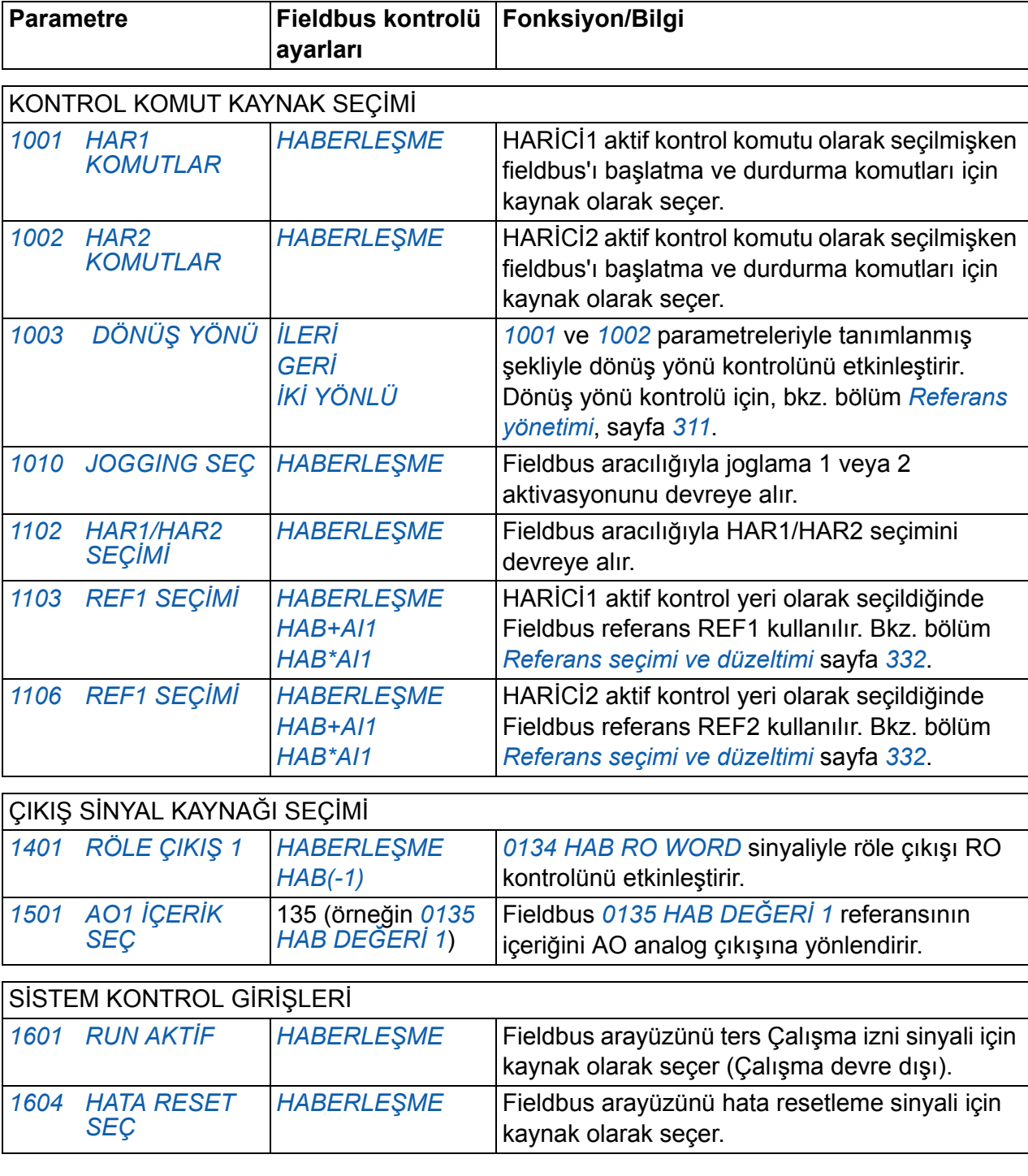

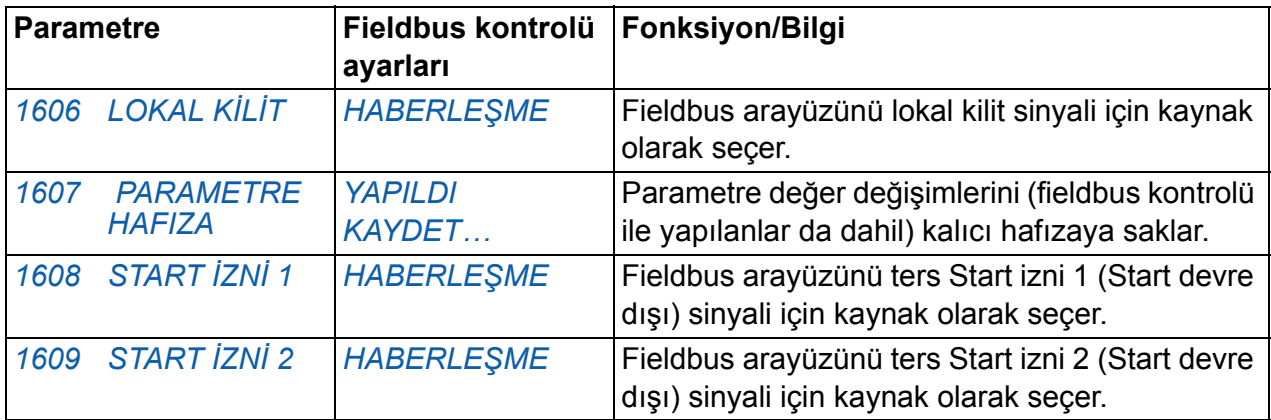

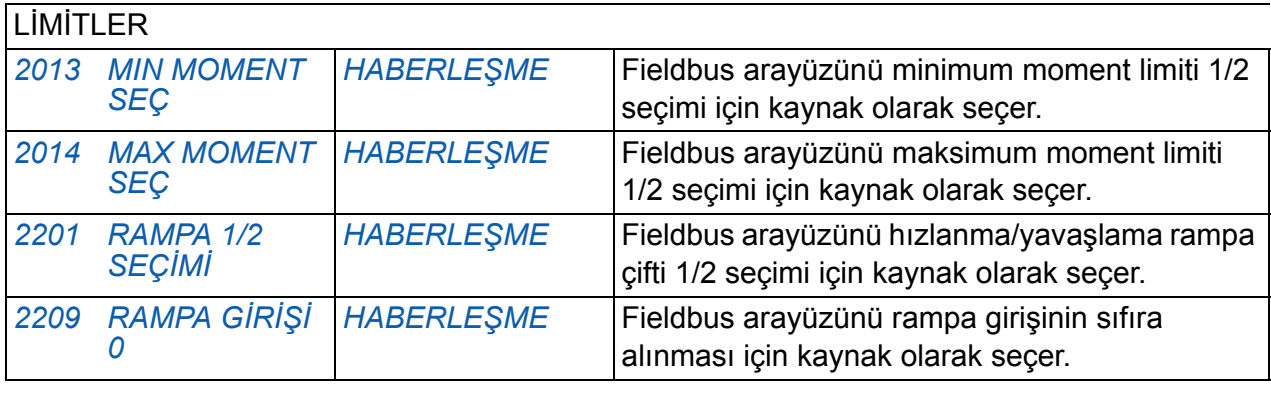

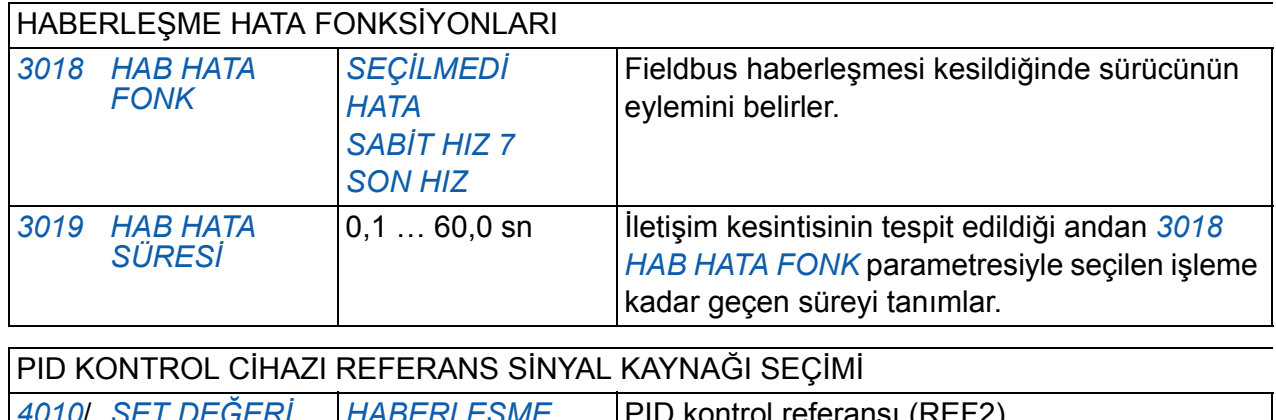

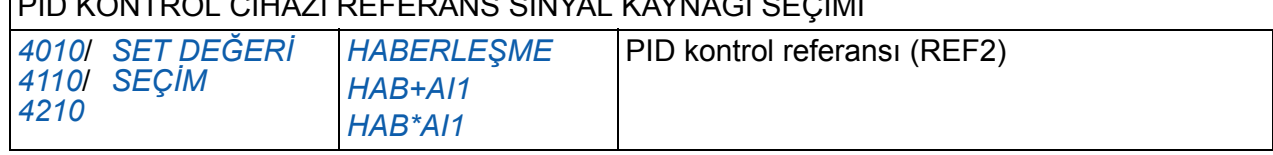

## <span id="page-329-0"></span>**Fieldbus kontrol arayüzü**

Fieldbus sistemi ve sürücü arasındaki iletişim 16 bit giriş ve çıkış data word'lerinden oluşmaktadır. Sürücü, her bir yönde en fazla 10 data word'ün kullanımını desteklemektedir.

Sürücüden fieldbus kontrolörüne aktarılan veriler, *[54 FBA DATA IN](#page-279-5)* parametre grubu tarafından ve fieldbus kontrolöründen sürücüye aktarılan veriler *[55 FBA DATA OUT](#page-279-6)* parametre grubu tarafından tanımlanmaktadır.

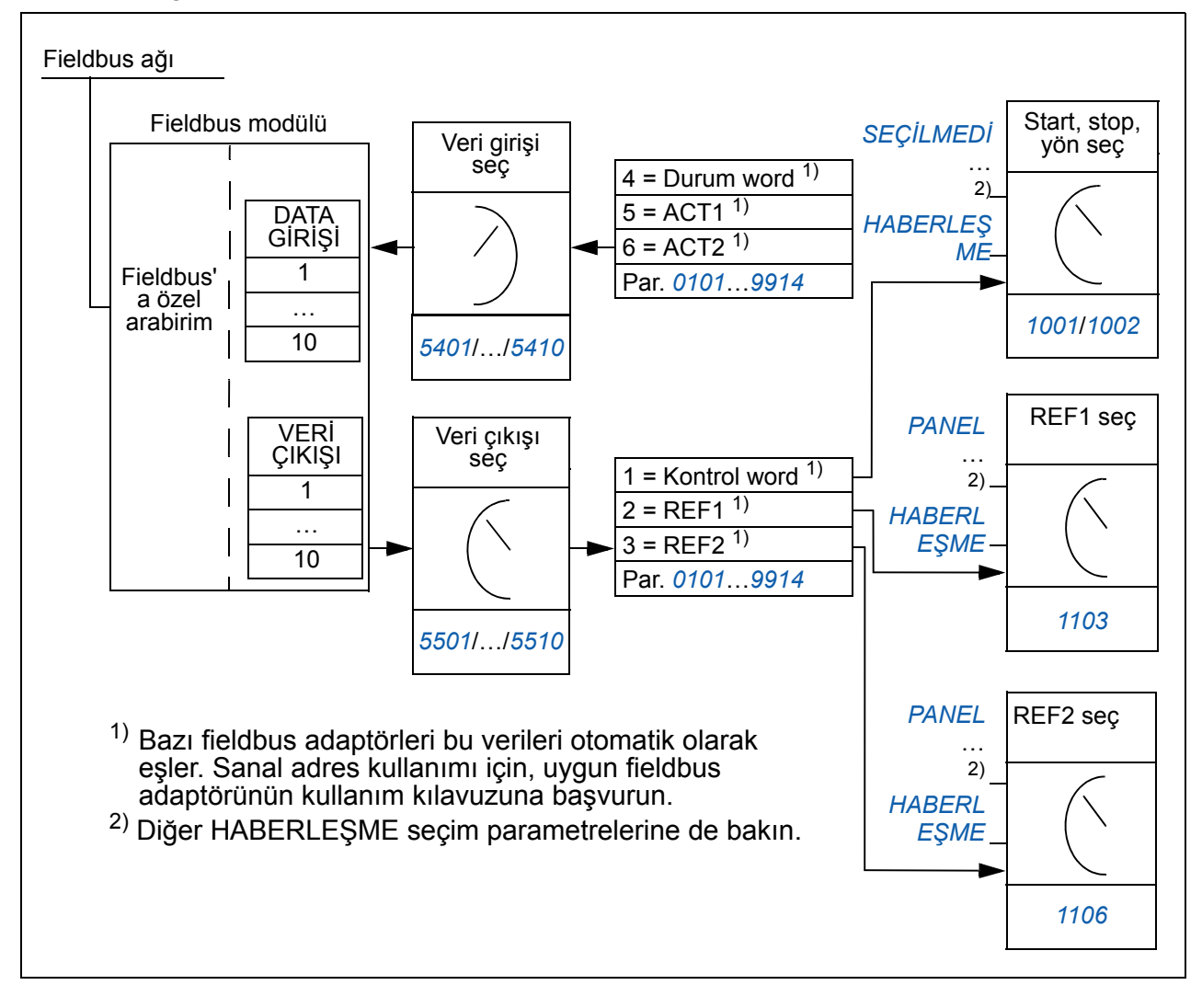

#### **Kontrol word'u ve Durum word'u**

Kontrol word'u (CW) sürücüyü bir fieldbus sisteminden kontrol etmenin temel yoludur. Kontrol word'u fieldbus kontrol cihazıyla sürücüye gönderilir. Sürücü, Kontrol word'ünde yer alan bit-kodlu talimatlara göre durumları arasında yer değiştirir.

Durum word'u (SW), sürücüden fieldbus kontrol cihazına gönderilen durum bilgilerini içeren bir word'dur.

#### **Referanslar**

Referanslar (REF) 16 bitli işaretlenmiş tam sayılardır. Negatif bir referans (tersine dönüş yönünü işaret eder) buna karşılık gelen pozitif referans değerinin iki tamlayıcısının hesaplanması ile oluşturulur. Her bir referans word'ünün içeriği hız veya frekans referansı olarak kullanılabilir.

#### **Gerçek değerler**

Gerçek değerler (ACT) sürücünün seçilmiş operasyonları ile ilgili bilgi içeren 16 bitli word'lerdir.

# **İletişim profili**

Sürücü ve fieldbus adaptörü arasındaki iletişim DCU iletişim profilini desteklemektedir. DCU profili kontrol ve durum arayüzünü 32 bite genişletmektedir.

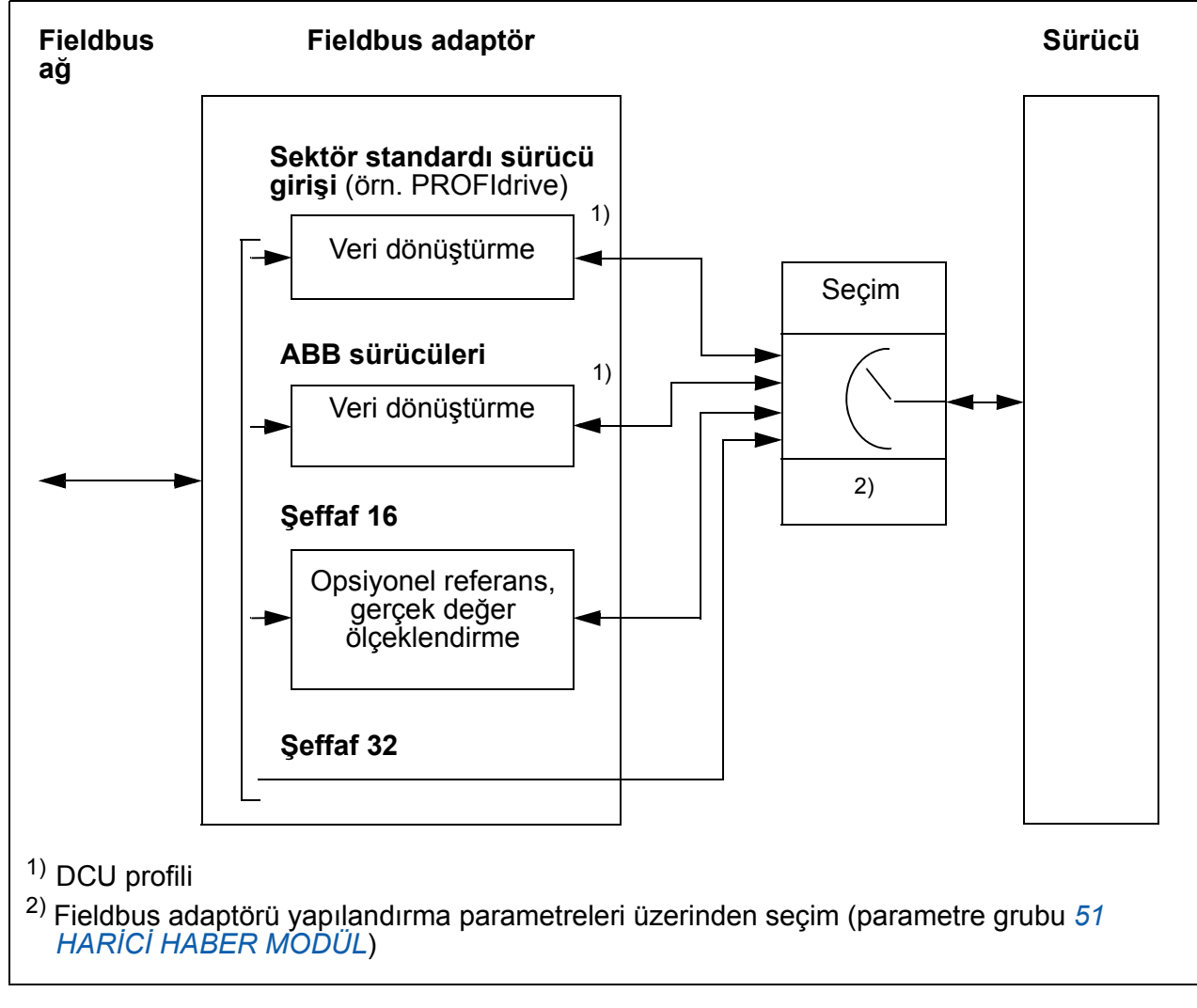

DCU profili Kontrol ve Durum word'ü içeriği için, bkz. bölüm *[DCU haberle](#page-319-0)şme profili* sayfa *[320](#page-319-0)*.

## **Fieldbus referansları**

#### <span id="page-331-0"></span>**Referans seçimi ve düzeltimi**

Fieldbus referansı (sinyal seçimi metinlerinde HABERLEŞME olarak adlandırılır), referans seçim parametrelerinden biri ÷ *[1103](#page-327-2) [REF1 SEÇ](#page-327-3)İMİ* ya da *[1106](#page-327-4) [REF1](#page-327-5)  [SEÇ](#page-327-5)İMİ* ÷ *[HABERLE](#page-327-6)ŞME*, *[HAB+AI1](#page-327-1)* veya *[HAB\\*AI1](#page-327-7)* olarak ayarlanarak seçilir. *[1103](#page-327-2)* veya *[1106](#page-327-4)* parametresi, *[HABERLE](#page-327-6)ŞME*olarak ayarlandığında, fieldbus referansı söz konusu düzeltme olmadan iletilir. *[1103](#page-327-2)* veya *[1106](#page-327-4)* parametresi, *[HAB+AI1](#page-327-1)* veya *[HAB\\*AI1](#page-327-7)* olarak ayarlandığında, fieldbus referansı aşağıdaki DCU profili örneklerinde görüldüğü gibi AI1 analog girişi kullanılarak düzeltilir.

DCU profilinde fieldbus referans tipi Hz, rpm ya da yüzde olabilir. Aşağıdaki örneklerde referans rpm'dir.

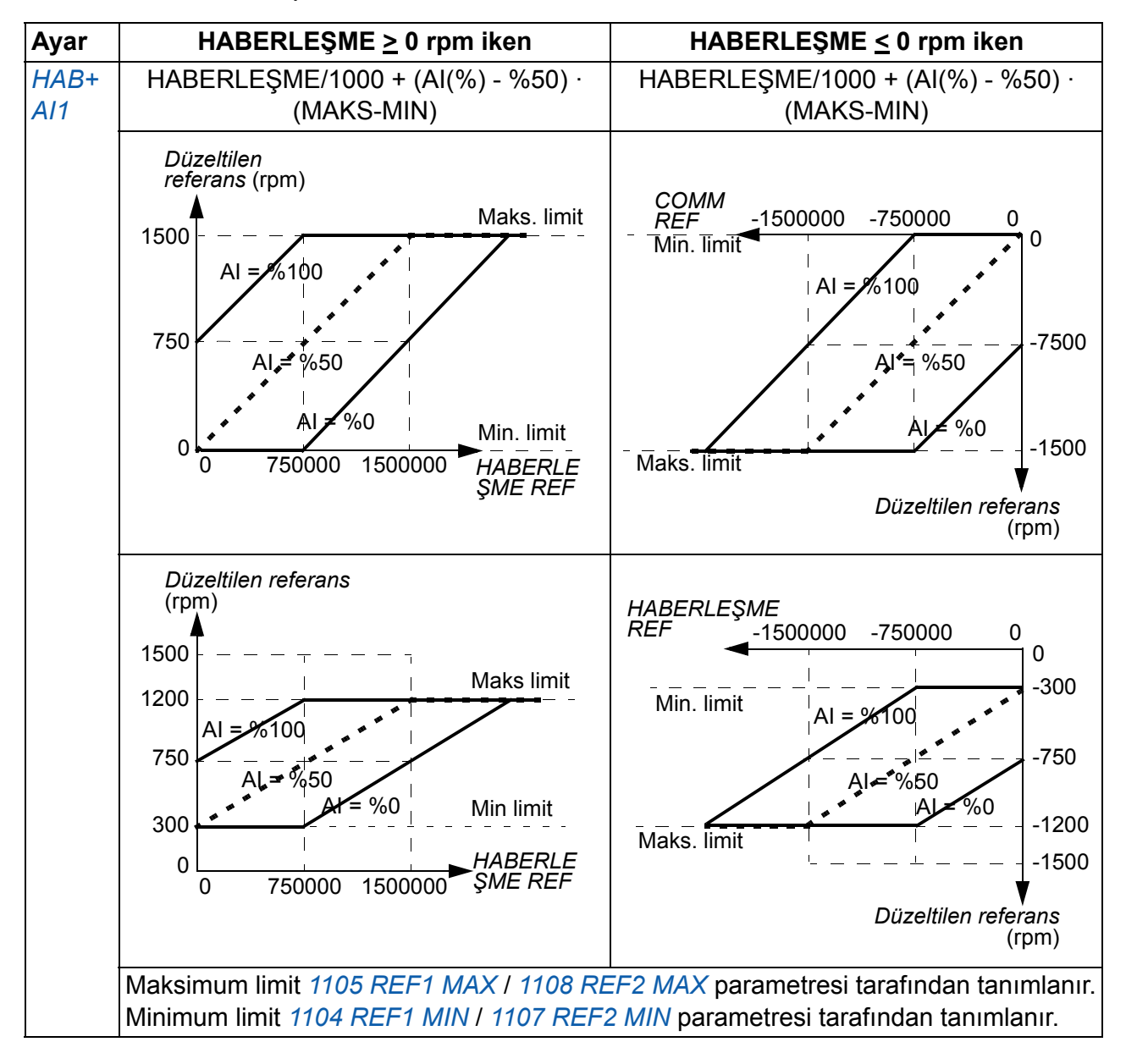

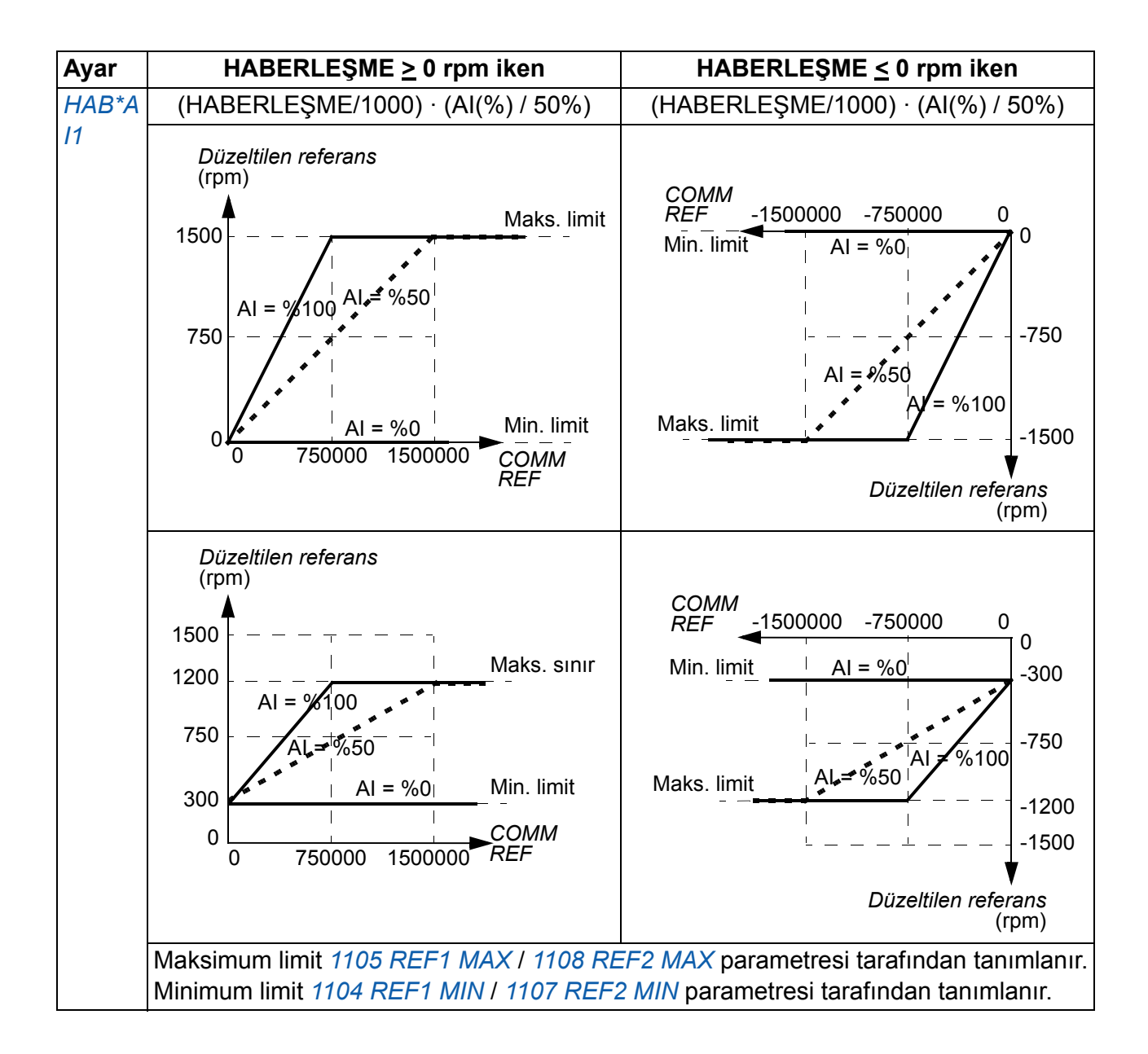

#### **Fieldbus referans ölçekleme**

REF1 ve REF2 fieldbus referansları aşağıdaki tablolarda gösterildiği gibi DCU profili için ölçeklendirilir.

**Not:** Referans düzeltmeleri (bkz. bölüm *[Referans seçimi ve düzeltimi](#page-331-0)*, sayfa *[332](#page-331-0)*) ölçeklendirme işleminden önce gerçekleştirilir.

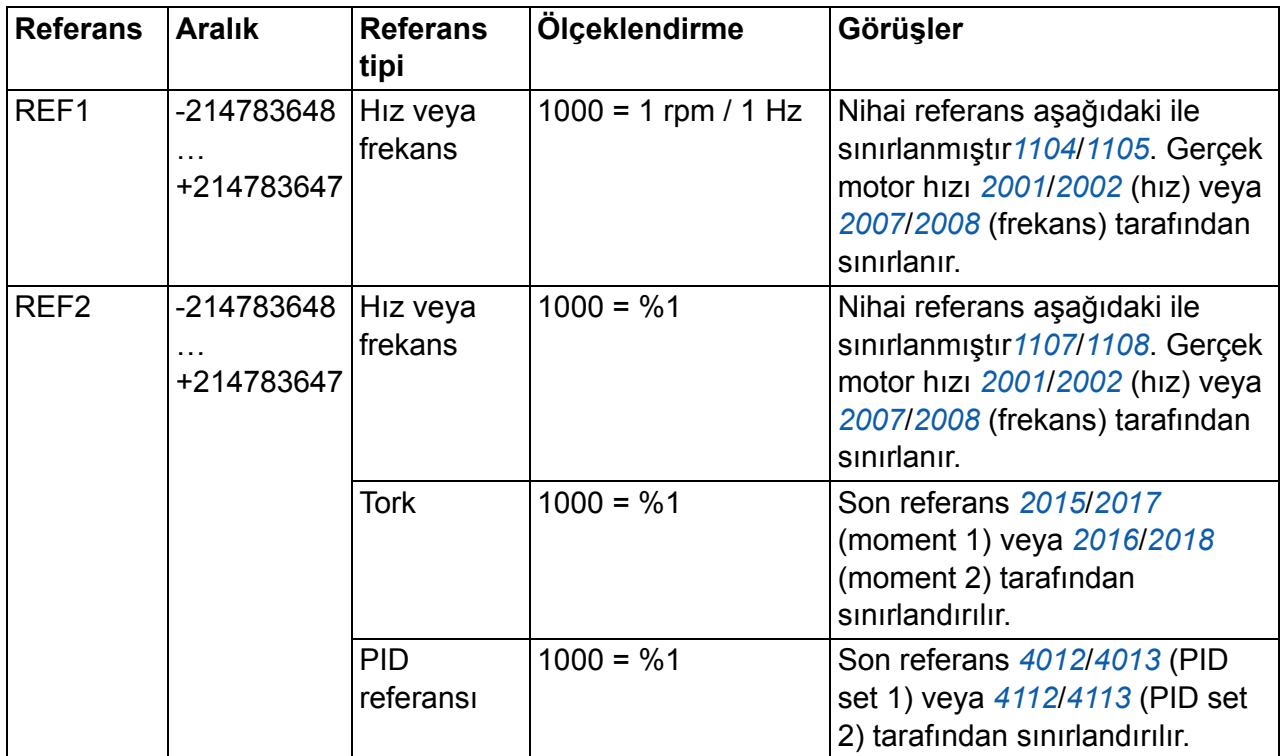

**Not:** *[1104](#page-189-0) [REF1 MIN](#page-189-1)* ve *[1107](#page-191-2) [REF2 MIN](#page-191-3)* parametrelerinin ayarlarının referans ölçeklendirme üzerinde herhangi bir etkisi bulunmamaktadır.

#### **Referans yönetimi**

Referans yönetimi, ABB sürücüleri profili (dahili fieldbus) ve DCU profili için aynıdır. Bkz. bölüm *[Referans yönetimi](#page-310-0)* sayfa *[311](#page-310-0)*.

#### **Gerçek değerin ölçeklendirilmesi**

Gerçek değerler olarak ana sisteme gönderilen sayıların ölçeklendirilmesi seçilen fonksiyona bağlıdır. Bkz. *[Gerçek sinyal ve parametreler](#page-174-0)* bölümü, sayfa *[175](#page-174-0)*.

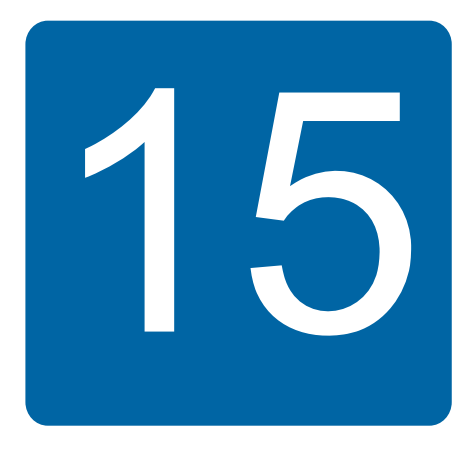

# **Hata izleme**

## **Bu bölümün içindekiler**

Bu bölüm, hataların nasıl resetleneceğini ve hata geçmişinin nasıl görüntüleneceğini anlatmaktadır. Olası sebep ve çözüm yollarıyla birlikte tüm alarm ve hata mesajlarını içerir.

## **Güvenlik**

*UYARI!* Sürücünün bakımı sadece yetkili bir elektrikçi tarafından yapılmalıdır. Sürücü üzerinde çalışmadan önce güvenlik talimatlarını okumak için bkz. bölüm *[Güvenlik](#page-16-0)*, sayfa *[17](#page-16-0)*.

## **Alarm ve hata göstergeleri**

Hata kırmızı LED ile gösterilir. Bkz. bölüm *[LED](#page-355-0)* sayfa *[356](#page-355-0)*.

Panel göstergesindeki bir alarm ya da hata mesajı normal olmayan sürücü durumunu gösterir. Bu bölümde verilen bilgiler kullanarak birçok alarm ve hata nedeni tespit edilebilir ve düzeltilebilir. Düzeltilemiyorsa bir ABB temsilcisiyle iletişim kurun.

Hatadan sonra parantez içinde yer alan dört basamaklı kod numarası fieldbus haberleşmesi içindir. Bkz. bölüm *[Dahili fieldbus'lı fieldbus kontrolü](#page-300-0)*, sayfa *[301](#page-300-0)* ve *[Fieldbus adaptörlü fieldbus kontrolü](#page-324-0)*, sayfa *[325](#page-324-0)*.

## **Resetleme nasıl yapılır**

Sürücü,  $\frac{R\bar R\bar R\bar S}{Z}$  (temel kontrol paneli) veya  $\frac{R\bar R\bar S\bar S}{Z}$  (gelişmiş kontrol paneli) klavye tuşuna basarak, dijital giriş veya fieldbus ile ya da besleme gerilimini kısa bir süre kapatarak

resetlenebilir . Hata resetleme sinyali için kaynak, parametresi ile seçilir *[1604](#page-203-0) [HATA](#page-203-1)  [RESET SEÇ](#page-203-1)*. Hata giderildiğinde motor yeniden start edilebilir.

## **Hata tarihçesi**

Bir hata tespit edildiğinde hata tarihçesinde saklanır. En son hatalar, gerçekleştiği tarih bilgisiyle saklanır.

*[0401](#page-182-0) [SON HATA](#page-182-1)*, *[0412](#page-183-0) ÖNCEKİ [HATA 1](#page-183-1)* ve *[0413](#page-183-2) ÖNCEKİ [HATA 2](#page-183-3)* parametreleri, en son hataları saklar. *[0404](#page-183-4)*...*[0409](#page-183-5)* parametreleri en son hatanın gerçekleştiği andaki sürücü çalışma verilerini gösterir. Gelişmiş kontrol paneli hata geçmişi hakkında ek bilgiler sağlamaktadır. Daha fazla bilgi almak için bkz *[Hata kayıt modu](#page-100-0)*, sayfa *[101](#page-100-0)*.

# **Sürücü tarafından oluşturulan alarm mesajları**

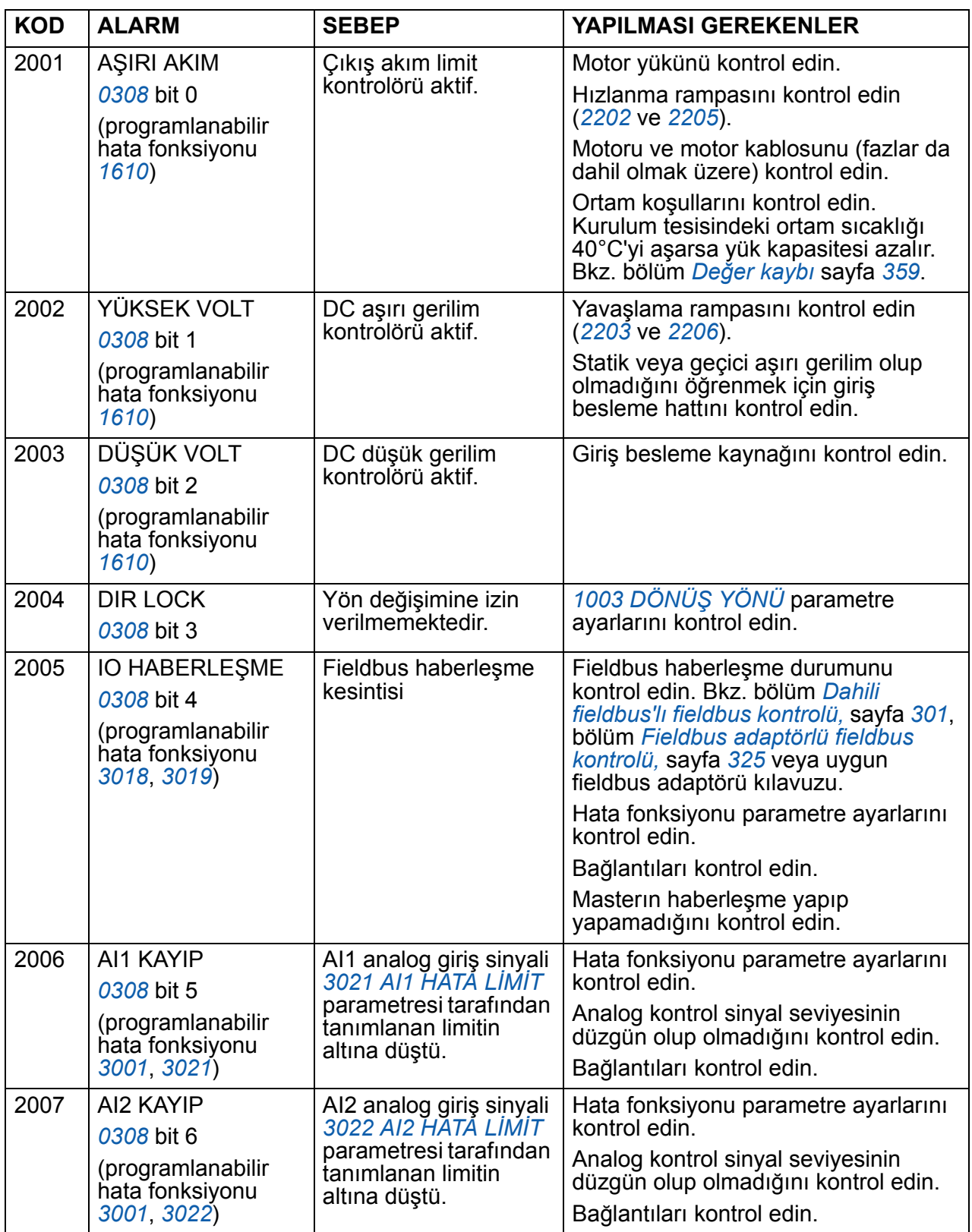

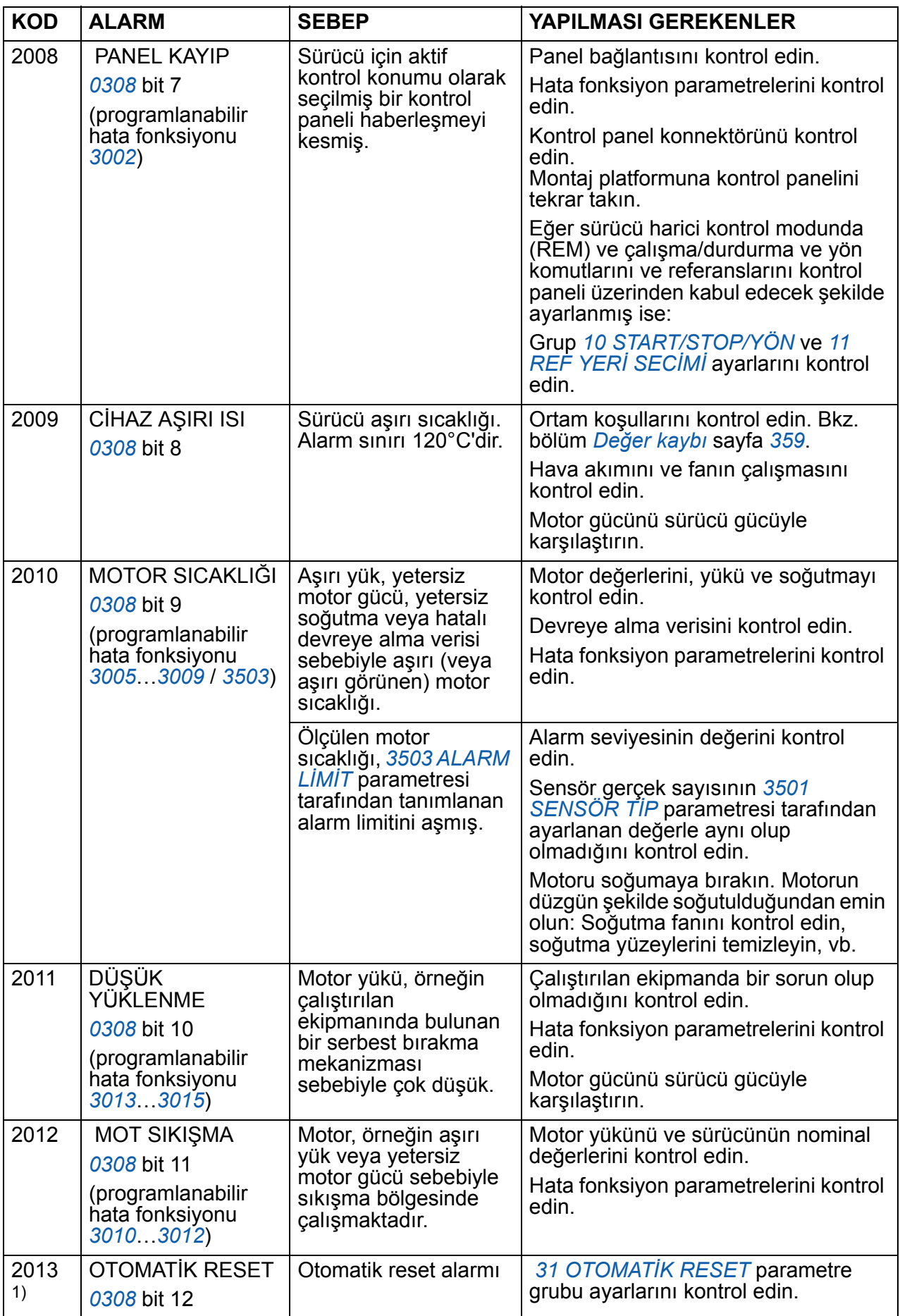

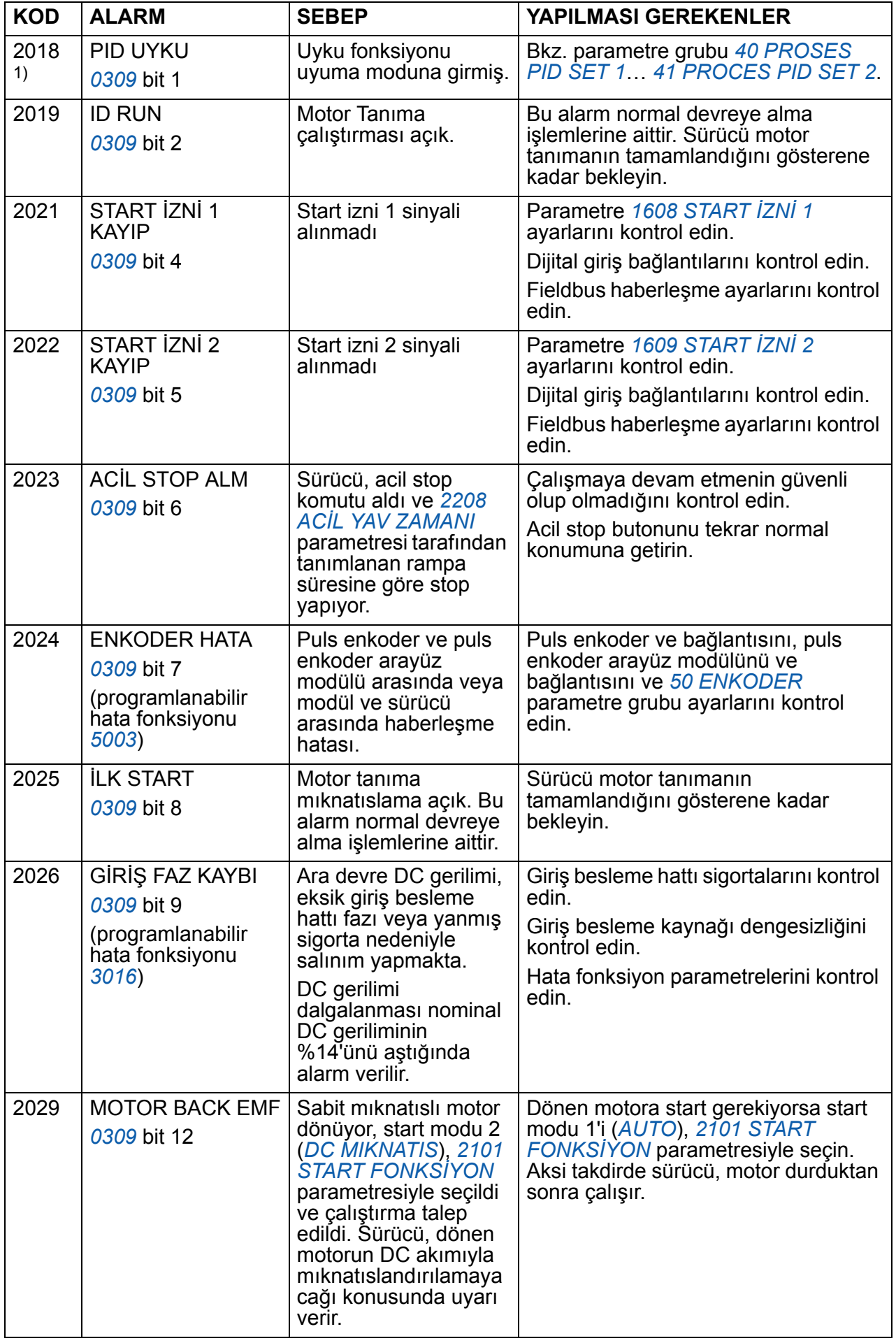

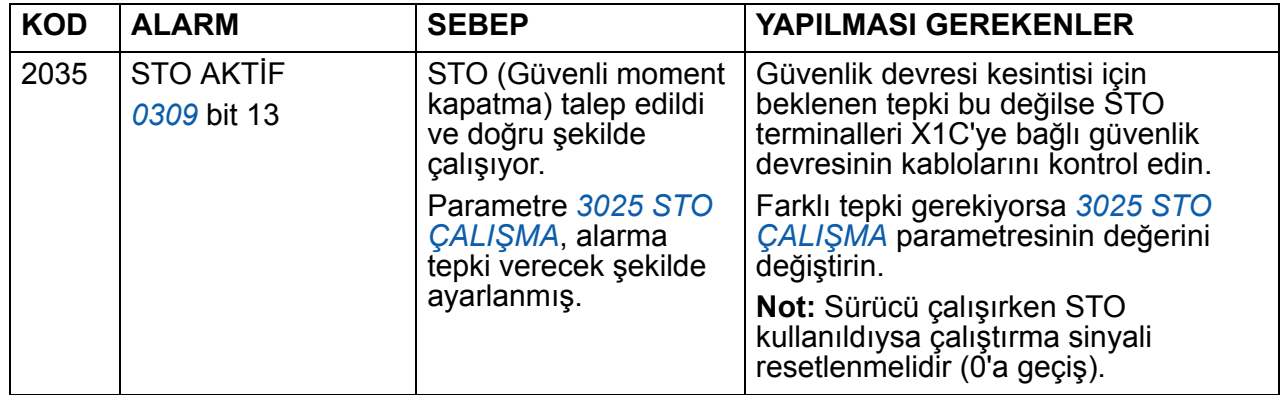

<sup>1)</sup> Röle çıkışı alarm koşullarını göstermek için konfigüre edildiğinde bile (örneğin, parametre *[1401](#page-198-0) [RÖLE ÇIKI](#page-198-1)Ş 1* = 5 (*[ALARM](#page-198-2)*) veya 16 (*[FLT/ALARM](#page-198-3)*)), bu alarm bir röle çıkışı tarafından gösterilmez.

## **Temel kontrol paneli tarafından oluşturulan alarmlar**

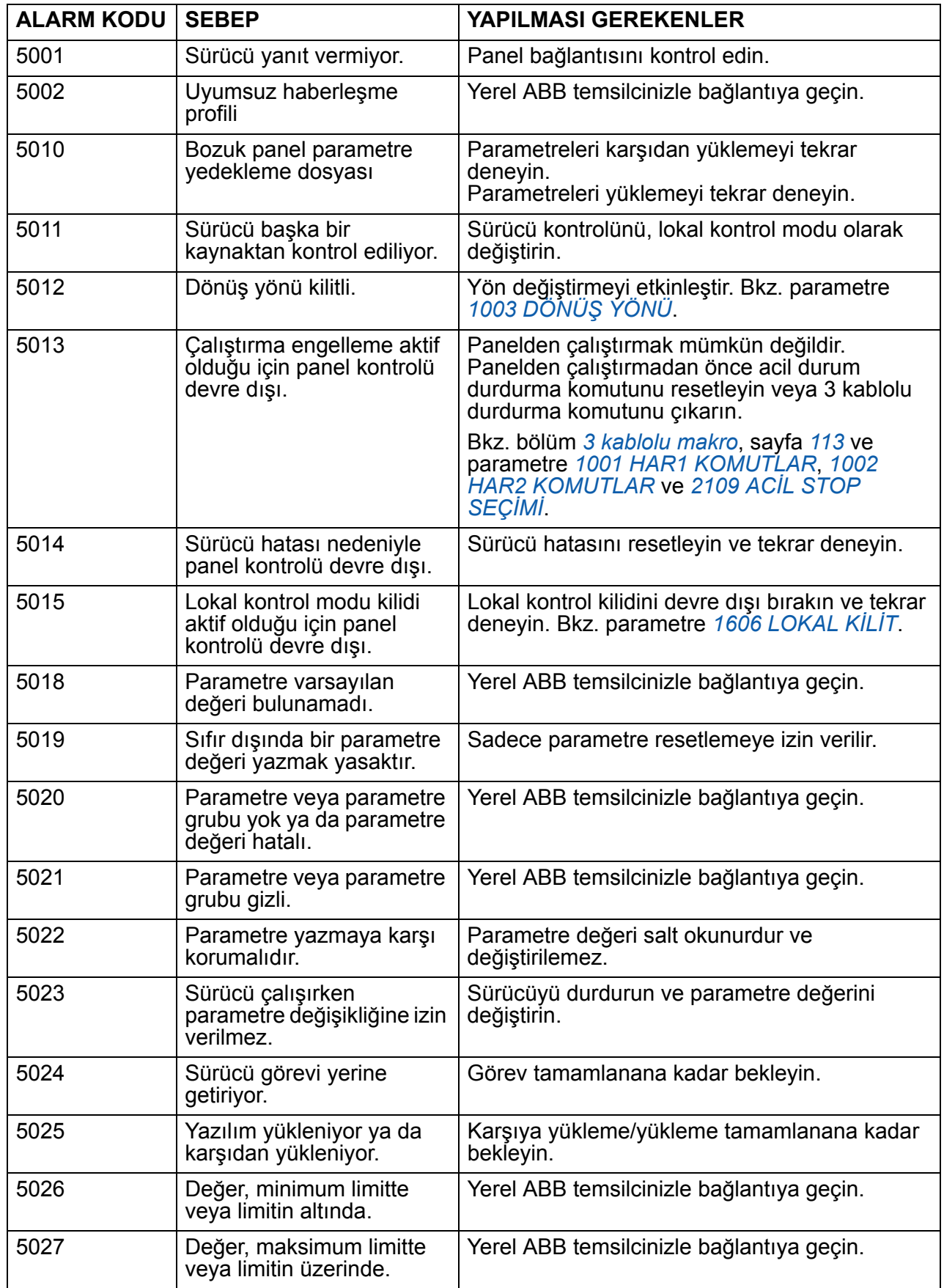

Kontrol paneli alarmları, temel kontrol panelinde bir kod, A5xxx, ile birlikte gösterilir.

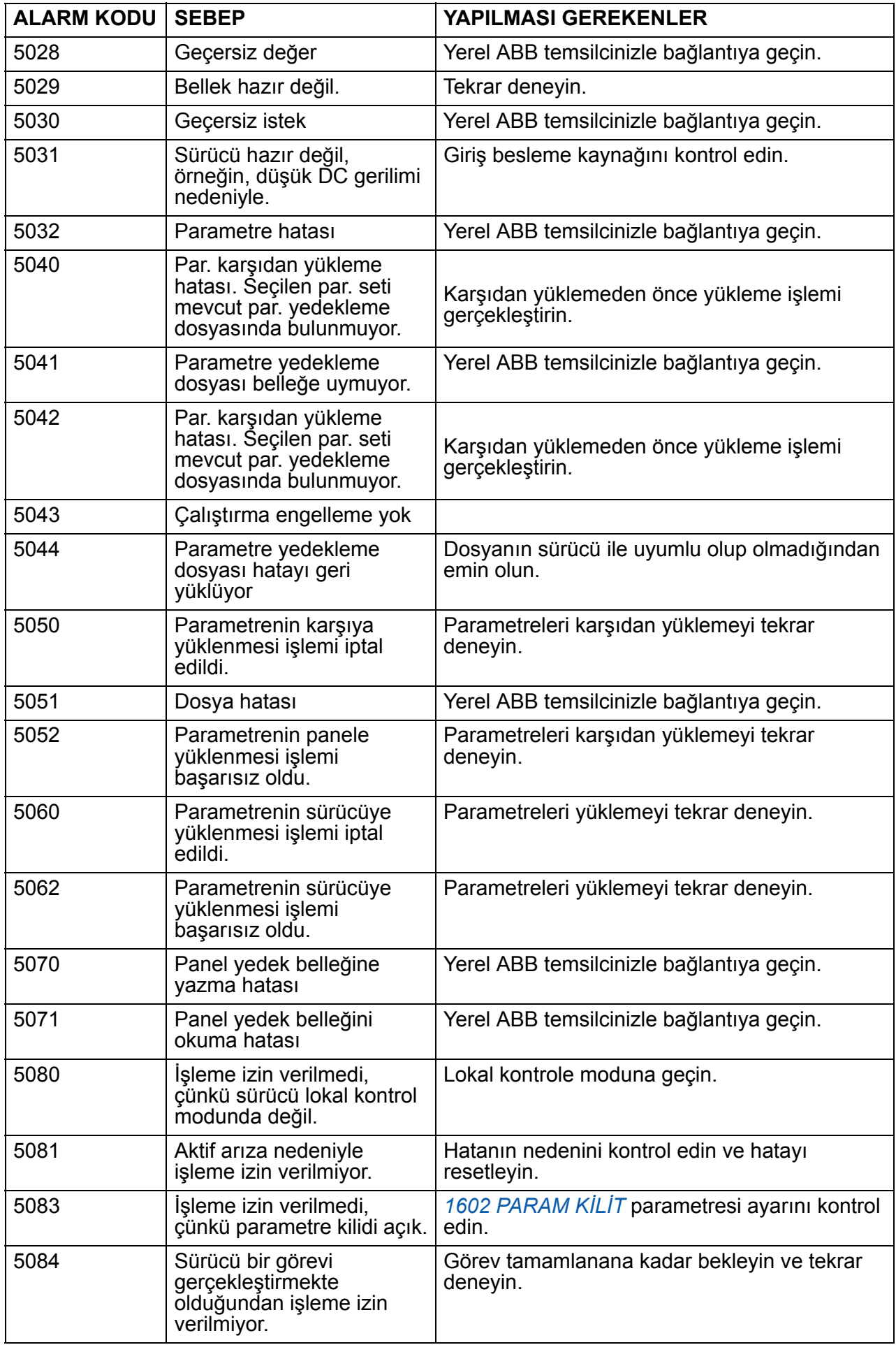

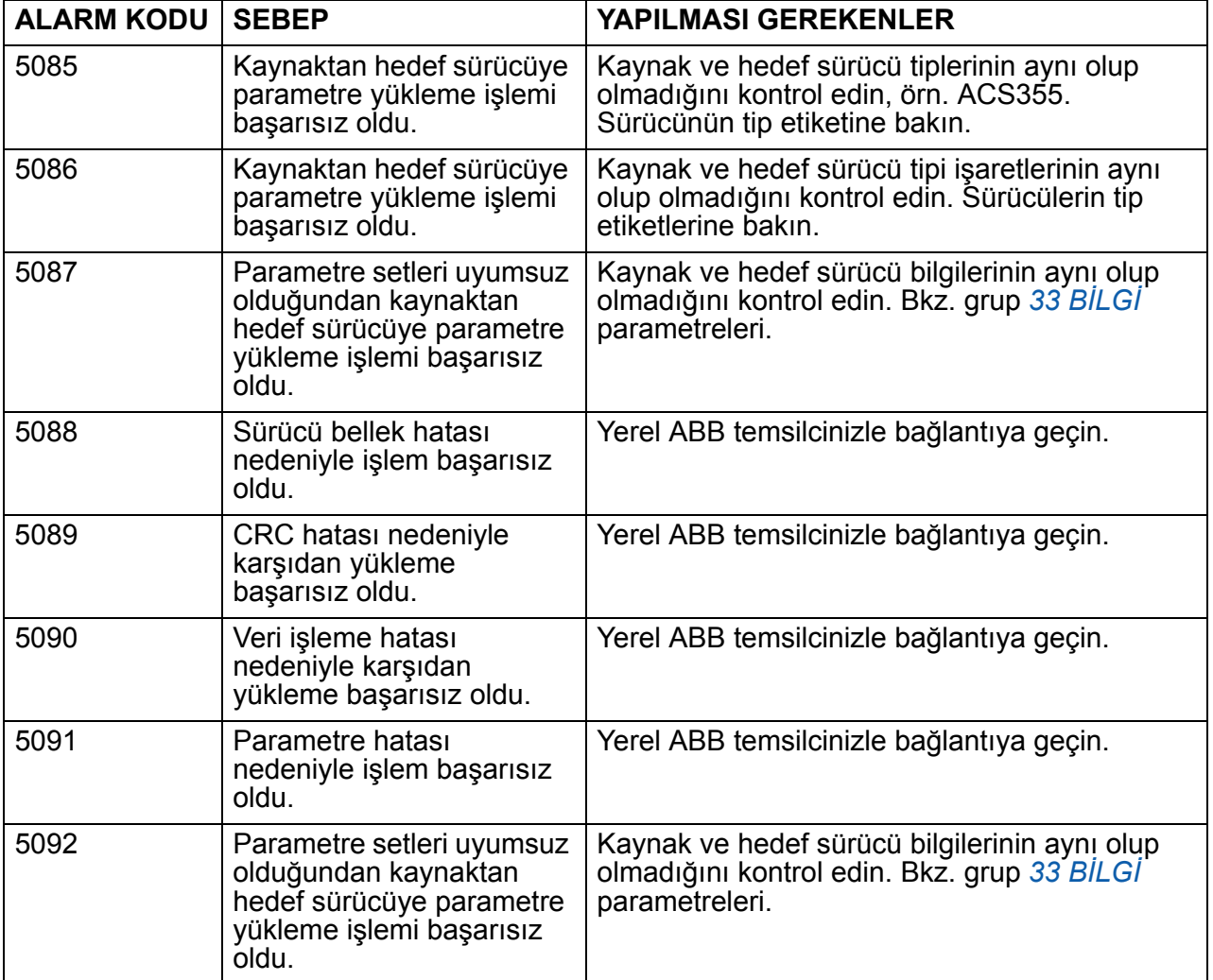

# **Sürücü tarafından oluşturulan hata mesajları**

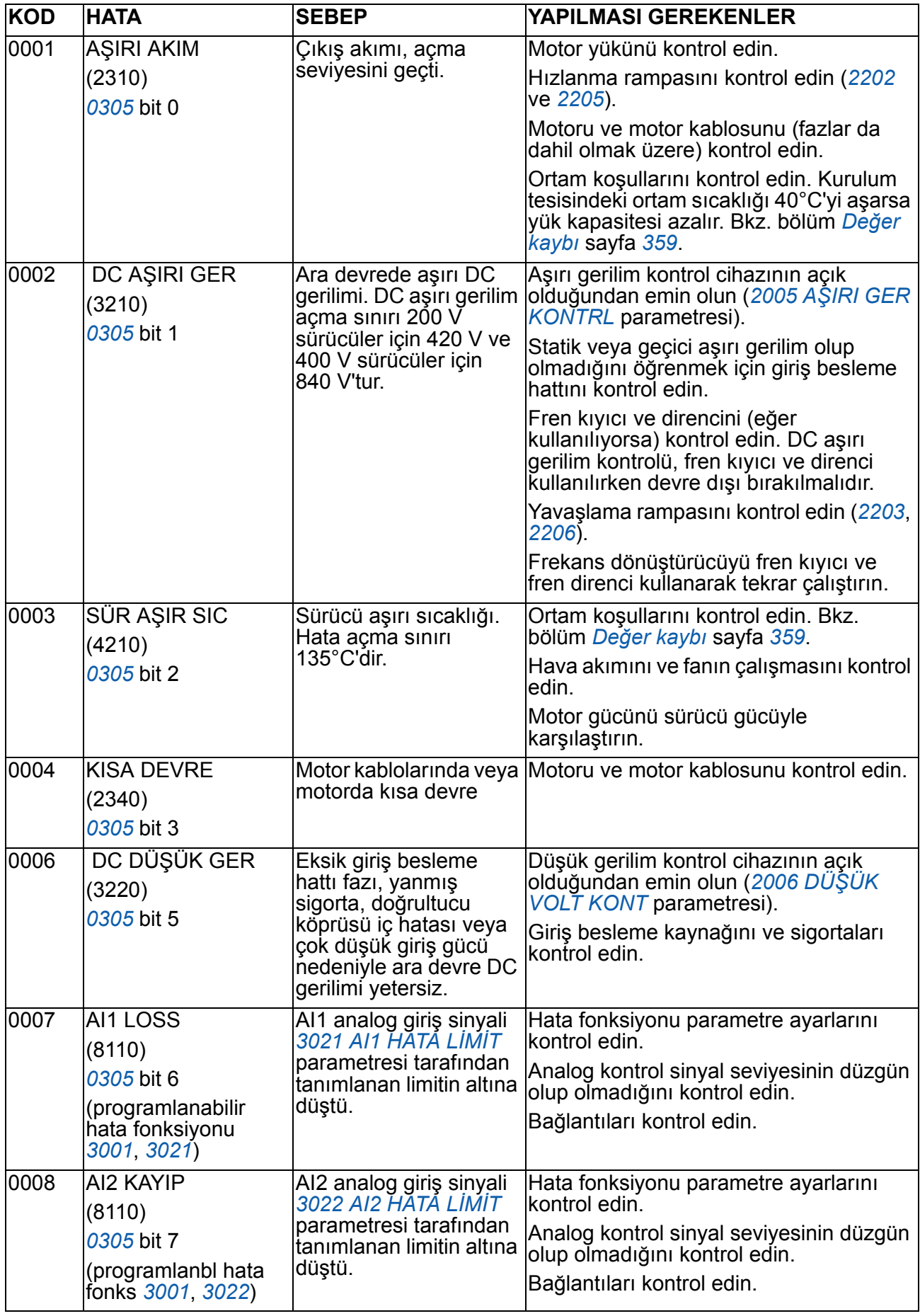

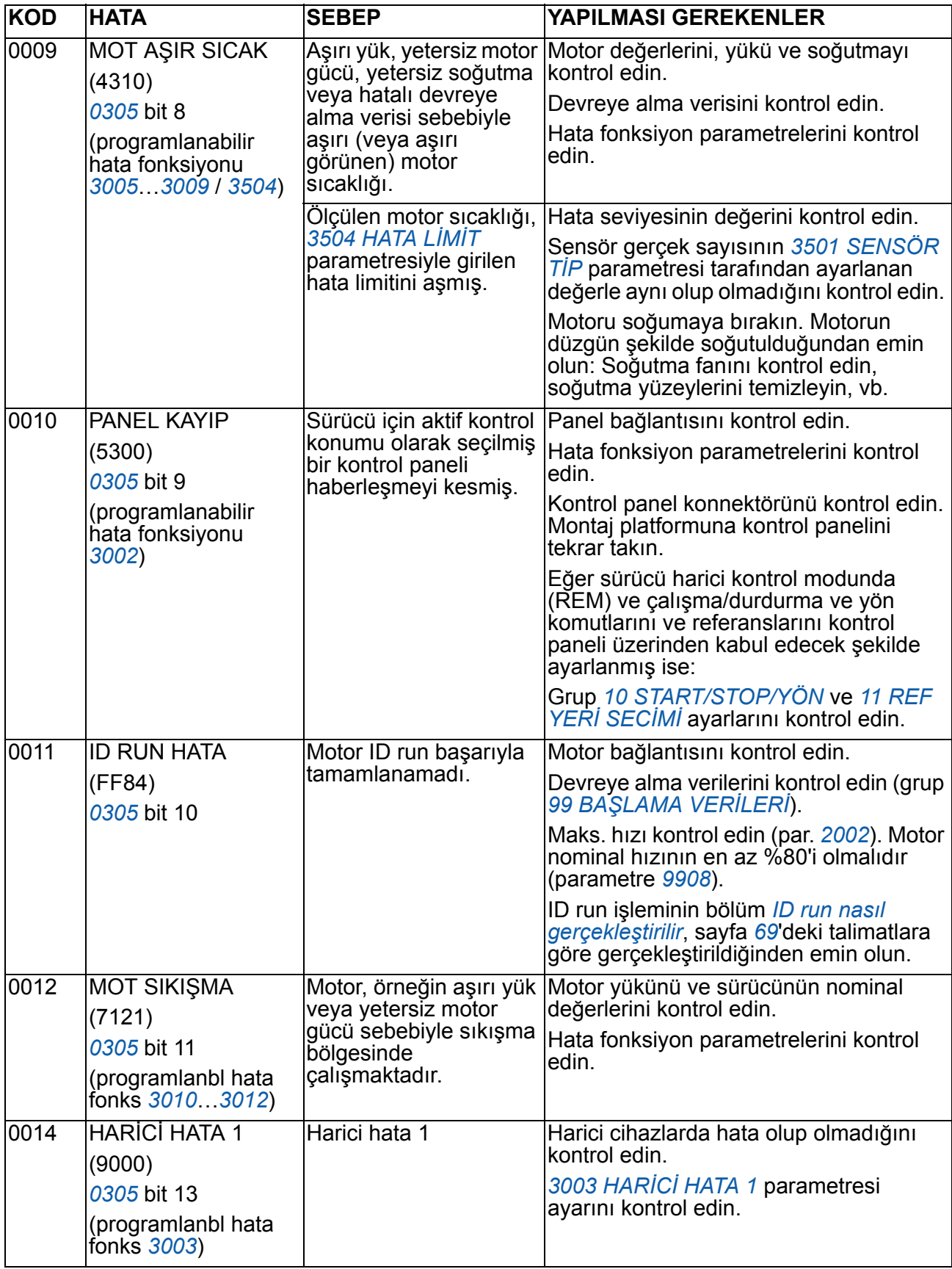

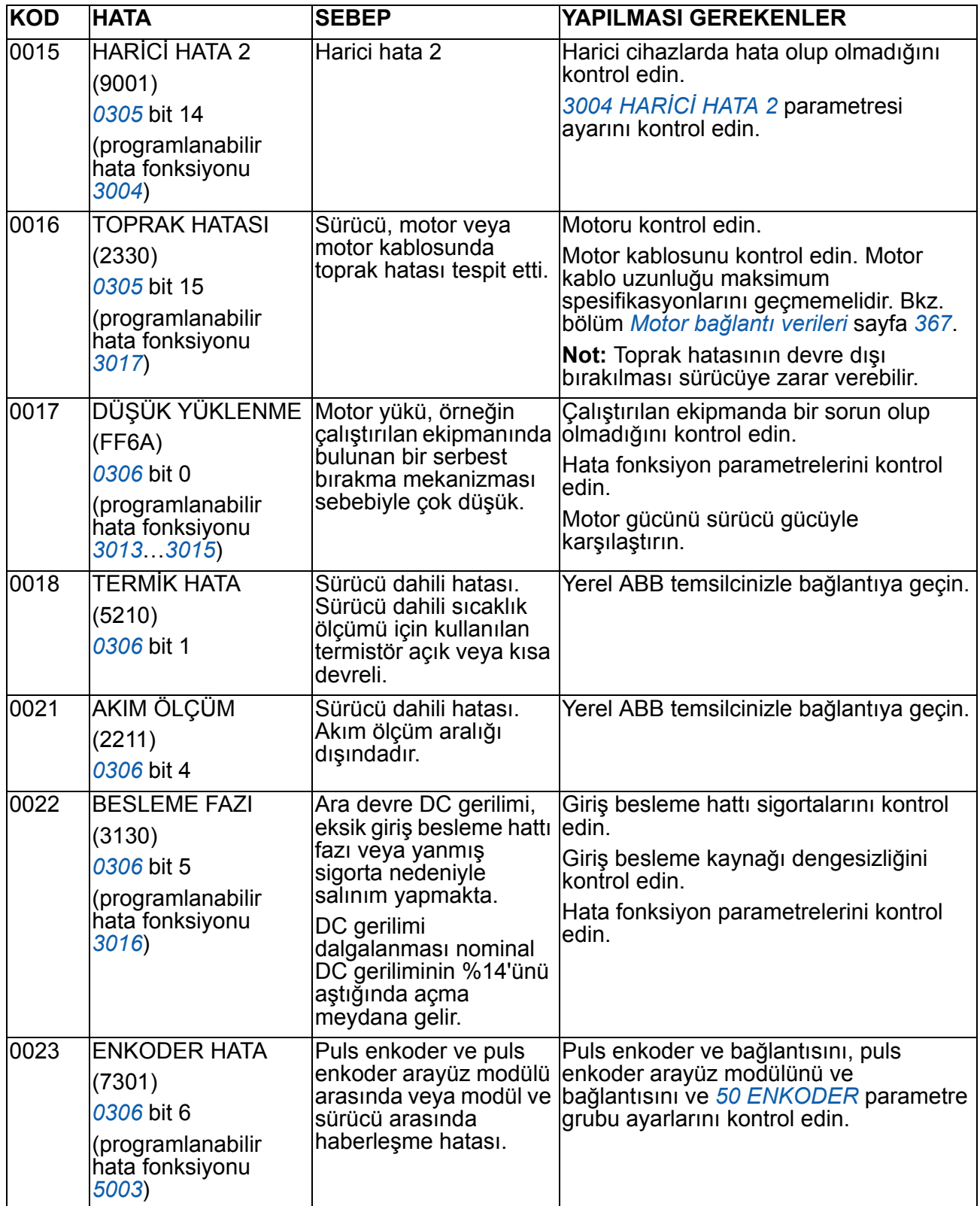

<span id="page-346-0"></span>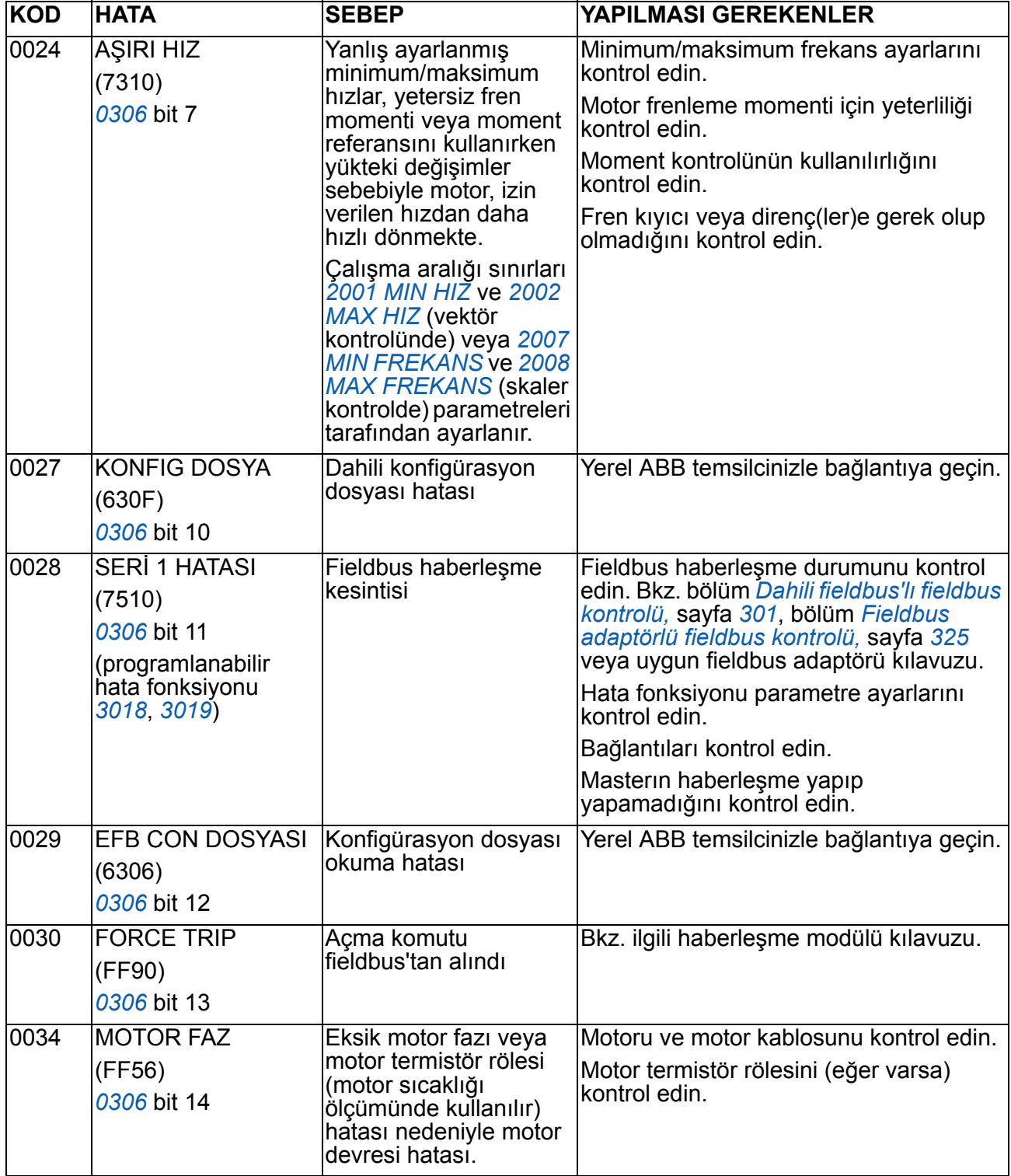

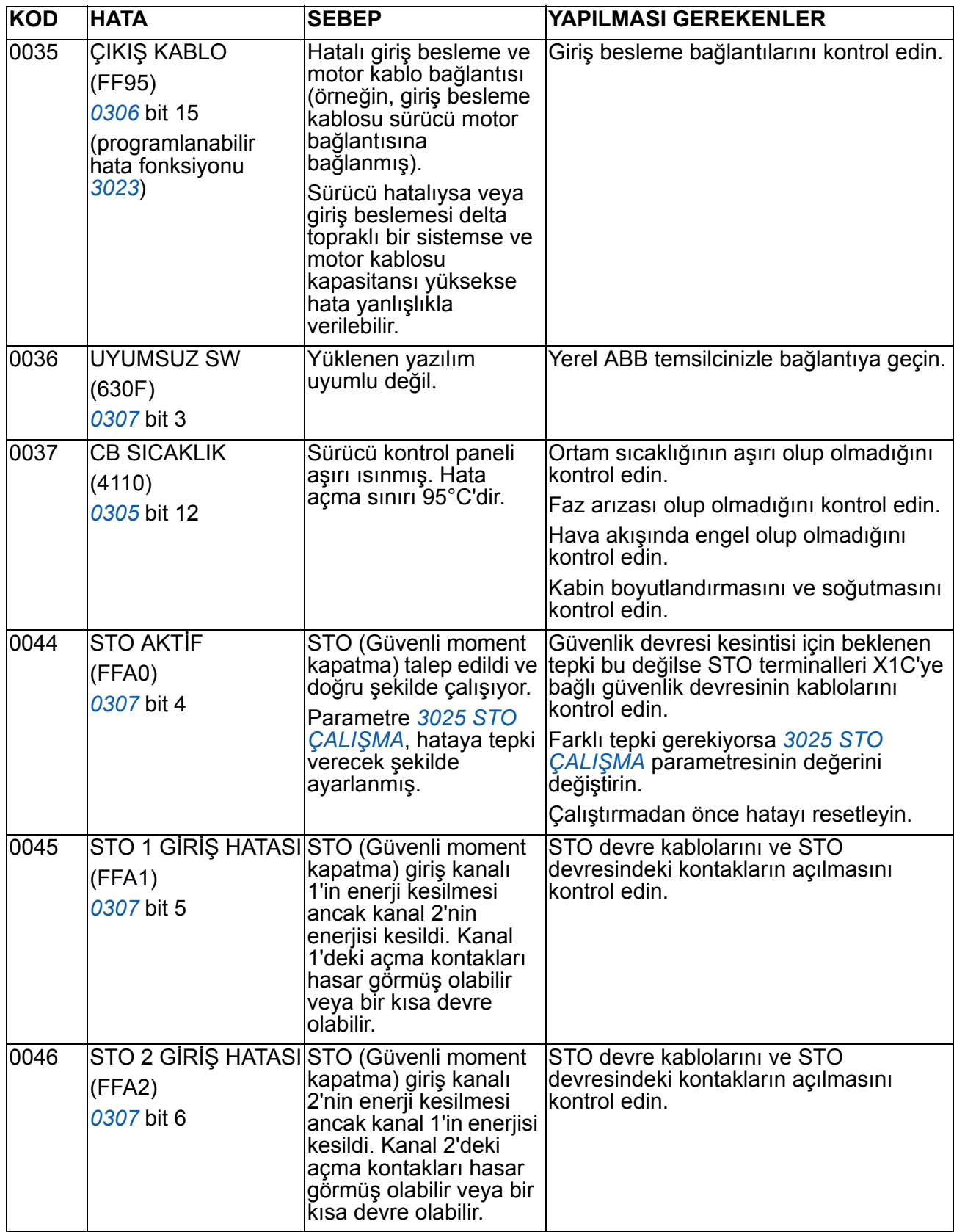

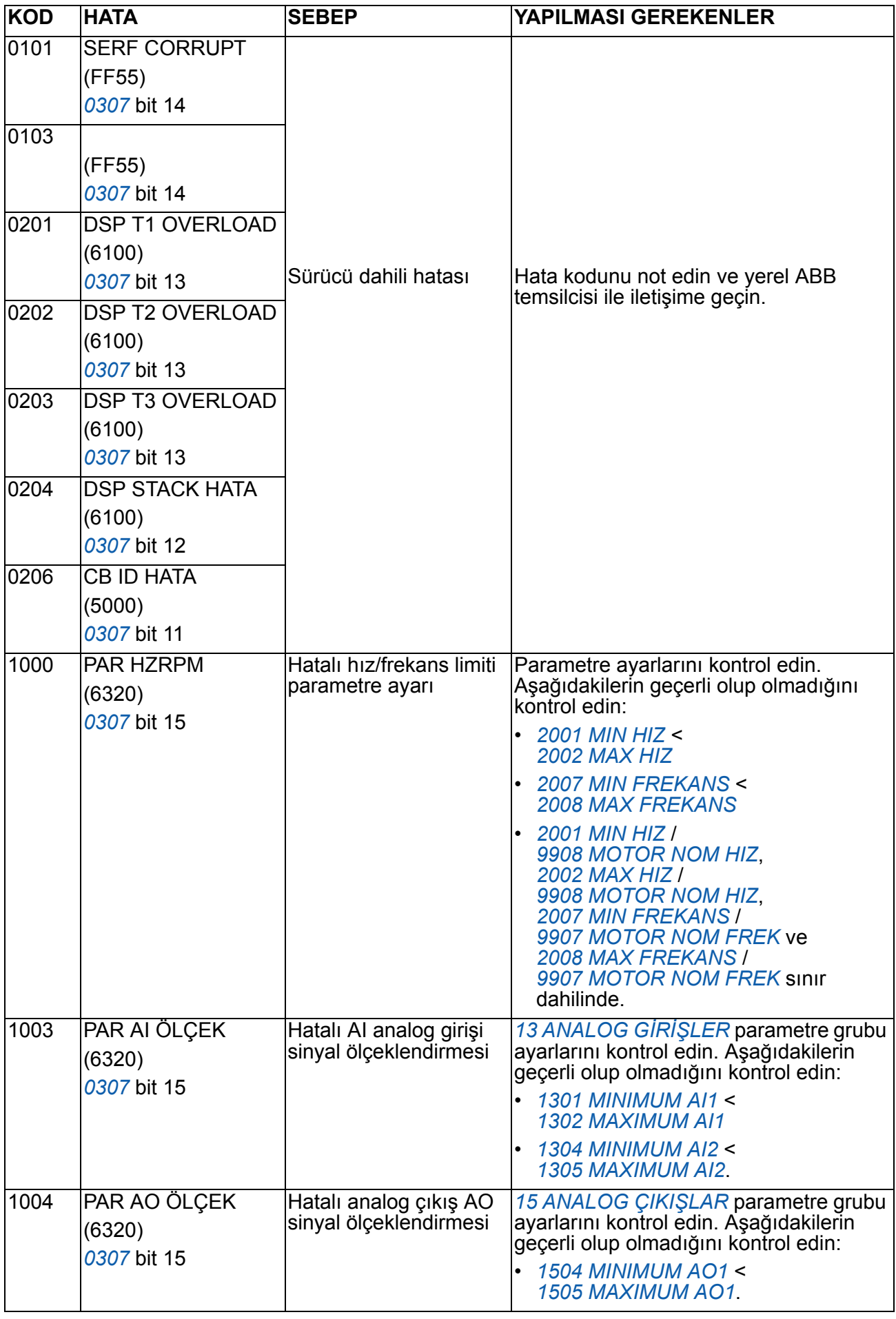

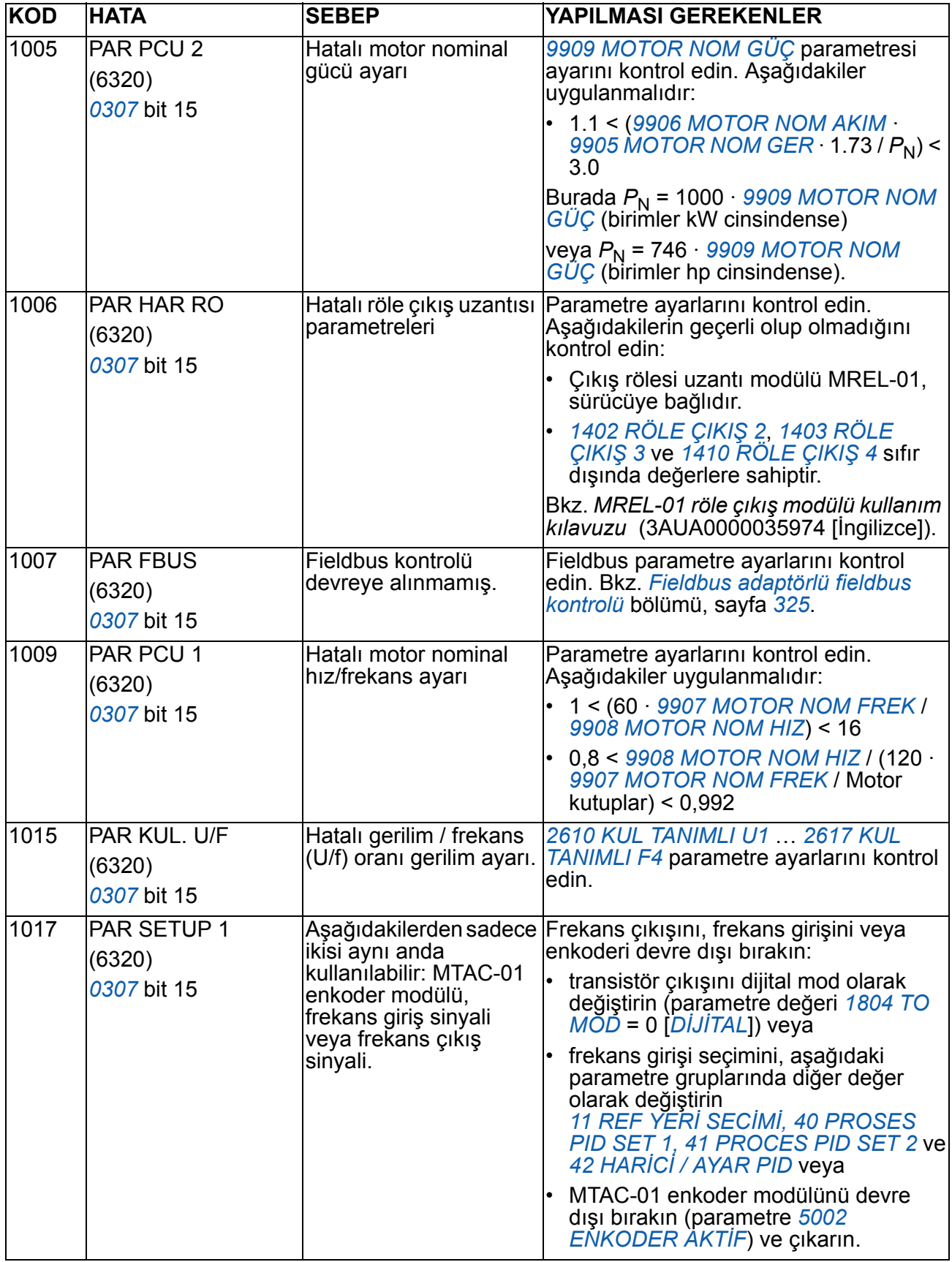

## **Dahili fieldbus arızaları**

Dahili fieldbus hataları *[53 EFB PROTOKOL](#page-277-0)* izleme grubu parametreleri ile izlenebilir. Ayrıca bkz. hata/alarm *SERİ 1 HATASI* (*[0028](#page-346-0)*).

#### **Master cihaz yok**

Eğer hatta master cihaz yok ise *[5306](#page-278-0) [EFB OK MESAJ SAY](#page-278-1)* ve *[5307](#page-278-2) [EFB CRC HATA](#page-278-3)  [SAY](#page-278-3)* parametrelerinin değerleri değişmez.

Yapılması gerekenler:

- Ağ master cihazının bağlanmış ve uygun şekilde yapılandırılmış olup olmadığını kontrol edin.
- Kablo bağlantısını kontrol edin.

#### **Aynı cihaz adresi**

Eğer iki ya da daha fazla cihazın adresi aynı ise, *[5307](#page-278-2) [EFB CRC HATA SAY](#page-278-3)* parametre değeri her okuma/yazma komutu ile birlikte yükselir.

Yapılması gerekenler:

• Cihaz adresini kontrol edin. Aynı sıradaki iki cihaz aynı adrese sahip olamaz.

#### **Yanlış kablo bağlantısı**

Eğer haberleşme kabloları değiştirilmiş ise (bir cihazdaki terminal A bir başka cihazdaki terminal B'ye bağlanmış), *[5306](#page-278-0) [EFB OK MESAJ SAY](#page-278-1)* parametresinin değeri değişmez ve *[5307](#page-278-2) [EFB CRC HATA SAY](#page-278-3)* parametresinin değeri artar.

Yapılması gerekenler:

• RS-232/EIA-485 arayüz bağlantısını kontrol edin.

*352 Hata izleme*

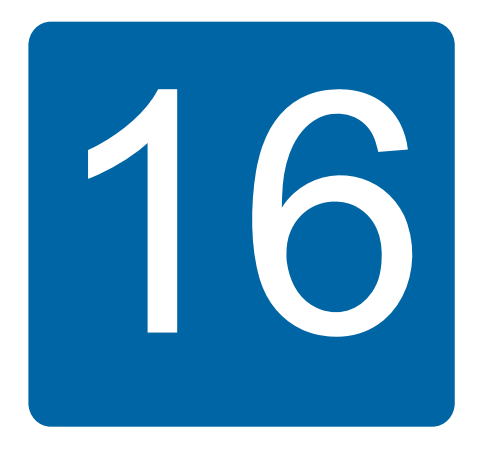

# **Bakım ve donanım diagnostiği**

## **Bu bölümün içindekiler**

Bu bölümde önleyici bakım talimatları ve LED göstergesi açıklamaları yer almaktadır.

## **Bakım aralıkları**

Eğer doğru koşullarda montajı yapıldıysa sürücü çok az bakım gerektirir. Tabloda, ABB tarafından önerilen rutin bakım aralıkları yer almaktadır.

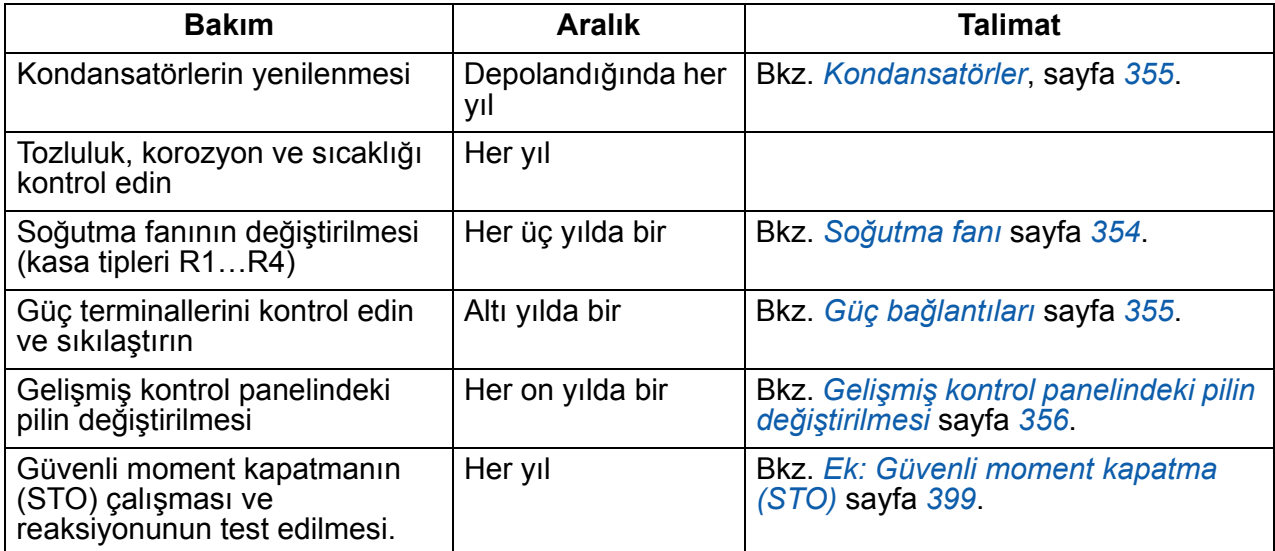

Bakımla ilgili daha fazla ayrıntı için yerel ABB Servisi yetkilisine danışın. İnternet'te, <http://www.abb.com/drives>adresine gidin, *Sürücü Servisleri ÷ Bakım ve Saha Hizmetleri* seçeneklerini seçin.

# <span id="page-353-0"></span>**Soğutma fanı**

Sürücünün soğutma fanının ömrü minimum 25 000 çalışma saatidir. Gerçek ömür, sürücünün kullanımı ve ortam sıcaklığına göre değişir. Otomatik fan açma/kapatma kontrolü ömrü artırır (bkz. parametre *[1612](#page-208-3) [FAN KONTROLÜ](#page-208-4)*).

Gelişmiş kontrol paneli kullanımdayken Uyarı yönetim asistanı çalışma saati sayacının tanımlanan değerine ulaşıldığında bilgi verecektir (bkz. parametre *[2901](#page-236-0) SOĞ[UT FAN TET](#page-236-1)İK*). Bu bilgiler ayrıca, kullanılan panel tipinden bağımsız olarak röle çıkışına da gönderilebilir (bkz. grup *[14 RÖLE ÇIKI](#page-198-4)ŞLARI*).

Fan arızası, fan yataklarından gelen sesin artmasından anlaşılabilir. Sürücü prosesin kritik bir bölümünde çalıştırılıyorsa, bu belirtiler ortaya çıkmaya başlar başlamaz fan değişiminin gerçekleştirilmesi tavsiye edilir. Değiştirilecek fanlar ABB'den temin edilebilir. Belirlenmiş ABB yedek parçaları dışında başka parça kullanmayınız.

#### **Soğutma fanının değiştirilmesi (kasa tipleri R1…R4)**

Sadece R1…R4 kasa tiplerinde fan vardır; R0'larda doğal soğutma bulunmaktadır.

**UYARI!** *[Güvenlik](#page-16-0)* bölümü, *[17](#page-16-0)*. sayfadaki talimatlara uygun hareket edin.  $\frac{1}{2}$  Bu talimatlara uyulmaması, fiziksel yaralanmalar veya ölümlere yol açabilir ya da ekipman hasar görebilir.

- 1. Sürücüyü durdurun ve AC güç kaynağıyla bağlantısını kesin.
- 2. Sürücüde NEMA 1 seçeneği varsa başlığı çıkarın.
- 3. Bir tornavida kullanarak fan tutucuyu sürücü kasasından çıkarın ve menteşeli fan tutucuyu ön kenarından hafifçe yukarı doğru kaldırın.
- 4. Fan kablosunu klipsten kurtarın.
- 5. Fan kablosunu çıkarın.
- 6. Fan tutucuyu menteşelerinden çıkarın.

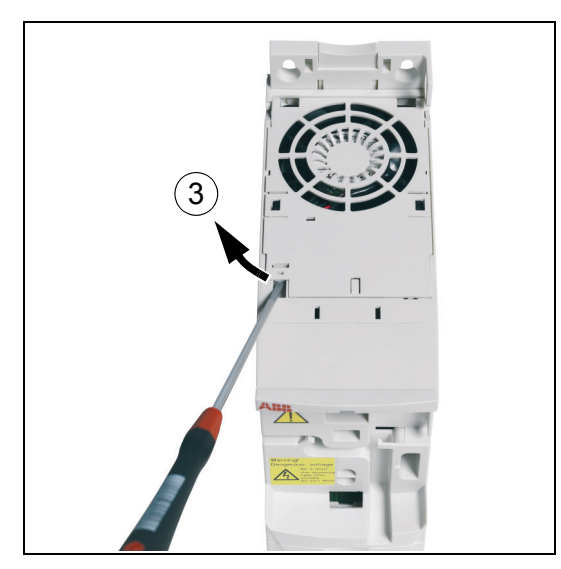

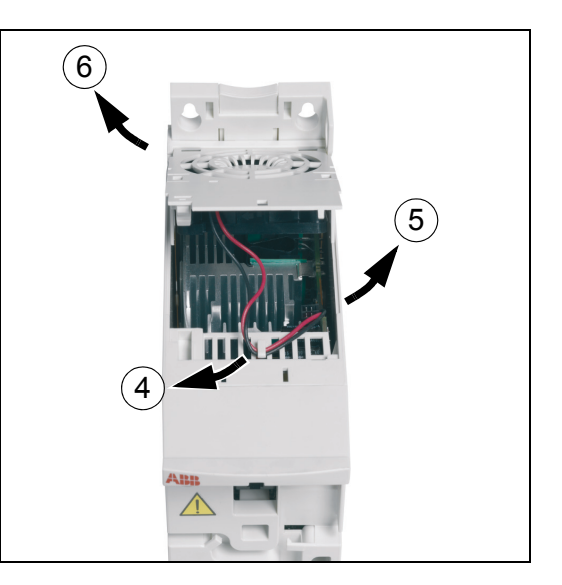

7. Fanı, fan tutucu ile birlikte ters şekilde takın.

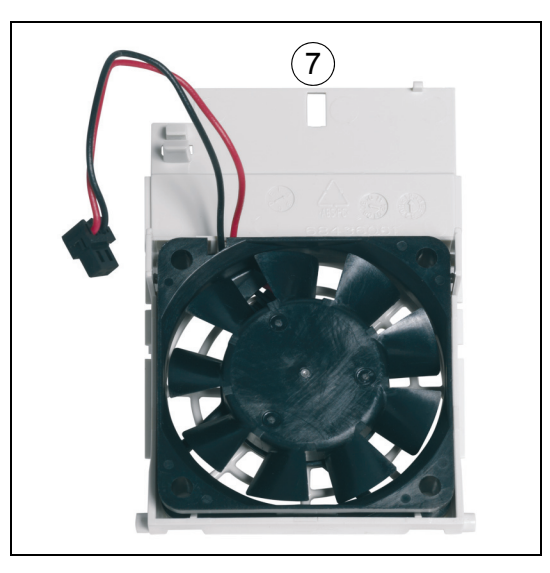

8. Yeniden enerji verin.

## <span id="page-354-0"></span>**Kondansatörler**

#### **Kondansatörlerin yenilenmesi**

Sürücü bir yıl boyunca depolandıysa kondansatörler yenilenmelidir. Seri numarasından üretim tarihinin nasıl öğrenileceği hakkında bilgi için bkz. bölüm *[Tip](#page-27-0)  [etiketi](#page-27-0)*, sayfa *[28](#page-27-0)*. Kondansatörlerin yenilenmesi hakkında bilgi almak için bkz. Internet'te bulunan *ACS50, ACS55, ACS150, ACS310, ACS350, ACS355, ACS550 ve ACH550* için kondansatör yenileme Kılavuzu (3AFE68735190 [İngilizce]) (<http://www.abb.com>adresine gidin ve kodu Arama alanına girin).

## <span id="page-354-1"></span>**Güç bağlantıları**

**UYARI!** *[Güvenlik](#page-16-0)* bölümü, *[17](#page-16-0)*. sayfadaki talimatlara uygun hareket edin. Bu talimatlara uyulmaması, fiziksel yaralanmalar veya ölümlere yol açabilir ya da ekipman hasar görebilir.

- 1. Sürücüyü durdurun ve şebekeyle bağlantısını kesin. Sürücünün DC kondansatörlerinin boşalması için beş dakika bekleyin. Multimetreyle gerilim olmadığını ölçerek (en az 1 Mohm empedans) emin olun.
- 2. Güç kablosu bağlantılarının sıkılığını kontrol edin. Bölüm *[Güç kabloları için](#page-365-0)  [terminal ve geçi](#page-365-0)şli veriler*, sayfa *[366](#page-365-0)*'da verilen sıkma momentlerini kullanın.
- 3. Yeniden enerji verin.

# **Kontrol paneli**

#### **Kontrol panelinin temizlenmesi.**

Kontrol panelini temizlemek için yumuşak nemli bir bez kullanın. Ekran camını çizecek sert temizleyicilerden kaçının.

#### <span id="page-355-1"></span>**Gelişmiş kontrol panelindeki pilin değiştirilmesi**

Pil yalnızca saat fonksiyonu bulunan ve etkinleştirilmiş olan gelişmiş kontrol panellerinde kullanılır. Pil kesintileri sırasında saatin bellek içerisinde çalışmaya devam etmesini sağlar.

Pilin tahmini ömrü on yıldan daha fazladır. Pili çıkartmak için, kontrol panelinin arkasındaki pil tutucusunu döndürmek amacıyla madeni para kullanın. Pili CR2032 tipi ile değiştirin.

**Not:** Saat dışında herhangi bir kontrol panel veya sürücü fonksiyonu için pil GEREKMEMEKTEDİR.

### <span id="page-355-0"></span>**LED**

Sürücünün ön kısmında bir yeşil ve bir de kırmızı LED bulunmaktadır. Bunlar panel kapağından görülebilirler ancak sürücüye bir kontrol paneli monte edilmişse görülmezler. Gelişmiş kontrol panelinde bir LED bulunmaktadır. Aşağıdaki tabloda LED'lerin açıklamaları yer almaktadır.

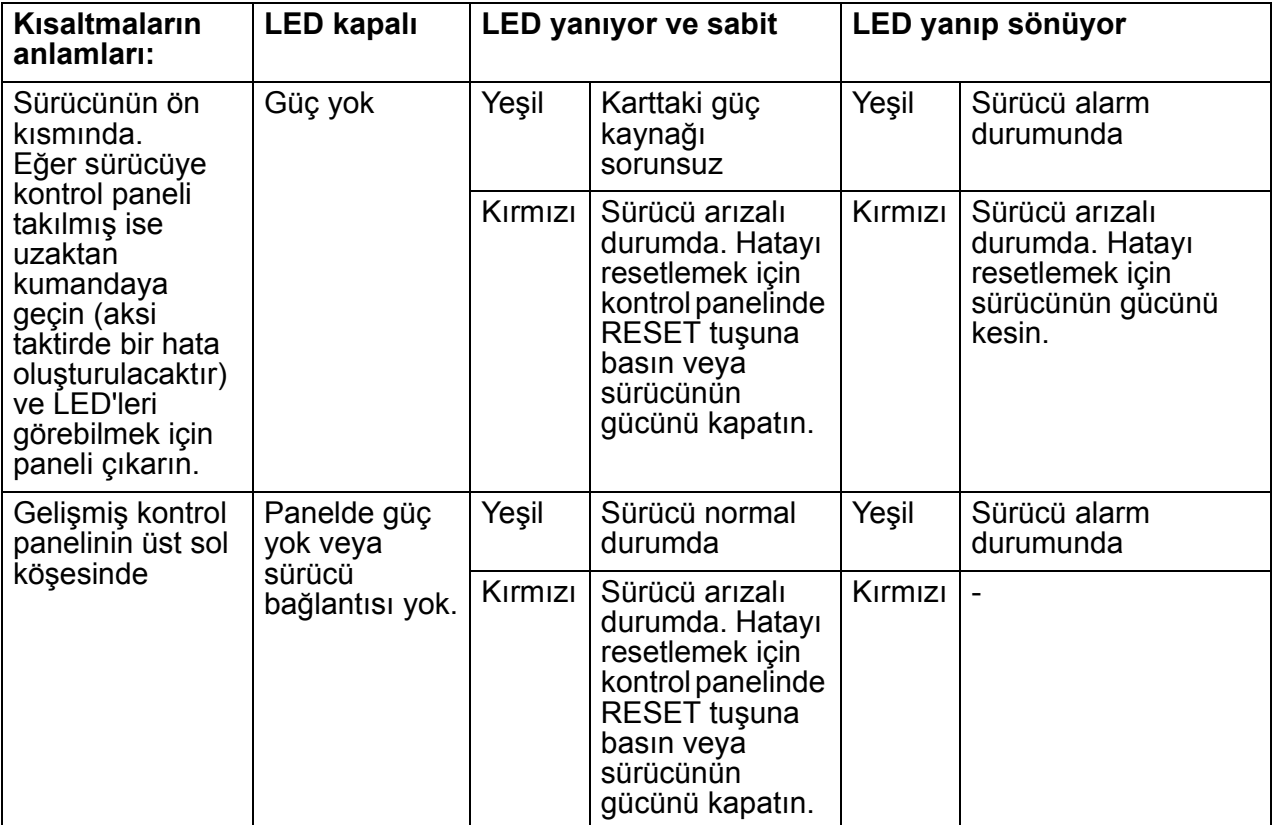

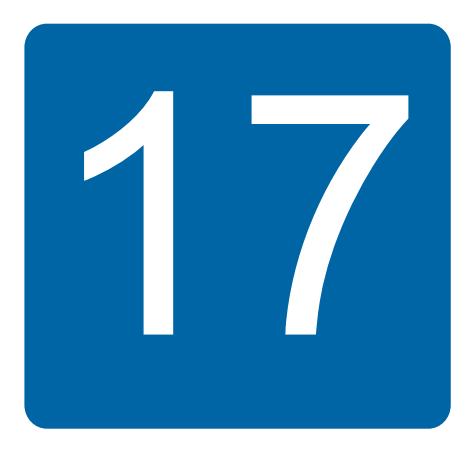

# **Teknik veriler**

## **Bu bölümün içindekiler**

Bu bölümde değerler, boyutlar ve teknik gereksinimler gibi teknik spesifikasyonlar ve ayrıca CE ve diğer işaretler için gereksinimleri yerine getirme koşulları yer almaktadır.

## **Değerler**

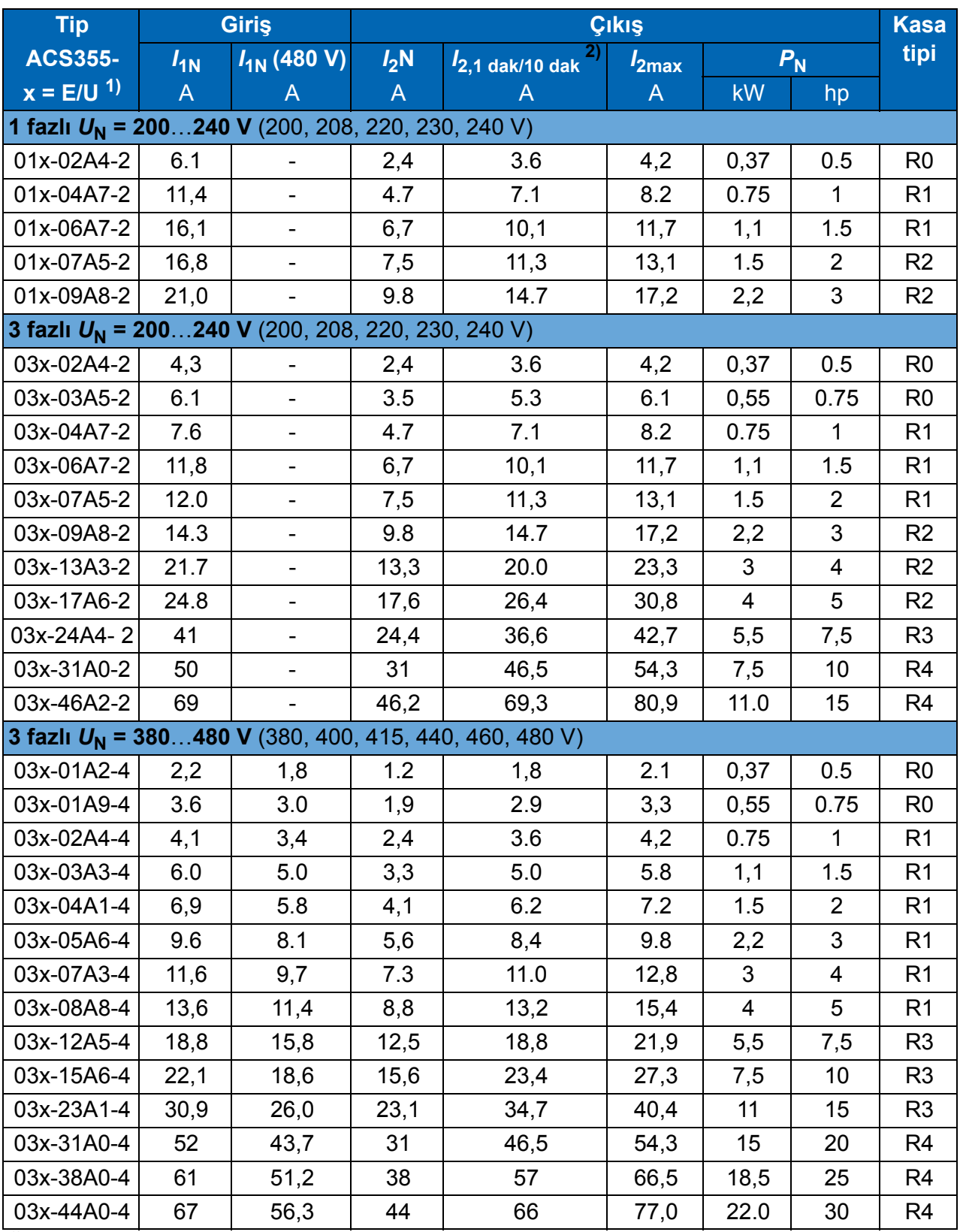

 $1$ ) E = EMC filtresi bağlı, (metal EMC filtresi vidası takılı),

00353783.xls J

U = EMC filtresi bağlı değil (plastik EMC filtresi vidası takılı), ABD parametreleri.

2) Ortak DC bağlantısı üzerinden aşırı yüklenmeye izin verilmez.

#### **Tanımlar**

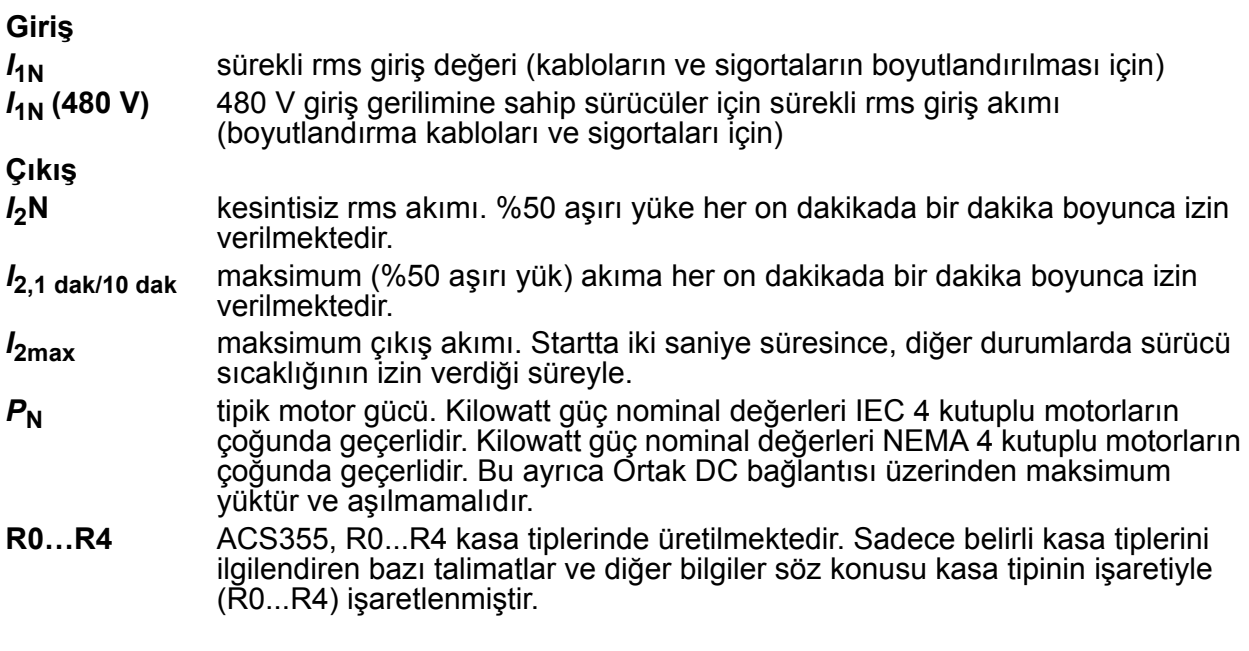

#### **Boyutlandırma**

Sürücü boyutlandırması, nominal motor akımı ve gücüne bağlıdır. Tabloda belirtilen nominal motor gücüne ulaşmak için, sürücünün nominal akımı nominal motor akımından yüksek veya ona eşit olması gerekir. Ayrıca sürücünün nominal gücü, karşılaştırılan nominal motor gücüne eşit veya daha yüksek olmalıdır. Güç nominal değerleri, bir gerilim aralığında değişik besleme gerilimi seviyeleri için aynıdır.

**Not 1:** İzin verilen maksimum motor gücü 1.5  $\cdot$   $P_{\rm N}$  ile sinirlandırılmıştır. Eğer limitin üzerine çıkılırsa, motor ve akım otomatik olarak sınırlandırılacaktır. Fonksiyon sürücünün giriş köprüsünü aşırı yüklemeye karşı korur.

**Not 2:** Değerler,  $I_{2N}$  için 40°C (104°F) ortam sıcaklığında geçerlidir.

**Not 3:** Ortak DC sistemlerinde ortak DC bağlantısı üzerinden akan gücün  $P_N$  değerini geçmediğini kontrol etmek çok önemlidir.

#### <span id="page-358-0"></span>**Değer kaybı**

*I*2N**:** Tesisat ortam sıcaklığı 40 °C'yi (104 °F) geçerse, yükseklik 1000 metreyi (3300 ft) geçerse veya anahtarlama frekansı 4 kHz'den 8, 12 veya 16 kHz'e değiştirilirse yük kapasitesi düşer.

#### **Sıcaklık değer kaybı,** *I***2N**

+40 °C…+50 °C (+104 °F…+122 °F), sıcaklık aralığında nominal çıkış akımı ( $I_{2N}$ ) her ek 1 °C (1,8 °F) için %1 düşer. Çıkış akımı, nominal düşüş değeri tablosunda verilen akımın düşüş faktörü ile çarpılmasıyla hesaplanır.

**Örnek:** Ortam sıcaklığı 50°C (+122°F) olduğunda nominal düşüş değeri faktörü %100 - 1<sup>-%</sup> · 10 °C = %90 veya 0,90. Çıkış akımı bu durumda 0,90 · *I*<sub>2N</sub> olur.  $^{\circ}C$ 

#### **Yükseklik değer kaybı,** *I***2N**

Deniz seviyesinin 1000…2000 m (3300…6600 ft) üzerindeki yüksekliklerde her 100 m (330 ft) için değer kaybı %1'dir.

3 fazlı 200 V sürücüler için maksimum yükseklik deniz seviyesinin 3000 m (9800 ft) üzerindedir. 2000…3000 m (6600…9800 ft) yüksekliklerde her 100 m (330 ft) için değer kaybı %2'dir.

#### Anahtarlama frekansı değer kaybı,  $I_{2N}$

Parametre *[2607](#page-233-0) [ANAH FREK KONT](#page-233-1)* = 1 (*[ON](#page-233-2)*) olduğunda sürücünün değeri otomatik olarak düşer.

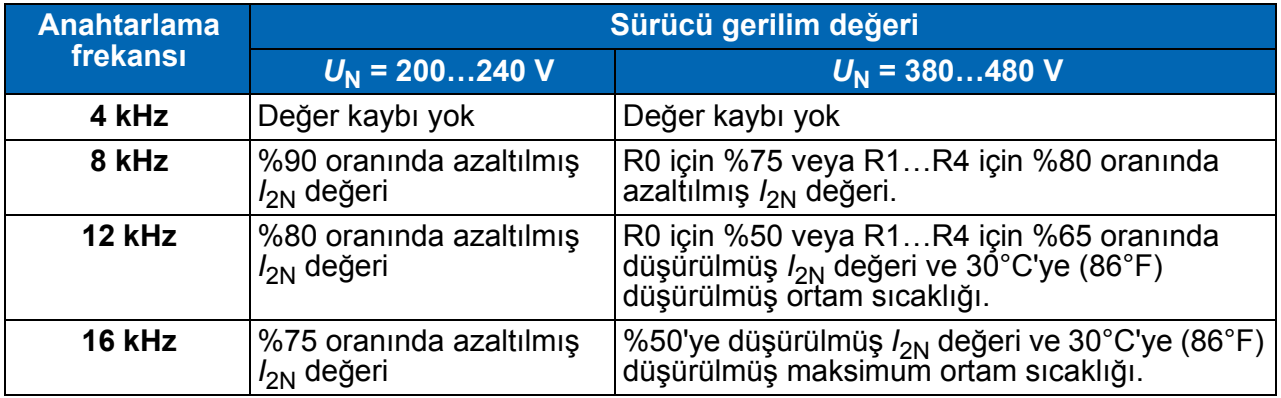

Parametre *[2607](#page-233-0) [ANAH FREK KONT](#page-233-1)* = 2 (*[ON \(LOAD\)](#page-234-0)*) olduğunda sürücü, dahili sıcaklığı izin verirse seçilen anahtarlama frekansına *[2606](#page-233-3) [ANAHTARLAMA FREK](#page-233-4)* doğru anahtarlama frekansını kontrol eder.
## <span id="page-360-1"></span><span id="page-360-0"></span>**Güç kablosu boyutları ve sigortalar**

Nominal akımlar (*I*1N) için kablo boyutları ve bunun yanı sıra giriş besleme kablosunun kısa devre korumasına karşılık gelen sigorta tipleri aşağıdaki tabloda gösterilmektedir. **Tabloda verilen nominal sigorta akımları, belirtilen sigorta tipleri için maksimum değerlerdir.** Daha küçük sigorta değerlerinin kullanılması durumunda sigortanın rms akım değerinin bölüm *[Deðerler](#page-357-0)*, *[358](#page-357-0)*. sayfadaki değer tablosunda verilen nominal  $I_{1N}$  akımından daha büyük olup olmadığını kontrol edin. %150 çıkış gücü gerekiyorsa *I*1N akımını 1,5 ile çarpın. Bkz. bölüm *[Güç kablolarýnýn](#page-37-0)  [seçilmesi](#page-37-0)* sayfa *[38](#page-37-0)*.

### **Sigortaların çalışma süresinin 0,5 saniyenin altında olduğundan emin olun.**

Çalışma süresi, sigorta tipine, besleme şebekesi empedansına ve bunların yanı sıra besleme kablosunun çapraz kesit alanı, malzemesi ve uzunluğuna bağlıdır. gG veya T sigortalarında 0,5 saniyelik çalışma süresinin aşılması durumunda ultra hızlı (aR) sigortalar genelde çalışma süresini makul bir seviyeye düşürecektir.

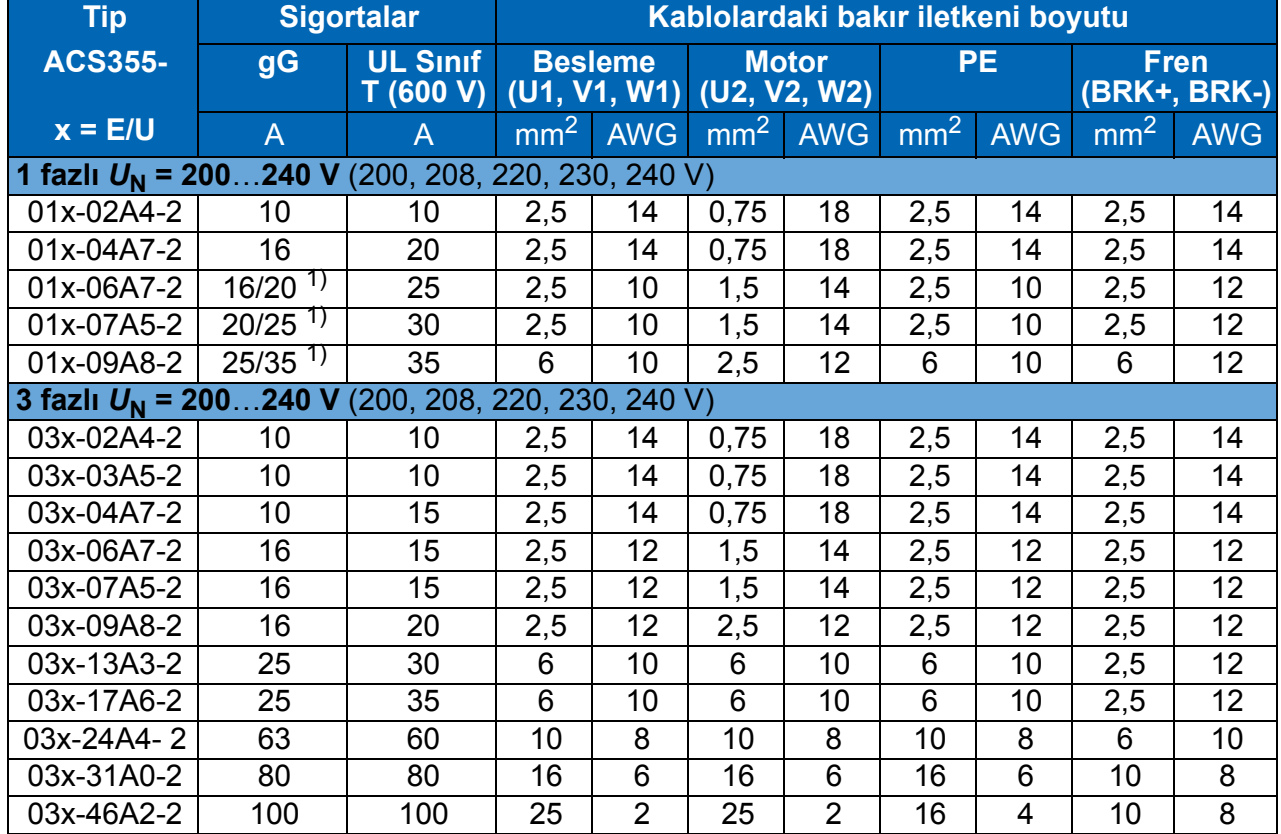

**Not:** Bu tabloya göre giriş güç kablosu seçildiğinde büyük sigortalar kullanılmamalıdır.

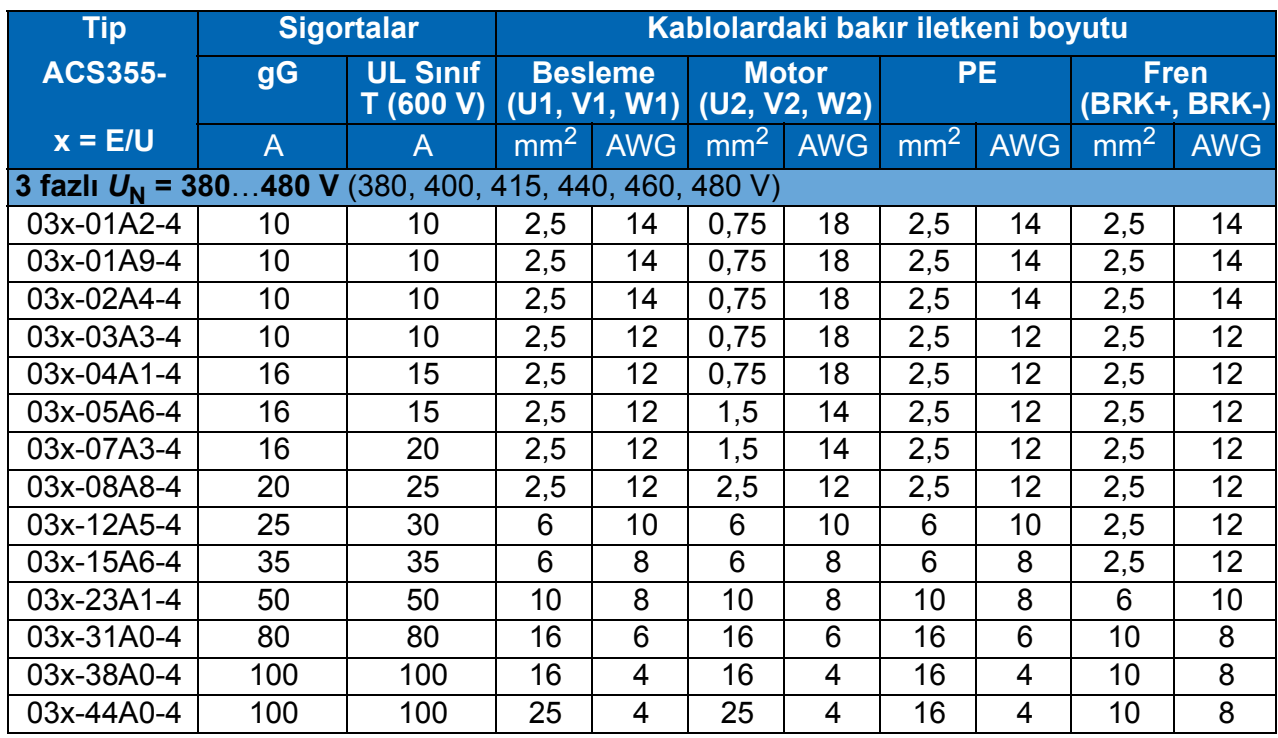

1) Eğer %50 aşırı yük kapasitesi gerekiyorsa daha büyük olan sigortayı kullanın. 00353783.xls J

## **Boyutlar, ağırlıklar ve boş alan gereksinimleri**

### **Boyutlar ve ağırlıklar**

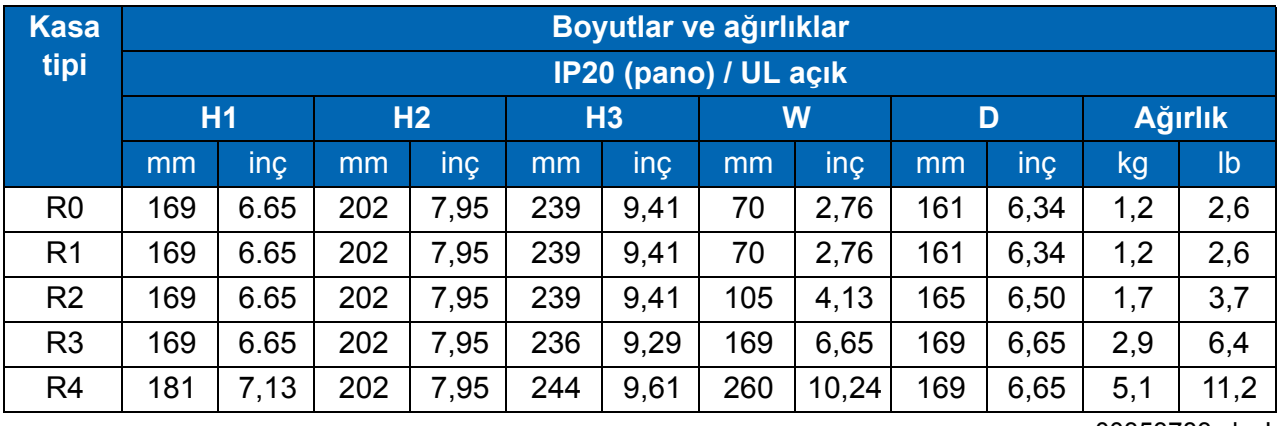

00353783.xls J

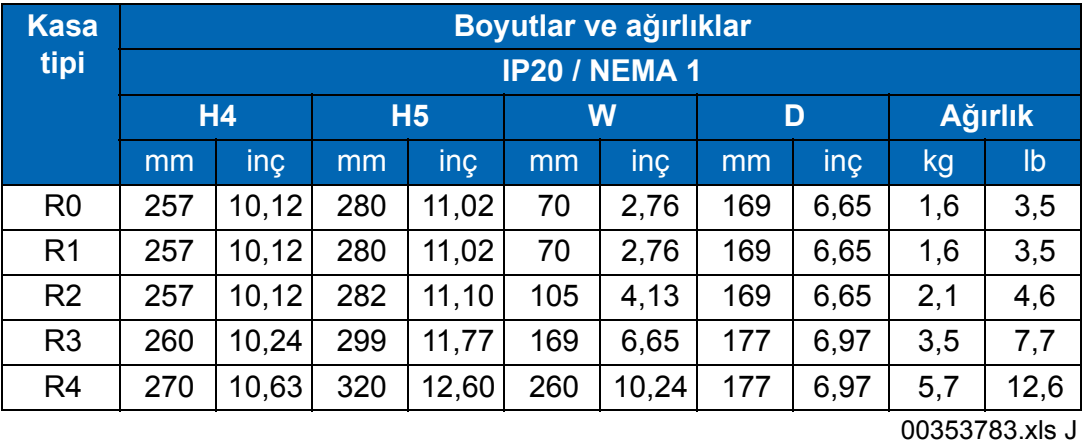

### **Simgeler**

### **IP20 (pano) / UL açık**

**H1** montaj parçaları ve kelepçe plakası olmadan yükseklik

**H2** montaj parçaları varken ve kelepçe plakası olmadan yükseklik

**H3** montaj parçaları ve kelepçe plakası varken yükseklik

### **IP20 / NEMA 1**

**H4** montaj parçaları ve bağlantı kutusu varken yükseklik

**H5** montaj parçaları, bağlantı kutusu ve başlık ile yükseklik

### **Montajda boş yer gereksinimleri**

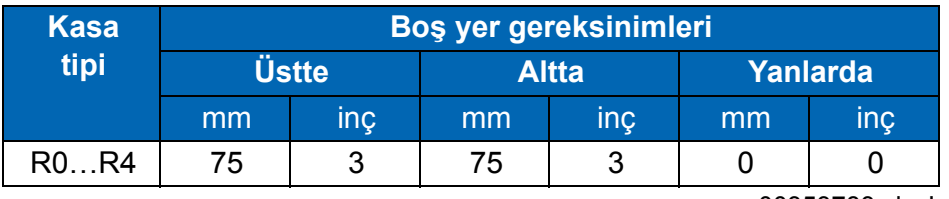

00353783.xls J

# **Kayıplar, soğutma verileri ve gürültü**

### **Kayıplar ve soğutma verileri**

Kasa tipi doğal soğutmalı kasa tipi R0. R1…R4 kasa tiplerinde dahili fan bulunmaktadır. Hava akışı yönü, aşağıdan yukarıya doğrudur.

Aşağıdaki tablo nominal yükteki ana devrenin ve minimum yük (I/O ve panel kullanımda değil) ve maksimum yük (tüm dijital girişler açık durumda ve panel, fieldbus ya da fan kullanımda) altındaki kontrol devresinin ısı yayılımını belirtmektedir. Toplam ısı yayılımı ana devre ve kontrol devrelerindeki ısı yayılımlarının toplamıdır.

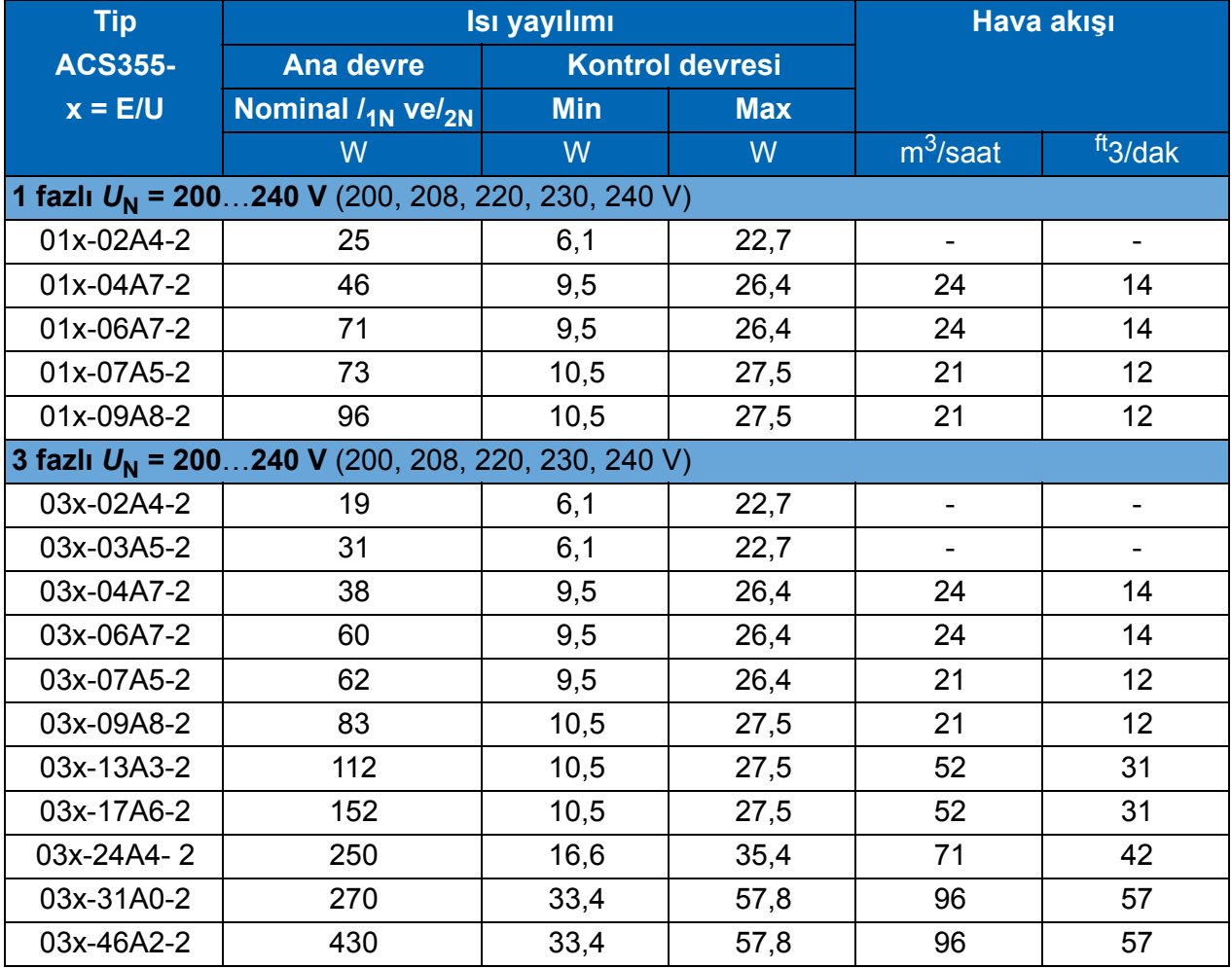

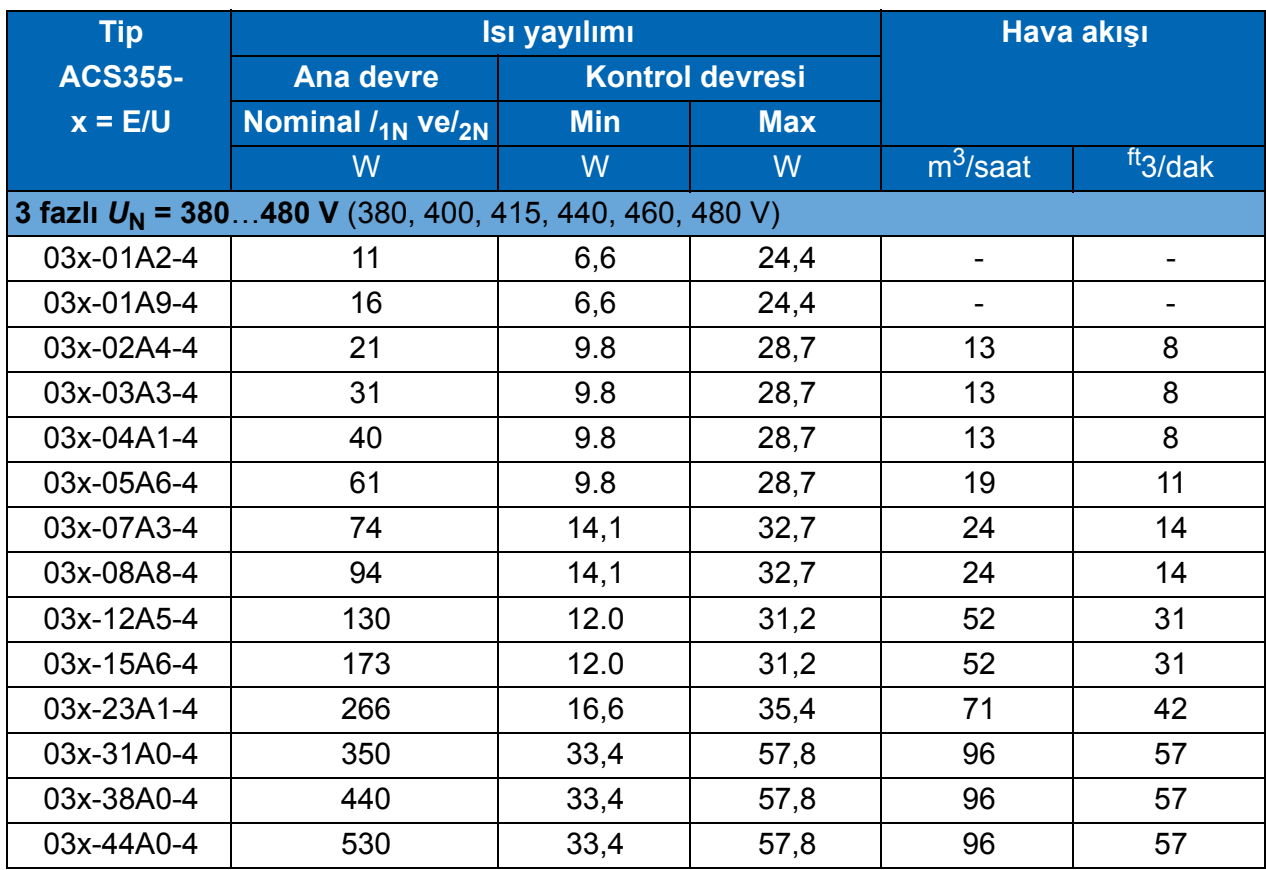

00353783.xls J

### **Gürültü**

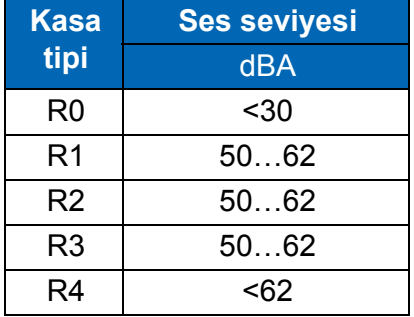

00353783.xls J

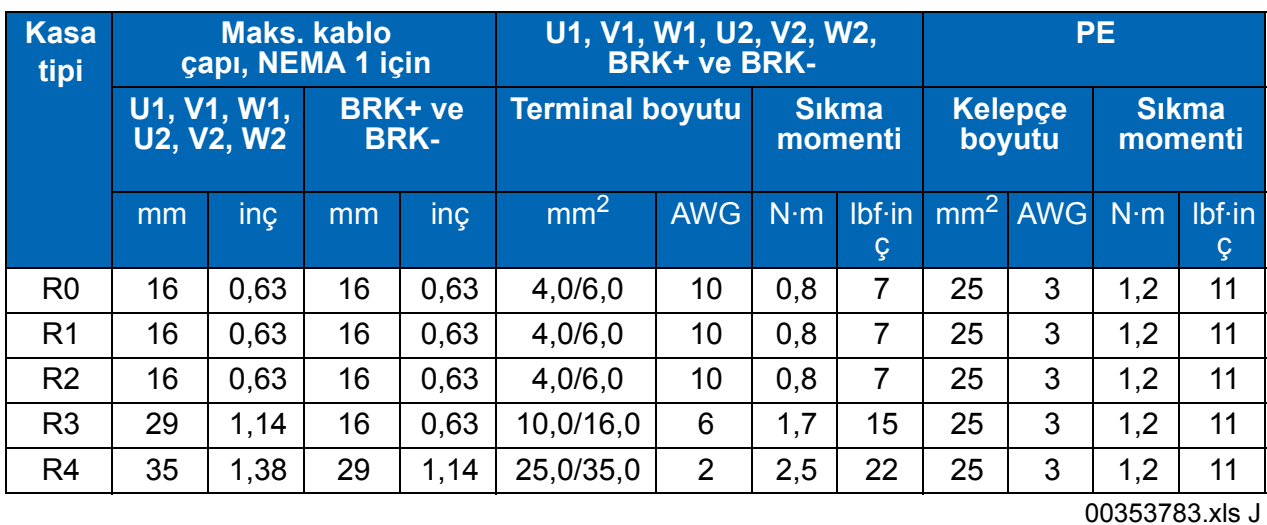

# **Güç kabloları için terminal ve geçişli veriler**

**Kontrol kabloları için terminal ve geçişli veriler**

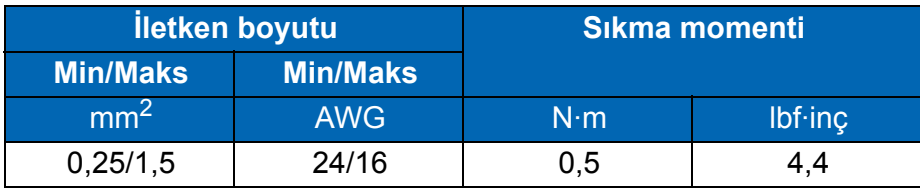

## <span id="page-366-0"></span>**Elektrik şebekesi özellikleri**

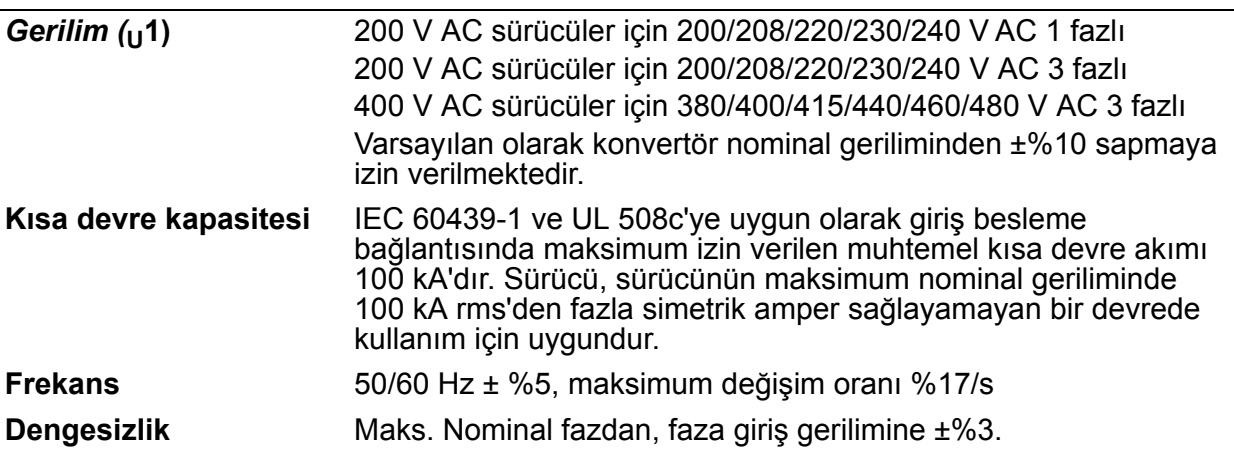

## **Motor bağlantı verileri**

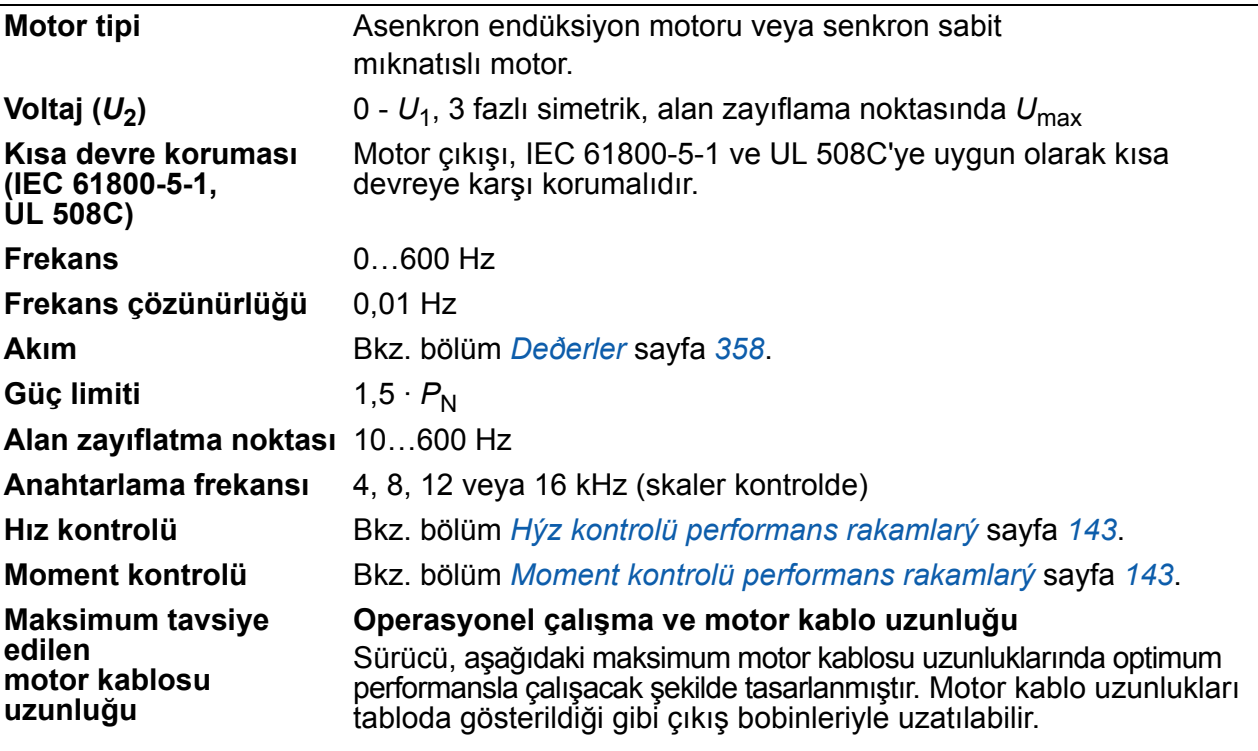

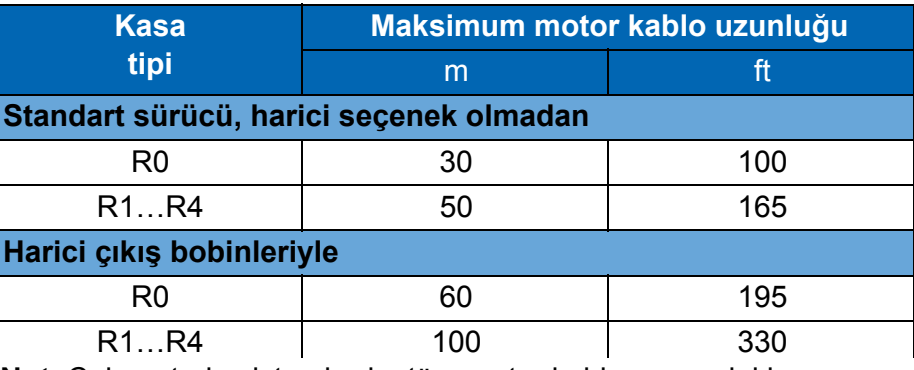

**Not**: Çok motorlu sistemlerde, tüm motor kablosu uzunluklarının hesaplanan toplamı, tabloda verilen maksimum motor kablosu uzunluğunu geçmemelidir.

#### **EMC uyumluluğu ve motor kablo uzunluğu**

Avrupa EMC Yönergeleriyle (IEC/EN 61800-3 standardı) uyumluluk amacıyla 4 kHz anahtarlama frekansı için aşağıda belirtilen maksimum motor kablosu uzunluklarını kullanın.

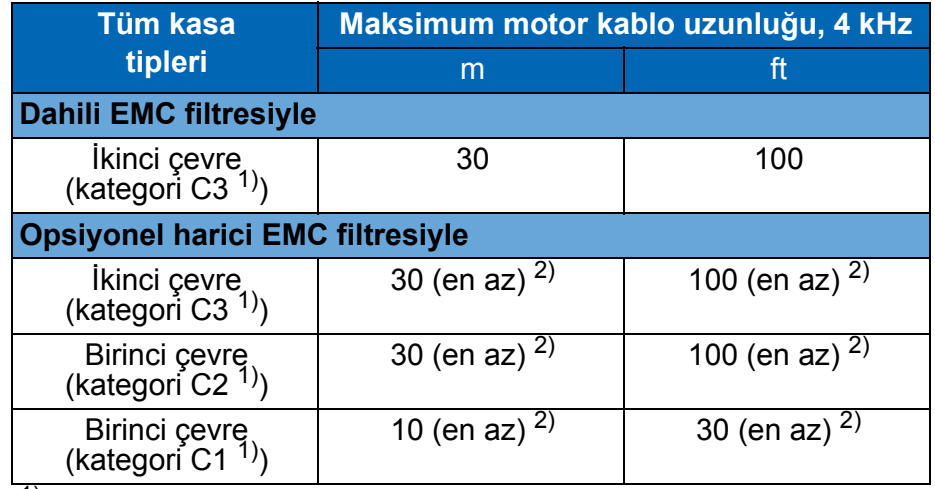

1) Bkz. koşullar, bölüm *[Tanýmlar](#page-372-0)* sayfa *[373](#page-372-0)*.

2) Maks. motor kablosu uzunluğu, sürücünün çalışma faktörlerine göre belirlenir. Harici EMC filtrelerini kullanırken tam maksimum uzunlukları öğrenmek için yerel ABB temsilcinizle iletişim kurun.

**Not 1:** Dahili EMC filtresinin bağlantısı, düşük kaçak akım EMC filtresi (LRFI-XX) kullanılırken EMC vidası çıkarılarak kesilmelidir (bkz. şekil, sayfa *[48](#page-47-0)*).

**Not 2:** Radyasyonlu emisyonlar, harici EMC filtresiyle veya filtre olmadan C2'ye uygundur.

**Not 3:** İletkenli emisyonlarla sadece kategori C1. Radyasyonlu emisyonlar standart emisyon ölçüm düzeneğiyle ölçüldüğünde uyumlu değildir ve kabin ve makine tesisatlarında tek tek kontrol edilmeli ve ölçülmelidir.

# **Kontrol bağlantı verileri**

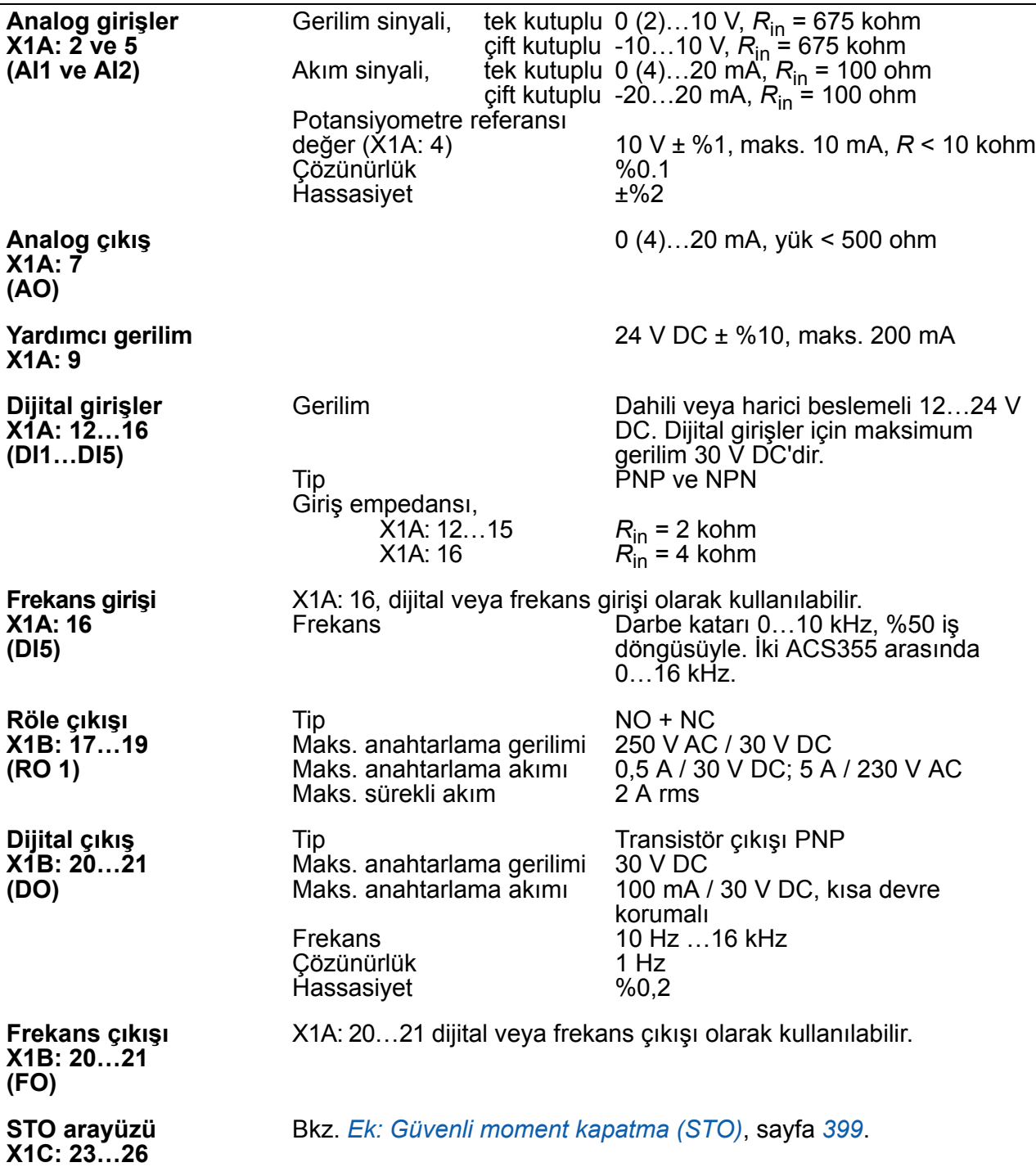

## <span id="page-369-0"></span>**Fren direnci bağlantısı**

**Kısa devre koruması (IEC 61800-5-1, IEC 60439-1, UL 508C)** Fren direnci çıkışı, IEC/EN 61800-5-1 ve UL 508C'ye uygun olarak kısa devreye karşı koşullu korumalıdır. Doğru sigorta seçimi için yerel ABB temsilcinizle iletişim kurun. Nominal koşullu kısa devre akımı IEC 60439-1'e ve Kısa devre test akımı UL 508C'ye uygun olarak 100 kA'dır.

## **Ortak DC bağlantısı**

Ortak DC bağlantısı üzerinden maksimum güç, sürücü nominal gücüne eşittir. Bkz. *ACS355 Ortak DC uygulama kılavuzu* (3AUA0000070130 [İngilizce]).

## **Verim**

Sürücü boyutu ve seçeneklere bağlı olarak nominal güç seviyesinde %95 - 98 arasındadır

## **Koruma sınıfları**

IP20 (pano kurulumu) / UL açık: Standart muhafaza. Kontak ekranlama gereksinimlerini karşılamak için sürücü bir pano içine kurulmalıdır.

IP20 / NEMA 1: Başlık ve bağlantı kutusu dahil olmak üzere opsiyonel bir setle (MUL1-R1, MUL1-R3 veya MUL1-R4) sağlanmaktadır.

## <span id="page-370-0"></span>**Ortam koşulları**

Sürücünün ortam koşulları sınırları aşağıda verilmektedir. Sürücü kontrollü ısıtmalı bir kapalı mekanda kullanılmalıdır.

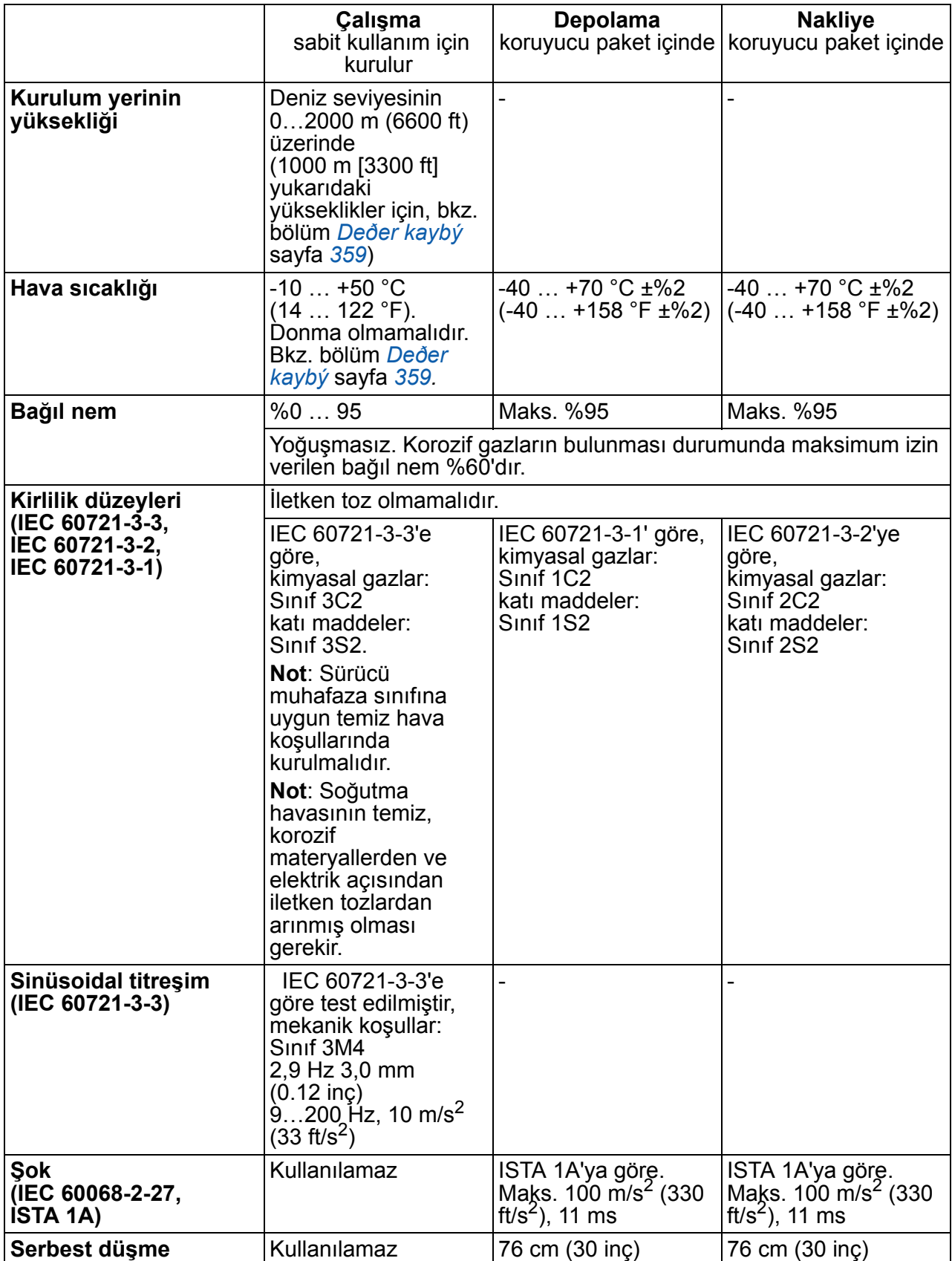

## **Malzemeler**

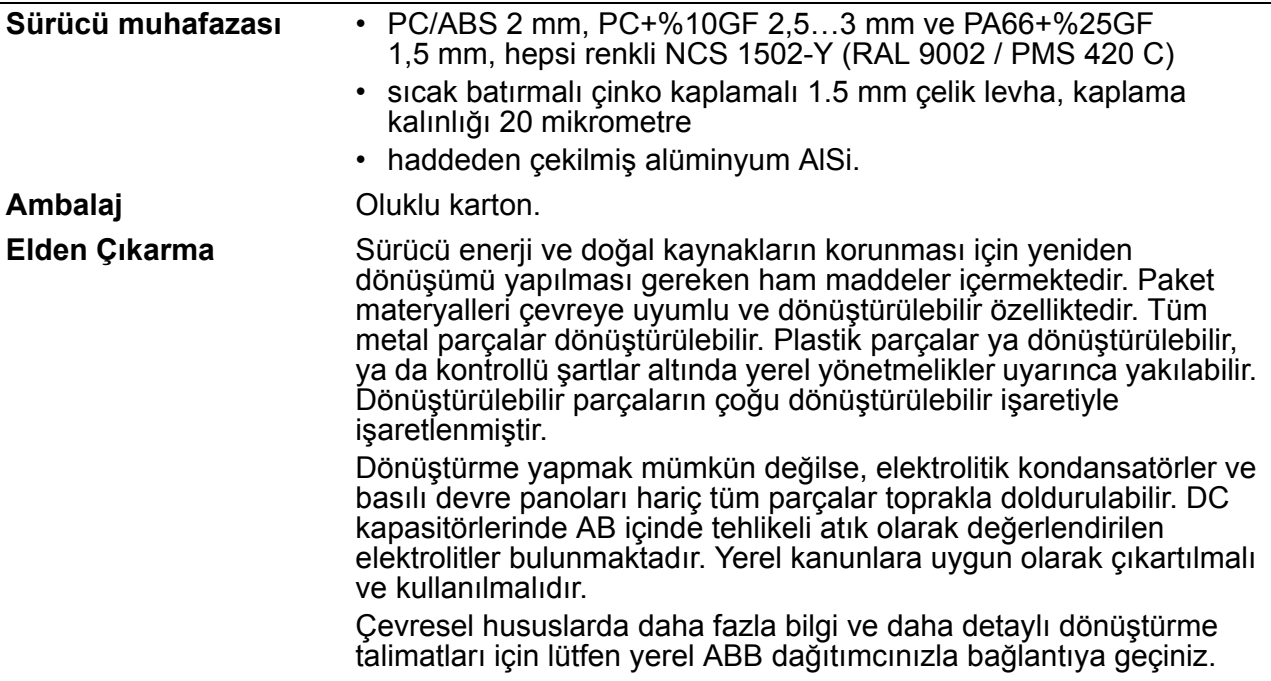

# **Yürürlükteki standartlar**

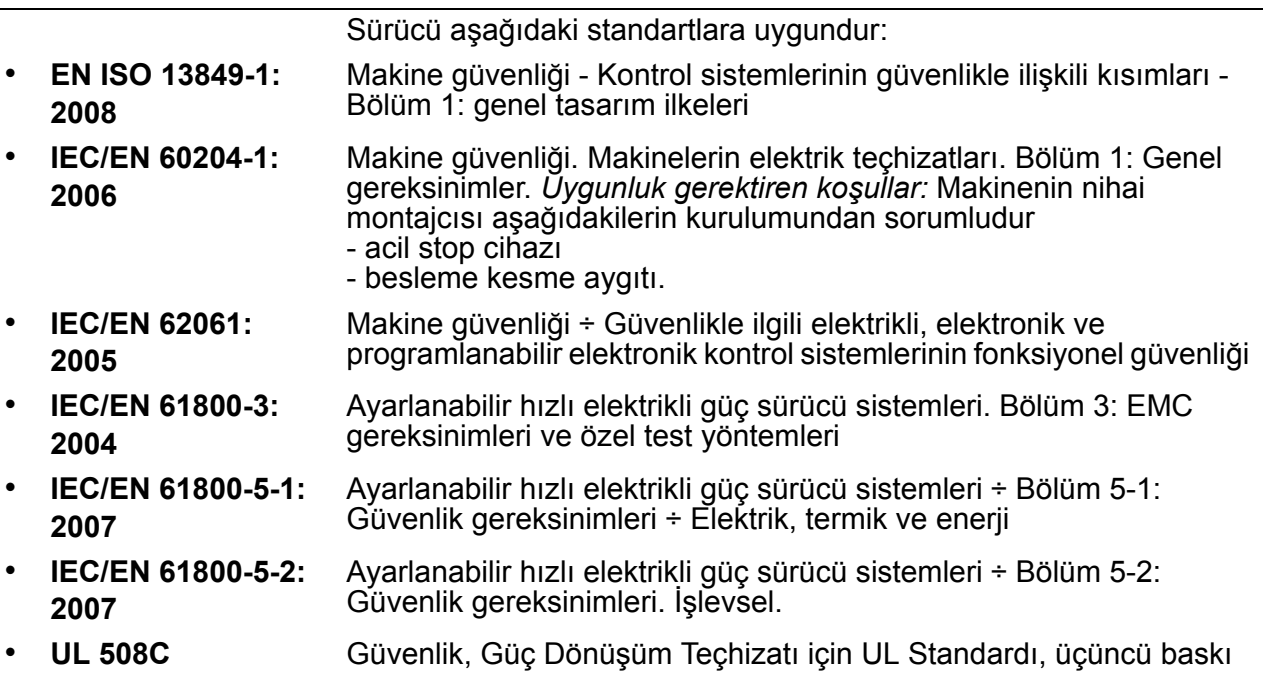

# **CE işareti**

Sürücünün, Avrupa Alçak Gerilim ve EMC Yönergeleri hükümlerine uygun olduğunu belirtmek amacıyla sürücülerde CE işareti bulunmaktadır.

## **Avrupa EMC Yönergesi ile Uyumluluk**

EMC Yönergesinde, Avrupa Birliğinde kullanılan elektrik ekipmanlarının bağışıklık ve emisyonları ile ilgili koşullar yer almaktadır. EMC ürün standardı (EN 61800-3 2004), sürücüler için belirtilen gereksinimleri karşılamaktadır. Bkz. bölüm *[EN 61800-3:2004](#page-372-1)  [ile uyumluluk](#page-372-1)* sayfa *[373](#page-372-1)*.

## <span id="page-372-1"></span>**EN 61800-3:2004 ile uyumluluk**

### <span id="page-372-0"></span>**Tanımlar**

EMC'nin açılımı, **E**lectro**m**agnetic **C**ompatibility (Elektromanyetik uyumluluktur). Elektriksel/elektronik ekipmanların elektromanyetik ortam içinde sorunsuz şekilde çalışabilmesidir. Benzer şekilde, ekipmanlar bulunduğu alan içindeki diğer ürün veya sistemleri bozmamalı ve parazite neden olmamalıdır.

*Birincil çevre,* yaşama amacıyla kullanılan binaları besleyen alçak gerilim şebekesine bağlı kuruluşları içermektedir.

*İkincil çevre,* doğrudan yaşama amacıyla kullanılmayan tesisleri besleyen şebekeye bağlı kuruluşları içermektedir.

C1 sınıfı sürücü: *1000 V altında anma gerilim için sürücü, ilk ortamda kullanım amaçlı.*

*C2 kategorisi sürücüler:* nominal gerilimi 1000 V altında olan ve birincil çevrede kullanıldığında sadece bir profesyonel tarafından kurulması ve devreye alınması gereken sürücüler.

**Not:** Profesyonel terimi, EMC yönleri de dahil olmak üzere güç sürücü sistemlerini kurmak ve/veya devreye almak için gereken becerilere sahip bir kişi veya kuruluş anlamına gelmektedir.

C2 kategorisi, önceki sınıf birincil çevre kısıtlı dağıtımıyla aynı EMC emisyon sınırlarını içermektedir. EMC standardı IEC/EN 61800-3, artık sürücünün dağıtımını kısıtlamamaktadır ancak kullanımı, kurulumu ve devreye alınması tanımlanmaktadır.

*C3 kategorisi sürücü:* nominal gerilimi 1000 V altında olan, sadece ikincil çevrede kullanım amacıyla tasarlanmış olan sürücüler.

C3 kategorisi, önceki sınıf ikincil çevre kısıtsız dağıtımıyla aynı EMC emisyon sınırlarını içermektedir.

## ■ Kategori C1

Emisyon sınırları, aşağıdaki hükümlerle uyumludur:

- 1. Opsiyonel EMC filtresi, ABB belgelerine uygun şekilde seçilir ve EMC filtresi kılavuzundaki spesifikasyonlara uygun şekilde takılır.
- 2. Motor ve kontrol kablolarının, bu kılavuzda açıklanan şekilde seçilmesi.
- 3. Sürücü, bu kılavuzda verilen talimatlara uygun olarak kurulmalıdır.
- 4. 4 kHz anahtarlama frekansıyla maksimum motor kablosu uzunluğu için, bkz. sayfa *368*.

**UYARI!** Ev ortamında bu ürün sinyal parazitine neden olabilir, bu durumda ek hafifletme ölçümleri gerekli olabilir.

## ■ Kategori C<sub>2</sub>

Emisyon sınırları, aşağıdaki hükümlerle uyumludur:

- 1. Opsiyonel EMC filtresi, ABB belgelerine uygun şekilde seçilir ve EMC filtresi kılavuzundaki spesifikasyonlara uygun şekilde takılır.
- 2. Motor ve kontrol kablolarının, bu kılavuzda açıklanan şekilde seçilmesi.
- 3. Sürücü, bu kılavuzda verilen talimatlara uygun olarak kurulmalıdır.
- 4. 4 kHz anahtarlama frekansıyla maksimum motor kablosu uzunluğu için, bkz. sayfa *368*.

**UYARI!** Ev ortamında bu ürün sinyal parazitine neden olabilir, bu durumda ek hafifletme ölçümleri gerekli olabilir.

## ■ Kategori C3

Sürücünün uyumluluk performansı, IEC/EN 61800-3, ikincil çevre gereksinimlerine uygundur (IEC/EN 61800-3 tanımları için bkz. sayfa *[373](#page-372-0)*).

Emisyon sınırları, aşağıdaki hükümlerle uyumludur:

- 1. Dahili EMC filtresi bağlı (EMC'deki metal vida yerinde) ya da opsiyonel EMC filtresi takılı.
- 2. Motor ve kontrol kablolarının, bu kılavuzda açıklanan şekilde seçilmesi.
- 3. Sürücü, bu kılavuzda verilen talimatlara uygun olarak kurulmalıdır.
- 4. Dahili EMC filtresiyle: motor kablo uzunluğu 30 m (100 ft) ve 4 kHz anahtarlama frekansı. Opsiyonel harici EMC filtresiyle maksimum motor kablosu uzunluğu için, bkz. sayfa *368*.

**UYARI!** C3 kategorisi bir sürücü, yaşama amacıyla kullanılan tesisleri besleyen alçak gerilim genel şebekesine bağlı olarak kullanım için tasarlanmamıştır. Sürücünün bu tür şebekelerde kullanılması radyo frekansı parazitine neden olacaktır.

**Not:** Sürücüyü dahili EMC filtresi IT (topraksız) sistemlerine takılı halde monte etmek yasaktır. Aksi takdirde besleme şebekesi EMC filtre kapasitörleri üzerinden toprak

potansiyeline bağlanır ve bu da tehlikeye veya sürücüye zarar gelmesine neden olabilir.

**Not:** Sürücüyü, dahili EMC filtresi köşede topraklamalı TN sistemine bağlı halde monte etmek yasaktır, aksi takdirde sürücü zarar görebilir.

## **UL işareti**

Sürücünüzün geçerli işaretleri için tip tanımlama etiketine başvurun.

Sürücüye eklenmiş olan UL işareti, UL gereksinimlerini karşıladığını belirtir.

### **UL kontrol listesi**

**Giriş besleme bağlantısı** ÷ Bkz. bölüm *[Elektrik þebekesi özellikleri](#page-366-0)* sayfa *[367](#page-366-0)*.

**Cihaz bağlantısının kesilmesi (bağlantı kesme yöntemleri)** ÷ Bkz. *[Besleme](#page-36-0)  [tarafýndaki \(kesme aracý\) yük ayýrýcýnýn seçilmesi](#page-36-0)*, sayfa *[37](#page-36-0)*.

**Ortam koşulları** ÷ Sürücüler, ısıtmalı ve kontrollü kapalı mekanlarda kullanım için tasarlanmıştır. Özel sınırlar için bkz. bölüm *[Ortam koþullarý](#page-370-0)* sayfa *[371](#page-370-0)*.

**Giriş kablosu sigortaları** ÷ ABD'de kurulum için, dal devresi koruması, Ulusal Elektrik Yasası (NEC) ve tüm yürürlükteki yerel yasalarla uygun olarak sağlanmalıdır. Bu gereksinimin karşılanması için bölüm *[Güç kablosu boyutlarý ve sigortalar](#page-360-0)* sayfa *[361](#page-360-0)* içinde verilen UL sınıfı sigortaları kullanın.

Kanada'da gerçekleştirilecek kurulumlar için dal devresi koruması Kanada Elektrik Yasalarına ve yürürlükteki tüm yerel yasalara uygun olarak sağlanmalıdır. Bu gereksinimin karşılanması için bölüm *[Güç kablosu boyutlarý ve sigortalar](#page-360-0)* sayfa *[361](#page-360-0)* içinde verilen UL sınıfı sigortaları kullanın.

Güç kablosu seçimi **÷ Bkz. bölüm** *[Güç kablolarýnýn seçilmesi](#page-37-0)* **sayfa** *[38](#page-37-0)***.**

Güç kablosu bağlantıları **÷ Bağlantı şeması ve sıkma momentleri için, bkz. bölüm**  *[Güç kablolarýnýn baðlanmasý](#page-48-0)* **sayfa** *[49](#page-48-0)***.**

**Aşırı yük koruması** - Sürücü, Ulusal Elektrik Yasasına (US) uygun olarak aşırı yük koruması sağlamaktadır.

**Frenleme** ÷ Sürücüde dahili olarak bir fren kıyıcı bulunmaktadır. Uygun boyutlu fren dirençleriyle birlikte kullanıldığında fren kıyıcı, sürücünün rejeneratif enerjiyi (normalde çok hızlı yavaşlayan motorla ilgilidir) dağıtmasını sağlar. Fren direnci seçimi bölüm *[Ek: Direnç frenleme](#page-388-0)*, *[389](#page-388-0)* numaralı sayfada anlatılmaktadır.

# **C-Tick işareti**

Sürücünüzün geçerli işaretleri için tip tanımlama etiketine başvurun.

C-Tick işareti Avustralya ve Yeni Zelanda'da gerekmektedir. Sürücüde bir C-Tick işareti bulunduğunda bu işaret, ilgili standartla (IEC 61800-3:2004 uyumlu olduğunu belirtir – Ayarlanabilir hızlı elektrikli güç sürücüsü sistemleri – Bölüm 3: Özel test

yöntemlerini içeren EMC ürün standardı), Trans-Tasman Elektromanyetik Uyumluluk Şeması tarafından Zorunlu Kılınmıştır.

Trans-Tasman Elektromanyetik Uyumluluk Şeması (EMCS), Avustralya İletişim Dairesi (ACA) ve Yeni Zelanda Ekonomik Gelişim Bakanlığının (NZMED) Radyo Spektrum Yönetim Grubu (RSM) tarafından Kasım 2001'de yürürlüğe konulmuştur. Bu şemanın amacı, elektrikli/elektronik ürünlerden kaynaklanan emisyonlar için teknik sınırlar belirleyerek radyo frekansı spektrumunu korumaktır.

Standardın gereksinimlerini karşılamak için bkz. bölüm *[EN 61800-3:2004 ile](#page-372-1)  [uyumluluk](#page-372-1)*, sayfa *[373](#page-372-1)*.

# **TÜV NORD Güvenlik Onayı işareti**

TÜV NORD Güvenlik Onayı işaretinin bulunması, sürücünün TÜV NORD tarafından Güvenli moment kapatma (STO) fonksiyonunun gerçekleştirilmesi için aşağıdaki standartlara göre değerlendirildiği ve onaylandığı anlamına gelmektedir: IEC 61508- 1:1998, IEC 61508-2:2000; SIL3, IEC 62061:2005 ve ISO 13849-1:2006. Bkz. *[Ek:](#page-398-0)  [Güvenli moment kapatma \(STO\)](#page-398-0)*.

# **RoHS işareti**

Sürücüye eklenmiş olan RoHS işareti, sürücünün Avrupa RoHS Yönergesi hükümlerine uygun olduğunu gösterir. RoHS = elektrikli ve elektronik ekipmanlarda belirli tehlikeli maddelerin kullanımının yasaklanması.

# **Makine Yönergesi ile Uyumluluk**

Sürücü Makine Yönergesi (2006/42/EC) kapsamındaki makinelere entegre edilme amaçlıdır ve bu nedenle yönergenin tüm koşulları ile her açıdan tam bir uyum içindedir. Daha fazla bilgi almak için bkz. Entegrasyon Beyanı, ABB Drives.

# **A.B.D.'de patent koruması**

Bu ürün aşağıdaki US patentlerinin en az biri ile korunmaktadır:

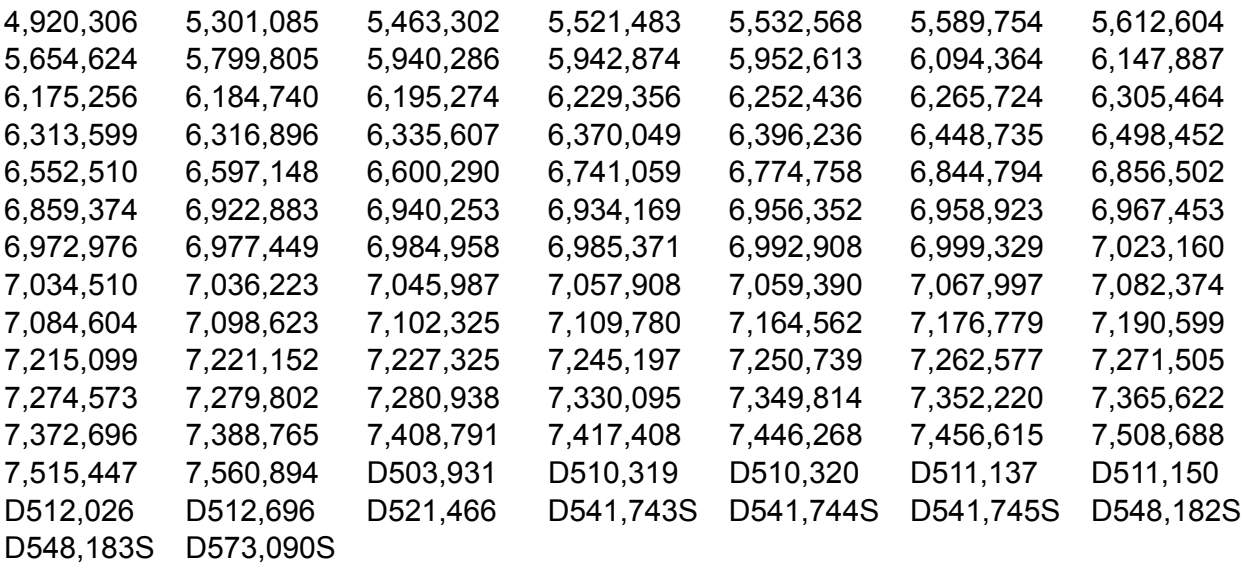

Diğer patentler beklenmektedir.

### *378 Teknik veriler*

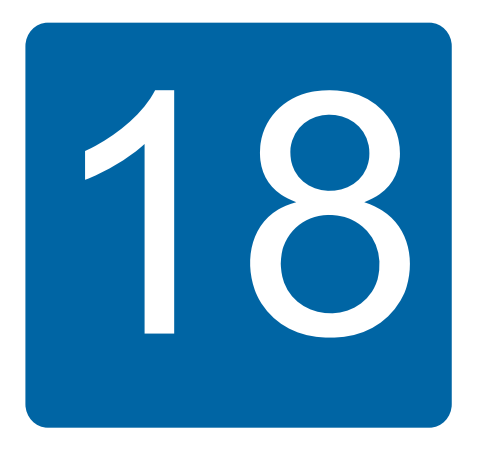

# **Boyut şemaları**

ACS355'in boyut çizimleri aşağıda verilmektedir. Boyutlar milimetre ve [inç] cinsinden verilmiştir.

# **R0 ve R1 kasa tipleri, IP20 (pano kurulumu) / UL açık**

R1 ve R0, R1'in üzerindeki fan haricinde aynıdır.

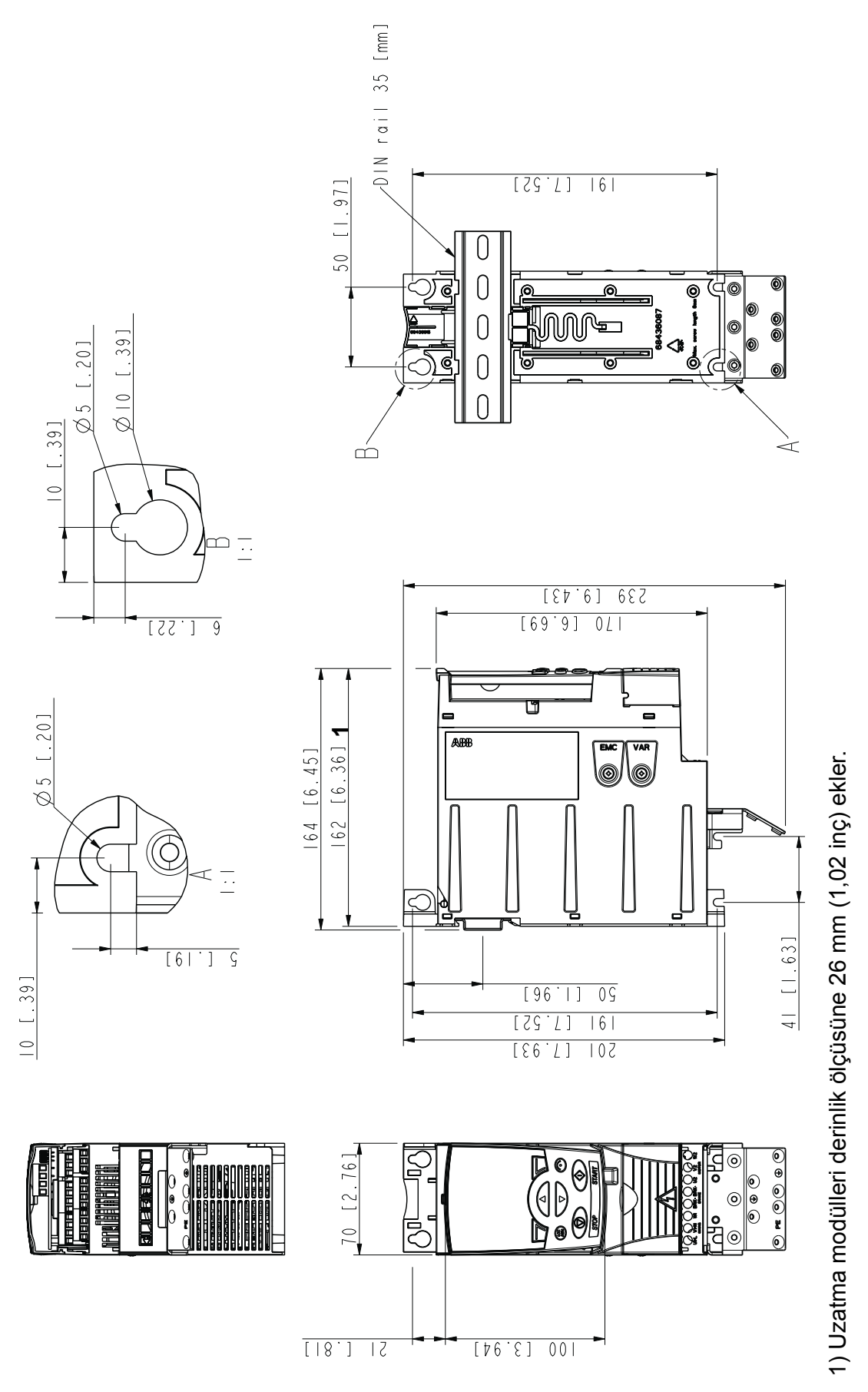

R0 ve R1 kasa tipleri, IP20 (pano kurulumu) / UL açık 3AUA0000067784-A *R0 ve R1 kasa tipleri, IP20 (pano kurulumu) / UL açık*

3AUA0000067784-A

# **Kasa tipleri R0 ve R1, IP20 / NEMA 1**

R1 ve R0, R1'in üzerindeki fan haricinde aynıdır.

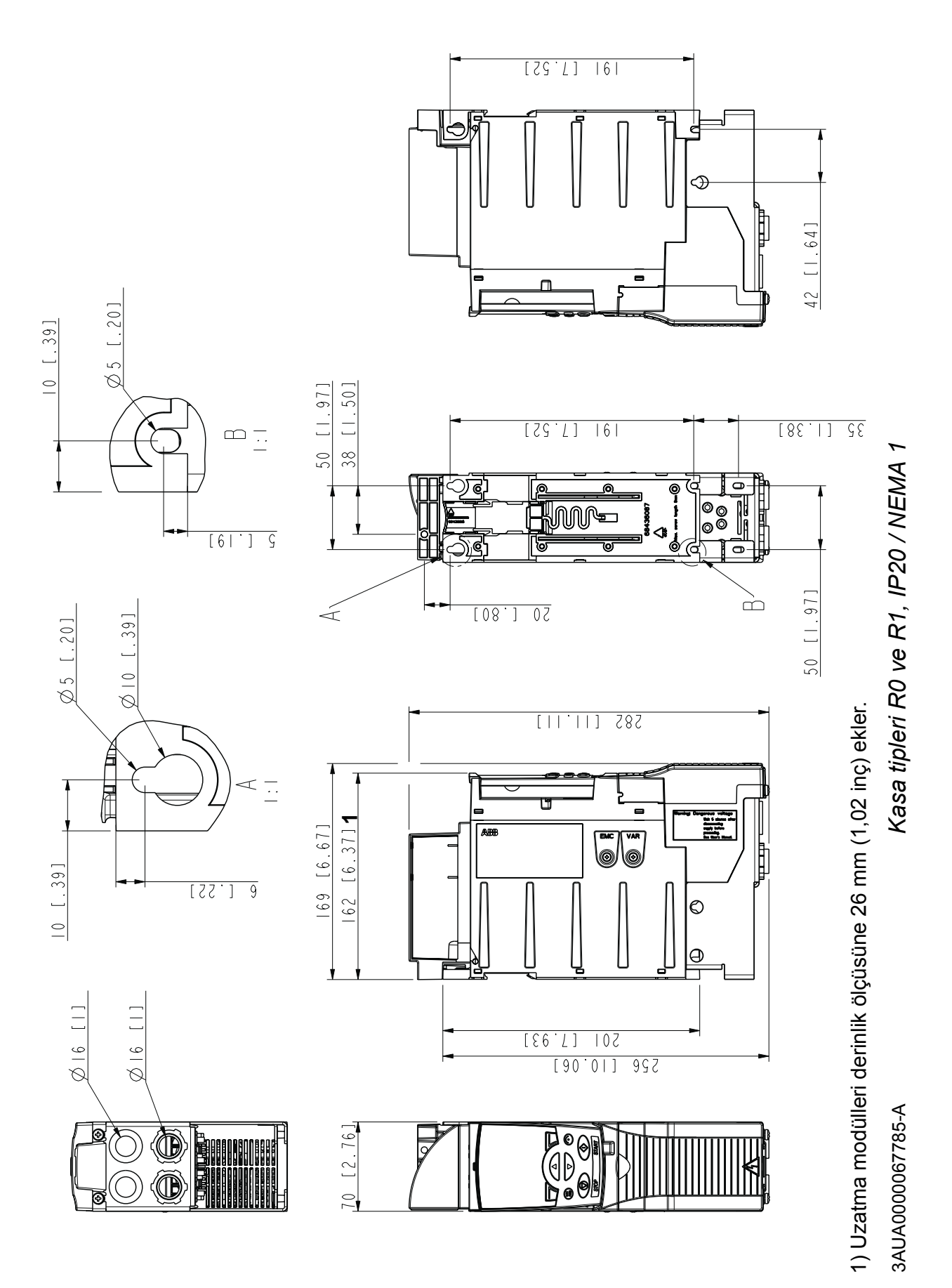

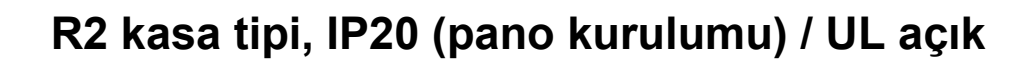

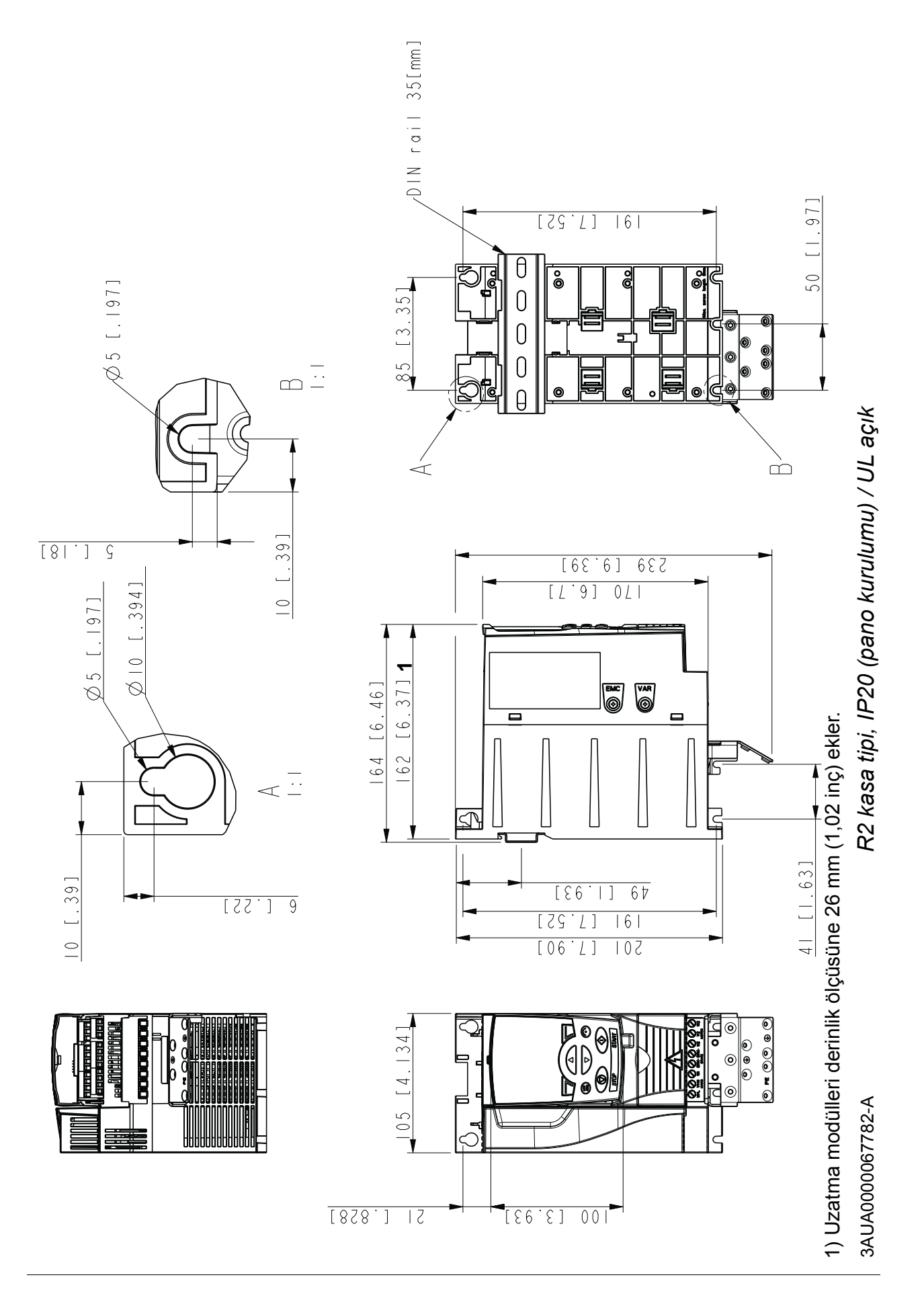

# **Kasa tipi R2, IP20 / NEMA 1**

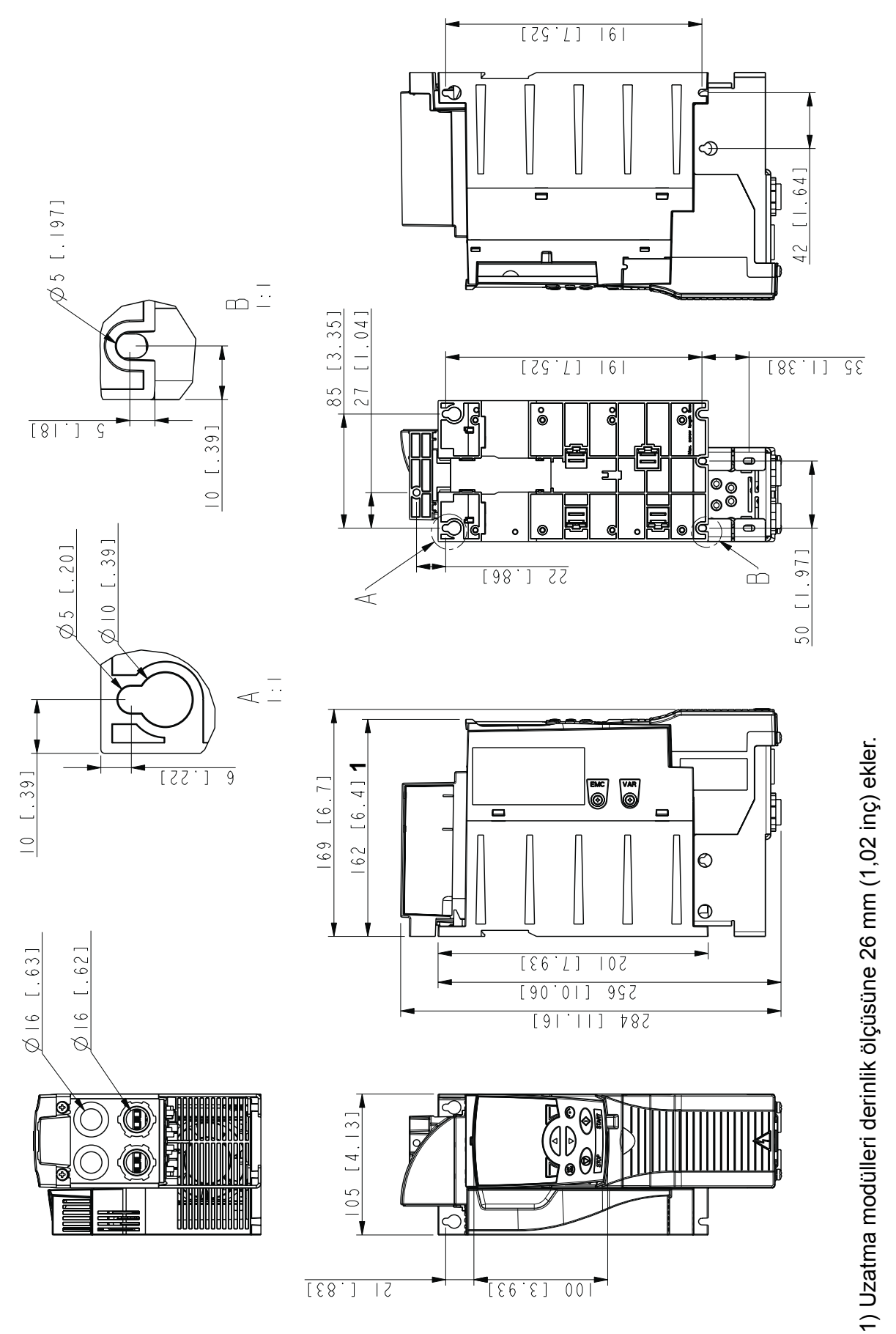

Kasa tipi R2, IP20 / NEMA 1 *Kasa tipi R2, IP20 / NEMA 1*

> 3AUA0000067783-A 3AUA0000067783-A

 $11 [1, 41]$ 

 $\emptyset$  5 [.20]

 $11 [1.41]$ 

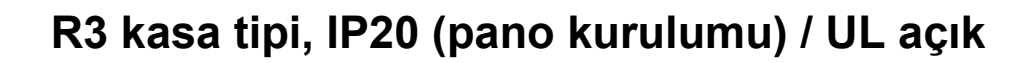

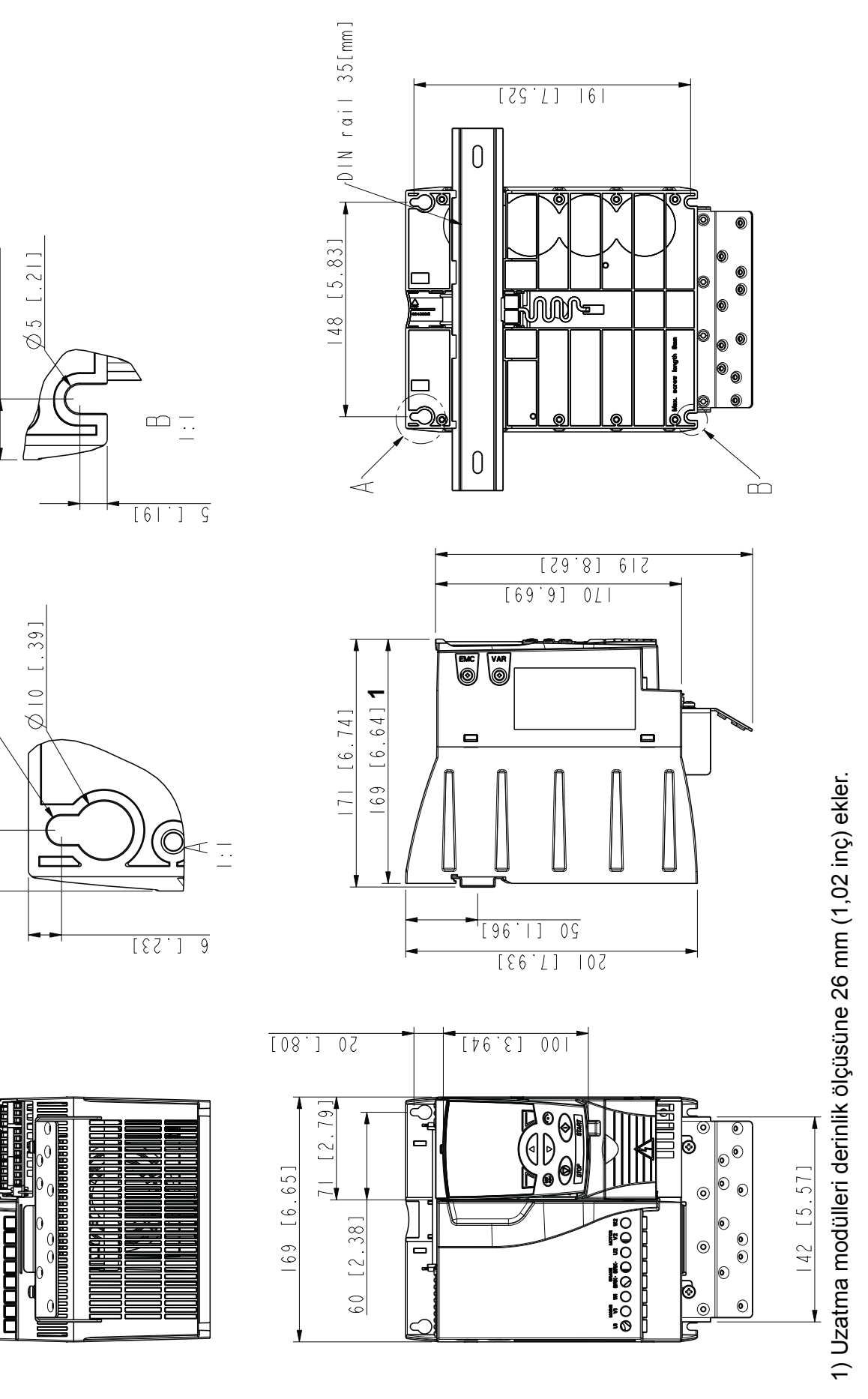

R3 kasa tipi, IP20 (pano kurulumu) / UL açık *R3 kasa tipi, IP20 (pano kurulumu) / UL açık*

3AUA0000067786-A 3AUA0000067786-A

## **R3 kasa tipi, IP20 / NEMA 1**

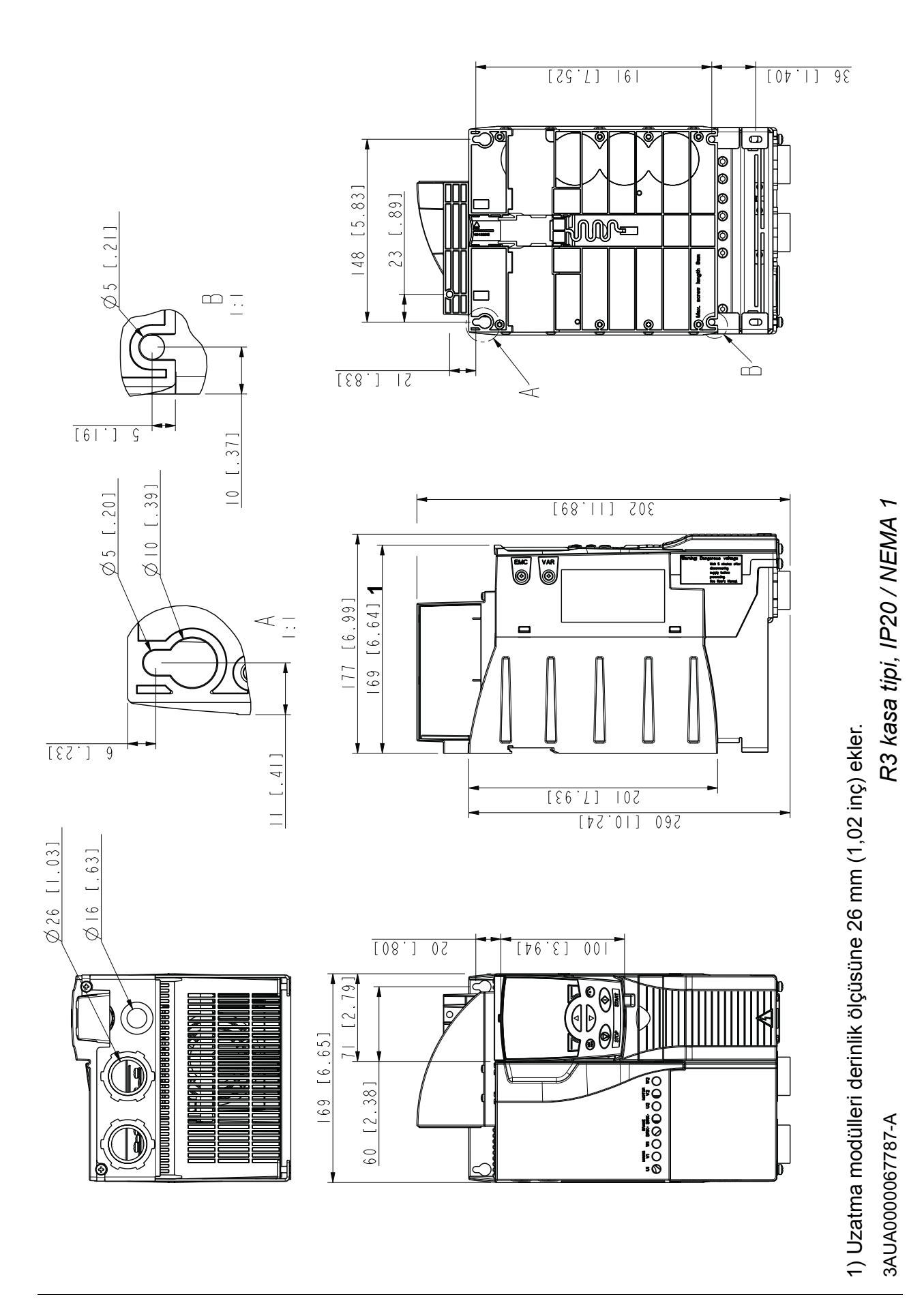

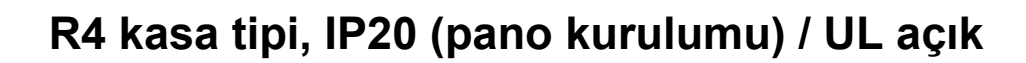

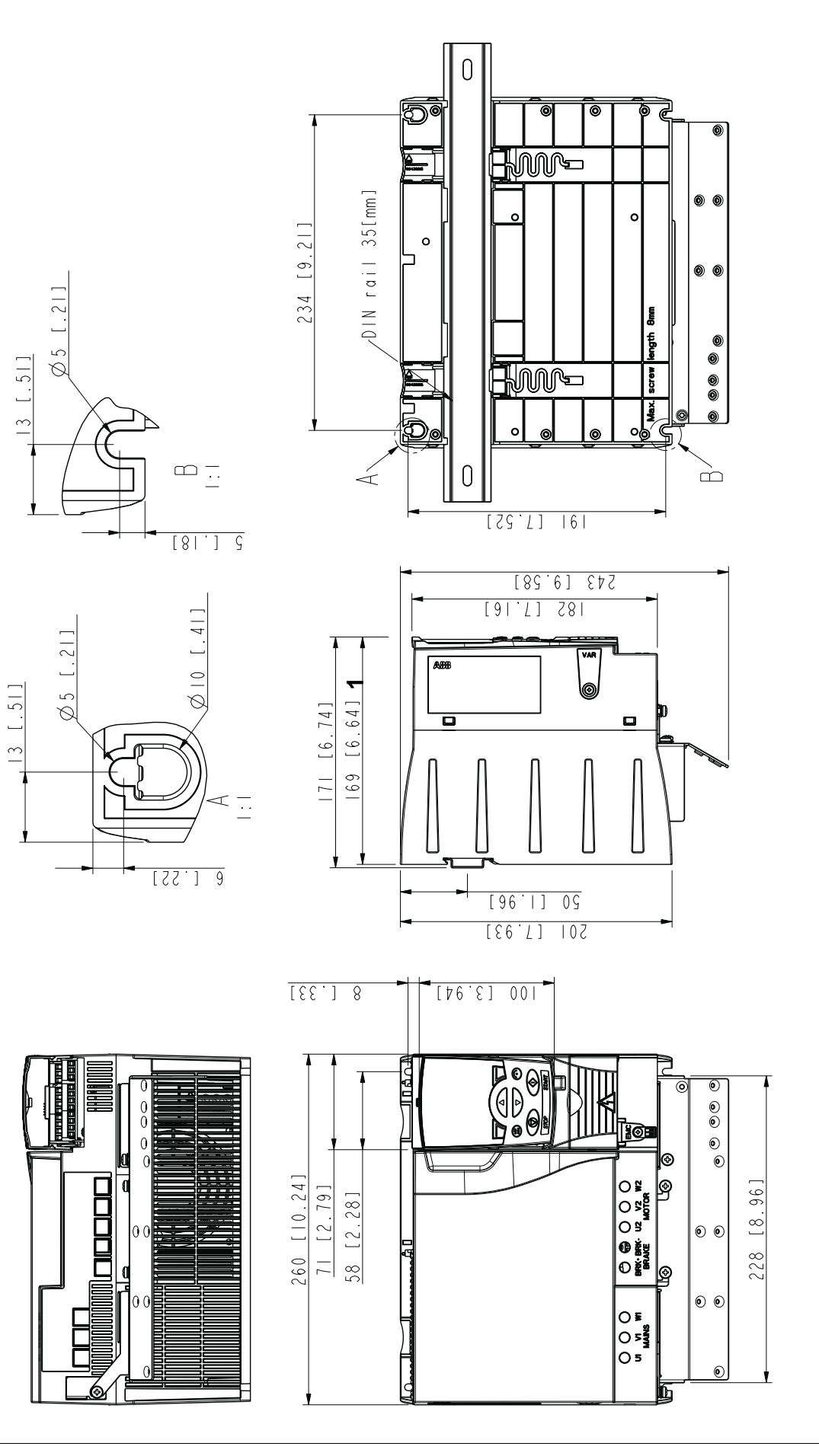

1) Uzatma modülleri derinlik ölçüsüne 26 mm (1,02 inç) ekler. 1) Uzatma modülleri derinlik ölçüsüne 26 mm (1,02 inç) ekler.

3AUA0000067836-A 3AUA0000067836-A

R4 kasa tipi, IP20 (pano kurulumu) / UL açık *R4 kasa tipi, IP20 (pano kurulumu) / UL açık*

# **R4 kasa tipi, IP20 / NEMA 1**

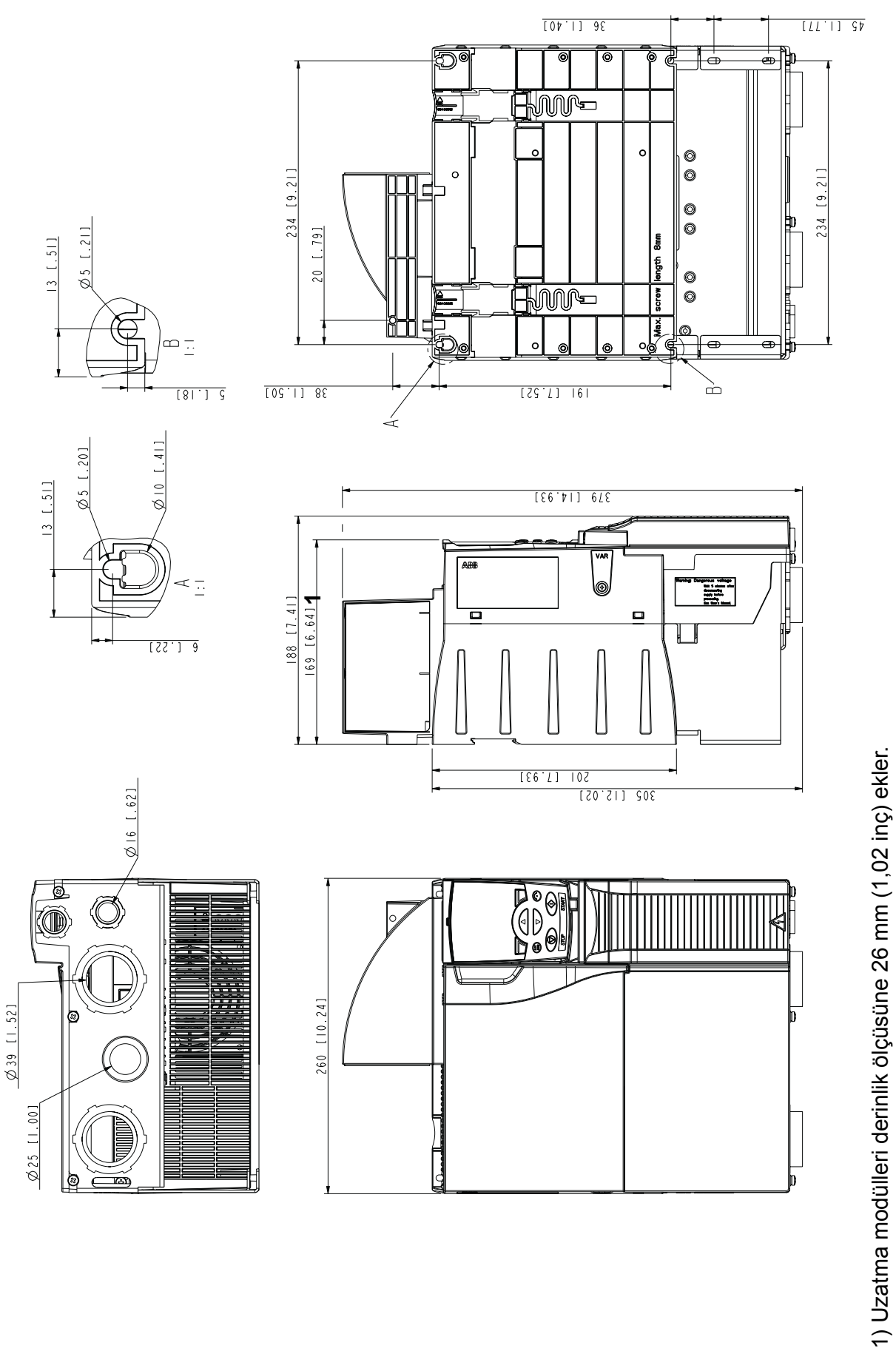

R4 kasa tipi, IP20 / NEMA 1 *R4 kasa tipi, IP20 / NEMA 1*

> 3AUA0000067883-A 3AUA0000067883-A

## *388 Boyut şemaları*

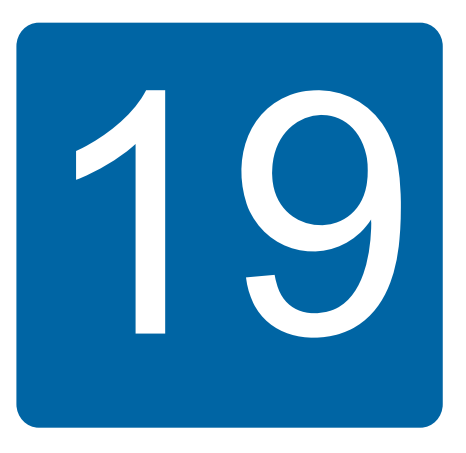

# <span id="page-388-0"></span>**Ek: Direnç frenleme**

## **Bu bölümün içindekiler**

Bu bölüm, fren rezistörü ve kabloların nasıl seçileceğini, sistemin nasıl korunacağını, fren rezistörünün nasıl bağlanacağını ve direnç frenlemenin nasıl etkinleştirileceğini anlatır.

# **Frenleme sisteminin planlanması**

## **Figure 1 Fren direncinin seçilmesi**

ACS355 sürücülerinde, standart olarak dahili fren kıyıcı bulunmaktadır. Fren direnci, bu bölümde sağlanan tablo ve denklemler kullanılarak seçilir.

- 1. Uygulama için gerekli maksimum frenleme gücünü P<sub>Rmax</sub> seçin. P<sub>Rmax</sub>, kullanılan sürücü tipi için 390 numaralı sayfadaki tabloda verilen PBR<sub>max</sub> değerinden daha küçük olmalıdır.
- 2. Denklem 1'i kullanarak *R* direnci hesaplayın.
- 3. Denklem 2'yi kullanarak  $E_{\text{Rpulse}}$  enerjiyi hesaplayın.
- 4. Aşağıdaki koşullar karşılanacak şekilde direnci seçin:
	- Direncin nominal gücü P<sub>Rmax</sub> değerine eşit veya daha büyük olmalıdır
	- Direnç *R* değeri, kullanılan sürücü tipi için tabloda verilen *R*min *R*max değerleri arasında olmalıdır.
	- Frenleme döngüsü *T* sırasında direnç, E<sub>Rpulse</sub> enerjisini dağıtabilmelidir.

Direnç seçimi için denklemler:

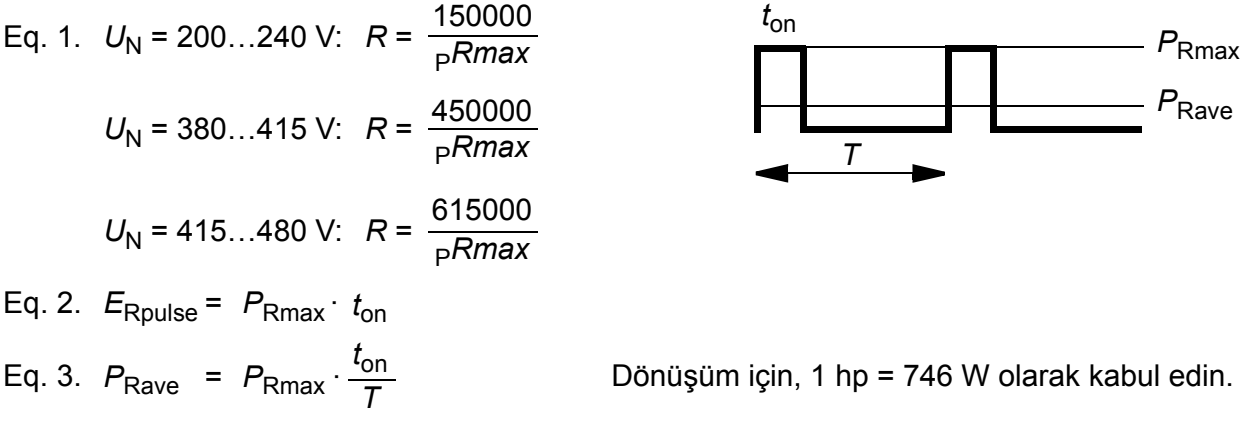

burada

*R* = seçili fren direnci değeri (ohm) *P*Rmax = frenleme döngüsü sırasında (W) maksimum güç *P*Rave = frenleme döngüsü sırasında (W) ortalama güç *E*Rpulse = tek bir frenleme darbesi (J) sırasında dirence iletilen güç  $t_{\text{on}}$  = frenleme darbesinin uzunluğu (s)<br> $T =$  frenleme döngüsünün uzunluğunı *T* = frenleme döngüsünün uzunluğunu (s) belirtmektedir.

Tabloda gösterilen direnç tipleri, tabloda gösterilen döngü frenlemeli maksimum frenleme gücünü kullanan önceden boyutlandırılmış dirençlerdir. Dirençleri ABB'den temin edebilirsiniz. Bilgiler, herhangi bir bildirim yapılmaksızın değiştirilebilir.

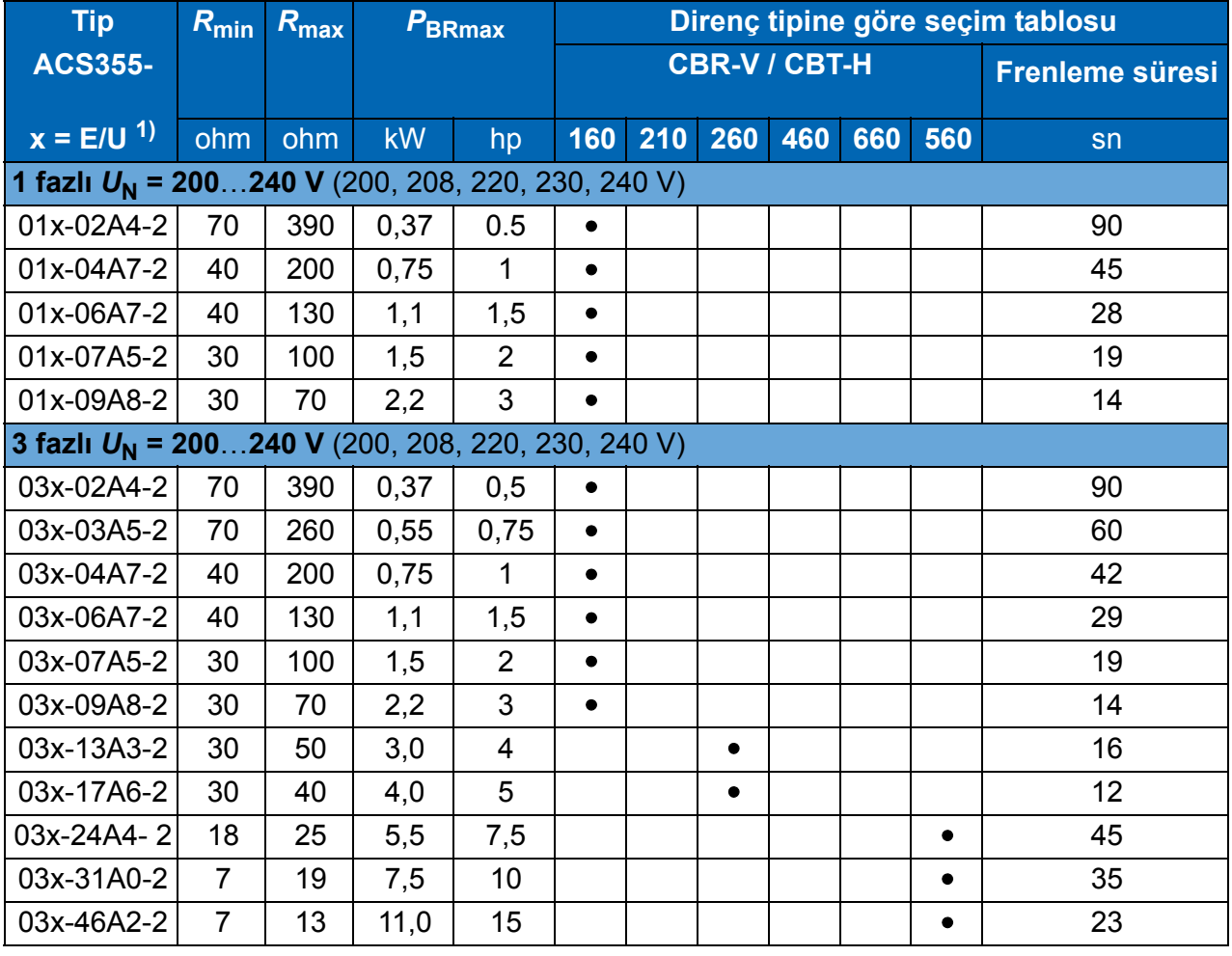

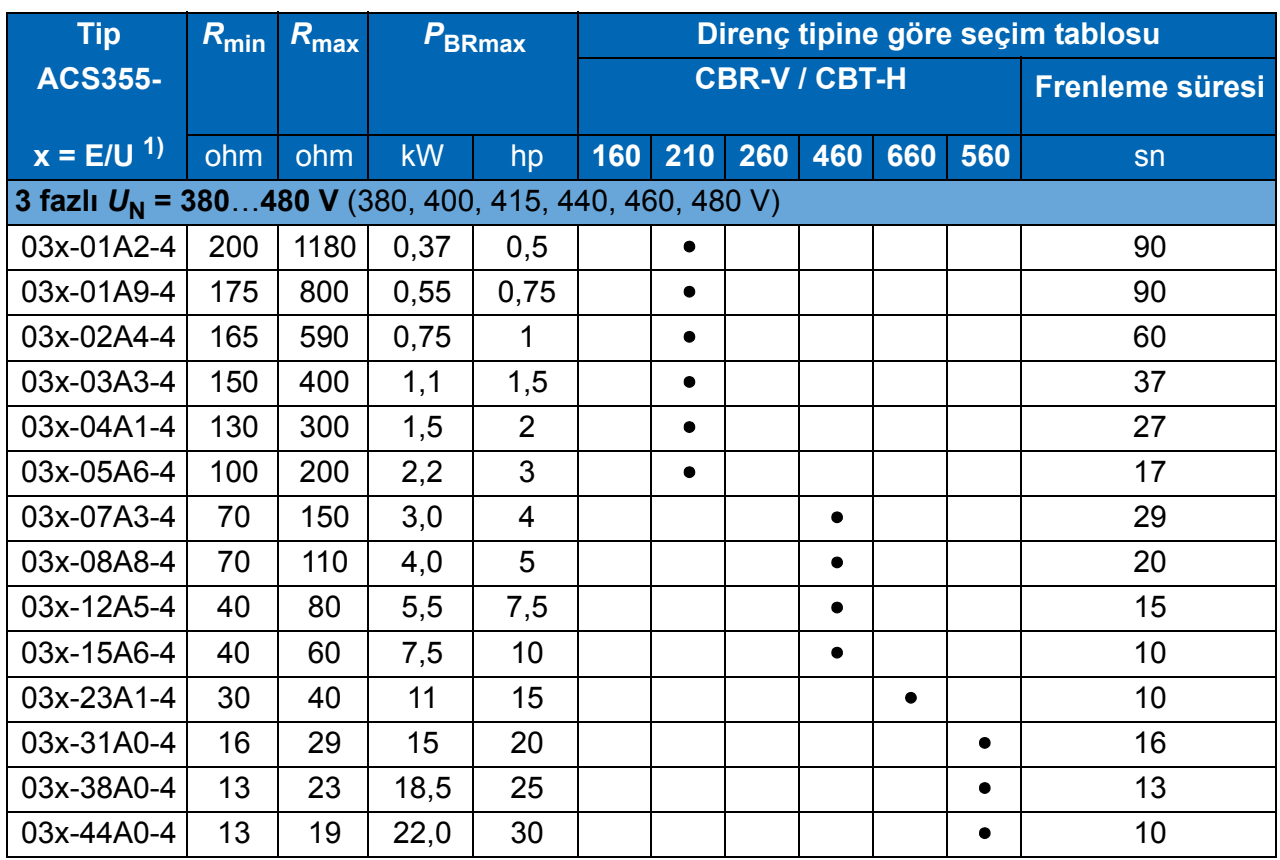

 $1$ ) E = EMC filtresi bağlı, (metal EMC filtresi vidası takılı),

00353783.xls J

U = EMC filtresi bağlı değil (plastik EMC filtresi vidası takılı), ABD parametreleri.

<sup>2)</sup> Frenleme süresi = her 120 saniyede, 40 oC ortam sıcaklığında, <sub>P</sub>BRmax değerinde izin verilen maksimum frenleme süresi.

### **Simgeler**

*R***min** = fren kıyıcısına bağlanabilen minimum izin verilen fren direnci

 $R_{\text{max}}$  =  $P_{\text{BRmax}}$ 'a izin veren maksimum izin verilen fren direnci

*P***BRmax** sürücünün maksimum frenleme kapasitesi, gereken frenleme gücünü geçmelidir.

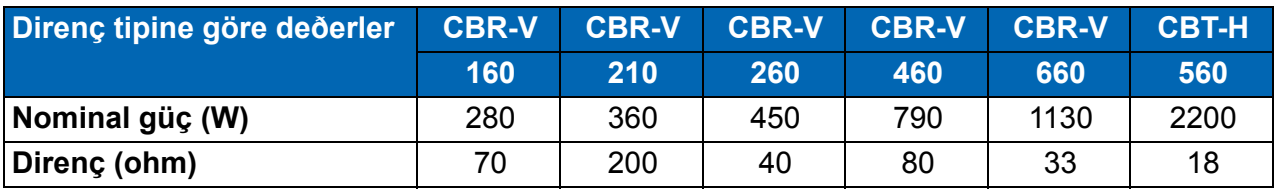

*UYARI!* Sürücü için belirlenmiş minimum değerin altında dirence sahip bir fren direnci kullanmayın. Sürücü ve dahili kıyıcı, düşük direnç nedeniyle oluşan aşırı akımı harcayamazlar.

### **Fren direnci kablolarının seçilmesi**

Bölüm *[Güç kablosu boyutlarý ve sigortalar](#page-360-1)*, *[361](#page-360-1)* numaralı sayfada belirtilen boyutlarda iletkenleri bulunan blendajlı kablo kullanın. Direnç kablosunun maksimum uzunluğu 5 m'dir (16 ft).

## **Figure 1.5 Fren direncinin planlanması**

Tüm dirençler, soğuyacakları bir ortama kurulmalıdır.

*UYARI!* Fren direnci yakınında yanıcı malzemeler bulunmamalıdır. Direncin yüzey sıcaklığı yüksektir. Dirençten gelen hava akımı yüzlerce derece sıcaklıktadır. Direnci, temasa karşı koruyun.

### **Fren devresi hata durumlarında sistemin korunması**

### **Kablo ve fren direnci kısa devre durumlarında sistemin korunması**

Fren direnci bağlantısının kısa devre koruması için bkz. bölüm *[Fren direnci](#page-369-0)  [baðlantýsý](#page-369-0)* sayfa *[370](#page-369-0)*. Alternatif olarak, aynı çapraz kesit alanına sahip iki iletkenli ekranlı bir kablo da kullanılabilir.

### **Fren direnci aşırı ısınma durumlarında sistemin korunması**

Güvenlik için aşağıdaki kurulum gereklidir - bu kurulum, kıyıcılarda kısa devre olduğunda hata durumlarında şebeke beslemesini keser:

- Sürücüye bir ana kontaktör takın.
- Kontaktörün kablo bağlantılarını yapın böylelikle, direnç termik anahtarı açıldığında o da açılacaktır (aşırı ısınmış bir direnç kontaktörün açılmasına neden olur).

Aşağıda basit bir kablo bağlantı şeması örnek olarak verilmiştir.

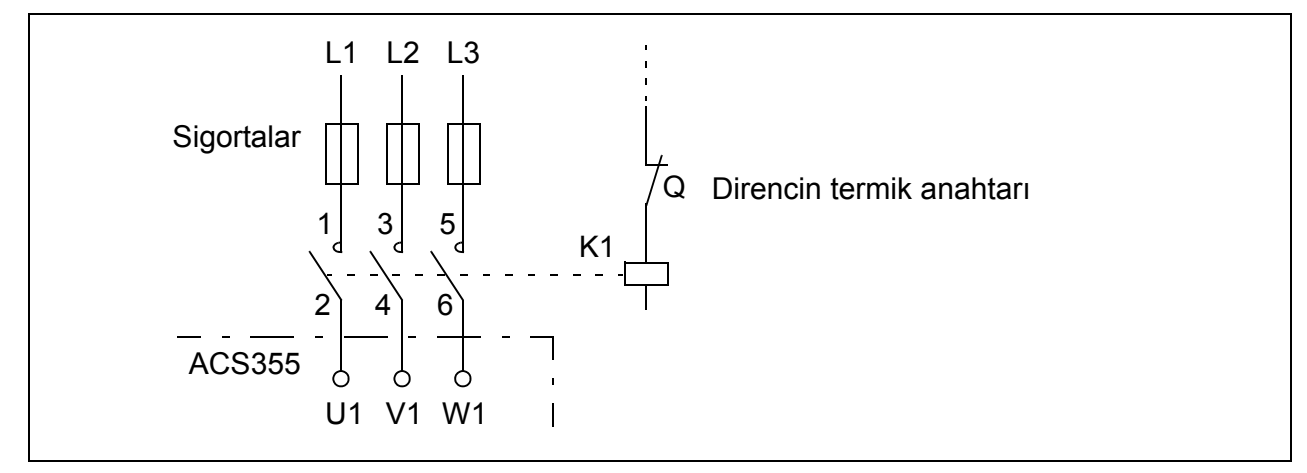

## **Elektrik kurulumu**

Fren direnci bağlantıları için, *[49](#page-48-1)* numaralı sayfadaki güç bağlantı şemasına başvurun.

## **Devreye alma**

[Direnç frenlemes](#page-214-2)ini sağlamak için *[2005](#page-214-0) [AÞIRI GER KONTRL](#page-214-1)* parametresini 0 (*AKTÝF DEÐÝL*) olarak ayarlayarak sürücünün aşırı gerilim kontrolünü kapatın.

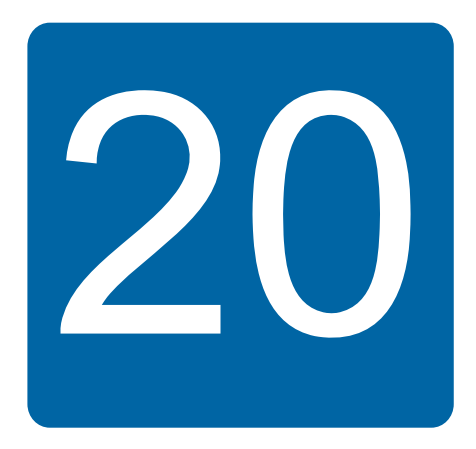

# **Ek: Uzatma modülleri**

# **Bu bölümün içindekiler**

Ek, ACS355 için opsiyonel uzantı modüllerinin ortak özellikleri ve mekanik tesisatını anlatmaktadır: MPOW-01 yedek güç modülü, MTAC-01 puls enkoder arayüz modülü ve MREL-01 çıkış rölesi modülü.

Ekte ayrıca MPOW-01'in; MTAC-01 ve MREL-01'in özellikleri ve elektrik tesisatı anlatılmaktadır; ilgili kullanım kılavuzuna başvurun.

# **Uzatma modülleri**

## **Açıklama**

Uzantı modüllerinin benzer muhafazaları vardır ve kontrol paneli ve sürücü arasına monte edilirler. Dolayısıyla sürücü için sadece bir uzantı modülü kullanılabilir. ACS355 IP66/67 / UL Tip 4X sürücüler, alan kısıtlamaları nedeniyle uzantı modülleriyle uyumlu değildir.

ACS355 için aşağıdaki opsiyonel uzantı modülleri bulunmaktadır. Sürücü, kurulum ve enerji verme sonrasında kullanıma hazır olan modülü otomatik olarak tanımlar.

- MTAC-01 puls enkoder arayüz modülü
- MREL-01 çıkış rölesi modülü
- MPOW-01 yedek güç modülü

### **Genel uzantı modülü yerleşimi**

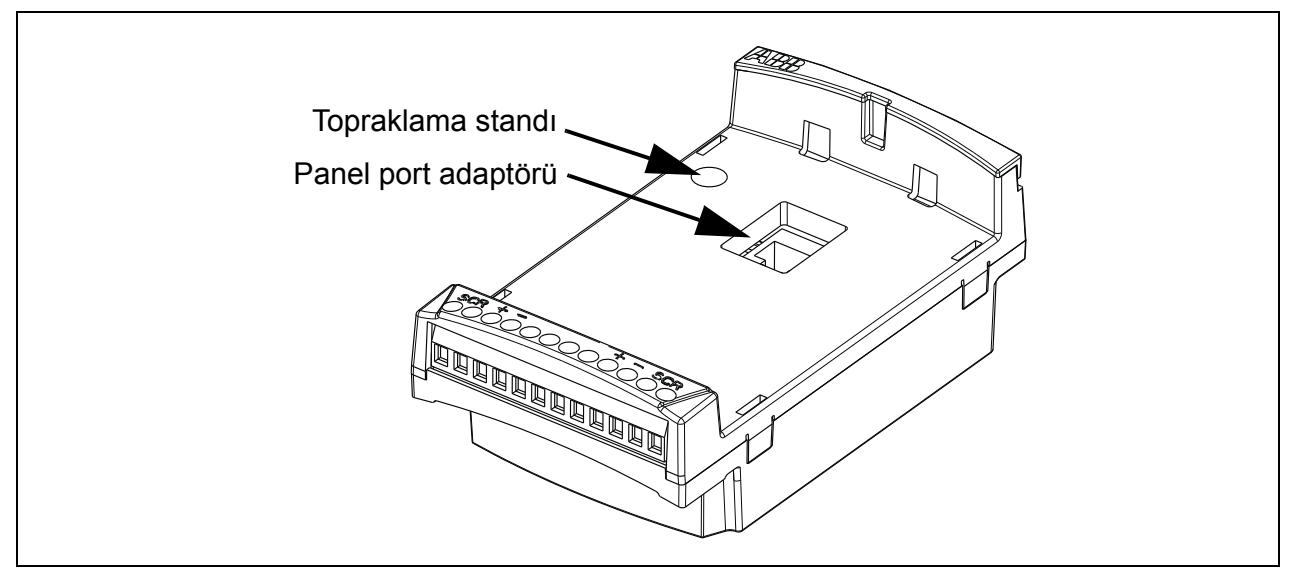

## **Kurulum**

### **Teslimat kontrolü**

Opsiyonel paket aşağıdakileri içerir:

- uzatma modülü
- M3 × 12 vidalı topraklama standı
- panel port adaptörü (MPOW-01 modülüne fabrikada takılır).

### **Uzatma modülünün kurulması:**

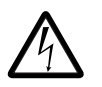

*UYARI!* Bölüm *[Güvenlik](#page-16-0)*, *[17](#page-16-0)*. sayfadaki güvenlik talimatlarına uygun hareket edin.

Uzatma modülü takmak için:

- 1. Kapalı değilse sürücünün giriş gücünü kapatın.
- 2. Kontrol paneli veya panel kapağını çıkarın. Panel kapağının nasıl çıkarılacağı adım *[1.](#page-55-0)*, sayfa *[56](#page-55-0)*'da gösterilmektedir.
- 3. Sürücü kontrol paneli yuvasının sol üst köşesindeki topraklama vidasını çıkarın ve yerine topraklama standını takın.
- 4. MREL-01 ve MTAC-01 için panel port adaptörünün ya sürücü panel portuna ya da uzatma modülünün eş parçasına bağlandığından emin olun. MPOW-01 adaptörü, uzatma modülüne fabrikada önceden takılmıştır.
- 5. Uzatma modülünü sürücünün panel yuvasına doğrudan ön kısımda yavaşça ve sıkı bir şekilde takın.

**Not:** Sürücünün sinyal ve güç bağlantıları, 6 pimli bir konnektörle otomatik olarak yapılır.

6. Sürücüden çıkarılan vidayı uzatma modülünün sol üst köşesine takarak uzatma modülünü topraklayın. 0,8 N·m (7 lbf·inç) değerinde bir moment kullanarak vidayı sıkın.

**Not:** EMC gereksinimlerini karşılamak ve modülün düzgün şekilde çalışması için vidanın düzgün şekilde takılması ve sıkılması gerekmektedir.

- 7. Kontrol paneli veya panel kapağını uzatma modülü üzerine takın.
- 8. Elektrik tesisatı her modüle göre değişir. MPOW-01 için, bkz. bölüm *[Elektrik](#page-396-0)  [kurulumu](#page-396-0)*, sayfa *[397](#page-396-0)*. MTAC-01 için, bkz. *MTAC-01 puls enkoder arayüz modülü kullanım kılavuzu* (3AFE68591091 [İngilizce]) ve MREL-01 için, bkz. *MREL*-*01 röle çıkışı uzatma modülü kullanım kılavuzu* (3AUA0000035957 [İngilizce]).

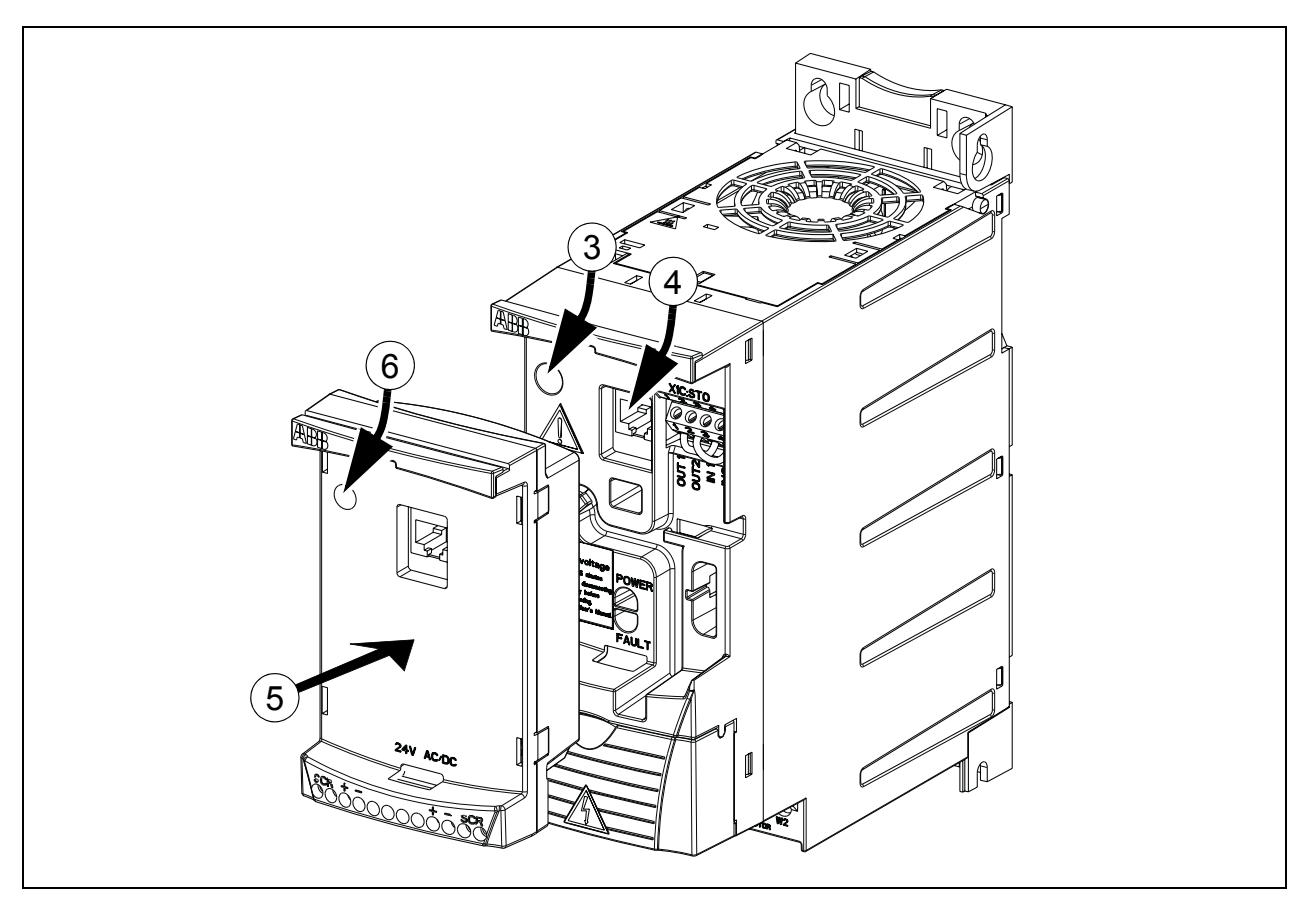

## **Teknik veriler**

### **Boyutlar**

Uzatma modülü boyutları, aşağıdaki şekilde gösterilmektedir.

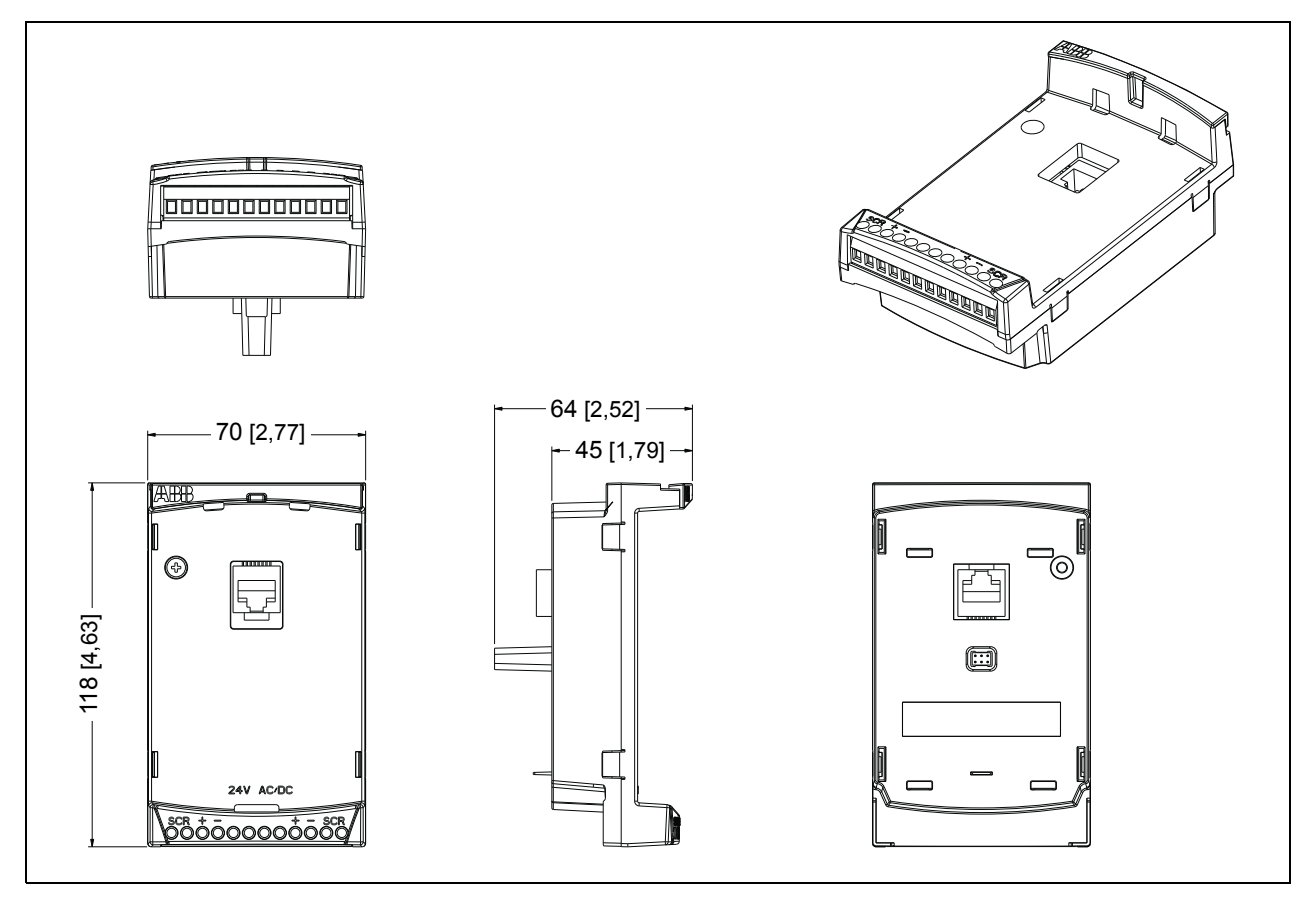

### **Genel uzantı modülü özellikleri**

- Muhafaza koruma sınıfı: IP 20
- Tüm malzemeler UL/CSA tarafından onaylanmıştır.
- ACS355 sürücüleriyle kullanıldığında uzatma modülleri elektromanyetik uyumluluk için EN/IEC 61800-3:2004 EMC standardıyla ve elektrik güvenliği gereksinimleri için EN/IEC 61800-5-1:2005 standardıyla uyumludur.

## **MTAC-01 puls enkoder arayüz modülü**

Bkz. bu seçenekle birlikte sağlanan *MTAC-01 puls enkoder arayüz modülü kullanım kılavuzu* (3AFE68591091 [İngilizce]).

# **MREL-01 çıkış rölesi modülü**

Bkz. bu seçenekle birlikte sağlanan *MREL-01 röle çıkışı uzatma modülü kullanım kılavuzu* (3AUA0000035957 [İngilizce]).
## **MPOW-01 yedek güç modülü.**

## **Açıklama**

Sürücünün kontrol parçasına şebeke arızaları ve bakım kesintilerinde güç verilmesi gerekiyorsa MPOW-01 yedek güç modülü kullanılır. MPOW-01, kontrol paneli, fieldbus ve I/O'ya yedek gerilim sağlar.

**Not: Sürücü MPOW-01 üzerinden besleniyorken sürücü parametrelerinden herhangi birini değiştirirseniz** *[1607](#page-205-0) [PARAMETRE HAFIZA](#page-205-1)* **parametre değerini (1)** *[KAYDET…](#page-206-0)* **olarak ayarlayarak parametre kaydetmeyi zorlamanız gerekir; aksi takdirde tüm değiştirilen veriler kaybedilecektir**.

## **Elektrik kurulumu**

#### **Kablolama**

- 0,5…1,5 mm2 (20…16 AWG) ekranlı kablo kullanın.
- Kontrol kablolarını, aşağıdaki *[Terminal i](#page-396-0)şaretleri* bölümündeki şemaya göre bağlayın. 0,8 N m (7 lbf inç) değerinde bir sıkma momenti uygulayın.

#### <span id="page-396-0"></span>**Terminal işaretleri**

Aşağıdaki şema MPOW-01 terminallerini ve MPOW-01 modülünün harici güç kaynağına nasıl bağlandığını ve modüllerin nasıl zincir bağlandığını göstermektedir.

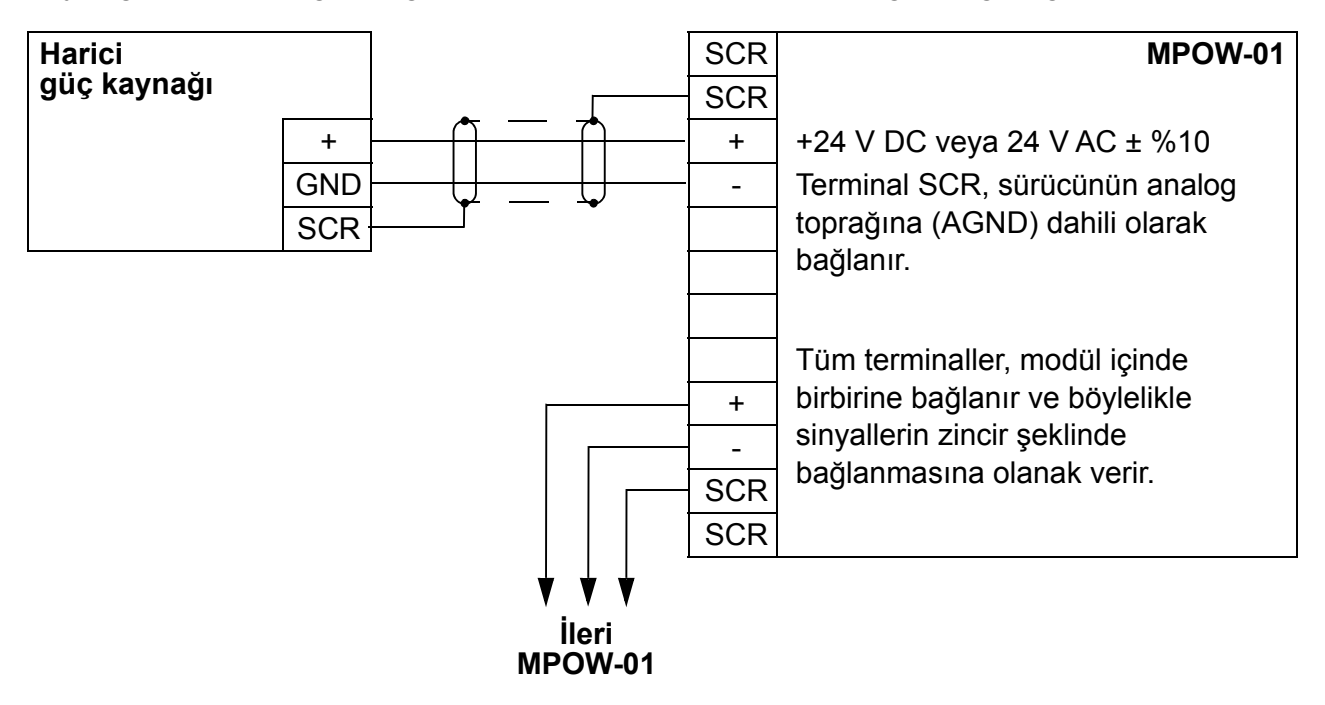

## **Teknik veriler**

#### **Spesifikasyonlar**

- Giriş gerilimi: +24 V DC veya 24 V AC ± %10
- Maksimum yük 1200 mA rms
- Maksimum yük 6 W ile güç kaybı
- MPOW-01 modülünün tahmini ömrü, sürücünün belirtilen ortam koşullarında 50.000 saattir (bkz. bölüm *[Ortam ko](#page-370-0)şulları*, sayfa *[371](#page-370-0)*).

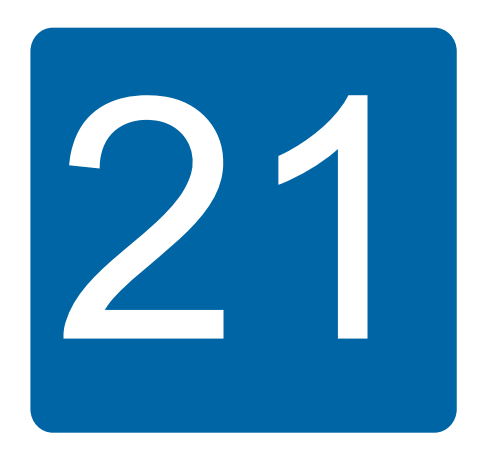

# **Ek: Güvenli moment kapatma (STO)**

# **Bu ekin içeriği**

Bu ek, ACS355 için Güvenli moment kapatma fonksiyonunun (STO) temellerini anlatmaktadır. Ayrıca, güvenlik sistemi hesaplama için uygulama özellikleri ve teknik veriler de sunulmaktadır.

# **Temel bilgiler**

Sürücü; EN 61800-5-2; EN/ISO 13849-1: 2006, IEC/EN 60204-1: 1997; EN 61508: 2002, EN 1037: 1996 ve IEC 62061:2005 (SILCL 3) standartlarına göre Güvenli moment kapatma (STO) fonksiyonunu destekler. Fonksiyon aynı zamanda IEC 60204-1 kategori 0'a göre kontrolsüz duruşa karşılık gelir.

STO, beklenmeyen bir çalıştırmayı engellemek için güç kaldırma gerektiği durumlarda kullanılabilir. Bu fonksiyon sürücü çıkış aşaması güç yarı iletkenlerinin kontrol gerilimini devre dışı bırakarak inverterin motorun döndürülmesi için gerekli gerilimi üretmesini engeller (aşağıdaki şemaya bakın). Bu fonksiyon kullanılarak makinenin elektrik içermeyen parçaları üzerindeki kısa süreli işlemler (temizlik gibi) ve/veya bakım çalışmaları, sürücü güç beslemesi kapatılmadan gerçekleştirilebilir.

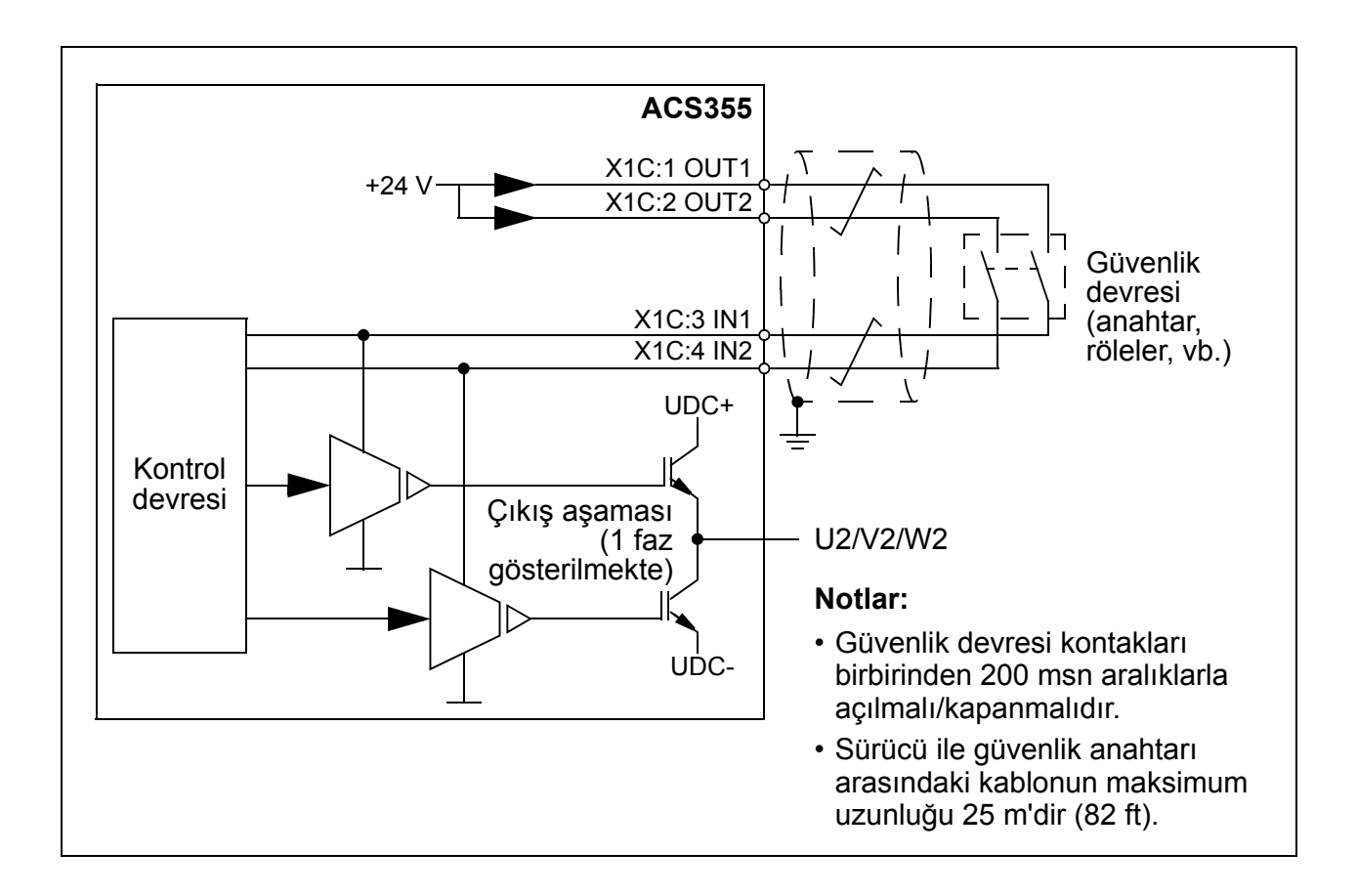

*UYARI!* STO fonksiyonu, sürücü ana ve yardımcı devrelerinin gerilimini kesmez. Bu nedenle sürücü ya da motorun elektrikli parçaları üzerinde bakım çalışmaları, yalnızca sürücü sisteminin ana beslemeden yalıtılmasının ardından gerçekleştirilebilir.

**Not:** Sürücünün STO fonksiyonu kullanılarak durdurulması önerilmez. Çalışan bir sürücü bu fonksiyon kullanılarak durdurulursa sürücü açılacak ve serbest duruş yapacaktır. Eğer bu kabul edilebilir bir durum değilse (tehlikeye neden oluyorsa), sürücü ve makine bu fonksiyon kullanılmadan önce uygun durdurma modu kullanılarak durdurulmalıdır.

**Not:** Çoklu IGBT güç yarı iletkeninde arıza olması durumunda sabit mıknatıslı motor sürücüleri: STO fonksiyonunun etkinleştirilmesine rağmen sürücü sistemi motor şaftını maksimum 180/*p* derece döndüren (burada *p*, kutup çifti sayısını belirtir) bir hizalama momenti üretebilir.

## **Program özellikleri, ayarları ve diagnostikleri**

## **STO fonksiyonunun ve diagnostik fonksiyonunun çalışması**

Her iki STO girişi de enerjilendirildiğinde STO fonksiyonu bekleme durumundadır ve sürücü normal bir şekilde çalışır. STO girişleri enerjilendirilmediyse STO fonksiyonu uyanır ve sürücüyü durdurur ve çalıştırmayı devre dışı bırakır. Çalıştırma, sadece

STO girişlerine enerji geldikten ve sürücü tepkileri resetlendikten sonra mümkündür. Sürücü olayı için, aşağıdaki tabloya göre parametre verilebilir.

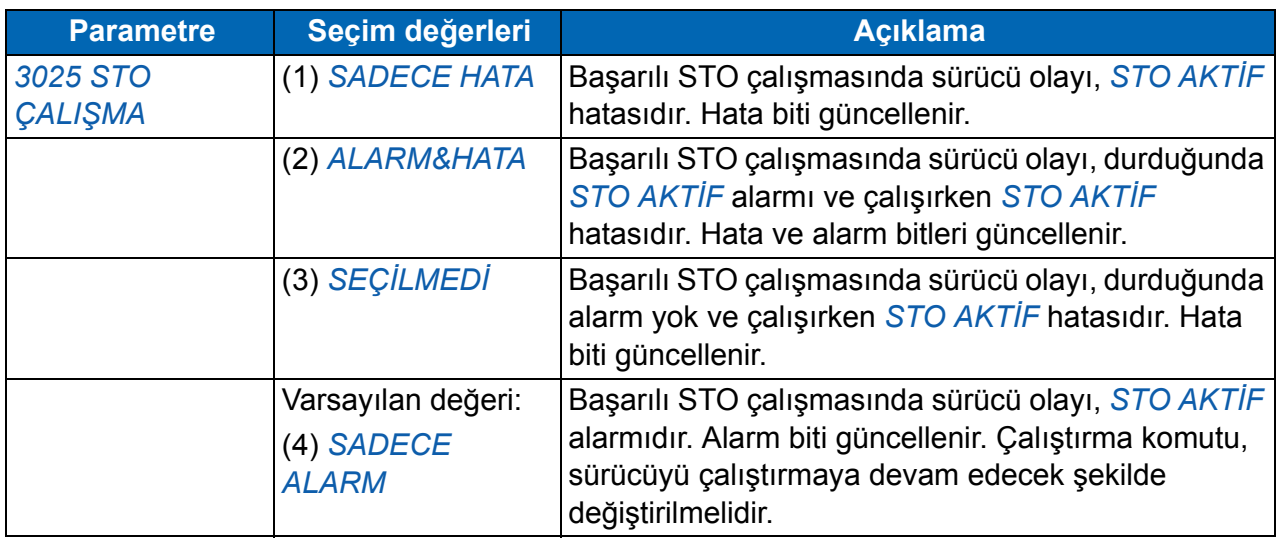

Girişler arasındaki çalışma gecikmesi aşırıysa veya sadece bir STO girişine enerji verilmemişse bir olay her zaman hata (*[STO 1 G](#page-347-3)İRİŞ HATASI* veya *[STO 2 G](#page-347-5)İRİŞ [HATASI](#page-347-5)*) olarak kabul edilir. Bu olay değiştirilemez. Sadece bir kanal kullanıldığında güvenlik bütünlüğü düzeyi azalacağı için sadece bir STO girişine enerji gelmemesi normal çalışma olarak kabul edilmez.

# **STO durum göstergeleri**

Her iki STO girişi de enerjilendirildiğinde STO fonksiyonu bekleme durumundadır ve sürücü normal bir şekilde çalışır. STO girişlerinden herhangi birine veya ikisine de enerji gelmiyorsa STO fonksiyonu, güvenli bir şekilde çalıştırılır ve ilgili reaksiyon aşağıdaki tabloya göre güncellenir.

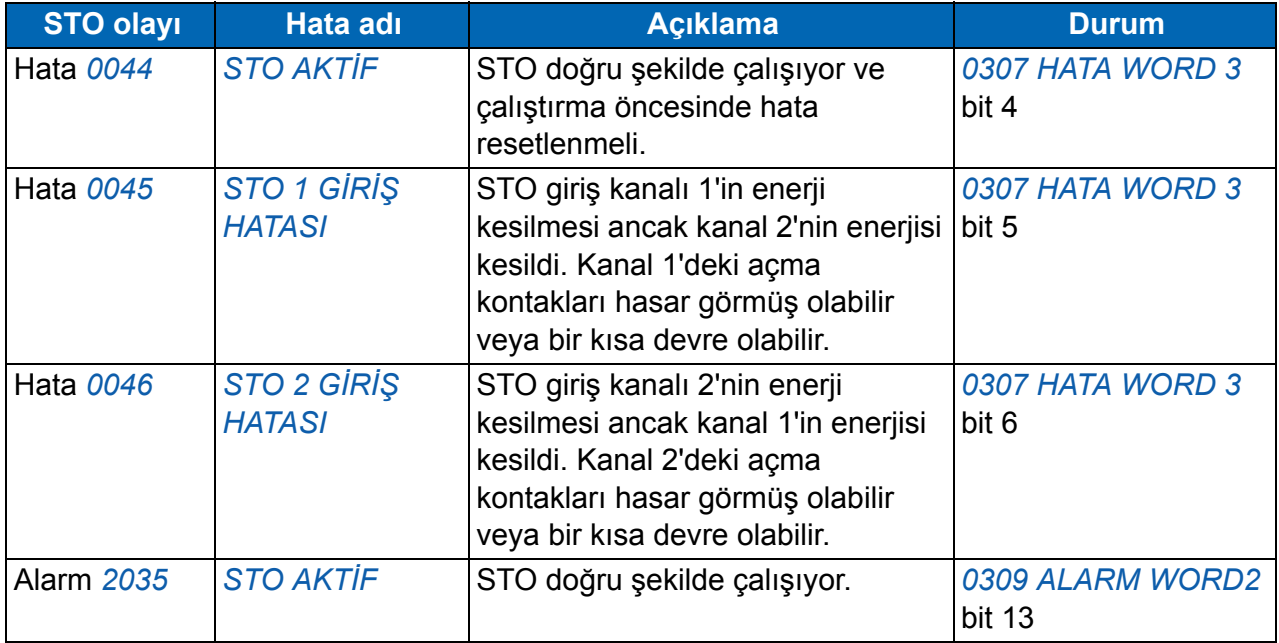

## **STO fonksiyon aktivasyonu ve gösterge gecikmeleri**

STO aktivasyon gecikmesi 1 msn'nin altındadır. STO gösterge gecikmesi (herhangi bir STO girişinin enerjisinin kesilmesinden durum bitinin güncellenmesine kadar geçen süre) 200 msn'dir.

**Not:** Herhangi bir STO kanalı çok hızlı değiştirilirse sürücünün aşırı akım veya kısa devre açması yapması mümkündür.

## **Kurulum**

Kabloları aşağıdaki şemada gösterilen şekilde bağlayın.

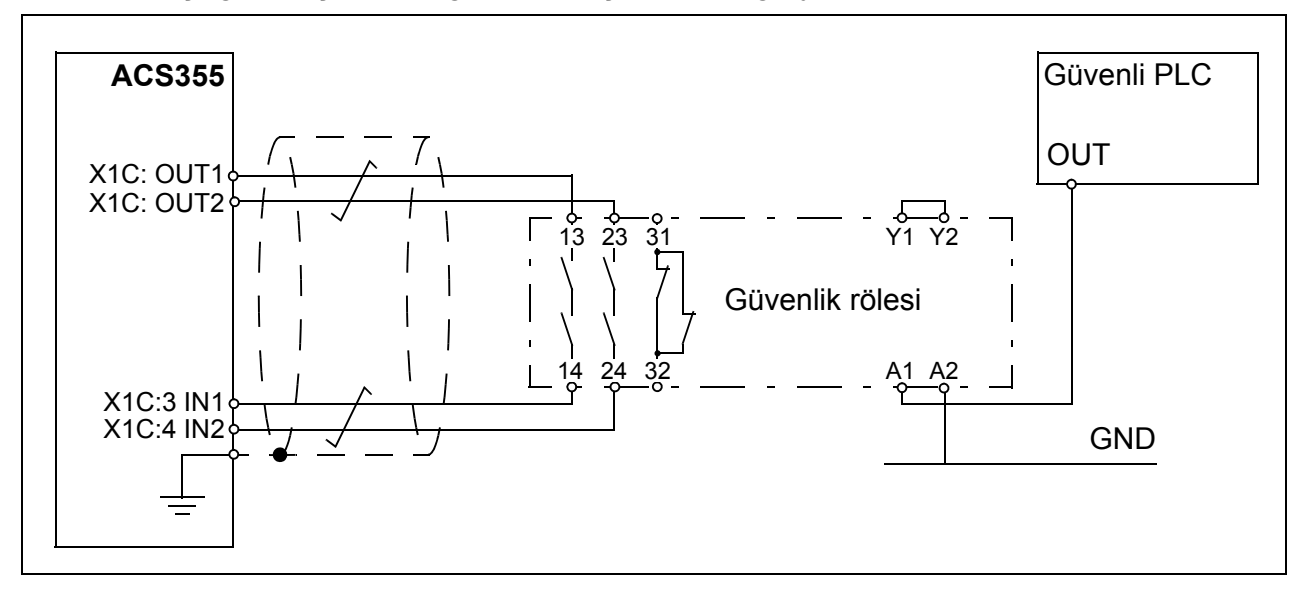

STO giriş kanalları ayrıca harici bir güç kaynağıyla da beslenebilir. Gereken besleme akımı her bir STO kanalı için maksimum 15 mA'dır ve gerilim gereksinimi 24 V DC +/- %10'dur. Güç kaynağının negatif terminali, sürücünün analog toprağına (AGND) bağlanmalıdır.

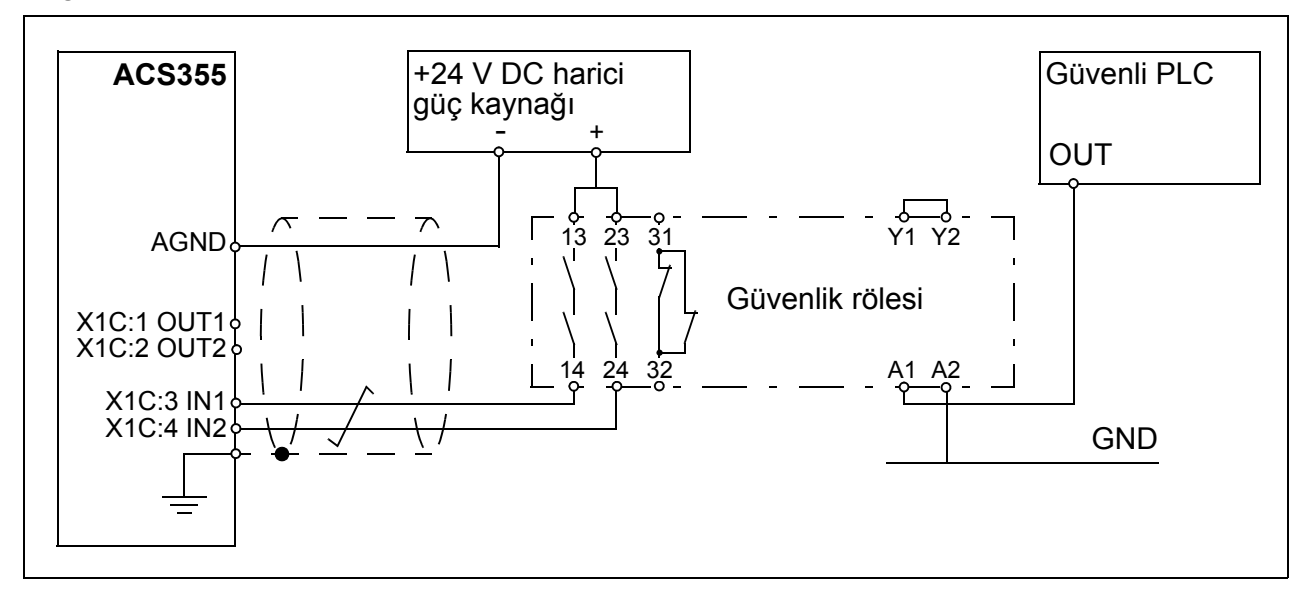

STO ayrıca sürücüden sürücüye zincir şeklinde bağlanabilir ve böylelikle tek bir güvenlik anahtarı arkasında birden fazla sürücü bulunabilir. STO çıkışları (OUT1 ve OUT2) STO devresini beslemek için kullanılırsa maksimum beş sürücü beslenebilir. Sürücü sayısı, sürücünün STO devresini besleyen 24 V yedek gerilim yüküne (I/O, panel yükü, kullanılan fieldbus veya STO devreleri; maks. 200 mA) bağlıdır (bkz. bölüm *Kontrol bağ[lantı verileri](#page-368-0)*, sayfa *[369](#page-368-0)*). Harici besleme kullanıldığında sürücülerin tüm analog toprakları (AGND) birbirlerine zincirlenmelidir.

**Not:** Zincir bağlantı, sistem güvenliği bütünlük düzeyini düşürür ve bu, her bir sistem için ayrı ayrı hesaplanmalıdır.

## **Çalıştırma ve devreye alma**

Devreye almadan önce STO fonksiyonunun çalışmasını ve reaksiyonunu mutlaka test edin.

## **Teknik veriler**

## **STO bileşenleri**

#### **STO güvenlik rölesi türü**

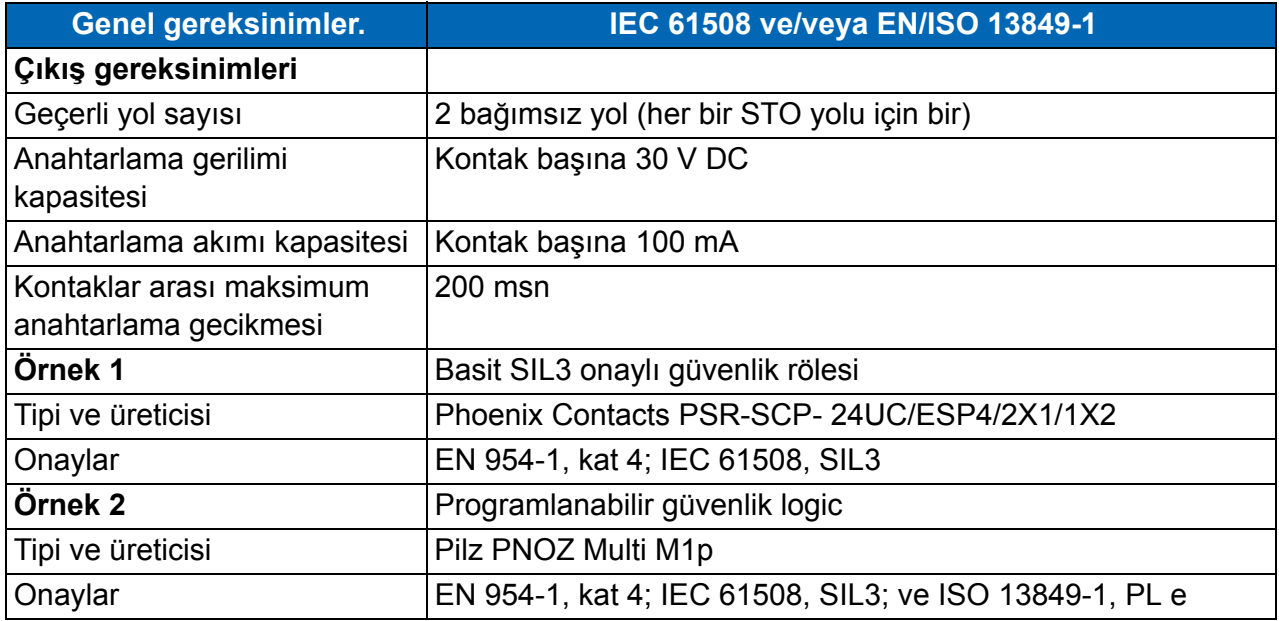

## **STO bağlantısı**

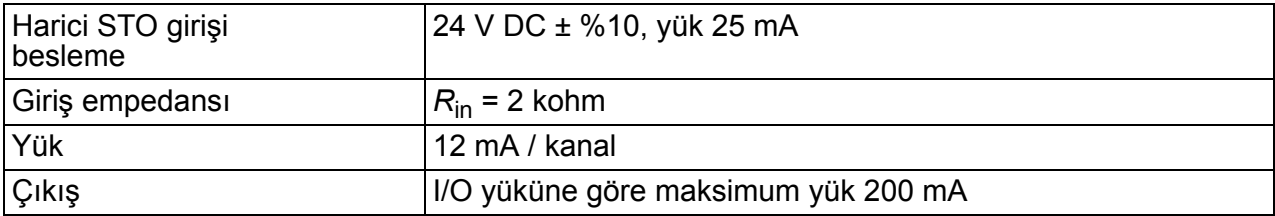

## **STO kablosu**

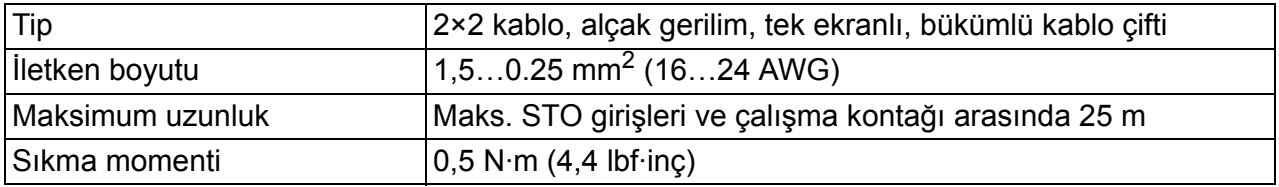

## **Güvenlik standartlarıyla ilgili veriler**

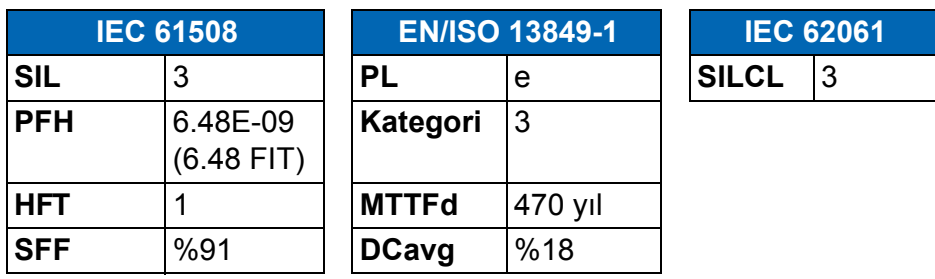

## **Kısaltmalar**

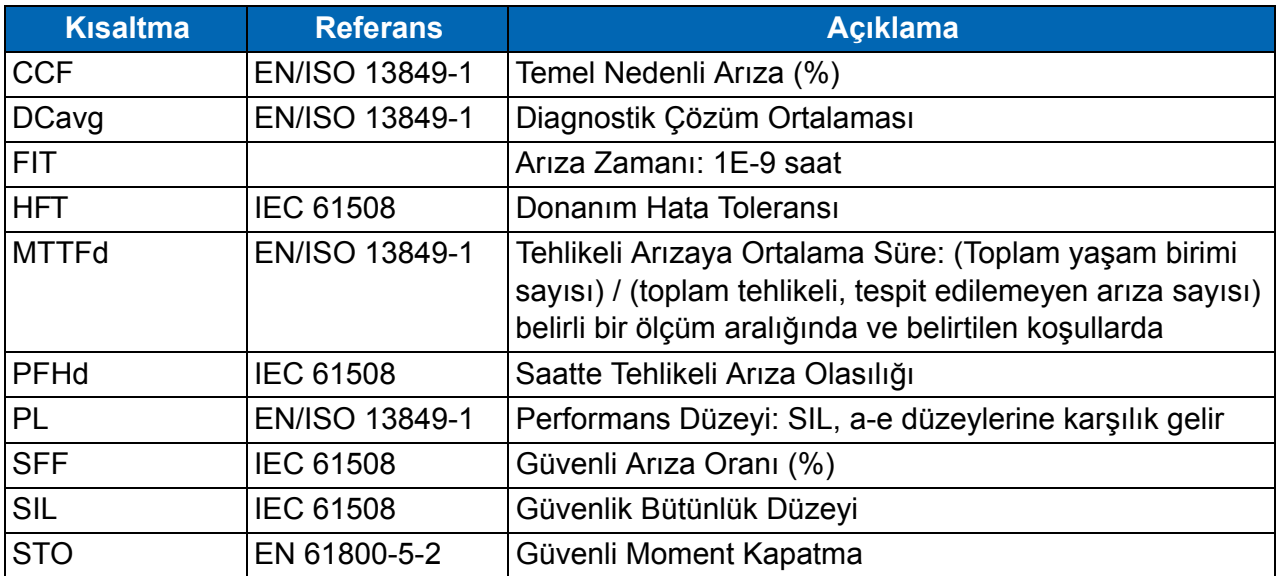

# **Bakım**

Her yıl STO fonksiyonunun çalışmasını ve reaksiyonunu test edin.

# Daha fazla bilgi

## Ürün ve servis ile ilgili sorular

Ürün ile ilgili her türlü sorunuzu, söz konusu ünitenin tip kodu ve seri numarası ile birlikte yerel ABB temsilcinize yöneltin. ABB satış, destek ve servis noktalarının listesine <www.abb.com/drives> adresindeki *Sales, Support and Service Network*  (Satış, Destek ve Servis ağı) bağlantısından ulaşabilirsiniz.

## Ürün eğitimi

ABB ürün eğitimi hakkında bilgi almak için <www.abb.com/drives>adresine gidin ve *Training courses* (Eğitim programları) bağlantısını seçin.

#### ABB Sürücü kılavuzları hakkında geri bildirimde bulunulması

Kılavuzlarımız hakkındaki yorumlarınızı bekliyoruz. [www.abb.com/drives](http://www.abb.com/drives) adresine gidin ve *Document Library* ÷ *Manuals feedback form (LV AC drives)* (Belge Kütüphanesi – Kılavuz geri bildirim formu (LV AC sürücüleri)) seçeneğini seçin.

## Internet'teki Belge Kütüphanesi

Kılavuzları ve diğer ürün belgelerini PDF formatında Internet'te bulabilirsiniz. <www.abb.com/drives>adresine gidin ve *Document Library* (Belge Kütüphanesi) seçeneğini seçin. Kütüphaneyi tarayabilir veya arama alanına bir belge kodu gibi seçim kriterleri girebilirsiniz.

# Bizimle iletişim kurun

**ABB Elektrik San. A.Ş.** Otomasyon Ürünleri Organize Sanayi Bölgesi 2. Cad. No: 16 Yukarı Dudullu 81260 Ümraniye - ISTANBUL Tel (216) 528 22 00 Faks (216) 365 29 45 Internet www.abb.com/motors&drives

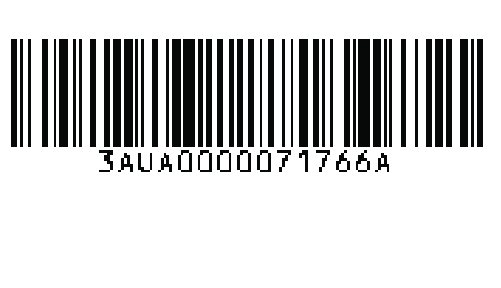

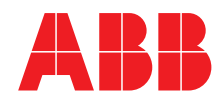